## **Table of Contents**

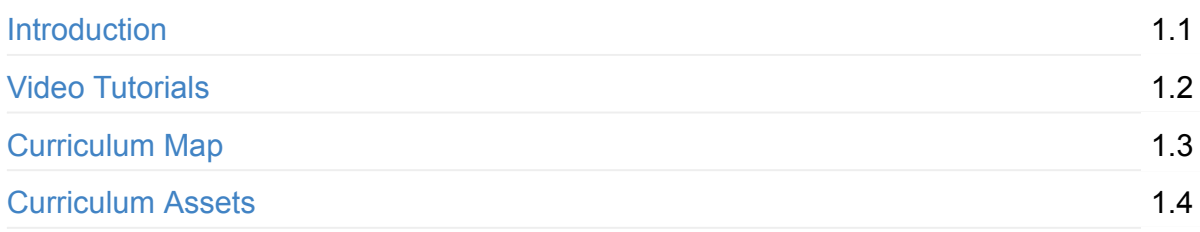

## **[Unit](#page-69-0) 1: Programming & Java (2 weeks)**

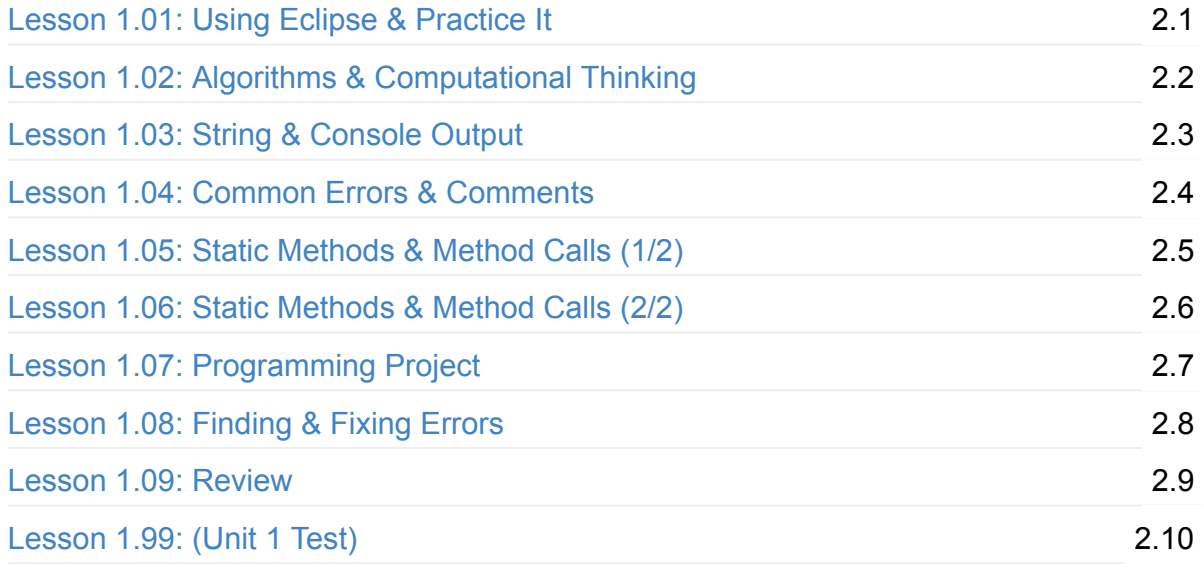

## **Unit 2: [Workin](#page-18-0)g with Data & Basic Control Flow (3 weeks)**

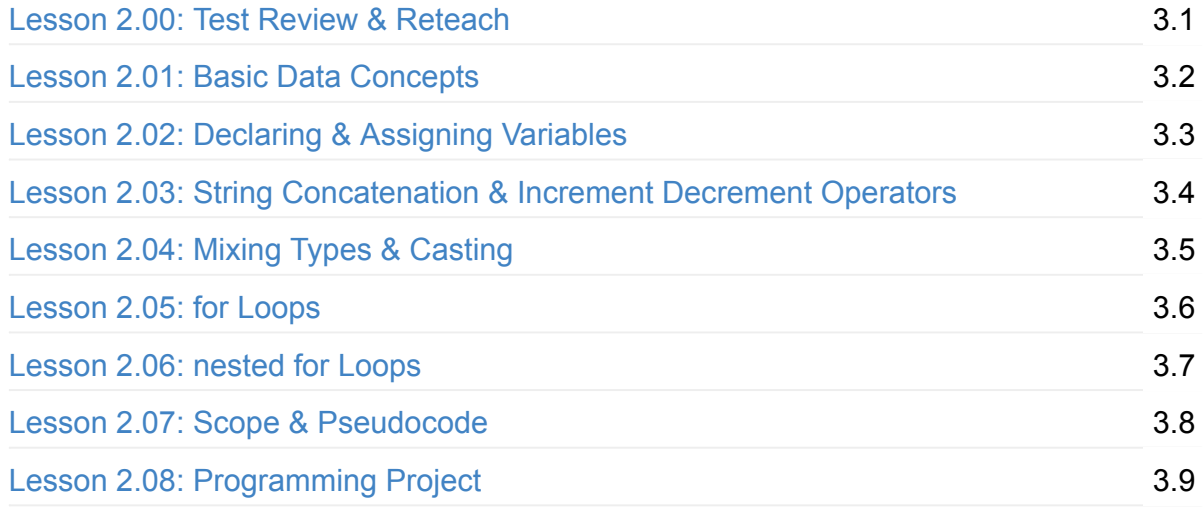

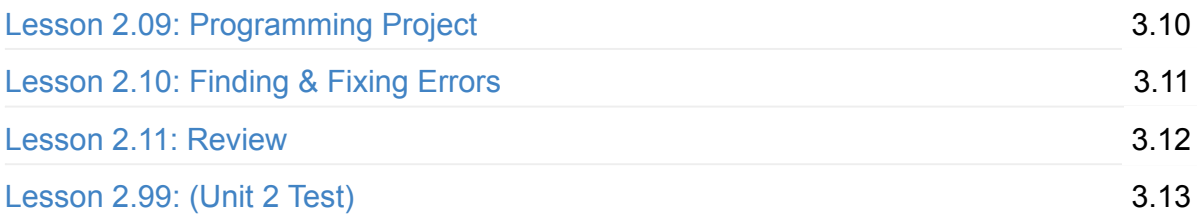

## **Unit 3: [Advanc](#page-24-0)ed Data & Control Flow (4 weeks)**

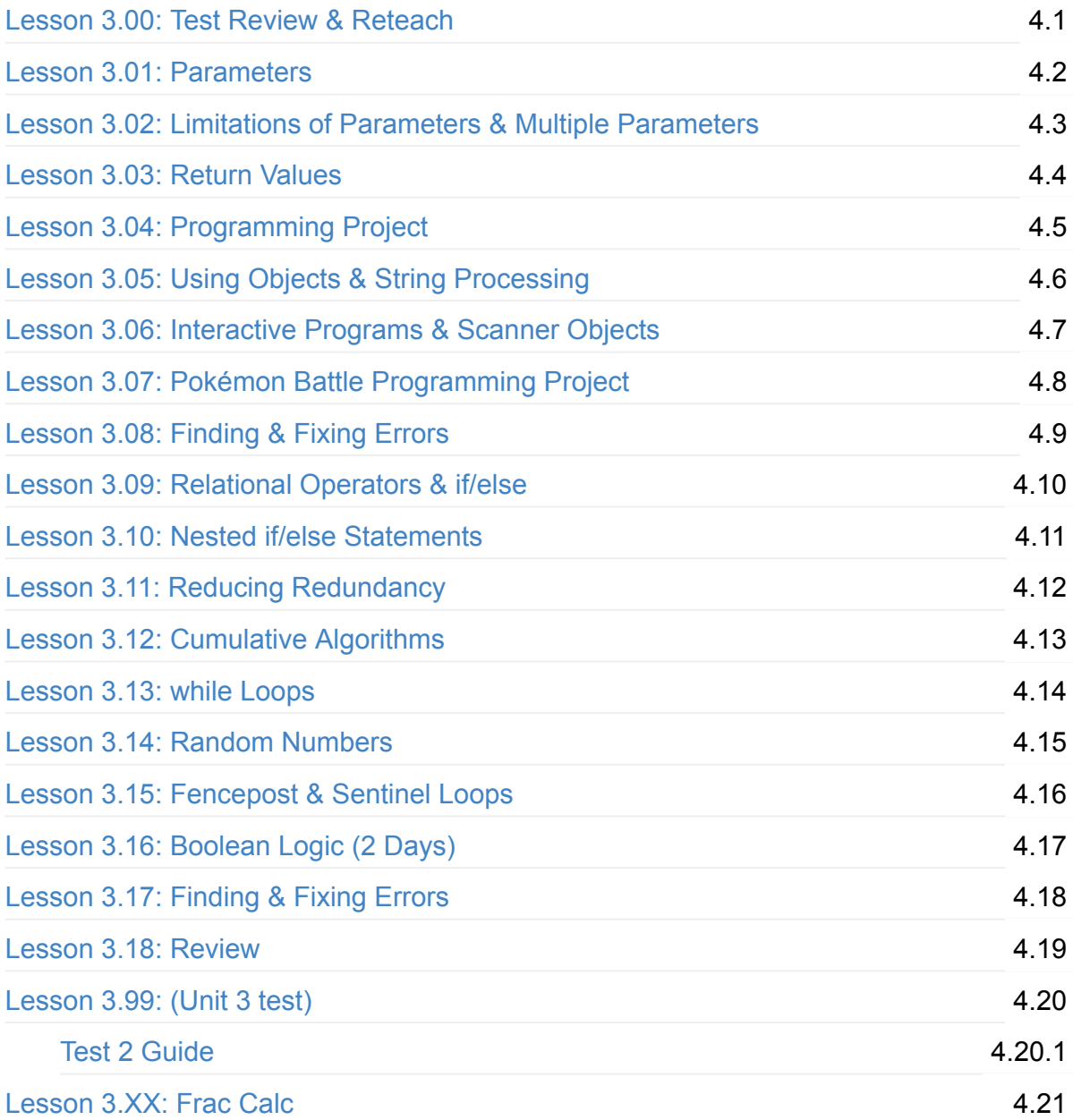

## **Unit 4: [Array](#page-33-1)s, Lists, & Files (4 weeks)**

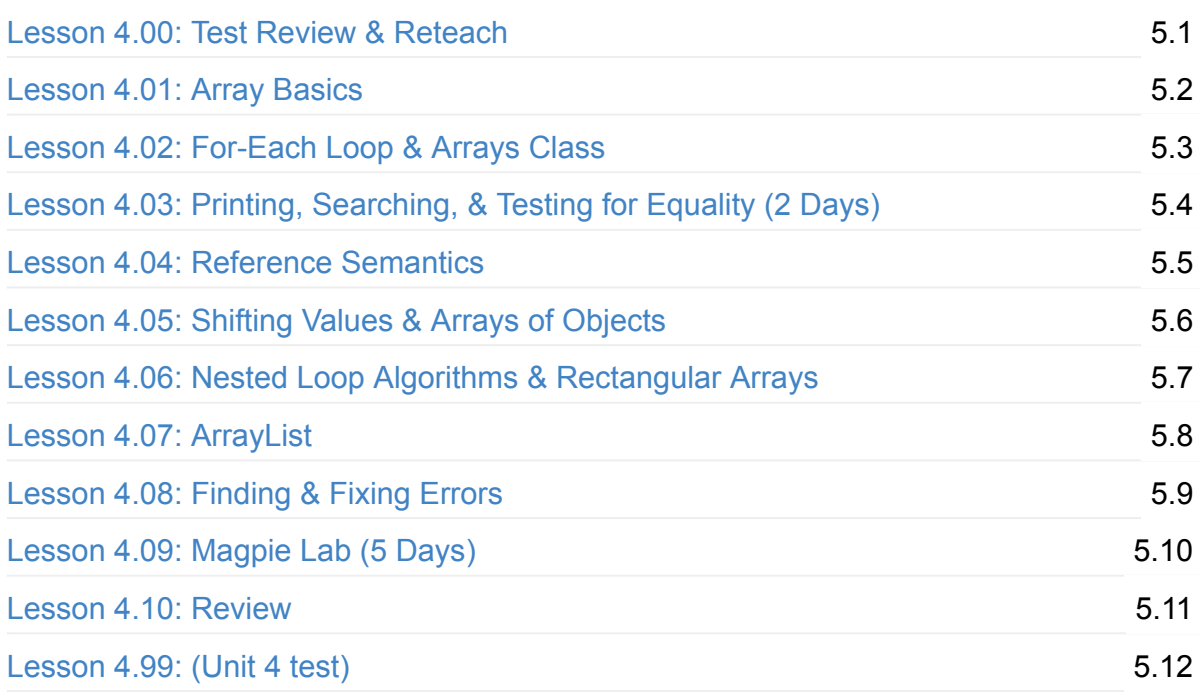

## **Unit 5: [Object](#page-40-0)-Oriented Programming (4 weeks)**

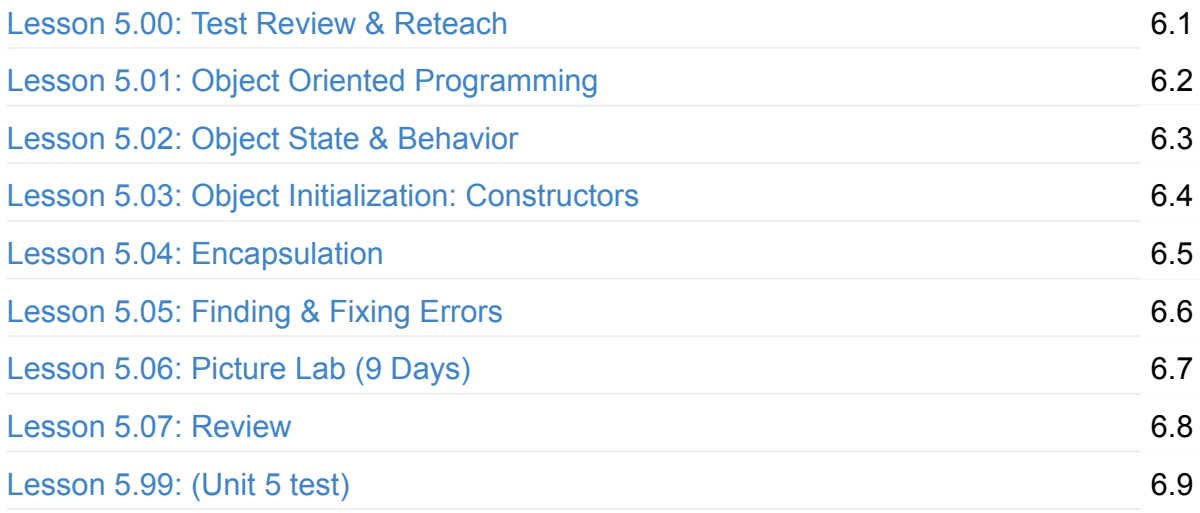

## **Unit 6: [Inherit](#page-47-0)ance & Polymorphism (4 weeks)**

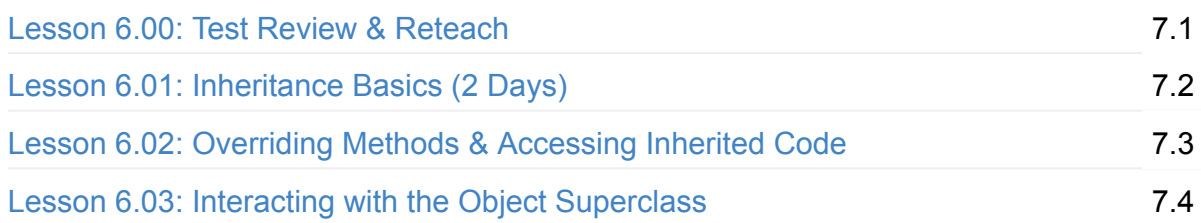

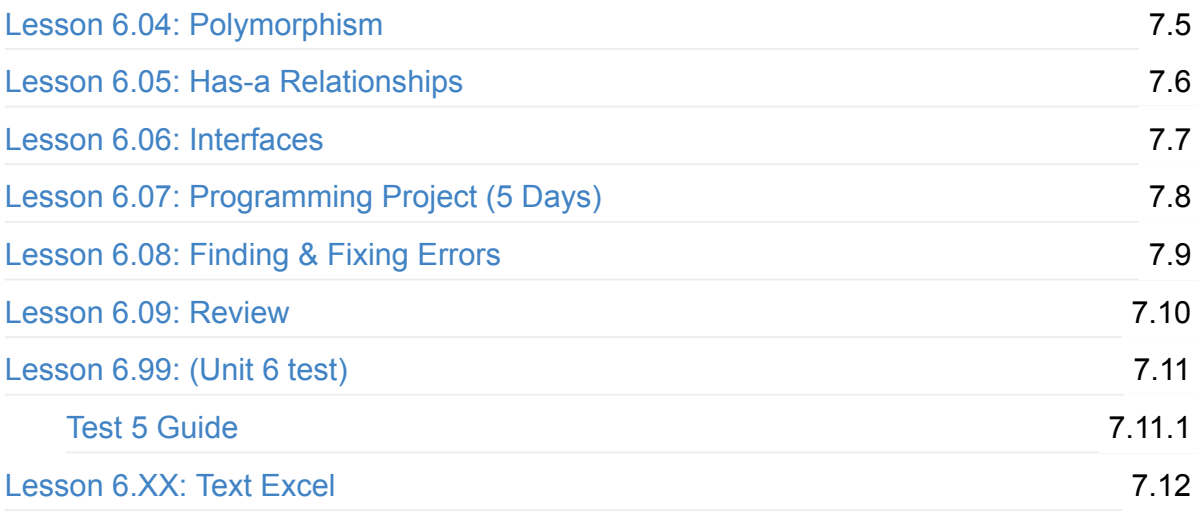

## **Unit 7: [Search](#page-55-0)ing & Sorting (3 weeks)**

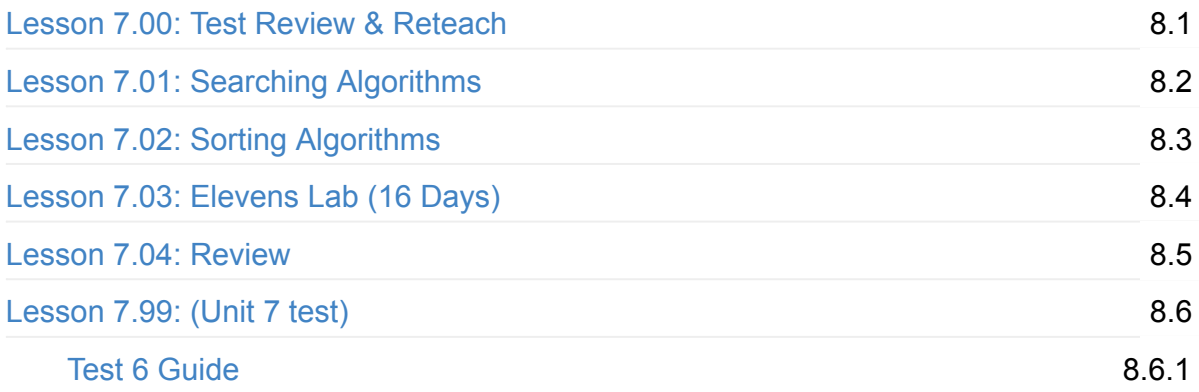

## **Unit 8: [Re](#page-441-0)cursion (2 weeks)**

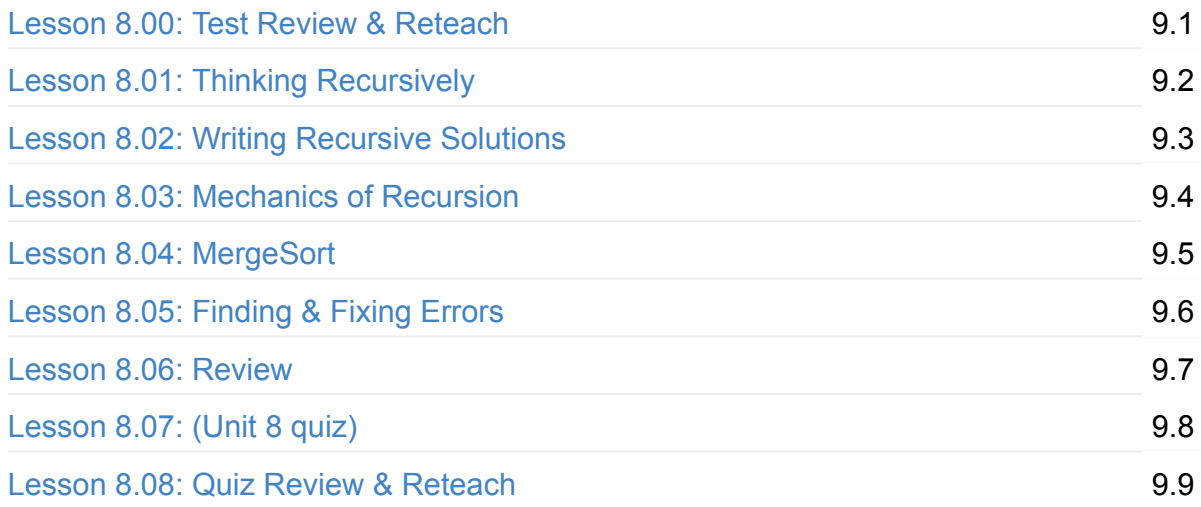

## **Unit 9: AP Test [Revi](#page-473-0)ew (3 weeks)**

## **Unit 10: [Post-AP](#page-476-0) Exam Projects (4–5 weeks)**

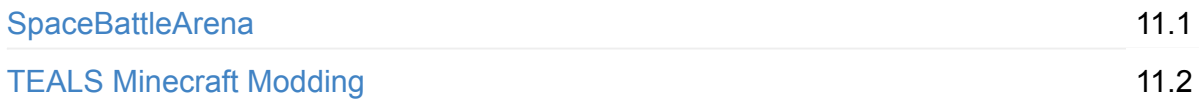

## **[Appendix](https://tealsk12.github.io/teals-minecraft/)**

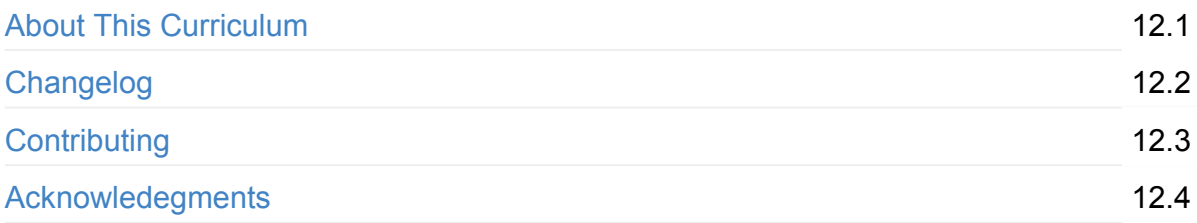

## <span id="page-5-0"></span>**About the AP Computer Science A Curriculum**

The TEALS Program has designed these curriculum materials for the use of teachers and volunteer tech professionals in high school classrooms. Any teacher with prior programming experience (or access to a computer science professional) can use this curriculum to teach the AP [Computer](https://www.tealsk12.org/) Science A course.

This curriculum is based on and aligned with Professor Stuart Reges' course at the University of Washington, CSE 142. The course uses the textbook *Building Java Programs: A Back to Basics Approach*, by Stuart Reges and Marty Stepp. The course is aligned with the AP Computer Science A standards. TEALS has received AP Audit certification for previous versions of the course and syllabus. Since these materials are new in 2015–2016, TEALS will apply to have the new syllabus approved. Once the CollegeBoard approves the new syllabus, partner schools may use the "claim identical" function of the AP Audit website to obviate the need for their own curriculum audit.

This curriculum uses principles of universal design for learning (UDL). The curriculum was written for and tested in classrooms with diverse learners; students with individualized education plans, English language learners, students who have received sub-optimal math or language instruction in the past, students who are gifted/talented, students who are otherwise "outside the average." See Additional Resources for more information on universal design for learning.

## **Accessing the Cur[riculum](#page-10-0)**

The AP Computer Science A Curriculum GitBook is located at https://www.gitbook.com/book/tealsk12/ap-computer-science-a/details.

For contributions to the curriculum, the AP Computer Science A GitHub repository is located at [https://github.com/TEALSK12/apcsa.](https://www.gitbook.com/book/tealsk12/ap-computer-science-a/details)

## **Using the [curriculum](https://github.com/TEALSK12/apcsa)**

Each classroom has different physical, cultural, academic, and scheduling needs. Therefore, we have tried to create a collection of lessons and materials that are adaptable to most situations. TEALS volunteers and classroom teachers will find different aspects of the

curriculum useful; you should expect to skip over certain notes to focus on the information that is most useful to you.

We have provided classroom management tips and engagement tips for TEALS volunteers, who are new to the classroom setting. Experienced teachers and volunteers will likely choose to skip such details and focus on the step-by-step lecture notes.

You may browse the Curriculum Map for an overview of the pacing, objectives, and assessments.

#### **Year Round [Pacing](#page-14-0)**

The table-of-contents (included with Introduction materials) contains course-grained time estimates on the scale of weeks and days so teachers can plan accordingly. Units 6 and 8 include extra days in the time-estimate so teachers can re-adjust their unit plans if they have shifted due to unexpected class cancellations or drift.

#### **Daily Structure**

Every classroom is different, and we expect that instructors will adapt the daily structure of the class to suit their students' needs. That said, we've designed most of the lessons using the following daily structure:

#### **Hook & Instruction**

- Each lesson plan begins with one or several options for short (from seconds to 5 minutes) engaging or mystifying activities that introduce students to the topics to be introduced later in the lesson.
- Lecture notes, student prompts, and quick-assessments (with answers) are outlined in subsection "Introduction." If you are teaching in a flipped classroom, this section can be pre-recorded for students to view at home. For additional resources on flipping your classroom, please refer to "Additional Resources" below.

#### **Student Practice**

• Student practice/activities are outlined with step-by-step instructions including pacing suggestions and alternative stopping points. Any special materials or preparation needed for the hook, lecture, or activity are listed in the Materials & Prep section.

#### **Warmup / DoNow / Boardwork/Ticket-to-leave**

• Since each classroom progresses at different rates, we have not included warm-up and cool-down questions (though time has been scheduled in the Pacing Guide for one or both of these activities). You should choose your questions based on the topics you felt were most challenging or confusing for your students. A good source for short-answer and multiple choice questions is the Barron's AP Computer Science A review book, which TEALS ships to each AP CS A volunteer.

#### **Scaffolding**

The Glossary of Education Reform defines scaffolding as:

A variety of instructional techniques used to move students progressively toward stronger understanding and, ultimately, greater independence in the learning process.

Instructors provide successive levels of temporary support that help students reach higher levels of comprehension than they would have been able to achieve without assistance. Support is gradually removed as students move towards mastery, which occurs when students demonstrate skills and knowledge without any outside assistance.

The University of Washington course CSE 142 and associated textbook do not contain much scaffolding. This curriculum attempts to wrap the content of the UW course with scaffolding appropriate for high school classes. Some classes may not require scaffolding, and other classes may need even more scaffolding than those steps suggested within the lesson plan.

#### **Examples**

Most lecture notes and classroom examples are slightly modified versions of the examples outlined in the textbook. When the class needs additional examples, or re-teaching, instructors can refer directly to the textbook for a fresh set of similar examples and explanations. The "additional resources" section of this document lists some other sources for examples and labs.

#### **References to the textbook**

Some classrooms are using earlier editions of the Building Java Programs textbook. To avoid confusion, we have written all reading and practice assignments by chapter and section rather than page number. In cases where practice problems or assignments differ between editions, we have copied those assignments (with reference) into printable documents.

#### **Homework Assignments**

As written, the homework assignments contain material to be assigned, but are not phrased in terms of learning goals. Teachers should choose specific learning goals for the evening's work depending on student progress and timing within the week and school year, then phrase the assignment in terms of learning goals, not output.

*For example, rather than "read section 3.1" assign the reading by saying "for tomorrow, be prepared to pass data into methods using parameters. Section 3.1 in the textbook will show you how."*

#### **Pokémon**

Throughout the course, this curriculum includes lab assignments using the Pokémon universe as a subject-matter domain (often replacing textbook assignments on less salient topics like compound interest). The Pokémon storyline and game rules are familiar to male and female students from all socioeconomic backgrounds, available across the digital divide as both a card game and a video game, and are available in 10 different languages (English, Spanish, Portuguese, Dutch, French, German, Italian, Korean, Chinese, and Japanese).

Because the game relies on statistics, modulo operators, and the underlying 32-bit integer that characterizes any given Pokémon, we will be using this theme to introduce students to much of the AP CS A curriculum. Students will be entering the AP CS A course with varying degrees of math literacy, and framing mathematical challenges in this familiar framework is helpful for avoiding stereotype threat and math anxiety.

To learn more about the Pokémon storyline, game rules, underlying formulae, and characters, visit http://bulbapedia.bulbagarden.net/. For a more general introduction to the Pokémon franchise, visit http://www.pokemon.com/.

#### **AP Test Pr[eparation](http://bulbapedia.bulbagarden.net/)**

The curriculum is designed with AP Test Prep in mind. All of the Unit tests are in the AP exam format. In classes where many students will take the exam, instructors should gradually adjust the testing environment to mimic that of the exam:

- Always provide/allow the AP Java Quick Reference
- Move from open-note (see "Tricky Code Cheat Sheet") to closed-note
- The AP exam has 40 multiple choice [questions](http://apcentral.collegeboard.com/apc/public/repository/ap_comp_sci_a_quick_reference.pdf) in 75 minutes (≈2 minutes per question). On the earlier tests, start at a slower pace (perhaps 4 minutes per question). As the course progresses, work to a pace even faster than the actual test (90 seconds per question).

#### **Vocabulary**

A comprehensive vocabulary list for each unit is provided for teachers to generate word walls in their classroom. Some classrooms will be able to omit certain vocabulary words; as offered, the lists offered include words that English language learners and students with previous sub-optimal instruction may find challenging.

#### **Error-Checking Lessons**

One class period in each unit has been devoted to student correction and resubmission of work. While it may be tempting to "win back" class time by skipping these sessions, we strongly encourage teachers to leave these sessions in.

When students have the opportunity to fix their work and earn back full or partial credit, it gives students agency over their grade and teaches students to examine and reflect upon their own learning. On a practical note, when error-checking lessons are included, teachers need only grade answers as correct/incorrect, since students will be challenged with finding and fixing the errors on their own later. Finally, students that have answered all or most of their work correctly receive a day off to do silent work/play on their own, which positively reinforces students to put in the initial effort to win a day off.

## **Video Tutorials**

- Timing and Pacing Adjusting lessons and the curriculum map for the speed of your learners
- Projects and Labs Choosingn whether your class completes the AP labs or the projects [\(FracCalc/](https://www.youtube.com/watch?v=LkGh03UZ724)TextExcel)
- Supporting Visual-Spatial Learners Using the physical space in your classroom to [enhance](https://www.youtube.com/watch?v=WHvuK7LBe-o) learning
- Parson's Problems Assessing high-level programming skills quickly with Parson's [Problems](https://www.youtube.com/watch?v=O6yBe3J10vQ)
- Grudgeball Reviewing material by playing a class game of Grudgeball

## **Di[gital](https://www.youtube.com/watch?v=u_GzWwSrDlo) Tools Associated with This Curriculum**

#### **Integrated Design Environment (IDE) — Eclipse**

Coding in Java requires the Java Development Kit and a text editor or IDE. There are many Java IDEs available. Currently most of the TEALS classrooms use Eclipse. Unit 1 includes directions for installing Eclipse.

#### **Practice-It!**

Professors Marty Stepp and Jessica Miller created the Practice-It online tool that allows students to complete Java exercises from the BJP textbook and get immediate feedback on their results. Detailed instructions for teacher and student registration on the site are included in Unit 1 lessons.

As of the 2015–2016 school year, TEALS classes do not have access to the Practice-It dashboard for tracking student progress on the exercises. Instead, instructors can use one of the following methods:

- 1. Students take screen shots of their total correct problems (a table is available on their home dashboard), and submit the screenshots by email or form submission on your chosen learning management system.
- 2. Implement the *Practice-It Grade Retrieval Tool* created by Mauricio Del Carpio (of Bishop Blanchet High School). Step-by-step instructions for installation are included in the Practice It Grade Retrieval document included with the other Introduction materials.

#### **Detecting Cheating with MOSS**

Although the curriculum does not specifically outline an approach for monitoring cheating, many teachers have found it easier, faster, and less stressful to use a free plagiarismdetection program offered by Stanford at http://theory.stanford.edu/~aiken/moss/. Teachers will still need to manually inspect code flagged by MOSS, but the program does catch common tactics including renaming variables and reordering methods.

Occasionally, teachers have difficulty registering for an account. If this occurs, you are encouraged to email the program's creator Alex Aiken directly, at aiken@cs.stanford.edu.

#### **Additional Resources**

- <span id="page-10-0"></span>• The free web-based game Code Hunt (http://www.codehunt.com) offers opportunities for students to find and fix errors by "discovering the missing code segments." Assignments/Levels are automatically graded, and students can compete against each other to hone their programming skills.
- Similar to PracticeIt, CodingBat (http://www.codingbat.com) offers Java practice problems with instant feedback for students. The problems in CodingBat are distinct from those in the Building Java Programs textbook. CodingBat has a teacher

dashboard, and a system of badges to motivate learners. Instructors can also upload their own sets of java problems for their classes to complete.

- If you are interested in learning more about principles of universal design for learning, please visit http://www.udlcenter.org/aboutudl/udlguidelines.
- Emerging EdTech has collected a sample of 20 digital tools to increase collaboration in the classroom. One of them might be [perfect](http://www.udlcenter.org/aboutudl/udlguidelines) for your classroom:
- See *20 Fun Free Tools for Interactive Classroom Collaboration*. Other tools for collaboration that have been successfully used in TEALS classrooms include Twiddla, Vyew, Skype, and Google Hangouts.
- If your classroom does not already have a digital grade management system, [previou](http://www.twiddla.com)s [TEAL](http://www.vyew.com)S [teach](http://www.skype.com)ing teams have [used](http://hangouts.google.com) Moodle, Canvas, Schoology, Excel Online, and Google Forms.
- To create digital, self-grading, and responsive quizzes, Google Forms and Socrative offer free tools and tutorials to use their systems.
- If you are stationed in a high-performing school, or in a school where many students have already mastered other programming languages, you may want to consider flipping (or inverting) your classroom. To learn more about the theory and practice of teaching in a flipped classroom, Vanterbilt Univerisity offers a comprehensive introduction and links to practical resources/examples here: http://cft.vanderbilt.edu/guides-sub-pages/flipping-the-classroom.

You should still be able to use most of the resources offered in this curriculum, but you will have to [shuffle](http://cft.vanderbilt.edu/guides-sub-pages/flipping-the-classroom) how you use the lesson plans. Some quick recommendations:

- 1. Use the lecture notes as given, but record the lecture for student viewing.
- 2. Where lecture activities have been suggested (*e.g.* think-pair-shares), consider embedding questions into your lesson plans.
- 3. Save class competitions for in-class, and leave reading and easy Practice-it, self check, and worksheet exercises for home review.
- As you read through the lesson plans, you will find several classroom teaching activities and strategies appear repeatedly. Brief video tutorials modeling these activities can be found within the TEALS repository. Keep an eye out for specific adjustments to the lesson plans for error-checking and test review. While these lesson plans look identical at first glance, small adjustments have been made for content, timing, and AP test prep.

## **Giving feedback on the curriculum**

TEALS intends for this curriculum to be a starting point; it's our first attempt at a complete AP CS A curriculum. We'll continue evolving and adapting the curriculum and associated materials as we learn more about teaching AP CS A. To participate in this process, we invite TEALS team members and independent teachers using this curriculum to submit edits and suggestions via the discussion forum on the TEALS dashboard, or to APSquad@tealsk12.org.

## <span id="page-13-0"></span>**AP CS A Video Tutorials**

The following are a set of video tutorials to help guide new teachers on the TEALS curriculum.

## **Videos**

- Timing and Pacing: Adjust lessons and the curriculum map for the speed of your learners
- Projects and Labs: Choose whether your class completes the AP Labs or the [Projects\(FracCalc/TextExcel\)](https://www.youtube.com/watch?v=LkGh03UZ724)
- Space: Using the physical space in your classroom to enhance learning
- Parson's Problems: Assessing high-level [programming](https://www.youtube.com/watch?v=WHvuK7LBe-o) skills quickly with Parson's Problems
- [Grudgeball:](https://www.youtube.com/watch?v=O6yBe3J10vQ) Review materials using by plaing a game of Grudgeball

# <span id="page-14-0"></span>**AP CS A Curriculum Map**

The following curriculum map is a day-by-day listing of the AP Computer Science course in chronological order. Each row represents one day of class, based on a medium-paced class. Readings from the textbook and homework assignments are included on the day when they should be assigned. Refer to the Introduction document for information about how to adjust this pacing for your specific classroom.

## **Contents**

- Unit 1: Programming & Java (2 weeks)
- Unit 2: Working with Data & Basic Control Flow (3 weeks)
- Unit 3: Advanced Data & Control Flow (4 weeks)
- Unit 4: [Arrays,](#page-14-1) Lists, & Files (4 weeks)
- Unit 5: [Object-Oriented](#page-19-0) Programming (4 weeks)
- Unit 6: Inheritance & [Polymorphism](#page-24-1) (4 weeks)
- Unit 7: [Searching](#page-34-0) & Sorting (3 weeks)
- Unit 8: [Recursion](#page-41-0) (2 weeks)
- Unit 9: AP Test [Review](#page-47-1) (3 weeks)
- Unit 10: [Post-AP](#page-55-1) Exam Projects (4–5 weeks)

#### **Ab[breviations](#page-67-0)**

- **WS** Worksheet
- **SC** Self-Check problem (in the textbook)
- **EX** Exercise (in the textbook)
- **PP** Programming Project (in the textbook)

## **Unit 1: Programming & Java (2 weeks)**

- <span id="page-14-1"></span>Unit 1 Slides
- Unit 1 Word Bank

#### • Curriculum Assets

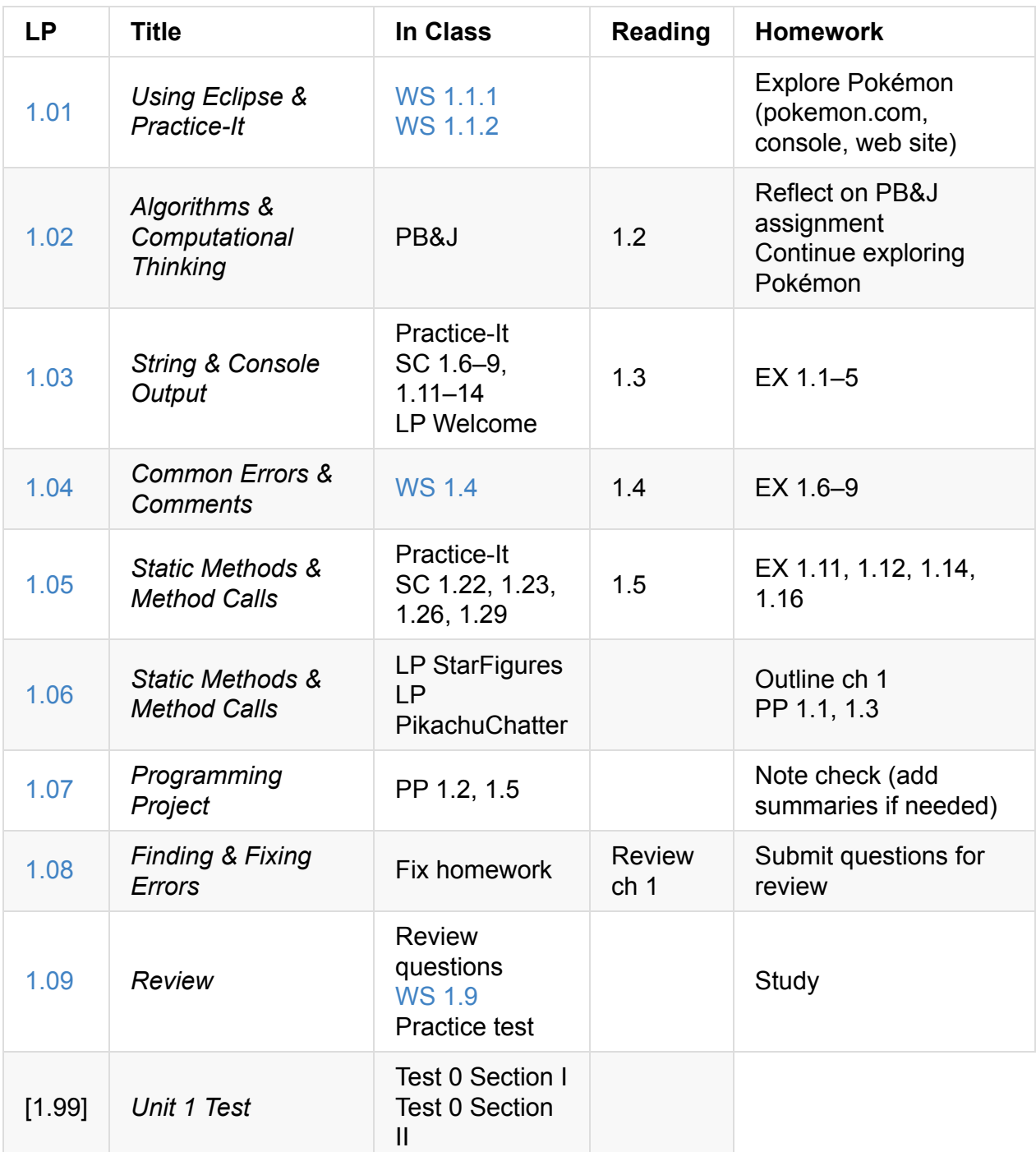

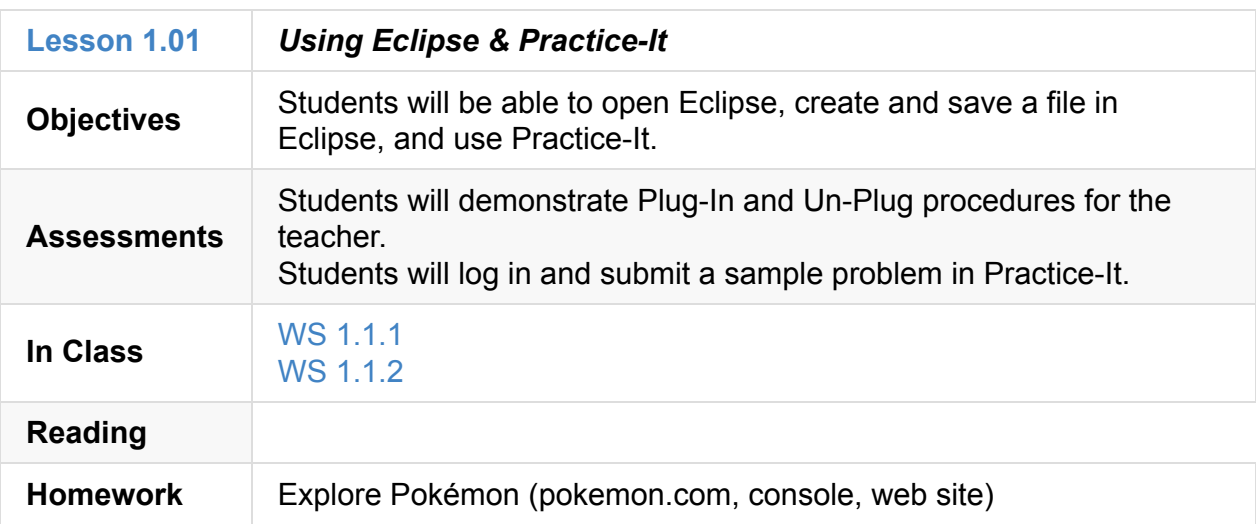

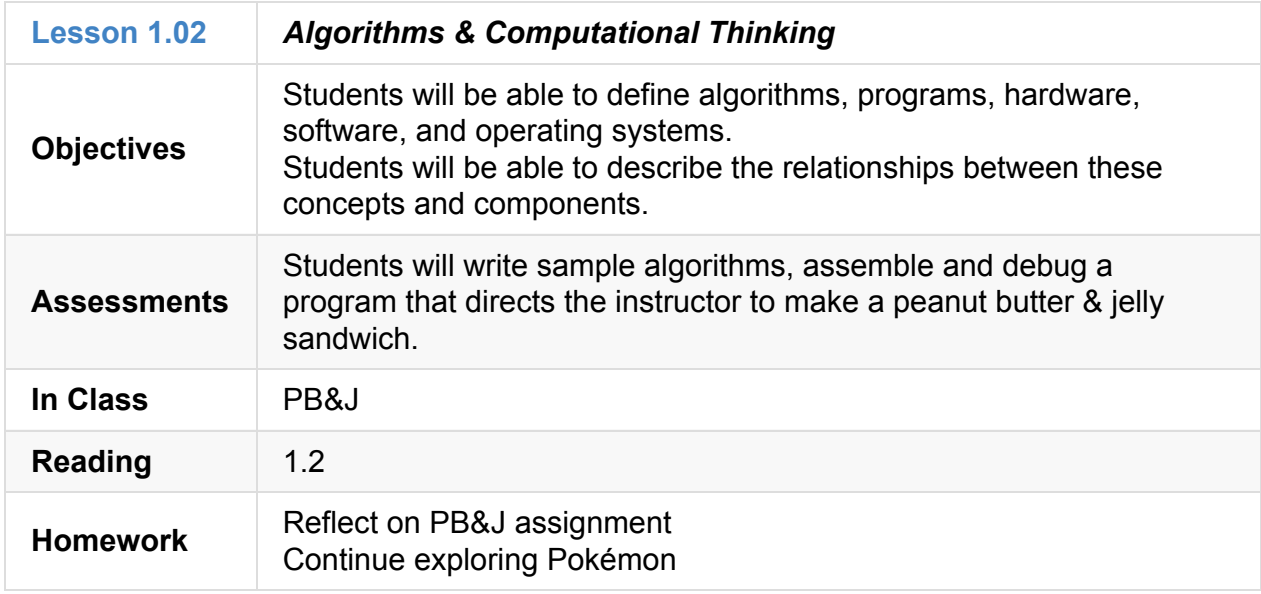

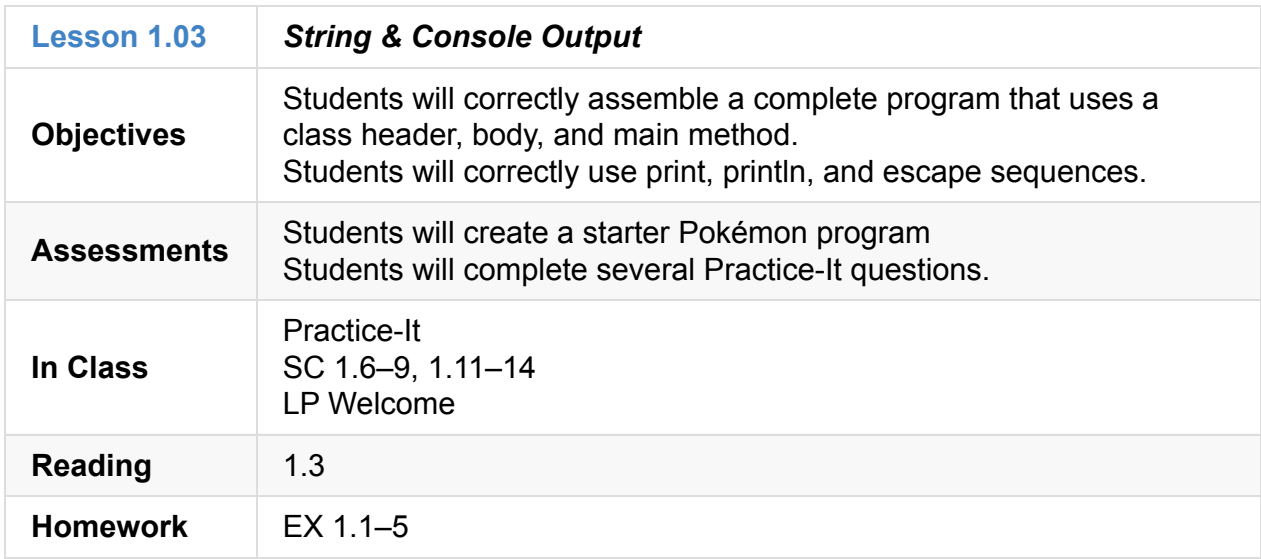

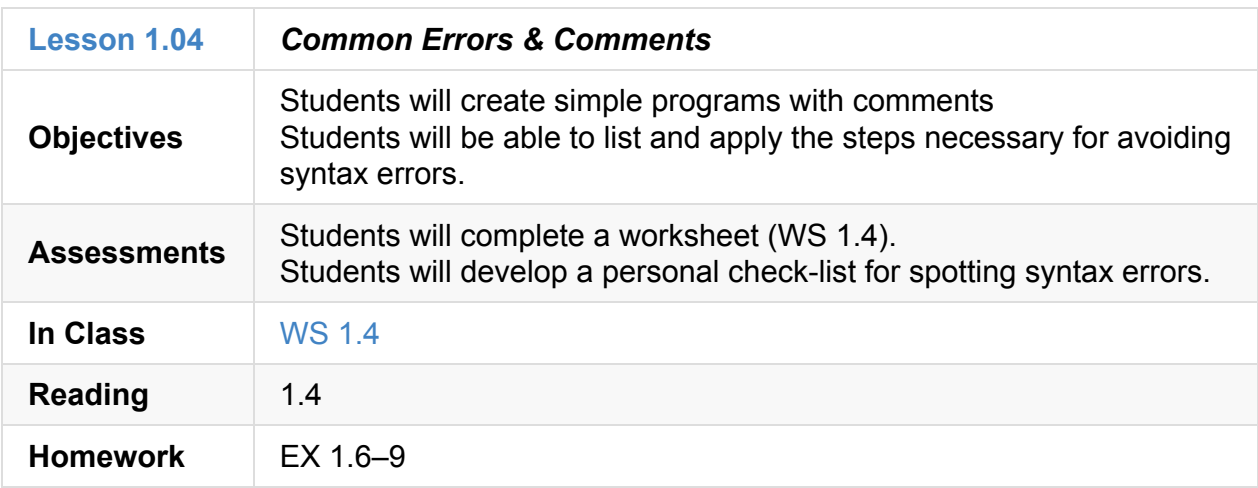

### **1.05**

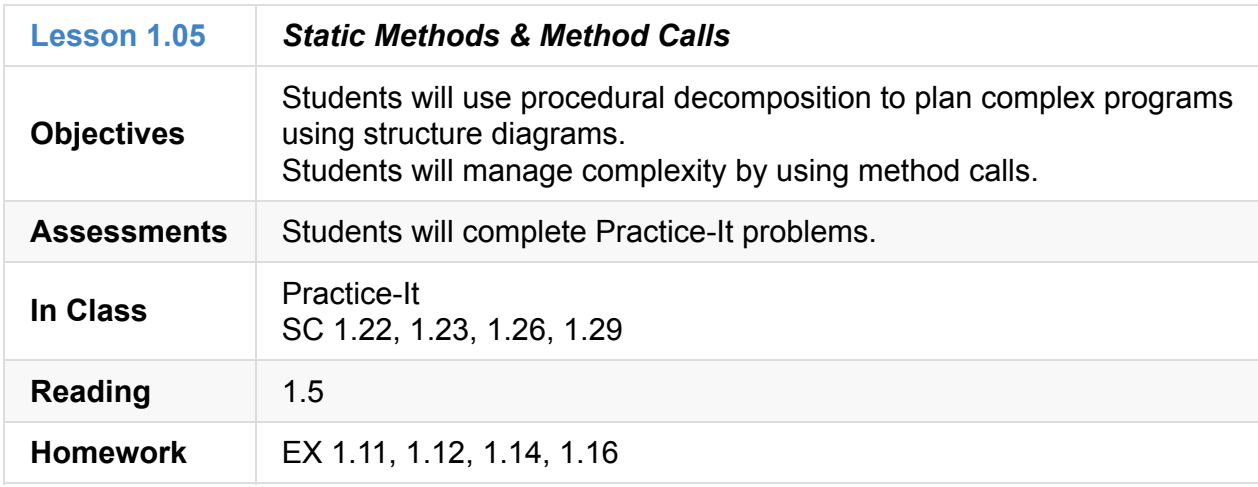

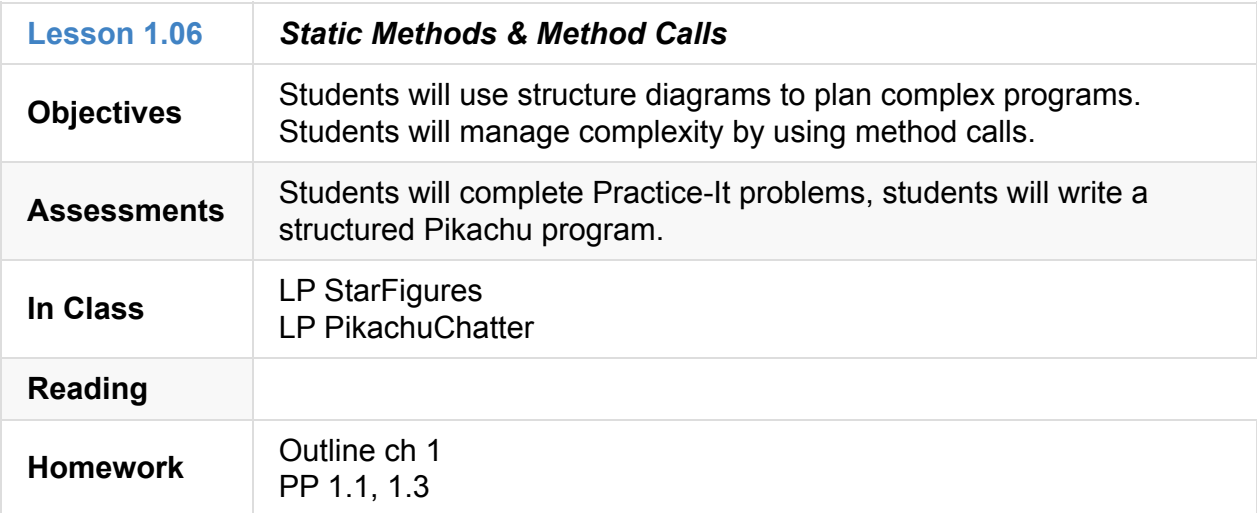

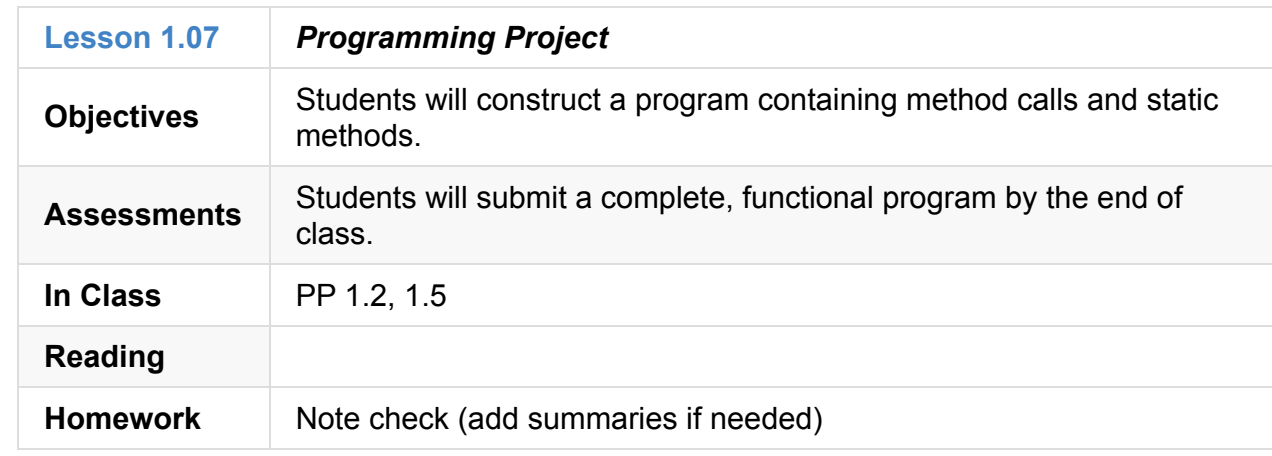

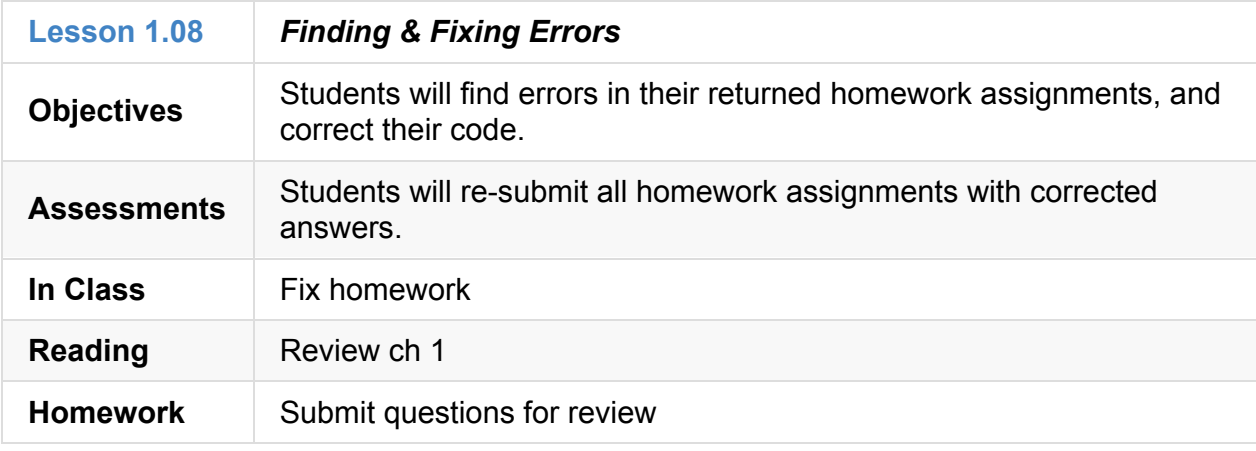

#### **1.09**

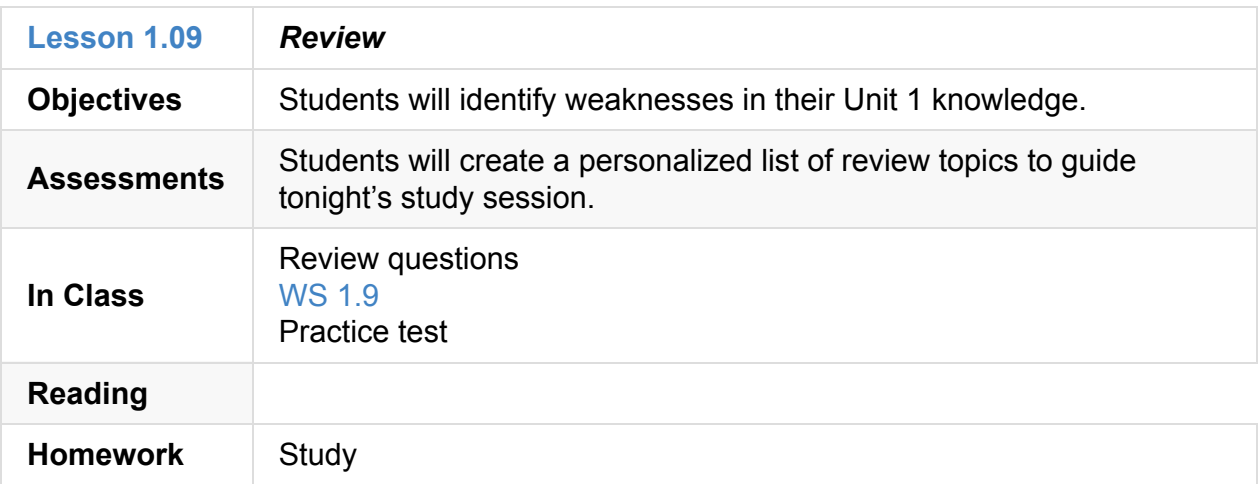

<span id="page-18-0"></span>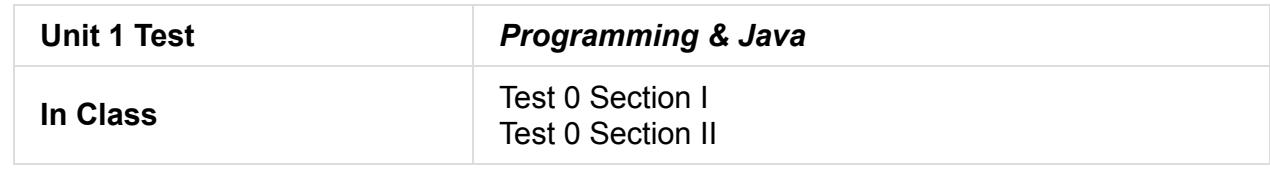

## **Unit 2: Working with Data & Basic Control Flow (3 weeks)**

- <span id="page-19-0"></span>Unit 2 Slides
- Unit 2 Word Bank
- Curriculum Assets

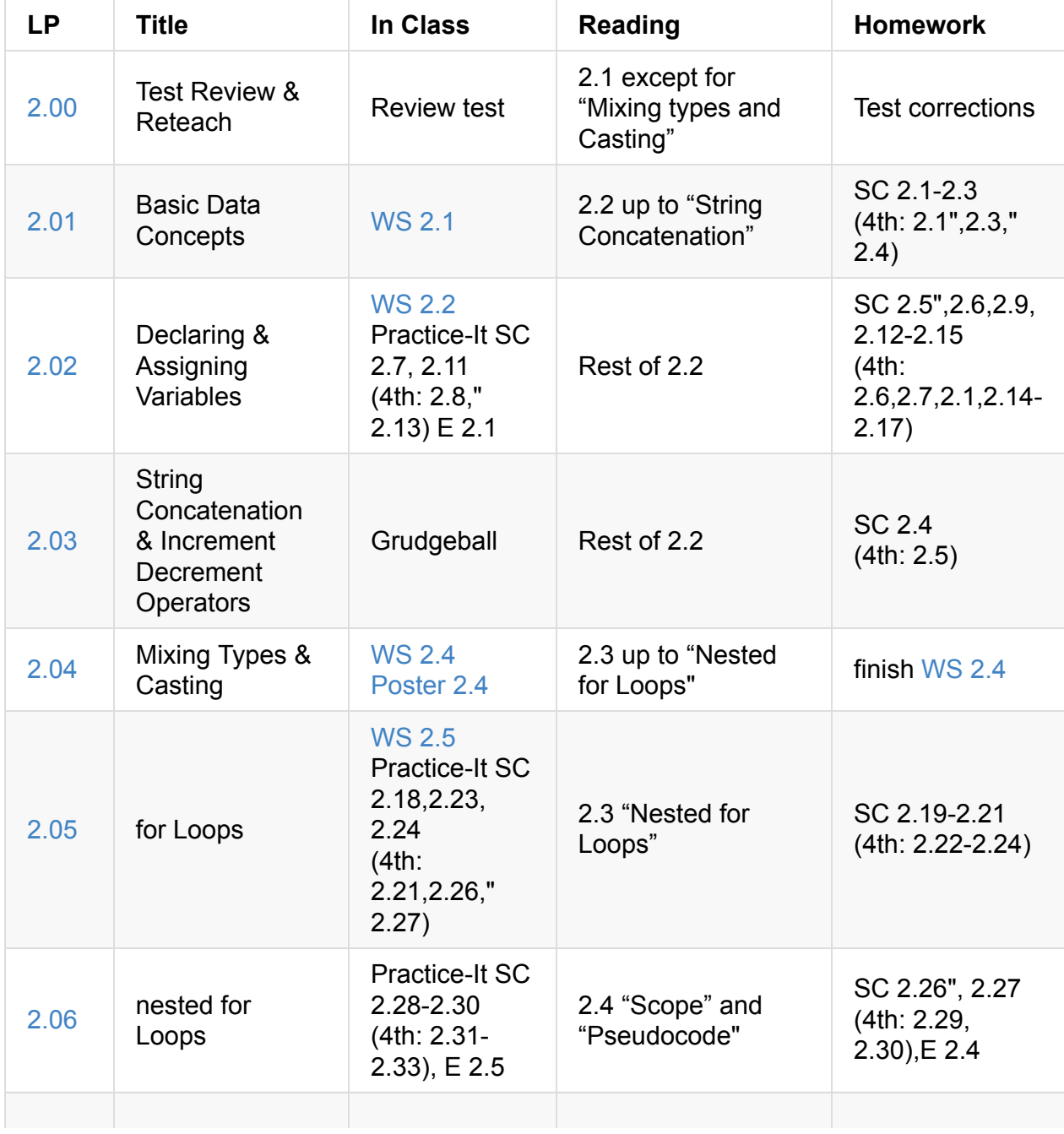

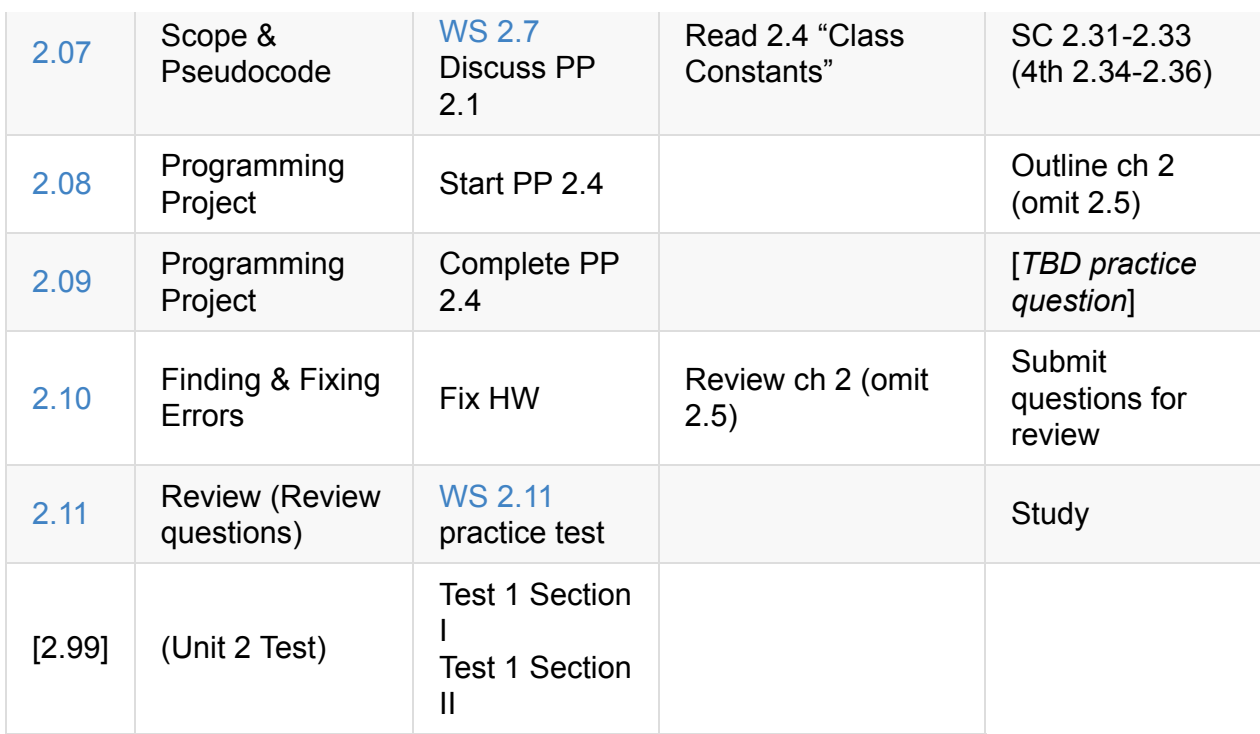

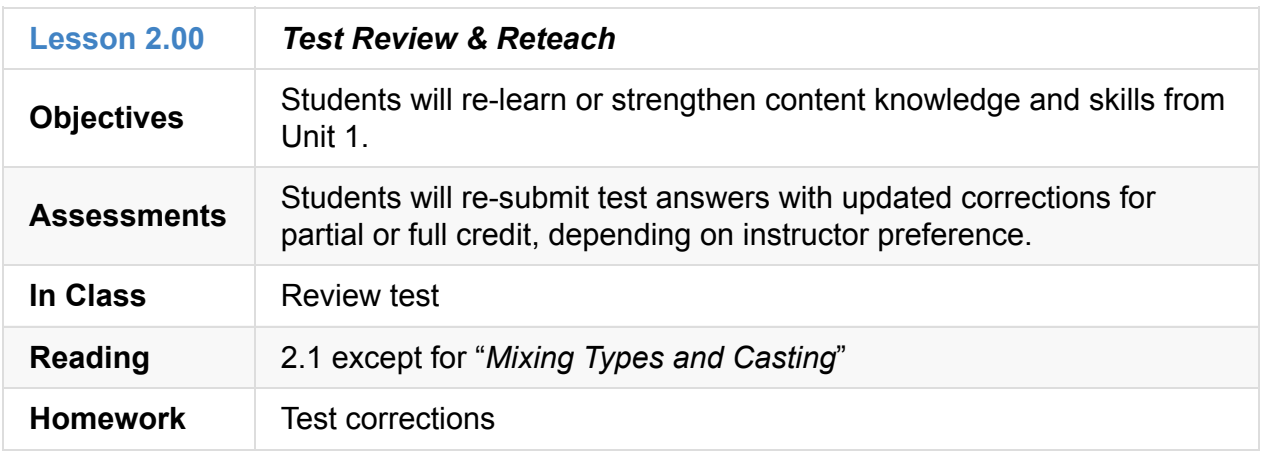

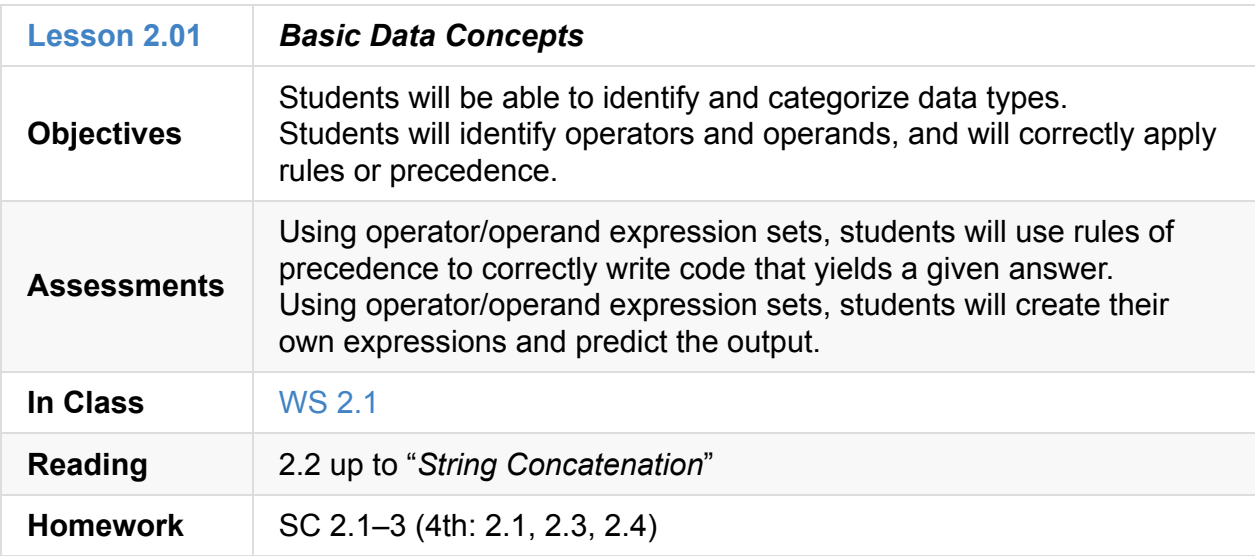

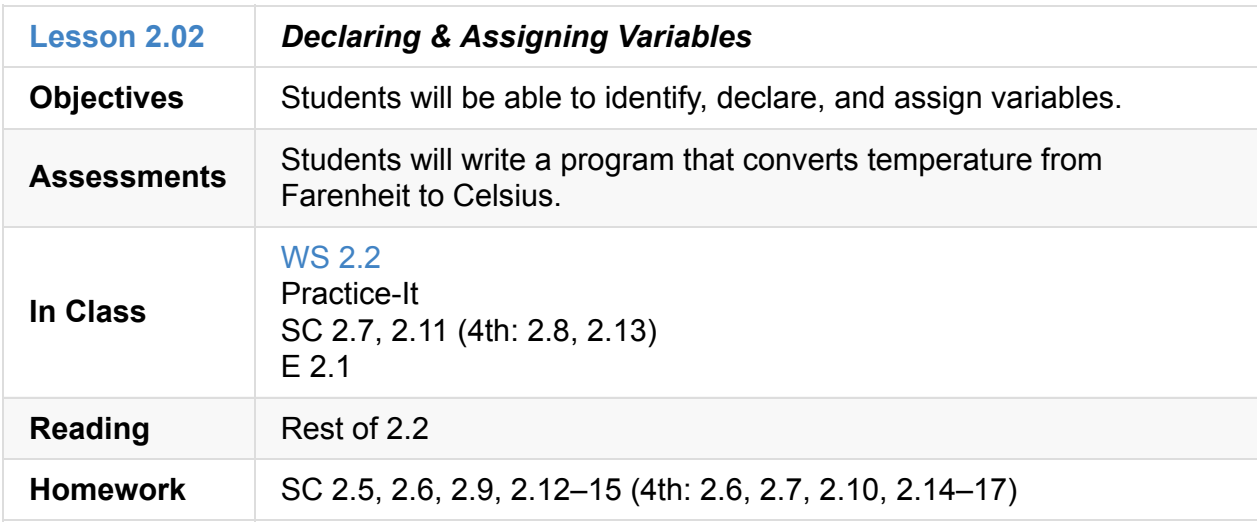

### **2.03**

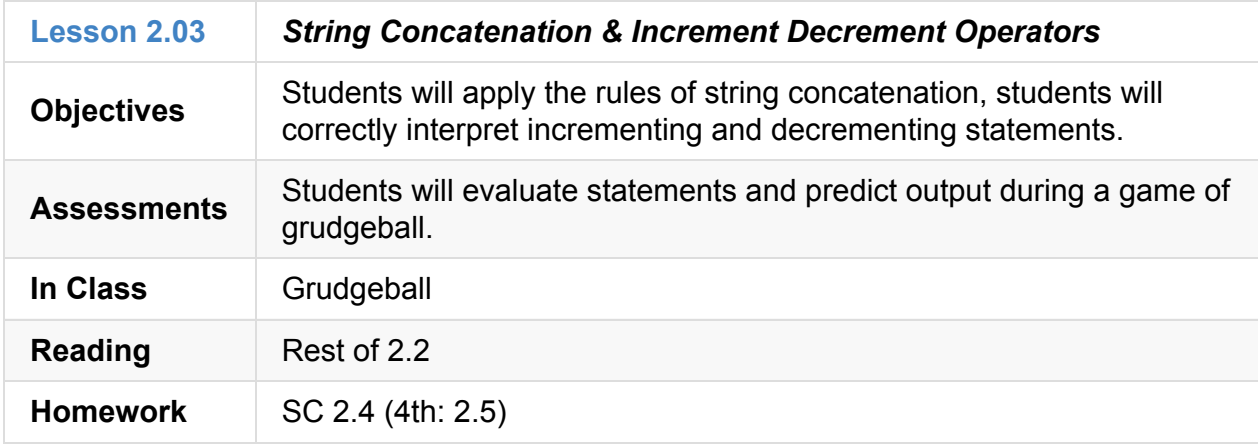

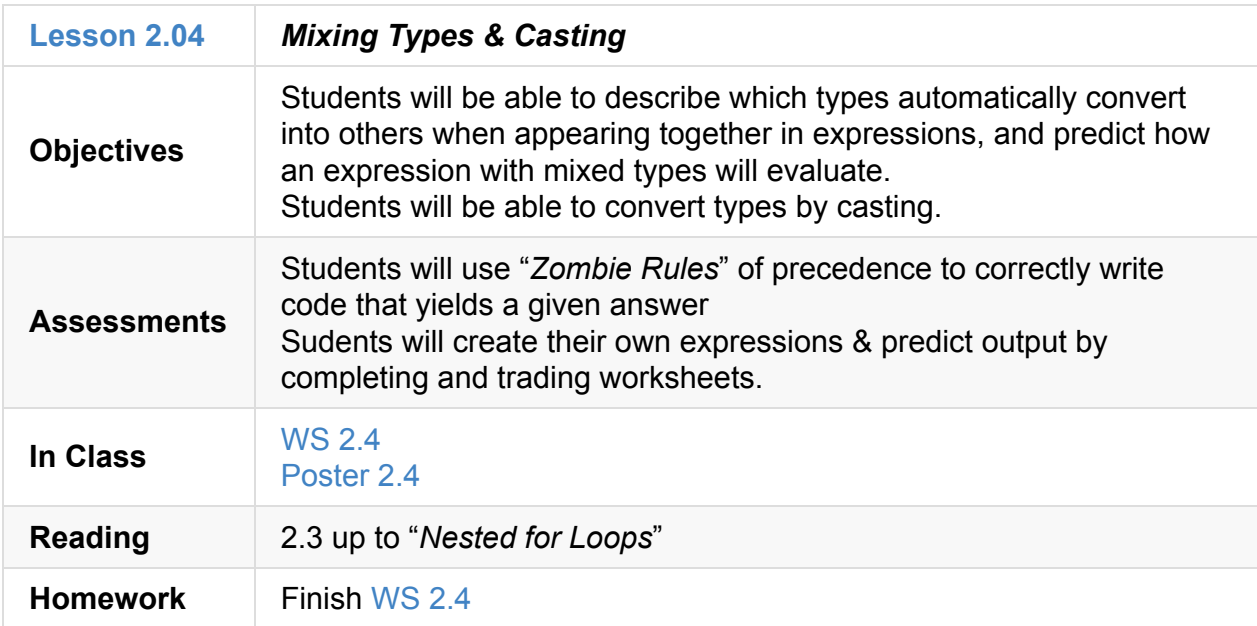

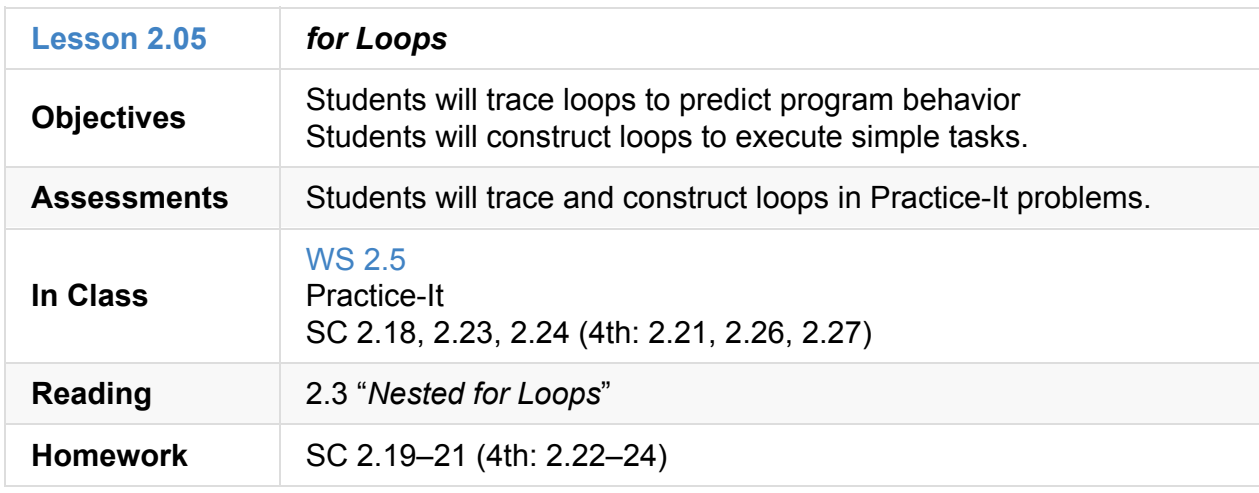

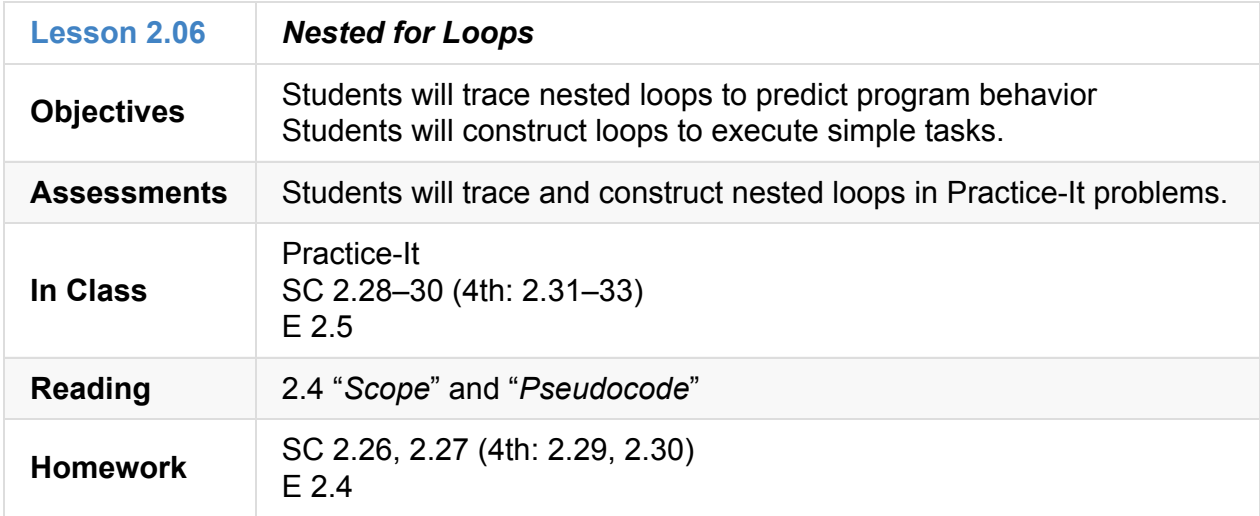

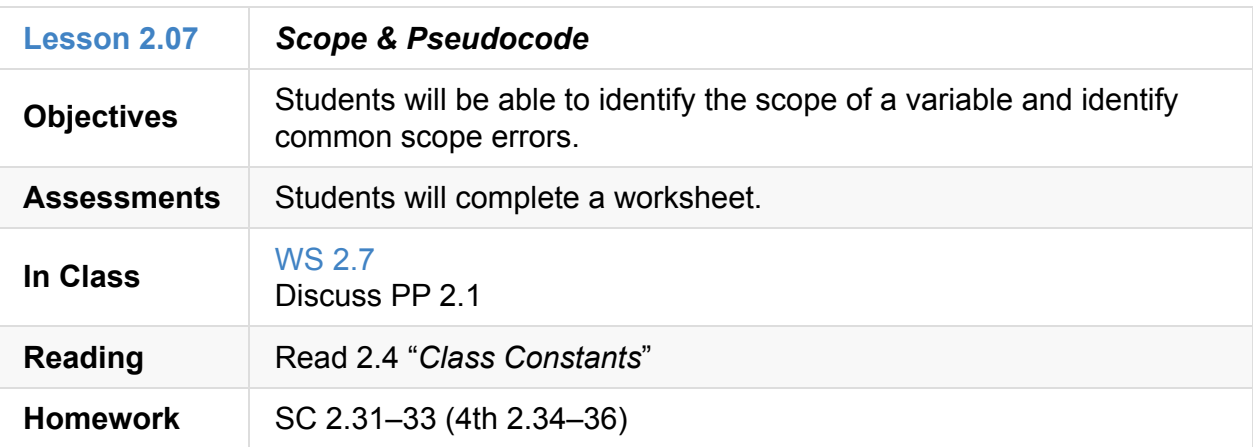

## **2.08**

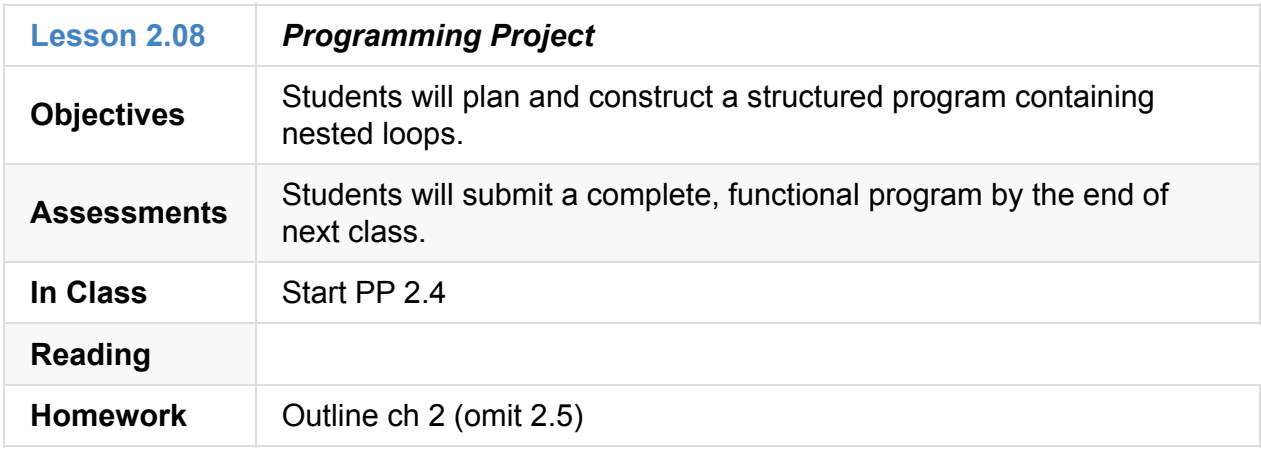

## **2.09**

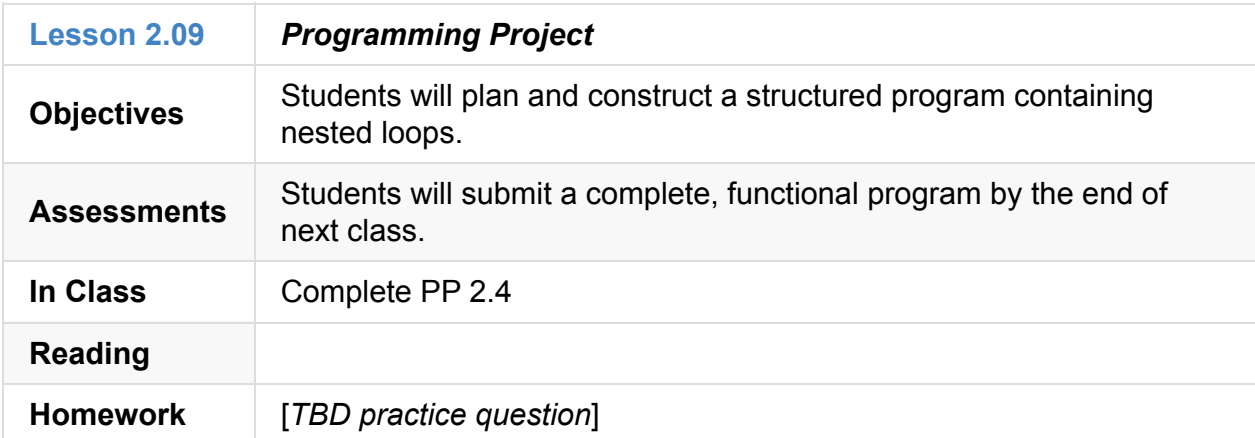

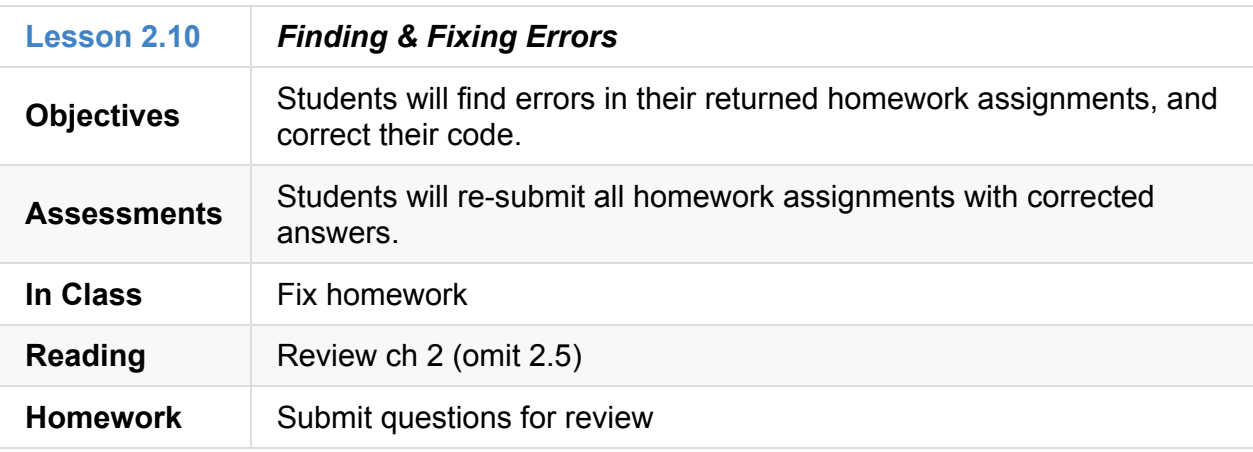

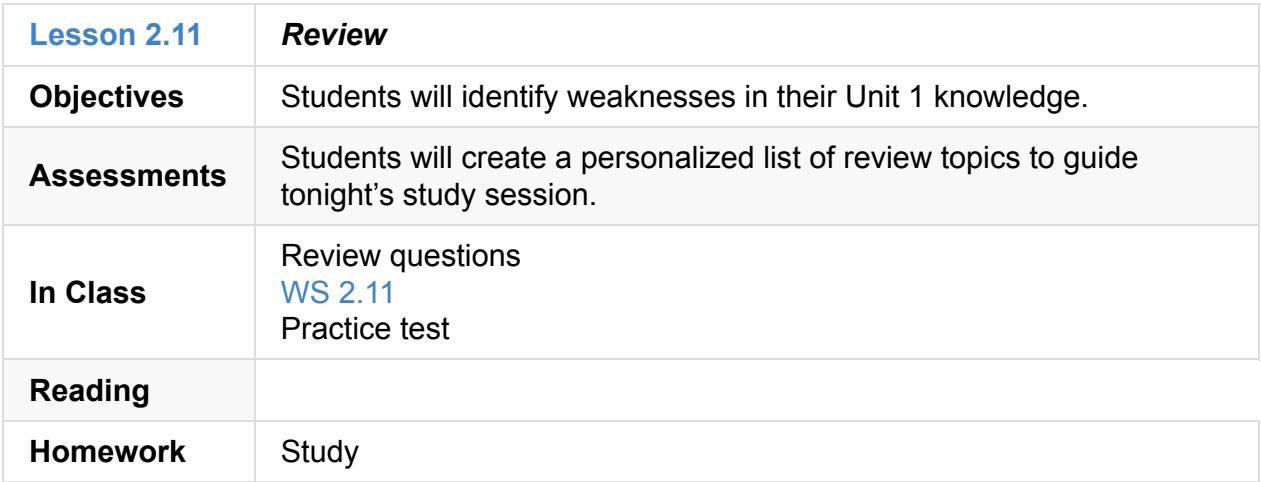

#### **2.99**

<span id="page-24-0"></span>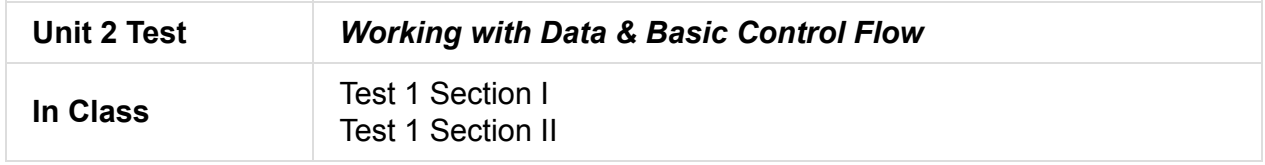

## **Unit 3: Advanced Data & Control Flow (4 weeks)**

- <span id="page-24-1"></span>Unit 3 Slides
- Unit 3 Word Bank
- Curriculum Assets
- Frac Calc

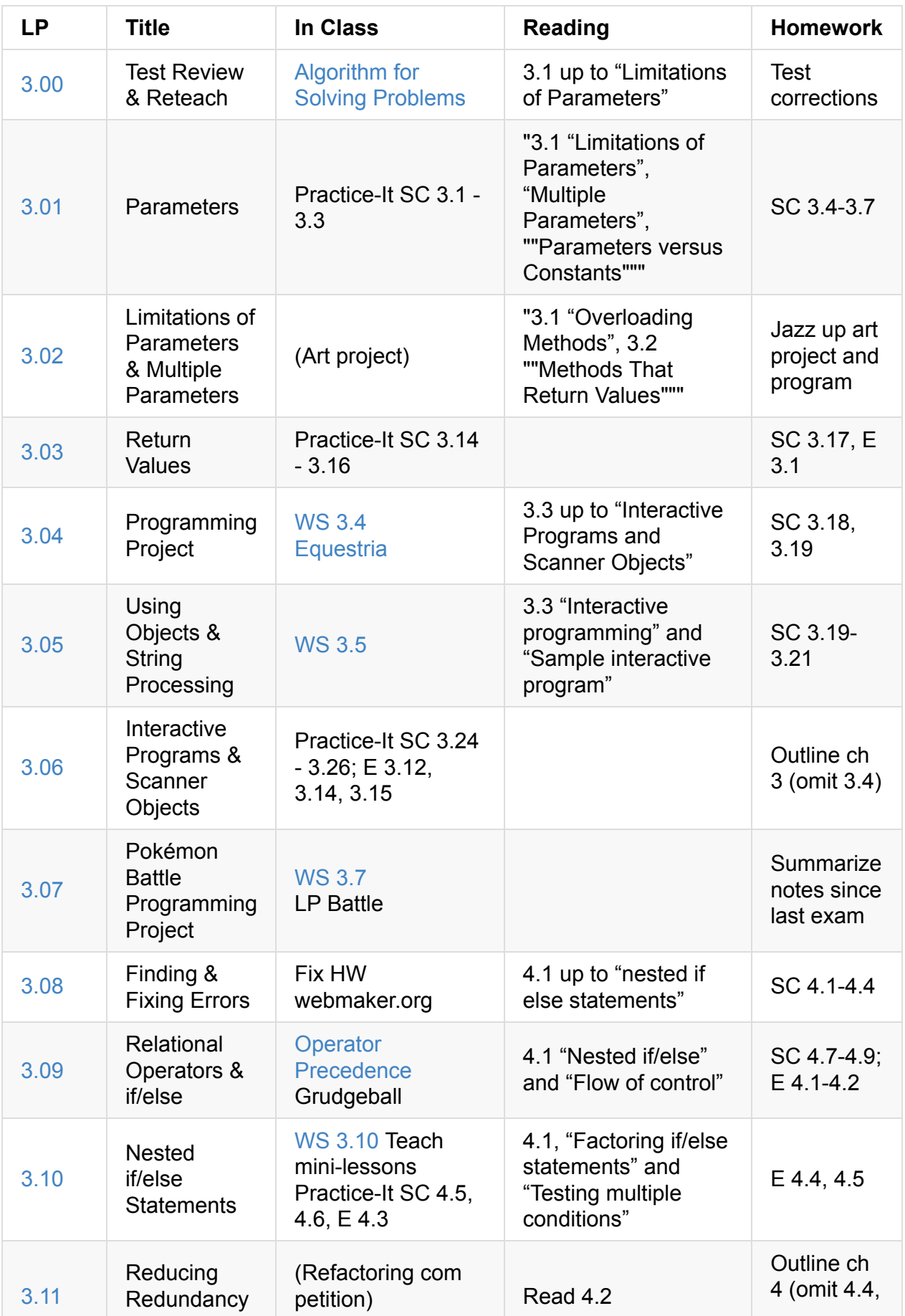

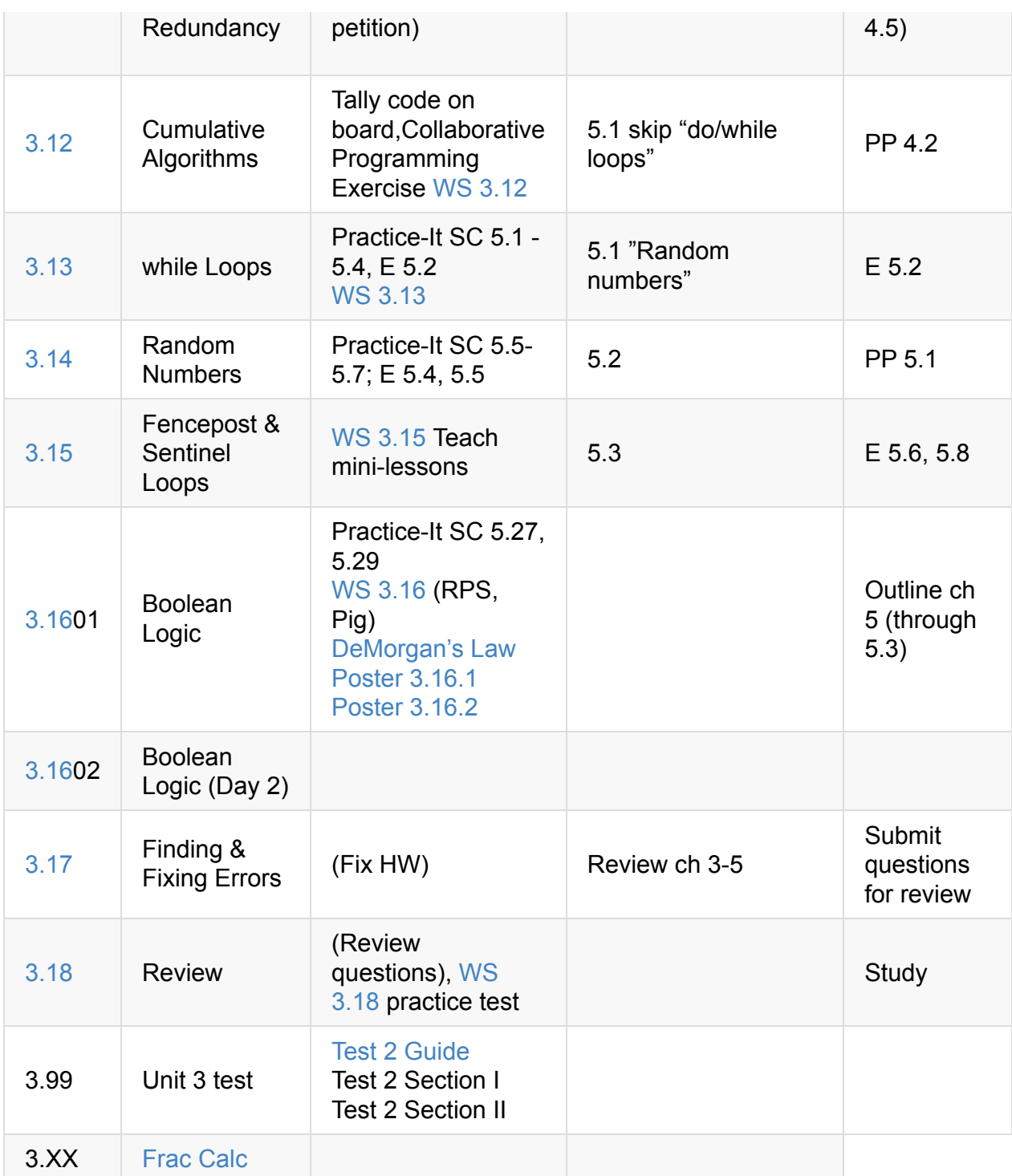

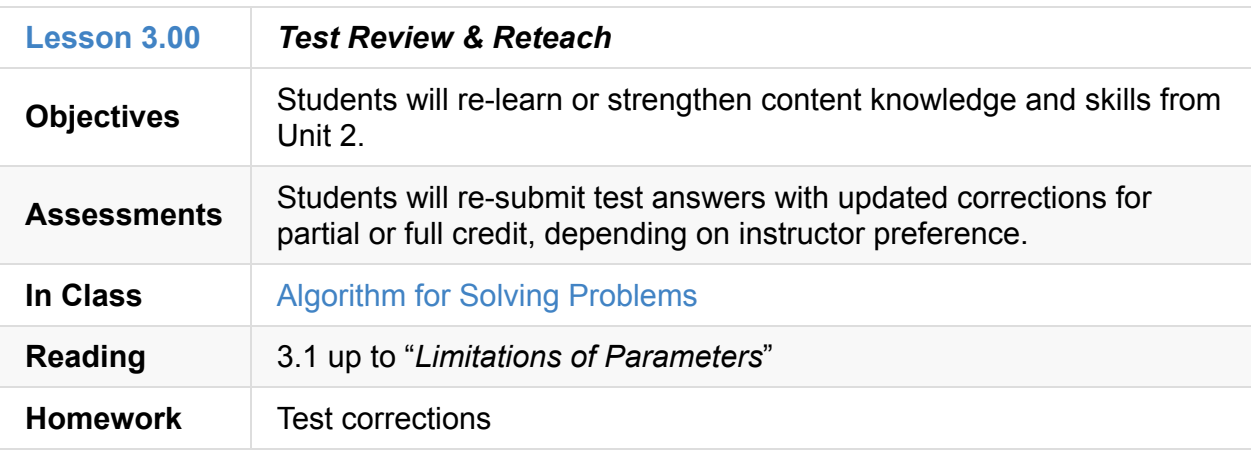

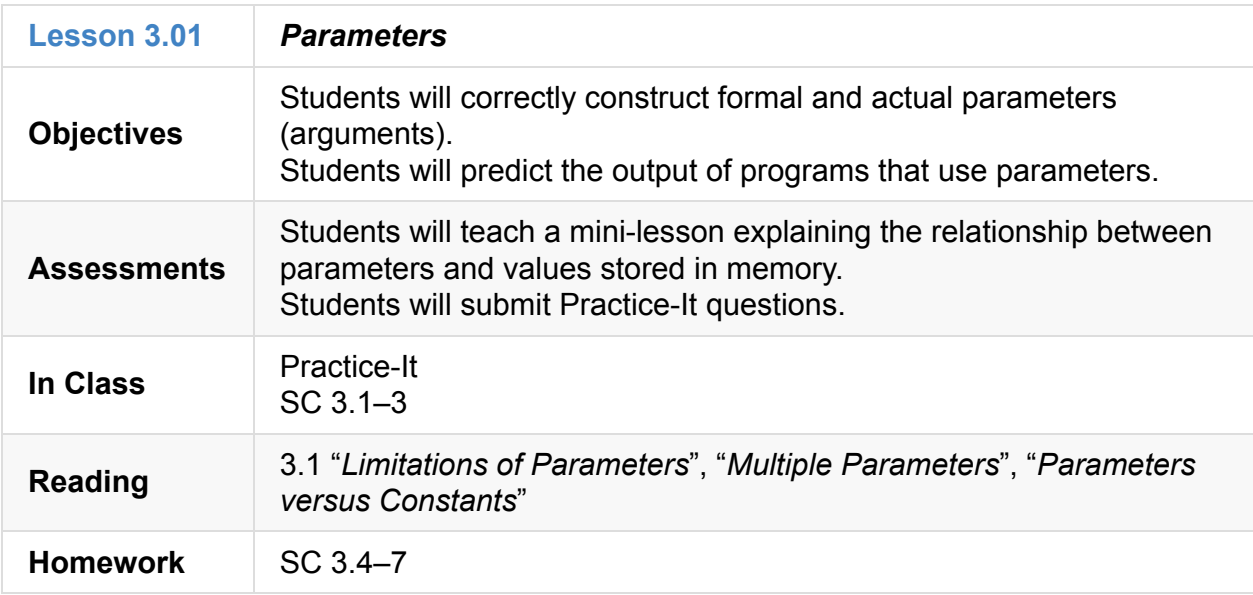

#### **3.02**

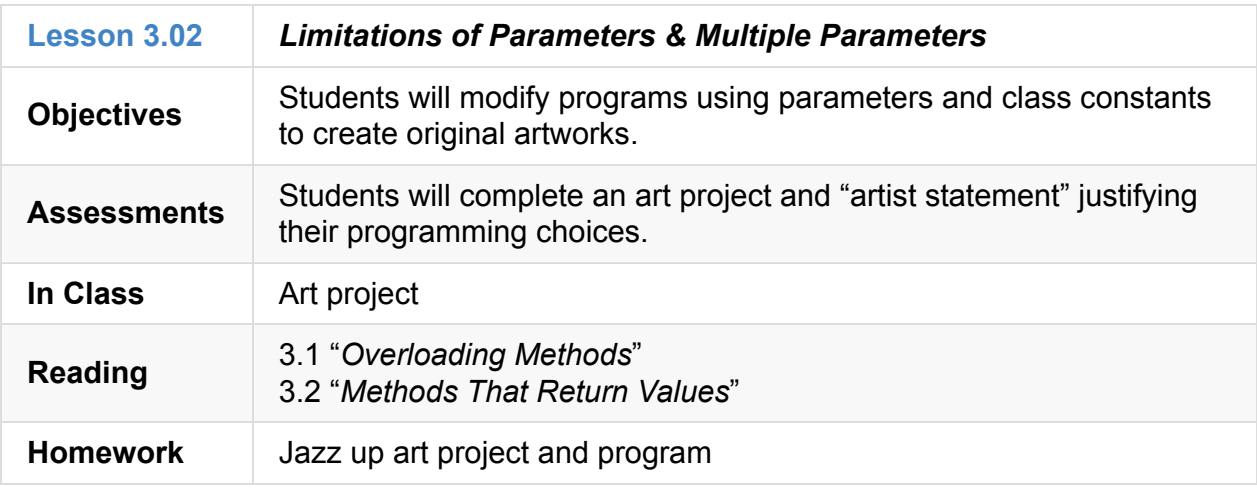

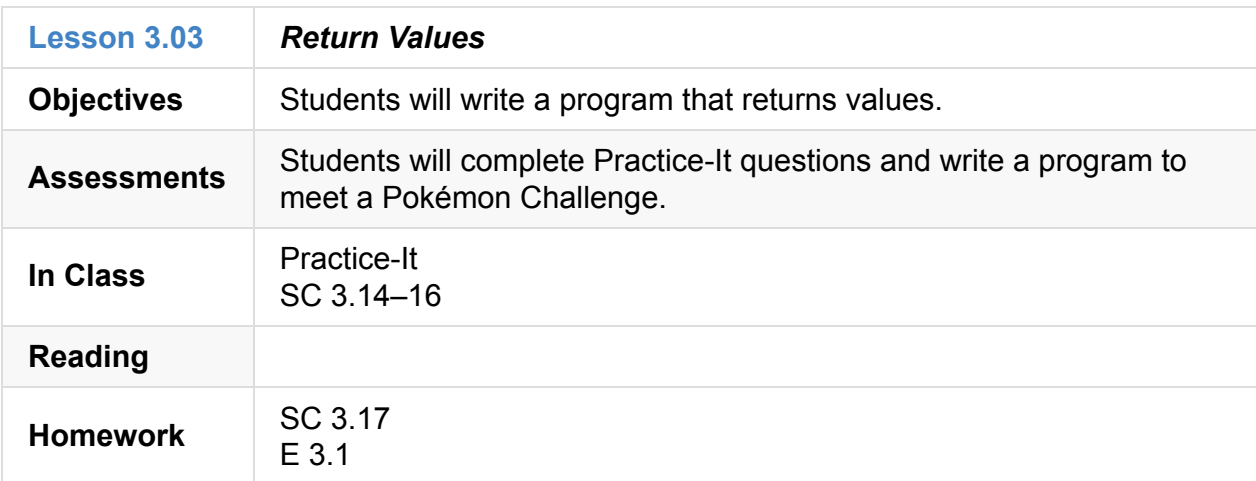

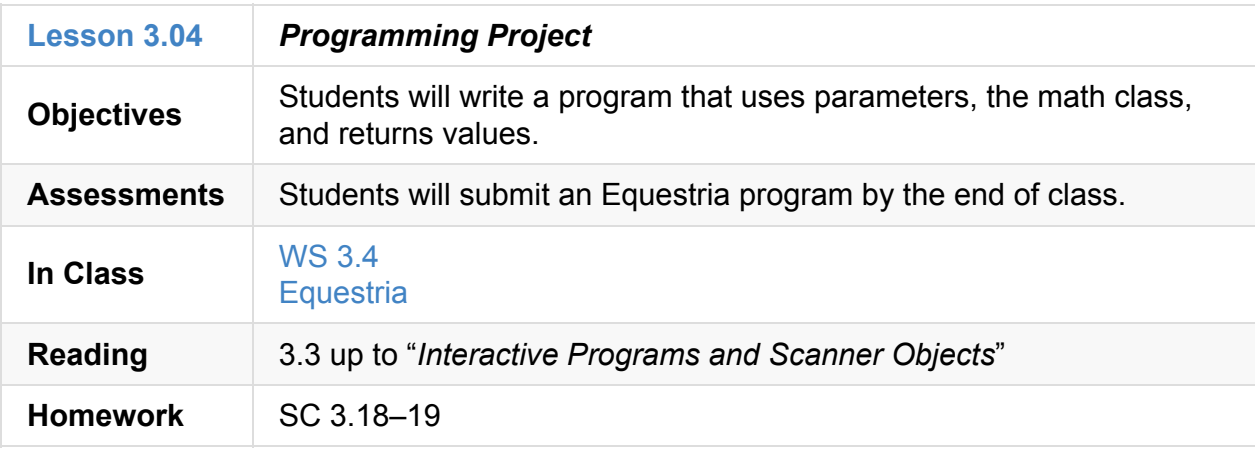

#### **3.05**

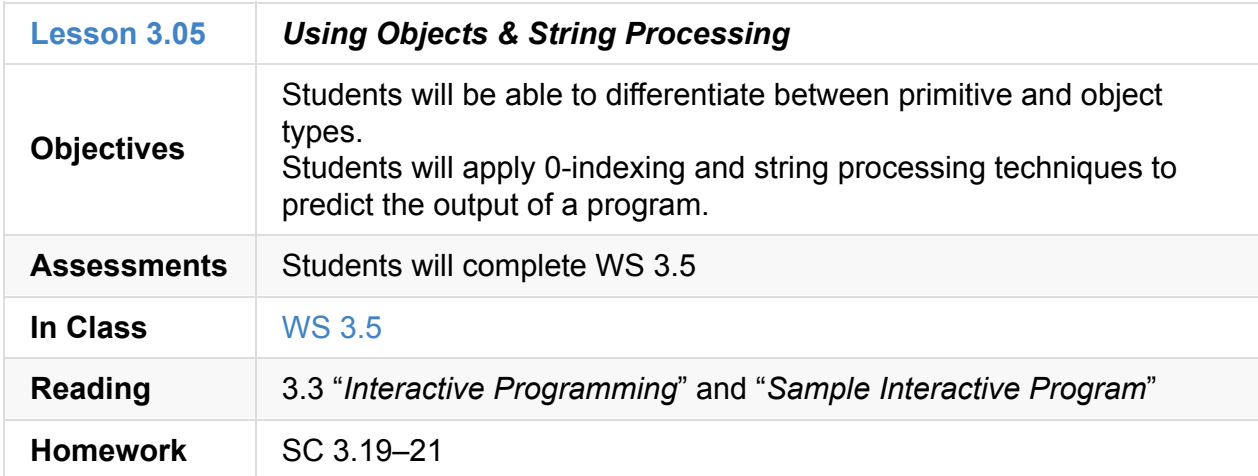

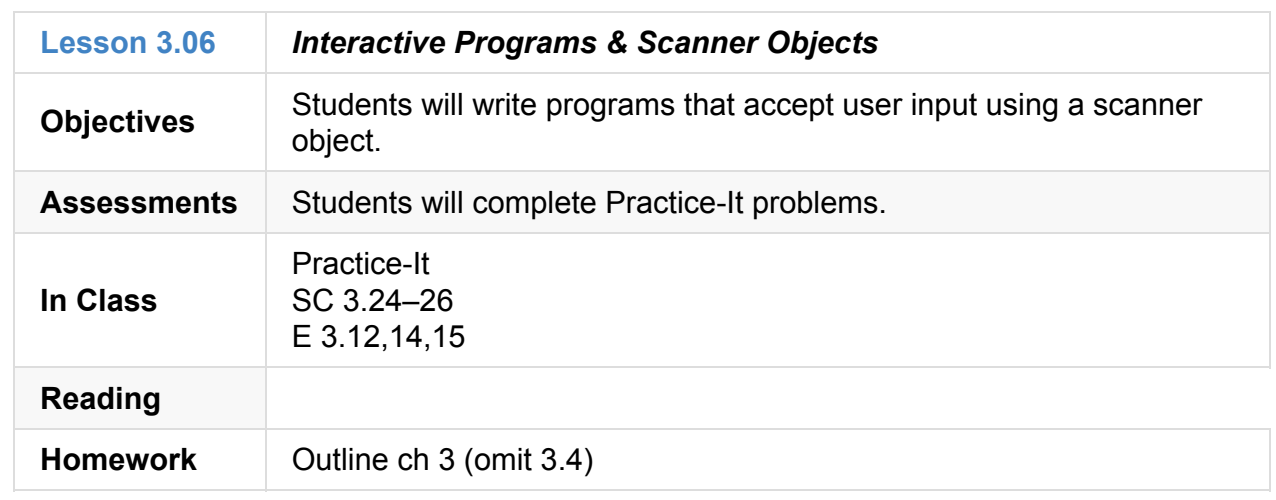

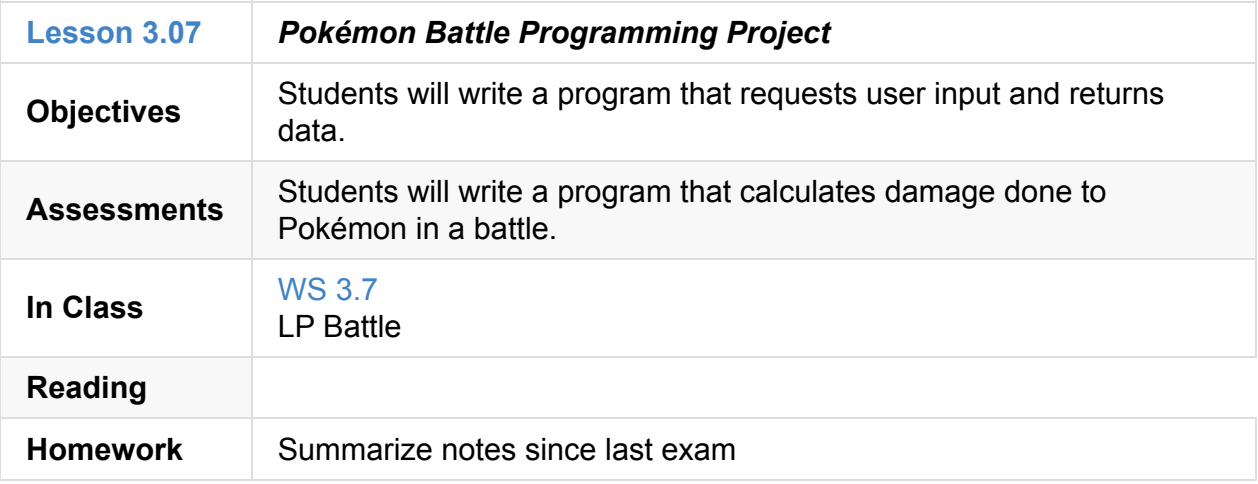

#### **3.08**

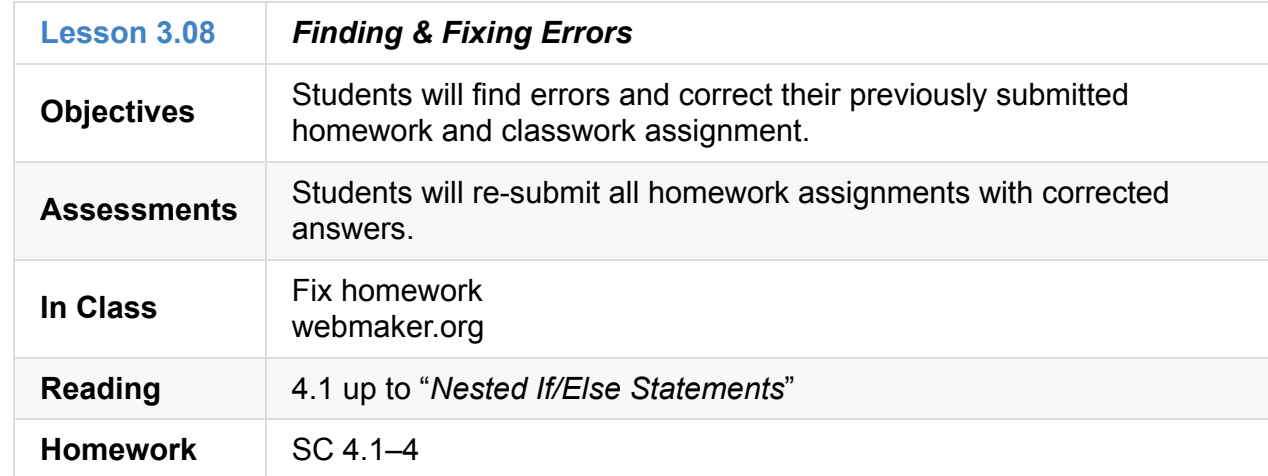

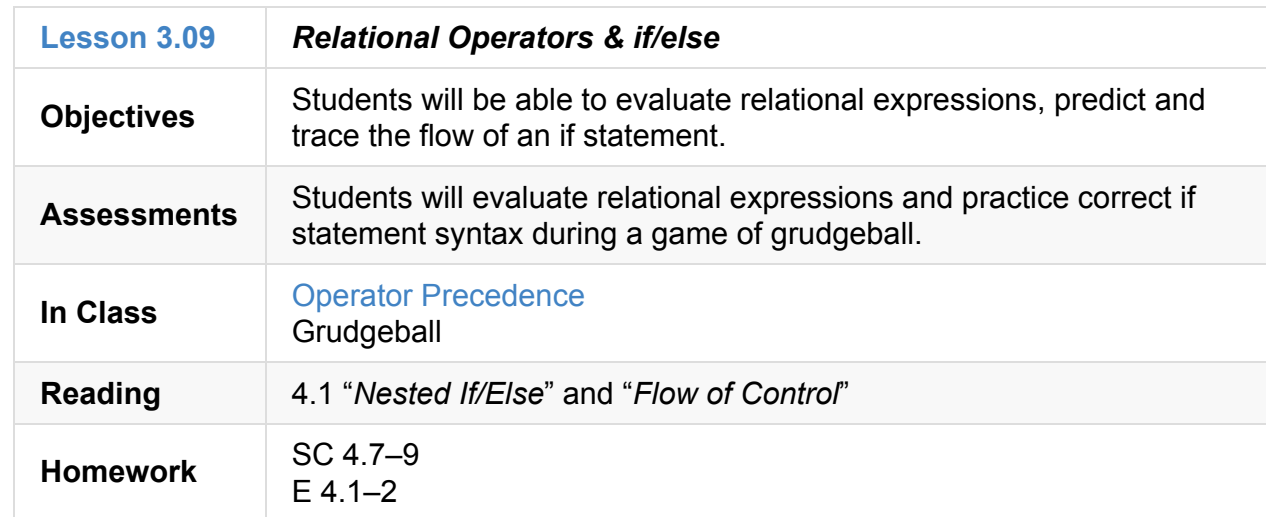

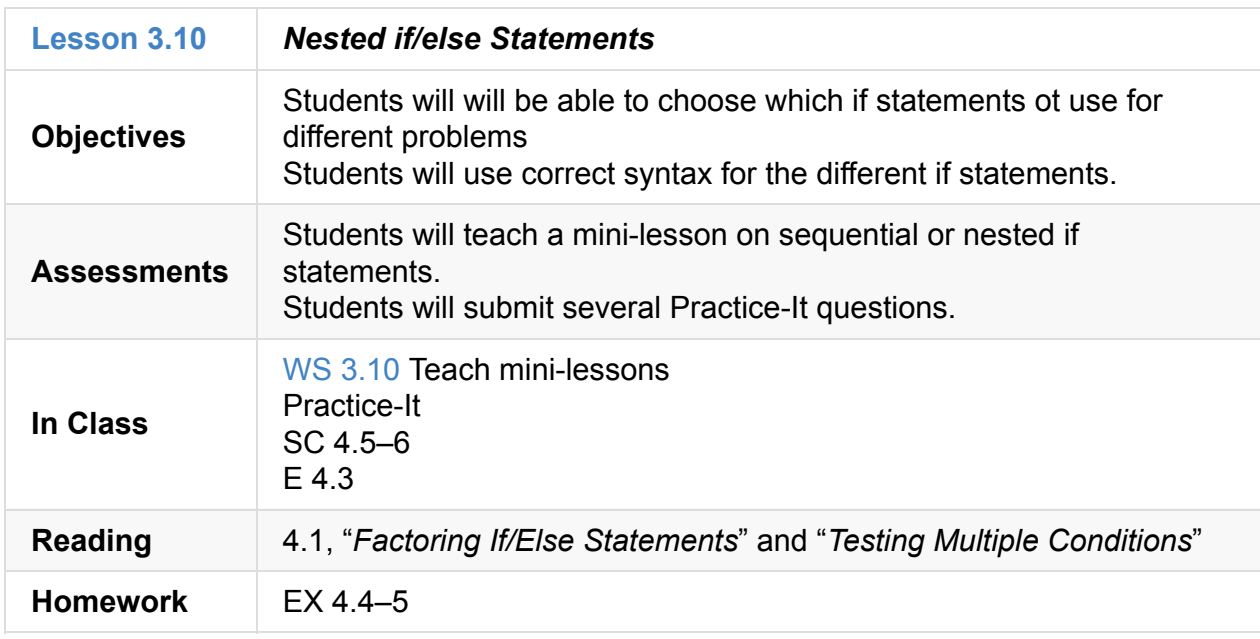

## **3.11**

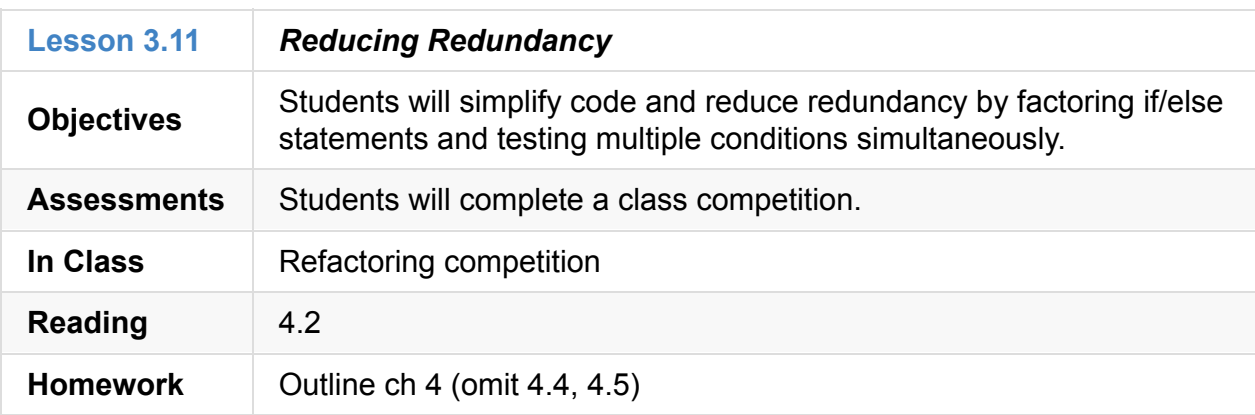

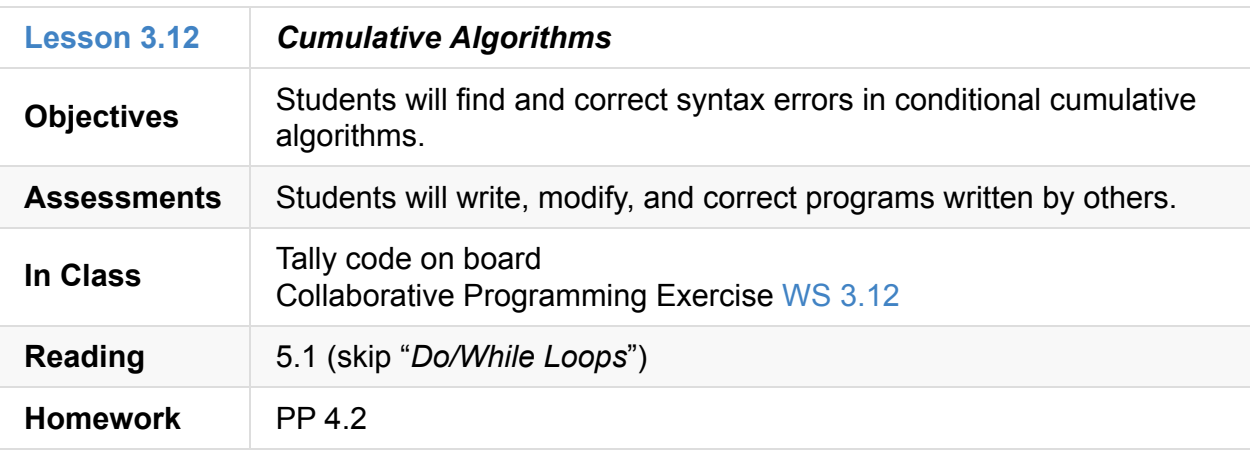

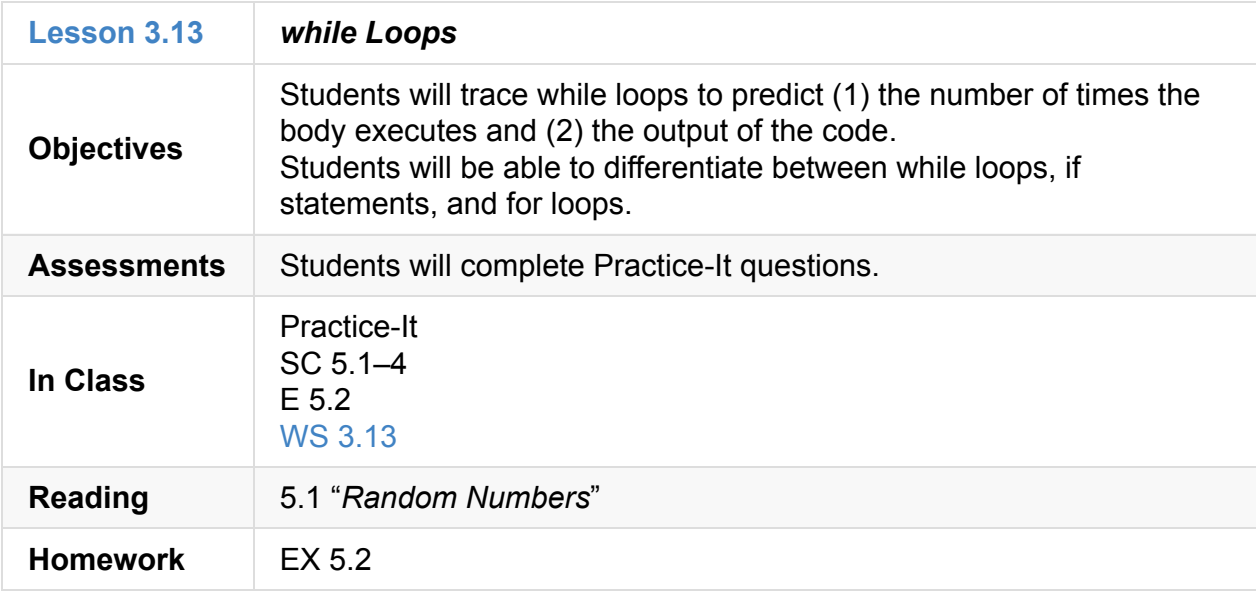

#### **3.14**

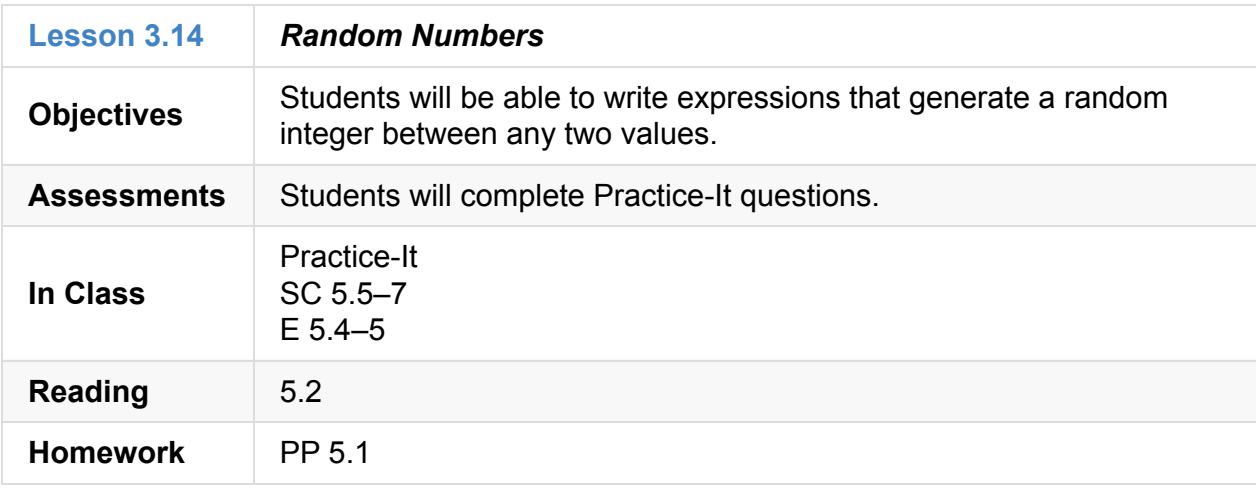

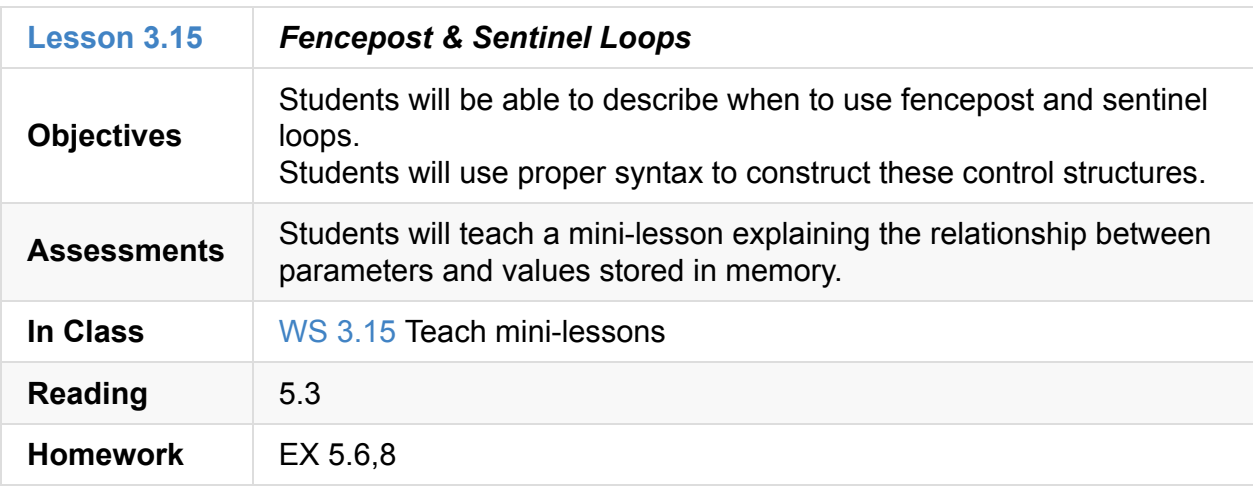

#### **3.16.1**

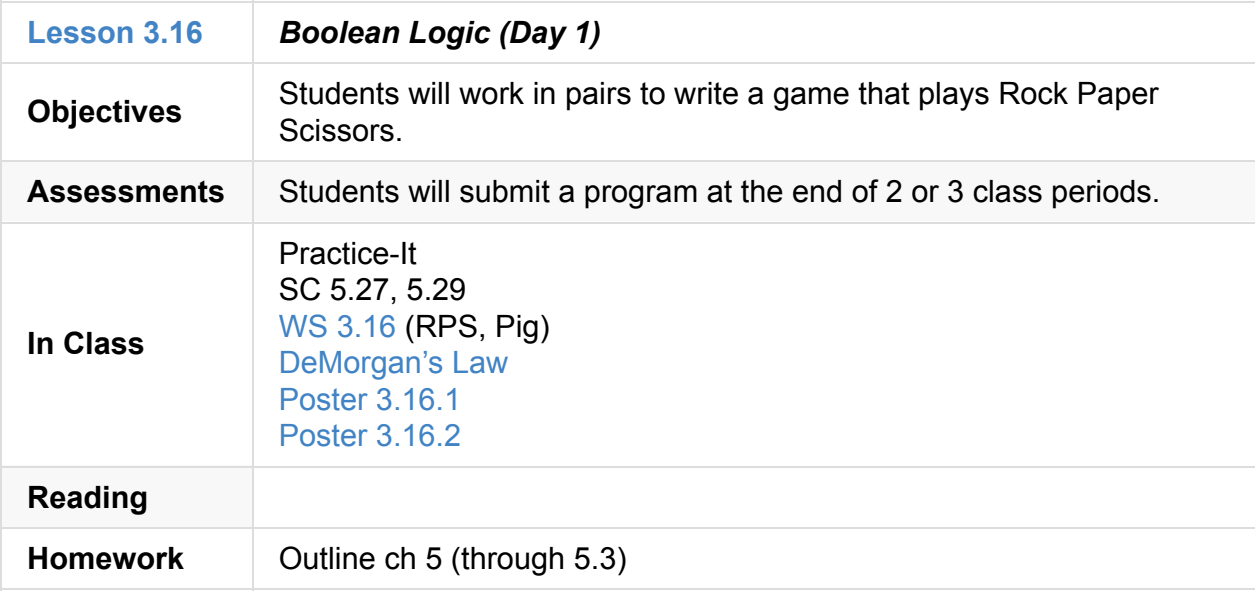

#### **3.16.2**

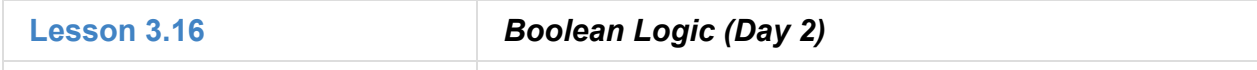

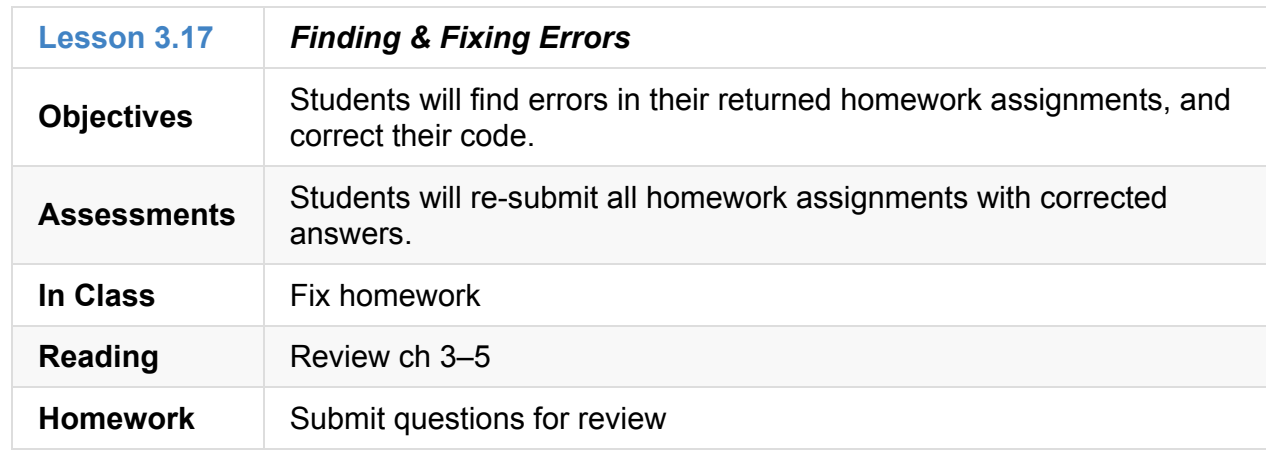

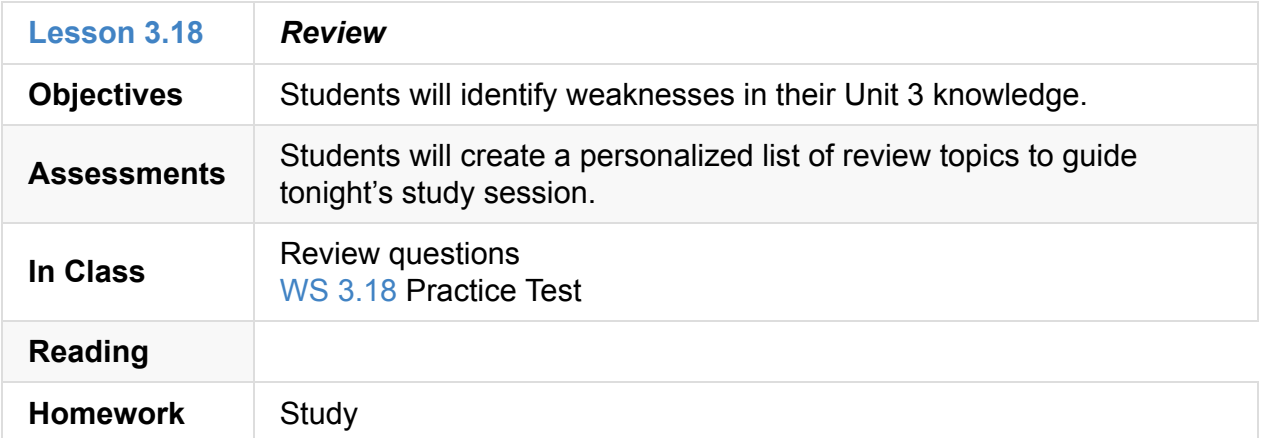

#### **3.99**

<span id="page-33-0"></span>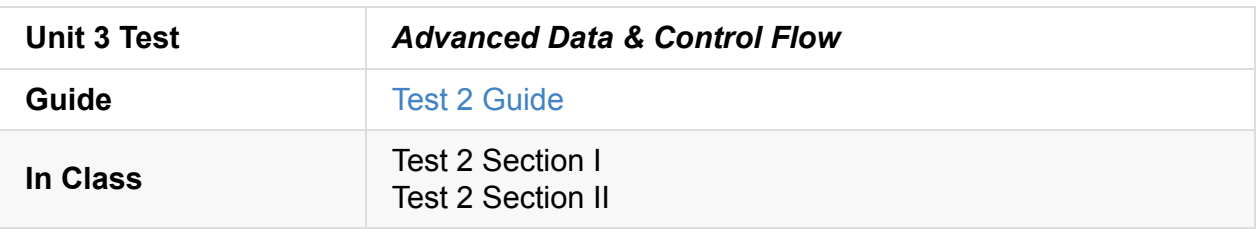

#### **3.XX**

<span id="page-33-1"></span>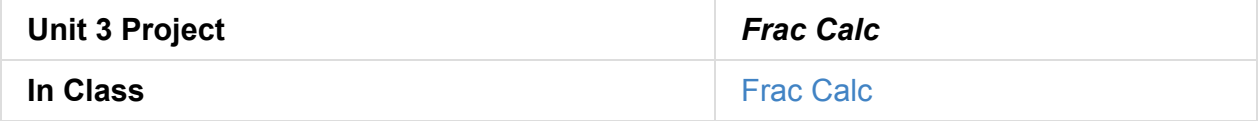

## **Unit 4: Arrays, Lists, & Files (4 weeks)**

- <span id="page-34-0"></span>Unit 4 Slides
- Unit 4 Word Bank
- Curriculum Assets
- [Magpie](https://raw.githubusercontent.com/TEALSK12/apcsa-public/master/curriculum/Unit4/Unit4.pptx) Chatbot Lab

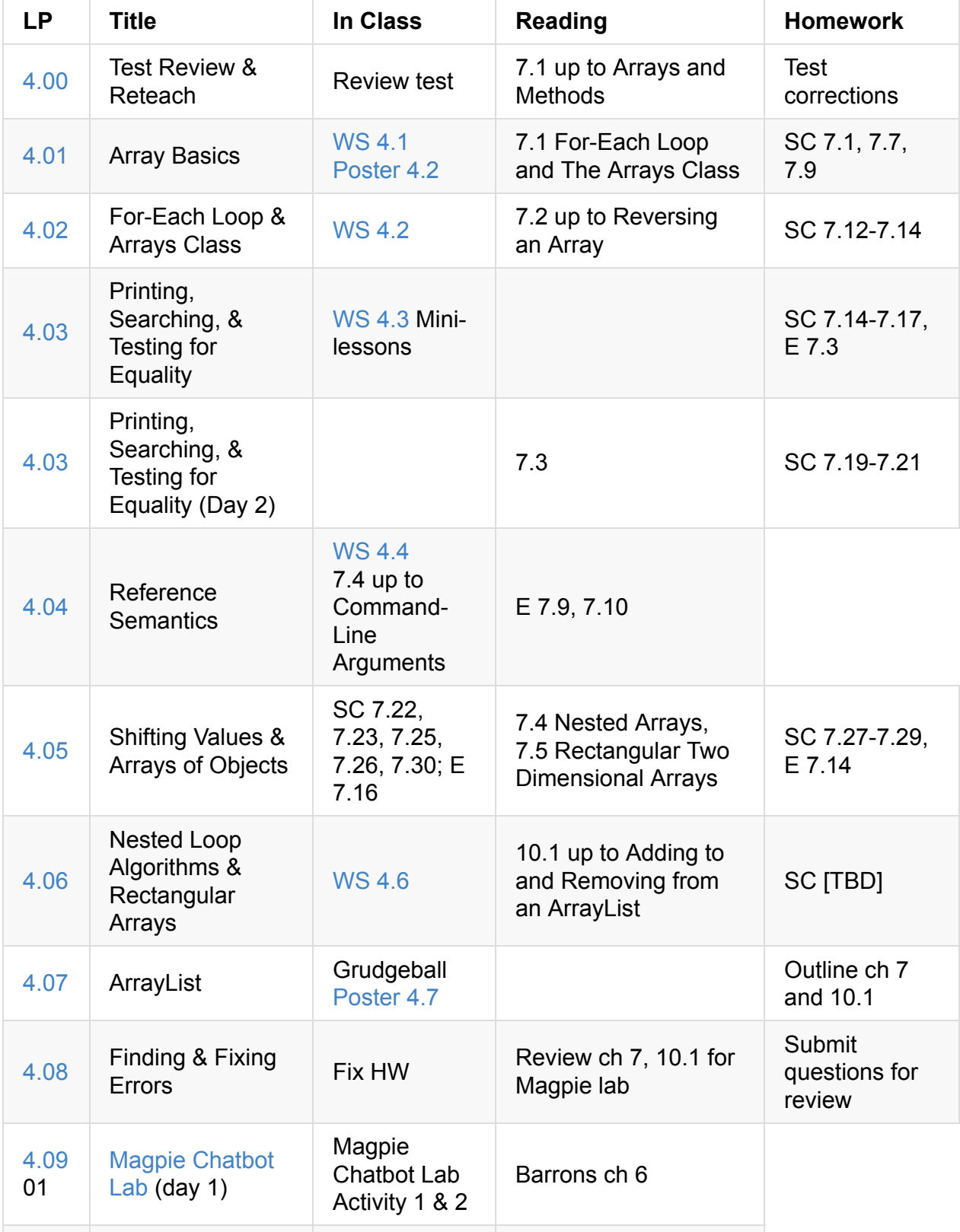

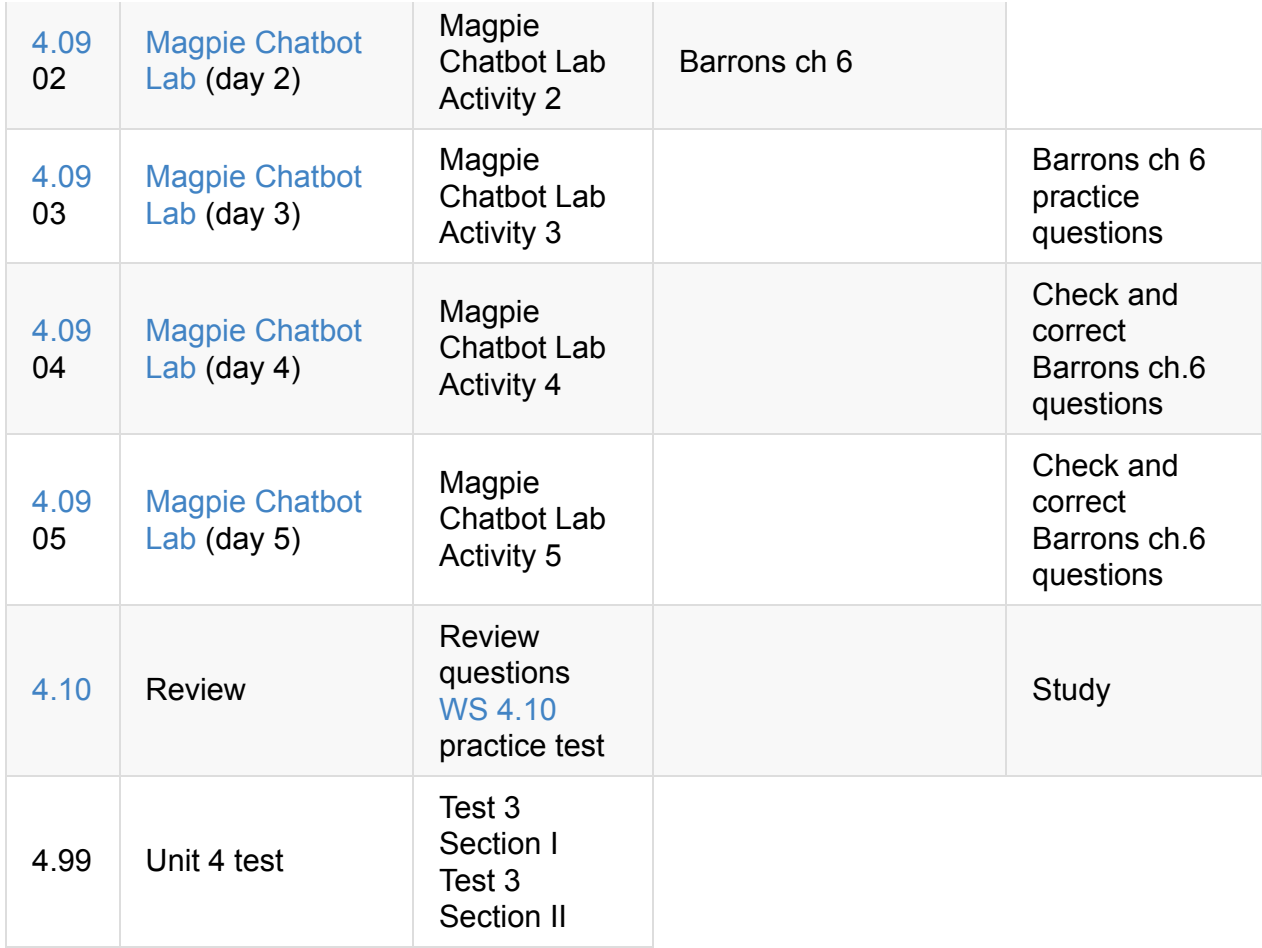

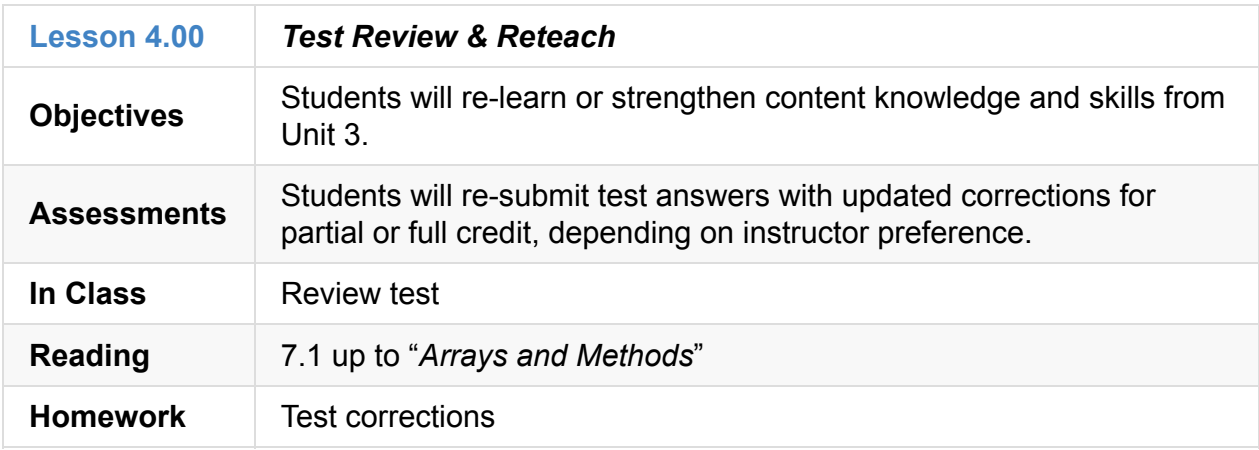
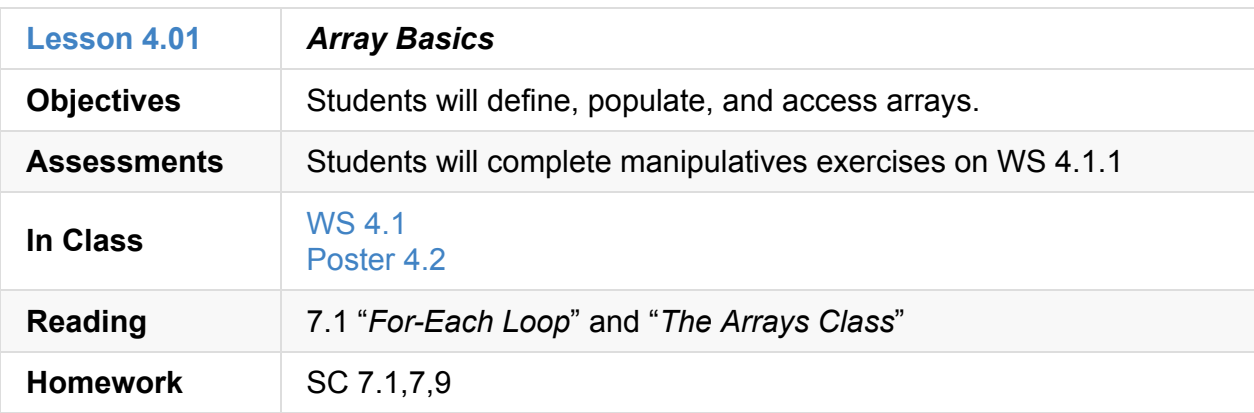

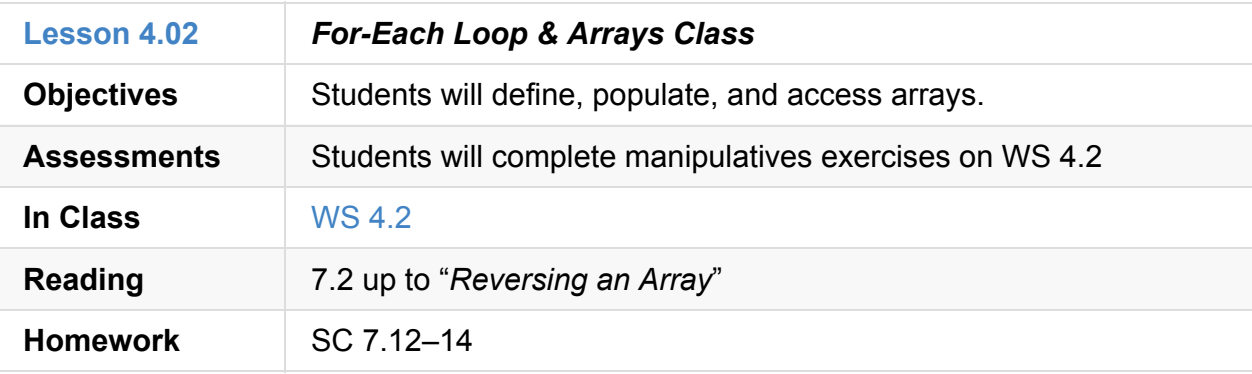

### **4.03.1**

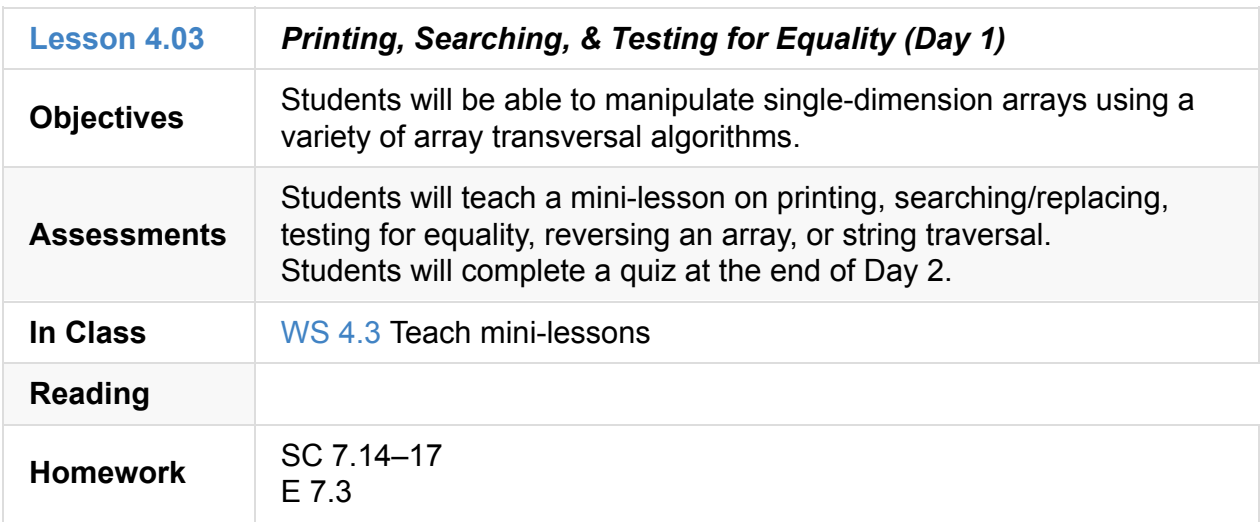

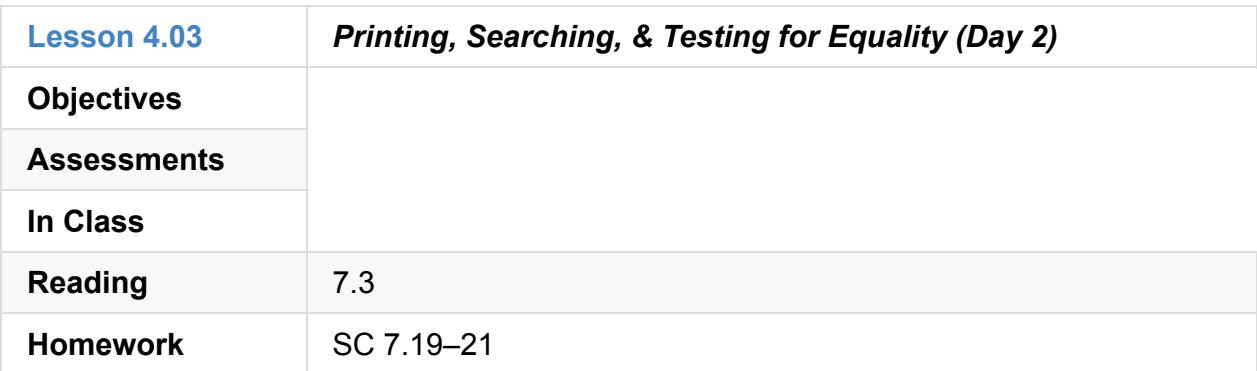

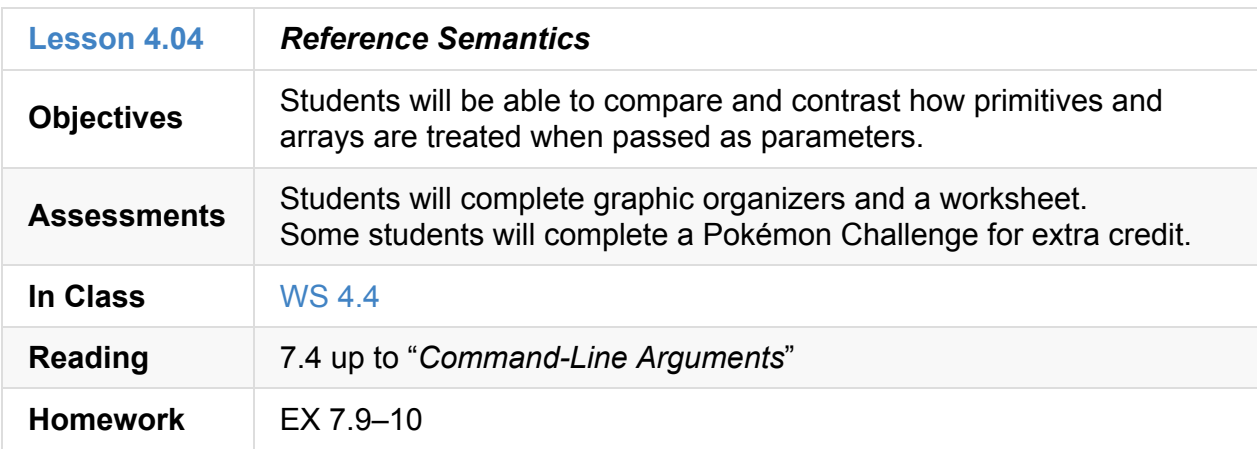

### **4.05**

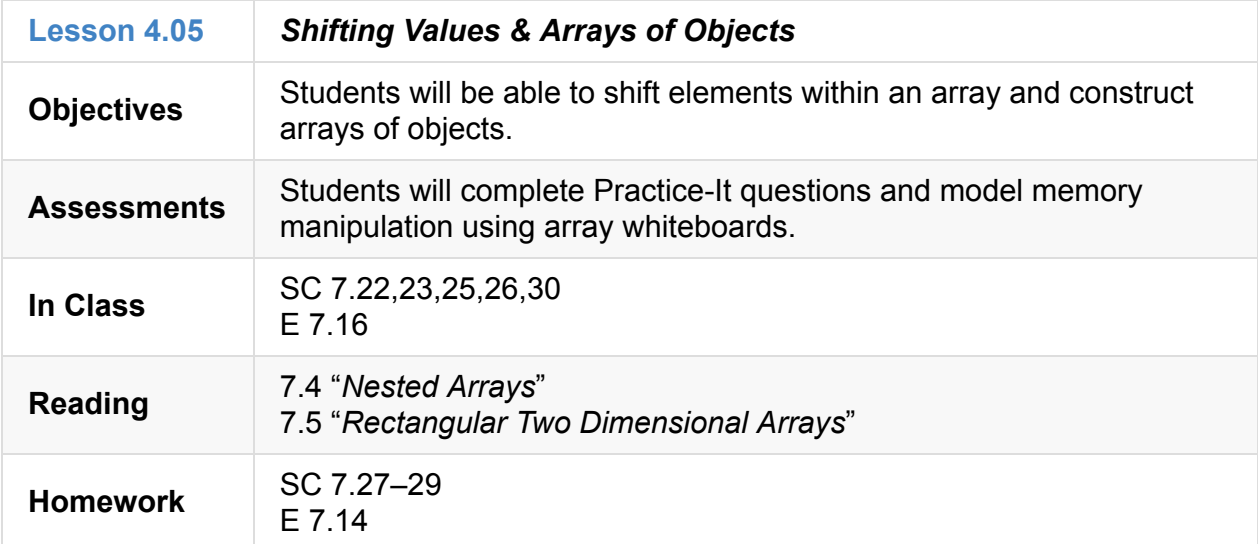

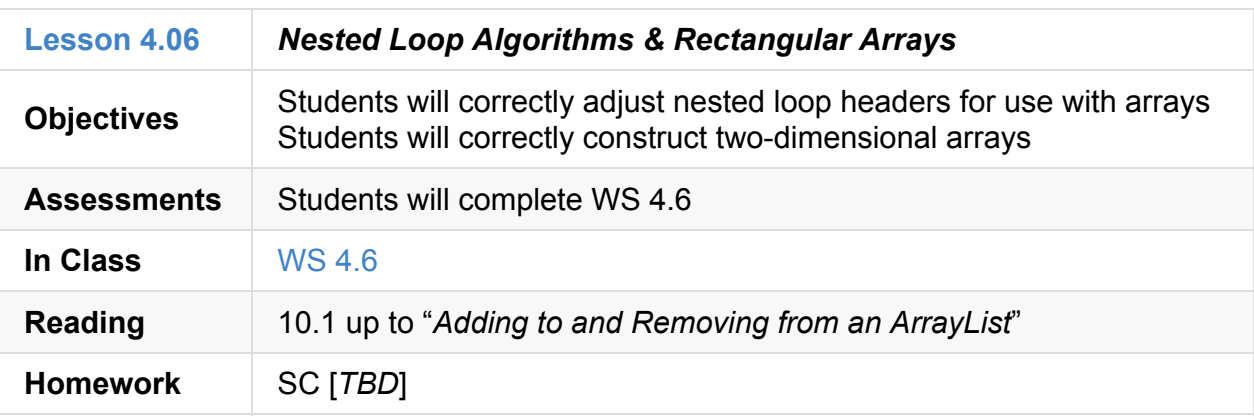

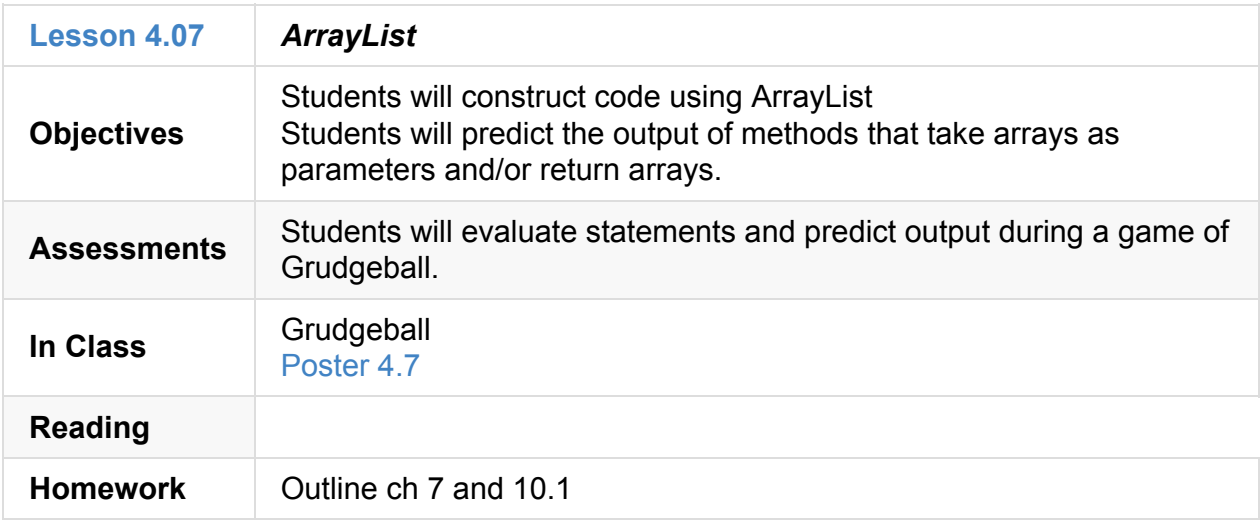

### **4.08**

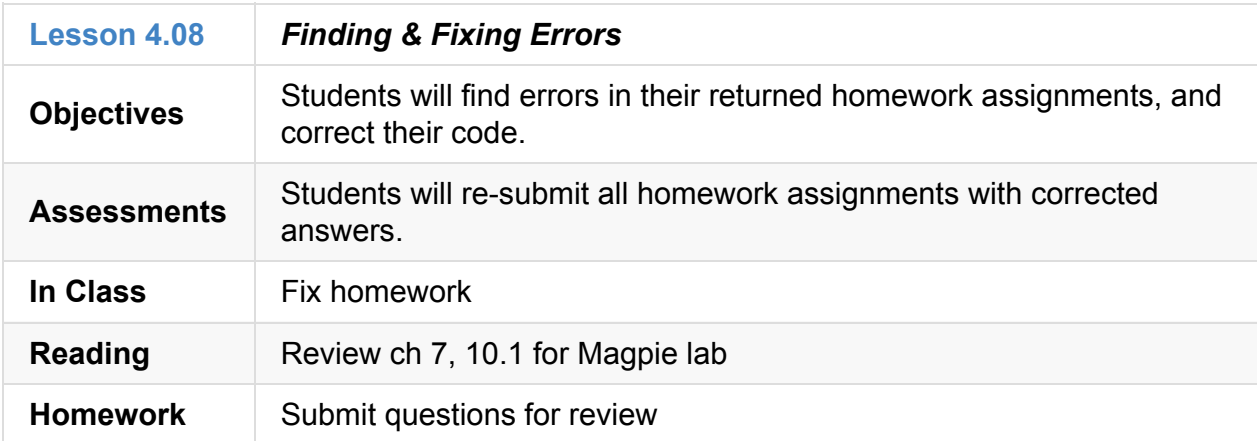

### **4.09.1**

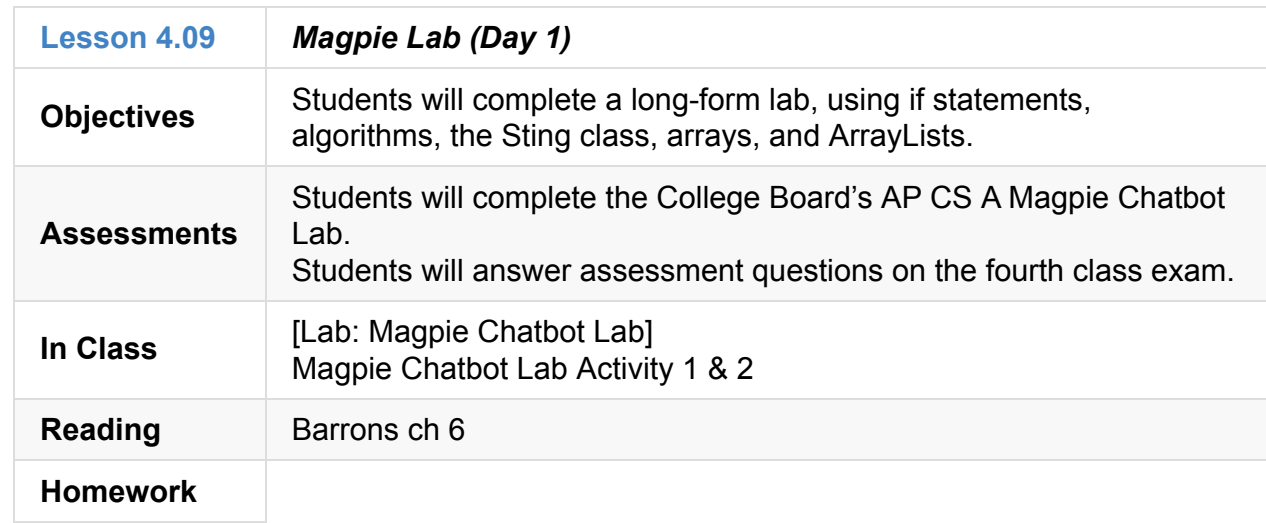

### **4.09.2**

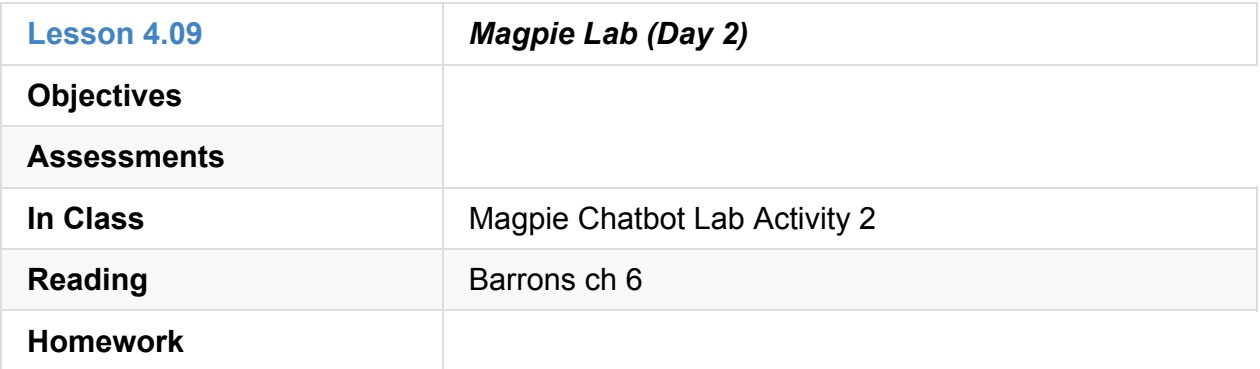

#### **4.09.3**

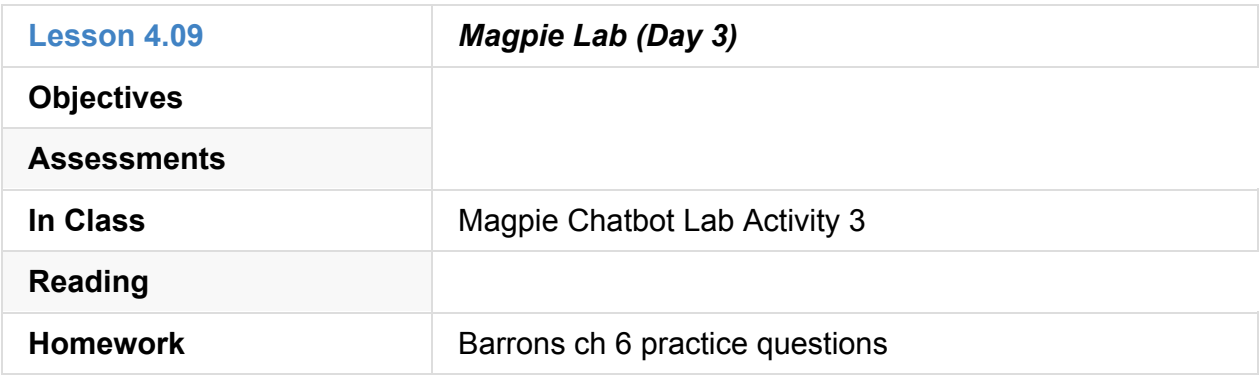

### **4.09.4**

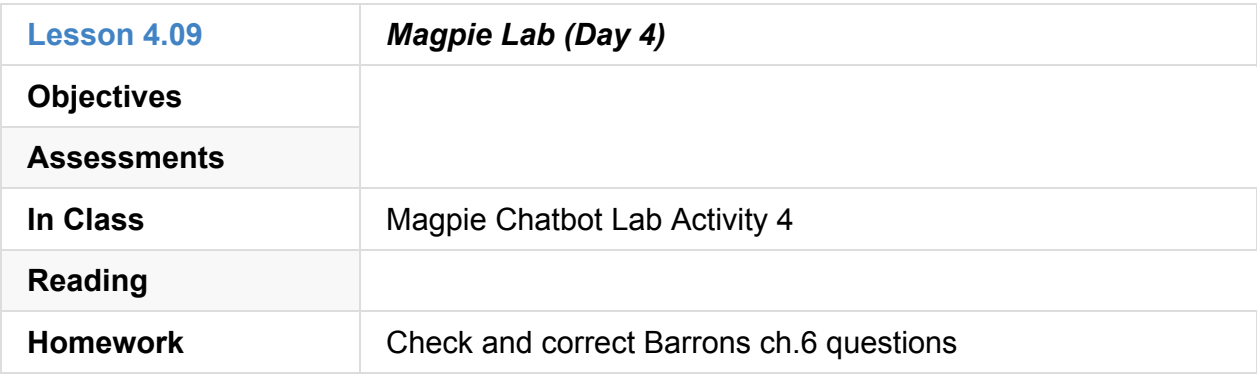

### **4.09.5**

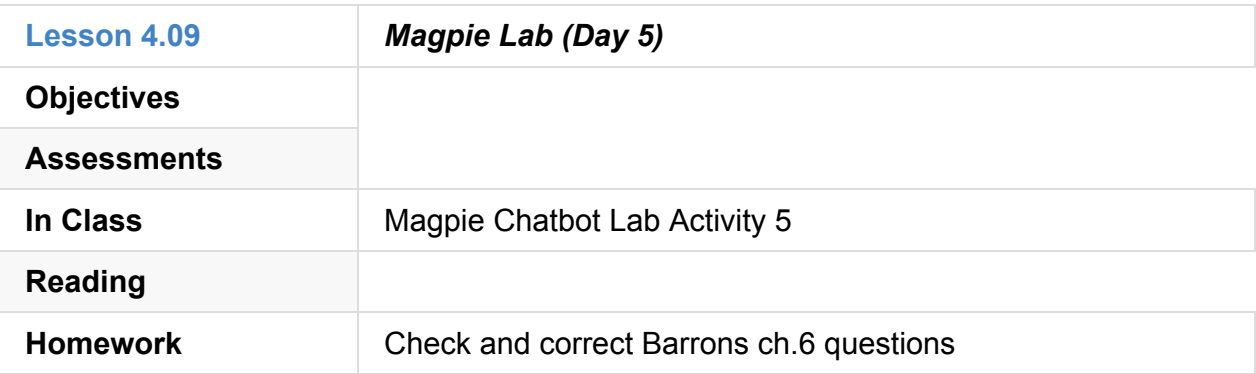

### **4.10**

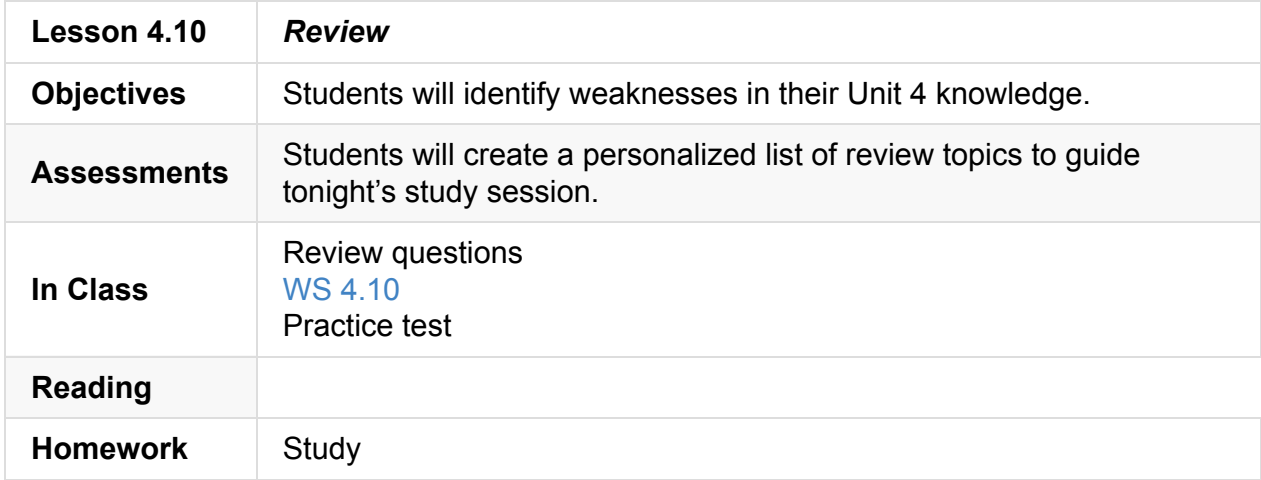

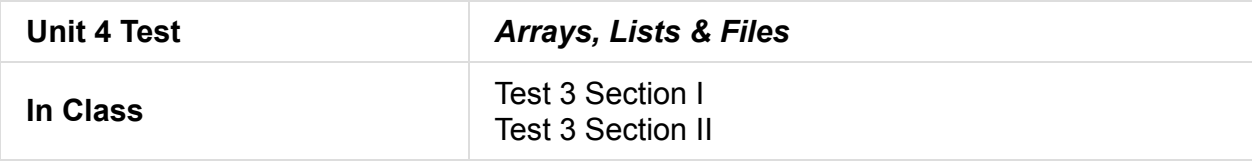

# **Unit 5: Object-Oriented Programming (4 weeks)**

- Unit 5 Slides
- Unit 5 Word Bank
- Curriculum Assets
- [Picture](https://raw.githubusercontent.com/TEALSK12/apcsa-public/master/curriculum/Unit5/Unit5.pptx) Lab

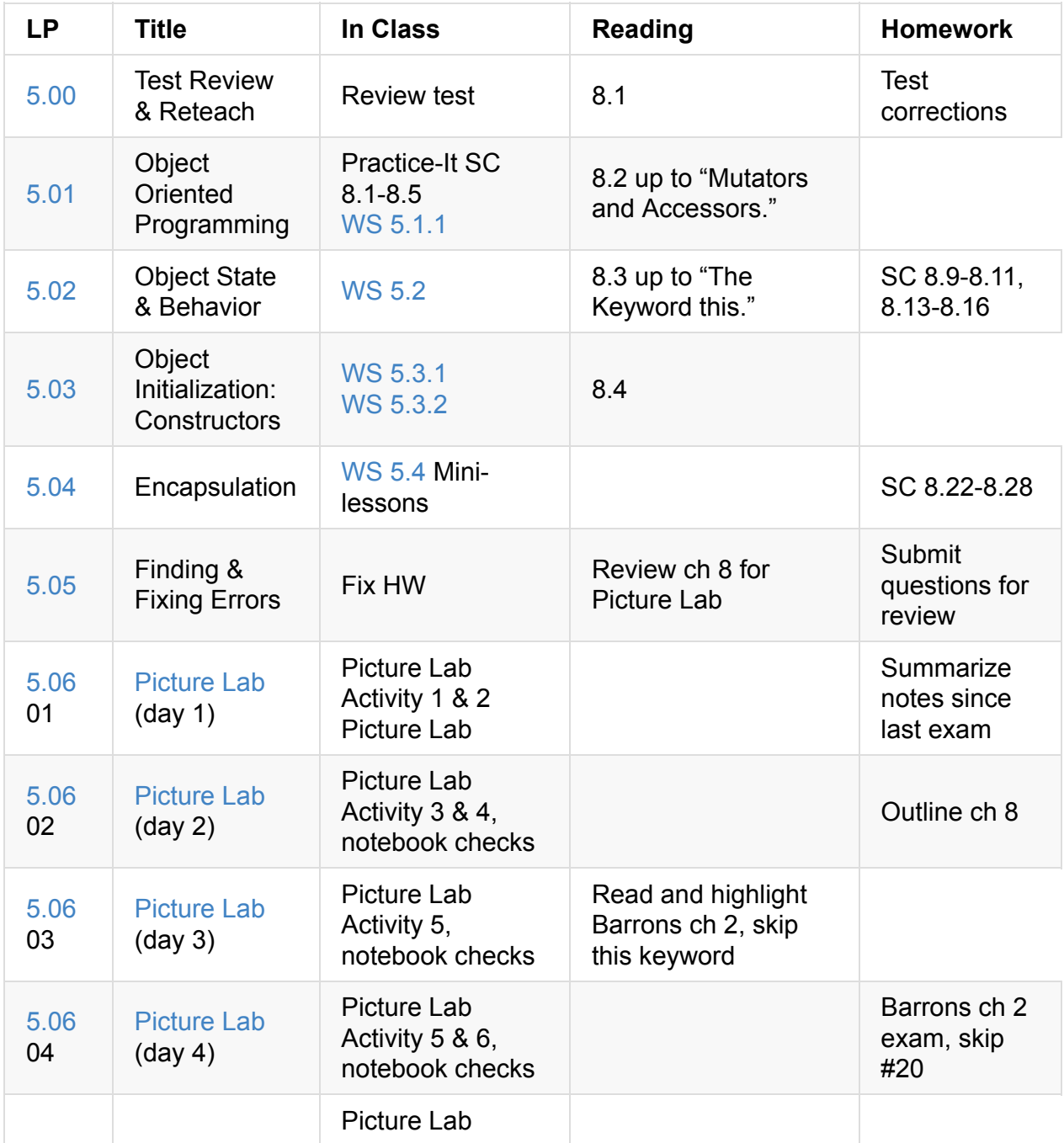

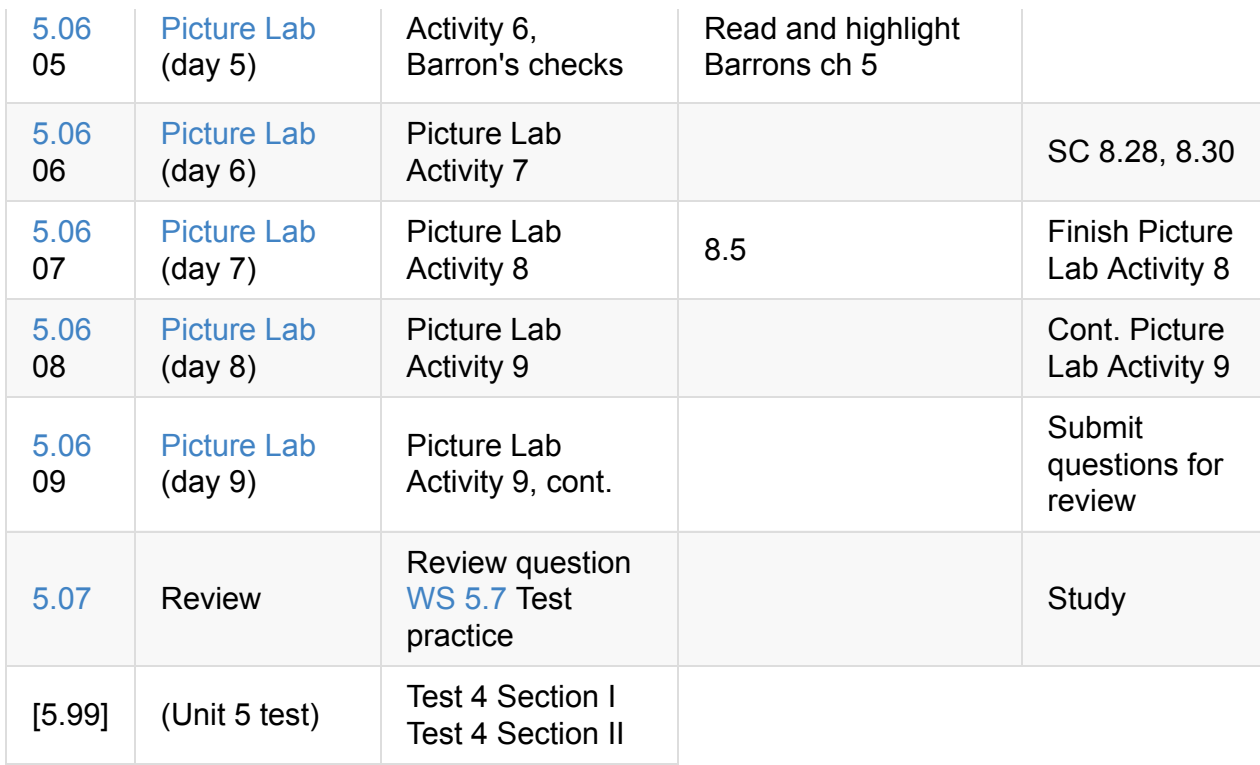

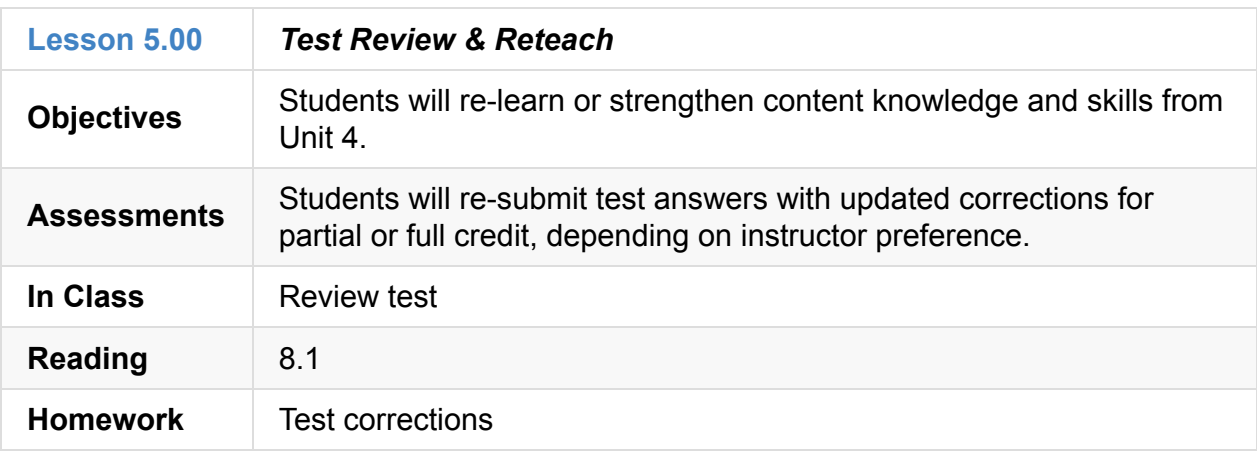

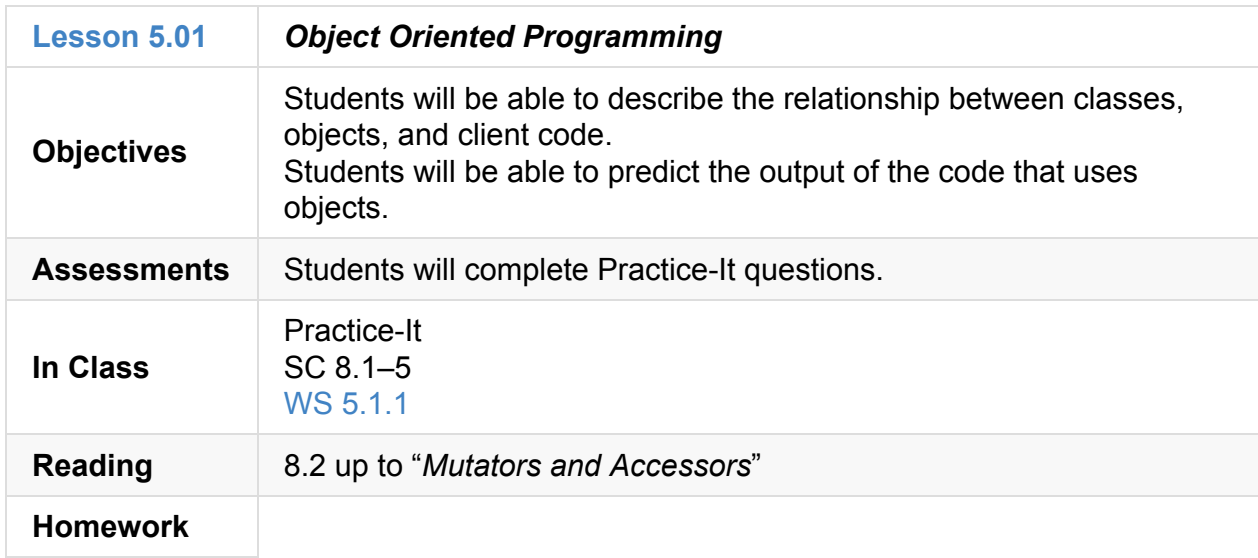

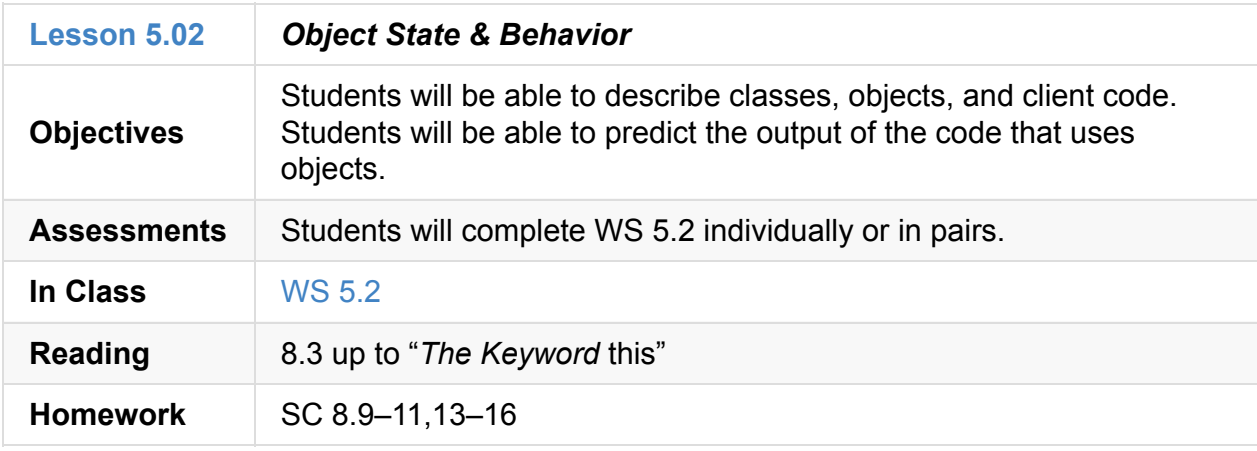

### **5.03**

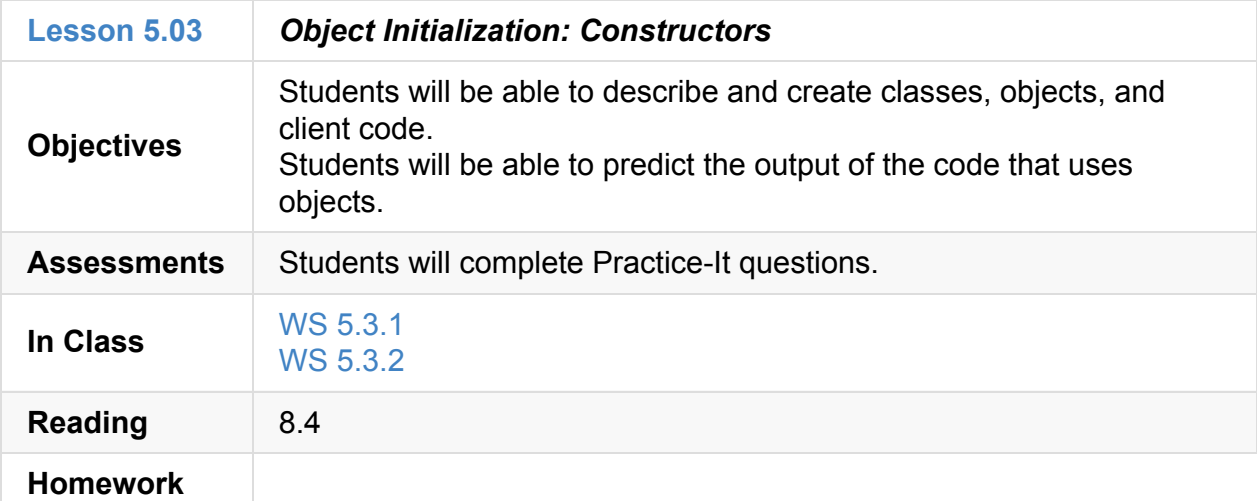

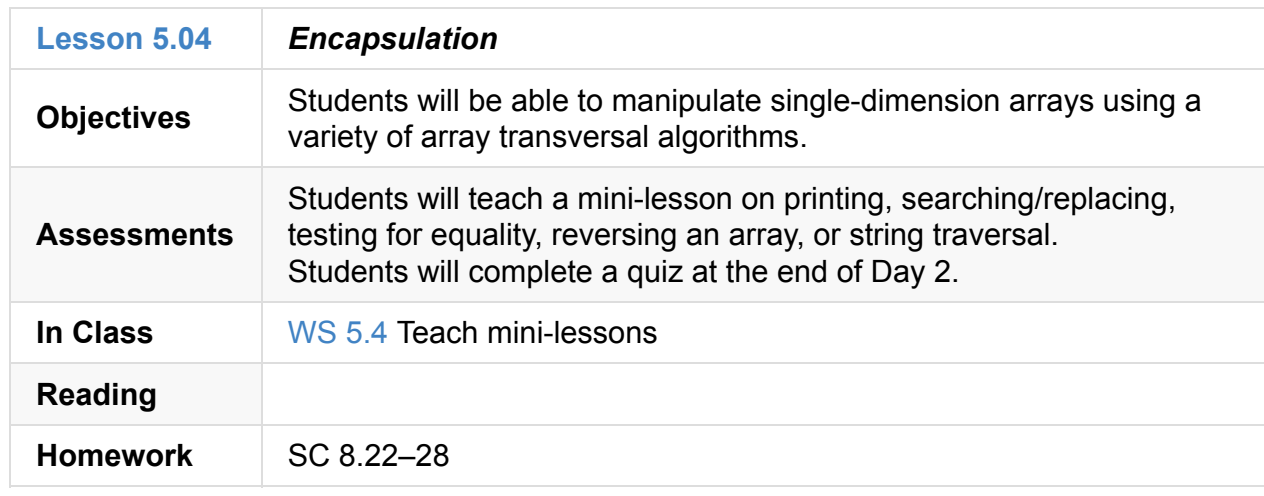

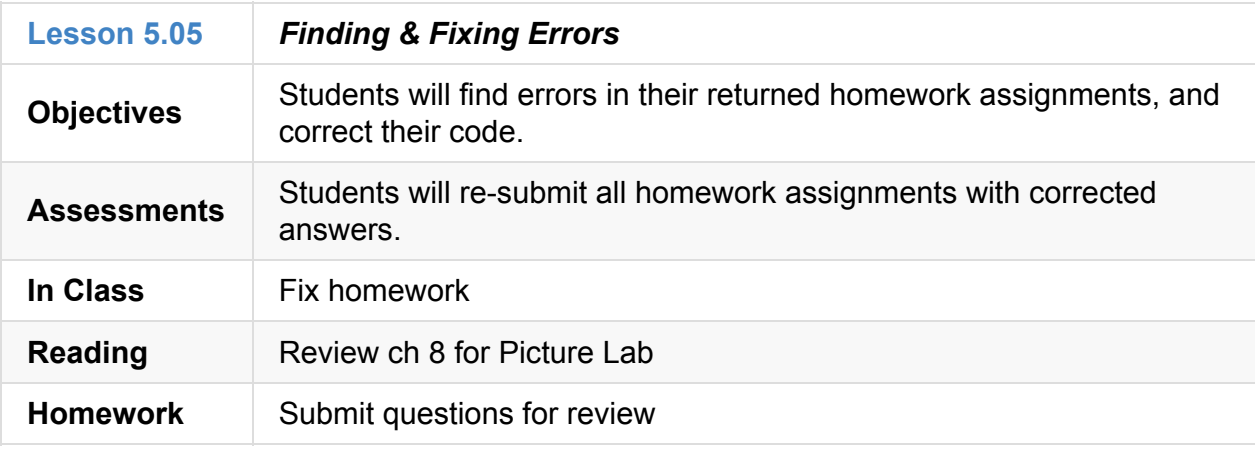

### **5.06.1**

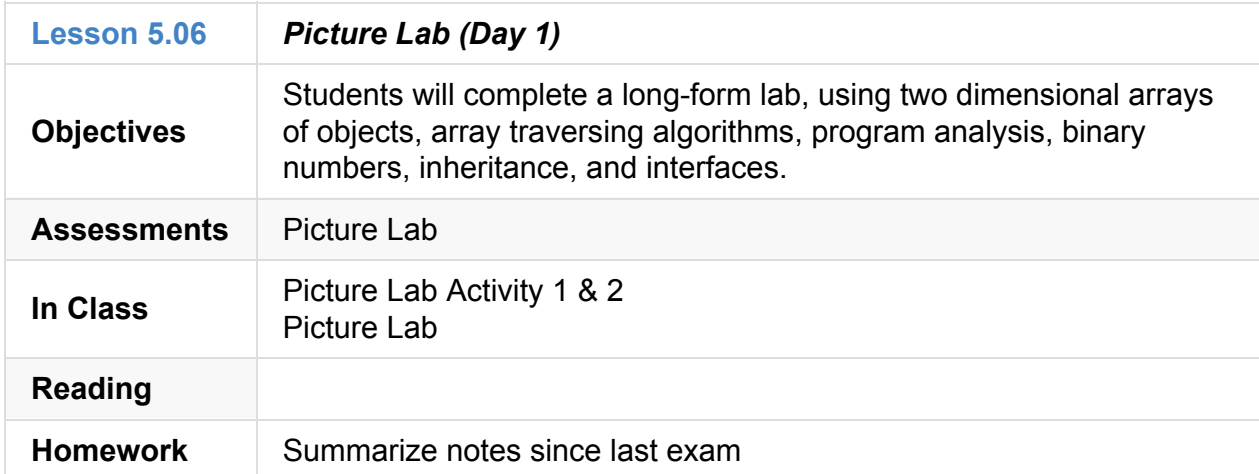

## **5.06.2**

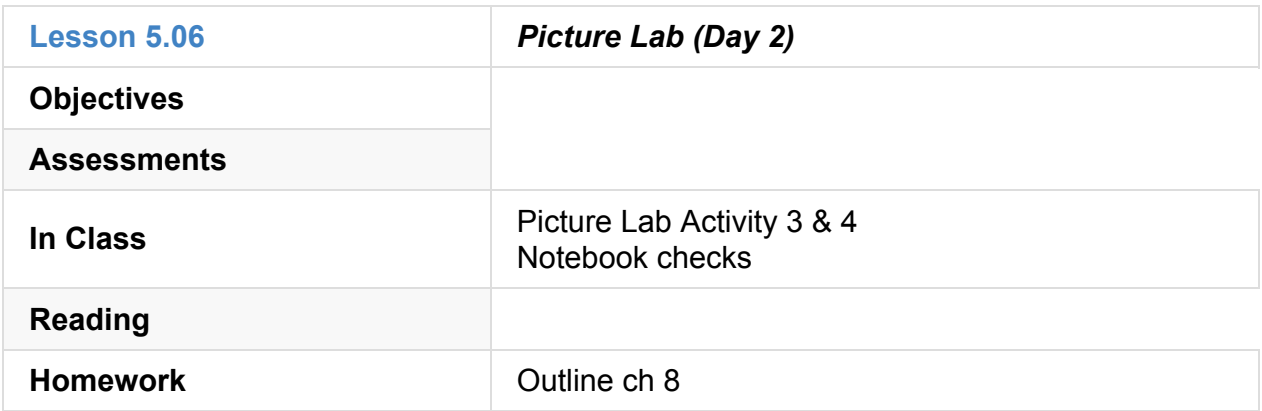

### **5.06.3**

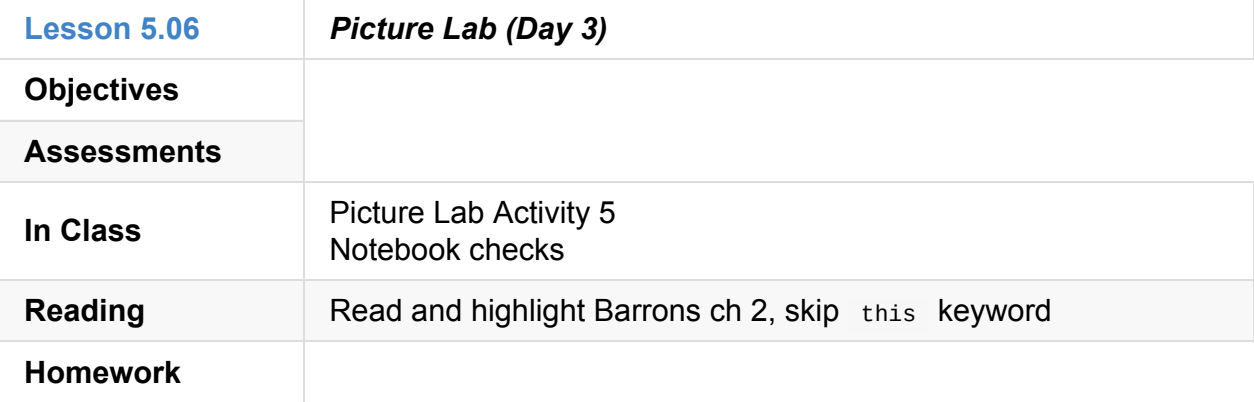

### **5.06.4**

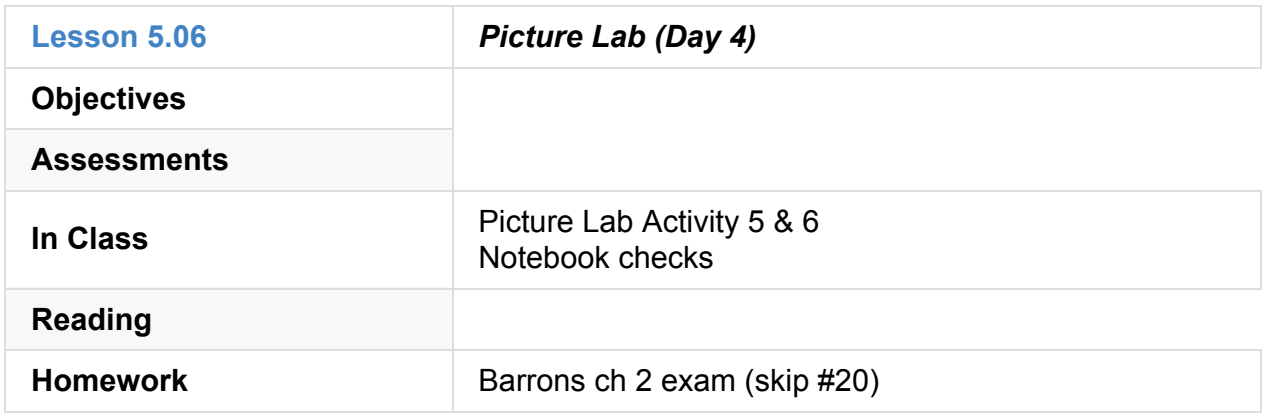

### **5.06.5**

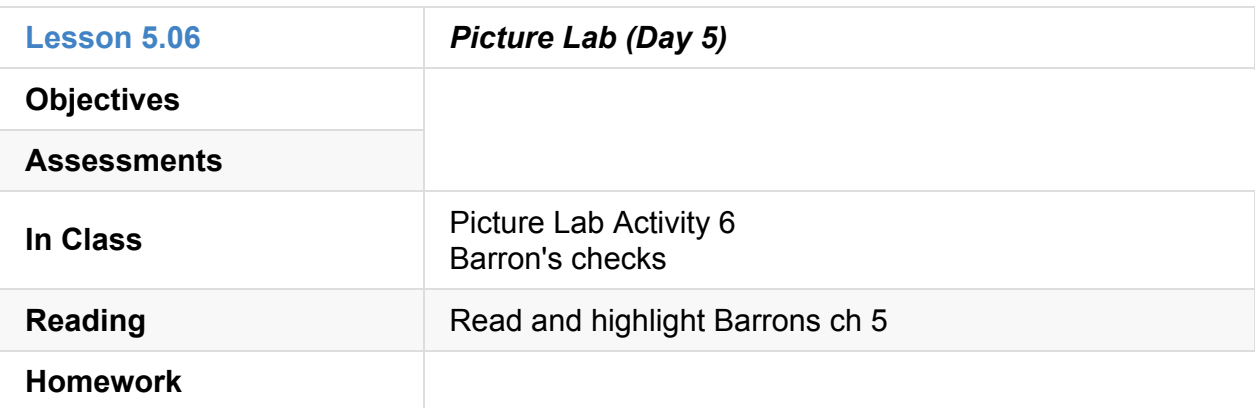

### **5.06.6**

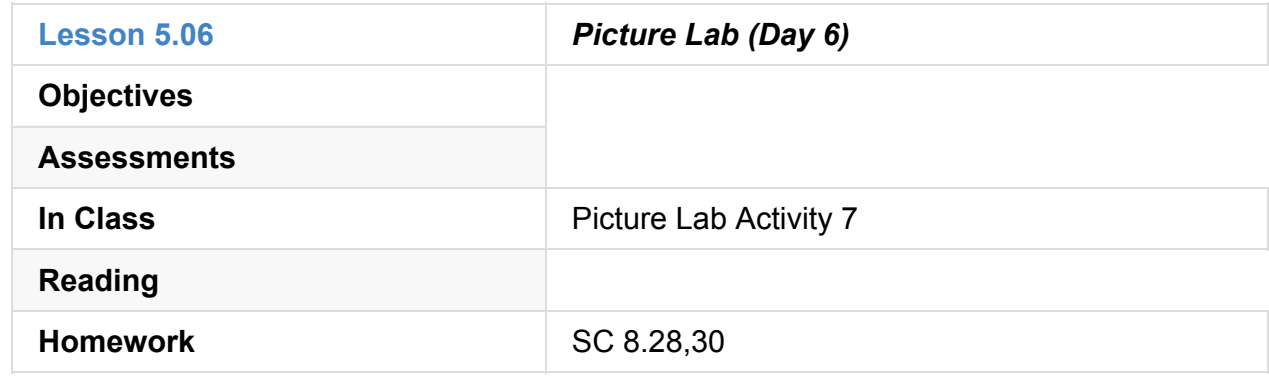

### **5.06.7**

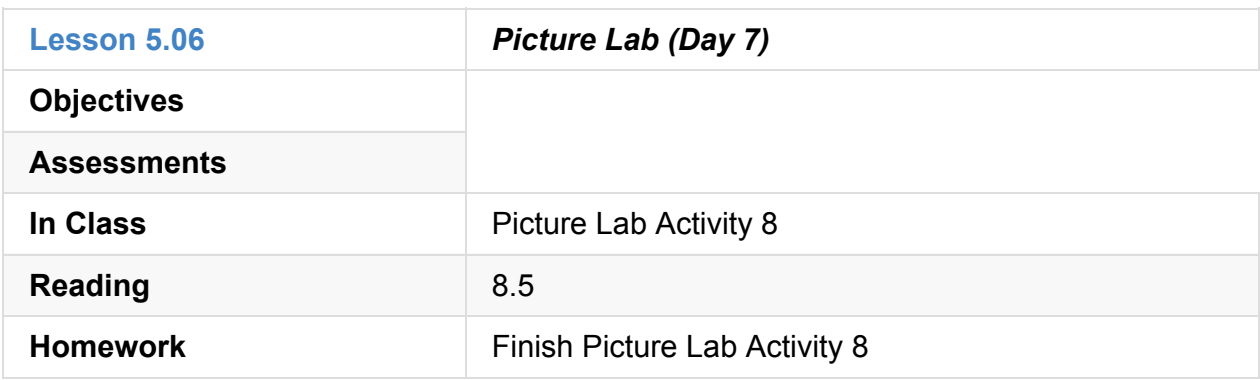

### **5.06.8**

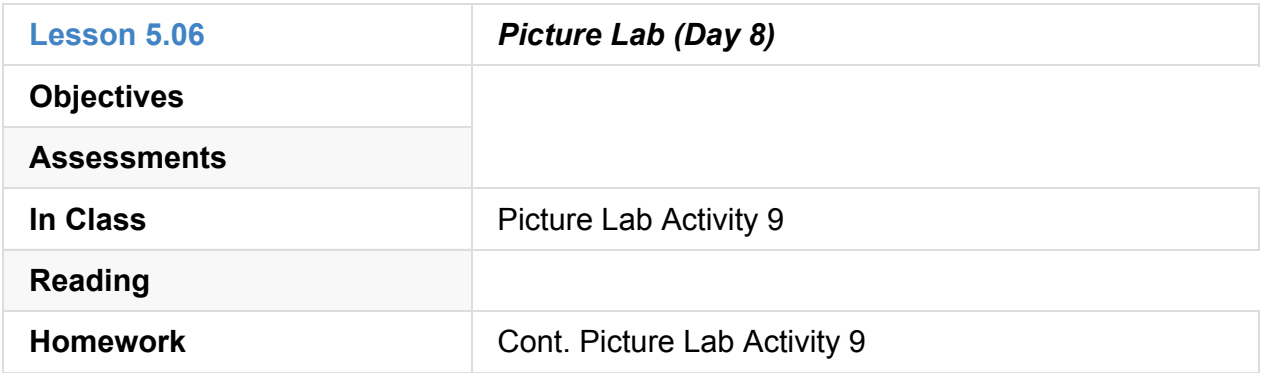

#### **5.06.9**

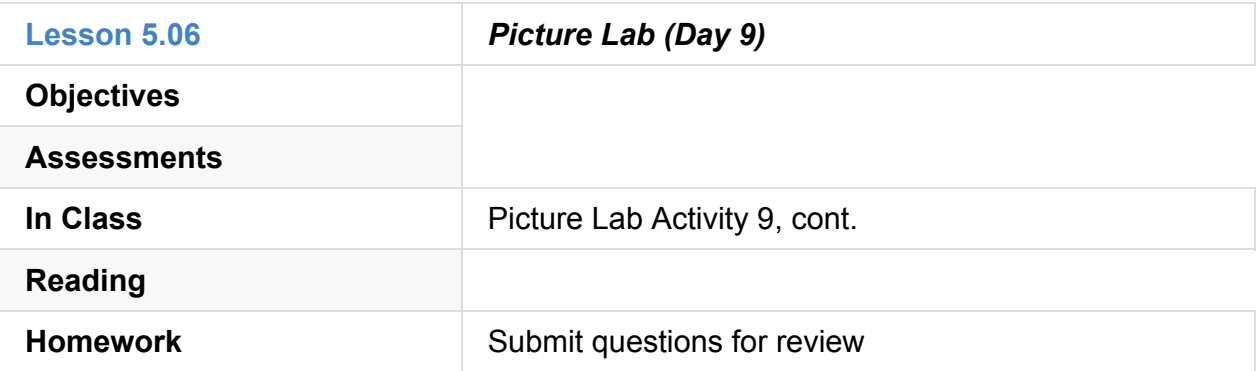

#### **5.07**

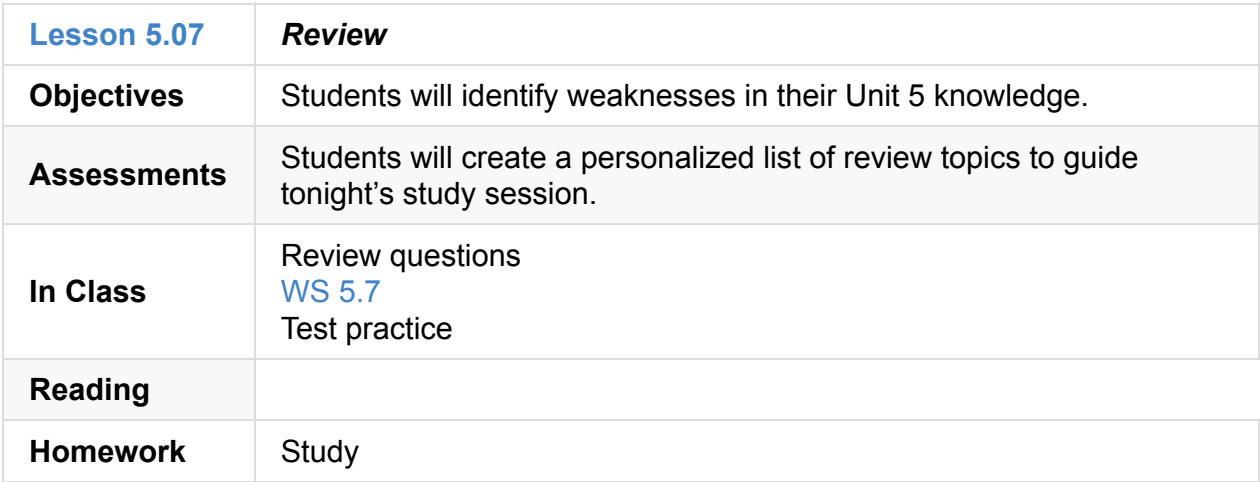

#### **5.99**

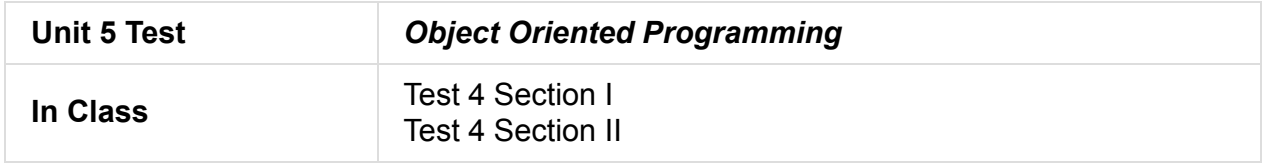

## **Unit 6: Inheritance & Polymorphism (4 weeks)**

- Unit 6 Slides
- Unit 6 Word Bank
- Curriculum Assets

Text Excel

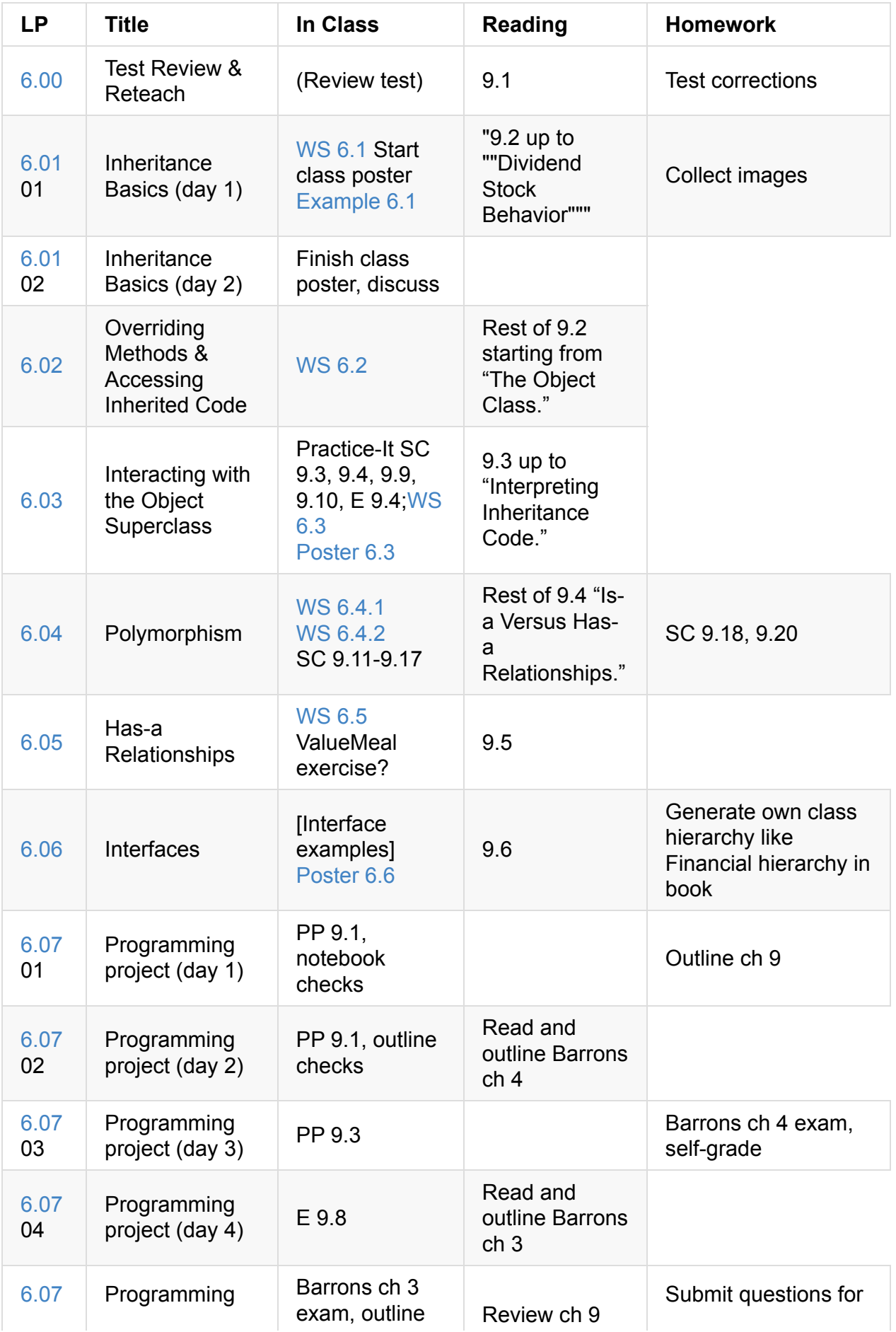

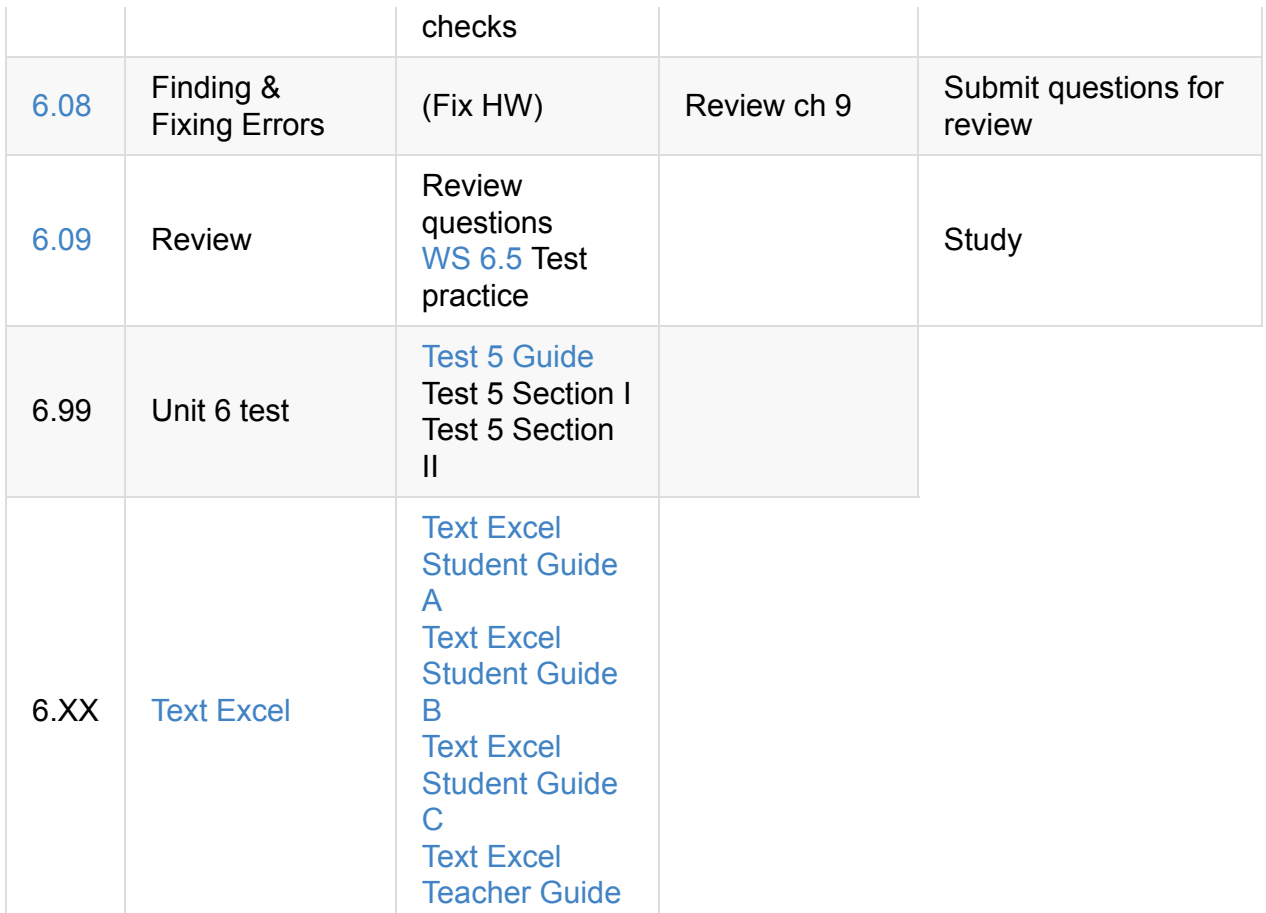

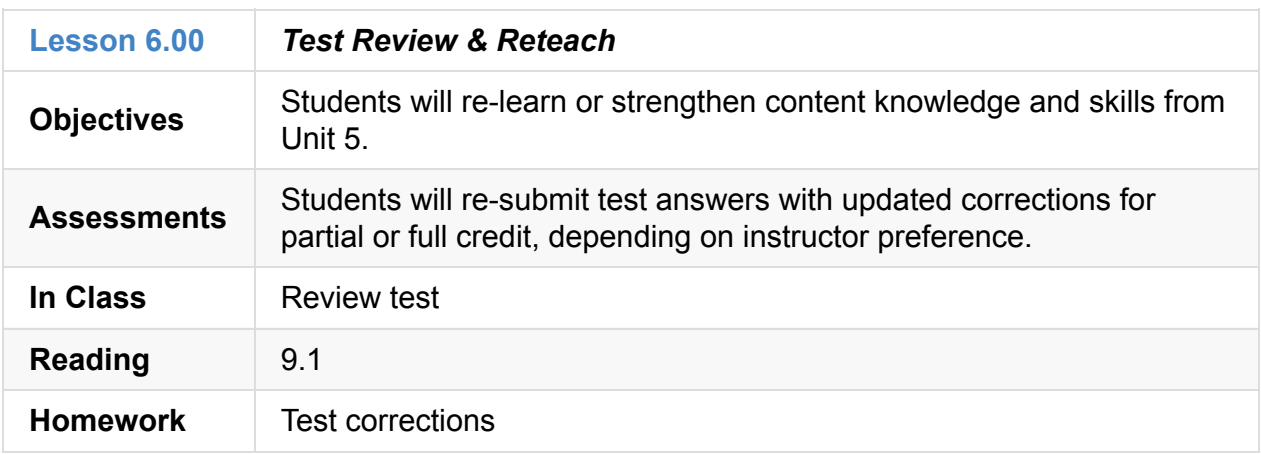

## **6.01.1**

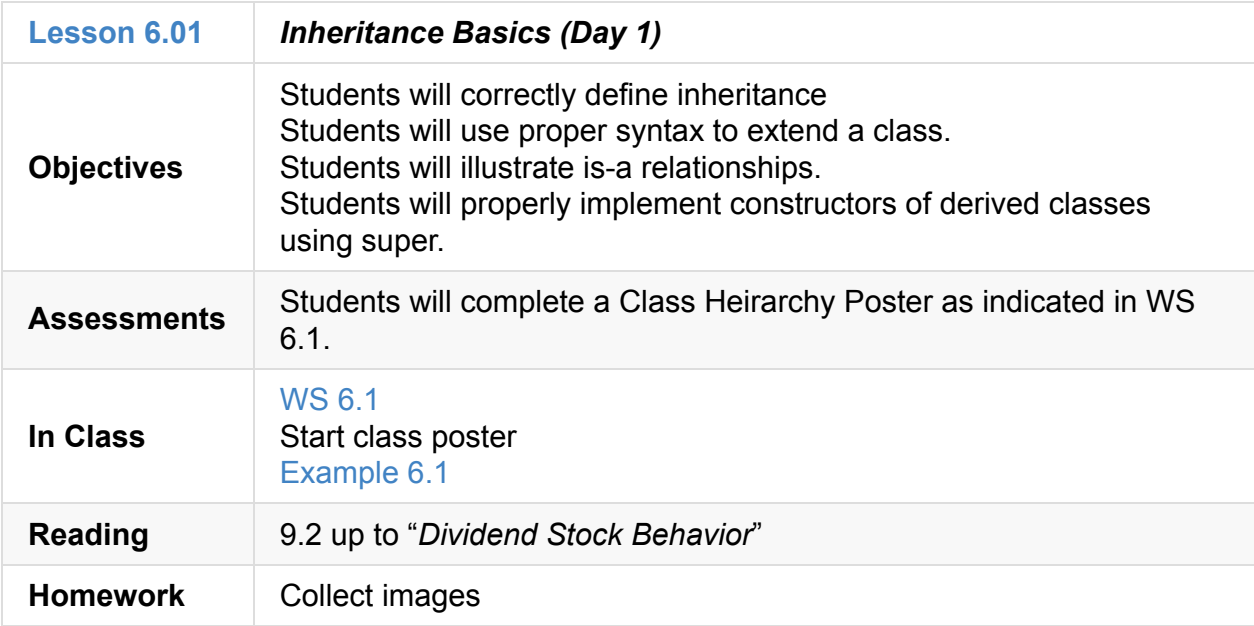

## **6.01.2**

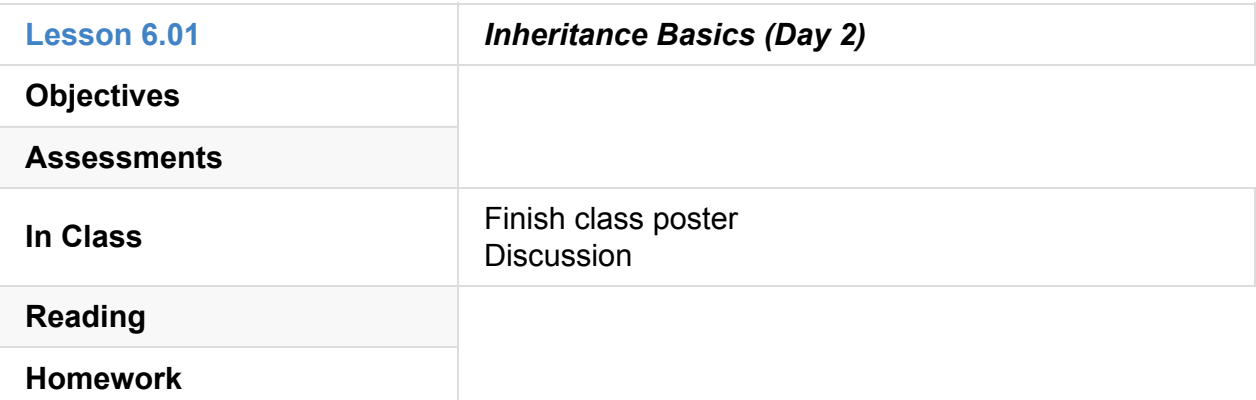

## **6.02**

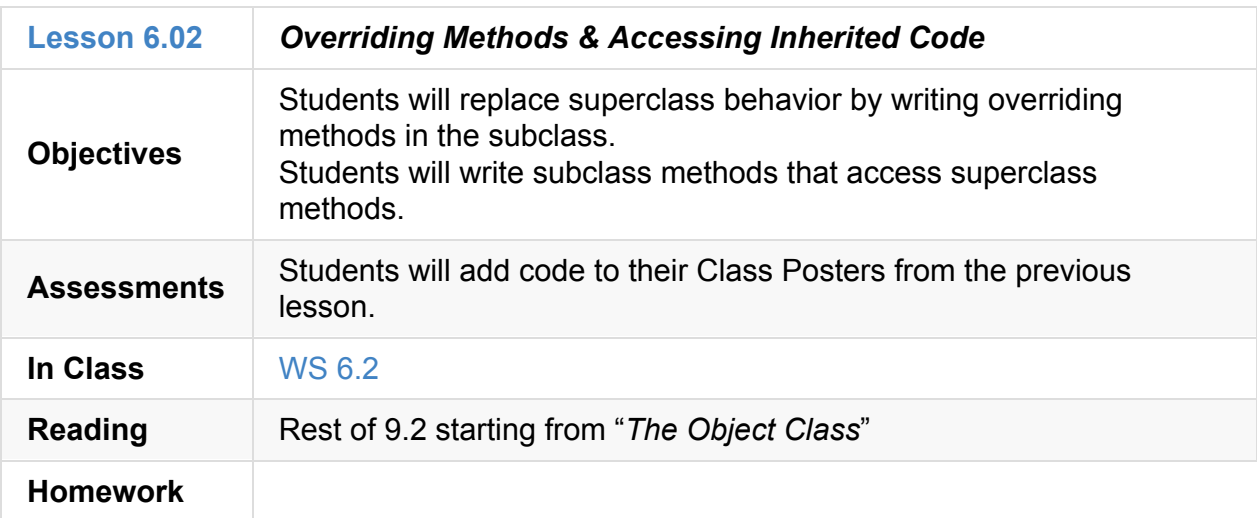

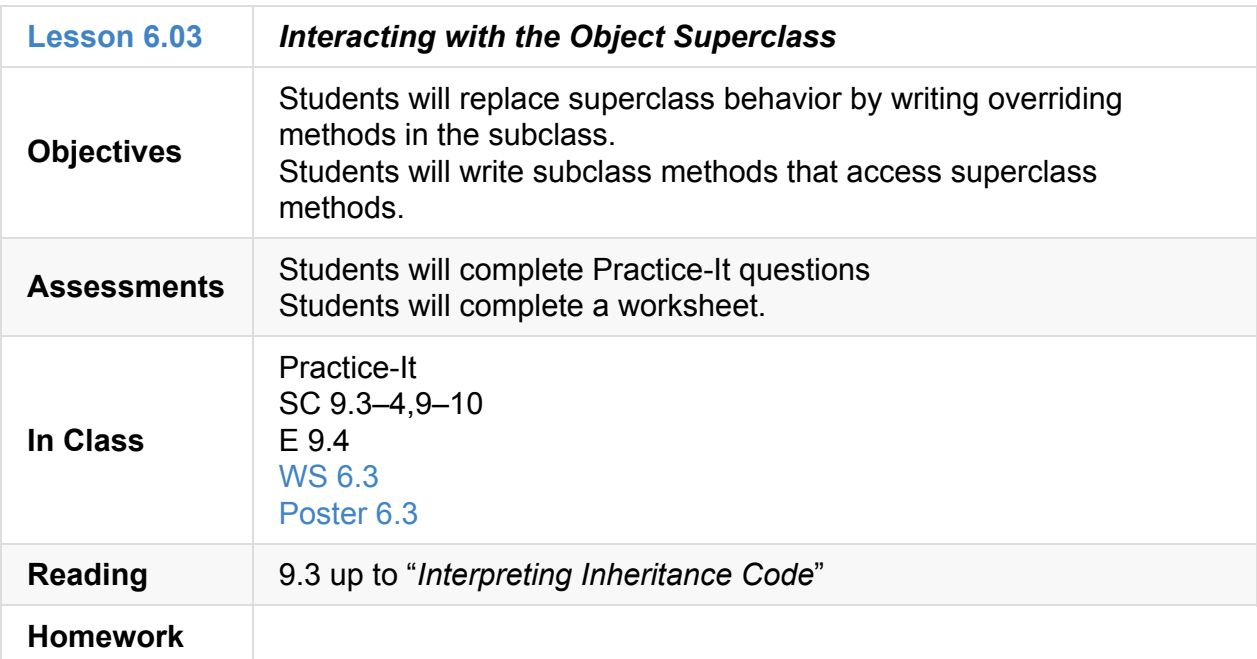

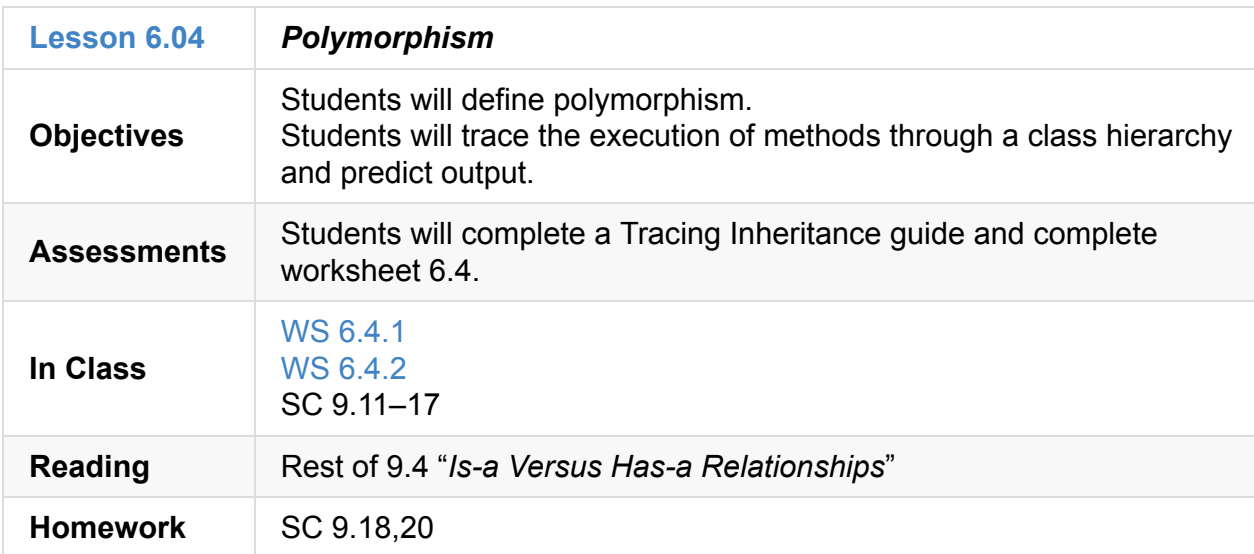

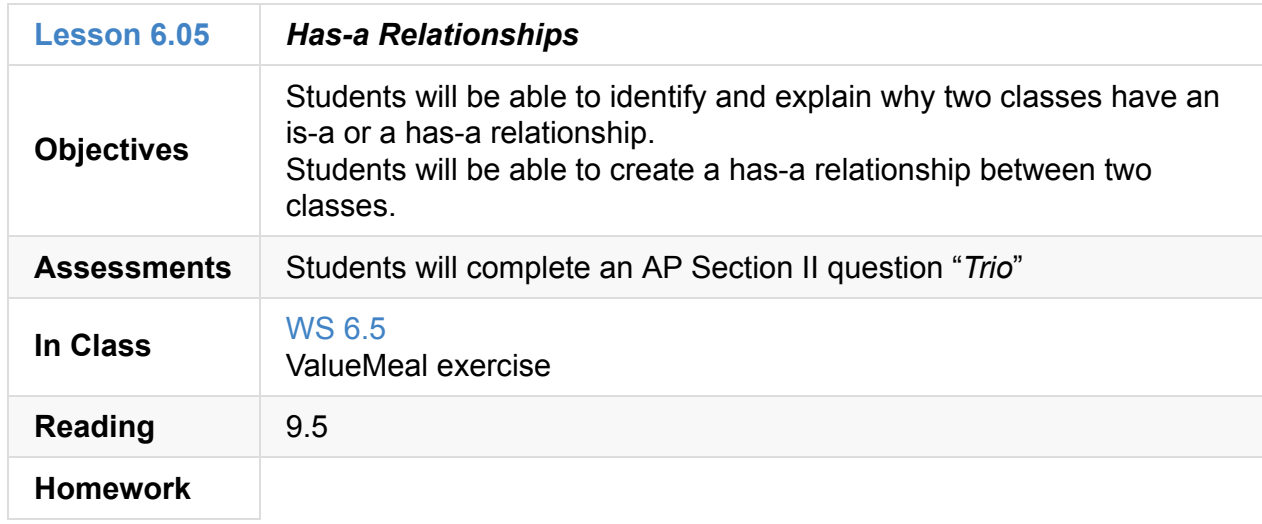

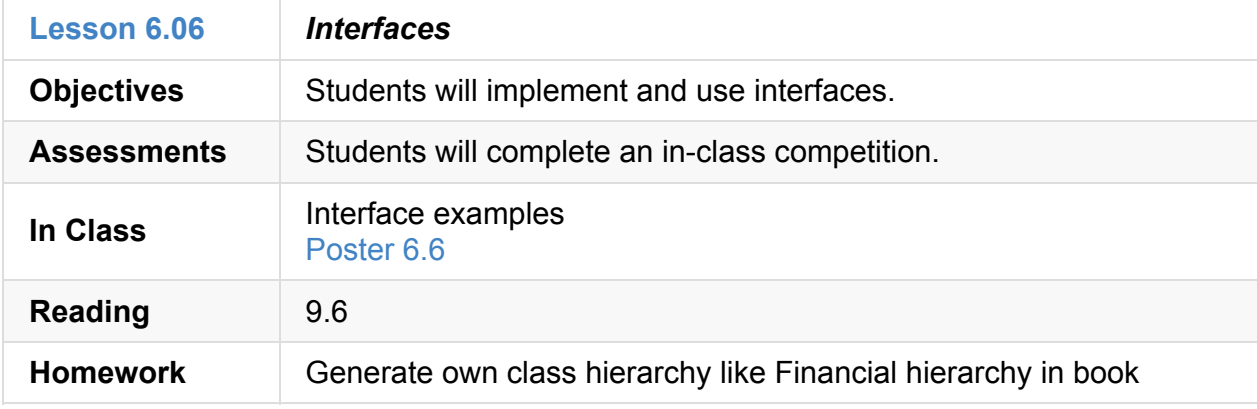

### **6.07.1**

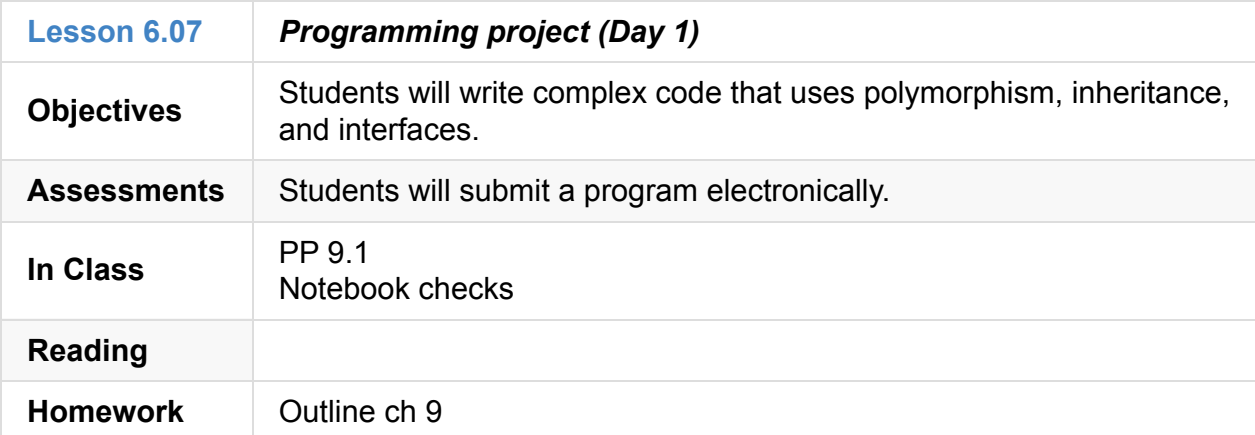

### **6.07.2**

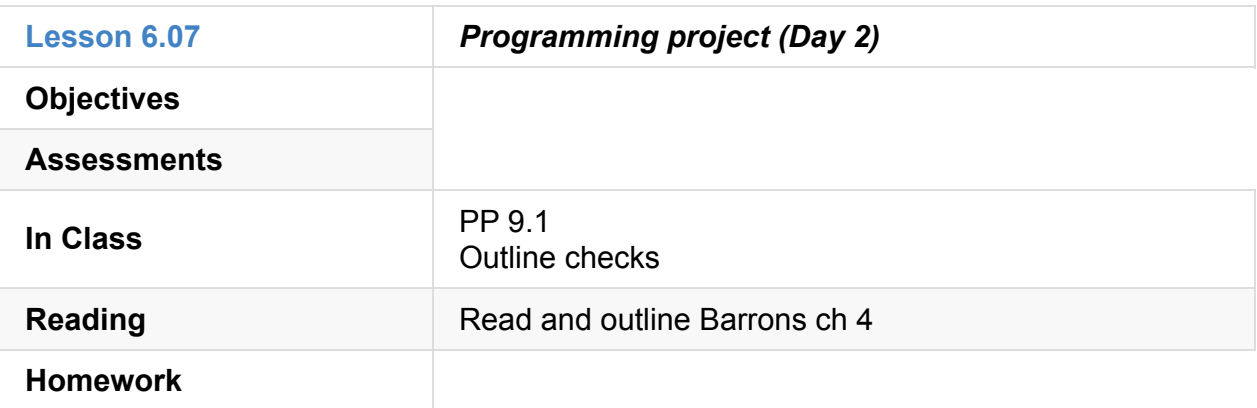

### **6.07.3**

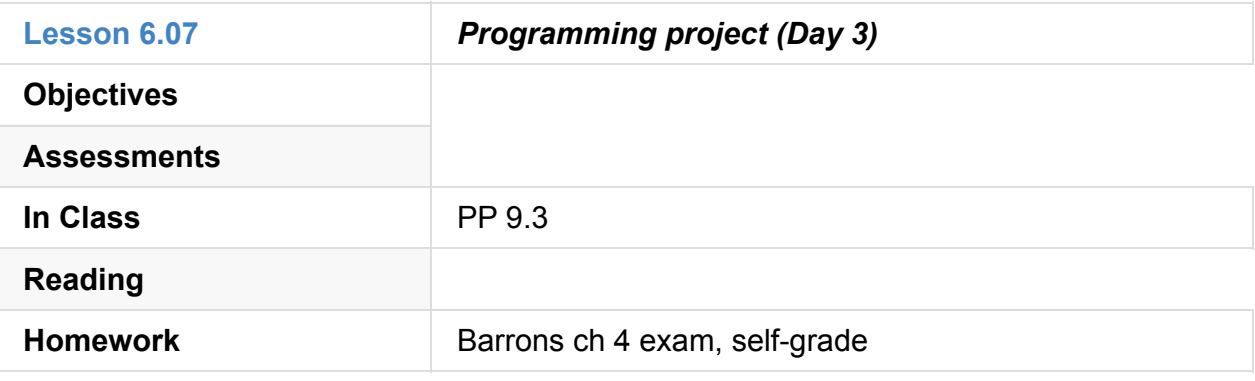

### **6.07.4**

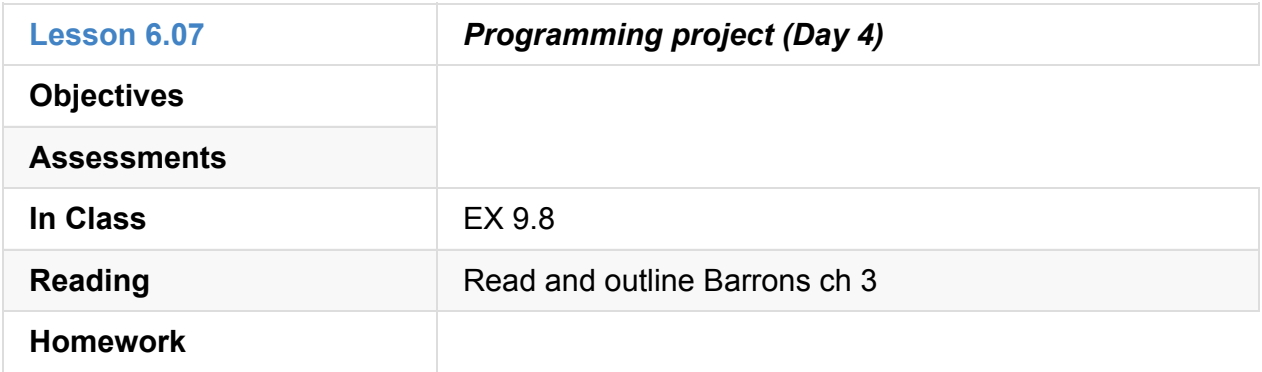

### **6.07.5**

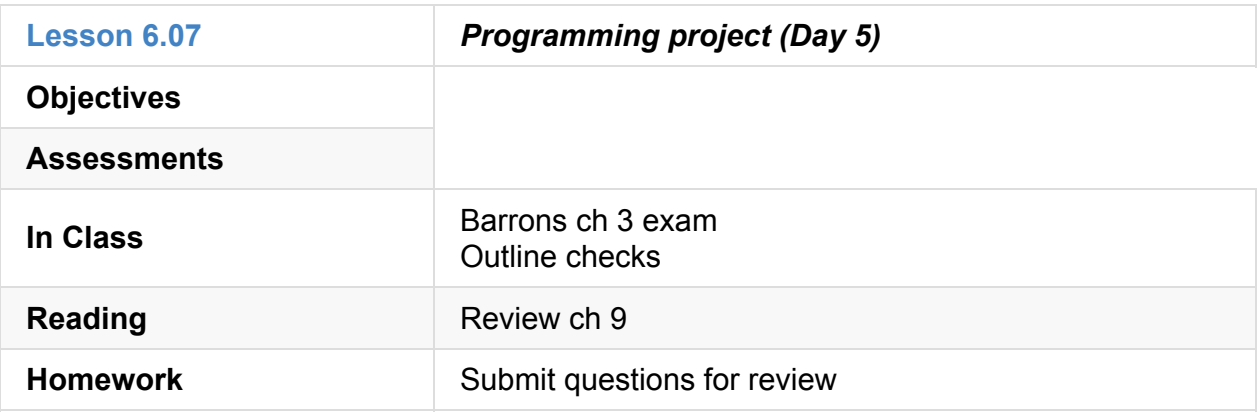

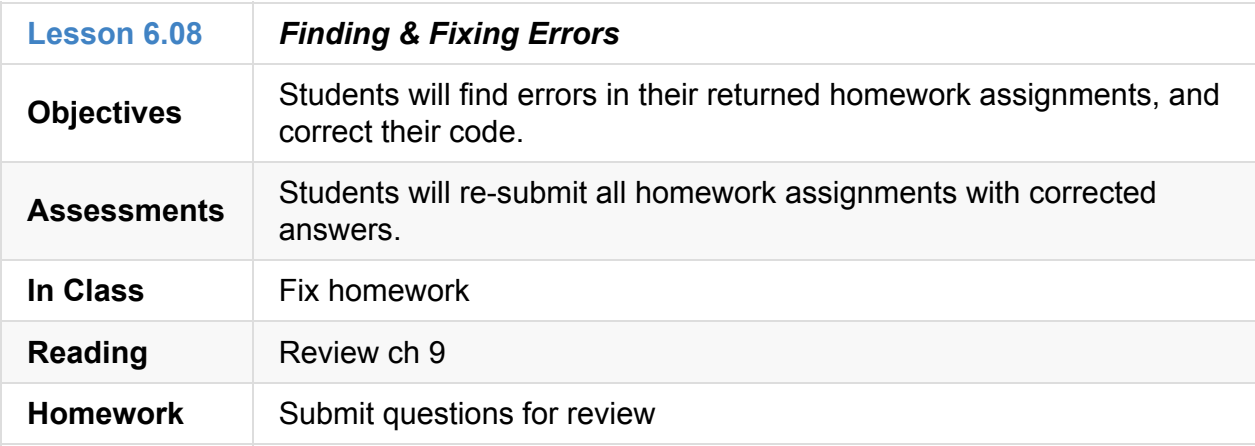

### **6.09**

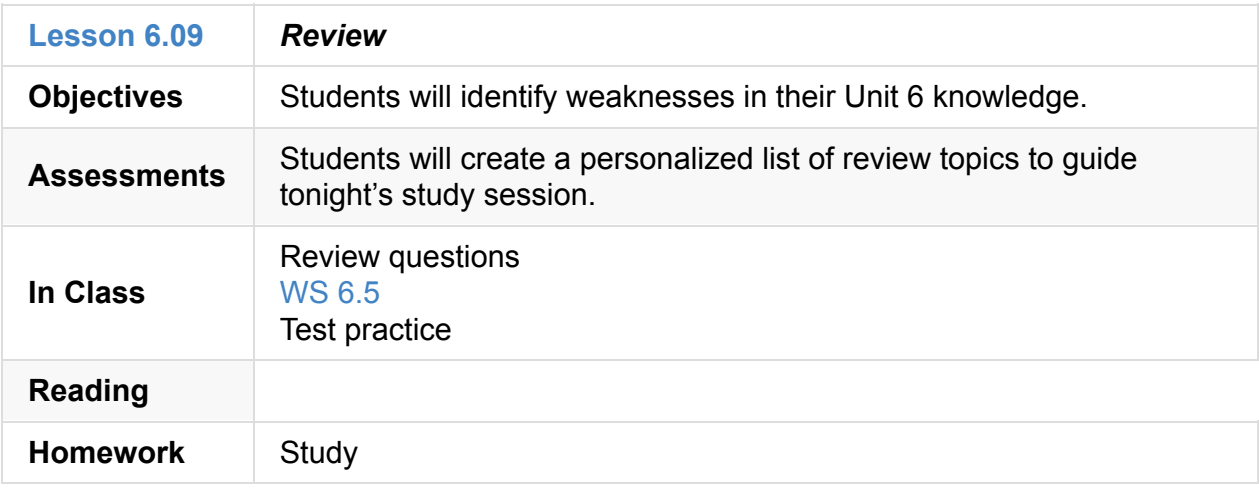

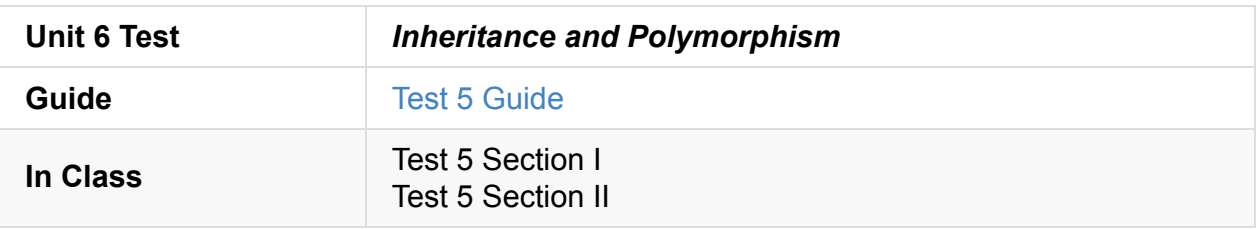

### **6.XX**

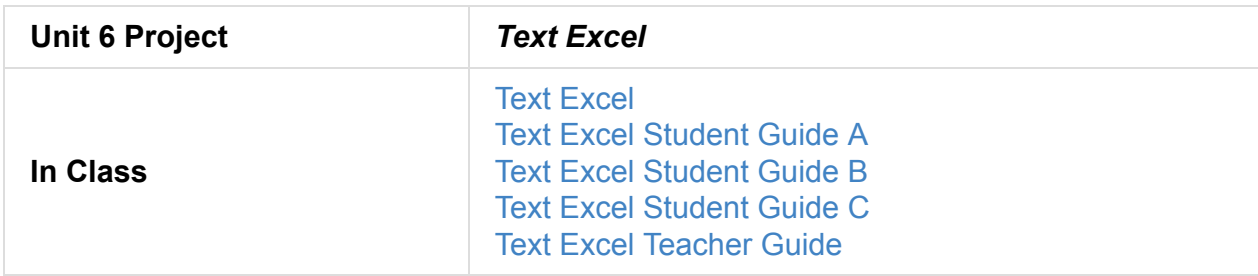

## **Unit 7: Searching & Sorting (3 weeks)**

- Unit 7 Slides
- Unit 7 Word Bank
- Curriculum Assets
- [Elevens](https://raw.githubusercontent.com/TEALSK12/apcsa-public/master/curriculum/Unit7/Unit7.pptx) Lab

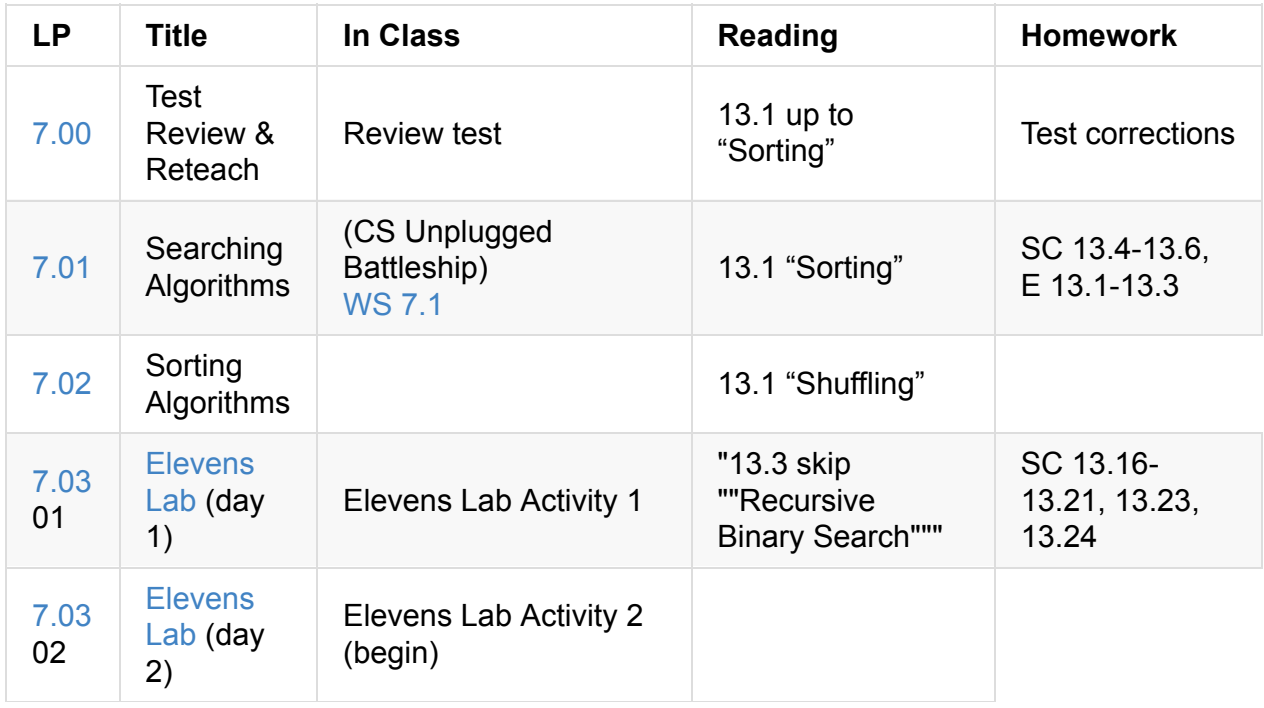

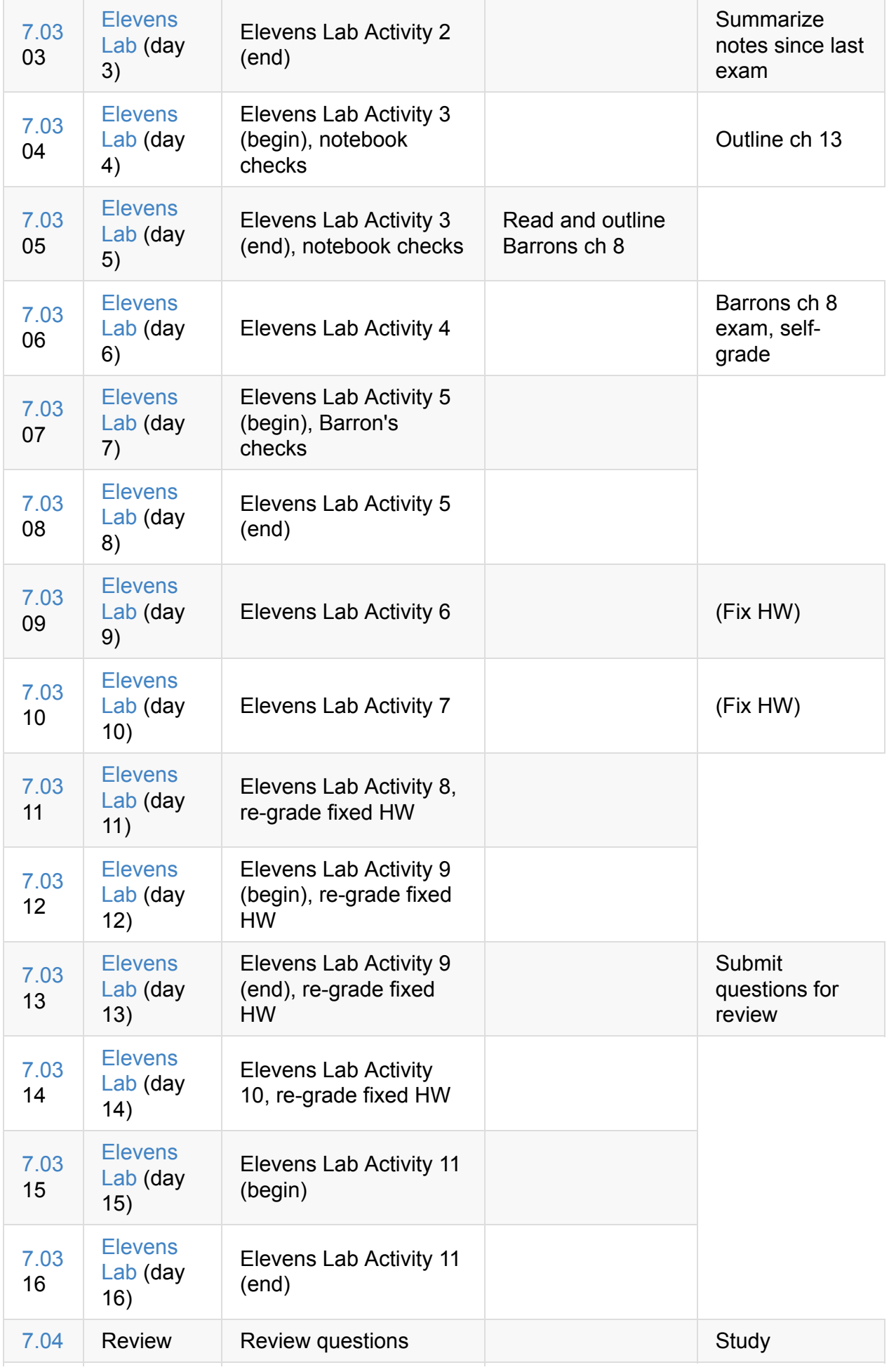

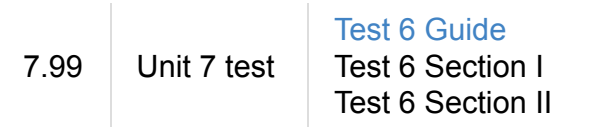

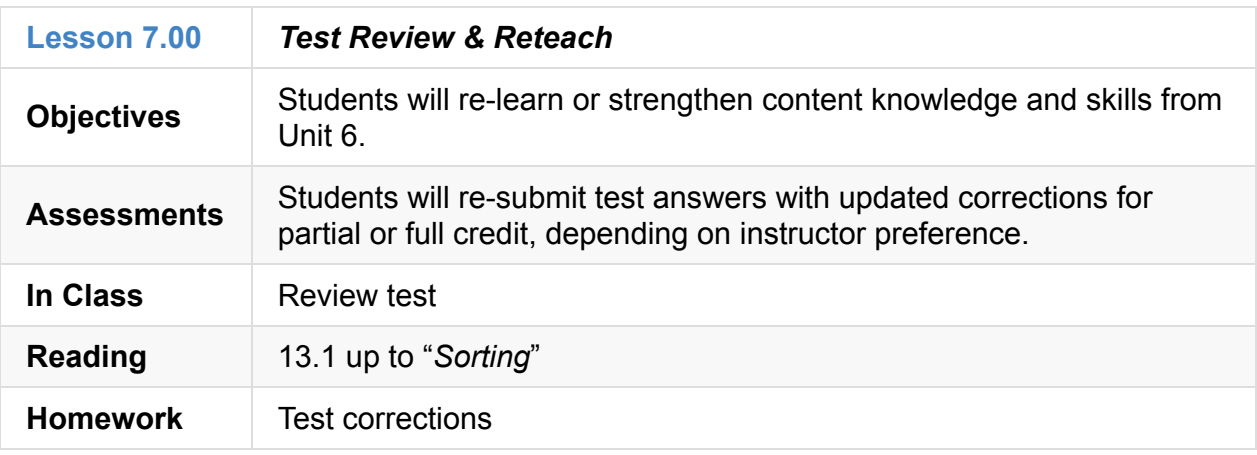

## **7.01**

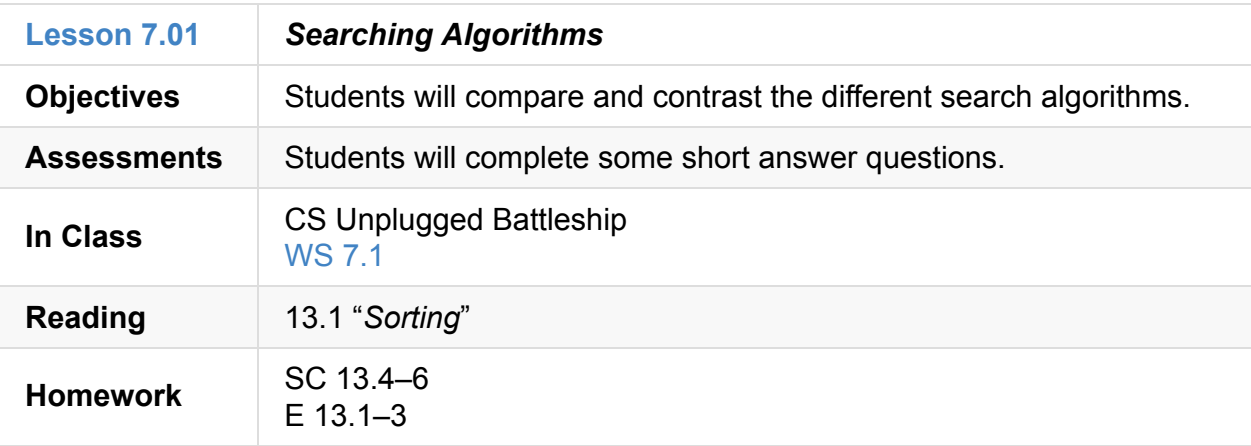

### **7.02**

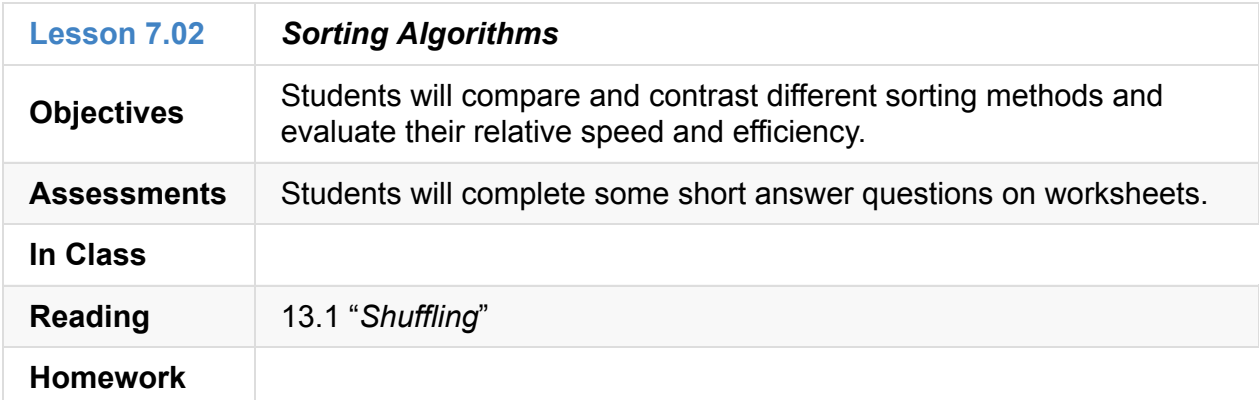

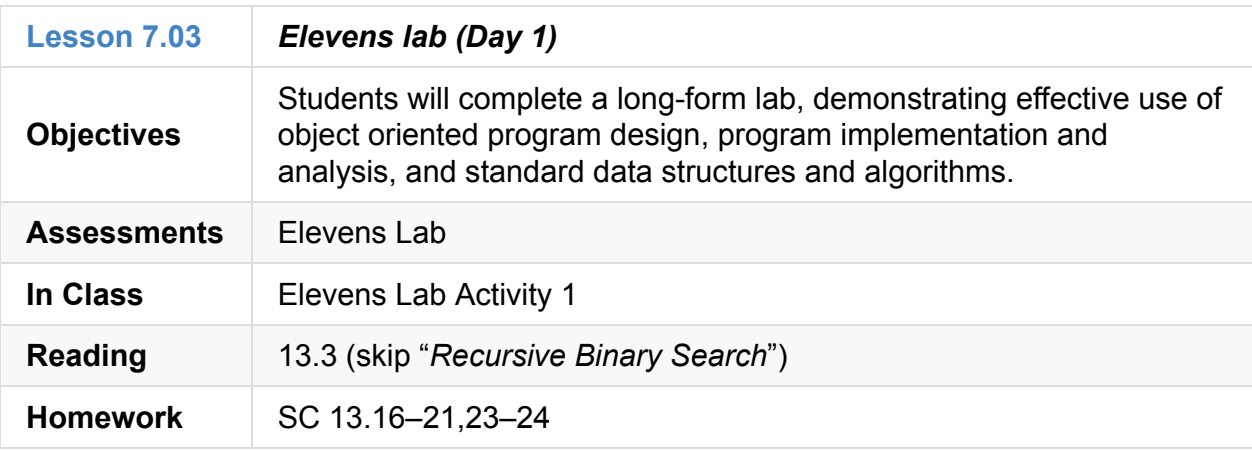

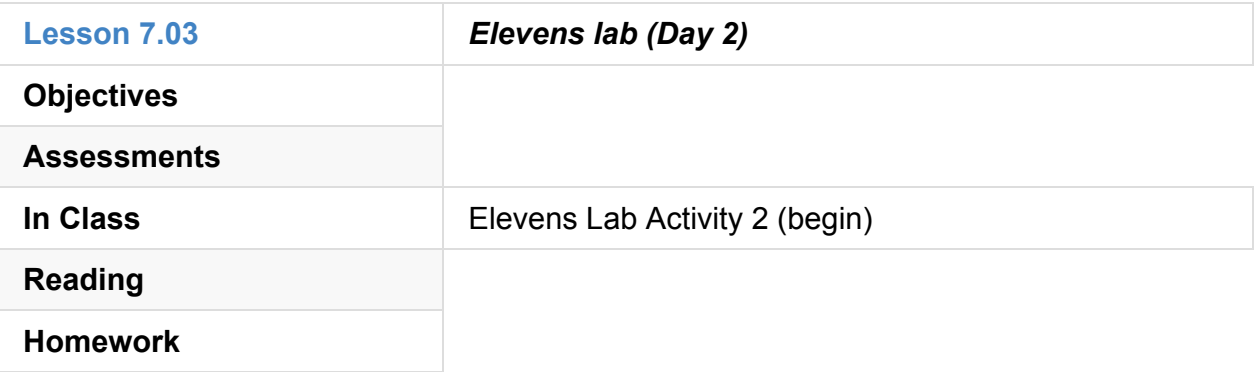

### **7.03.3**

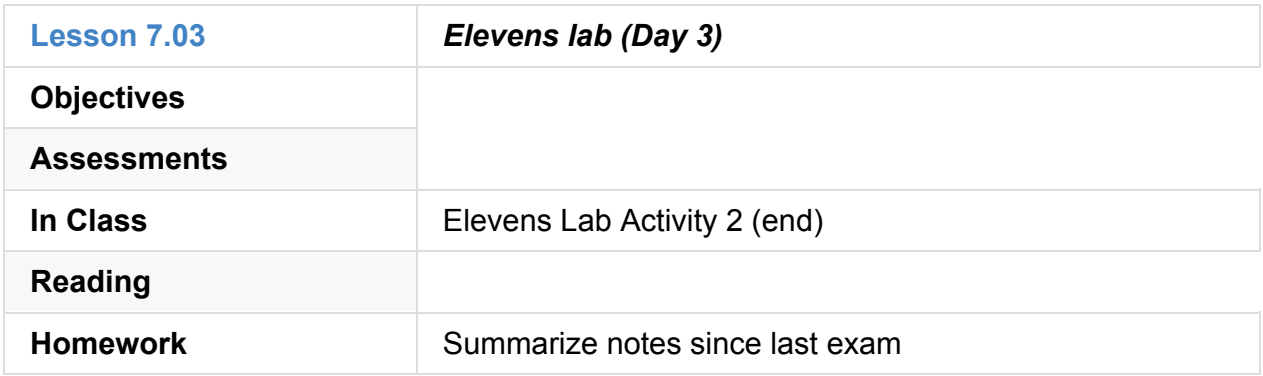

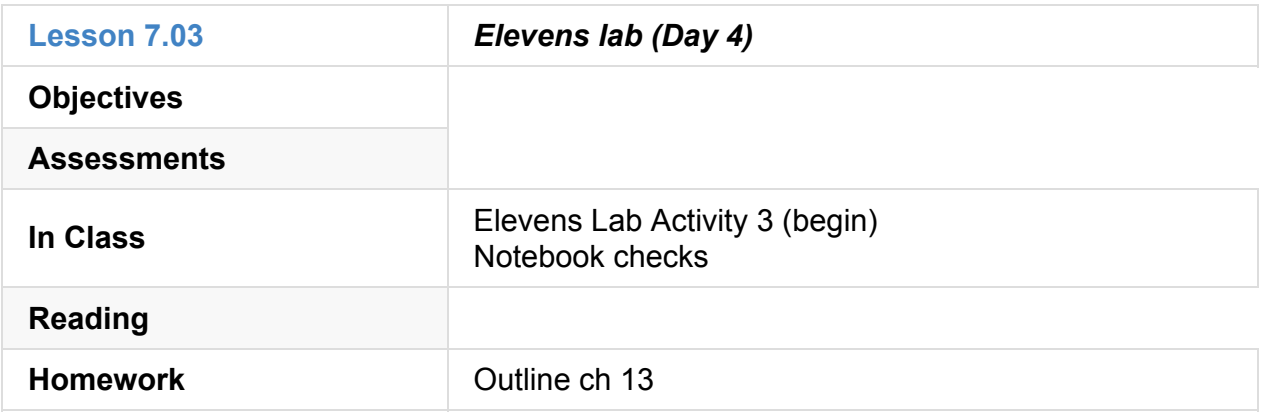

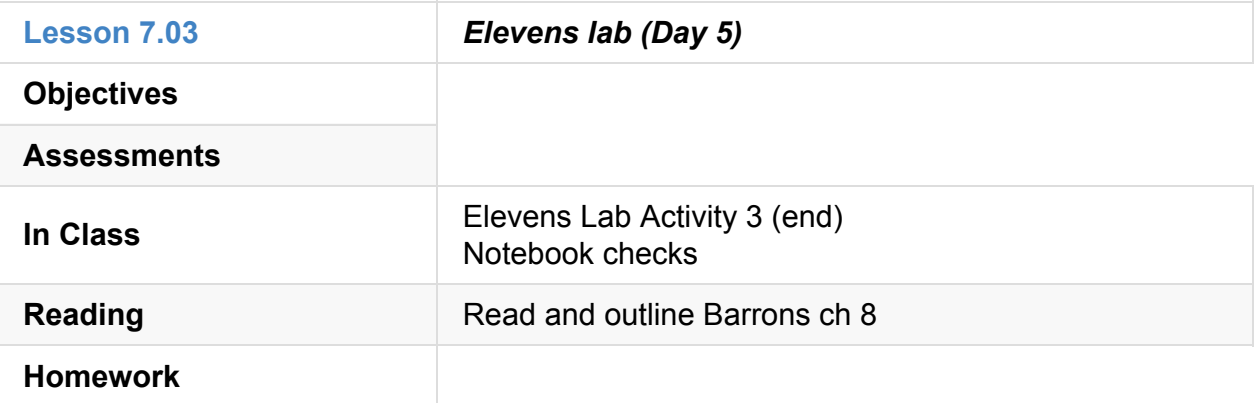

## **7.03.6**

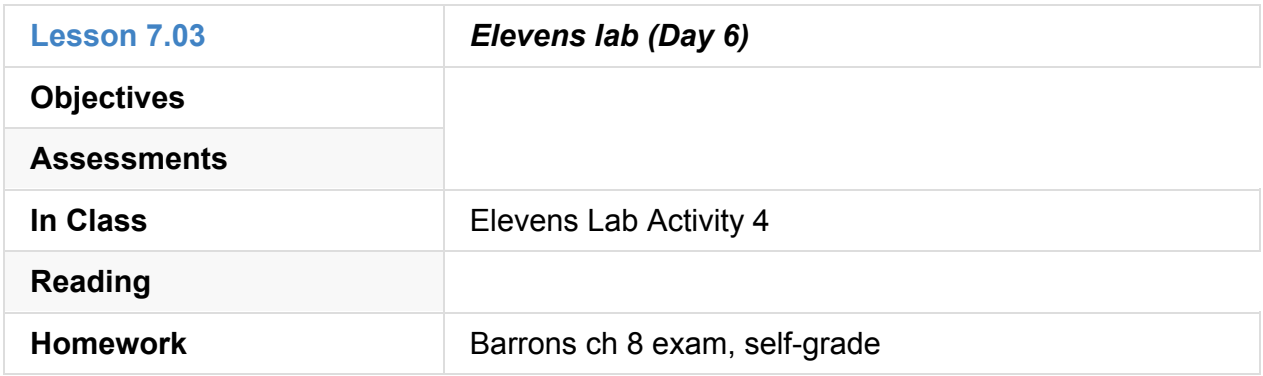

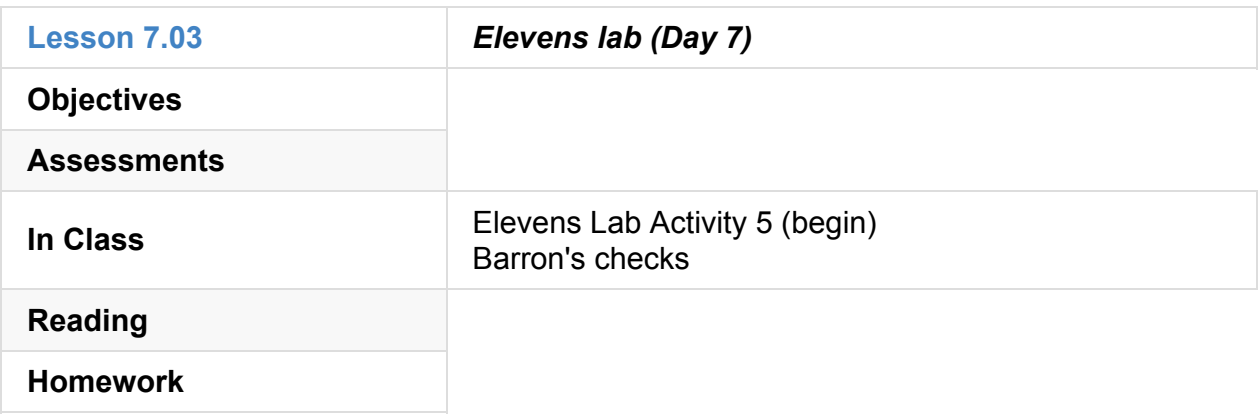

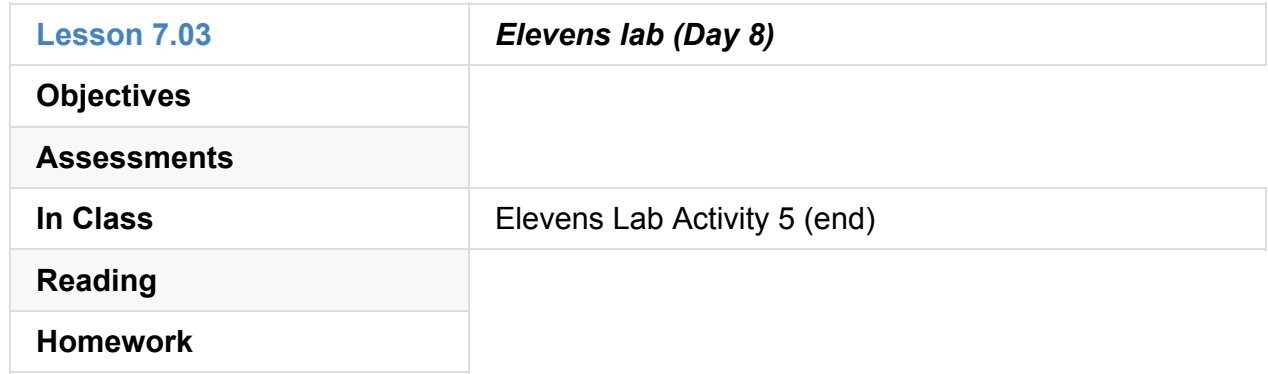

### **7.03.9**

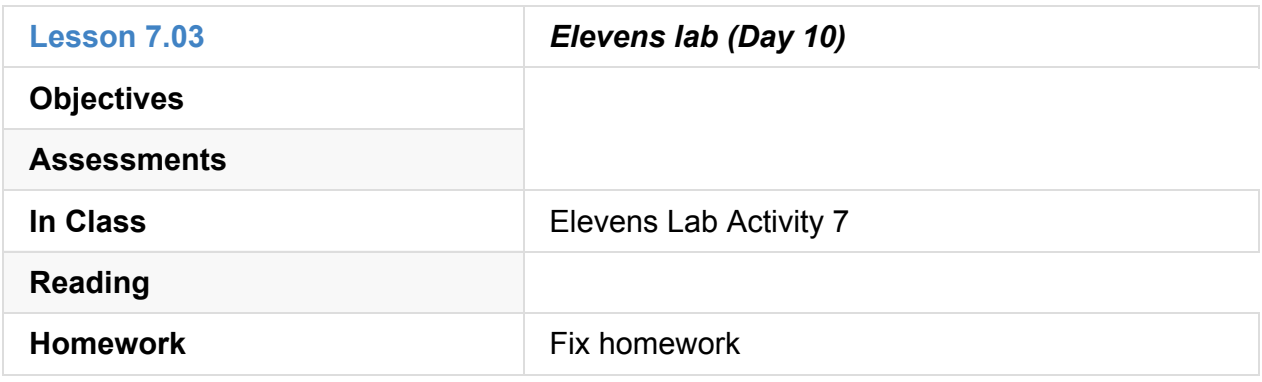

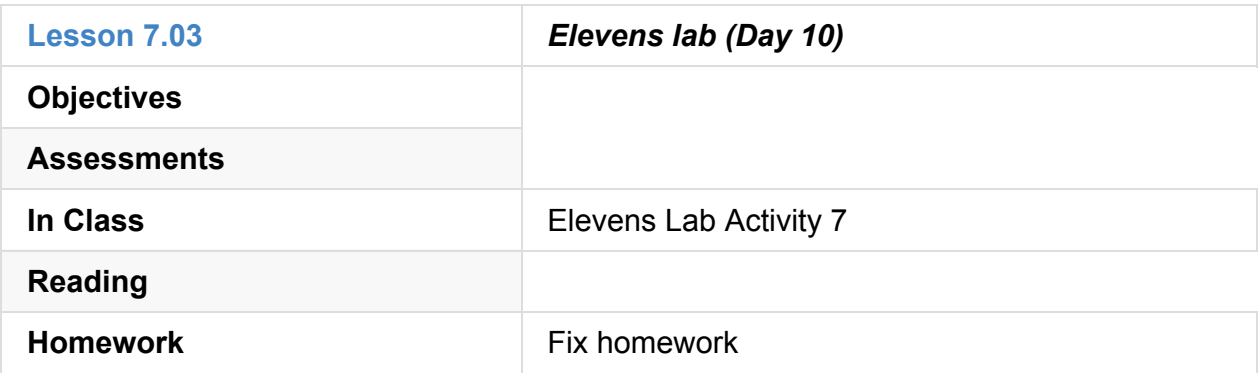

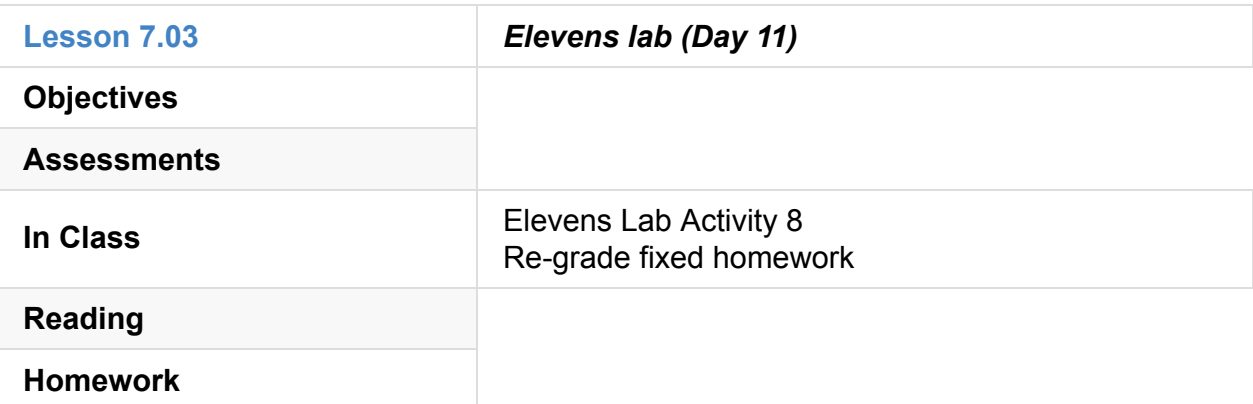

### **7.03.12**

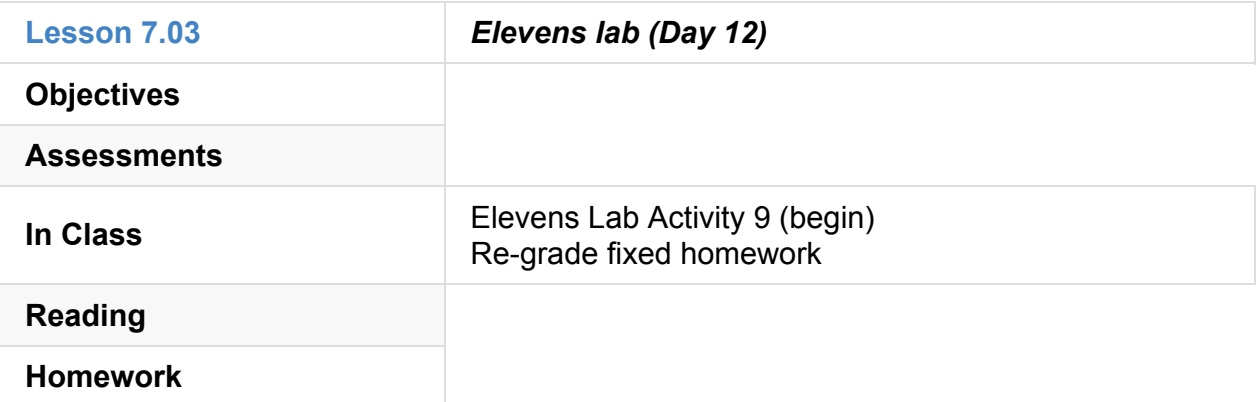

### **7.03.13**

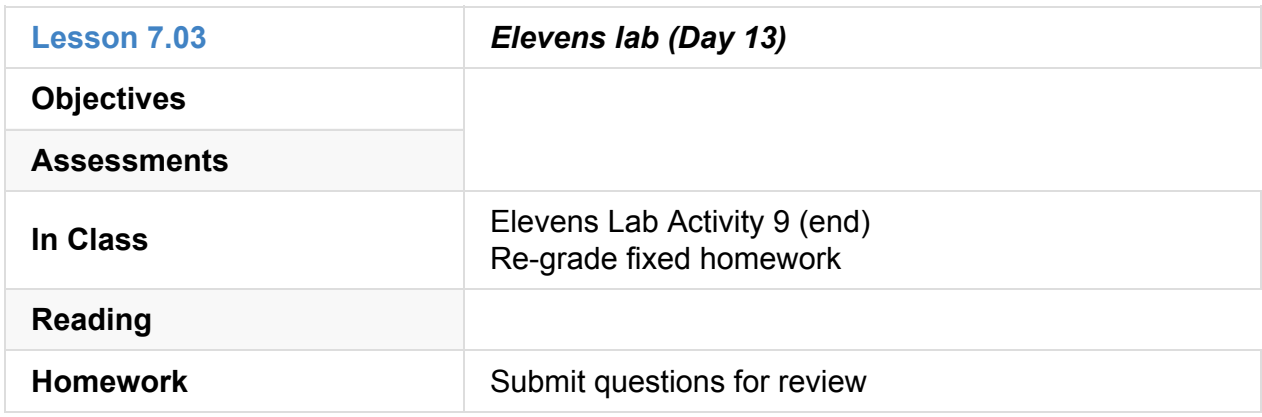

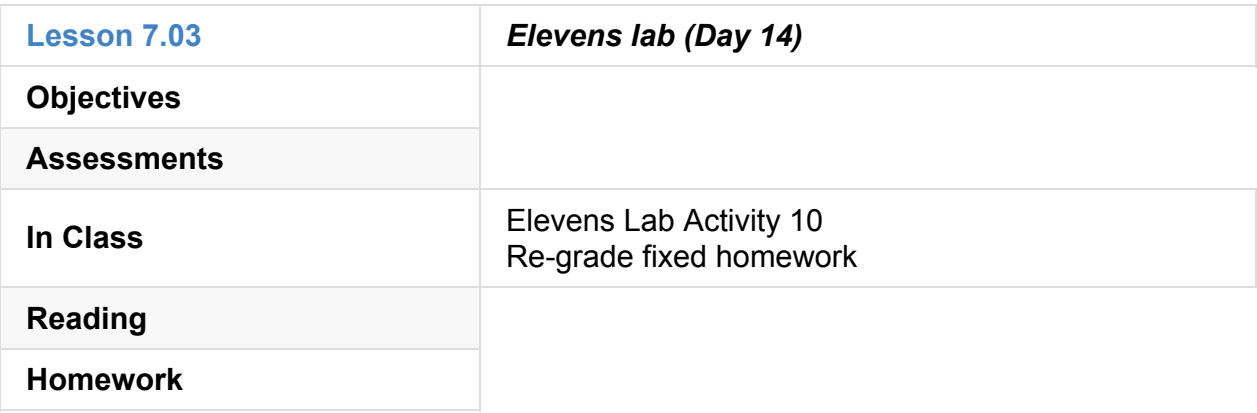

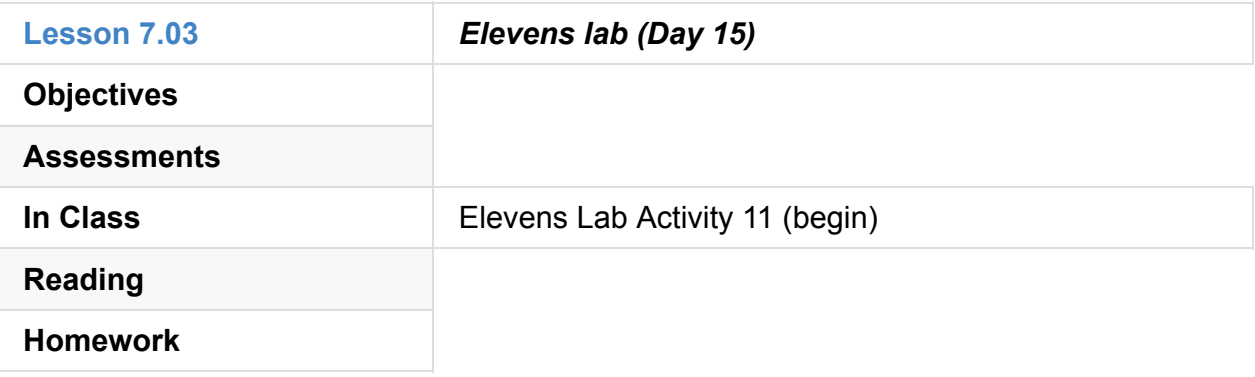

### **7.03.16**

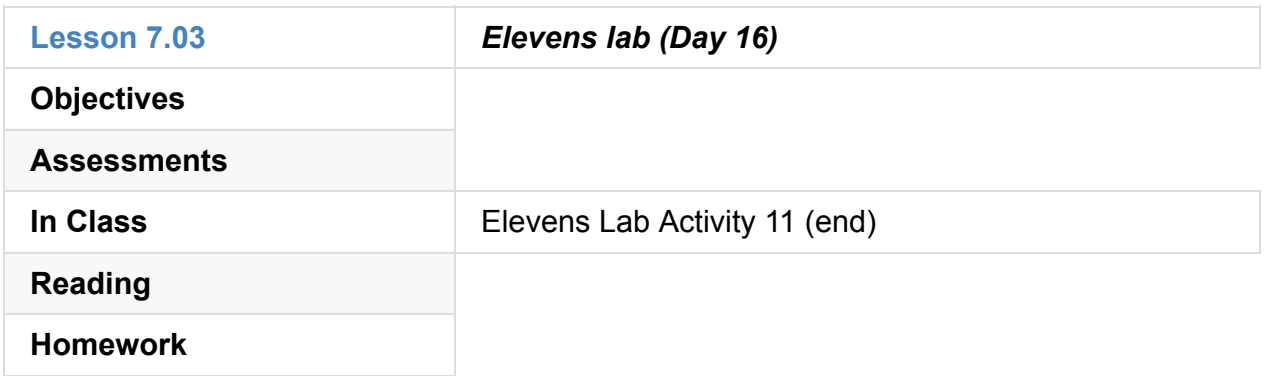

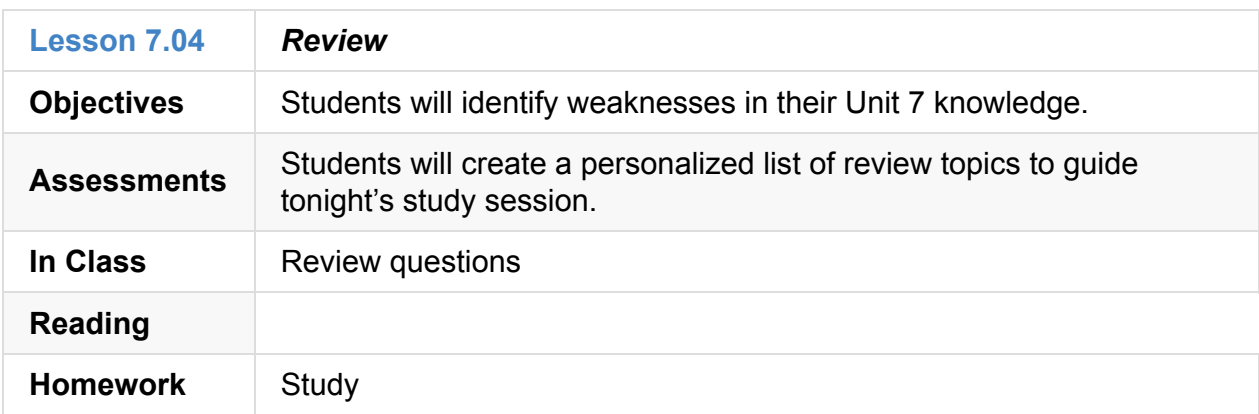

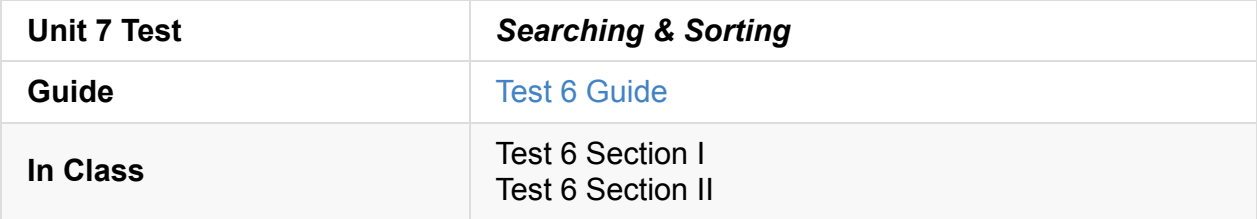

# **Unit 8: Recursion (2 weeks)**

- Unit 8 Slides
- Unit 8 Word Bank
- **Curriculum Assets**

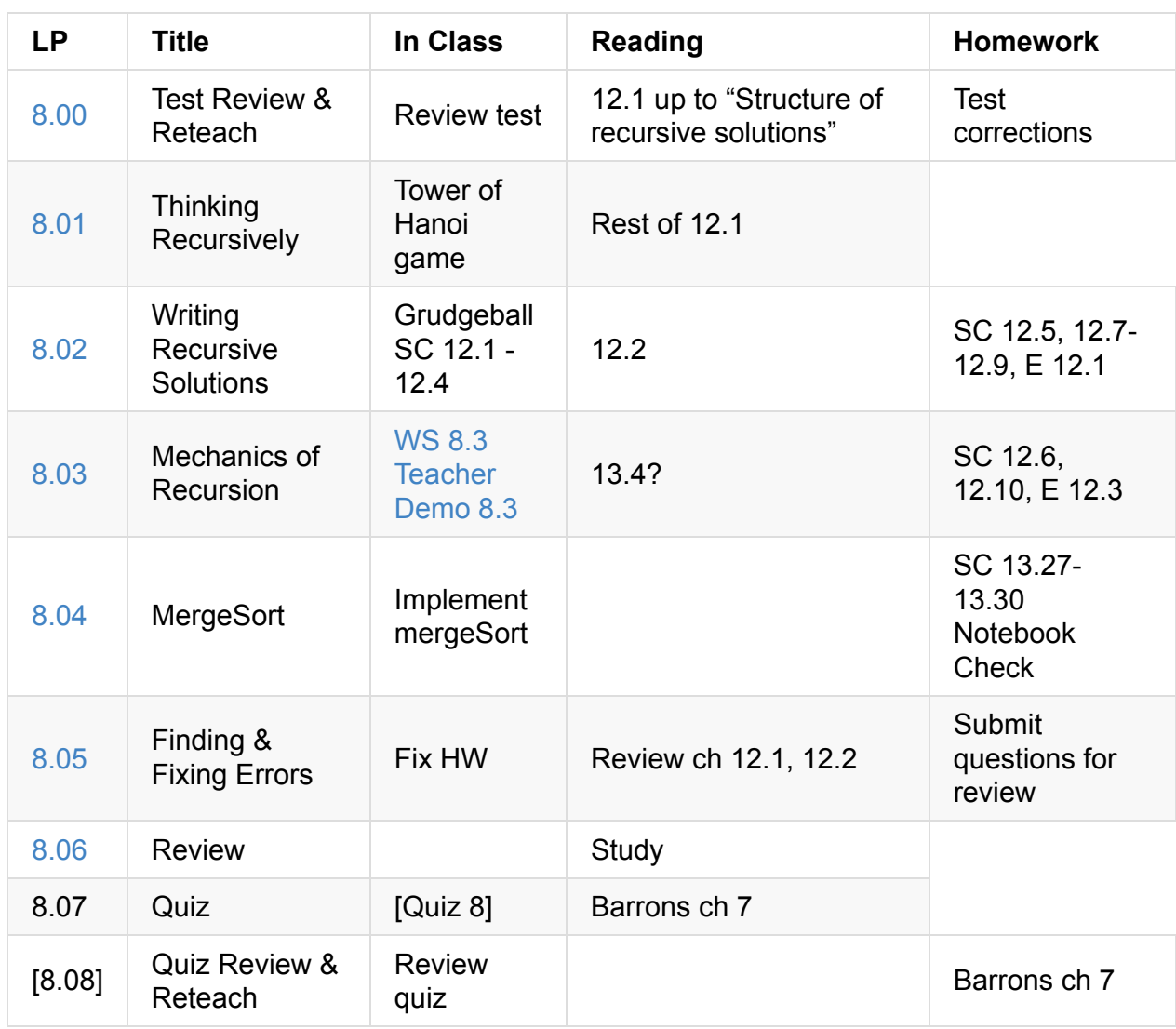

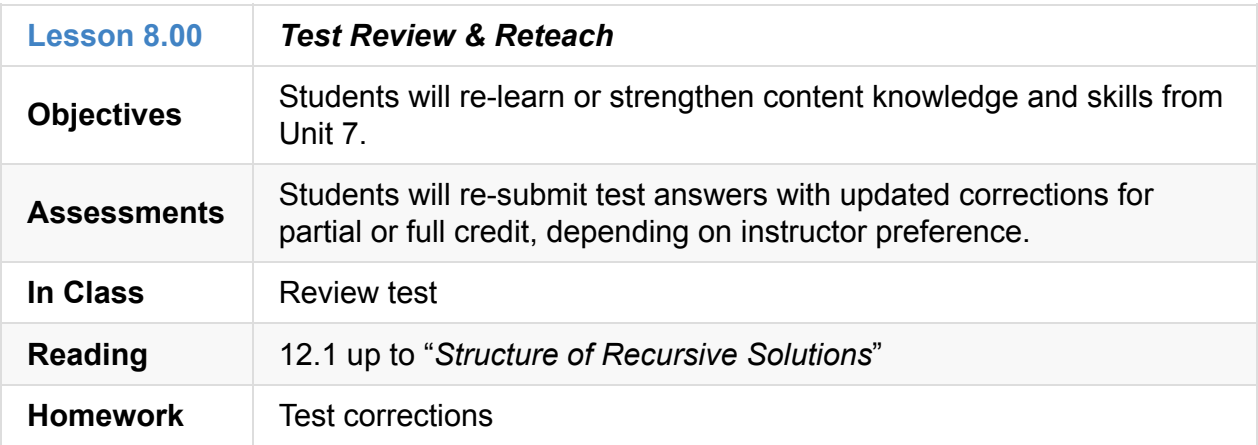

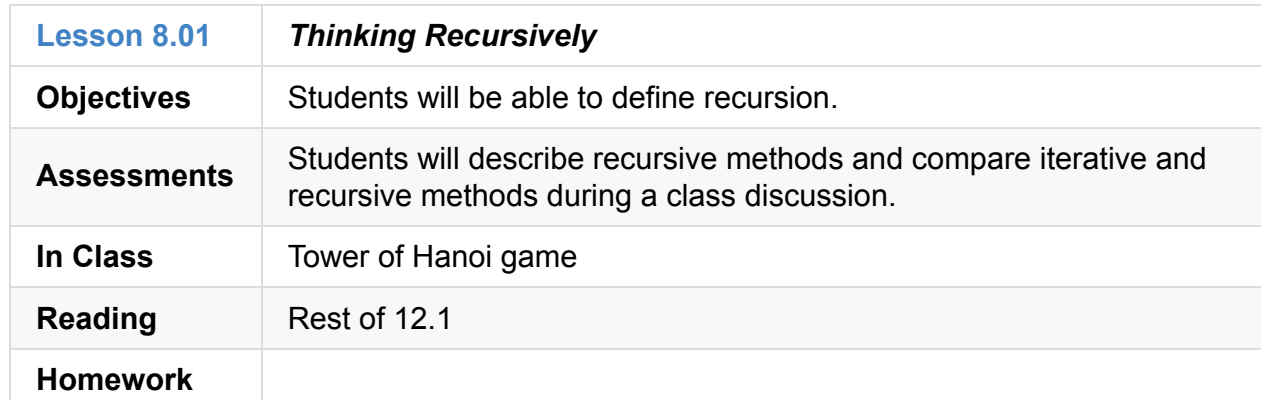

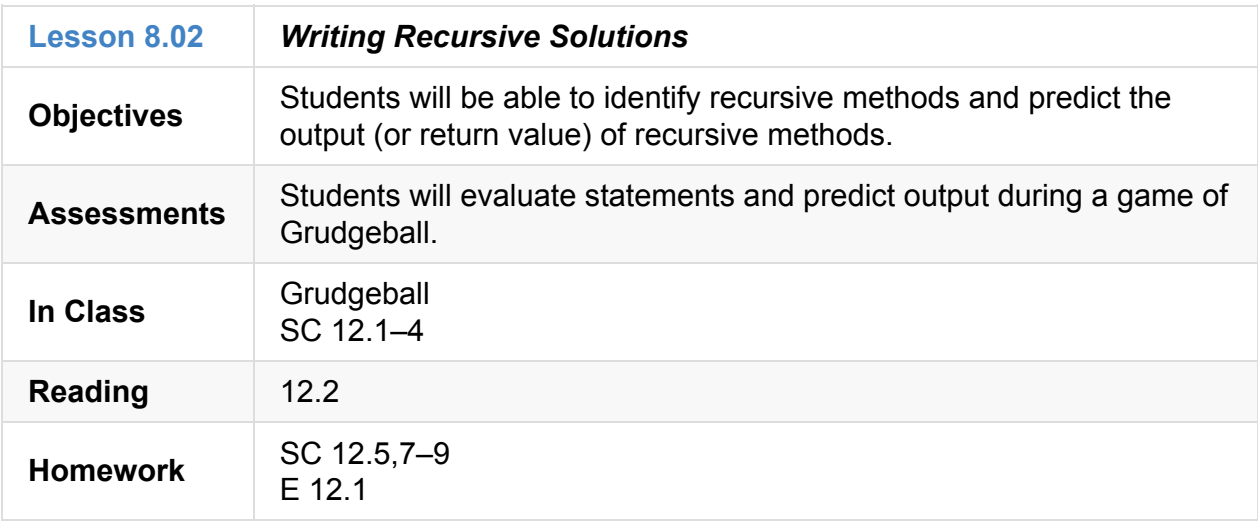

### **8.03**

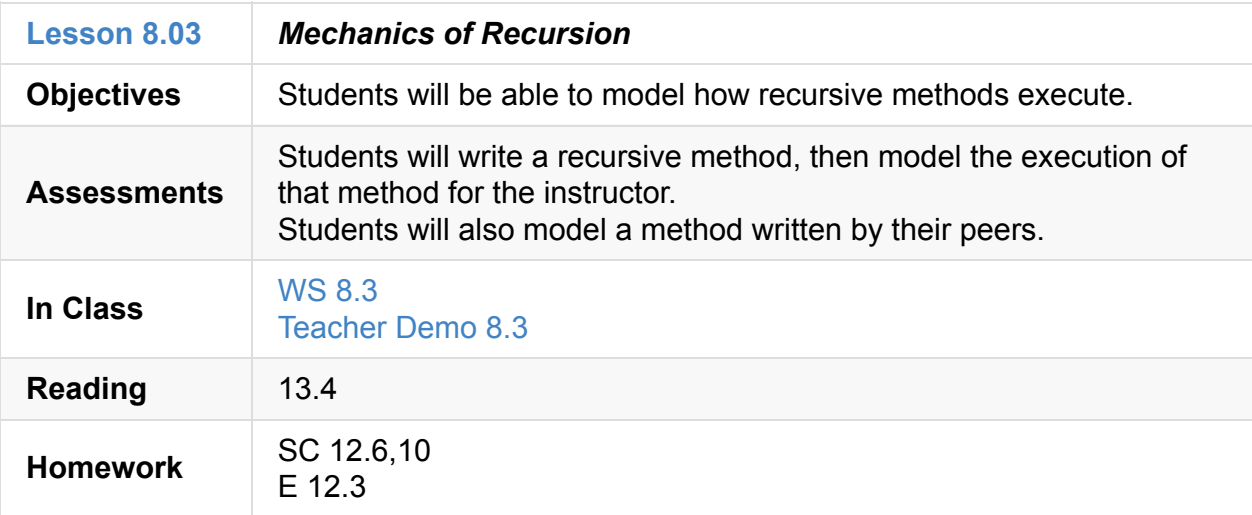

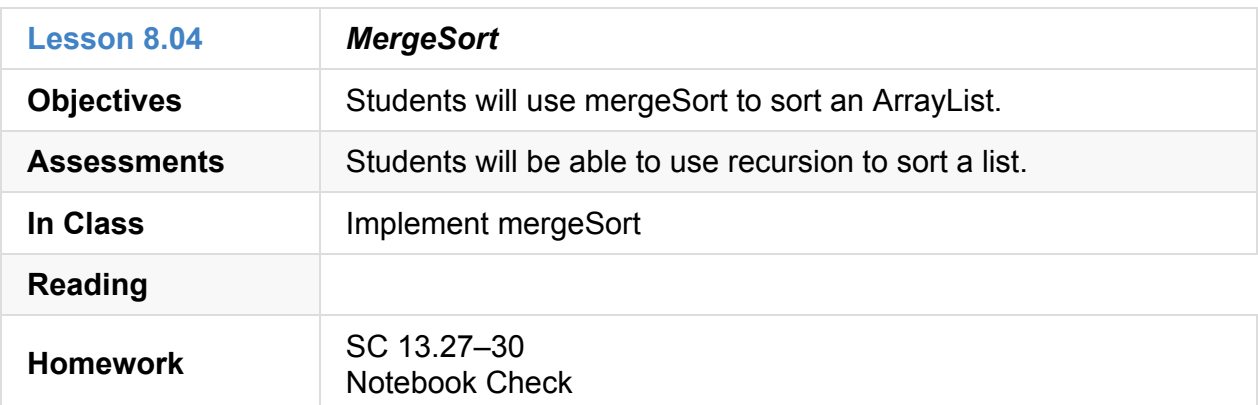

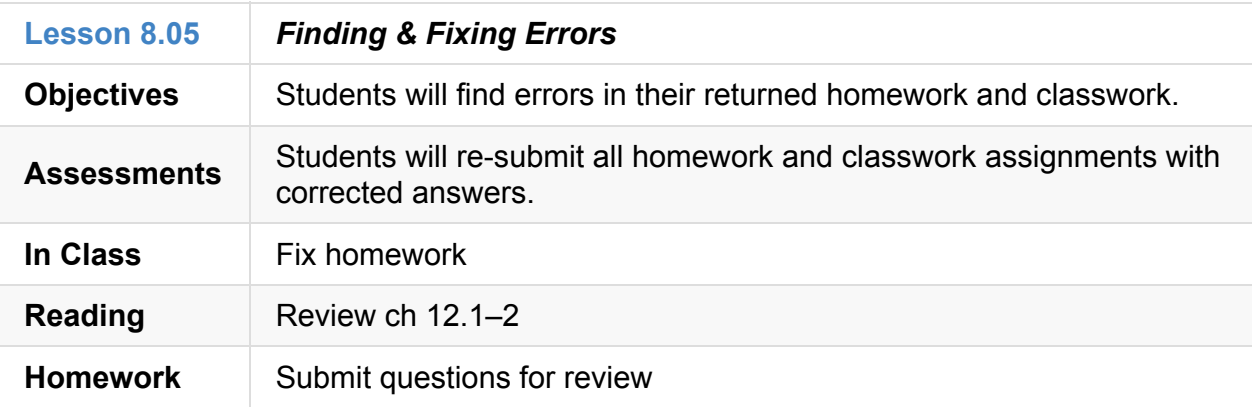

### **8.06**

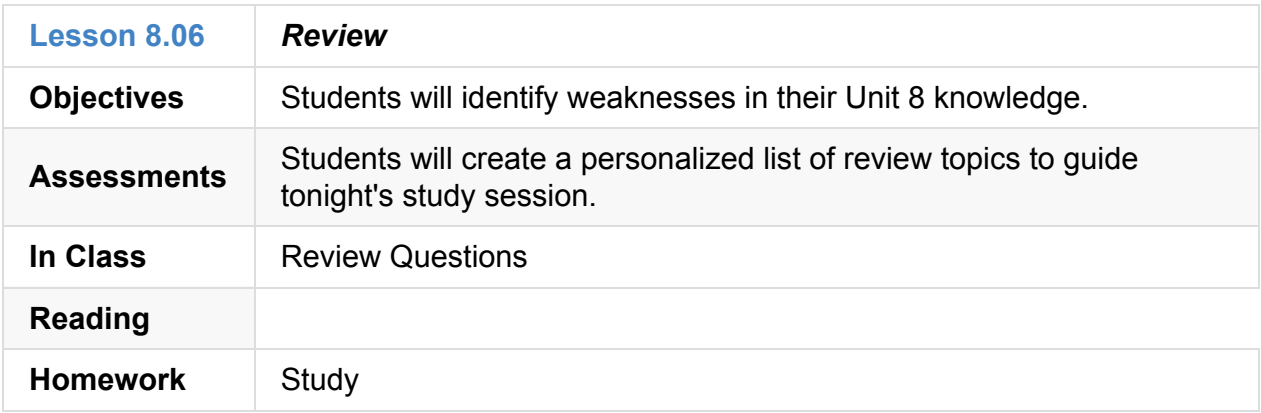

### **8.07**

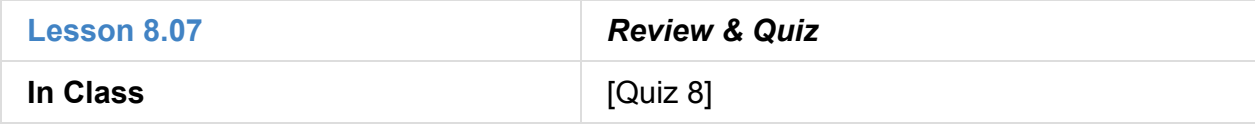

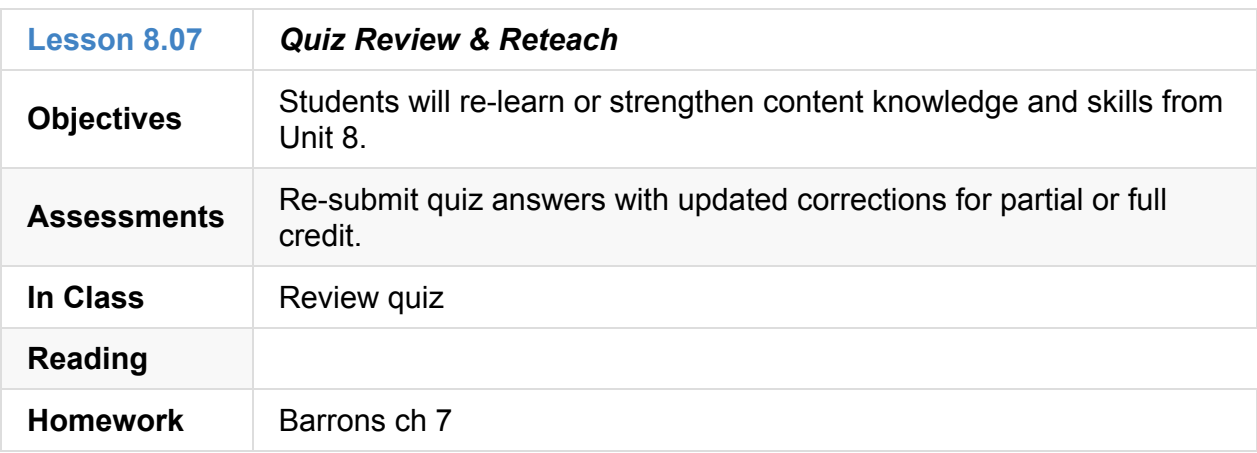

## **Unit 9: AP Test Review (3 weeks)**

Curriculum Assets

#### **9.0[0](#page-69-0)**

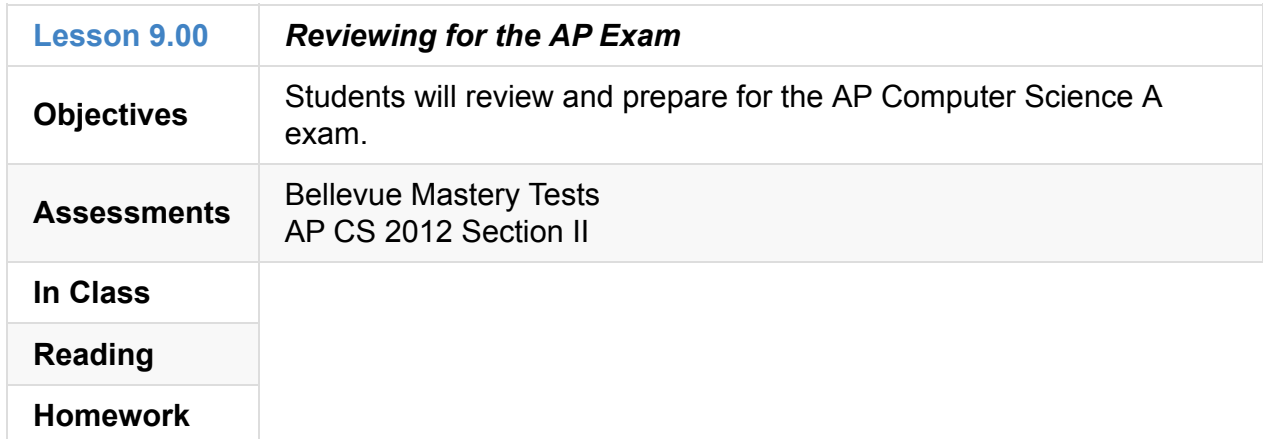

## **Unit 10: Post-AP Exam Projects (4–5 weeks)**

We currently have two different curriculum options for after the AP exam, each of which is a self-contained website with lessons, labs and other supporting resources:

- SpaceBattleArena
- TEALS Minecraft Modding

# <span id="page-69-0"></span>**TEALS AP CS A Curriculum Assets**

The TEALS AP CS A Curriculum assets may be downloaded from the Additional Curriculum Materials section of the TEALS Dashboard

[Note: you need to be a current TEALS volunteer or classroom teacher to acess the TEALS [Dashboard\]](https://www.tealsk12.org/dashboard/curriculum-repository/)

The latest version is TEALS-APCSA-Curriculum-v2.0.2.zip.

## **Contents**

- <span id="page-69-3"></span>/Projects/
	- /Projects/APCSA-Elevens-v1.X.X.zip The Unit 7 Elevens Lab. Extracting this archive, you'll find the Teacher Guide, and the student-distributable package. Get started by reading TeacherMaterials/Elevens-Teacher-Guide.pdf.
	- /Projects/APCSA-FracCalc-v1.X.X.zip The Unit 3 Fractional Calculator Project. Inside this archive you'll find documentation and student starter source code.
	- /Projects/APCSA-Magpie-v1.X.X.zip The Unit 4 Magpie Chatbot Lab. Inside this archive you'll find the teacher guide, teacher solution source code, and the distributable starter code archive for students. Get started by reading Magpie-Teacher-Guide.pdf .
	- /Projects/APCSA-PictureLab-v1.X.X.zip The Unit 5 Picture Lab. This archive contains the teacher guide, teacher solution code, and distributable starter package for students. Get started by reading TeacherMaterials/pixLab-Teacher-Guide.pdf.
	- /Projects/APCSA-TextExcel-v1.X.X.zip The Unit 6 Text Excel Project. This archive contains the teacher guide, teacher solution code, and distributable starter project for students. Get started by reading guides/Text Excel Teacher Guide.docx .
- <span id="page-69-2"></span><span id="page-69-1"></span>/Unit\*/ Assets for each of the APCSA curriculum units. In general, each Word file will have a corresponding PDF equivalent. Worksheets are generally of the form was  $\#.\#.\text{docx" and "WS #.*.pdf$ 
	- /Unit1/ Assets for Unit 1: Programming & Java.
	- /Unit2/ Assets for Unit 2: Working with Data & Basic Control Flow.
	- /Unit3/ Assets for Unit 3: Advanced Data & Control Flow.
	- /Unit4/ Assets for Unit 4: Arrays, Lists & Files.
- /Unit5/ Assets for Unit 5: Object-Oriented Programming.
- /Unit6/ Assets for Unit 6: Inheritance & Polymorphism.
- /Unit7/ Assets for Unit 7: Searching & Sorting.
- /Unit8/ Assets for Unit 8: Recursion.
- /Unit9/ Assets for Unit 9: AP Test Review.

# **Lesson 1.01 — Using Eclipse & Practice-It**

*N.B. THIS LESSON IS OPTIONAL*

## **Overview**

#### **Objectives —** *Students will be able to…*

- **Describe** one or more careers related to computer science and technology.
- **Ask** intelligent questions about the field of computer science.
- **Identify** 'next steps' to learn more about computer science
- **List** the class expectations and what is required of them.

#### **Assessments —** *Students will…*

- **Demonstrate** Plug-In and Un-Plug procedures
- **Log in and submit** a sample problem in Practice-It

#### **Homework —** *Students will…*

- **Visit** http://www.pokemon.com and play a few games or **play** Pokémon on a gaming system
- **Visit** http://bulbapedia.bulbagarden.net to familiarize yourself with the Pokémon franc[hise](http://www.pokemon.com)

## **Materials & [Prep](http://bulbapedia.bulbagarden.net)**

- **Projector and computer**
- **Student Computers** with Eclipse installed
- **Classroom copies** of WS 1.1.1 and WS 1.1.2
- **USB Drives** for each student (if applicable to school)
- **Handout/Slide Deck** demonstrating file submission procedure

If your school does not have a designated IT specialist available to install Eclipse on the classroom computers, **WS 1.1.1** offers step-by-step installation directions, with screenshots. If your students have computers at home, or if your school loans them laptops for homework
and labs, you can print out copies of WS 1.1.1 for your students so they can install Eclipse on their home computers.

If your school distributes USB drives, model best practices by **wearing your USB drive** on your ID lanyard or keychain. Students will lose and/or forget their drives unless they are attached to another object they use daily!

Since all instructors have different preferences and requirements for file uploads/sharing, we have not included a procedure for file submission. You should prepare a handout or slide deck **demonstrating your procedure for submitting work**, and have students send you a sample file to assess understanding of your procedure. 10 minutes of this lesson have been reserved for you to teach these procedures.

## **Pacing Guide**

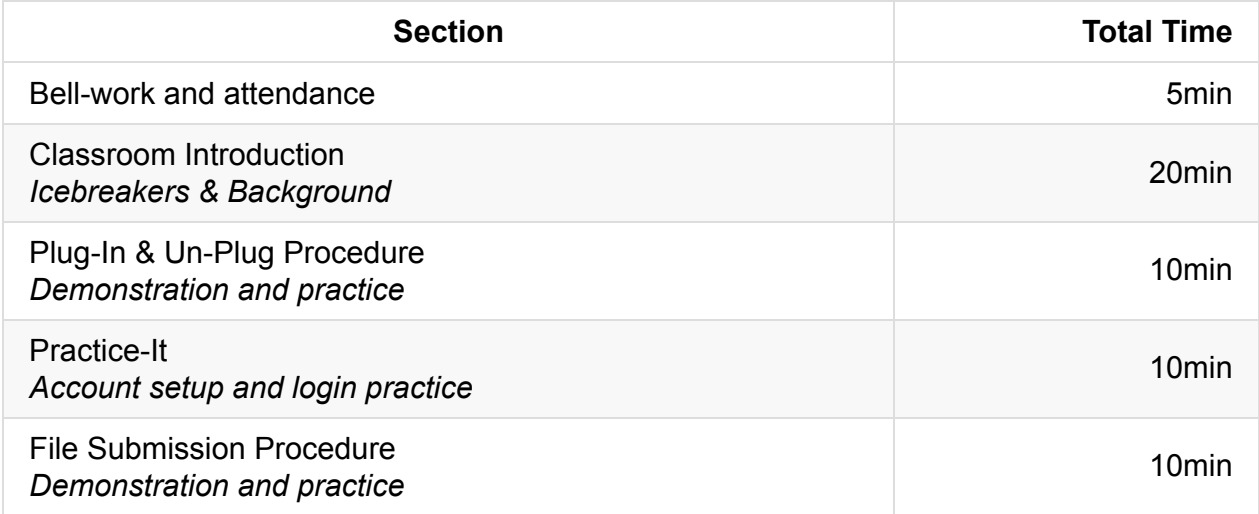

### **Procedure**

### **Bell-work and Attendance [5 minutes]**

### **Classroom Introduction [20 minutes]**

- 1. Using the slide deck as a base (edit the deck to fit your needs):
	- Poll your class to learn their names, experience, and rationale behind taking the course.
	- Go over background information of the computer science field.
	- Go over class expectations and information.
	- Touch on school requirements (varies) *e.g.* syllabus.

2. Class icebreakers (varies school to school).

### **Plug-In & Un-Plug Procedure [10 minutes]**

- 1. Using WS 1.1.2, model the steps for:
	- Opening Eclipse and a workspace
	- Creating and saving a program
	- Ejecting the USB (if applicable)
- 2. Have students demonstrate the Plug In and Un-Plug procedures for you before you move on to the Practice-It exercise.

If your classroom has a projector hooked up to the teacher's computer, project each step as you model it for the students.

Wait until all students have completed a step before moving on to another step.

Expect this exercise to take 10 minutes or longer.

### **Practice-It [10 minutes]**

- 1. Using WS 1.1.2, model the steps for creating a Practice-It account. Since you will probably already have an account, select a student account to use as a model.
- 2. Have all students submit a Practice-It problem to demonstrate that they know how to use Practice-It.

Wait until all students have completed a step before moving on to another step.

If you have extra time in class, introduce a "Scavenger Hunt" on Practice-It, and have students find:

- Where their account information is located
- Where a record of their completed problems are located
- Where the 3rd Self-Check problem for Chapter 7 is located

#### **File Submission Procedure [10 minutes]**

- 1. Demonstrate your procedure for file submission. Use a handout or slide deck to illustrate this procedure.
- 2. Have students send a sample file to assess understanding of the procedure.

### **Accommodation and Differentiation**

Allow students to work in pairs if they are having trouble understanding the directions. Encourage pairs to model the correct procedure for each other. Student helpers should point to areas on the screen rather than typing or using the mouse to complete the action.

## **Teacher Prior CS Knowledge**

IDEs (Integrated Development Environments) are widely used in industry to develop software. Prior to IDEs, software engineers used simple text editors to write programs. While teachers are welcome to choose from a wide variety of IDEs (see https://jaxenter.com/thetop-java-ides-114599.html for a comparison) or even use text editors, TEALS supports Eclipse in the AP CS A curriculum. Whichever IDE/editor you choose, it's a good idea to run through a few IDE tutorials to familiarize yourself with the workflow before [demonstrating](https://jaxenter.com/the-top-java-ides-114599.html) to the class.

## **Teaching Tips**

- Tips for Volunteers: http://csteachingtips.org/Tips-for-classroom-volunteers
- Tips for Reducing Bias: http://csteachingtips.org/tips-for-reducing-bias
- Class Introduction: Students will end up in your [computer](http://csteachingtips.org/Tips-for-classroom-volunteers) science class for a variety of reasons, here a few that are [common:](http://csteachingtips.org/tips-for-reducing-bias)
	- My math teacher recommended I take computer science
	- My friend is in the class
	- I like computers
	- $\circ$  It fit in my schedule
	- $\circ$  It showed up in my schedule
	- It's an AP class and would look good on my transcript
	- $\circ$  I build apps in my spare time
- By knowing the student's motivation, you can better understand where the student is coming from. I use this information to inform the pace and depth of the initial lessons. I also try to determine the level of programming experience of each student. This helps with group formation in the beginning lessons where you try to pair experienced students with less experienced students to the students can learn from their peers.

### **Misconceptions**

When introducing the Java programming language, many students will think Java is synonymous with JavaScript. Although both are programing languages and many of the constructs are transferable between the two languages, Java and JavaScript are two different languages. JavaScript is used today for both client side web browser scripting to web servers. Java is used to create platform independent apps meaning a program written in Java will run across a variety of operating systems.

## **Forum discussion**

Lesson 1.01 Using Eclipse & Practice-it (TEALS Discourse account required)

# **Lesson 1.02 — Algorithms & Computational Thinking**

### **Overview**

#### **Objectives —** *Students will be able to…*

- **Define** algorithms, programs, hardware, software, and operating systems.
- **Describe** the relationships between these concepts and components.

#### **Assessments —** *Students will…*

- **Write** sample algorithms
- **Assemble and debug** a program that directs the instructor to make a sandwich

#### **Homework —** *Students will…*

**Read** BJP 1.2

## **Materials & Prep**

- **Projector and computer OR whiteboard and marker**
- **Food items** for peanut butter and jelly sandwich
- **Utensils** for sandwich assembly (spoon for jelly, knife for spreading)
- **Wet wipes or water** to clean hands

## **Pacing Guide**

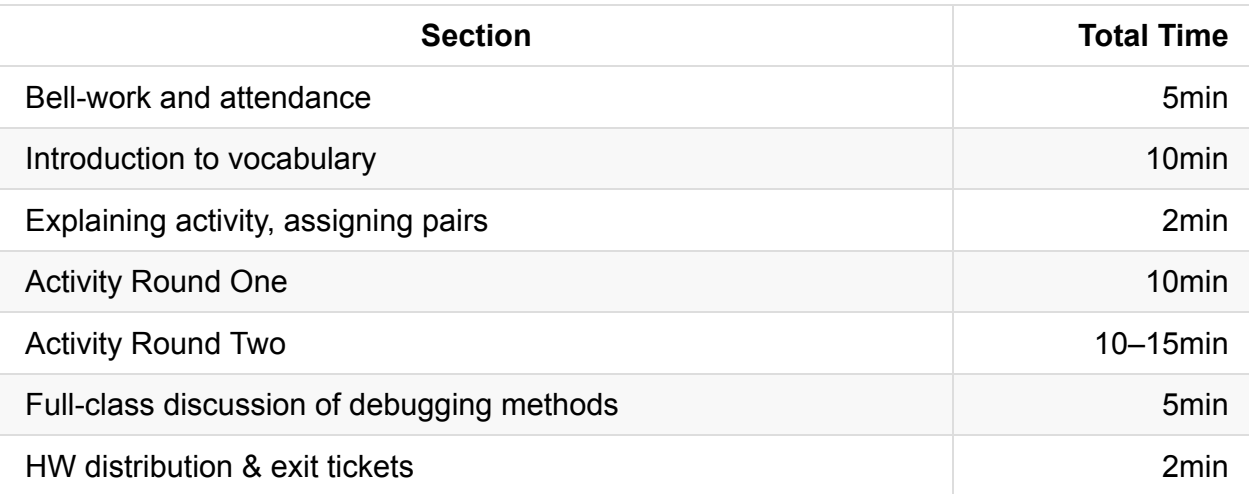

## **Procedure**

### **Bell-work and Attendance [5 minutes]**

### **Introduction to Vocabulary [10 minutes]**

In this lesson, you will be using yourself as the metaphor to introduce fundamental vocabulary in CS. As a hook, you should leave all of the food prep materials conspicuously laid out in the front of the classroom, without any explanation.

- 1. You should begin your lesson with an informal, whole-group conversation about humans being the first "computers." This is a great opportunity to use history, women's accomplishments in CS, and humor to offer up and drill vocabulary without onerous repetition. Some suggestions for your opening discussion:
	- Computer was originally a job description, and was first used in 1613 to describe someone who performs mathematical calculations.
	- Early computers were mostly women:

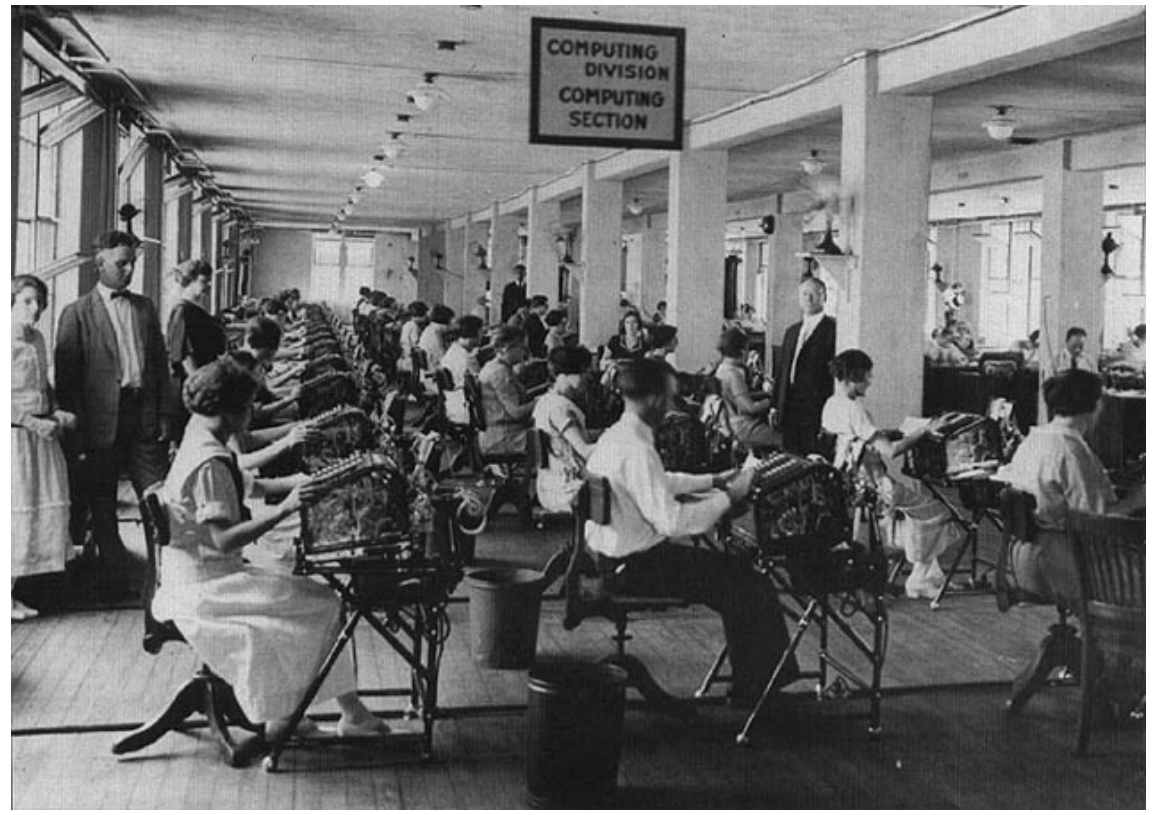

http://www.officemuseum.com/IMagesWWW/Early\_1920s\_Veterans\_Bureau\_Calcu lating\_WWI\_Vet\_Bonuses\_LOC.JPG).

- Human computers have many similarities to mechanical computers. See how many of these your students can predict with minimal [prompting:](http://www.officemuseum.com/IMagesWWW/Early_1920s_Veterans_Bureau_Calculating_WWI_Vet_Bonuses_LOC.JPG)
	- $\blacksquare$  Brain = CPU and processing
	- Input = information (data) from sensing the environment
	- Sensors = eyes, ears, nose, mouth, fingers/skin
	- $\blacksquare$  Output = behavior, action
- You can model errors and exceptions by dramatically narrating and acting out a confusing set of directions and the resultant mistake. Depending on your personal style, this can be a pratfall, embarrassing social blunder (real or imagined), or simple spelling mistake (input: sounding out a word with silent letters, error/output: the misspelled word)
- 2. Introduce the definition of an **algorithm**, and invite the students to write an algorithm for you, the computer, to make a peanut butter and jelly sandwich.
	- An algorithm may be defined as "a process or set of rules to be followed in calculations or other problem-solving operations"

#### **Explaining Activity and Assigning Pairs (2 minutes)**

Give student pairs 5 minutes to write a peanut-butter-and-jelly algorithm. Specify that they should write a **complete set of directions** to describe the process of making the sandwich.

### **Activity Round 1 (10 minutes)**

- 1. Ask for a student volunteer to come to the front of the classroom to "be Java."
- 2. Randomly choose a student's algorithm for your first try, and narrate as "Java" picks up the "program" to read to you (the computer). Point out that when Java reads code, its compiler translates the code you type in so the computer can read it in binary. Bonus points if you can get the volunteer to read directions in a robotic voice.
- 3. Ask your student volunteer reads the directions aloud, following instructions literally. Repeat the instruction out loud as you model the action. Usually students forget to tell you to open the bag of bread, etc. Ham up the errors, and stop "executing the program" when it becomes clear that the algorithm won't result in a functional PB&J. Point out that this is an error or exception—your program does the same thing when it gets instructions that don't make sense.
- 4. Repeat this with 1 or 2 other algorithms, then graciously agree to let the class try again. Make sure to use the phrase "debugging" and have the students use it as well.

### **Activity Round 2 (10–15 minutes)**

- 1. Give students another 5 minutes to correct their algorithms. If students are on-task and really getting passionate about the job, give them a few extra minutes.
- 2. Have "Java" select another "program" from your students. As you execute the program again, ask the class what represents **hardware**, **software**, **input**, **output**, **processing**, and the **program**.

### **Full-class Discussion of Debugging Methods (5 minutes)**

- 1. Ask students to share the different ways they debugged their code/program/algorithm. (Changing program content, switching algorithm order, etc.)
- 2. Give students with successful algorithms the various PB&Js (failed and otherwise).

### **Homework Distribution and Exit Tickets (2 minutes)**

Distribute homework and have students complete exit tickets.

### **Accommodation and Differentiation**

Before delivering this lesson, you should check with the classroom teacher to make sure none of the students have a peanut allergy. If a student does have an allergy, find out how severe the allergy is (you can opt to make this student a jelly sandwich, but if the allergy is severe, you should switch the demo to another food item).

In certain classrooms, peanut butter and jelly might not be a familiar food item. In these cases, it is best to do some research first to figure out what snack will be familiar enough to all your students that they can recommend an algorithm for preparing it. Some items (such as Navajo fry bread) might require additional planning. For maximum engagement, try to select a snack that:

- Requires 3 or more ingredients
- Requires assembly or preparation (such as peeling, dicing, *etc.*)
- Uses ingredients that are jarred or wrapped
- Are generally considered palatable to most students

In ELL classrooms, you should pair students to ease the writing/composition burden of this activity. For advanced students, invite them to write algorithms for other activities, such as getting to school on time.

### **Teacher Prior CS Knowledge**

- Algorithms are one of the fundamental concepts in computer science. Algorithms are fundamental to solving problems in computer science.
- The lesson plan uses analogy of the student as the compiler. When writing a Java program the following is the sequence of files and translations that are carried out:
	- 1. Programmer uses an editor to create Java program and saves in .java file
	- 2. Java compiler (javac program) takes .java file and complies code to bytecode and saves in .class file.
	- 3. Java virtual machine (java program) runs .class file by interpreting the bytecode for a specific machine based on the operating system and hardware.
- The lesson plan assumes the teacher has prior knowledge of the components of a physical computer and can relate them to a person. If you are not familiar with the components of a computer system:
	- CPU central processing unit brains of the computer
- Disk drive/SSD long term storage
- RAM random access memory short term storage
- $\circ$  Keyboard, mouse, touch screen input devices
- $\circ$  Display, sound, vibration output devices

# **Teaching Tips**

- Tips for Lecturing: http://csteachingtips.org/tips-for-lecturing
- Tips for Introducing Computer Science: http://csteachingtips.org/Tips-for-introducingcomputing
- The lesson plan has the teacher be the "computer" that follows the instructions read aloud by the student. You may be inclined to have a student be the [computer.](http://csteachingtips.org/Tips-for-introducing-computing) However, students are unpredictable and you may or may not get the outcomes you desire. Even though this activity is meant to be playful, student silliness can get out of hand when building their P&J sandwich. If you do choose to have students be the computer, setup norms like no throwing food and they must clean up after themselves.

Other algorithms you can have students write include tying shoe laces, brushing teeth, opening a locker.

# **Misconceptions**

Sometimes students think algorithms and computer programs are synonymous. While they are related, they are not synonymous. Humans have been using algorithms to solve problems way before computer ever existed. The invention of the computer created a platform for algorithms created that could be carried out by a machine. So a computer program is a tool used by people to expresses algorithms that can be executed by a computer.

# **Forum discussion**

Lesson 1.02 Algorithms Computational Thinking (TEALS Discourse account required)

# **Lesson 1.03 — String & Console Output**

## **Overview**

#### **Objectives —** *Students will be able to…*

- **Describe** the history of computer science and Java and why they're used today.
- **Correctly assemble** a complete program with a class header, body, and main method.
- **Correctly use** print, println, and escape sequences.

#### **Assessments —** *Students will…*

- **Create** starter Pokémon program
- **Complete** several Practice-It questions

### **Homework —** *Students will…*

- **Read** BJP 1.3
- **Complete** Ch.1 exercises 1-5

## **Materials & Prep**

- **Projector and computer**
- **Whiteboard and marker**
- **ASCII Pokémon art**
	- Pokéball: http://tinyurl.com/pba5x8r
	- Pikachu: http://tinyurl.com/oa3g2al
- **Practice-It bookmarks** (installed on student computers, if possible)

If you do not have a [projector](http://tinyurl.com/oa3g2al) in your classroom, print out pictures of the ASCII art, and place them around the room (or on desks) for students to pass around. Make sure you print pictures out large enough so that students can see the characters that make up the artwork.

## **Pacing Guide**

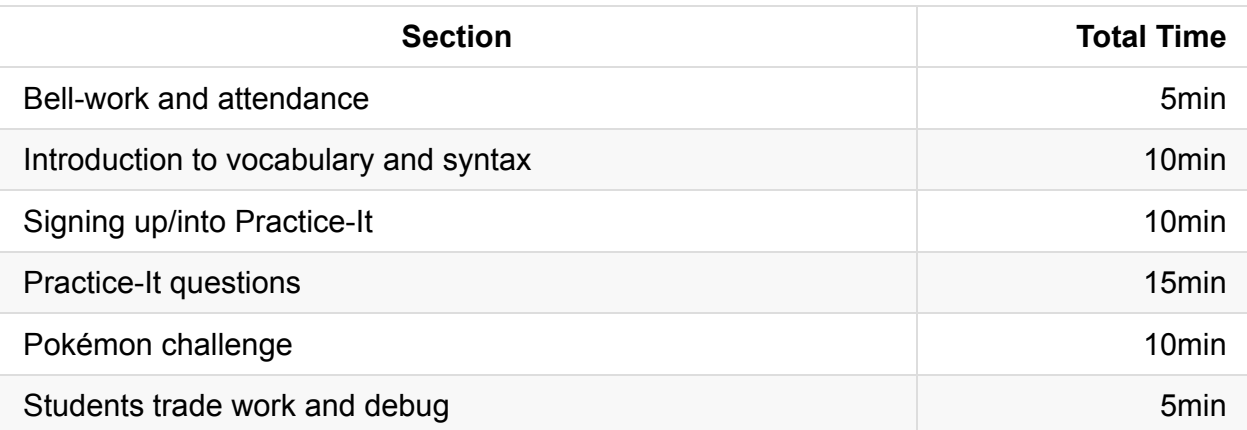

### **Procedure**

In this lesson, you will introduce the parts of a program, then have students create their first "Hello World" style program. Your hook for this class is 2-fold: (1) you should pump up the students to write their very first program ever! (2) Have samples of ASCII art available for them to view, and let them know that they will be creating their own pictures today as well.

### **Bell-work and Attendance [5 minutes]**

### **Introduction to Vocabulary and Syntax [10 minutes]**

- 1. Begin your lecture with a quick overview of Java and why we're using it.
	- Brief history of Java
	- Key characteristics of Java
- 2. Lecture on the following talking points. Students should be able to lead you through these points, as you are reviewing the materials from the reading they completed for homework:
	- Java programs always begin with a **class** header, which follows these rules:
	- Starts with "public class" (public because anyone can access it)
	- Uses a capitalized name, and always starts with a letter
	- Ends with an open curly bracket (think of the curly brackets as a box that holds bits of code together; show students where the close curly bracket goes)
- 3. Have students volunteer several legit class headers, deliberately make mistakes for students to catch (such as leaving out a bracket, capitalizing incorrectly, or starting class name with a number).

If your students are having trouble generating class headers, guide them through the following examples:

- $\circ$  public class MyFile  $\{ \rightarrow$  *correct!*
- $\circ$ Public class MyFile { → *incorrect, public should be lowercase*
- public Class MyFile { → *incorrect, class should be lowercase*  $\circ$
- public class Myfile { → *correct, but not as easy to read file name*  $\circ$
- public class WhateverIWant  $\{\rightarrow$  *COTTECt!*  $\circ$
- public class ThisWorks2 { → *numbers are OK!*
- 4. Explain that the "meat" of the program comes from the **methods** (the parts of the program that tell Java to execute a particular action or computation)
	- You always need a main method, which starts with a method header:

public static void main (String[] args) {

- Explicitly point out that:
	- This is a nonsense list of words for now, but that we'll return to what each part means later on
	- Curly brackets "hold the code together", and so there will always need to be a closed curly bracket at the end of the main method, just like there's a closing curly bracket for the class
- 5. Ask students to volunteer a short phrase that they would like for their very first program to say (as in "Hello, World!" ) and use this phrase in your first println statement.
	- Point out that the statement:
		- Always ends in a semicolon
		- Represents 1 complete order/command
		- **Tells Java to print the words within the quotation marks, then go to the next line** (ln)
	- $\circ$  Have students check the code you've written down on the board. With the class, model how to check code by scanning each line, character by character, having students offer the rules for class and method headers/body, and statements.
	- Erase the "ln" from your print statement, and ask students to guess what Java will do with that code (it won't return after outputting the string).
	- Finally, bring students' attention to **escape sequences**, and add some quotation marks to your sample code as an example.

#### **Signing Up/Into Practice-It [10 minutes]**

Walk your students through Practice-It account sign-up. Students will need access to their email accounts to complete set up. (If your classroom does not have computers, transfer Practice-It questions to a worksheet, and have students complete the practice problems by writing out the answers.)

### **Practice-It Questions (15 minutes)**

Have students complete the following Practice-It questions:

- 1. legalIdentifiers
- 2. outputSyntax
- 3. confounding
- 4. Archie
- 5. downwardSpiral
- 6. DoubleSlash
- 7. Sally
- 8. TestOfKnowledge

#### **Pokémon Challenge (10 minutes)**

On the board or projector, post the following challenge:

Write a program called Welcome that outputs the following:

```
Pikachu welcomes you to the world of Pokémon!
(\_/)(0^{\wedge}, \wedge)z( (")(")
```
### **Students Trade Work and Debug (5 minutes)**

Have students trade their work and debug each other's programs.

If Eclipse is available, have students mail you their completed program using the file submission procedure of your choice. Otherwise, have students submit a handwritten form AFTER they have traded their paper with a friend to check and debug.

## **Accommodation and Differentiation**

If students are struggling with the Pokemon challenge:

- Try pairing up students so they can check each other as they work
- Write the first line of Pikachu code together as a class, modeling the use of escape sequences

If you have students who are speeding through this lesson, you should encourage them to:

- Add additional pictures or text to their Welcome program,
- Help a student that is struggling with the material,
- Create a poster for the classroom with steps (an algorithm!) for checking code for errors (many tips can be found in § 1.3).

## **About Pokemon**

Throughout the AP CS curriculum, we will gradually be building a larger program around Pokemon, which is: familiar to male and female students from all socioeconomic backgrounds, available across the digital divide as both a card game and a video game, and has been translated into 10 different languages (English, Spanish, Portuguese, Dutch, French, German, Italian, Korean, Chinese, and Japanese).

Because the game relies on statistics, modulo operators, and the underlying 32-bit integer that characterizes any given Pokemon, we will be using this theme to introduce students to much of the AP CS curriculum. Students will be entering the AP CS course with varying degrees of math literacy, and framing mathematical challenges in this familiar framework is helpful for avoiding stereotype threat and math anxiety.

To learn more about the Pokemon storyline, game rules, underlying formulae, and characters, visit http://bulbapedia.bulbagarden.net.

### **Teacher Prior CS [Knowled](http://bulbapedia.bulbagarden.net)ge**

• The "Hello world!" program is the classic first program taught for many beginner programming classes. It demonstrates the simplest way to get output from the program to the user. The Java "Hello world!" program is chock full of syntax heavy constructs that would not be particularly useful and unduly complicated to a first-time learner to Java. However, knowing these constructs are informative to the teacher: http://www.learnjavaonline.org/en/Hello%2C\_World%21.

## **Te[aching](http://www.learnjavaonline.org/en/Hello%2C_World%21) Tips**

• Tips For Pair Programming: http://csteachingtips.org/tips-for-pair-programming

- Tips For Lab Rules: http://csteachingtips.org/tips-for-lab-rules
- Explaining "public static void main (String[] args)" would be overwhelming for most beginning Java students. It's important to let the students know that by the end of the course they will know what the line [means](http://csteachingtips.org/tips-for-lab-rules) but for now all they need to know is to start a Java program, it needs this one line of code.

# **Misconceptions**

Students learn by making connections to prior knowledge they already know. Unfortunately, this may backfire as in the case of the keyword class. When computer scientists use the word *class*, it is automatically assumed that one is referring to class in the context of object oriented programming. However, for a typical high school student, class means something totally different: what class am I in now, what homework do I have for math class, or who is the teacher of the class. Even if the student has prior programming knowledge, they may not be familiar with the notion of a class with respect to OOP.

# **Video**

CSE 142, *Hello World* (29:24–36:09) https://uw.hosted.panopto.com/Panopto/Pages/Viewer.aspx?id=dd78a77d-cd7a-4ff8 b853-5446801946fb&start=1765

## **Forum [discussion](https://uw.hosted.panopto.com/Panopto/Pages/Viewer.aspx?id=dd78a77d-cd7a-4ff8-b853-5446801946fb&start=1765)**

Lesson 1.03 String Console Output

# **Lesson 1.04 — Common Errors & Comments**

### **Overview**

#### **Objectives —** *Students will be able to…*

- **Create** simple programs with comments and style.
- **List and apply** the steps necessary for avoiding syntax errors.

#### **Assessments —** *Students will…*

- **Complete** a worksheet
- **Develop** a personal checklist for spotting syntax errors

#### **Homework —** *Students will…*

- **Read** BJP 1.4
- **Complete** Ch.1 Exercises 6, 7, 9

### **Materials & Prep**

- **Projector and computer** (if you are able to/opt to use Eclipse with your students)
- **White paper and markers**
- **Classroom copies** of WS 1.4
- **Sample punched card** to pass around (available on eBay: http://tinyurl.com/nnthazu)
- **Pictures**:
	- Punch cards (http[://tinyurl](https://raw.githubusercontent.com/TEALSK12/apcsa-public/master/curriculum/Unit1/WS%201.4.docx).com/n9zqd3k)
	- Readers (http://tinyurl.com/p34mvmb)
	- Jaquard loom (http://tinyurl.com/n8tmra3)
	- Bug (http://tin[yurl.com/ljyguuy\)](http://tinyurl.com/n9zqd3k)

If you are able to laminate [student](http://tinyurl.com/n8tmra3) work, or have plastic sleeves available for students that have binders, it [would](http://tinyurl.com/ljyguuy) be a good idea to reinforce/preserve student error-correction algorithms (see today's Activity). Students should be referring to these sheets often in the first few months of the course, so they will get a lot of wear & tear.

# **Pacing Guide**

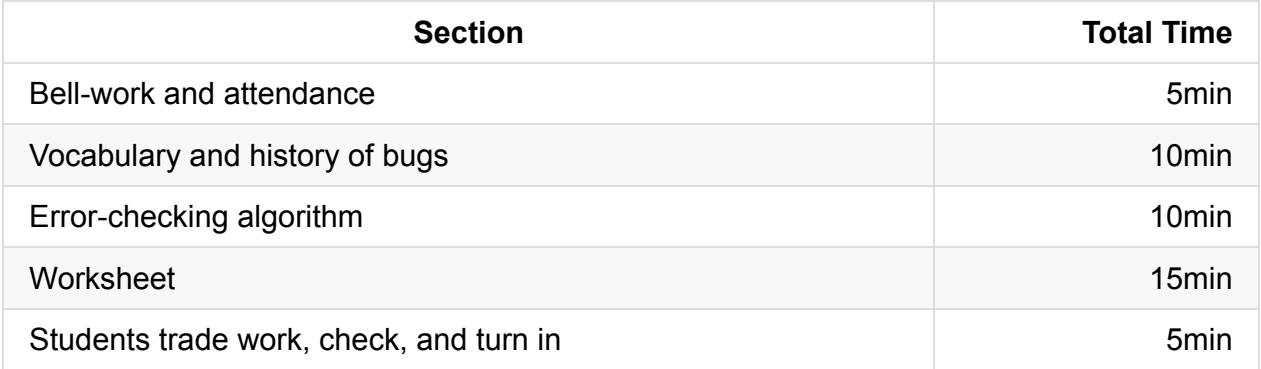

### **Procedure**

Today's lesson will be a combination of drilling the parts of a basic program, and conditioning students to check for common errors. To hook your class, have pictures of punch cards and punch card readers up when students enter. If possible, have physical punch cards available to pass around the room for tactile learners as you explain the origins of the phrase "bug" and "debugging."

### **Bell-work and Attendance [5 minutes]**

### **Vocabulary and History of Bugs [10 minutes]**

Begin with a lecture about the history of computing with punch cards and the origins of "bugs."

• Before computers had keyboards or touchscreens, all data was input using physical punch cards (pass around cards). In some systems, punch cards were used all the way up through the 1980s!

The holes in the cards represent a "0" and the locations without a hole store a "1."

- Punch cards were originally designed for use in a mechanical loom invented in 1801 (show pictures of loom & tapestry design).
- When something wasn't working in the physical punch cards that coded the program, users would look for actual bugs in the system (show bug picture).
- Nowadays, since all of our code is digitally stored as 0s and 1s, a "**bug**" means we wrote the code incorrectly. Today we're going to create checklists of things to look for in our code to make sure its working correctly—or "debugging" our code.
- **Syntax errors** when you don't follow the ordering rules of writing Java code, when you misspell something, or leave out punctuation.
	- Analogy: in English, we say "the black bear." In Spanish, you'd say "el oso negro," and in Italian "l'orso nero," both translate to "the bear black." There are different rules for how you order your words in different languages, and Java has its own set of language rules too. If you write the equivalent of "the bear black" in Java, Java won't understand it, and you'll get an error message. (Have students give you an example.)
	- $\circ$  You can also create confusion by writing/saying "the balck bear" (a misspelling), or "the! black, bear?" (incorrect punctuation)
- **Logic errors** sometimes you might write code that has the right syntax, but doesn't do what you meant for it to do. In this case, the program will run, but you won't get the right output. An example of this would be if you wrote a print statement instead of a println.
- **Runtime errors** these errors can happen if you give Java a code that has no solution, or accidentally causes the computer to calculate an infinite loop.
	- $\circ$  In science fiction, this is usually the way to shut down the evil computer that has come alive to take over humanity. Examples could be asking Java to calculate pi to the last digit, or dividing by zero.
	- $\circ$  If you want to share examples with your class, navigate to this cued Star Trek video clip: (https://www.youtube.com/watch? v=5VZRdAUbgCk&feature=youtu.be&t=1m9s), or invite students to scan through this list: (http://tvtropes.org/pmwiki/pmwiki.php/Main/LogicBomb).

### **Error-Checking [Algorithm](https://www.youtube.com/watch?v=5VZRdAUbgCk&feature=youtu.be&t=1m9s) [10 minutes]**

- 1. Have students distribute paper and markers while you explain that students are going to create a personal algorithm (or specific list of steps) that they will follow each time they write code. A sample algorithm might look something like this:
	- **STEP 1:** Check all code for spelling errors.
	- **STEP 2:** Check all code for punctuation errors (curly brackets, brackets, parentheses, semicolons).
	- **STEP 3:** Check all code for syntax errors.

 $0$  ...

2. Encourage students to write the algorithm as a **checklist**, **decision tree**, or **mindmap**. Explicitly contrast the flexibility of the human brain when compared to computers.

Encourage creativity here—some students may color code their list, or take the assignment home to work on lettering, illustration etc. What may feel like wasted time is actually a spatial and tactile activity that helps students reinforce and memorize the steps needed to check code. The more ownership students take of this list, the more likely they are to use it over the next few months, which will make error-checking habitual.

- 3. If you do not have classroom copies of the textbook, list the following errors on the board as required steps for students to have on their code-checking "algorithm." If you feel that you have enough time, have students put these on the board.
	- File name matches class name
	- All code is spelled correctly
	- All code is capitalized correctly
	- All statements end in a semicolon
	- Keywords are included
	- Strings are enclosed in "quotation marks"
	- There are no extra punctuation marks
	- All header open-braces are paired with closed-braces

### **Worksheet [20 minutes]**

- 1. For 5 minutes go over documentation and proper commenting. Also go over identifiers, camelCase, and do a short introduction to style. Style will be covered in 1.08, but it's important that they are introduced to it here.
- 2. Students have 15 minutes to complete WS 1.4. As they solve each problem, students should apply their personal proofreading algorithm to help check their solution for correctness.

#### **Students trade work, check, and turn in [5 minutes]**

At the end of class, have students trade their worksheets to check each other's answers before turning in the worksheet.

### **Accommodation and Differentiation**

While all students should write their OWN algorithm, you should encourage students to work in pairs or small groups so they can share ideas and help each other organize their thoughts. This is particularly important in ELL classrooms, where emergent English speakers

can pair with advanced English learners. If some students want to do this project all on their own, let them.

If you have students who are speeding through this lesson, you should encourage them to:

- Create a mnemonic or acrostic to remember all the steps for checking syntax errors
- Make a poster for the classroom illustrating the mnemonic or acrostic
- Help another student with the worksheet (explain, not solve-for-them)

## **About Error Checking in Eclipse**

If you are able to use Eclipse with your students during this class period, you may opt to show your students how to interpret the error indicator.

If you do give your students the Eclipse tools at this time, beware that your students will probably copy and paste between Eclipse and Practice-It. On some systems, this may translate the span character into a Unicode space character. This will cause code that worked in Eclipse to produce errors in Practice-It or vice versa. To avoid student frustration, be sure to demonstrate how to correct copied/pasted code before submitting to Practice-It.

### **Teacher Prior CS Knowledge**

Finding errors in both your own code and in students' code takes practice. It easy for students to get frustrated because their code does not compile or produce the correct output. They will inevitable come to you for help. As you become more experienced, you will see the same types of errors being repeated by multiple students. You will begin to recognize what type of student mistakes correspond to the Java error message.

# **Teaching Tips**

- Tips for Encouraging Help Seeking: http://csteachingtips.org/tips-for-encouraging-helpseeking
- Part of the [accommodations](http://csteachingtips.org/tips-for-encouraging-help-seeking) is to "encourage students to work in pairs or small groups". While it is convenient to group students by proximity, this does not always lead to groups where students are helping other students. As you get to your students' abilities and personalities, you can deliberately create groups to help foster collaboration. Here's a few ways you can create groups:
- By strength with the stronger students with other stronger students, weaker students with weaker students
- Mixed groups with different levels in each group, ideally not all the strong or weak students in the same group.
- Random where you have a program that generates random groups where you keep generating so the two students that need to be separated are not in the same group.

### **Misconceptions**

When troubleshooting student errors, it's important to distinguish between syntax errors which is procedural in nature and errors in the algorithm which requires correction in the logic of the solution. In the beginning where the problems are relatively easily to solve, students will have mostly syntax errors like misplaced/missing semi-colons. It is important to not always jump to finding the syntax for the student but to have students practice good coding style with proper indenting. Students need to know from the beginning that it is common if not expected that syntax errors are just part of the process of writing code and it does not have to be prefect the first time.

## **Video**

CSE 142, *Common Errors* (36:10–44:11) https://uw.hosted.panopto.com/Panopto/Pages/Viewer.aspx?id=dd78a77d-cd7a-4ff8 b853-5446801946fb&start=2170

## **Forum [discussion](https://uw.hosted.panopto.com/Panopto/Pages/Viewer.aspx?id=dd78a77d-cd7a-4ff8-b853-5446801946fb&start=2170)**

Lesson 1.04 Common Errors & Comments (TEALS Discourse account required)

# **Lesson 1.05 — Static Methods & Method Calls (1/2)**

### **Overview**

#### **Objectives —** *Students will be able to…*

- **Use** procedural decomposition to plan complex programs using structure diagrams.
- **Manage** complexity by using method calls

#### **Assessments —** *Students will…*

**Complete** Practice-It problems

#### **Homework —** *Students will…*

- **Read** BJP 1.5
- **Complete** Ch.1 Exercises 11, 12, 14, 16

## **Materials & Prep**

- **Projector and computer** (if you are able to/opt to use Eclipse with your students)
- **Whiteboard and marker**
- **Overly complicated diagram** (http://tinyurl.com/y8a7cry)

## **Pacing Guide**

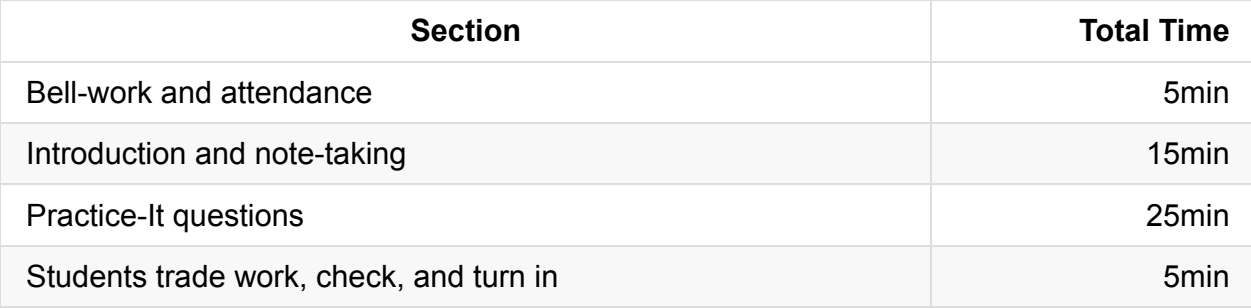

## **Procedure**

This class introduces many new, intertwined concepts in one class period. These concepts will be re-taught in the next class, but you should be aware that your students have a lot of information to absorb in a short amount of time. This lesson will be a good litmus test—if students have been doing their reading and homework, the class should move along smoothly. If students are not completing the readings, you will probably only get through ~50% of the material. If needed, use this opportunity to convince students of the pace and commitment level required for the class.

### **Bell-work and Attendance [5 minutes]**

### **Introduction and Note-Taking [15 minutes]**

1. Have the **complicated algorithm** up on the board, or printed out for students to pass around. If you have any confusing furniture assembly manuals, or overly complicated directions, bring those to pass around too.

Start class off with a whole group discussion about why the instructions or diagrams are confusing, and ask students what strategies could be used to make them easier to understand. The diagram listed in materials is an actual slide from the Pentagon, and illustrates how too much complexity can cause all meaning to be lost. Guide the conversation towards decomposition to begin your lecture:

- **Decomposition**: dividing a problem into smaller, more manageable pieces.
- **Procedural decomposition**: dividing a whole program into a series of individual steps or actions to program 1 at a time.
- **Structure diagram**: a way of organizing your approach to building a larger program. Ask students to help you draw a structure diagram for a program with the output shown below:

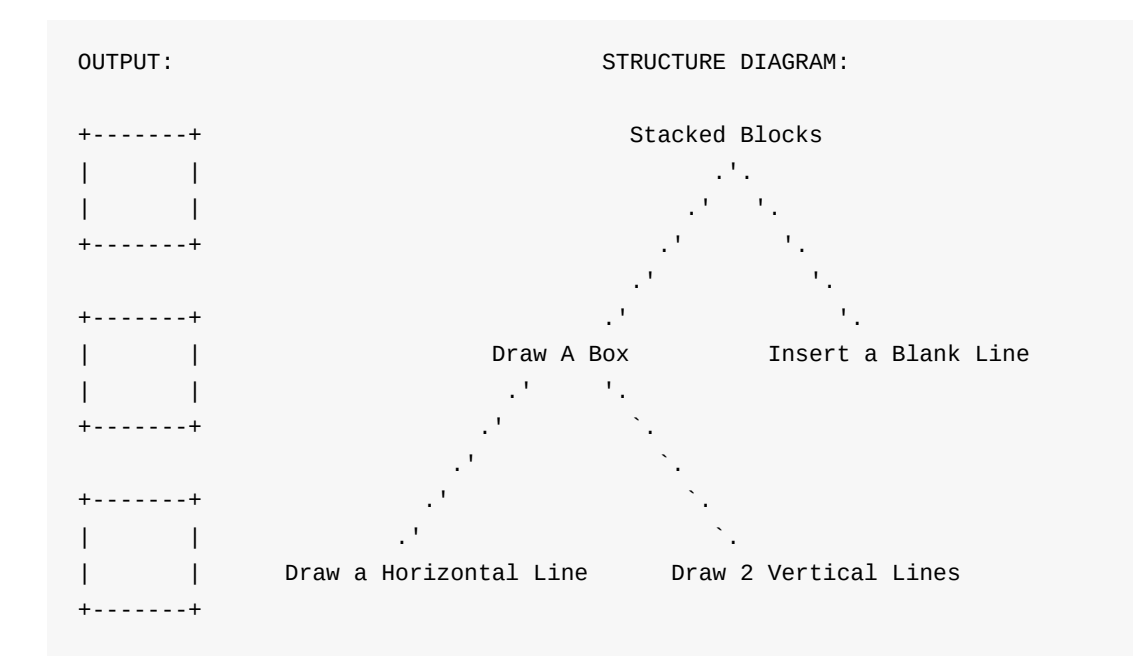

2. Have students take 3 minutes to write the DrawBoxes program the long way:

```
public class DrawBoxes {
   public static void main (String[] args) {
       System.out.println("+-------+");
       System.out.println("| |");
       …
```
3. Point out to students that anything they would cut and paste to save time on creating would make a good unit to turn into a "static method"

**Static method** — a block of Java statements that is given its own name (ask students to point to a Java statement)

- Has the same structure we're familiar with from the main method we already wrote, but we give it a different name than "main".
- 4. Ask students what simple unit we should build into a static method (have them refer to the structure diagram), and have them suggest a name for the method.
- 5. Rewrite the method as a class, then show students how to write methods in main that call the new static method. Make sure that students insert the println statements between each method call. It should look something like this:

```
public class DrawBoxes3 {
   public static void drawbox() {
       System.out.println("+-------+");
       System.out.println("| |");
       System.out.println("| |");
       System.out.println("+-------+");
   }
    public static void main(String [] args) {
       drawBox();
       System.out.println();
       drawBox();
       System.out.println();
       drawBox();
   }
}
```
6. Call on a student to come to the board and physically trace the flow of control with the marker. Start them off by pointing out that Java always starts with the main method.

If the student seems nervous, encourage the rest of the class to call out directions to the student. Make sure students are drawing the flow of control on their own notes as well.

### **Practice-It questions [25 minutes]**

- 1. Have students complete the following Practice-It questions:
	- i. Tricky
	- ii. Strange
	- iii. Confusing
	- iv. Lots-of-errors

If you do not have access to computers in your classroom, copy the Practice-it questions to a worksheet and have students complete the practice problems by writing out the answers and using their error-checking algorithm sheets.

Some students will jump right into this activity, but others will need additional assistance from you.

At this point in the school year, we suggest that you insist on structure diagrams with each program. Structure diagrams encourage algorithmic thinking and the creation of efficient solutions; both of which are vital computational thinking skills.

If need be, work on "Tricky" as a whole group, so you can model the correct steps to approaching a problem. If your class decides on an algorithm for "predict the output" type questions, have a student make that algorithm into a poster for the whole class to refer to.

### **Students trade work, check, and hand in [5 minutes]**

Have students trade work and check each other's responses on Practice-It before submitting.

## **Accommodation and Differentiation**

In ELL classrooms, this lesson should be delivered over the course of 2 days. Extra time should be spent drilling static methods, methods that call other methods, and flow of control. Try adapting some of the examples from the book to include students' native language so they can focus on structuring code instead of translating language. One easy way to introduce familiar, repetitive content would be to have students output the lyrics to a song with a refrain. For a physical activity to demonstrate flow-of-control, check out lesson plan 1.6.

If you have students who are speeding through this lesson, you should encourage them to:

- Complete the remaining Strange 2, Strange 3, Complicated 2 and Complicated 3 Practice-It questions
- Have the student write a sample test question with output that can be written using method calls. Be sure they include the answer key with the sample question!

## **Teacher Prior CS Knowledge**

Java has both static and non-static methods. Static methods allow the programmer to call the method without creating an object from the class. Non-static methods covered in the 2<sup>nd</sup> half of the course requires an object be created from the class before calling the method. Because "Building Java Programs" introduces functions before objects, methods in early lesson plans are static. For a description of the difference between static and non-static methods see http://beginnersbook.com/2013/05/static-vs-non-static-methods/.

## **Teaching [Tips](http://beginnersbook.com/2013/05/static-vs-non-static-methods/)**

One of the big fundamental concepts of problem solving in computer science is the concept abstraction. This lesson has a number of new syntax constructs for students to create methods and it is important to give students the big picture idea of factoring code and reducing redundancy.

• The practice-it problems have students tracing code where methods call other methods. Giving students a way of tracing code like using a table to keep track of the method calls. If you are using a black/white board, we recommend crossing out the method call when it completes instead of erasing the name so the student can review the entire flow of control from beginning to end after the exercise is complete. Another technique that can be introduced now that can be used later when the flow of control gets more complex is memory diagrams: https://www.youtube.com/watch?v=t- \_TeH0dSZs&feature=youtu.be&list=PL0g5FWk3FEqjmrq4ystAvlRyenEF7lUwa

### **M[isconceptions](https://www.youtube.com/watch?v=t-_TeH0dSZs&feature=youtu.be&list=PL0g5FWk3FEqjmrq4ystAvlRyenEF7lUwa)**

- When declaring a method, students will sometimes incorrectly add a semicolon to the method header, as in public void foo(); . Students have a misconception that all statements in Java end in a semicolon. They need to know the distinction between statements that do end in semicolon and statements that begin blocks with curly brackets. The addition of the semicolon to the message header could also be students incorrectly pattern matching the method declaration with the method call where there is a semicolon: foo(); This overgeneralization could lead to semi-colon being incorrectly placed.
- For methods without parameters, students will sometimes omit the parenthesis () . To clarify the difference between variables and methods, always use parenthesis when referring to methods. This will reinforce the notion that methods in Java require parenthesis, even for methods with zero parameters.

### **Videos**

- BJP 1-3, *Programming with Methods* http://media.pearsoncmg.com/aw/aw\_reges\_bjp\_2/videoPlayer.php?id=c1-3
- CSE 142, *Static Methods* (44:12-49:21) [https://uw.hosted.panopto.com/Panopto/Pages/Viewer.aspx?id=dd78a77d-cd](http://media.pearsoncmg.com/aw/aw_reges_bjp_2/videoPlayer.php?id=c1-3)7a-4ff8 b853-5446801946fb&start=2652
- CSE 142, *Procedural Decomposition* (20:10–29:35) [https://uw.hosted.panopto.com/Panopto/Pages/Viewer.aspx?id=b5df64f2-e42f-4943](https://uw.hosted.panopto.com/Panopto/Pages/Viewer.aspx?id=dd78a77d-cd7a-4ff8-b853-5446801946fb&start=2652) bab6-29eca0ab8f00&start=1211
- CSE 142, *Eliminating Redundancy* (29:36–35:49) [https://uw.hosted.panopto.com/Panopto/Pages/Viewer.aspx?id=b5df64f2-e42f-4943](https://uw.hosted.panopto.com/Panopto/Pages/Viewer.aspx?id=b5df64f2-e42f-4943-bab6-29eca0ab8f00&start=1211) bab6-29eca0ab8f00&start=1775

# **Forum discussion**

Lesson 1.05 Static Methods and Method Calls (TEALS Discourse account required)

# **Lesson 1.06 — Static Methods & Method Calls (2/2)**

### **Overview**

#### **Objectives —** *Students will be able to…*

- **Use** structure diagrams to plan complex programs.
- **Manage** complexity by using method calls.

#### **Assessments —** *Students will…*

- **Complete** Practice-It problems
- **Write** a structured Pikachu program

#### **Homework —** *Students will…*

- **Outline** Ch.1
- **Complete** Programming Project #1\* & #3 (must include a structure diagram for each)

## **Materials & Prep**

- **Projector and computer** (if you are able to/opt to use Eclipse with your students)
- **Whiteboard and markers**
- **Rosters** for class teams
- **Ball** (preferably a large inflatable ball or kickball)

The teams for today's competition should be your best guess at tiered grouping (these groups will probably change as the year goes on and you learn more about your students). Depending on the size of your class, you should aim for 4 teams or teams of 4 people.

## **Pacing Guide**

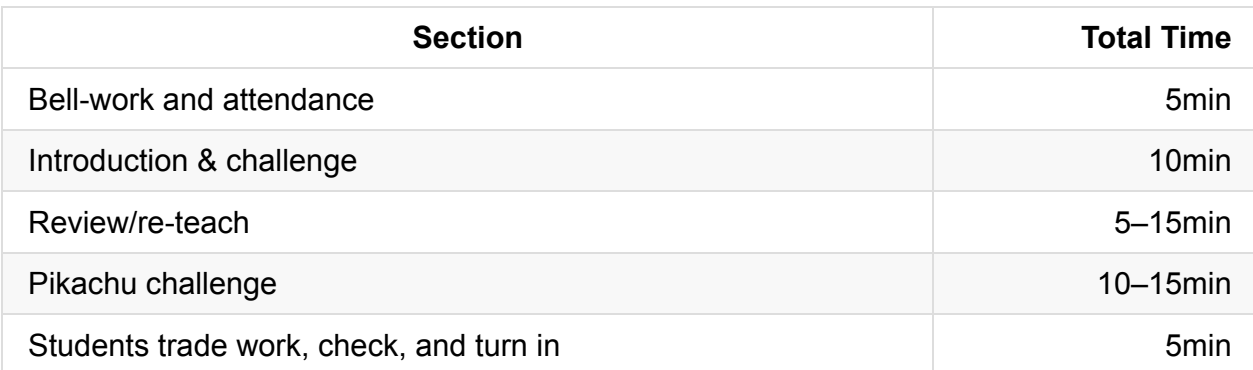

## **Procedure**

Today's class re-teaches the many concepts introduced during yesterday's lesson on decomposition, static methods, and methods that call other methods and goes over control flow. Since different students will progress at different rates, we'll begin this lesson with an assessment (in the form of a competition) to determine how much re-teaching you need to do. The competition is really group work in disguise, and will encourage students to teach and help each other while writing the sample program.

### **Bell-work and Attendance [5 minutes]**

### **Introduction and Challenge [10 minutes]**

- 1. As your hook, grandly announce a class competition between teams and announce the prize for the winning team (this might be TEALS swag, bonus classroom participation points, or additional raffle entries in the year-end TEALS giveaway).
- 2. Announce class teams and rearrange students as needed.
- 3. Announce the 10-minute time limit, set the timer, then reveal the challenge on printed handouts or on the projector with great fanfare. **CHALLENGE:** Write a Java program called StarFigures that generates the following output. You MUST include a structure diagram or your answer will be disqualified. A correct answer will use static methods to show structure and eliminate redundancy in your solution.
- \*\*\*\*\* \*\*\*\*\* \* \* \* \* \* \*\*\*\*\* \*\*\*\*\* \* \* \* \* \* \*\*\*\*\* \*\*\*\*\* \* \* \* \*\*\*\*\* \*\*\*\*\* \* \* \* \* \*
- 4. Give students 10 minutes to complete the challenge, and take note of which team finishes first. If students are struggling, you may extend the time, or offer universal helpful tips. The team that has the **correct answer first** wins the prize.

### **Review/Teach [5-15 minutes]**

Review student answers together as a whole group, revisiting concepts taught earlier in the week as mistakes come up. Whenever possible, have students volunteer the correct procedure, approach, or code. Encourage students to take notes during this process so they can review topics over the weekend.

#### **Review/Teach OPTIONAL INSTRUCTION**

If students are having trouble understanding the flow of control, you can do this physical activity with them (bonus: this activity can be built on later in the year when discussing return values).

1. Write or project the following code as an example (have students help you with the headers if you are writing):

```
public class SquarePants {
    public static void spongebob() {
        System.out.println("Well, it might be stupid");
   }
    public static void patrick() {
       System.out.print("but it's also");
   }
    public static void squidward() {
        System.out.println("dumb.");
    }
    public static void main (String[] args){
        spongebob();
        patrick();
        squidward();
   }
}
```
- 2. Assign a student to each of the methods: main, spongebob, patrick, and squidward, and have them come to the front of the classroom. Have another student act as Java; tell them they are to write the output on the board (or type it if you're using a computer/projector system). From here on out you should address students by their component names (so always call student acting as method patrick as Patrick, and so on).
- 3. Narrate the flow of control as you toss the ball to main . Have main pass the ball to spongebob (and make sure Java "outputs" Well, it might be stupid on the Whiteboard before control passes back to Main).
	- $\circ$  Discuss with the class how Java knows to return to the next call in  $_{main}$  (the close-bracket), and have the class direct control to patrick , then main , then squidward as Java writes the output on the board.
	- Pay special attention to the print statement in the squidward method, and if kids miss it, make some sort of "error" noise. Bonus: encourage the students to make the error noise for you.

### **Pikachu Challenge [10-15 minutes]**

On the board or projector, have the students finish the class with the Pikachu challenge:

*Write a program called PikachuChatter that outputs the following:*

```
Pika pika pika chu pika chu peeeee ka pika chu!
 (\_/(0^{\wedge}.^{\wedge})z( (")(")
Pika? Pika pika pika chu peeeee ka chu!
(\_/(0^{\wedge}.^{\wedge})z( (")(")
```
- You can reuse the code that you wrote earlier this week.
- Your program should use static methods and method calls.
- You should include a comment at the start of the program that explains what the code does (you might want to use this code later in the year when we build a larger Pokémon program).

#### **Students trade work, check, and turn in [5 minutes]**

At the end of class, have students review one another's Pikachu challenge codes before submitting.

### **Accommodation and Differentiation**

If you have students who are speeding through this lesson, you should encourage them to:

- Complete the remaining Strange 2, Strange 3, Complicated 2 and Complicated 3 Practice-It questions.
- Have the student write a sample test question with output that can be written using method calls. Be sure they include the answer key with the sample question!

If you have the good fortune of not needing to re-teach any concepts, you can magnanimously give students extra time to start on the homework programming project #1. If you are doing a lot of re-teaching during this class, and you feel that students need the emotional reward, you may drop programming project #1.

## **Video**

BJP 1–4, *Drawing Complex Figures with Static Methods* http://media.pearsoncmg.com/aw/aw\_reges\_bjp\_2/videoPlayer.php?id=c1-4

# **Forum discussion**

Lesson 1.06 Static Methods and Method Calls (TEALS Discourse account required)

# **Lesson 1.07 — Programming Project**

### **Overview**

#### **Objectives —** *Students will be able to…*

**Construct** a program containing method calls and static methods.

#### **Assessments —** *Students will…*

**Submit** a complete, functional program by the end of class

#### **Homework —** *Students will…*

- **Check** class notes for completion, adding daily summaries if needed.
	- o Students may use the book to supplement their notes if needed.
	- **All students must turn in notes for each day of class** (even if they were absent).

### **Materials & Prep**

- **Projector and computer** (if you are able to/opt to use Eclipse with your students)
- **Student self-help system** such as C2B4 ("see two before seeing me") or student pairing

Make sure you are set up to grade student notebooks today while the students work on the project. If possible, you should only collect 3–5 notebooks at a time so students have their notebooks available to reference during programming time.

## **Pacing Guide**
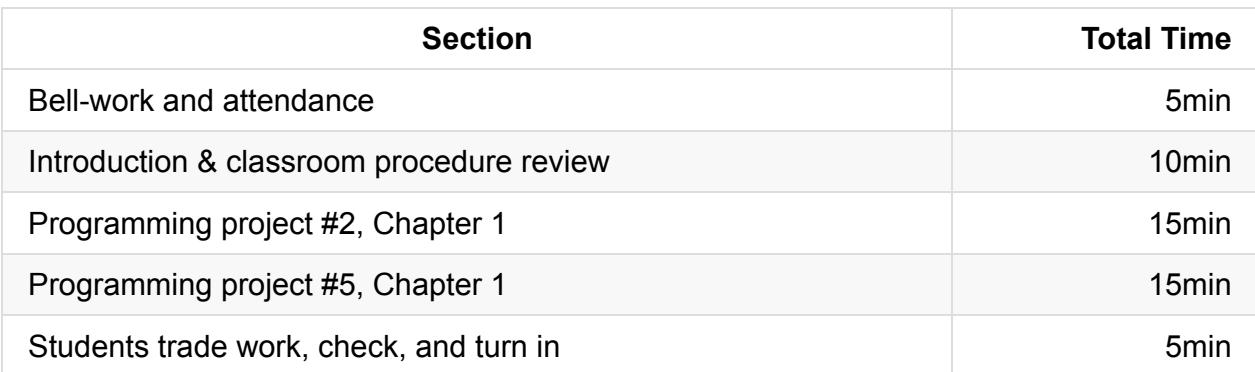

# **Procedure**

The second week part of this unit will be spent on reinforcing concepts and applying the tools, procedures, and code that were introduced last week. While these classes require little prep before class, you should set up a system that will allow students to help themselves and each other so you aren't running around the computer lab the whole time.

If your computer time requires you to move to another room or to change seating, you should teach and/or review those procedures before introducing the lab material. If you expect students to submit assignments electronically, you should also model and review those procedures before students begin work.

### **Bell-work and Attendance [5 minutes]**

### **Introduction and Classroom Procedure Review [10 minutes]**

1. Introduce the program assignment, taking a moment to talk strategy with your class.

**ASSIGNMENT:** Sometimes we write similar letters to different people. For example, you might write to your parents to tell them about your classes and your friends and to ask for money. You might write to a friend about your love life, your classes, and your hobbies, and you might write to your brother about your hobbies and your friends and to ask for money.

Write a program that prints similar letters such as these to three people of your choice. Each letter should have at least one paragraph in common with each of the other letters. Your main program should have three method calls, one for each of the people to whom you are writing.

*TIPS:* Try to isolate repeated tasks into methods. Include comments in with your code so others can easily understand what the code is supposed to do.

2. Ask your class for suggestions as to how to tackle this programming problem. Students should suggest drawing a structural diagram, building the program one method at a time (iterative development), and following the correction steps on their personal algorithms (debugging).

### **Programming Project #2, Chapter 1 [15 minutes]**

Get students started on Programming Project #2 in Chapter 1 of the textbook. Offer students help after they have tried to answer the questions themselves:

- 1. Have the checked the book for examples?
- 2. Have they asked a friend (or two) for help?

If students seem to be getting stuck on the same segment of code, offer a hint or tip on the board (silently, without disrupting student flow).

If the entire class is stuck, return to whole group and work through the programming challenge together as a class, having students offer an increasing proportion of the answers as you move along.

### **Programming Project #5, Chapter 1 [15 minutes]**

Introduce Programming Project #5 in Chapter 1 of the textbook. If your class finished the first assignment quickly and easily, offer little to no guidance on this project.

#### **Students trade work, check, and turn in [5 minutes]**

At the end of class, have students briefly look at each other's projects and review their work before they submit.

# **Accommodation and Differentiation**

If you have students who are speeding through this lesson, you should encourage them to tackle programming project #4 in the text book.

# **Forum discussion**

Lesson 1.07 Programming Project (TEALS Discourse account required)

# **Lesson 1.08 — Finding & Fixing Errors**

### **Overview**

#### **Objectives —** *Students will be able to…*

- **Find and fix** errors and style in their returned homework assignments.
- **Correct** their code

#### **Assessments —** *Students will…*

**Re-submit** all homework assignments with corrected answers.

#### **Homework —** *Students will…*

- **Study** for the test by:
	- **Reviewing** all the blue pages at the end of Chapter 1
	- **Re-reading** sections as needed
- **Submit** 5 questions for review in class tomorrow using electronic survey

## **Materials & Prep**

- **Any student homework assignments** that you have not yet returned
- **Student self-help system** (such as C2B4 or student pairing)
- **Electronic survey** for student review requests

When you grade homework assignments, it will be most useful to these lessons if you only mark an answer incorrect or correct. ELL classrooms are the exception to this rule students will be having a hard enough time just reading the material; you can speed along their processing by correcting one example, then having them look for similar errors with that example.

The homework tonight asks students to submit 5 questions for review. Create an **electronic survey** for students to complete with 6 text fields, one for name, and 5 for questions they have about Ch. 1 content. Set a time-deadline (*e.g.* 10pm) by which time students must have submitted 5 questions from Ch.1 that they would like to see reviewed in tomorrow's class. If students do not have questions, stipulate that they still have to submit something to receive credit, even if it is only questions they think other students may have.

# **Pacing Guide**

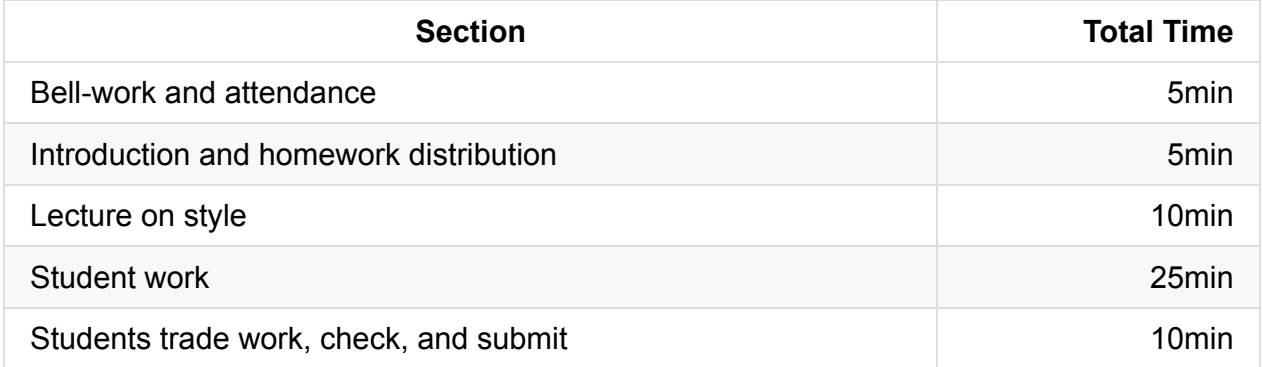

### **Procedure**

Today we continue reinforcing concepts and applying the tools, procedures, and code that were introduced last week. Students will have the opportunity to correct any incorrect homework assignments. If students did not have time to finish the programming projects from yesterday, you may allow them time to work on those projects today.

This is a good day to loosen up the vibe in the classroom a bit. Try playing music softly in the background to encourage students to relax and focus on spotting errors. Try to avoid loud, rhythmic music. Reward your class for good grades/behavior by allowing them to select music from a pre-selected group of Pandora stations (or the like).

### **Bell-work and Attendance [5 minutes]**

### **Introduction and Homework Distribution [5 minutes]**

- 1. Return student homework packets, or have students place their returned homeworks in a pile on their desk.
- 2. Explain to students that they have the opportunity to get full credit on their homework grades by correcting them now, in class. Ask students for suggestions/ideas on how to make sure they don't miss any errors. (By now students should be used to relying on their error checklist/algorithm.)

### **Lecture on style [10 minutes]**

Add the caveat that they must correct their style to receive that credit. Explain that style is necessary to improve readability and that you lose points for having poor style.

Although it was already touched on previously, tell them that identifiers must be properly

capitalized.

- Commenting must be properly used throughout.
- Lines must be no longer than 100 preferably 80 lines.
- There should be no redundant code.
- There are links to the full style guide we recommend on the slides.

### **Student Work [25 minutes]**

Have students work individually to correct their homework grades.

- Offer time checks for students so they stay on task.
- If students have not finished their programming project from yesterday's class, allow them to do so today.

#### **Students trade work, check, and turn in [10 minutes]**

At the end of class, have students trade their homework assignments to evaluate each other's corrections before submission.

### **Accommodation and Differentiation**

If you have students who are speeding through this lesson, you should encourage them to tackle programming project 5 & 7 in the text book.

If you were unable to finish grading student notebooks yesterday, finish them today while students are working. Return notebooks by the end of class so students may use them to study for the exam.

# **Forum discussion**

Lesson 1.08 Finding and Fixing Errors (TEALS Discourse account required)

# **Lesson 1.09 — Review**

# **Overview**

### **Objectives —** *Students will be able to…*

**Identify** weaknesses in their Unit 1 knowledge.

#### **Assessments —** *Students will…*

**Create** a personalized list of review topics to guide tonight's study session.

#### **Homework —** *Students will…*

**Study** for tomorrow's test!

# **Materials & Prep**

- **Projector and computer**
- **Whiteboard and marker**
- **Results** from electronic survey of review topics
- **Classroom copies** of the practice test WS 1.9

Once students have submitted their review requests, assemble those topics into categories and prepare to re-teach the topics as need[ed.](https://raw.githubusercontent.com/TEALSK12/apcsa-public/master/curriculum/Unit1/WS%201.9.docx)

# **Pacing Guide**

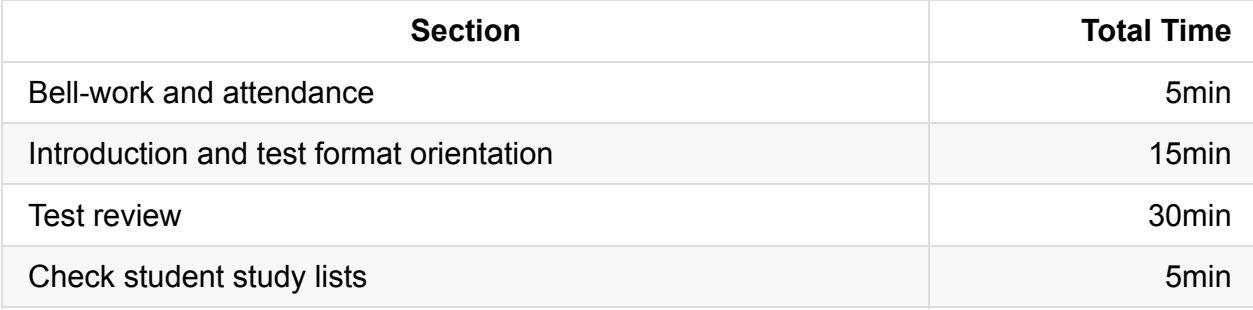

# **Procedure**

Engage the class in the review session by pointing out that your review topics have been hand selected by the class. Explain that you will review test-taking strategies in addition to reviewing subject matter.

### **Bell-work and Attendance [5 minutes]**

### **Introduction and Test Format Orientation [15 minutes]**

- 1. Clearly indicate that you expect all students to have a list of review topics to study this evening. Periodically remind students that this list will be checked at the end of class.
- 2. Begin by explaining the portions of the mock-test. Read aloud the instructions on each page, and explain the strange layout (the test is designed to look like the AP exam, and contains all of the directions on the exam so students will not have to waste time understanding them in May).
- 3. Solve the sample problems on the test as a whole group, encouraging students to give you the answers whenever possible. Answer any questions that students bring up as you go.

### **Test Review [30 minutes]**

- 1. Using the results from the electronic survey, address the various review topics, prioritizing questions that popped up the most.
	- i. Some questions you may already have addressed while working through the sample test.
	- ii. Be ready for additional questions to pop up as you go. Save yourself the work and use old homework questions and student-generated test questions as examples to work through.
	- iii. Jot down notes about which topics you covered in review so you can adjust the exam to reflect the topics your students have learned.
- 2. Use a combination of group-solving questions on the whiteboard, think-pair-share, and timed-response as review strategies.
- 3. After you've completed reviewing an idea, remind the class that they should write down that topic if they feel they still have to review it tonight. (Yes, this will be a reminder every few minutes, but it will pay off later when students start creating review lists without prompting later in the year!)

### **Check student study lists [5 minutes]**

Spend the last 5 minutes of class checking each student's review topic list.

# **Accommodation and Differentiation**

In ELL classes, you may want to change code-writing questions to Parsons Problems. Educational research shows a high correlation between Parsons scores and code writing scores, and a low correlation between code writing and tracing and between Parsons and tracing. (In other words, Parsons Problems accurately assess a students' ability to create code.) For more information on Parsons Problems, check out this paper (https://cseweb.ucsd.edu/classes/fa08/cse599/denny.pdf).

Even in a non-ELL class, you may want to change some Section II questions to Parsons problems because (1) grading the [questions](https://cseweb.ucsd.edu/classes/fa08/cse599/denny.pdf) is easier, since logic and syntax errors are easy to discern, and (2) students challenged by language processing are able to more quickly complete the problem.

# **Teaching Tips**

Tips for Assessment: http://csteachingtips.org/tips-for-assessing-programming

# **Forum dis[cussion](http://csteachingtips.org/tips-for-assessing-programming)**

Lesson 1.09 Unit 1 Test (TEALS Discourse account required)

# **Lesson 2.00 — Test Review & Reteach**

### **Overview**

#### **Objectives —** *Students will be able to…*

**Re-learn or strengthen** content knowledge and skills from Unit 1.

#### **Assessments —** *Students will…*

- **Re-submit** test answers with updated corrections for partial or full credit
	- Credit depends on instructor preference

#### **Homework —** *Students will…*

- **Read** BJP 2.1 except for "Mixing Types and Casting"
- **Correct** any incorrect test answers by re-answering on a separate sheet of paper
	- To get back credit, they must justify their new answers
	- Staple new answer sheet to old test and turn in tomorrow

### **Materials & Prep**

- **Projector and computer**
- **Whiteboard and markers**
- **Corrected student tests**
- **Student grades** (posted online, emailed to students, or handed back on paper in class)
- **Digital copy of test questions** for projector

# **Pacing Guide**

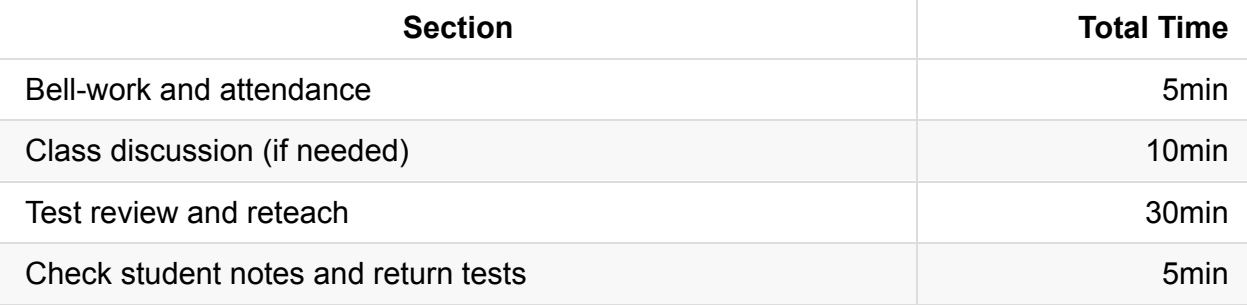

# **Procedure**

Return student grades before class begins or while students are completing the bellwork.

Do not return students' tests before the review session, since you want to motivate students to pay attention to the entire review, taking supplemental notes the entire time.

### **Bell-work and Attendance [5 minutes]**

### **Class Discussion (if needed) [10 minutes]**

- 1. If grades are low, invite the class to a discussion of what can be improved. Begin with student complaints and suggestions to build student buy-in. Ask students:
	- How they felt they were going to do before the test
	- What surprised them once they were taking the test
	- What they felt worked in the first unit (lessons, review strategies, assignments)
	- What do they think they want to change for the second unit
- 2. Once you feel that a dialogue has been established, validate students' feelings, then challenge them (*e.g.* AP courses are stressful, but this is good practice for college, where the pace is faster and professors don't give personalized instruction). In a nonjudgmental, supportive tone, remind students that to be successful in the course:
	- Reading is mandatory
	- Homework is mandatory (And valuable! You will never assign "busy" work.)
	- To better manage their time, students should plan for 1 hour of homework a weeknight, with up to 2 hours of homework each weekend. If this seems impossible, they should meet with you or their guidance counselor to assess whether they can fit in an AP class at this time.
	- $\circ$  It is VERY important to keep your tone sympathetic at this point—an overworked, overstressed, underperforming student will slow your entire class down, and color that student against CS for the future!

#### **Test Review and Reteach [30 minutes]**

1. Walk the students through each question on the test, glossing over questions that everyone answered correctly.

a. You can ask for students to volunteer answers, or call on students randomly. Make sure that students explain their logic when they answer. If a student gives an incorrect answer, the explanation will tell you what you need to re-teach or clarify.

b. Do not skip questions that everyone answered correctly, but do not spend more than the time it takes to read the question, and congratulate students' correct answers.

- 2. Project a copy of each question as you review—this will help students recall the question/process the information.
- 3. Make sure that students are taking notes during the re-teach, reminding students that for homework, they will have an opportunity to win back some of the points on their exam.
- 4. For Section II questions, select a sample of student work (with any identifying information obscured), and work through the answer together as a class.

### **Check student notes and return tests [5 minutes]**

At the end of class, check student notes, and return the tests in hard copy form if applicable.

# **Accommodation and Differentiation**

The curriculum does not officially cover the char type since it is not included in the AP subset. However, if your class is progressing quickly, feel free into introduce char into all future examples, worksheets, and tests.

In ELL classrooms, you should give more examples for each type, and spend more time drilling during the introduction and note-taking segments.

# **Forum discussion**

Lesson 2.00 Test Review and Reteach (TEALS Discourse account required)

# **Lesson 2.01 — Basic Data Concepts**

# **Overview**

### **Objectives —** *Students will be able to…*

- **Identify and categorize** data types
- **Identify** operators and operands.
- **Correctly apply** rules of precedence

### **Assessments —** *Students will…*

- **Write** code that yields a given answer, using rules of precedence
- **Create** expressions and predict output using operator/operand expression sets

### **Homework —** *Students will…*

- **Complete** self-check questions 1-3 (4<sup>th</sup> edition: 1, 3, 4)
- **Read** BJP 2.2 up to "String Concatenation"

# **Materials & Prep**

- **Projector and computer**
- **White paper and markers**
- **Classroom sets** of operator/operand expression cards created from WS 2.1
- **Pair or small group** student assignments

Operator/Operand Expression sets can be printed and cut from regular pr[inter](https://raw.githubusercontent.com/TEALSK12/apcsa-public/master/curriculum/Unit2/WS%202.1.docx) paper, or you can write them out on construction paper, creating color-coded sets (recommended to prevent cheating and reinforce memory cues).

# **Pacing Guide**

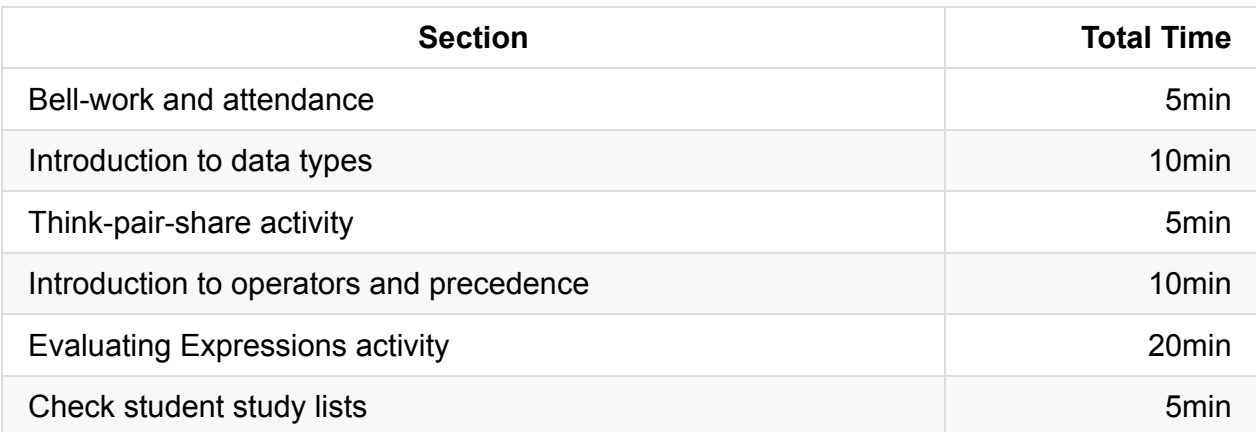

### **Procedure**

Hook your class today by explaining that they're going to be able to create a calculator by the end of this week.

### **Bell-work and Attendance [5 minutes]**

### **Introduction to Data Types [10 minutes]**

Begin with a brief lecture about data types.

- To write a more complicated program like a calculator, we need to familiarize ourselves with the different types of data that Java can work with.
- **Type** (or data type): a name for a category of data values that are all related
	- **Type int** describes all whole numbers, or integers (have students name some examples)
	- **Type double** describes all numbers with decimal points (have students give some examples)
		- You can remember if something is a double because there are numbers on both sides of a decimal point (like 2 numbers, double numbers)
	- **Type boolean** describes logical values—this means true or false. There are no other values in type boolean.
- An **expression** is a simple value, or a set of operations (an equation) that produces a value.
	- One simple example of an expression is value, like 3.14 or 439.
- $\circ$  Another example of an expression is 2 + 5.9, because it is an operation that produces a value. (Ask students to point out the int, double, and expression in this example.)
- In the expression 2 + 5.9, the plus sign is called an **operator** because the symbol indicates an operation to be performed on one or more values.
- We refer to the values as **operands**—both int and double are operands.

### **Think-Pair-Share Activity [5 minutes]**

- 1. While students are finishing writing down definitions in their notes, write an assortment of data type examples on the board.
- 2. Have students categorize all of the primitive types on the board during a Think-Pair-Share exercise. Remind students to do scratch work in their notebooks, since it will count towards their classwork grade (this encourages everyone to work during the "think" stage of the activity).
- 3. Bring the class back to whole group, and call on students to share a category for each data type.

#### **Introduction to Operators and Precedence [10 minutes]**

- 1. Do a quick review of arithmetic operators. Students should be able to volunteer most of these, but you may have to spend some review on mod, especially if your class is not on grade level for mathematics.
- 2. Ask students for the operators that represent addition and subtraction.
- 3. Introduce the special symbols we use for the operators multiplication and division.
	- Division has slightly different rules if you're working in type int:
		- $\blacksquare$  12 / 5 evaluates to 2, because even though the calculator shows us 2.4, int doesn't let us have a decimal point (what type does?)
		- It's very important to remember that int always drops the part after the decimal point. So even if you evaluated 39 / 10, your answer would be 3, not 4.
- 4. Introduce the **mod % operator**, and have students work through a few examples with you to practice.
	- In elementary school we called it a "remainder"
- $\circ$  1079 % 34 evaluates to 25, because you get 31 R 25 (34 goes into 1079 34 times, with 25 left over)
- If you try to get the answer with your calculator, you won't get 25—you'll need to do long division to get the right answer (or, you can get Java to do it!)
- 5. If we don't use parentheses in our expressions, Java uses **precedence** to decide which operations go first (students will probably mention PEMDAS), and evaluates left-to-right:
	- $0$  13  $*$  2 + 239 / 10 % 5 2  $*$  2
		- Start left to right, 13  $*$  2 evaluates to 26
		- 239 / 10 evaluates to 23 (have students do this one to see if they catch the int)
		- Still moving left-to-right, now 23  $*$  5 evaluates to 3, and 2  $*$  2 evaluates to 4
		- $\overline{26 + 3} 4$  evaluates to 25

### **Evaluating Expressions Activity [20 minutes]**

- 1. Depending on your class size, have students form pairs or small groups
- 2. Give each pair or small group a Ziploc bag with a set of operand/operator cards.
- 3. Students should write out the expressions they create, along with the value they evaluate to, in their notebooks.
- 4. Once students have finished a set, have them repackage the set and trade with another group (or trade in their set with you).
- 5. Encourage groups to check each others' answers and help each other if they get stuck.

### **Check Student Study Lists [5 minutes]**

At the end of class, go over student notebooks.

### **Accommodation and Differentiation**

The curriculum does not officially cover the char type since it is not included in the AP subset. However, if your class is progressing quickly, feel free into introduce char into all future examples, worksheets, and tests.

In ELL classrooms, you should give more examples for each type, and spend more time drilling during the introduction and note-taking segments.

## **Teacher Prior CS Knowledge**

- The AP CS A exam covers a subset of the Java primitive data types. For a more though understanding of the Java data types (byte, short, int, long, float, double, char, and boolean) see http://www.learnjavaonline.org/en/Hello%2C\_World%21.
- String is not a primitive data type in Java but is a class. Strings in many behaves like a primitive data type, for [example](http://www.learnjavaonline.org/en/Hello%2C_World%21) you can add two Strings together with the  $+$  sign. This is a source of confusion for many beginner Java programmers as the language is inconsistent with its treatment of String.

# **Video**

- BJP 2–1, *Expressions* http://media.pearsoncmg.com/aw/aw\_reges\_bjp\_2/videoPlayer.php?id=c2-1
- CSE 142, *Basic Data Concepts* (40:42–49:59) [https://uw.hosted.panopto.com/Panopto/Pages/Viewer.aspx?id=b5df64f2-e42](http://media.pearsoncmg.com/aw/aw_reges_bjp_2/videoPlayer.php?id=c2-1)f-4943 bab6-29eca0ab8f00&start=2442

# **Forum [discussion](https://uw.hosted.panopto.com/Panopto/Pages/Viewer.aspx?id=b5df64f2-e42f-4943-bab6-29eca0ab8f00&start=2442)**

Lesson 2.01 Basic Data Concepts (TEALS Discourse account required)

# **Lesson 2.02 — Declaring & Assigning Variables**

### **Overview**

#### **Objectives —** *Students will be able to…*

**Identify, declare, and assign** variables.

#### **Assessments —** *Students will…*

**Write** a program that converts temperature from Fahrenheit to Celsius.

#### **Homework —** *Students will…*

- **Read** the rest of BJP 2.2
- **Complete** self-check questions 5, 6, 9, 12-15 (4<sup>th</sup> edition: 6, 7, 10, 14-17)

# **Materials & Prep**

- **Projector and computer** (if you are able to/opt to use Eclipse with your students)
- **White paper and markers**
- **Classroom copies** of WS 2.2
- **Pair or small group** student assignments
- **Sample online temperature converter** (http://www.onlinecon[version.c](https://raw.githubusercontent.com/TEALSK12/apcsa-public/master/curriculum/Unit2/WS%202.2.docx)om/temperature.htm)

Since most of today's lesson follows WS 2.2, you should have read through the worksheet. You may prefer to delete the notes from the [worksheet](http://www.onlineconversion.com/temperature.htm) (so it is only a sheet of exercises) if you are working on developing note-taking skills in your classroom. We recommend leaving these sections in for ELL classrooms, so your students can focus on syntax rules instead of translating what they are hearing to vocabulary they need to then write in their notebooks.

# **Pacing Guide**

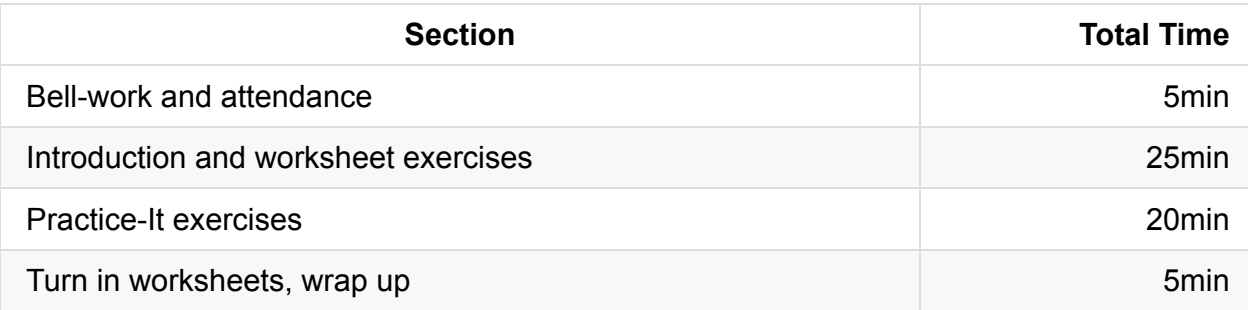

# **Procedure**

Since much of this class involves learning syntax, there will be a lot of drilling during the class. Try to spice up the lesson by allowing students to work in pairs, or playing soft music in the background to put students in the right headspace to settle down for work.

Hook your class today by asking which of them are taking or have taken physics or chemistry. Ask students about working with Farenheit and Celsius temperatures—do they have to convert temperatures in class? Which measurement are they more familiar with? Which do they use more often? Show students the online calculator and ask if they ever use such online tools, and tell students that they're going to learn how this program is built today.

### **Bell-work and Attendance [5 minutes]**

### **Introduction and Worksheet Exercises [25 minutes]**

- 1. Using WS 2.2, walk students through the proper way to declare a variable.
	- Be sure to spot-check for understanding by having students give you the definitions of **type**, **syntax**, **declaration**, and **variable** (all bolded in the text).
	- Encourage students to use their notes if needed.
- 2. Guide students through the syntax rules for variable declarations by working through the first few examples of Exercise 1 in pairs.
- 3. Give students a few minutes to complete Exercise 1 on their own; encourage students to tackle Exercise 2 as well, then check all answers together as a whole group.
- 4. Using the figure on Exercise 3 of WS 2.2, walk students through the proper syntax to assign a variable.
	- Spot-check for understanding by asking students to define the italicized words.
	- $\circ$  Ask students for a few sample answers, correct them if needed, then give students a few minutes to complete Exercise 3 in pairs.

5. As a whole group, walk students through Exercise 4 and 5. Complete 5a together as a group, then let students work on 5b in pairs.

At this point, your class may be raring to get started on the rest of the assignment without your help. If they are, great! Post the Practice-it questions on the board so they can continue to that assignment once they have completed the worksheet. If you class wants you to walk them through string concatenation, go through the examples as above.

### **Practice-It Exercises [20 minutes]**

- 1. Have students log in to Practice-It to complete the following Practice-It self-check questions:
	- a. studentVariables
	- b. values of A,B,C
- 2. Have students complete Practice-It exercise "displacement."
- 3. Students should work on their own, but if the exercise is too challenging, you might opt to have students collaborate on answers. Be sure to remind students that each student should turn in their own set of work.

### **Students turn in worksheets, wrap up [5 minutes]**

At the end of class, collect WS 2.2 and Practice-It submissions.

# **Accommodation and Differentiation**

If you have students who are speeding through this lesson, you should encourage them to:

- Complete Practice-It self-check problem "timesOperator."
- Challenge them to build their own program that converts Farenheit to Celsius (this version won't take user input—yet!)
- Have the student create a classroom poster diagraming the parts of variable declaration & assignment.

If your class is struggling with learning syntax, you can split the lesson into 2 lessons, and/or take off some of the homework questions. If splitting the lesson in two, we recommend stopping today's lesson before string concatenation.

# **Common Mistakes**

Variables common mistakes:

http://interactivepython.org/runestone/static/JavaReview/VariableBasics/commonMistakes.ht ml

# **[Misconceptions](http://interactivepython.org/runestone/static/JavaReview/VariableBasics/commonMistakes.html)**

- Students will draw on their math knowledge when learning variables. This leads to confusion on the differences in a programming language.
- The equal sign = is assignment in Java, not equality. When reading out code, explicitly saying "assignment" will help reinforce the concept that  $=$  is not equality:  $x = 1$  is read as "x is assigned the value 1".
- A variable is a container for value that can change, it does not denote a fixed value. From WS2.2, consider the following statements:

int age  $= 17$ ; age =  $age + 1$ ;

Students may view the second line of code as a math equation and miss the point that age is a variable and contains a value. The age = age + 1 changes the value of age. When learning Java there is the code which is static, the running of the code, and the state of the variable during runtime which is fundamentally different from an equation in math that can be substituted and manipulated to solve for some unknown.

Students read  $y = x + 2$ ; and think the *equation* is stored in y, not a *value*.

```
x = 1;y = x + 2;x = 3;
System.out.println (y); // what is displayed for y?
```
For students with the misconception that the *equation* is stored, they will incorrectly compute 6 as what is displayed for y.

Java is not a spreadsheet that stores the equation. Explicitly teaching that x and y are independent variables in a programming language and hold values is an important distinction. This differs in math where  $y = x + 2$  is a relationship. Showing the state of the variables can be achieved using the whiteboard, the debugger by stepping through one line of code at a time, and examining variables, or using a visualization tool like http://cscircles.cemc.uwaterloo.ca/java\_visualize/.

# **Vi[deo](http://cscircles.cemc.uwaterloo.ca/java_visualize/)**

- BJP 2–2, *Variables and Assignment* http://media.pearsoncmg.com/aw/aw\_reges\_bjp\_2/videoPlayer.php?id=c2-2
- CSE 142, *Variables* (5:12–12:48) [https://uw.hosted.panopto.com/Panopto/Pages/Viewer.aspx?id=ca84c6fe-87](http://media.pearsoncmg.com/aw/aw_reges_bjp_2/videoPlayer.php?id=c2-2)8e-4bcf-92d4-a18edd3fef21&start=310
- CS Homework Bytes, *Variable and Assignment, with Elizabeth* [https://www.youtube.com/watch?v=fPqGiexXi\\_Y](https://uw.hosted.panopto.com/Panopto/Pages/Viewer.aspx?id=ca84c6fe-878e-4bcf-92d4-a18edd3fef21&start=310)

# **Forum [discussion](https://www.youtube.com/watch?v=fPqGiexXi_Y)**

Lesson 2.02 Declaring and Assigning Variables (TEALS Discourse account required)

# **Lesson 2.03 — String Concatenation & Increment Decrement Operators**

# **Overview**

#### **Objectives —** *Students will be able to…*

- **Apply** the rules of string concatenation.
- **Correctly interpret** incrementing and decrementing statements.

#### **Assessments —** *Students will…*

**Evaluate** statements and predict output during a game of grudgeball

### **Homework —** *Students will…*

- **Read** remainder of BJP 2.2
- **Complete** self-check question 4  $(4^{\text{th}}$  edition: 5)

# **Materials & Prep**

- **Projector and computer** (*optional*)
- **White paper and markers**
- **Rules** for grudgeball (see website for details: http://toengagethemall.blogspot.com/2013/02/grudgeball-review-game-where-kidsattack.html)
- **Team assignments** that divide your class into 5 or 6 teams
- **Nerf hoop & ball** (or [wastepaper](http://toengagethemall.blogspot.com/2013/02/grudgeball-review-game-where-kids-attack.html) and trash can)
- **Taped 2- and 3-point lines**

Take the time to familiarize yourself with the rules of grudgeball, and test out your 2 and 3 point lines before class begins (you may need to readjust them). If you can get permission from your school to leave tape on the floor, it is helpful to have those lines down for the rest of the year. In future classes, if your students are having a hard time settling down during a review session, or can't stand a worksheet, you can always convert the worksheet or review session into a quick game of grudgeball.

# **Pacing Guide**

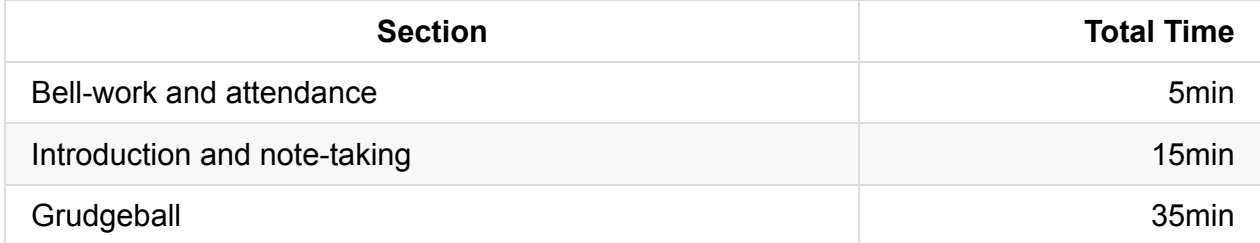

## **Procedure**

Because today's lesson combines several marginally-related (but important) concepts with no main theme, the drilling/activity portion of the class will serve to tie the lesson together in the form of a class competition. If space and whiteboard setup allow, set up the grudgeball "court" and scoreboard before class begins so as to mystify the students. Before you begin lecture, announce to students that they should pay close attention, since the lecture content will be tested during the game.

### **Bell-work and Attendance [5 minutes]**

### **Vocabulary and History of Bugs [10 minutes]**

- 1. Begin with a lecture about the topics to be covered.
	- **String concatenation**: lets you put together several strings into one string, the way we combine numbers in an expression!
	- $\circ$  When you see a + between strings (look for those quotation marks!), that means that you "add" the strings together:

```
System.out.println("Spongebob thinks " + "the best time to wear" + " a sweate
r'' + "is all the time!");
```
Carefully write out (or point out, if using a Powerpoint) the spaces within the Strings. Write out how the string concatenates, asking students to predict the latter portion of the string combo.

○ Offer up a second example, asking the students to predict how the expression will evaluate, discussing the placement of quotation marks first:

System.out.println("Here we combine " +  $1 +$  " integer" + "with the strings!") ;

Give the students a little extra guided practice by walking them through this tricky example:

 $42 +$  " is the answer to " + "everything!" + 1 + 1

- Stepwise, show students how this evaluates to "42 is the answer to everything!11"
- Ask students if they can come up with a way to make the answer evaluate to "42 is the answer to everything!2"
- 2. Switch gears and tell students the second useful tool you're going to teach them today is how to **increase (or decrease) a variable by a particular amount** without writing a whole separate equation.
	- Briefly explain that in Java, the equations below mean "add 7 to the current value of x," "divide the current value of y by 3," instead of the traditional mathematical use of "equals." Immediately show students how to write the abbreviated versions of these statements:
		- $x = x + 7$ ; OR  $x == 7$ ;
		- $y = y / 3$ ; OR  $y = 3$ ;
	- Once students have wrapped their heads around this non-algebraic reading (and given you some correct examples), explain the special case of incrementing or decrementing by 1:
		- $\blacksquare$   $x^{++}$ ; OR  $^{++}x$ ;
		- $x \rightarrow x \rightarrow y$  OR  $\rightarrow x;$

### **Grudgeball [35 minutes] [Optional]**

If you feel like your class understands increment and string concatenation, consider skipping this game and focusing on on-the-board examples (you can use the questions from Grudgeball below) or moving on to 2.4.

- 1. Divide students into their assigned teams.
- 2. Review the rules for grudgeball, and have the students repeat the rules back to you.
- 3. Using the problems listed below (and any you may add, depending on your class' needs), play grudgeball until a team wins, or until the class period ends.

a. If a class gets the answer wrong, BRIEFLY pause the game to have students offer corrections before moving to the next team's question.

b. If correction seems to be dragging on, jump in and quickly re-teach using the incorrect answer as your example. It is important to keep the pace going to maintain student interest in the game!

Gudgeball problems & answers have been grouped assuming that you have 6 teams. If you have fewer teams, each "round" will be shifted accordingly, so you may have rounds where different teams are practicing different concepts. Judge each team's knowledge gaps, and adjust which questions you ask each group accordingly.

#### **GRUDGEBALL PROBLEMS AND ANSWERS**

#### **What do these evaluate to?**

1) "Patrick" + " why" + "are you" + "here?"  $\rightarrow$  Patrick whyare youhere?

2)  $2 +$  "words: " + "Na. Chos."  $\rightarrow$  2words: Na. Chos.

3) "Friendship " + 1 + "\$" + " magic!"  $\rightarrow$  Friendship 1\$ magic!

4) "Watch out" + " for " + "\"\"" + "" + "escape sequences!"  $\rightarrow$  Watch out for ""escape sequences!

5) "Pikachu, pika pika" + "peeeeeeeka" + " ch" + 0 + 0 +"!"  $\rightarrow$  Pikachu, pika pikapeeeeka ch00!

6) "PEMDAS" + "doesn't " +  $(2 + 3) * 4 +$  "matter " + "right?" + 1  $\rightarrow$  PEMDASdoesn't 20matter right?1

#### **Write a statement that:**

7) Increases the current value of x by 150.  $\rightarrow$  x = x + 150; or x += 150;

8) Decreases the current value of y by  $9. \rightarrow y = y - 9$ ; or y -= 9;

9) Multiplies the current value of z by  $5. \rightarrow z = z * 5$ ; or  $z * = 5$ ;

10) Divides the current value of q by 14.  $\rightarrow$  q = q / 14; or q /= 14;

11) Increments x by 1.  $\rightarrow$  x++; , ++x; , x = x + 1; , or x += 1;

12) Decrements x by 1.  $\rightarrow$  x--; , --x; , x = x - 1; , or x -= 1;

#### **Predict the output:**

#### 13)

```
int x = 1;
     x += 3;
     System.out.println("The value of x is " + x);
\rightarrow Output: The value of x is 4
14) 1 + 1 + 1 + "1" + 1 + 1 + 1 \rightarrow Output: 31111
15)
     int y = 2;
     y / = 2;System.out.println("1 + " + y + "is how much again?");
\rightarrow Output: 1 + 1is how much again?
16) 110 - 10 + "flip it " + 0 + 0 + 1 \rightarrow Output: 100flip it 001
17) "100 - 10" + "flip it " + 0 + "0 + 1" \rightarrow Output: 100 - 10flip it 00+1
18)
     int number = 5;
     number++;
     System.out.println("My new value" + "is the " + "number " + number);
```
 $\rightarrow$  Output: My new valueis the number 6

## **Accommodation and Differentiation**

If your class is struggling with learning string concatenation and/or incrementing decrementing, the best strategy here is to repeat, repeat, repeat. Add more simple problems before you advance to the mixed type concatenation, and work through more of the problems as a whole group.

In ELL classrooms, you should read each question aloud in addition to showing it on the board or projector.

## **Common Mistakes**

Common mistakes with strings:

http://interactivepython.org/runestone/static/JavaReview/Strings/sMistakes.html

# **[Videos](http://interactivepython.org/runestone/static/JavaReview/Strings/sMistakes.html)**

- CSE 142 (12:48–18:29) https://uw.hosted.panopto.com/Panopto/Pages/Viewer.aspx?id=ca84c6fe-878e-4bcf-92d4-a18edd3fef21&start=769
- CS Homework Bytes, *Mathematical Operators and Precedence, with Vinnie* [https://www.youtube.com/watch?v=RTmRwEy-yFA](https://uw.hosted.panopto.com/Panopto/Pages/Viewer.aspx?id=ca84c6fe-878e-4bcf-92d4-a18edd3fef21&start=769)

# **Forum [discussion](https://www.youtube.com/watch?v=RTmRwEy-yFA)**

Lesson 2.03 String Concatenation & Increment Decrement Operators (TEALS Discourse account required)

# **Lesson 2.04 — Mixing Types & Casting**

## **Overview**

#### **Objectives —** *Students will be able to…*

- **Describe** which types automatically convert into others when appearing together
- **Predict** how an expression with mixed types will evaluate
- **Convert** types by casting

#### **Assessments —** *Students will…*

- **Use** "zombie rules" of precedence to correctly write code that yields a given answer
- **Create** their own expressions
- **Predict** output by completing and trading worksheets

#### **Homework —** *Students will…*

- **Read** BJP 2.3 up to "Nested for Loops"
- **Complete** self-check question 18
- **Finish** the worksheet if not completed in class

# **Materials & Prep**

- **Projector and computer** (if you are able to/opt to use Eclipse with your students)
- **White paper and markers**
- **Classroom copies** of WS 2.4, Poster 2.4
- **Zombie/werewolf video** (https://www.youtube.com/watch?v=ZL-

58z3HxUI&feature=youtu.be&t=2m41s)

- $\circ$  Probably want to [play](https://raw.githubusercontent.com/TEALSK12/apcsa-public/master/curriculum/Unit2/WS%202.4.docx) on [mute!](https://raw.githubusercontent.com/TEALSK12/apcsa-public/master/curriculum/Unit2/Poster%202.4.docx)
- **Unicorn image**

[\(http://1.bp.blogspot.com/\\_WOWQJUlRtKQ/TRD5BW8v5GI/AAAA](https://www.youtube.com/watch?v=ZL-58z3HxUI&feature=youtu.be&t=2m41s)AAAABAY/llLQ4VSC skc/s1600/moon-wallpaper 9.jpg)

# **Pacing [Guide](http://1.bp.blogspot.com/_WOWQJUlRtKQ/TRD5BW8v5GI/AAAAAAAABAY/llLQ4VSCskc/s1600/moon-wallpaper%209.jpg)**

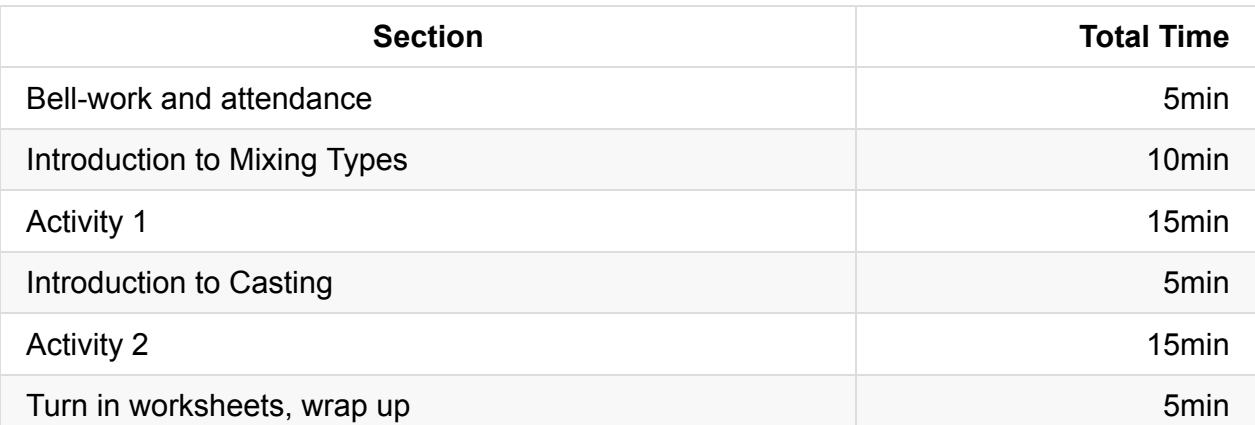

### **Procedure**

Today's class uses the concept of infection and cure as metaphors for type conversion and type casting. Have the YouTube video of the werewolves and zombies playing as students arrive. Once students have completed bellwork, hook your class with a discussion of the zombie/werewolf fight happening on the video.

### **Bell-work and Attendance [5 minutes]**

### **Introduction to Mixing Types [10 minutes]**

- 1. Here are some questions to guide this opening conversation:
	- Who has seen movies about werewolves or zombies?
	- Can anyone tell me how you become a werewolf?
	- How do you become a zombie?
	- What do you think would happen if a zombie bit a werewolf?
- 2. Introduce the following metaphor:
	- $\circ$  If a human gets bitten by a werewolf, they become a werewolf. If a werewolf or human gets bitten by a zombie, it becomes a zombie.
		- So: zombie > werewolf > human
	- The same sort of thing happens if we put together different types in an expression (*aka* "**mixing types**"):
		- If an int is placed in an expression with a double, Java converts it to a double. (It gets infected and becomes a double.)
		- If a double or int is placed in an expression with a String, Java converts it to a String. (The werewolf double gets bitten by the zombie String, and is now also a zombie String.)
- So: String > double > int
- In Java we call this "promoting" because the double holds more information than int, and String holds more information than double! (We'll learn more about what information is stored in a String, but for now just remember its true.)
- Spot-check your students by asking them to name the fantasy-equivalent for each type in an example on the board:
	- $\blacksquare$  2 + 2.3 (evaluates to 4.3 because human/int 2 is promoted/infected to werewolf/double 2.0)

### **Activity 1 [15 minutes]**

- 1. Have students begin WS 2.4 alone or quietly in pairs (this strategy is recommended for ELL classes). Direct students to only work through werewolf and zombie questions (stop at the unicorns).
- 2. Students WILL trip up on the mixed type String questions.

a. You should definitely cover an example or two of these on the board, and you may find that you have to switch to whole group instruction for the majority of these.

b. Your priority should be to thoroughly complete several examples, and to see that students can complete these questions correctly without your aid. If you need to slow down your pace, go for it!

3. If students are completing the questions on-pace, bring the class together for another round of whole-group instruction.

#### **Introduction to Casting [5 minutes]**

- 1. Introduce the concept of **casting** by asking students what to do if they really want to preserve the human race (int type)?
- 2. Review/repeat the earlier concepts by asking students: How do we convert werewolfdoubles to human-ints?
- 3. Introduce casting (Ham this up: "As we all know, you can cure anything with unicorn magic!")
	- Unicorn magic = "casting" (remember that Unicorns CAST a magical spell to protect humans or werewolves from infection/conversion)
	- To cure a werewolf-double, so he becomes a human-int, you can CAST it by putting the name of the type you want in front of the value you want to convert (cast):

 $(int)$  42.9  $\Rightarrow$  42

**IMPORTANT**: Java just cuts off that extra part after the decimal—it always rounds toward zero.

BUT unicorn magic can't turn zombies back into anything because magic can't bring you back from the dead. (Once you're a zombie, you're always a zombie!) So casting (int)str or (double)str on a String str doesn't work.

### **Activity 2 [15 minutes]**

- 1. Have students return to WS 2.4, starting on the unicorn/casting segment of the exercise.
- 2. Work through 1 or 2 problems as a whole group before you leave students to their own devices.
- 3. If student frustration levels are high, bring the class back to whole-group and work through a few more examples slowly and thoroughly. If you need to revisit the analogy or have students flip through their books again, you should do so at this point.

### **Turn in Worksheets, Wrap Up [5]**

At the end of class, collect the completed worksheets.

# **Accommodation and Differentiation**

If you have students who are speeding through this lesson, you should encourage them to draw or design a poster showing the relationship between mixed types. The poster should contain large images of humans, werewolves, zombies and unicorns so that students can see the relationships from all around the room.

Even if you do not have a student do this for you, we HIGHLY recommend making a poster of this sort. Students do not forget it! If all else fails, you can use the image saved as Poster 2.4.

# **Video**

CSE 142, Casting (18:39–31:29) https://uw.hosted.panopto.com/Panopto/Pages/Viewer.aspx?id=ca84c6fe-878e-4bcf-92d4-a18edd3fef21&start=1119

CS Homework Bytes, *Type Conversations, with Kristin* https://www.youtube.com/watch?v=y-4vMMeBcAc

# **Forum [discussion](https://www.youtube.com/watch?v=y-4vMMeBcAc)**

Lesson 2.04 Mixing Types & Casting (TEALS Discourse account required)

# **Lesson 2.05 — for Loops**

# **Overview**

### **Objectives —** *Students will be able to…*

- **Trace** loops to predict program behavior.
- **Construct** loops to execute simple tasks.

### **Assessments —** *Students will…*

**Trace and construct** loops in Practice-It problems

### **Homework —** *Students will…*

- **Read** BJP 2.3 "Nested for Loops"
- **Complete** self-check questions 19-21 (4<sup>th</sup> edition: 22-24)

# **Materials & Prep**

- **Projector and computer**
- **White paper and markers**
- **Classroom copies** of WS 2.5

# **Pacing Guide**

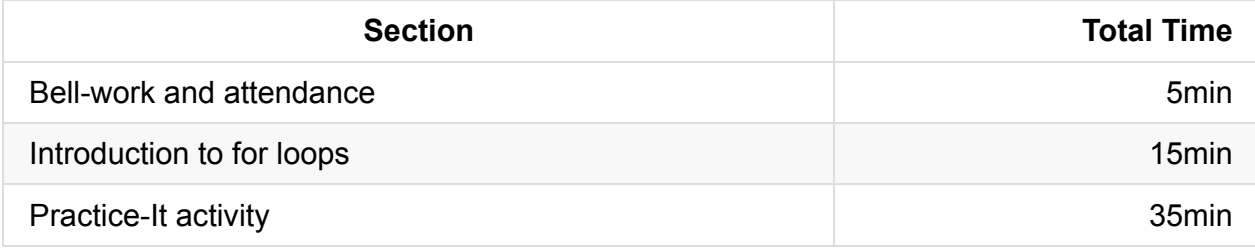

# **Procedure**

For loops are very confusing in the beginning, so we've prepared a student handout that diagrams the parts of a loop. Encourage students to take supplemental notes in their notebook and on the handout.

Hook your students by betting them \$100 that you can write a program that outputs the first 1,000 integers in fewer than 10 lines of code (adjust these numbers according to the gullibility/jadedness of your classroom).

### **Bell-work and Attendance [5 minutes]**

### **Introduction to for Loops [15 minutes]**

- 1. If you haven't already, distribute the handout with loop diagrams to your students. Following along with the handout:
	- <sup>o</sup> Start building your for loop, narrating the parts as you go. Ask students for help with the different components of the program (starting with the public class):

```
public class Count1000 {
   public static void main (String[] args) {
      for …
```
(Break to work through the first page of the handout.)

- 2. Call on students to read the parts 1–4. Have students place their fingers on the part of the diagram that corresponds to the explanatory text.
- 3. Point out that even though Java is reading across the for loop at the top, Java jumps down to check out the body of the loop to check if the test is true. If it's true, it updates the loop and executes what was in the body.
	- Trace this flow of control on the board, and have students physically trace it on their sheets as you narrate the steps again.
	- This last step is very, very important: don't skip it! (humans have had communication by touch and sight long before we evolved language—the learning centers of our brain are better able to pick up new information if we involve movement, touch, or physical manipulation).
- 4. Ask students to do a quick Think-Pair-Share as to what the output will be for the sample code on the handout. Get them started by writing out the first and second line of output while you trace the loop as a whole class.

If this goes well, move on the final example and the activity for the day. If it doesn't, reteach the concepts using the flow chart on the back of the handout.

Again, have students trace the diagram with their hands. Have them turn the sheet back over to the code diagram, and narrate the flow of control as they move their hands to where Java is reading the program.

5. Return to the program that will output the first 1,000 positive integers in fewer than 10 lines of code. Encourage students to guess how many lines it will take to write the whole program:

```
public class Count1000 {
    public static void main (String[] args) {
        for (int i = 1; i < 1000; i++) {
            System.out.println(i);
        }
   }
}
```
Tweak different parts of the code and ask students to predict how it will change your output.

- $\circ$  Change the continuation test to  $i \le 1000$ .
- $\circ$  Change the variable  $\pm$  to  $\times$ .
- Change the update to  $i \neq 2$  (or  $x \neq 2$ , depending on which code you have up there).
- $\circ$  If any of these examples stump your class (and they will), take them through the loop, one step at a time, writing down sample output to find the new pattern.

### **Practice-It Activity [35 minutes]**

1. Depending on the mood and frustration levels in the class, you may choose to have students work in pairs.

a. If students are really having a rough time, work through the first Practice-It question together as a whole group.

b. Put soft, soothing (but upbeat) music on in the background to ease tension!

- 2. Have students log in to Practice-It to complete the following Practice-It self-check questions:
	- a. Count2 b. fingerTrap c. howManyLines
3. If more 25% or more of the class is struggling, return to whole group with the stipulation that students who get it may continue working independently.

## **Accommodation and Differentiation**

If you have students who are speeding through this lesson, you should encourage them to complete Practice-It self-check problems "numberTotal" and "blastoff".

## **Teacher Prior CS Knowledge**

The textbook BJP introduces reducing redundancy and generalization early in the curriculum. Because of the early introduction, student have not been exposed to the logical operators and have only been introduced to the notion of boolean types. You can let students know that the class will go over the middle part of the for statement, the "continuation test", will be covered in detail in a future lesson.

## **Misconceptions**

### **Common Syntax Errors**

Using commas as the delimiter in the for statement is a common error. This could stem from the difference in pattern between method calls that use comma and for statements that use the semi-colon.

Specifying that each of the 3 parts of the for statement is a Java statement that ends in a semi-colon may help students remember the delimiter is a semi-colon.

Unbalanced parentheses and/or curly brackets starts.

Many classes use IDEs in the classroom. When parentheses or curly brackets are off, the editor starts indenting the code in non-standard ways. This is the first indication to the student that there is something wrong with the syntax. Letting students know that the IDE helps format, but if there is a syntax error in their code while typing, the editor will not format correctly. The student may want to take a closer look at their code, specifically matching parentheses and curly brackets.

• Incorrect ending for statement with semi-colon.

### **Conceptual Errors**

- Variable scope for the counting variable is restricted to the for block.
- Order of execution of the initialization, continuation test, conditional statements, and update statement.

When walking through examples of a for loop, it is tempting to use boxes to represent the loop variable. However, as the loop variable changes, the value is repeated erased to indicate the new value. If a table is used and the value of the loop variable crossed out, the students can see the progression of the variable through the iterations.

## **Video**

- BJP 2–3, *for Loops* http://media.pearsoncmg.com/aw/aw\_reges\_bjp\_2/videoPlayer.php?id=c2-3
- CSE 142, *The for Loop* (31:30–42:03) [https://uw.hosted.panopto.com/Panopto/Pages/Viewer.aspx?id=ca84c6fe-87](http://media.pearsoncmg.com/aw/aw_reges_bjp_2/videoPlayer.php?id=c2-3)8e-4bcf-92d4-a18edd3fef21&start=1890

## **Forum [discussion](https://uw.hosted.panopto.com/Panopto/Pages/Viewer.aspx?id=ca84c6fe-878e-4bcf-92d4-a18edd3fef21&start=1890)**

Lesson 2.05 for Loops (TEALS Discourse account required)

## **Lesson 2.06 — nested for Loops**

### **Overview**

#### **Objectives —** *Students will be able to…*

- **Trace** nested loops to predict program behavior.
- **Construct** loops to execute simple tasks.

#### **Assessments —** *Students will…*

**Trace and construct** nested loops in Practice-It problems.

### **Homework —** *Students will…*

- **Read** BJP 2.4 "Scope" and "Pseudocode"
- **Complete** self-check questions 26, 27 (4<sup>th</sup> edition 29, 30) and exercise 4

## **Materials & Prep**

- **Projector and computer**
- **Whiteboard and marker**

## **Pacing Guide**

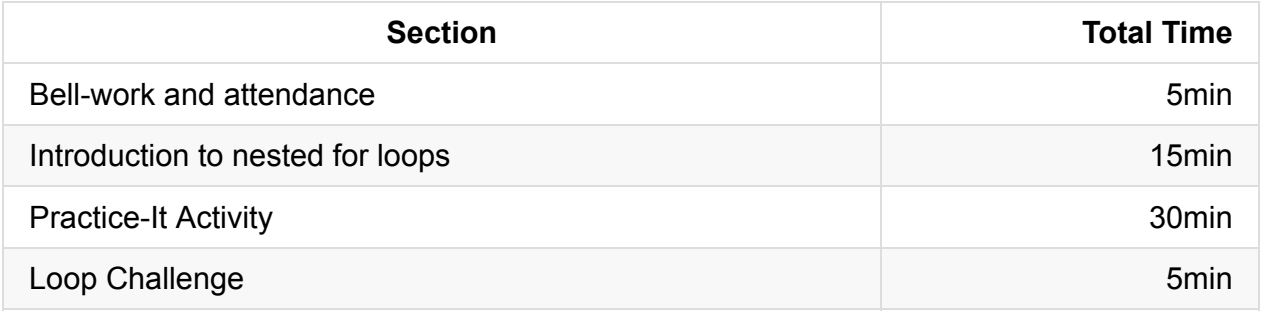

### **Procedure**

Today your hook is another wager, only this time the students have to create the code to get the reward (TEALS swag, tickets to the raffle, bonus points, etc.). If you plan to use a badge system, this project is a good one to start with (a 'loop' badge, perhaps?).

### **Bell-work and Attendance [5 minutes]**

### **Introduction to Nested for Loops [15 minutes]**

- 1. Remind students of yesterday's bet, then tell your students that you'll award them [prize] if they can rewrite the program from yesterday in 11 lines. The catch is that student can't use a loop that executes more than 10 times! Explain that you're going to give them a new programming tool today, and then they'll have some time at the end of class to see if they can meet your challenge for the points.
- 2. Review the concept of "**control structure**," and have students explain to you that the loop controls the statements in the loop body. Ask students to walk you through the example on the board, narrating what Java is doing as you advance your hand along the loop:

```
for (int i = 1; i \le 3; i++) {
    System.out.println("Calacas y calaveras!");
}
```
You might consider deliberately leaving in an error or two as you write the code on the board—students LOVE to catch you in an error! In general, leaving in errors is a good way to condition error-checking behavior in your students without them feeling forced. If students don't catch the error before you're ready to move on, point to it and ask students if the code is correct. Occasionally point to correct code and ask students to explain why it is a proper coding choice, or what other options would be.

If your class does not celebrate Día de los Muertos, change the string above to "Trick or Treat," "All Saints Day," "Kol Sana Wenta Tayeb" or whatever is most relevant.

If your class needs more physical engagement, have a volunteer come to the board to be console output, and point to them, directing them to write output on the board every time the loop is executed. You can also have another student walk through the flow of the loop in your place.

3. As you insert another loop to create a nested loop, explain that the great thing about control structures is that they can control other control structures!

 $\circ$  (Engagement option: if your class is familiar with Xzibit/Pimp my Ride, this is a great opportunity for a yo-dawg meme, but at this point, this is probably only a reference that college-age and above will get.)

```
for (int i = 0; i < 3; i++) {
    for (int j = 1; j \le 3; j++) {
        System.out.println("Calacas y calaveras!");
   }
}
```
- Point out that we always use a different control variable (j instead of i) so that Java knows we're writing a new loop.
- As you write the inner loop, ask students how many times it executes, and briefly discuss the difference between initializing at 0 and 1, and how that relates to < or  $\leq$  in the test.
- $\circ$  Ask students how many lines Java will output (9), and walk through the loop showing flow of control and directing a student to produce the output.

```
public class Count1000 {
    public static void main (String[] args) {
        for (int i = 1; i < 1000; i++) {
            System.out.println(i);
       }
   }
}
```
- 4. Tweak different parts of the code and ask students to predict how it will change your output.
	- $\circ$  Change the continuation test to  $i \le 1000$ .
	- $\circ$  Change the variable  $\pm$  to  $\times$ .
	- Change the update to  $i \neq 2$  (or  $x \neq 2$ , depending on which code you have up there).
	- $\circ$  If any of these examples stump your class (and they will), take them through the loop, one step at a time, writing down sample output to find the new pattern.

### **Practice-It Activity [30 minutes]**

Depending on the mood and frustration levels in the class, you may choose to have students work in pairs.

- If students are really having a rough time, work through the first Practice-It question together as a whole group.
- Put soft, soothing (but upbeat) music on in the background to ease tension!
- Have students log in to Practice-It to complete the following Practice-It self-check questions:

a. starExclamation1 b. starExclamation2 c. starExclamation3

Have students complete the Practice-It Exercise "starTriangle."

a. You should emphasize the importance of constructing a structure diagram before they start coding.

b. Although we haven't talked about pseudocode yet, suggest that students write out in English (or whatever their preferred language is) the steps that they will need to do to solve the problem. Encourage students to work on this in pairs if needed.

• If more 25% or more of the class is struggling, return to whole group with the stipulation that students who get it may continue working independently.

### **Loop Challenge [30 minutes]**

- 1. On the board or the projector, bring up the challenge you introduced in the beginning of class.
	- o Students may begin on the challenge once they have finished their Practice-It exercises.
	- In order to encourage all students to try the challenge, allow slower students to submit their challenge answer electronically by the end of the day. (This compromise gives them time to work on the code at lunch or after school, but dissuades students from directly copying others' answers.)

### **LOOP CHALLENGE**

Write a program that outputs the first 1,000 integers in 11 lines of code. You may not use a loop that executes more than 10 times.

```
public class Count1000 {
    public static void main (String[] args) {
       for (int i = 0; i < 10; i++) {
            for (int j = 0; j < 10; j++) {
                for (int q = 0; q < 10; q++) {
                    System.out.println(i);
                }
            }
        }
    }
}
```
### **Accommodation and Differentiation**

If you have students who are speeding through this lesson, you should encourage them to:

- Complete Practice-It self-check Exercises "fibonacci" and "numberTriangle."
- Develop an algorithm for tackling complex coding problems. (What generalizable steps did they take to correctly build the nested loop programs?)

Have the student turn these ideas into a mnemonic, poster, or checklist to share with the class.

## **Misconceptions**

Determining the purpose of the two variables counters in nested loops is confusing to students. Most introductions to nested loops use "i" and "j" as the loop variables. Starting with "i" is a carryover from the Fortran programming language where variables starting with the letters I to N were integers and loop variables are integers. However, Java does not have this restriction, integer variables can start with any letter.

In order to help students grasp the two loop variables, use loop variables in context where students may be more familiar with: row/column, x/y. This affords using a graphical representation that students can plot while tracing through the nested loops.

- Confusion of the order of execution of the 3 parts of the for loop from a single for loop gets compounded with nested for loops. The order of execution for the nested loop is:
	- outer loop initialize variable
	- outer loop test condition
	- inner loop initialize variable
	- inner loop test condition
- body of inner loop
- inner loop update variable
- repeat inner loop
- outer loop update variable
- o repeat outer loop
- Attempting to use the inner loop variable in the outside loop block. It is not obvious to beginners that even though the inner block variable is declared inside the outer block, the inner block's scope is restricted to the inner block.

## **Video**

- BJP 2–4, *Nested for Loops* http://media.pearsoncmg.com/aw/aw\_reges\_bjp\_2/videoPlayer.php?id=c2-4
- CSE 142, *Nested for Loops* (16:18–37:50) [https://uw.hosted.panopto.com/Panopto/Pages/Viewer.aspx?id=ca84c6fe-87](http://media.pearsoncmg.com/aw/aw_reges_bjp_2/videoPlayer.php?id=c2-4)8e-4bcf-92d4-a18edd3fef21&start=2524

## **Forum [discussion](https://uw.hosted.panopto.com/Panopto/Pages/Viewer.aspx?id=ca84c6fe-878e-4bcf-92d4-a18edd3fef21&start=2524)**

Lesson 2.06 Nested for Loops (TEALS Discourse account required)

## **Lesson 2.07 — Scope & Pseudocode**

## **Overview**

### **Objectives —** *Students will be able to…*

- **Identify** the scope of a variable.
- **Identify** common scope errors

### **Assessments —** *Students will…*

**Complete** a worksheet

### **Homework —** *Students will…*

- **Read** BJP 2.4 "Pseudocode"
- **Complete** self-check questions 31-33 (4<sup>th</sup> edition 34-36)
- **Check class notes** for completion, adding daily summaries if needed
	- o Students may use the book to supplement their notes if needed.

### **Materials & Prep**

- **Projector and computer**
- **Whiteboard and markers**
- **Classroom copies** of WS 2.7

Since most of today's lesson follows WS 2.7, you should have read through the worksheet. You may prefer to delete the [notes](https://raw.githubusercontent.com/TEALSK12/apcsa-public/master/curriculum/Unit2/WS%202.7.docx) from the worksheet (so it is only a sheet of exercises) if you are working on developing note-taking skills in your classroom. We recommend leaving these sections in for ELL classrooms, so your students can focus on syntax rules instead of translating what they are hearing to vocabulary they need to then write in their notebooks.

## **Pacing Guide**

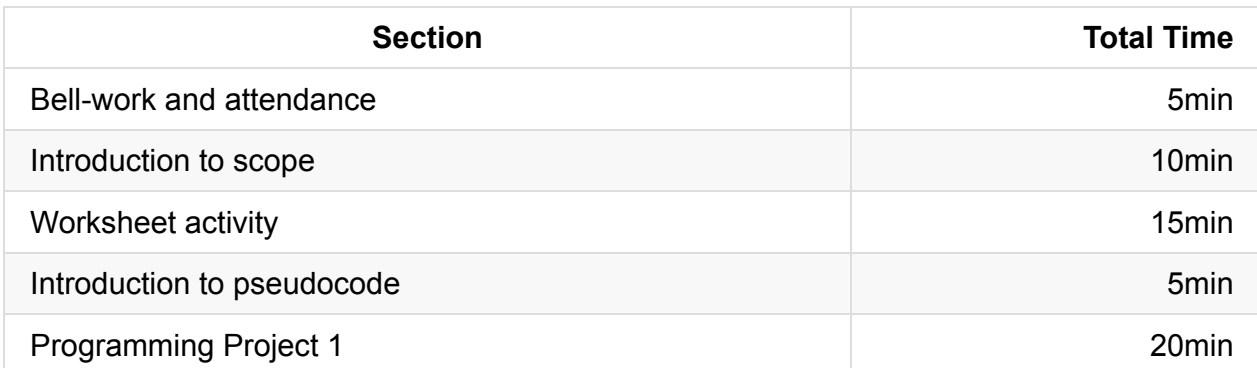

## **Procedure**

Scope is another challenging topic, so we've prepared a student handout that diagrams scope. Encourage students to take supplemental notes in their notebook and on the handout.

### **Bell-work and Attendance [5 minutes]**

### **Introduction to Scope [10 minutes]**

1. Using WS 2.7, walk students through the sample illustration of **scope** and scope-related error.

Before you explain that brackets define scope, ask students to tell you why they think the error in the example. They may be able to spot the scope from their reading last night.

- 2. Have students copy the rules for scope off the worksheet and into their notebooks. Students should head the page "The 4 Commandments of Scope," and illustrate, circle, highlight, star, or otherwise emphasize these rules so they are easy to find in the notebook throughout the year.
	- $\circ$  Transcribing these notes is not busywork—in the ELL classroom, this slows down the pace and allows students additional time to process the language and study the concepts conveyed. This is a good strategy for all classes (ELL or not)!

At this point, your class may be raring to get started on the rest of the assignment without your help. If they are, great!

If they are still seeming uncertain about how to apply rules of scope, walk through Exercise 1a and ask the class to explain to you how/why you know that scope a begins and ends where it does.

### **Worksheet Activity [15 minutes]**

1. Have students work independently or in pairs on WS 2.7.

a. Remind students to refer to their 4 Commandments when searching for errors.

b. Play music quietly in the background to encourage focus and discourage chatting.

c. If students are struggling with the exercise, allow them to pair up. Encourage students to trade papers and look for errors.

- 2. If more 25% or more of the class is struggling, return to whole group with the stipulation that students who get it may continue working independently.
- 3. Review answers as a whole group. Make sure to call the variables boxed in Exercise 1 "local variables," and ask students to explain what makes them localized.

### **Introduction to pseudocode [5 minutes]**

Using an example that was popular during the last week of class, show students how to plan a program using **pseudocode**.

### **Programming Project 1 [20 minutes]**

As a class, begin planning a program to answer Programming Project 1.

The challenging task of writing the pseudocode and/or structure diagram (you should always require one, both, or a combination of the two) is the most important part of this exercise, so avoid the temptation of giving students too much guidance.

## **Accommodation and Differentiation**

It is likely that students will not finish the programming project during class. You can reduce student stress by setting the expectation that they submit complete pseudocode by the end of class; not a completed program. You may extend the program for advanced students, and ask that they submit an entire program (complete with class header).

## **Video**

BJP 2–5, *Drawing Complex Figures with for Loops* http://media.pearsoncmg.com/aw/aw\_reges\_bjp\_2/videoPlayer.php?id=c2-5 CSE 142, *Managing Complexity: Problem Decomposition and Pseudocode* (1:58– 16:17)

https://uw.hosted.panopto.com/Panopto/Pages/Viewer.aspx?id=3431711f-29f8-43a5- 9855-4d09894ae29d&start=118

- CSE 142, *Managing Complexity: Nested Loops* (16:17–37:50) [https://uw.hosted.panopto.com/Panopto/Pages/Viewer.aspx?id=3431711f-29f8-43a5-](https://uw.hosted.panopto.com/Panopto/Pages/Viewer.aspx?id=3431711f-29f8-43a5-9855-4d09894ae29d&start=118) 9855-4d09894ae29d&start=977
- CSE 142, *Managing Complexity: Class Constant* (Optional) (37:51–49:17) [https://uw.hosted.panopto.com/Panopto/Pages/Viewer.aspx?id=3431711f-29f8-43a5-](https://uw.hosted.panopto.com/Panopto/Pages/Viewer.aspx?id=3431711f-29f8-43a5-9855-4d09894ae29d&start=977) 9855-4d09894ae29d&start=977
- CSE 142, *Managing Complexity: Review* (Optional) (0:58–21:04) [https://uw.hosted.panopto.com/Panopto/Pages/Viewer.aspx?id=26cacdb4-6e47-405f](https://uw.hosted.panopto.com/Panopto/Pages/Viewer.aspx?id=3431711f-29f8-43a5-9855-4d09894ae29d&start=977)a788-912a9a158b41&start=58

## **Forum [discussion](https://uw.hosted.panopto.com/Panopto/Pages/Viewer.aspx?id=26cacdb4-6e47-405f-a788-912a9a158b41&start=58)**

Lesson 2.07 Scope & Pseudocode (TEALS Discourse account required)

## **Lesson 2.08 — Programming Project**

### **Overview**

#### **Objectives —** *Students will be able to…*

**Plan and construct** a structured program containing nested loops.

#### **Assessments —** *Students will…*

**Submit** a complete, functional program by the end of next class

#### **Homework —** *Students will…*

**Outline** Chapter 2, omitting BJP 2.5

## **Materials & Prep**

- **Projector and computer** (if you are able to/opt to use Eclipse with your students)
- **Student self-help system** (such as C2B4 or student pairing)

Make sure you are set up to grade student notebooks today. If possible, you should only collect 3 – 5 notebooks at a time so students have their notebooks available to reference during programming time.

## **Pacing Guide**

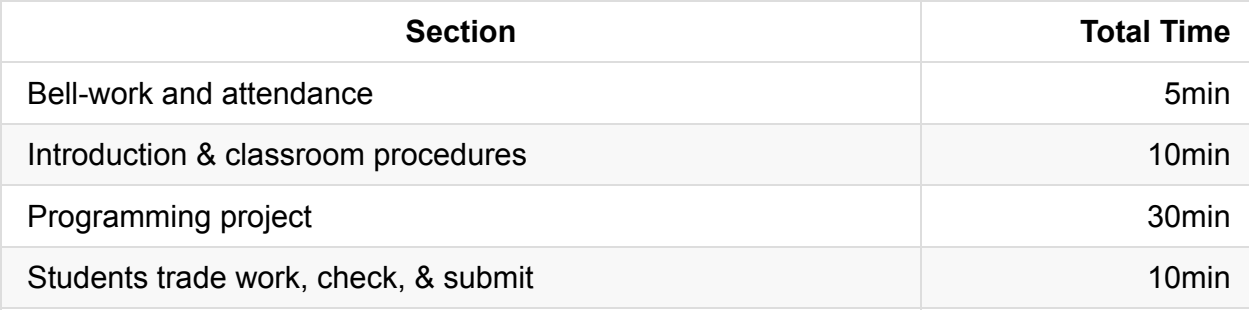

### **Procedure**

To prepare students for the upcoming unit exam, the next few class periods will be devoted to reinforcing concepts and applying the tools, procedures, and code that were introduced this unit.

### **Bell-work and Attendance [5 minutes]**

### **Introduction and Classroom Procedures [10 minutes]**

- 1. If your computer time requires you to move to another room or to change seating, you should teach and/or review those procedures before introducing the lab material. It's been a few weeks since the last long form programming assignments, so make sure to ask students what the procedures are if they:
	- have gotten stuck (check pseudocode and structure diagram),
	- finished early (move on to challenge questions), or
	- can't remember a coding rule or procedure (check your notes, worksheets, and textbook, C2B4)

Unless you have had students submitting work electronically regularly, you should model and review those procedures before students begin work.

2. Introduce the programming project, taking a moment to talk strategy with your class.

**PROGRAMMING PROJECT:** Write a program that produces the following figure as its output using nested for loops.

```
|"""""""""|\:::::::/
 \:::::/
   \:::/
    \setminus:/
    \sqrt{2}:
   /:::\
 /:::::\
/:::::::\
|"""""""""|
```
*TIPS: Start with a structure diagram or writing out steps in English as pseudocode. Try to isolate repeated tasks into methods. Include comments in with your code so others can easily understand what the code is supposed to do.*

3. Ask your class for suggestions as to how to tackle this programming problem. Students should suggest drawing a structural diagram, building the program one method at a time (iterative development), and following the correction steps on their personal algorithms (debugging).

Procedural decomposition is hard! As a group, ask students to discuss what components go into drawing each line.

- What characteristics stay the same for each line? (Slashes, colons, spaces)
- What characteristics could we use a loop for?
- What might we want to make its own method that we can call more than once?

### **Programming Project [30 minutes]**

Get students started on the ASCII art programming project. Offer students help after they have tried to answer the questions themselves:

- a. Have the checked the book for examples?
- b. Have they asked a friend (or two) for help?

If students seem to be getting stuck on the same segment of code, offer a hint or tip on the board (silently, without disrupting student flow).

If the entire class is stuck, return to whole group and work through the programming challenge together as a class, having students offer an increasing proportion of the answers as you move along.

### **Students trade work, check, and turn in [5 minutes]**

At the end of class, have students look over each other's projects before submitting.

## **Accommodation and Differentiation**

If you have students who are speeding through this project, you should encourage them to:

- Finish the programming project started in class yesterday.
- Act as student TAs and help struggling classmates (NOTE: you should specifically direct students NOT to give answers, but to help students think of ideas on their own.)

If you have students that are struggling during this class (and you will), resist the urge to help students too much at this stage. Ask leading questions, direct students to their notes, or an example that demonstrates a similar solution, but don't give students the answer here. Resilience/grit is an important emotional tool for solving complex programming problems: the emotional journey students take during these difficult programming problems is as important as the actual coding challenge.

If students are having trouble due to language, pair students up so those with more advanced English can help those that are emergent language learners.

## **Forum discussion**

Lesson 2.08 Programming Project (TEALS Discourse account required)

## **Lesson 2.09 — Programming Project**

### **Overview**

#### **Objectives —** *Students will be able to…*

**Plan and construct** a structured program containing nested loops.

#### **Assessments —** *Students will…*

**Submit** a complete, functional program by the end of class.

#### **Homework —** *Students will…*

**Complete** practice questions with class constants

## **Materials & Prep**

- **Projector and computer** (if you are able to/opt to use Eclipse with your students)
- **Student self-help system** (such as C2B4 or student pairing)

Today is day 2 of the programming project; be sure to remind students that they only have the first 30 minutes of class to finish and submit their program. Be prepared to review the correct code and offer an upgrade using class constants for the second half of class.

If you have not finished grading notebooks, make sure you are set up to grade student notebooks today. If possible, you should only collect 3–5 notebooks at a time so students have their notebooks available to reference during programming time.

## **Pacing Guide**

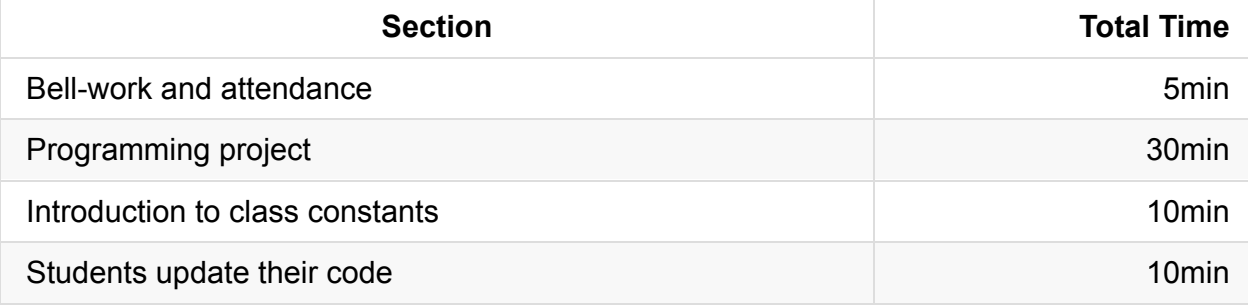

## **Procedure**

Today's lesson will be a combination of drilling the parts of a basic program, and conditioning students to check for common errors. To hook your class, have pictures of punch cards and punch card readers up when students enter. If possible, have physical punch cards available to pass around the room for tactile learners as you explain the origins of the phrase "bug" and "debugging."

### **Bell-work and Attendance [5 minutes]**

### **Programming Project [30 minutes]**

Have students continue the programming project, aiming to finish with about ten minutes left in class.

### **Introduction to Class Constants [10 minutes]**

- 1. Present on a board or projector a complete Java class that solves the programming project. Ideally, this would be a student solution. Walk the class through the solution, having students help you trace the flow of control and predicting output to confirm that the program works.
	- $\circ$  Ask students what they would need to change in order to make the hour glass X units larger. Only change the values that students specify in order to drive home the idea that many values in the for loop termination must be updated.
	- <sup>o</sup> Suggest that there might be an easier way to update all of these values at once, and introduce **class constants**.
- 2. Trace or run the program with the updated class constants to demonstrate that this does indeed work.
- 3. If you are running the program in Eclipse, show that you can easily change the constants. Change the values several times, running the program each time to drive this home.

### **Students Update Their Code [10 minutes]**

Give students time to update their project code, now including class constants.

### **Accommodation and Differentiation**

If you have students who are speeding through this project, you should encourage them to act as student TAs and help struggling classmates (NOTE: you should specifically direct students NOT to give answers, but to help students think of ideas on their own.)

If you have students that are struggling during this class (and you will), resist the urge to help students too much at this stage. Ask leading questions, direct students to their notes, or an example that demonstrates a similar solution, but don't give students the answer here. Resilience/grit is an important emotional tool for solving complex programming problems: the emotional journey students take during these difficult programming problems is as important as the actual coding challenge.

If students are having trouble due to language, pair students up so those with more advanced English can help those that are emergent language learners.

## **Forum discussion**

Lesson 2.09 Programming Project (TEALS Discourse account required)

## **Lesson 2.10 — Finding & Fixing Errors**

### **Overview**

#### **Objectives —** *Students will be able to…*

- **Find** errors in their returned homework assignments.
- **Correct** their code

### **Assessments —** *Students will…*

**Re-submit** all homework assignments with corrected answers.

#### **Homework —** *Students will…*

- **Study** for the test by:
	- **Reviewing** all the blue pages at the end of Chapter 2
	- **Re-reading** sections as needed
- **Submit** 5 questions for review in class tomorrow using electronic survey

## **Materials & Prep**

- **Any student homework assignments** that you have not yet returned
- **Student self-help system** (such as C2B4 or student pairing)
- **Electronic survey** for student review requests

When you grade homework assignments, it will be most useful to these lessons if you only mark an answer incorrect or correct. ELL classrooms are the exception to this rule students will be having a hard enough time just reading the material; you can speed along their processing by correcting one example, then having them look for similar errors with that example.

The homework tonight asks students to submit 5 questions for review. Create an **electronic survey** for students to complete with 6 text fields, one for name, and 5 for questions they have about Ch. 2 content. Set a time-deadline (e.g. 10pm) by which time students must have submitted 5 questions from Ch.2 that they would like to see reviewed in tomorrow's class. If students do not have questions, stipulate that they still have to submit something to receive credit, even if it is only questions they think other students may have.

## **Pacing Guide**

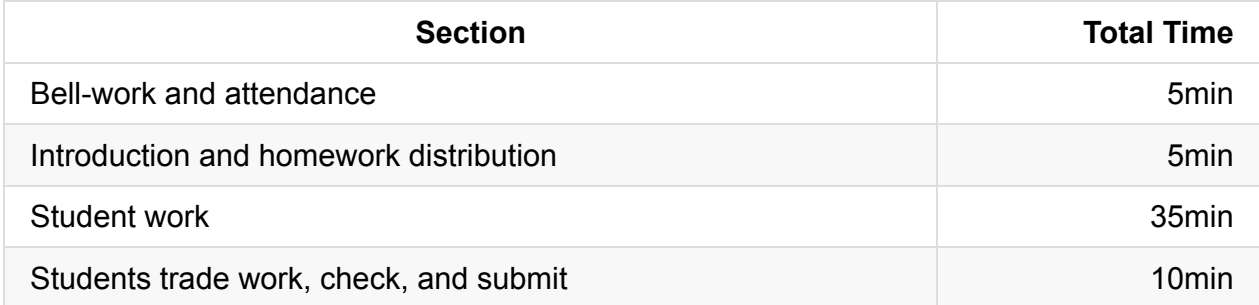

## **Procedure**

Today we continue reinforcing concepts and applying the tools, procedures, and code that were introduced last week. Students will have the opportunity to correct any incorrect homework assignments. If students did not have time to finish the programming projects from yesterday, you may allow them time to work on those projects today.

This is a good day to loosen up the vibe in the classroom a bit. Try playing music softly in the background to encourage students to relax and focus on spotting errors. Try to avoid loud, rhythmic music, and avoid the pitfall of allowing students to select the station!

### **Bell-work and Attendance [5 minutes]**

### **Introduction and Homework Distribution [5 minutes]**

- 1. Return student homework packets, or have students place their returned homeworks in a pile on their desk.
- 2. Explain to students that they have the opportunity to get full credit on their homework grades by correcting them now, in class. Ask students for suggestions/ideas on how to make sure they don't miss any errors.
	- a. By now students should be used to relying on their error checklist/algorithm.

b. Hopefully, students suggest using the 4 Commandments of Scope, creating pseudocode and/or structure diagrams to clarify thinking on program structure, and checking their notes and the text book.

### **Student Work [35 minutes]**

Have students work individually to correct their homework grades.

- Offer time checks for students so they stay on task.
- If students have not finished their programming project from yesterday's class, allow them to do so today.

### **Students trade work, check, and turn in [10 minutes]**

At the end of class, have students trade their homework assignments to evaluate each other's corrections before submission.

## **Accommodation and Differentiation**

If you have students who are speeding through this lesson, you should encourage them to tackle programming project 2 & 3 in the text book.

If you were unable to finish grading student notebooks yesterday, finish them today while students are working. Return notebooks by the end of class so students may use them to study for the exam.

## **Forum discussion**

Lesson 2.10 Finding & Fixing Errors (TEALS Discourse account required)

## **Lesson 2.11 — Review**

## **Overview**

### **Objectives —** *Students will be able to…*

**Identify** weaknesses in their Unit 2 knowledge.

### **Assessments —** *Students will…*

**Create** a personalized list of review topics to guide tonight's study session.

### **Homework —** *Students will…*

**Study** for tomorrow's test!

## **Materials & Prep**

- **Projector and computer**
- **Whiteboard and marker**
- **Results** from electronic survey of review topics
- **Classroom copies** of the practice test WS 2.11

Once students have submitted their review requests, assemble those topics into categories and prepare to re-teach the topics as need[ed.](https://raw.githubusercontent.com/TEALSK12/apcsa-public/master/curriculum/Unit2/WS%202.11.docx)

## **Pacing Guide**

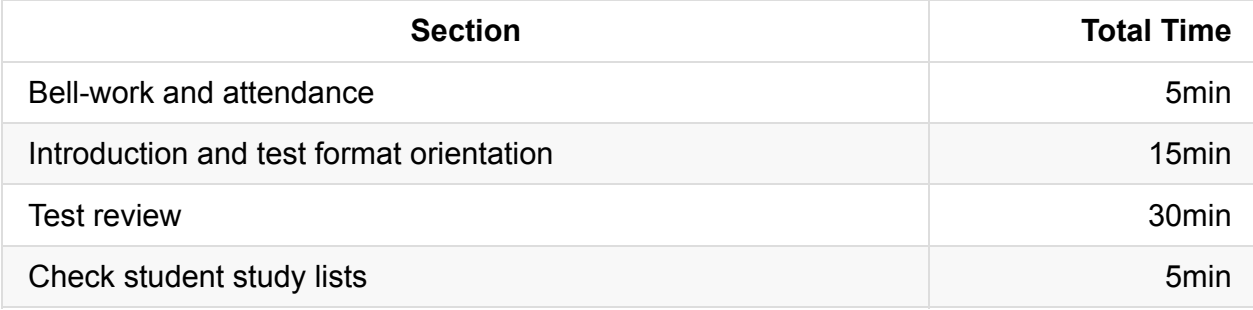

## **Procedure**

Engage the class in the review session by pointing out that your review topics have been hand selected by the class. Explain that you will review test-taking strategies in addition to reviewing subject matter.

### **Bell-work and Attendance [5 minutes]**

### **Introduction and Test Format Orientation [15 minutes]**

- 1. Clearly indicate that you expect all students to have a list of review topics to study this evening. Periodically remind students that this list will be checked at the end of class.
- 2. Students should already be familiar with the sections of the test, but it doesn't hurt to have students re-read the directions.
- 3. Work through the sample problems on the test as a way of reviewing topics, and answer any questions that students bring up as you go.

### **Test Review [30 minutes]**

1. Using the results from the electronic survey, address the various review topics, prioritizing questions that popped up the most.

a. Some questions you may already have addressed while working through the sample test.

b. Be ready for additional questions to pop up as you go. Save yourself the work and use old homework questions and student-generated test questions as examples to work through.

c. Jot down notes about which topics you covered in review so you can adjust the exam to reflect the topics your students have learned.

- 2. Use a combination of group-solving questions on the whiteboard, think-pair-share, and timed-response as review strategies.
- 3. After you've completed reviewing an idea, remind the class that they should write down that topic if they feel they still have to review it tonight. (Yes, this will be a reminder every few minutes, but it will pay off later when students start creating review lists without prompting later in the year!)

### **Check student study lists [5 minutes]**

## **Accommodation and Differentiation**

In ELL classes, you may want to change code-writing questions to Parsons Problems. Educational research shows a high correlation between Parsons scores and code writing scores, and a low correlation between code writing and tracing and between Parsons and tracing. (In other words, Parsons Problems accurately assess a students' ability to create code.) For more information on Parsons Problems, check out this paper (https://cseweb.ucsd.edu/classes/fa08/cse599/denny.pdf).

Even in a non-ELL class, you may want to change some Section II questions to Parsons problems because (1) grading the [questions](https://cseweb.ucsd.edu/classes/fa08/cse599/denny.pdf) is easier, since logic and syntax errors are easy to discern, and (2) students challenged by language processing are able to more quickly complete the problem.

If your students are easily completing the programming projects in the week leading to the test, you may want to edit the test by deleting the "fill in the blanks" and leaving empty space.

## **Forum discussion**

Lesson 2.11 Unit 2 Review (TEALS Discourse account required)

## **Lesson 3.00 — Test Review & Reteach**

### **Overview**

#### **Objectives —** *Students will be able to…*

**Re-learn or strengthen** content knowledge and skills from Unit 2.

#### **Assessments —** *Students will…*

- **Re-submit** test answers with updated corrections for partial or full credit
	- Credit depends on instructor preference

### **Homework —** *Students will…*

- **Read** BJP 3.1 up to "Limitations of Parameters"
- **Correct** any incorrect test answers by re-answering on a separate sheet of paper
	- To get back credit, they must justify their new answers
	- Staple new answer sheet to old test and turn in tomorrow

### **Materials & Prep**

- **Projector and computer**
- **Whiteboard and markers**
- **Corrected student tests**
- **Student grades** (posted online, emailed to students, or handed back on paper in class)
- **Digital copy of test questions** for projector

## **Pacing Guide**

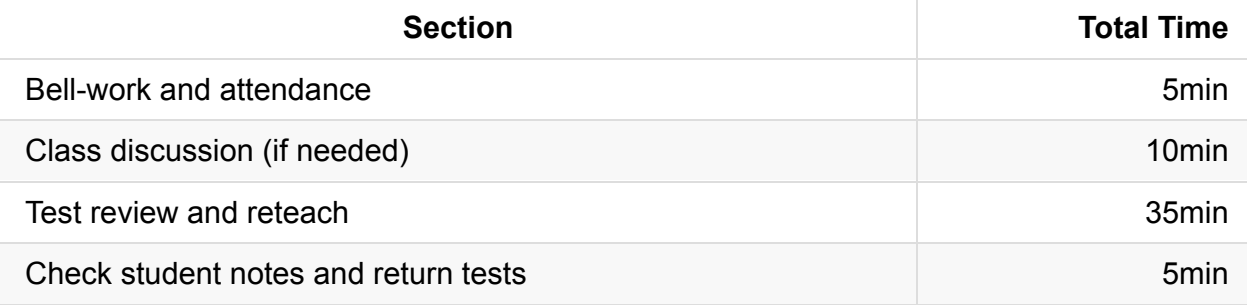

## **Procedure**

Return student grades before class begins or while students are completing the bellwork.

Do not return students' tests before the review session, since you want to motivate students to pay attention to the entire review, taking supplemental notes the entire time.

### **Bell-work and Attendance [5 minutes]**

### **Class Discussion (if needed) [10 minutes]**

- 1. If grades are low, invite the class to a discussion of what can be improved. Begin with student complaints and suggestions to build student buy-in. Ask students:
	- how they felt they were going to do before the test
	- what surprised them once they were taking the test
	- what they felt worked in the first unit (lessons, review strategies, assignments)
	- what do they think they want to change for the second unit
- 2. Once you feel that a dialogue has been established, validate students' feelings, then challenge them (*e.g.* AP courses are stressful, but this is good practice for college, where the pace is faster and professors don't give personalized instruction). In a nonjudgmental, supportive tone, remind students that to be successful in the course:
	- $\circ$  Reading is mandatory
	- Homework is mandatory (And valuable! You will never assign "busy" work.)
	- To better manage their time, students should plan for 1 hour of homework a weeknight, with up to 2 hours of homework each weekend. If this seems impossible, they should meet with you or their guidance counselor to assess whether they can fit in an AP class at this time.
	- $\circ$  It is VERY important to keep your tone sympathetic at this point—an overworked, overstressed, underperforming student will slow your entire class down, and color that student against CS for the future!

### **Test Review and Reteach [30 minutes]**

1. Walk the students through each question on the test, glossing over questions that everyone answered correctly.

a. You can ask for students to volunteer answers, or call on students randomly. Make sure that students explain their logic when they answer. If a student gives an incorrect answer, the explanation will tell you what you need to re-teach or clarify.

b. Do not skip questions that everyone answered correctly, but do not spend more than the time it takes to read the question, and congratulate students' correct answers.

- 2. Project a copy of each question as you review—this will help students recall the question/process the information.
- 3. Make sure that students are taking notes during the re-teach, reminding students that for homework, they will have an opportunity to win back some of the points on their exam.
- 4. For Section II questions, select a sample of student work (with any identifying information obscured), and work through the answer together as a class.

### **Check student notes and return tests [5 minutes]**

At the end of class, check student notes, and return the tests in hard copy form if applicable.

## **Accommodation and Differentiation**

If students' grades are suffering because the reading assignments are taking them too long, you have a few options (some more drastic than others):

- Set aside classroom time to read through the assignment before students leave.
- Give students the lines of code needed to complete assignments, but in jumbled order. Have students rearrange the lines of code into the proper program (this is called a Parsons Problem).
- Flip your classroom: record your lectures, and have students watch them and take notes for homework. Any classwork drills or worksheets can be distributed for "homework," and the more complicated assignments that would normally be done at home, can be completed with your help when they come to class.

If students don't have a computer to work on Practice-It problems at home, create printed-out sheets instead that students can write code onto. Class time should then be filled with reading assignments, and more complicated coding practice so that you are available to tutor as needed.

Encourage advanced students to take on additional programming challenges. One easy way to do this is to assign Programming Projects from the blue pages at the end of each Chapter. A more open-ended (and more interesting) challenge would be to have

students flesh-out additional sections of a larger, year-round Pokémon-esque game. For each concept you learn, ask your advanced students to think of a feature or sequence from the game that can be programmed using the tools they've acquired.

Encourage students to carefully name their files, and leave lots of comments so they can use the code later in the year to put the game together.

## **Forum discussion**

Lesson 3.00 Test Review & Reteach (TEALS Discourse account required)

## **Lesson 3.01 — Parameters**

## **Overview**

### **Objectives —** *Students will be able to…*

- **Correctly construct** formal and actual parameters (arguments).
- **Predict** output of programs that use parameters

### **Assessments —** *Students will…*

- **Teach** a mini-lesson explaining the relationship between parameters and values
- **Submit Practice-It questions**

### **Homework —** *Students will…*

- **Read** BJP 3.1 "Limitations of Parameters" and "Multiple Parameters"
- **Complete** self-check questions 4-7

## **Materials & Prep**

- **Projector and computer**
- **Whiteboard and markers**
- **Assignments** for 5 student groups
- **GIF** of software development gone awry (https://g.redditmedia.com/tPgaGgDXL0yZyLe\_4pjr1ZO2\_qpIOk8t5eopSErOwVk.gif? w=320&s=c5345cd1b395f874f92f51e2509e97ae)

## **Pacing [Guide](https://g.redditmedia.com/tPgaGgDXL0yZyLe_4pjr1ZO2_qpIOk8t5eopSErOwVk.gif?w=320&s=c5345cd1b395f874f92f51e2509e97ae)**

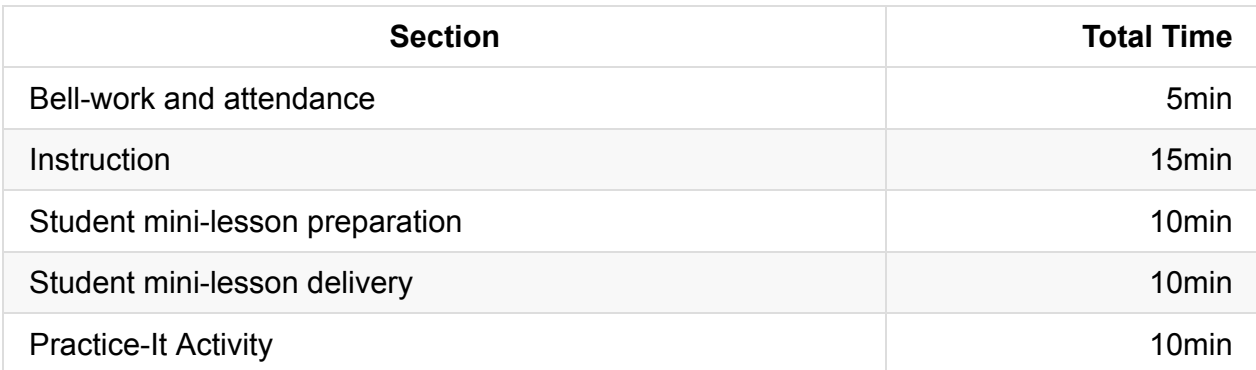

## **Procedure**

Your hook for today is an example of what happens when we don't stay flexible with our programming. Have the gif up and looping, and explain that this image is an illustration of what can happen to our programs if we don't make them adaptable.

### **Bell-work and Attendance [5 minutes]**

### **Instruction [15 minutes]**

- 1. Begin class with a lecture/discussion that introduces parameters
	- $\circ$  Part of the reasons that humans are so good at solving new problems is that they generalize the solution to whole categories of problems.
	- The book gives an example of walking as a generalizable task—walking 20 steps and walking 10 steps can be described as the task of "walking forward," and the part that varies (we call this a parameter) is the number of steps.
		- **IF In programming, when we make code flexible by "<b>parameterizing**" parts of the task that are likely to change, we end up with programs that are shorter, easier to understand for other coders, better organized, and reusable.
			- **IMagine how difficult life would be if you had to separately learn all the** movements required to walk 10 steps down that runway in addition to the procedure for walking 20 steps it takes to get to the stage? Instead, your brain computes a general rule something like "walk only the number of steps to the next obstacle," then (ideally) your eyes and ears input how many steps that should be.
			- Java is the same way—it takes less memory and computing power to execute a program if you write code that is flexible/reusable with different parameters. (In fact, in this chapter we're going to learn how to use user

input—like the information we get from our eyes and ears—to influence the behavior of the programs we write!)

- What are some other behaviors that we "parameterize" every day? (If students need help getting started, suggest:
	- Braiding hair: different heads require a different number of braids, but the braiding is always the same procedure.
	- **Turning on the stereo or TV: the methods to turn on the TV, radio, or** stereo are always the same, but you adjust the volume to different levels depending on the time of day. What would the parameters be in this example? (Time, volume)
- 2. If your students had a problem from the last couple of weeks that drove them crazy, use that example instead, since they'll already have a clear memory of it. Otherwise, review this programming example from the book:
	- $\circ$  In the last chapter, we inserted spaces into a drawing by calling a method:

writeSpaces();

○ If we wanted to tell method writeSpaces to output 10 spaces, we might decide to declare a variable:

```
int number = 10; // Can anyone explain why this won't work?
writeSpaces();
```
 $\rightarrow$  This won't work because number 's scope is outside the writeSpaces method.

○ Instead we parameterize the number of spaces by changing the method header as highlighted below (this used to be empty parentheses, remember?)

```
public static void writeSpaces (int number) {
    for (int i = 1; i \le number; i++) {
       System.out.print(" ");
   }
}
```
Now when we call the method, we can (and must!) include the parameterized value:

```
writeSpaces(10);
writeSpaces(24901);
writeSpaces(9/3-2);
```
# writeSpaces();  $\frac{1}{2}$  ERROR: No parameter specified

On the board or in Eclipse, point out the difference between an actual parameter (argument) and a formal parameter (or just "parameter"). Point to a few different examples of each on sample code, asking students which one is which, and how they know.

### **Student Mini-Lesson Preparation [10 minutes]**

1. Students are going to get a chance to teach the second half of class—the mechanics of parameters. Assign each group one section of the sample code in section 3.1 "Mechanics of Parameters."

Student groups should take 10 minutes to review the program, read the example on the pages following the example, then figure out how they want to explain to class what values are being stored in the computer's memory.

- 2. On the board or overhead, give students a few things they should consider in planning their mini lesson:
	- a. Who is going to speak when?
	- b. How are you going to illustrate the flow of control?

c. What do you need to have up on the board to illustrate your mini-lesson, and who is in charge of writing it out?

d. Where and how will you feature the output produced by your code segment?

### **Student Mini-Lesson Delivery [10 minutes]**

Have student groups sequentially teach through the example in the book, demonstrating the changes to the stored value, predicting output, and tracing the flow of control.

### **Practice-It Activity (if needed) [10 minutes]**

If the majority of students are understanding the content, allow students to work individually on Practice-It self-check problems:

a. methodHeaderSyntax b. MysteryNums c. Oops3-errors

## **Accommodation and Differentiation**

If students are struggling with content, you might opt to work on Practice-It in a whole group setting. In some classes, the teaching exercise might take an entire class period.

- To keep from losing too much instructional time, remind students of their presentation time limit while they are planning, and during their presentation.
- Check students as they are coordinating their mini-lesson; offer feedback on the timing of their lesson.
- Use a timer during student lessons, and hold up a "1 minute" warning sign to keep students on pace. This can become a fun/silly challenge if that suits your teaching style. Use a buzzer or gong to keep the lessons on schedule in a non stressful way.

If students are speeding through the content, encourage them to complete one of the following projects (depending on how much time is available):

- Create a poster for the classroom that diagrams/illustrates how to correctly parameterize a method.
- Tackle Ch.3 Programming Project #1 for extra credit. (This might be completed over the course of several days.)

### **Misconceptions**

When passing parameters to methods, students may include the type when the parameter is a variable:  $whit{espace (int x)}$ . The student may be pattern matching method declaration with method invocation.

## **Video**

- BJP 3–1, *Mechanics of Parameters* http://media.pearsoncmg.com/aw/aw\_reges\_bjp\_2/videoPlayer.php?id=c3-1
- CSE 142, *Single Parameters* (21:05-33:05) [https://uw.hosted.panopto.com/Panopto/Pages/Viewer.aspx?id=26cacdb4-6e](http://media.pearsoncmg.com/aw/aw_reges_bjp_2/videoPlayer.php?id=c3-1)47-405fa788-912a9a158b41&start=1265
- CSE 142, *Multiple Parameters* (33:06-50:0) [https://uw.hosted.panopto.com/Panopto/Pages/Viewer.aspx?id=26cacdb4-6e47-405f](https://uw.hosted.panopto.com/Panopto/Pages/Viewer.aspx?id=26cacdb4-6e47-405f-a788-912a9a158b41&start=1265)a788-912a9a158b41&start=1985

CS Homework Bytes, *Functions and Parameters, with Komal* https://www.youtube.com/watch?v=UuZCQWErV-A

## **Forum [discussion](https://www.youtube.com/watch?v=UuZCQWErV-A)**

Lesson 3.01 Parameters (TEALS Discourse account required)

## **Lesson 3.02 — Limitations of Parameters & Multiple Parameters**

## **Overview**

### **Objectives —** *Students will be able to…*

**Modify** programs using parameters and class constants to create original artworks.

### **Assessments —** *Students will…*

**Complete** an art project and "artist statement" justifying their programming choices

### **Homework —** *Students will…*

- **Read** BJP 3.1 "Parameters versus Constants" and "Overloading Methods"
- **Jazz up** art projects and programs

## **Materials & Prep**

- **Projector and computer**
- **Whiteboard and markers**
- **Sample** of final project (picture, artist statement, code)
- **Pictures** from previous year's "gallery opening"
- **Ball** for passing flow of control

Around this time of year, many schools have open houses and/or parent-teacher conferences. If you have the time and resources, this programming project is a excellent opportunity for students to showcase their work for parents, principals, superintendents, etc. For instructions on using this lesson as an opportunity to share student work, refer to Accommodation & Differentiation at the end of this lesson plan.

If this is your first year teaching this lesson, you obviously won't have pictures from previous years events. Make sure to document this lesson for future years so you can hook students with the glamor and excitement of an art gallery opening.

## **Pacing Guide**
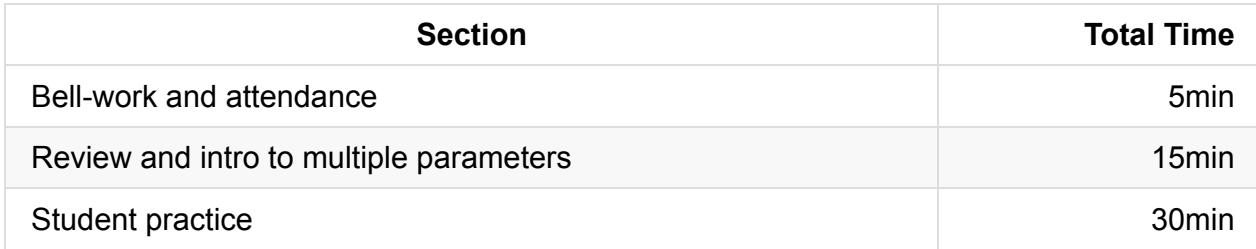

# **Procedure**

Hook your students by showing an example of a completed art project, statement, and code sample. If you don't have previous work to share with students, show them some samples of ASCII art and ask students to predict how many lines of code they'd need to design the images.

### **Bell-work and Attendance [5 minutes]**

#### **Review and Introduction to Multiple Parameters [15 minutes]**

- 1. If you will be holding a reception for student art (see end of lesson for details), announce that now. Segue into today's lesson by explaining that you're going to give students a few additional tools to use in their art project. Give them a quick recap/review before teaching **multiple parameters**:
	- $\circ$  Call students up to the board—some to help you demonstrate flow of control, another to produce console output on the whiteboard.
	- Using the example below, review the flow of control by having the students (main and parameter) pass information to you (the method). Have the class direct your other student what output to write on the board. Ask students what variable x is throughout the example to drive home the idea that parameters don't change value when the method changes a local value.

```
public class ParameterExample {
   public static void main (String[] args) {
       int x = 17;
        doubleNumber(x);
        System.out.println(''x = " + x);
        System.out.println();
       int number = 42;
       doubleNumber(number);
       System.out.println("number = " + number);}
    public static void doubleNumber (int number) {
        System.out.println("Initial value = " + number);
        number = number * 2;System.out.println("Final value = " + number);
   }
}
```
<sup>o</sup> It is possible to declare multiple parameters! The trick is to always make sure your method accepts the parameters in the same order. When calling the method, pass the parameters in the same order in which they were declared.

```
public static <type> <name> (<type> <name>, <type> <name> … <type> <name>) {
    <statement>;
    <statement>;
    …
    <statement>;
}
```
2. Using the diagram below, walk students through this coding example. You should have students draw, circle, and explain the parts of the code in their own notebooks so they have a chance to think this through.

```
public static void main (String [] args) {
   writeChars ('=', 20); //---------------- Writes a line of 20 ='s
   System.out.println(); //----------------- Returns to the next line
   for (int i = 1; i \le 10; i++) { //------- For 10 lines of picture (height)
       writeChars('>', i); //------- Increase the number of '>'s in each
line
       writeChars(' ', 20 - 2^{*}i); //------- Decrease the number of spaces in ea
ch line
       writeChars('<', i); \frac{1}{2} //------- Increase the number of '<'s in each
line
       System.out.println(); \frac{1}{2} //------- Go to the next line before starting
the body
   } // of the loop again.
}
public static void writeChars (char ch, int number) {
    for (int i = 1; i \leq number; i++) {
       System.out.print(ch);
   }
}
```
 $\circ$  Have students predict how the output will change if you change 1 or 2 things in the code, then allow them to start their open-ended activity.

### **Student Practice [30 minutes]**

- 1. Encourage students to spend a few minutes fiddling with the code we reviewed in class to see how it changes the outputted image. It's really important that students have time and space to fiddle with code to understand how the different parts relate. Encourage students to start with this code and build from it/change it to make whatever images they want to make for their final project.
- 2. Instruct students that they will need to create a design that uses parameters, loops, and/or nested loops. Extra points will be awarded for particularly complex/creative images.
- 3. They should use (and keep copies of) a structure diagram and/or pseudocode for their own records, since they will be expected to write a short paragraph explaining in plain English (or their native tongue).
- 4. They are allowed to continue working on this project outside of class: you have graciously decided not to assign problems for homework tonight so that they will have time to work on the code.

If you find that students are highly engaged in the project, you might opt to extend this lesson to a 2 period coding session. The more opportunity students have to manipulate code and check output, the more intuition they will have down the road as they internalize what individual pieces of code mean.

### **Accommodation and Differentiation**

If you feel that students need the extra review, ask students to help you build the example program you use during the introduction of class. Do this as a whole group to keep class on pace, and write only the information that students give you (i.e. let mistakes happen, then guide the class to error-check their own work).

If students are having a hard time with the coding project, you may encourage them to work in pairs instead of as individuals. If some of your class partners up, make sure that the class understands that teams will be expected to write more complex images than those created by students working alone.

Encourage students to think about their learning and coding processes by having students articulate HOW they've learned what they learned. This can be done by having students explain their coding decisions to peers and laypeople with no coding experience. A great way to do this in a low-pressure setting is to have students share their work with parents and others at an open house; ham it up a little for fun!

- Display student work around the room, and have students explain or talk about their work during an "art gallery opening" held at lunch, after school, or in the evening during parent teacher conferences or open house events.
- Invite your principal, superintendent, and school staff to attend—this is a great way to increase community buy-in for your class.
- Provide (or have students bring in) cubed cheese, fruit, crackers, white grape juice, and crackers. Create a fancy reception table with a table cloth, plastic wine glasses, and cocktail napkins.
- Play jazz, string quartet, or trip hop softly in the background to create a trendy reception vibe, and have students "dress like artists" and stand near their work. Make sure you dress up/down to fit the scene!
- If possible, hand visitors "question cards" to give them ideas of how they can learn more about student work as they circle the "gallery." Cards should include prompts like:
	- Tell me about your picture; how did you come up with this idea?
	- Can you explain to me a bit about how you get the computer to draw this image?
- How did you go about the process of writing this code?
- How did you start this project?
- o If I wanted to change this picture, how would I go about doing it?

An event like this maintains/raises student morale as students:

- take ownership of their work,
- receive praise for their hard-earned accomplishments thus far, and
- realize how much they've learned when they explain code to a non-coder.

### **Forum discussion**

Lesson 3.02 Limitations of Parameters & Multiple Parameters (TEALS Discourse account required)

# **Lesson 3.03 — Return Values**

# **Overview**

### **Objectives —** *Students will be able to…*

**Write** a program that returns values.

### **Assessments —** *Students will…*

- **Complete** Practice-It questions
- **Write** a program to meet a Pokémon Challenge

### **Homework —** *Students will…*

**Complete** chapter 3 self-check question 17 and exercise #1

# **Materials & Prep**

- **Projector and computer** (if you are able to/opt to use Eclipse with your students)
- **Whiteboard and markers**
- **Poster or image** of
	- Blastoise (http://tinyurl.com/ndy3v69) and
	- Raichu (http://tinyurl.com/n2u5vn2)

This lesson uses P[okémon](http://tinyurl.com/ndy3v69) code; you should read through the example and learn how stats work at (http://bul[bapedia.bulbagarden.net/w](http://tinyurl.com/n2u5vn2)iki/Stats). The wiki offers a great amount of detail, and can be used to offer additional programming challenges to advanced students. You may want to bookmark this page for future reference, since Pokémon stats are used in future e[xamples.](http://bulbapedia.bulbagarden.net/wiki/Stats)

# **Pacing Guide**

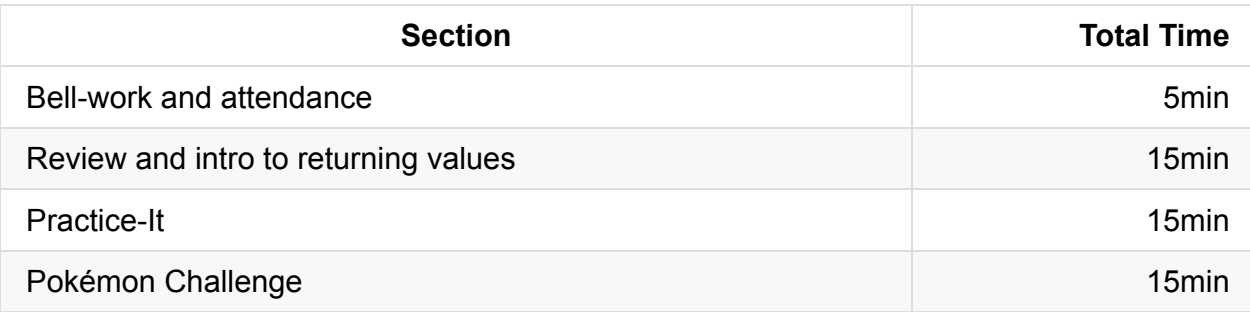

# **Procedure**

This lesson introduces methods that return values, and familiarizes students with the Math class. You should hook students by introducing the Pokemon challenge (to be completed at the end of the class); students will create more code to be used in their larger Pokemon program.

### **Bell-work and Attendance [5 minutes]**

### **Review and Introduction to Returning Values [15 minutes]**

- 1. Begin with a lecture/discussion about the Pokémon challenge and returning values.
	- When you're playing a video game like Pokemon, part of the fun is the graphic images that help communicate the story of your battles, training, or travels. However, all of the outcomes of your game are determined by math that happens in the background.
	- The Pokemon with better stats wins a battle; some additional random numbers are thrown in to represent the unpredictable nature of the real world.
	- Today we're going to learn how to write methods that **return a value**—we already know how to get Java to compute simple equations for us; now we're going to learn how to get Java to give us back those numbers so we can use them elsewhere in our program.
		- While programmers can manipulate the parameters passed into a function, their code is operated on a copy of the value, and not the value itself.
		- If int x is passed as an argument into an expression as the parameter int num, the function may manipulate the value stored in num. When the function returns, x will be unchanged.
- Students may find the following analogy from StackOverflow helpful: "The procedure defines a parameter, and the calling code passes an argument to that parameter. You can think of the **p**arameter as a **p**arking space, and the **a**rgument as an **a**utomobile."
- We're also going to learn how to use a collection of equations that Java already has written for us called the Math Class. These pre-made methods make doing complex equations much easier!
- 2. Here's the syntax to writing a method that returns the sum of numbers  $1 n$ ; first the header:

public static **double** sum (double n) {

We're used to having "void" in this spot—but void actually means that we're writing a method that we don't expect to return anything. In this highlighted example, we write our method to return a value of the double type.

public static double **sum** (double n) {

Highlighted is our method name, it goes in the same place in the header as it always did.

```
public static double sum ( double n ) {
```
- We used to just leave the highlighted section as empty parentheses, now we have to tell Java what type of type of data we're going to put into the method (the formal parameter).
- 3. Ask students to change the method header so it sums data from input int data and returns data of the type int as well.
- 4. Ask students to change the method header so this new method is called doubleSum.
- 5. If students are adjusting these parts of the method header with ease, move onto the method body:

```
public static int sum (int n) {
   return (n + 1) * n / 2;
```
- Without the special return statement, this wouldn't return a value to the main method! It would basically be a void method, like the ones we wrote before. It is an error in Java for flow of control to reach the end of a non-void method without a return!
- This method only makes sense if we have a main method that can pick up the value that we're asking Java to return, so have students write a main method:

```
public static void main (string[] args) { // a. Why is the main method voi
d?
   int answer = sum (100); \frac{1}{200} // b. What is this line doing?
   System.out.println ("The sum of 1 to 100 is" + " " + answer);
```
- i. The method main is void because it returns no value.
- ii. This line is declaring & assigning a value to the variable answer .
- 6. Ask students to tell you where to place the brackets, and briefly review scope.

If they want to do fancier math, they can use the formulas that Java has already stored in the Math class. As students read last night, there is a list of the most-used formulas in table 3.2 of the book.

- There is special notation needed for the methods in the Math class, because you have to tell Java to go and use the method in another class. We call this "dot notation."
- If you wanted to generate a random number to use in a formula for your Pokemon game (to add a little chance to a battle, lets say), you would create a method:

```
public static double pokemonRandom() {
  return Math.random() * 100;
}
```
The math class' method random gives a random number between 0.0 and 1.0; we multiply it by 100 because Pokemon random numbers are values between 0 and 100. This method now gives us a random number between 0 and 100. We can use our new pokemonRandom method whenever we need a random number from that range.

If students are getting the material, have them work independently on the Practice-It problems, otherwise, work through the problems together as a whole class.

### **Practice-It [15 minutes]**

Have students work individually or in pairs to complete the following Practice-It self check questions:

- 1. parameterMysteryReturn
- 2. mathExpressions2
- 3. min

#### **Pokémon Challenge [15 minutes]**

Once students have completed these exercises, invite them to complete the following Pokémon challenge:

### **POKEMON CHALLENGE:**

A Pokémon's base stat values will most often have the greatest influence over their specific stats at any level. If we leave out individual values, effort values, and nature, a level 100 Pokémon's stats in Attack, Defense, Speed, Special Attack, and Special Defense will be exactly 5 more than double its base stat values in each, while the Hit Points (HP) stat will be 110 plus double the base stat value (except in the case of Shedinja, whose HP is always 1).

Write a program that returns a Pokémon's stats for Attack and HP at level 100. You should use parameters and methods that return values for this program. You may choose to use the base stats for Blastoise OR Raichu given here:

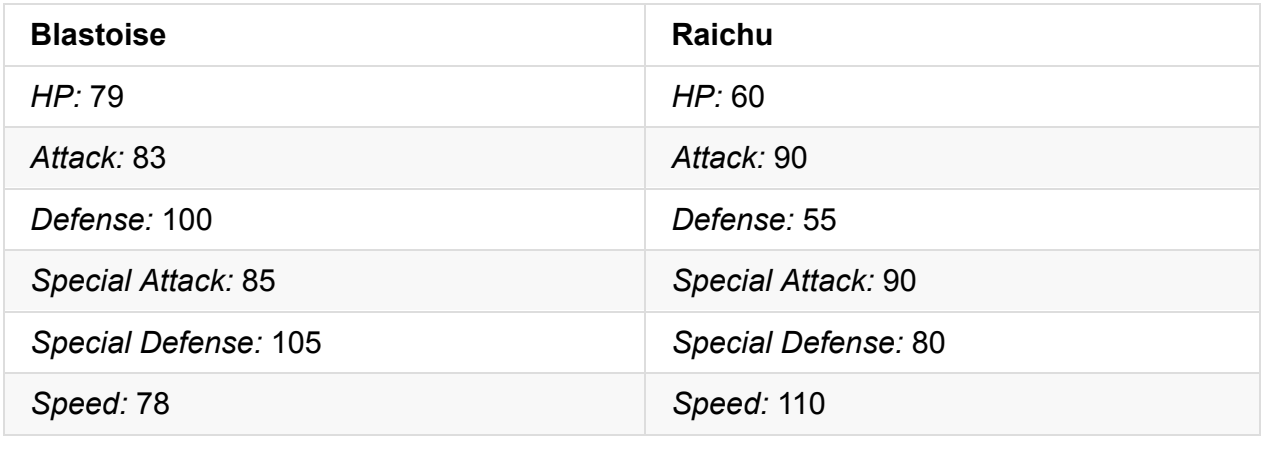

### **Accommodation and Differentiation**

For students who complete the Pokemon challenge early, ask them to flesh out their program by:

- Adding methods that return stats for Speed, Special Attack, Special Defense, and Defense.
- Writing a method that will compare stats between Blastiose and Raichu, then return the maximum value. (This program doesn't need to accept user input –yet!)

If students are struggling with the Pokemon Challenge, urge them to begin with their structure diagram of pseudocode. Once they have this code, help them write the method to calculate stats by assisting with the algebra, if needed.

# **Misconceptions**

Output to the console is somehow synonymous with the return value of a method: overloading the use of the word output.

# **Video**

- BJP 3-2, *Parameters and Return Values* http://media.pearsoncmg.com/aw/aw\_reges\_bjp\_2/videoPlayer.php?id=c3-2
- CSE 142, *Methods that Return Values* (1:25-8:45) [https://uw.hosted.panopto.com/Panopto/Pages/Viewer.aspx?id=dc713b99-c2](http://media.pearsoncmg.com/aw/aw_reges_bjp_2/videoPlayer.php?id=c3-2)94-403f-82ee-52fc3323a19b&start=85
- CSE 142: *Return value worked example* (8:46-38:32) [https://uw.hosted.panopto.com/Panopto/Pages/Viewer.aspx?id=dc713b99-c294-403f-](https://uw.hosted.panopto.com/Panopto/Pages/Viewer.aspx?id=dc713b99-c294-403f-82ee-52fc3323a19b&start=85)82ee-52fc3323a19b&start=85

## **Forum [discussion](https://uw.hosted.panopto.com/Panopto/Pages/Viewer.aspx?id=dc713b99-c294-403f-82ee-52fc3323a19b&start=85)**

Lesson 3.03 Return Values (TEALS Discourse account required)

# **Lesson 3.04 — Programming Project**

### **Overview**

#### **Objectives —** *Students will be able to…*

**Write** a program that uses parameters, the math class, and returns values.

#### **Assessments —** *Students will…*

**Submit** an Equestria program by the end of class.

#### **Homework —** *Students will…*

- **Read** BJP 3.3 up to "Interactive Programs and Scanner Objects"
- **Complete** Ch.3 self-check questions 18 & 19

### **Materials & Prep**

- **Projector and computer** (if you are able to/opt to use Eclipse with your students)
- **White paper and markers**
- **Classroom copies** of WS 3.4, Equestria
- **Classroom copies** of Algorithm for Solving Problems
- **Poster or image** of Equestria map with Cartesian coordinates (Poster 3.4)

The handout "Algorithm for Solving Problems" should be used/drilled every time the students are asked to solve a larger, AP Test Section II – type problem. You may find it useful to make a large-format poster to hang in your room so students always see the steps they should use to tackle a large programming problem.

### **Pacing Guide**

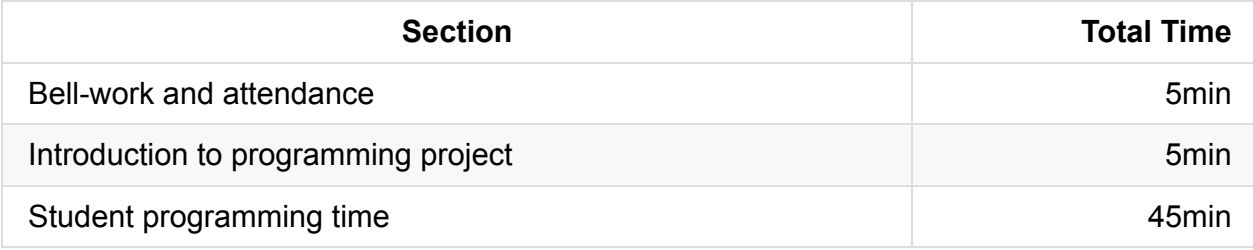

### **Procedure**

Over the next few weeks, we'll be introducing students to larger programming projects to meet the AP Computer Science A lab requirements. It is in your and your students' best interest if you encourage them to help themselves and each other before seeing you. Depending on the length of your class periods, this lab may take 2 class periods to complete.

### **Bell-work and Attendance [5 minutes]**

### **Introduction to Programming Project [10 minutes]**

Begin with an introduction to today's programming project.

- Students should complete this programming project individually. As a whole group, review the Algorithm for Solving Problems sheet. Read the sheet out loud, and briefly model the steps as you review the programming assignment. Read the programming assignment to the class, taking time to pause between each of the three requirements outlined in the question.
- Ask students what their very first steps should be according to the problem-solving algorithm.
- Require that pseudocode/comment documentation be submitted. Include these as part of the lab grade.
- Remind students to tackle one part of the problem at a time. It is OK if they leave pseudocode in while they solve a different part of the problem, and they don't have to solve all of parts of the program in any particular order.
- They should refer to their notes, textbooks, and posters/work around the room to help them come up with ideas/solutions to programming problems.
- Sometimes it's a good idea to step away from a problem for a few minutes if they're stuck—work on a different method and return to where they were stuck later.

## **Student Programming Time [45 minutes]**

In an email, on the projector, or as a handout (WS 3.4), give students the following questions to work on individually, or in pairs.

### **PROGRAMMING PROJECT**

#### **Exercise 1**

Princess Luna and Celestia are going on a tour of the kingdom to greet the other citizens of Equestria. Their tour takes them on a circular path (shown on map). Write a method called roadTrip that (1) accepts as a parameter the diameter of the circular path, and (2) returns the length of the trip.

The equation for circumference is:  $C = d\pi$ 

Java has a math constant called Math.PI.

#### **Exercise 2**

Write a method called distance that (1) accepts four integer coordinates: x1, y1, x2, y2 as parameters, (2) computes the distance between points (x1, y1) and (x2, y2) on the map, and (3) returns that distance.

The equation for the distance is: sqrt  $((x2 - x1)^2 + (y2 - y1)^2)$ .

Test out your program by writing a main method that calls the distance method for each of the following pairs of cities. Your main method should output the value returned by the distance method.

- 1. Distance from Baltimare to Manehattan =
- 2. Distance from Los Pegasus to Neighagra Falls =
- 3. Distance from the Badlands to Ponyville =

#### **Exercise 3**

Write a program that helps Princess Luna plan a 3-stop tour of Equestria. Choose any 3 locations in Equestria, as defined by their x and y coordinates on the map. You program should output the distance between the three destinations.

You should use the distance methods you wrote for Exercise 2.

#### **Exercise 4**

Write a method called  $\tau$  totalTrip that accepts parameters for 3 locations (each containing coordinates) and returns the total distance traveled by visiting all 3 locations and returning to the starting location. You should use the distance methods you wrote in Exercise 2 and you can choose any 3 locations in Equestria.

Extra credit: make this program compute 4 locations instead!

# **Accommodation and Differentiation**

For students who complete the lab early, ask them to flesh out their program by adding a method that will calculate the sum of the distances travelled between three cities in Exercise 2.

If you suspect that students will struggle with procedural decomposition, have them work in groups to figure out a course of action before beginning. Procedural decomposition is one of the hardest skills for students to acquire, so it is critical that you allow students to fight through the process.

If additional scaffolding is needed, you might list all of the parts of the program, or have students come up with the parts ("figure out how to write the equation in Java using the math class," "create some parameters to pass to a return method," "write the framework for a method to return the distance value") out of order, then give the students some time to organize the steps themselves. As a whole group, you can then come to consensus on what steps need to be approached, and what order components should appear in the final program.

### **Forum discussion**

Lesson 3.04 Programming Project (TEALS Discourse account required)

# **Lesson 3.05 — Using Objects & String Processing**

### **Overview**

#### **Objectives —** *Students will be able to…*

- **Differentiate** between primitive and object types.
- **Apply** 0-indexing and string processing techniques to predict the output of a program.

#### **Assessments —** *Students will…*

**Complete** WS 3.5

### **Homework —** *Students will…*

- **Read** BJP 3.3 "Interactive Programming" and "Sample Interactive Program"
- **Complete** self-check questions 19-21

## **Materials & Prep**

- **Projector and computer** (if you are able to/opt to use Eclipse with your students)
- **Whiteboard and markers**
- **Classroom copies** of WS 3.5

The handouts for this lesson include notes as well as exercises. If you are working on developing note-taking skills in [you](https://raw.githubusercontent.com/TEALSK12/apcsa-public/master/curriculum/Unit3/WS%203.5.docx)r classroom, you may prefer to delete the notes from the worksheet (so it is only a sheet of exercises and/or images).

If you teach in an ELL or SpEd classroom, leaving the worksheet as-is will allow students to focus on content instead of translating notes into their notebooks.

# **Pacing Guide**

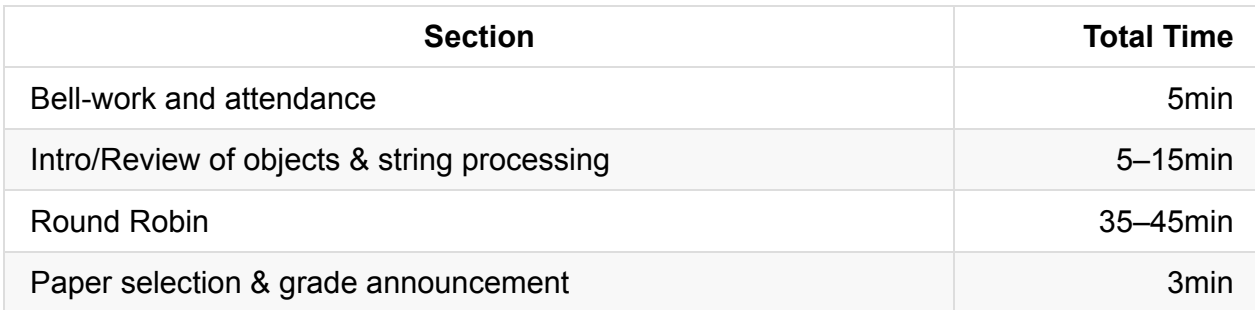

# **Procedure**

There are several ways you can teach today's class. You should first check in with your students to see how prepared they are for today's lesson. If students understood most of what they read for homework last night, you can ask students for specific questions, cover only those topics, then move on to the Round-Robin activity. If your class is mostly confused, you can re-teach all of the content, following along the worksheet, and breaking the exercises into 4 parts (as listed on the original worksheet).

### **Bell-work and Attendance [5 minutes]**

### **Introduction/Review of Objects and String Processing [10 minutes]**

1. Begin with an introduction to the concepts of objects and string processing.

Using WS 3.5, walk students through the difference between **primitives** and **objects**.

- Ask students to expand on the atom/molecule metaphor; what "atoms" make up the String "molecule?" (Chars are atoms.)
- Make sure to emphasize that an object types contains data and behavior (methods), while primitives just contain data.

It might help students organize their thoughts if you graphically organize types with the following hierarchy:

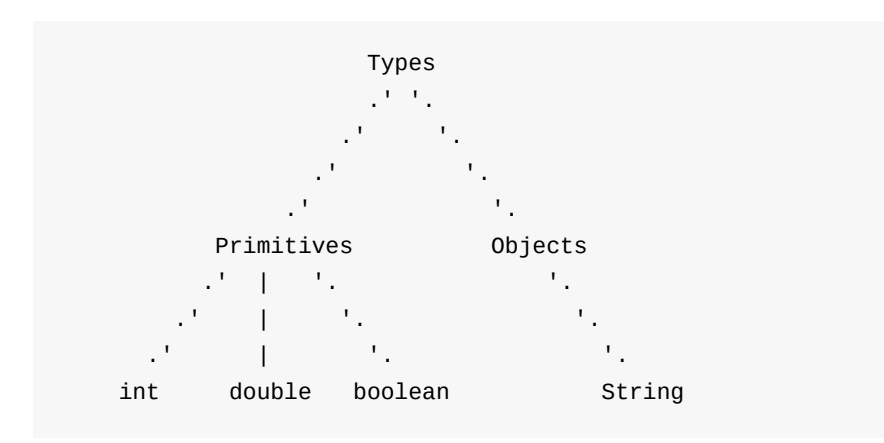

- 2. When explaining the concept of **class**, the car analogy might not resonate with your students (especially if they do not use cars, or live in an area where cars are not common). Since we're not delving into the concept of class too deeply at this point, don't spend too much time on this concept. Additional analogies that have worked:
	- Class: Home, Object (instances of class home) each student's home.
	- Class: Desk, Object each student's desk (can introduce states of desk: messy, neat, crooked, without-a-chair, etc.)
- 3. When reviewing object methods, remind students that they need to do something with the return value, such as System.out.print.
	- Review dot notation as diagramed
	- Model counting the index positions when you demonstrate the charAt method.
	- Have students predict the output of charAt with different indexes.
- 4. Break for the first bout of Round Robin (or, if only conducting a quick review, finish reviewing all topics and allow students to do all Round Robin exercises at the end of the introduction.)

In reviewing substring, indexOf, toUpperCase, toLowerCase, and equals methods, work through some additional examples on the board if needed. If providing the students the complete worksheet (with notes), encourage them to highlight, circle, or transcribe the definitions or syntax examples into their notebook.

A fun "tricky" way to assess student understanding is to ask why Java returns -1 when the search text isn't found. (Answer: -1 is never a valid index into a String.)

### **Round Robin [35-45 minutes]**

1. Round-robin is a drilling and error-checking exercise used with worksheets. At minimum, there should be 1 question for each student (e.g. a class of 15 students would need a worksheet with 15 or more questions). Students write their name on the worksheet, complete the first problem, then pass the paper to the student on the right

(or whatever direction you choose). The next student first checks the previous answer, correcting it if need be, then completes the second question. Each student then passes on the paper again. By the end of the exercise, each student has checked and completed each question on the worksheet.

- 2. The hook is that you choose only ONE worksheet from the pile to grade. All students get a grade from that one worksheet. This keeps students invested throughout the exercise. Advanced students will check questions throughout the whole worksheet, and all students will try their best to catch their own (and others') mistakes, since the whole class shares the randomly-selected-paper's grade.
- 3. You should time each question/checking interval, and call "SWITCH!" when it is time for students to pass along papers.
	- a. Exercise 1 questions (the first 4 questions) should take ~2 minutes each.
	- b. Exercise 2 questions (the second 4 questions) should take  $\sim$ 2 minutes each.
	- c. Exercise 3 questions (a set of 5 questions) should take  $\sim$  2 -3 minutes each.
	- d. Exercise 4 questions (the last set of 4 questions) should take ~1 minute each.

Adjust the timing on these questions as needed, but try to keep a brisk pace. Part of the engagement factor is the sense of urgency.

#### **Paper selection and grade announcement [3 minutes]**

If time allows, randomly select the worksheet and announce the class grade with a bit of fanfare, congratulating the class on a job well done.

### **Accommodation and Differentiation**

To optimize this exercise, you might consider rearranging students (or creating a passingpath) that mixes students of different coding abilities. The advanced students can use the extra time to correct mistakes made by others; if they are sitting in proximity to the student that made the error, they will have a better chance of explaining the correct answer to them.

Due to the brisk pace of the round-robin rotation, there shouldn't be too much down time for any one student. If you do find a student that is looking bored, make eye contact with them as you remind the entire class that everyone should be checking the problems handed to them once they are done with solving their assigned problem.

ELL classrooms may need to allow 2 class periods to complete the round-robin exercise. There are many topics covered during the lesson, and it may be best to introduce vocabulary at a slower rate.

# **Misconceptions**

Up to this point, students have been using quoted strings as a primitive type, but String is a class in Java. Worksheet 3.5 introduces the String .equals() method. Students will need to start thinking of strings as an object and when comparing two strings, use the .equals() method. Java is inconsistent in its treatment of strings.

### **Videos**

- BJP 3-3, *Working with Strings Values* http://media.pearsoncmg.com/aw/aw\_reges\_bjp\_2/videoPlayer.php?id=c3-3
- CSE 142, *Strings* (18:40–33:05) [https://uw.hosted.panopto.com/Panopto/Pages/Viewer.aspx?id=6ca465e0-ab](http://media.pearsoncmg.com/aw/aw_reges_bjp_2/videoPlayer.php?id=c3-3)ac-4b46 b488-d4ba5c6c5aa6&start=1322
- UW AP CS Prep, *Java String Processing* [https://www.youtube.com/playlist?list=PL\\_bszZLe8OFfnueQ6fn7wNqu87k3X2Nin](https://uw.hosted.panopto.com/Panopto/Pages/Viewer.aspx?id=6ca465e0-abac-4b46-b488-d4ba5c6c5aa6&start=1322)

# **Forum [discussion](https://www.youtube.com/playlist?list=PL_bszZLe8OFfnueQ6fn7wNqu87k3X2Nin)**

Lesson 3.05 Using Objects & String Processing (TEALS Discourse account required)

# **Lesson 3.06 — Interactive Programs & Scanner Objects**

### **Overview**

#### **Objectives —** *Students will be able to…*

**Write** programs that accept user input using a scanner object.

#### **Assessments —** *Students will…*

**Complete** Practice-It problems

#### **Homework —** *Students will…*

**Outline** Chapter 3, except for BJP 3.4

### **Materials & Prep**

- **Projector and computer**
- **Whiteboard and markers**

## **Pacing Guide**

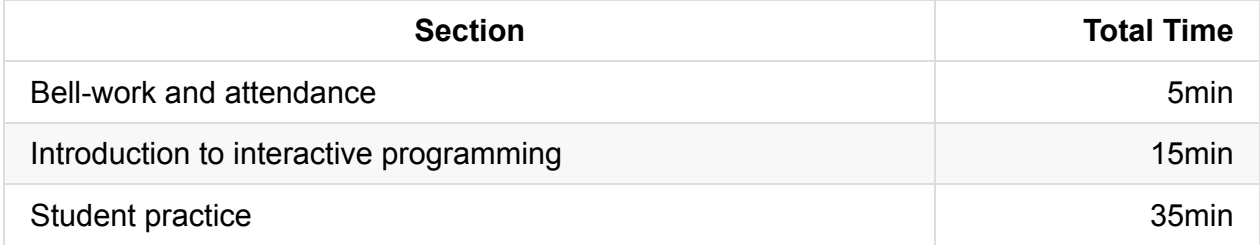

## **Procedure**

### **Bell-work and Attendance [5 minutes]**

### **Introduction to Interactive Programming [10 minutes]**

- 1. Hook the students with a brief discussion about Pokemon. Be sure that the following points come up during discussion (either you bring them up, or you guide the students to bring these points up themselves):
	- EV (experience values) are gained through combat. When one Pokemon wins against another, they win EV points to raise your stats.
	- These stats are private, the trainer (user) cannot see them.
	- If you want to know what your EV value is (so you can determine strategy and gain the most points), you need to compute it yourself given the values that you can see.
	- The formula for calculating HP is on Bulbepedia, and if we do some algebra we can calculate EV. Let's write a program that will help us calculate EV for any Pokemon stats a trainer enters.
- 2. Have a student (or sequential students) come to the board to write the console output as you work through the example below. You should have students write and label this sample program as you write it. While discussing the different parts of the program, circle the room, checking to make sure students are keeping up with the notes.
	- Write a method that reads user input for known Pokemon stats to determine EV (effort value).

import java.util.\*;

Anytime you're getting user input, start with this import declaration:

```
public class GetEV {
   public static void main(String[] args) {
        Scanner userInput = new Scanner (System.in);
```
- So far, the headers look familiar. When constructing the scanner:
	- You always capitalize Scanner
	- Name the scanner something useful (scanner, console, userInput)
	- Construct with the new keyword, and system.in.

```
System.out.println ("This program calculates user EV.");
System.out.println ("Input your Pokemon's stats below:");
```
 $\circ$  This outputs to the console a message explaining the program to the user:

```
System.out.print ("Hit points: ");
int hp = userInput.nextInt();
```
This pairs a user prompt with a variable hp that holds the information the user inputted.

```
System.out.print("Level: ");
int level = userInput.nextInt();
```
Again, we pair the prompt for the user input with the scanner that accepts and stores that data as a variable for later use.

```
System.out.print("IV: "); // This is for initial value of the h
it point stat.
       int iv = userInput.nextInt();
       System.out.print("Base HP: ");
       int base = userInput.nextInt();
```
○ Next we need to write the formula that will calculate EV from the user input, then return a value (otherwise the scanner has no function!) You should have the students build as much of this formula as possible:

EV = (((HP – 10) *100) / Level – 2*Base – IV – 100) \* 4

```
int ev = (((hp-10) * 100)/level - 2 * base - iv - 100) * 4;System.out.println("You have " + ev + " effort value points for your
HP stat.");
   }
}
```
• If students need another example, work through the book example for mortgage payments, having students write more of the code than in the previous example.

#### **Student Practice [35 minutes]**

- 1. Have students complete the following Practice-It self-check questions:
	- i. promptMultiplyBy2
	- ii. SumNumbers
	- iii. RobertPaulson
- 2. Have students complete the following Practice-It example questions:
	- i. scientific
- ii. cylinderSurfaceArea
- iii. sphereVolume

### **Accommodation and Differentiation**

In ELL classrooms, you should distribute a handout diagramming the parts of a program with all vocabulary words included on the sample code or screenshot. Turning the pictures on the worksheet into classroom posters will be helpful in helping students remember syntax.

# **Video**

- BJP 3–4, *Programming with Parameters* http://media.pearsoncmg.com/aw/aw\_reges\_bjp\_2/videoPlayer.php?id=c3-4
- CSE 142, *Scanner* (0:21-23:06) [https://uw.hosted.panopto.com/Panopto/Pages/Viewer.aspx?id=0c247411-e8](http://media.pearsoncmg.com/aw/aw_reges_bjp_2/videoPlayer.php?id=c3-4)90-4835- 8a79-bee6e74066c2&start=21

## **Forum [discussion](https://uw.hosted.panopto.com/Panopto/Pages/Viewer.aspx?id=0c247411-e890-4835-8a79-bee6e74066c2&start=21)**

Lesson 3.06 Interactive Programs & Scanner Objects (TEALS Discourse account required)

# **Lesson 3.07 — Pokémon Battle Programming Project**

### **Overview**

#### **Objectives —** *Students will be able to…*

**Write** a program that requests user input and returns data.

#### **Assessments —** *Students will…*

**Write** a program that calculates damage done to Pokémon in a battle.

### **Homework —** *Students will…*

- **Summarize** their class notes since the last exam
	- $\circ$  If they are missing notes, get them from another student or supplement them from the textbook

## **Materials & Prep**

- **Projector and computer** (if you are able to/opt to use Eclipse with your students)
- **Whiteboard and markers**
- **Classroom copies** of WS 3.7 LP Battle
- **Video** of sample battle (http://youtu.be/k7K5LEE9xxw?t=48s)
- **Advanced damage calculator** (https://pokemonshowdown.com/damagecalc/)

The 8-minute video demonstrates a typical battle [sequence](http://youtu.be/k7K5LEE9xxw?t=48s) from one of the more recent Pokémon versions. If your class does not play the video [game,](https://pokemonshowdown.com/damagecalc/) you could show battle footage of the anime series, the card game, or the coin game. As the instructor, you should familiarize yourself with the sequence of a Pokémon battle, so you can help students with procedural decomposition and grade different student solutions.

# **Pacing Guide**

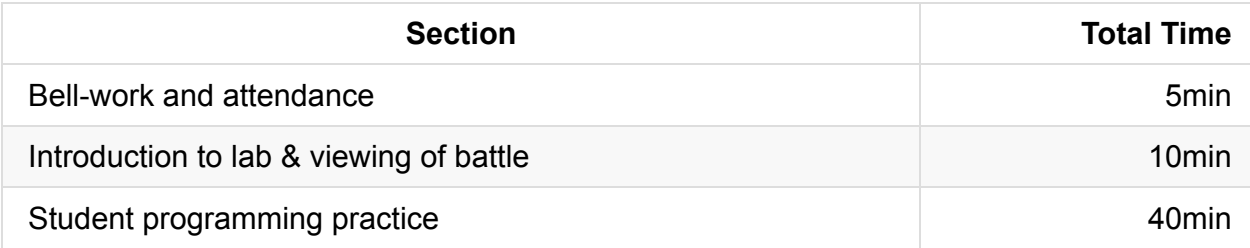

### **Procedure**

The programming project today has students programming a "starter" Pokémon battle sequence. This is a somewhat open-ended assignment, since students can submit a basic program that runs 1 or 2 interactions, or a complete battle sequence, depending on their level of understanding.

Student programs for this assignment will be a lobotomized version of a Pokémon battle since students have not yet learned conditional statements. This is a deliberate move: students can focus on building segments of code that accept basic user input, use the math class to generate random numbers to determine battle outcomes (or roll-of-the-dice or spin for the card-game and coin game versions), and return game text. Capitalize on student frustration by (or motivate students with the prospect of) hinting at a more interactive program after the next few lessons on Ch. 4 and Ch. 5.

### **Bell-work and Attendance [5 minutes]**

### **Introduction to Lab and Viewing of Battle [10 minutes]**

At the beginning of class, introduce the lab and watch the sample battle video.

### **Student Programming Practice [40 minutes]**

- 1. Have students complete this programming project individually. Before you break out the class for lab time, read the question out loud to the class, taking time to pause between each of the requirements outlined in the lab assignment.
- 2. Ask students what their very first steps should be.
	- They should outline their approach in pseudocode or with a structure diagram. Remind them that this documentation should be submitted in order to get full credit for their lab, and refer them to the Algorithm for Solving Problems sheet.
- $\circ$  Remind students to tackle one part of the problem at a time. Remind students that it is OK if they leave pseudocode in while they solve a different part of the problem, and partial credit should be given to correct pseudocode.
- 3. To encourage grit, have students review the steps they should take before raising their hand for a question:
	- Refer to notes, textbooks, and posters/displayed work around the room.
	- Work on a different part of the problem if they get stuck, then return to it later.
	- Ask another student for a hint, tip, or for error-spotting.
- 4. In an email, on the projector, or as a handout WS 3.7, give student the following questions to work on individually (or, if scaffolding requires it, in pairs).

### **PROGRAMMING PROJECT**

Complete this programming project using your notes, the text book, and any online or inclass sources you like. Your work must be your own; you may ask a friend to look over your work, or discuss procedural decomposition with you, but you must write all code on your own. To receive full credit on this lab, you must submit a structure diagram or pseudocodeplan for each question.

Recall how to use Scanner to get user input:

```
Scanner console = new Scanner(System.in);
System.out.print("Hello, what is your name? ");
String name = console.nextLine();
System.out.print("What is your age? ");
int age = console.nextInt();
```
#### **Exercise 1**

Write a method called battleStart() that introduces the battle, prompts the user to choose their first Pokémon to battle, and outputs the pairing. battleStart() should also return the name of the Pokemon chosen. Your output should look something like this:

```
Another trainer is issuing a challenge!
Zebstrika appeared.
Which Pokémon do you choose? Arcanine
You chose Arcanine!
It's a Pokémon battle between Arcanine and Zebstrika! Go!
```
Call battleStart() from your main() method and store the name of the Pokemon in a variable.

#### **Exercise 2**

Write a method called damage() that takes a Pokemon's name as a parameter and returns the about of HP after damage has been done. damage() should prompt the user for their base stats in order to calculate damage. Use the following equations for calculating damage:

```
Modifier = Same Type Attack Bonus (STAB) \setminus^* Random
Damage = Modifier * ((2*Level+10)/250 + (Attack/Defense)*Base + 2)
```
*Hint: The Pokémon game always selects a random number between 0.85 and 1.0.*

Your output should look like this:

```
Zebstrika used Thunderbolt!
Trainer, what are your Arcanine's stats?
Level:
Attack:
Defense:
Base:
STAB:
HP:
Arcanine sustained 10 points damage.
HP, after damage, are now 70.
```
Call damage() from your main() method with the Pokemon's name from Exercise 1 and store the return value (HP) in a variable.

#### **Exercise 3**

Write a method called statsTable() that accepts the user's Pokemon name, stats and learned moves as parameters, and outputs something similar to this image:

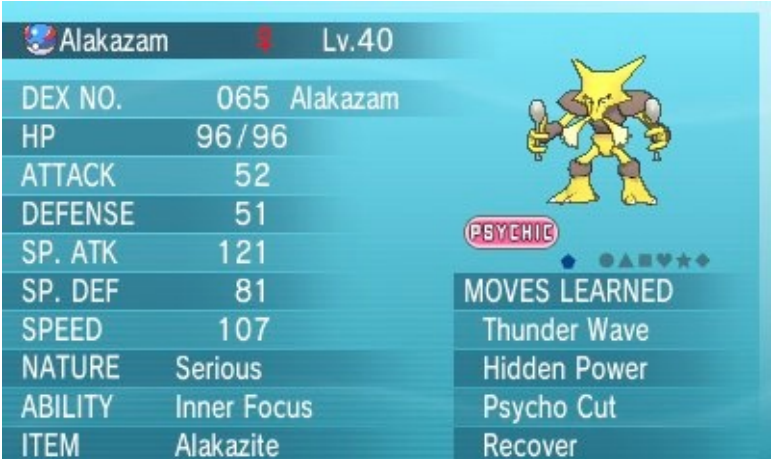

You are not required to align the columns of the tables in any fancy way, but if you do, use escape sequences to align data. For your drawing, you may use code you've grabbed from the internet, or recycle an image you created earlier in the year.

Sample output:

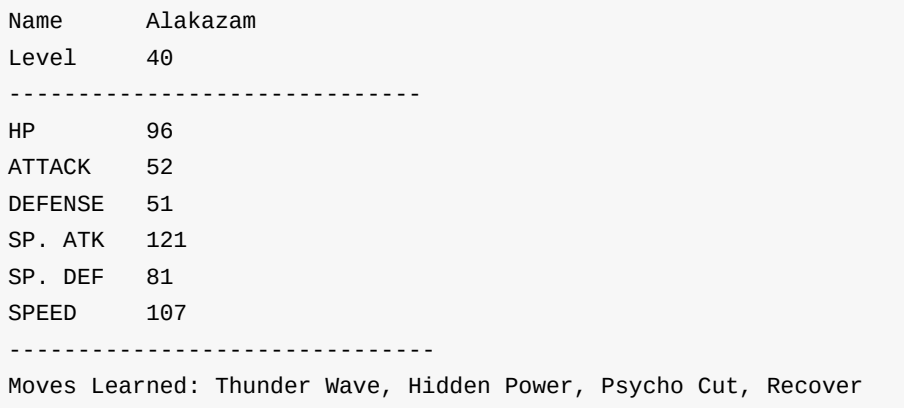

Call statsTable() from your main() method with the Pokemon's name from Exercise 1 and the HP from Exercise 2 and any other values you'd like for the other parameters.

#### **Conclusion**

In your completed project should include the following methods:

- battleStart()
- damage()
- statsTable()

These methods should all be called in main() so that the player can experience the entire battle in one sitting.

Proper Java syntax and thorough comments are required.

# **Accommodation and Differentiation**

If you have students finish the lab quickly, invite them to check out the advanced damage calculator online. They can add input fields to their own damage calculator, thus improving their Pokémon simulation.

Alternatively, if students seem interested in increasing the interactivity of their battle sequence, you can allow them to read ahead in the book. Students may read up on Bulbapedia (the wiki for Pokémon) that Thunderbolt has a 10% chance of paralyzing its' target. Invite students to think how to add that factor into their battle simulation as they read through Ch. 4 and Ch. 5 materials.

If students are struggling with creating the graphic in Exercise 3, help students by writing helper lines of code on the board, or creating a pseudocode outline as a whole group.

### **Forum discussion**

Lesson 3.07 Pokémon Battle Programming Project (TEALS Discourse account required)

# **Lesson 3.08 — Finding & Fixing Errors**

### **Overview**

#### **Objectives —** *Students will be able to…*

- **Find** errors in their returned homework assignments.
- **Correct** their previously submitted homework and classwork

### **Assessments —** *Students will…*

**Re-submit** all homework assignments with corrected answers.

### **Homework —** *Students will…*

- **Read** BJP 4.1 up to "Nested if else Statements"
- **Complete** Chapter 4 self-check problems 1–6

# **Materials & Prep**

- **Any student homework assignments** that you have not yet returned
- **Student self-help system** (such as C2B4 or student pairing)
- **Bookmarks** on students' computers to webmaker.org

If you are not yet familiar with X-ray Goggles, Thimble, or Popcorn Maker, you should take some time to explore webmaker.org before class. The site is rich with enrichment tools and hooks for your classroom!

# **Pacing Gui[de](http://www.webmaker.org)**

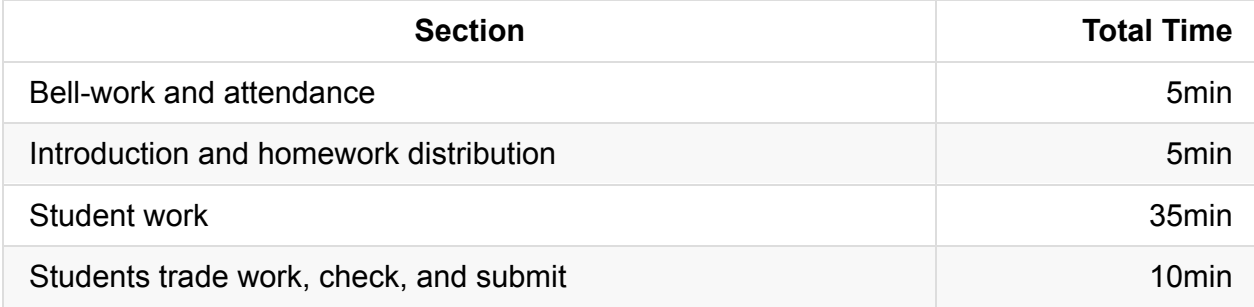

# **Procedure**

Today we continue reinforcing concepts and applying the tools, procedures, and code that were introduced last week. Students will have the opportunity to correct any incorrect homework assignments. If students did not have time to finish the programming projects from yesterday, you may allow them time to work on those projects today.

Reward students that did their work correctly with quiet free time. Alternatively, give them a fun programming assignment to do, such as generating a meme, animations, gig posters, or comic strip on Mozilla's Webmaker.org. These activities teach HTML and CSS, so you might avoid them if you think exploring different syntax will confuse your students.

### **Bell-work and [Attendance](http://www.webmaker.org) [5 minutes]**

### **Introduction and Homework Distribution [5 minutes]**

- 1. Return student homework packets, or have students place their returned homework in a pile on their desk.
- 2. Explain to students that they have the opportunity to get full credit on their homework grades by correcting them now, in class. Ask students for suggestions/ideas on how to make sure they don't miss any errors. (By now students should be used to relying on their error checklist/algorithm.)

### **Student Work [35 minutes]**

Have students work individually to correct their homework grades.

- Offer time checks for students so they stay on task.
- If students have not finished their programming project from yesterday's class, allow them to do so today.

### **Students trade work, check, and turn in [10 minutes]**

At the end of class, have students trade their homework assignments to evaluate each other's corrections before submission.

### **Accommodation and Differentiation**

Students that don't have corrections to make should be rewarded for their hard work with silent free time. Encourage them to do work for another class, read the next chapter, or do a fun programming project online.

If you have a student that appreciates public recognition, have them serve as your "TA" this class, going around to help students correct their papers. Remind them to guide students through the process instead of just giving them the answers.

# **Forum discussion**

Lesson 3.08 Finding & Fixing Errors (TEALS Discourse account required)

# **Lesson 3.09 — Relational Operators & if/else**

### **Overview**

#### **Objectives —** *Students will be able to…*

- **Evaluate** relational expressions
- **Predict and trace** the flow of an if statement.

#### **Assessments —** *Students will…*

**Evaluate** relational expressions and **practice** correct if statement syntax during a game of grudgeball.

#### **Homework —** *Students will…*

- **Read** BJP 4.1 "Nested if/else" and "Object Equality"
- **Complete** self-check questions 7–9 and exercises 1 & 2

### **Materials & Prep**

- **Projector and computer** (optional)
- **Whiteboard and markers**
- **Classroom copies** of Operator Precedence
- **Rules** for grudgeball (see website for details: http://toengagethemall.blogspot.com/2013/02/grudgeball-review-game-where-kidsattack.html)

Take the time to familiarize yourself with the rules of [grudgeball,](http://toengagethemall.blogspot.com/2013/02/grudgeball-review-game-where-kids-attack.html) and test out your 2 and 3 point lines before class begins (you may need to readjust them). If you can get permission from your school to leave tape on the floor, it is helpful to have those lines down for the rest of the year. In future classes, if your students are having a hard time settling down during a review session, or can't stand a worksheet, you can always convert the worksheet or review session into a quick game of grudgeball.

# **Pacing Guide**

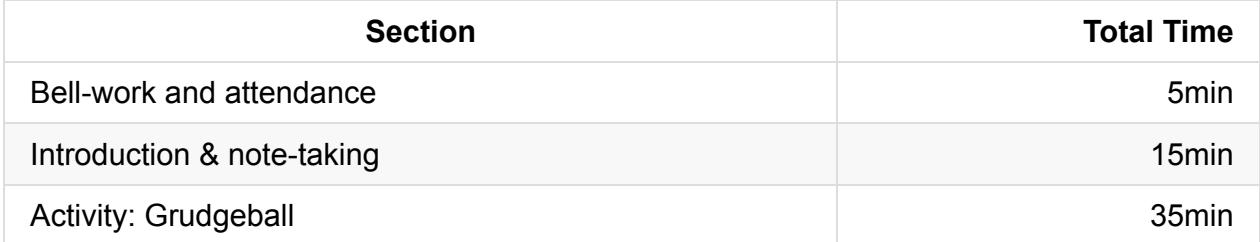

### **Procedure**

Rather than drill new rules with worksheets, the drilling/activity portion of the class will serve to tie the lesson together in the form of a class competition. If space and whiteboard setup allow, set up the grudgeball "court" and scoreboard before class begins so as to mystify the students.

### **Bell-work and Attendance [5 minutes]**

### **Introduction & Note-Taking [15 minutes]**

Before you begin lecture, announce to students that they should pay close attention, since the lecture content will be tested during the game.

• If you want to write code that executes some of the time, but not all the time, you can write an **if statement** (ask students what situations might use an if statement—if they are stuck, ask them to think about their last few programming projects!)

```
if (test) { // Boolean Expression
   <statement>; // Control Statement
   <statement>; // Control Statement
}
```
- Have students come up to the front of the room to demonstrate the flow of control of the if control structure.
- Put 2 alternatives together by using an if/else statement:

```
if (test) {
    <statement>;
    <statement>;
} else {
   <statement>;
    <statement>;
}
```
• So what should students put in the "test" section to evaluate as true or false?

 $3 * 3 = 3 * 1 * 3$ // <expression> <relational operator> <expression>

Evaluate both expressions, then see if the relational operator holds true or not.

- Operators students need to know:
	- $\circ$  == : equal to
	- $\circ$   $\vdots$  : not equal to
	- $\circ$  < : less than
	- $\circ$  > : greater than
	- $\circ$   $\leq$  : less than or equal to
	- $\circ$   $\Rightarrow$  : greater than or equal to |
- As far as precedence goes:
	- relational operators have a lower precedence than arithmetic operators
	- relational operators have higher than equality operators
	- inequality operators (  $\langle , \rangle$  = ,  $\langle , \rangle$  = ) have higher precedence than the equality operators  $( == , == )$
	- $3 + 2 \cdot 2 = 9$  evaluates to: false, since 7 is not equal to 9.

Have students direct you how to solve this.

If you'd like to refer to a visual aid for this segment of the introduction, poster 3.16.2 illustrates Java rules of precedence for all operators.

You can only use a relational operator on primitive data types! (Ask students which types are included, which ones are excluded.)

### **Activity: Grudgeball [35 minutes] [Optional]**

If you feel like your class has a grasp on the syntax and relational expressions, consider skipping this game and focusing on on-the-board examples (you can use the questions from Grudgeball below) or moving on to 3.10.
- 1. Divide students into their assigned teams.
- 2. Review the rules for grudgeball, and have the students repeat the rules back to you.
- 3. Using the problems listed below (and any you may add, depending on your class' needs), play grudgeball until a team wins, or until the class period ends.
	- i. If a class gets the answer wrong, BRIEFLY pause the game to have students offer corrections before moving to the next team's question.
	- ii. If correction seems to be dragging on, jump in and quickly re-teach using the incorrect answer as your example. It is important to keep the pace going to maintain student interest in the game!
- 4. Grudgeball problems & answers have been grouped assuming that you have 6 teams. If you have fewer teams, each "round" will be shifted accordingly, so you may have rounds where different teams are practicing different concepts. Judge each team's knowledge gaps, and adjust which questions you ask each group accordingly.

#### **GRUDGEBALL PROBLEMS**

Translate these statements into logical tests that could be used in an if/else statement. Write the appropriate if statement with your logical test.

```
a) z is odd.
```
- b) z is not greater than y's squre root.
- c) y is positive.
- d) Either x or y is even, and the other is odd.
- e) y is a multiple of z.
- f) y is a non-negative one digit number.

*Given the variable declarations*

int  $x = 4$ ; int  $y = -3$ ; int  $z = 4$ ;

*what are the results of the following relational expressions? (True or False?)*

 $g) \times = 4$ h)  $x == y$ i)  $x == z$ 

j)  $x + y > 0$ k)  $y * y \le z$  $\int x * (y + 2) > y - (y + z) * 2$ 

*Correct the following statement syntax errors:*

**m)** if  $x = 10$  then { n) if  $[x = 10]$  { 0) if  $(x \text{ equals } 42)$ **p**) if  $(x == y)$ q) If  $(x > 8)$ {  $r)$  IF(x <= 7){

*Identify and correct one of the (7) errors in the following code:*

```
public class Oops4 {
    public static void main (String[] args) {
       int a = 7, b = 42;
        minimum(a,b);
        if {smaller = a} {
            System.out.println("a is the smallest!");
        }
    }
    // Returns the minimum of the parameters a and b.
    public static void minimum (int a, int b) {
        if (a < b) {
           int smaller = a;
        } else (a = b) {
            int smaller = b;
        }
        return int smaller;
    }
}
```
## **Accommodation and Differentiation**

In ELL classrooms, you should read each question aloud in addition to showing it on the board or projector.

If this review session is too easy, give students time to start on the homework once you have finished Grudgeball.

# **Teacher Prior CS Knowledge**

- The unary not operator  $\cdot$  (commonly read as "bang") is commonly used in logical expressions to negate a boolean value. The use of not is unique among the logical operators as it takes only one operand. Not is analogous to the negative sign ( - ) where a minus before a numeric value or expression represents the negative of the value whereas a not ( ! ) before a boolean value represents the opposite truth value: true becomes false and false becomes true .
- Programming languages have a default order of evaluating expressions commonly referred to as operator precedence. We usually teach students to be explicit in their logical expressions for clarity and to avoid mistakes. However, a knowledge of the languages precedence rules is valuable when both reading and debugging code. See the following for Java's precedence rules:

https://docs.oracle.com/javase/tutorial/java/nutsandbolts/operators.html. In order to grade correctly, it is essential to know Java's order of operations.

## **Common [Mistakes](https://docs.oracle.com/javase/tutorial/java/nutsandbolts/operators.html)**

Conditionals common mistakes:

http://interactivepython.org/runestone/static/JavaReview/Conditionals/cMistakes.html

## **[Misconceptions](http://interactivepython.org/runestone/static/JavaReview/Conditionals/cMistakes.html)**

• Confusing the assignment operator  $( = )$  with the comparison operator  $( == )$  is one of the most common mistakes done by beginning programmers. Unfortunately, semantically a single equal sign is used to denote equality in mathematics and for most students they have been doing math much longer than computer science.

It is important for the teacher when reading code aloud to differentiate single equals as assignment and double equals as comparison. The following would be read as:

```
x = 5; \frac{1}{4} // \frac{1}{4} x is assigned 5"
if (y == 4) // "if y is equal to 4"
```
• Many students think all statements in Java end in a semi-colon  $($ ;  $)$ . However, this is not always the case as the if-block ends in curly braces when used with a block of code. Students in the habit of adding semi-colons to the end of each statement inevitably add semi-colons at the end of the conditional, like so:

if  $(a > 1)$ ; // all statements end in semi-colon misconception

When teaching students about Java statements, it is important to distinguish between statements that end in a semi-colon and those that signify scope with the curly-braces. Single Java statements such as declaring variables, assignment, etc. end in semicolons while Java statements that denote scope like class definitions and methods have curly braces. If-statements can do both.

Logical operators AND and OR are covered in a future lesson. However, students will combine logical operators similar to math syntax:

if  $(9 \leq \text{grade} \leq 12)$  // relational operator misconception

For students that ask about compound conditionals, you will need to defer and state they will be covered shortly in a future lesson. For students with prior programming experience inevitably searching for the correct syntax since the English words "and" and "or" do not work in Java.

• One common error is mismatched the parentheses:

if ( $a == 10$  // mismatched parentheses

or mismatched curly braces:

```
if (b == 12)dozen = true;}
```
Even though many IDEs will help students by providing matching parentheses, a good habit for students to learn when writing code by hand is to add the closing parentheses right after they write the open parentheses. The same is true for open and close curly braces. Students will need to learn to write code by hand for the AP exam, so practice hand written Java is important to students' success.

In addition, good coding style with proper indenting helps with student recognition of mismatched closing parentheses and curly braces because of the visual pattern. Good programming style makes it easier to identify errors in the pattern. This can be used during lab for students with mismatched parentheses and/or curly braces. Instead of find the error, asking the student to clean up their indenting will help them find errors on their own.

When constructing if-statements, students insert the condition of the if-statement within the brackets instead of the parentheses:

if  ${a > 1}$  // conditional vs block misconception

See above "mismatched the parentheses" for good programming practice.

## **Video**

- BJP 4–2, *Nested if/else Statements* (note: title of video is mislabeled, should be "if/else Statements") http://media.pearsoncmg.com/aw/aw\_reges\_bjp\_2/videoPlayer.php?id=c4-2
- CSE 142, *if/else Statements* (38:41-50:15) [https://uw.hosted.panopto.com/Panopto/Pages/Viewer.aspx?id=0c247411-e8](http://media.pearsoncmg.com/aw/aw_reges_bjp_2/videoPlayer.php?id=c4-2)90-4835- 8a79-bee6e74066c2&start=2321
- CSE 142, *Methods with Conditional Execution* (4:08-18:39) [https://uw.hosted.panopto.com/Panopto/Pages/Viewer.aspx?id=fc356a4a-92a2-4038-](https://uw.hosted.panopto.com/Panopto/Pages/Viewer.aspx?id=0c247411-e890-4835-8a79-bee6e74066c2&start=2321) 9b89-90ea0ffa4533&start=248
- CS Homework Bytes, *Relational and Conditional Operators, with Elizabeth* [https://www.youtube.com/watch?v=M-mYpnPygY0](https://uw.hosted.panopto.com/Panopto/Pages/Viewer.aspx?id=fc356a4a-92a2-4038-9b89-90ea0ffa4533&start=248)
- CS Homework Bytes, *If-Statements, with Jim* [https://www.youtube.com/watch?v=SxWFYfA4i0M](https://www.youtube.com/watch?v=M-mYpnPygY0)

## **Forum [discussion](https://www.youtube.com/watch?v=SxWFYfA4i0M)**

Lesson 3.09 Relational Operators & if/else (TEALS Discourse account required)

# **Lesson 3.10 — Nested if/else Statements**

# **Overview**

#### **Objectives —** *Students will be able to…*

- **Choose** which if statements to use for different problems
- **Use** correct syntax for the different if statements

### **Assessments —** *Students will…*

- **Teach** a mini-lesson on sequential or nested if statements
- **Submit** several Practice-It questions

#### **Homework —** *Students will…*

- **Read** BJP 4.1 "Factoring if/else Statements" and "Testing Multiple Conditions"
- **Complete** exercises 4 and 5

## **Materials & Prep**

- **Projector and computer** (optional)
- **Whiteboard and markers**
- **Group copies** of WS 3.10
- **Poster paper, construction paper, white paper,** and **lined paper**
- **Markers, tape, and glue sticks**
- **Classroom copies of [text](https://raw.githubusercontent.com/TEALSK12/apcsa-public/master/curriculum/Unit3/WS%203.10.docx)books**
- **Student group assignments** (3-6 groups)

Have all materials out on student desks, or conveniently laid out for students to help themselves to so they can start right away, with minimal instruction from you. Don't forget to circle which if/else statements students should be presenting on.

# **Pacing Guide**

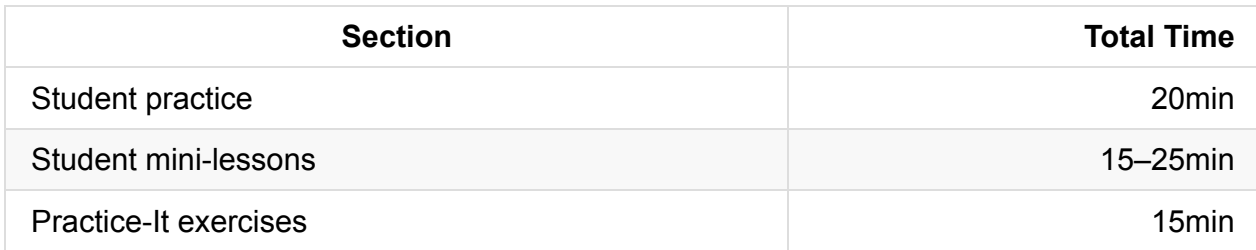

## **Procedure**

Your hook for today's lesson is to turn the reins over to students immediately. Have instructions printed out and sitting at team work stations (or on student desks). Make students answer their own questions using the instruction sheet and text book.

### **Student Practice [20 minutes]**

Give students 20 minutes to prepare their presentation. Use a timer and periodically announce how much time is left in class so students can pace themselves.

### **Student Mini-Lessons [15 minutes]**

- 1. Give students 5 minutes per team to present their topic.
- 2. Encourage students to ask questions, and be sure to ask a question or two of each team (depending on how many teams you have).

### **Worksheet [15 minutes]**

Leave about 10–15 minutes at the end of class for students to individually complete Practice-It questions:

- 1. ifElseMystery1
- 2. ifElseMystery2
- 3. season

## **Accommodation and Differentiation**

Circle around the room to help students through reading the text in the textbook. Make sure that each of your working teams are properly stratified (rather than using tiered grouping).

If students are speeding along, encourage students to write down questions to pose to other groups during mini-lessons.

# **Forum discussion**

Lesson 3.10 Nested if/else Statements (TEALS Discourse account required)

# **Lesson 3.11 — Reducing Redundancy**

### **Overview**

#### **Objectives —** *Students will be able to…*

**Simplify code and reduce redundancy** by factoring if/else statements and testing multiple conditions simultaneously.

#### **Assessments —** *Students will…*

**Complete** a class competition

#### **Homework —** *Students will…*

- **Read** BJP 4.2
- **Finish outlining** Chapter 4, excluding sections 4.3, 4.4, and 4.5

## **Materials & Prep**

- **Projector and computer** (optional)
- **Whiteboard and markers**
- **Rosters** for class teams

The teams for today's competition should be tiered. Depending on the size of your class, you should aim for 4 teams or teams of 4 people.

## **Pacing Guide**

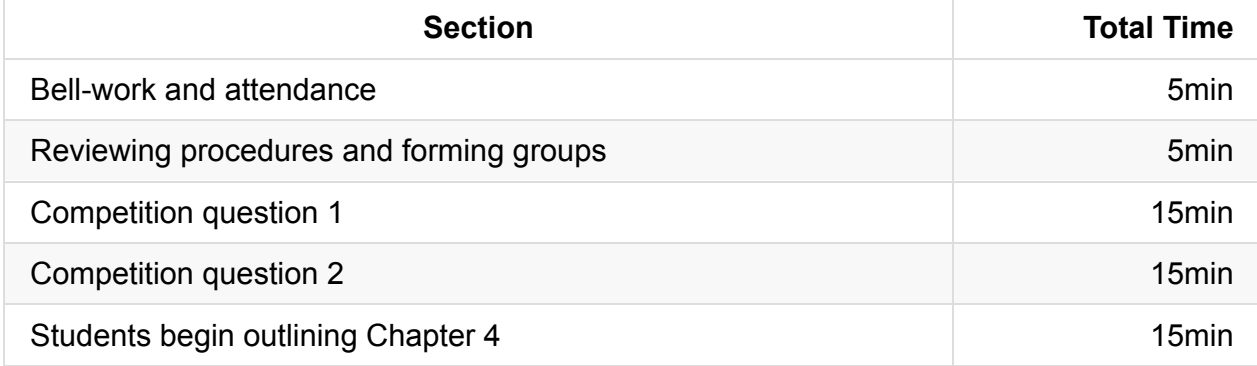

## **Procedure**

As your hook, grandly announce a class competition between teams and announce the prize for the winning team (this might be TEALS swag, bonus classroom participation points, or additional raffle entries in the year-end TEALS giveaway). Use this class competition as an assessment to determine how much re-teaching you need to do.

### **Bell-work and Attendance [5 minutes]**

### **Reviewing Procedures and Forming Groups [5 minutes]**

Announce class teams and rearrange students as needed.

### **Competition Question 1 [15 minutes]**

Give students 5 minutes to complete the challenge, and take note of which team finishes first.

If students are struggling, you may extend the time, or offer universally helpful tips (e.g. "If you see parentheses that aren't being used to establish precedence, or to cast, it means you're calling another method.")

The team that has the correct answer first wins the prize.

• Review student answers together as a whole group, revisiting concepts taught earlier in the week as mistakes come up. Whenever possible, have students volunteer the correct procedure, approach, or code. Encourage students to take notes during this process so they can review topics outside of class.

### **COMPETITION QUESTION 1**

*Factor out redundant code from the following example by moving it out of the if/else statement, preserving the same output.*

```
if (x < 30) {
    a = 2;
    x++:
    System.out.println("Spongebob Squarepants! " + x);
} else {
    a = 2;
    System.out.println("Spongebob Squarepants! " + x);
}
```
### **Competition Question 2 [15 minutes]**

Once you've completed this exercise, offer up the second challenge question, as before. This question may take up to 10 minutes for students to complete.

### **COMPETITION QUESTION 2**

*Rewrite the poorly-structured code given here, so it avoids redundancy. For the case of this competition, you can assume that the user always inputs 1 or 2.*

```
int sum = 1000;
Scanner console = new Scanner(System.in);
System.out.print("Is your money multiplied 1 or 2 times? ");
int times = console.nextInt();
if (times == 1) {
    System.out.print("And how much are you contributing? ");
    int donation = console.nextInt();
    sum = sum + domain;count1++;
    total = total + domain;}
if (times == 2) {
    System.out.print("And how much are you contributing? ");
    int donation = console.nextInt();
    sum = sum + 2 * domain;count2++;
   total = total + domain;}
```
### **Students Begin Outlining Chapter 4 [15 minutes]**

Once you have completed the competition and review, have students begin outlining Chapter 4. Whatever they do not finish outlining they should complete tonight for homework.

## **Accommodation and Differentiation**

Circle around the room to help students through reading the text in the textbook. Make sure that each of your working teams are properly stratified (rather than using tiered grouping). If you teach in an ELL classroom, you may opt to change the assignment so that all the lines of code are present, but shuffled out of order (as a Parsons-type Problem).

If students are speeding along, encourage students to write down questions to pose to other groups during mini-lessons.

# **Video**

- BJP 4-3: *Factoring if/else* http://media.pearsoncmg.com/aw/aw\_reges\_bjp\_2/videoPlayer.php?id=c4-3
- CSE 142: *Factoring if/else Statements and Reasoning about Paths* (18:40-34:05) [https://uw.hosted.panopto.com/Panopto/Pages/Viewer.aspx?id=fc356a4a-92](http://media.pearsoncmg.com/aw/aw_reges_bjp_2/videoPlayer.php?id=c4-3)a2-4038- 9b89-90ea0ffa4533&start=248

# **Forum [discussion](https://uw.hosted.panopto.com/Panopto/Pages/Viewer.aspx?id=fc356a4a-92a2-4038-9b89-90ea0ffa4533&start=248)**

Lesson 3.11 Reducing Redundancy (TEALS Discourse account required)

# **Lesson 3.12 — Cumulative Algorithms**

# **Overview**

#### **Objectives —** *Students will be able to…*

**Find and correct** syntax errors in conditional cumulative algorithms.

#### **Assessments —** *Students will…*

**Write, modify, and correct** programs written by others.

#### **Homework —** *Students will…*

- **Read** BJP 5.1 (skip "do/while Loops")
- **Complete** Chapter 4 Programming Project #2

# **Materials & Prep**

- **Projector and computer** (optional)
- **Whiteboard and markers**
- **Classroom copies** of WS 3.12
- **Plastic binder sleeves** (1 per student)

# **Pacing Guide**

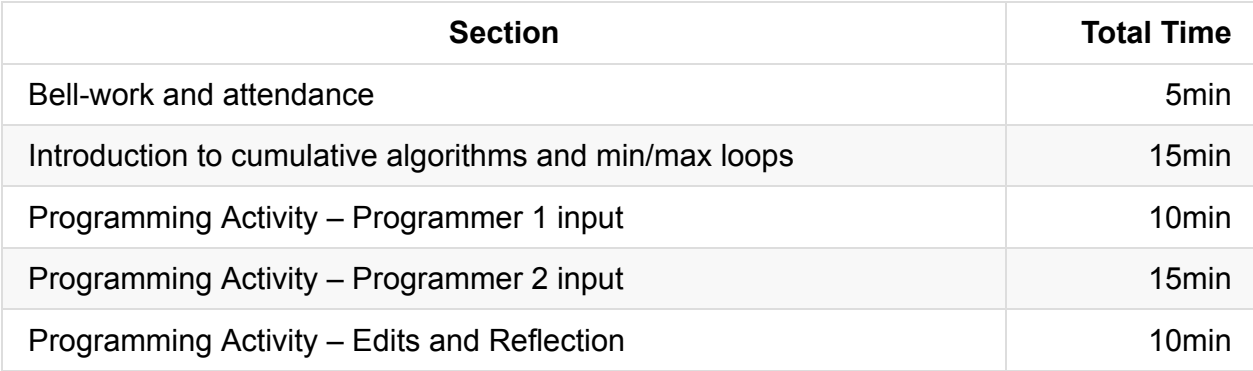

## **Procedure**

### **Bell-work and Attendance [5 minutes]**

### **Introduction to Cumulative Algorithms and Min/Max Loops [15 minutes]**

- 1. As your hook, conduct an experiment with your students:
	- Announce that you're going to read a list of six numbers between 1 and 100, and the first person who is done calculating the sum correctly wins [classroom reward of your choice].
	- Students should indicate they are done calculating by raising their hand. Explain that you will keep track of raised hands, and that you'll call on each person until you encounter the correct answer.
	- o Read off the numbers, and keep track of who finshes early, and who finishes late. Ask students how they computed their answers.

You're looking for an answer from the "quick" students that they kept a running tally, and that the "late" students that they added all the numbers at the end.

- 2. Now propose that you want to tally sixteen numbers. Ask students how students what method you should use, and ask them to describe the algorithm for solving the problem using pseudocode.
	- $\circ$  Translate the pseudocode into a loop using the following example: use a for loop with a code for adding using keyword sum:

```
int sum = \theta:
```
We always initialize at 0, because sum needs an initial value to start with.

*for (all numbers to sum) { obtain "next" with Scanner sum += next*

This is pseudocode! In real life, we'd begin with building a scanner in the main method. Let's look at some real code here. Since we know we want user input, what is the first thing we do before creating our class?

```
import java.util.\*;
```
3. Now we create our class and main method (have students tell you what to do):

```
public class ExamineNumbers1 {
   public static void main (String[] args) {
       System.out.println("This program adds your numbers.");
       System.out.println();
```
4. Add our Scanner (have students give you the code):

```
Scanner scanner = new Scanner(System.in);
System.out.print ("How many numbers do you want to add?");
int totalNumber = scanner.nextInt();
```
5. And finally our loop with the sum keyword:

}

```
double sum = 0.0; \frac{1}{2} // By using totalNumber inste
ad
       for (int j = 1; j \leq totalNumber; j++) { // of an actual number, we gi
ve
          System.out.print(H^* + j + T? "); // our program flexibility.
          double next = scanner.nextDouble();
          sum += next;
       }
```
Be sure to briefly discuss the use of double *vs.* int (where would you have to change code if you wanted int ?), the variable i *vs.* j (you can make it anything as long as you're consistent), and variables next and sum.

6. Finally we have to add the code that returns the sum so that the user can see the result:

```
System.out.println ();
   System.out.println ("Your numbers add to " + sum);
}
```
- 7. Invite 3 students up to the board (now that the complete program is written)
	- One student acts as Java to trace flow of control (this student narrates what is happening on each line)
	- Another student acts as console output, writing output as Java creates it

Try to have console output written on the same area of the board each time you do this type of exercise.

The other student acts as the values being stored in sum and next

- This student should be writing their values in a location on the board that you never use for writing console output. Reserving a physical space for "internal workings we don't see" will help students keep execution vs. output separate.
- Seated students should help the student figure out what the values in sum and next are being updated to with each execution of the loop.
- <sup>o</sup> Get sample user input from the class.

If that example went well, move on to min/max loops; otherwise, work through the example with new user input. To scaffold this activity, use whole numbers and keep the loop short.

As students continue to work on their sample game, they may want to track minimum or maximum scores. Ask for student examples of when this might be the case (e.g. success in the fewest number of steps, maximum score)

8. In this case we stick with the for loop control structure, but modify it to keep track of whether the newest value is larger than (or smaller than) the values the user has input to Java so far:

// Initialize max to lowest possible value or to first value.

```
for (all numbers to compare) {
```
*obtain "next" with scanner*

*if (next > max) // or: if (next < min) { max = next // min = next*

Let's build a real program with this:

```
int min = value;
int max = value;
for (int i = 1; i < length; i++) {
   Scanner gets next number
   if (value > max) {
       max = value;} else if (value < min) {
       min = value:
    }
}
```
9. Ask students to discuss what this program does. If a more concrete example is needed, work through the first programming question together as a whole class. Encourage students to tell you what code to write down for each step, as much as possible.

#### **Programming Activity – Programmer 1 Input [10 minutes]**

- 1. Hand out WS 3.12
- 2. Read the instructions on the sheet aloud, then ask students to explain them back to you.
	- $\circ$  Ask students why pseudocode is so important to include in this exercise.
	- Explicitly point out the space for a structure diagram or program outline. Ask students why this is such an important structure to include.
	- Make sure that students are programming in pen, not in pencil, so that all editing steps are visible.
- 3. Give students 10 minutes to build the first part of the program.

If students are struggling, you may extend the time, or offer universal helpful tips.

#### **Programming Activity – Programmer 2 Input [15 minutes]**

Have students trade papers with their assigned programming partner.

- 1. Remind students to add their name to the paper as "programmer 2."
- 2. Give students another 15 minutes to build on the program and make edits.

#### **Programming Activity – Edits and Reflection [10 minutes]**

Have students return each others' papers, and have the first student make edits and fill in the comment section.

### **Accommodation and Differentiation**

As a "running activity," have your students create a new blank sheet titled "Tricky Code Cheat Sheet," and give them a plastic sleeve to protect this reference sheet in their binder. Encourage students to start writing down hints, tips, and useful snippets of code that they can refer to during homework, classwork, programming projects, and even tests.

Every time you encounter a useful snippet of code, recommend that students include it on their "Cheat Sheet," so students can drill the useful code throughout the year. Some tricks that show up on the AP include:

- Using  $\frac{1}{2}$  = 0 to identify even numbers, use  $\frac{1}{2}$  = 1 to identify odd numbers.
- To find the last digit of a large number, use  $\frac{1}{2}$  10.

Tips from today's class would include:

- To keep a running total, use sum in a for loop (initialize to 0, put the range of numbers in the loop header).
- To access the min or max value, use an if / else statement (initialize to first or highest/lowest number, put data range in for loop header).

Ask students what a tip for Scanner would look like, or a tip for when to import java.util.\*

# **Video**

- BJP 4-4, *Programming with if/else and Cumulative Sums* http://media.pearsoncmg.com/aw/aw\_reges\_bjp\_2/videoPlayer.php?id=c4-4
- CSE 142, *Cumulative Sum* (23:07-38:40) [https://uw.hosted.panopto.com/Panopto/Pages/Viewer.aspx?id=0c247411-e8](http://media.pearsoncmg.com/aw/aw_reges_bjp_2/videoPlayer.php?id=c4-4)90-4835- 8a79-bee6e74066c2&start=1387

# **Forum [discussion](https://uw.hosted.panopto.com/Panopto/Pages/Viewer.aspx?id=0c247411-e890-4835-8a79-bee6e74066c2&start=1387)**

Lesson 3.12 Cumulative Algorithms (TEALS Discourse account required)

# **Lesson 3.13 — while Loops**

# **Overview**

### **Objectives —** *Students will be able to…*

- **Trace** while loops to predict:
	- The number of times the body executes
	- The output of the code
- **Differentiate** between while loops, if statements, and for loops

#### **Assessments —** *Students will…*

**Complete** Practice-It questions

### **Homework —** *Students will…*

- **Read** BJP 5.1 "Random Numbers"
- **Complete** self-check questions #1-4 and exercise 2

# **Materials & Prep**

- **Projector and computer**
- **Whiteboard and markers**
- **Classroom copies** of WS 3.13

# **Pacing Guide**

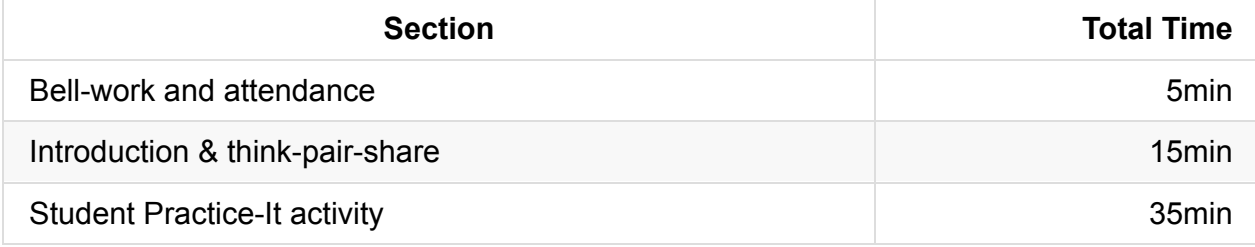

## **Procedure**

### **Bell-work and Attendance [5 minutes]**

### **Introduction & Think-Pair-Share [15 minutes]**

- 1. Ask students to offer pseudocode that explains how they might track damage to a Pokemon.
	- (Student answers should include some of these steps: Start with initial HP, and while HP is greater than 0, ask how much damage, subtract it, and end print with "Pokemon fainted!") Point out that this process has no predetermined length (indefinite looping), so you need to use a new type of loop called a while loop.
	- If students need additional examples of indefinite looping, use a simpler example, asking students how they would double a number until it was bigger than N.
- 2. Engage students in the introduction today by having students complete the graphic organizer on WS 3.13 as you review the structure, flow, and syntax of the while loop.
- 3. Compare and contrast the while and for loops (see code snippets below): both are control structures that send the flow of control through a loop, but scope differs, so the loops execute in different ways.
	- Have students point out where i is declared.
	- $\circ$  Introduce the concept of definite vs. indefinite loops and ask students when they might want to use an indefinite loop (they will probably have wanted to use this structure in their earlier programming projects—prompt them with this if no one volunteers an example).
	- $\circ$  Call 2 students up to the board; one to trace the flow of control and the other write the output.

```
// while loop: // for loop:
int i = 0; for (int i = 0; i < 10; i++) {
while (i < 10) { System.out.println (i);
  System.out.println (i); }
  i++;
}
```
4. Invite students to Think-pair-share on the following example:

```
int n = 91;
int factor = 2;
while (n % factor != 0) {
   factor ++;
}
System.out.println("First factor is " + factor);
```
- How many times does this loop execute? What is the output?
- In the same pairs, have students rewrite the while loop as a for loop.

### **Student Practice-It Activity [35 minutes]**

- 1. Have students complete the following Practice-It problems:
	- i. whileLoops
	- ii. forToWhile
	- iii. whileLoopMystery1
	- iv. whileLoopMystery2
- 2. If students complete these problems with time to spare, have them complete Practice-It exercise "gcd."

## **Accommodation and Differentiation**

If students are having difficulty tracing while loops, using proper syntax, or predicting the output of the loop, you can change the Practice-It exercise to a reciprocal teaching exercise, where  $\frac{1}{4}$  of the class does each problem, and they come to the front of the room to explain their solution and process to the rest of the class.

If you have students that finished the classwork ahead of time, encourage them to explore do/while loops (which are NOT part of the AP subset).

# **Common Mistakes**

Loops common mistakes:

http://interactivepython.org/runestone/static/JavaReview/LoopBasics/lMistakes.html

# **[Video](http://interactivepython.org/runestone/static/JavaReview/LoopBasics/lMistakes.html)**

CSE 142, *While Loop* (11:21-15:55)

https://uw.hosted.panopto.com/Panopto/Pages/Viewer.aspx?id=f9874ea5-8d4d-4bf1- 8924-ded454847a58&start=681

# **Forum [discussion](https://uw.hosted.panopto.com/Panopto/Pages/Viewer.aspx?id=f9874ea5-8d4d-4bf1-8924-ded454847a58&start=681)**

Lesson 3.13 while Loops (TEALS Discourse account required)

# **Lesson 3.14 — Random Numbers**

#### *N.B. THIS LESSON IS OPTIONAL*

(*While Math.random might be included on the AP exam, the Random class is not part of the AP subset.*)

## **Overview**

#### **Objectives —** *Students will be able to…*

**Write** expressions that generate a random integer between any two values.

#### **Assessments —** *Students will…*

**Complete** Practice-It questions

#### **Homework —** *Students will…*

- **Read** BJP 5.2
- **Complete** programming project 1

## **Materials & Prep**

- **Projector and computer**
- **Whiteboard and markers**

# **Pacing Guide**

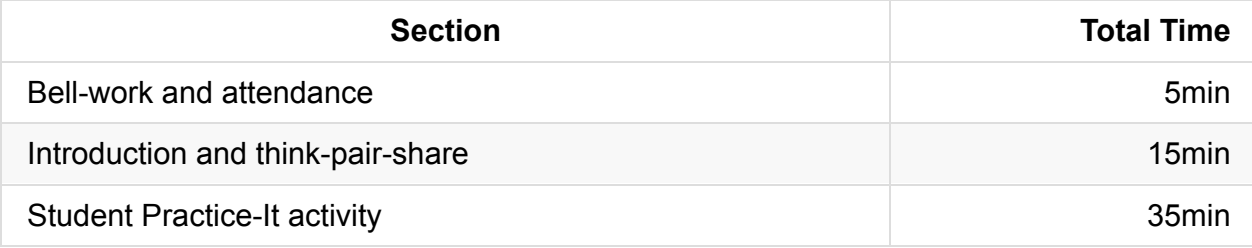

# **Procedure**

Hook your class by talking about randomized tasks that arise in games they may play. For example:

- Create an enemy that spawns after some random amount of time, but between 7 and 23 seconds.
- Pick a random item from a list of 100 words the user needs to quess in Hangman
- Create a new username between 6 and 10 characters picking randomly what each character is, from lower/capital letters and numbers.
- Make a ball bounce, but not precisely, by adding random angles to the bounce.

#### **Bell-work and Attendance [5 minutes]**

#### **Introduction and Think-Pair-Share [15 minutes]**

- 1. Once students have all had a chance to explore the dice, show them how to generate random numbers that they can use in their game program, computer simulations, or security programs (moving forward).
	- Construct a random object (see if anyone can tell you how to do this from their reading last night):

Random  $r = new Random()$ ;

Call the nextInt method, passing the upper limit of the range of your random number (in the case of a 6 sided dice, this would be 6).

```
result = r.nextInt(6); // Gives you a random number between 0 - 5.
```
Does this code accurately simulate a six sided dice? (Have students with the sixsided dice answer your question.) To shift that result between 1 and 6, you need to add 1 to your code:

result = r.nextInt $(6) + 1$ ; // Gives a random number between 1 - 6.

• Output the result:

System.out.println("You rolled a " + result);

2. Give students a few minutes to do a Think-Pair-Share for the following questions:

- *Write an expression that simulates a roll of a 20 – sided dice.*
- *Write an expression that yields a random number between 0.0 and 1.0.*
- 3. Review Table 5.2 from the book as you discuss the answers in a whole group.
	- $\circ$  nextInt() = random integer between -2^31 and (2^31 1)
	- $\circ$  nextInt(max) = random integer between 0 and (max 1)
	- $\circ$  nextDouble() = random real number between 0.0 and 1.0
	- $\circ$  nextBoolean() = random logical value of true or false
	- $\circ$  Priming the loop: remind students that they must initialize variables before the loop (this makes sure that Java knows how to enter/start the loop).

### **Student Practice-It Activity [35 minutes]**

- 1. Have students complete the following Practice-It self-check problems:
	- a. randomRangeABCDE
	- b. randomInteger0to1
	- c. randomOddInteger50to99
- 2. If students complete these problems with time to spare, have them complete Practice-It exercises:
	- a. randomX
	- b. randomLines

## **Accommodation and Differentiation**

If students are having difficulty tracing while loops, using proper syntax, or predicting the output of the loop, you can change the Practice-It exercise to a reciprocal teaching exercise, where 1/5 of the class does each problem, and they come to the front of the room to explain their solution and process to the rest of the class.

If you have students that finished the classwork ahead of time, encourage them to complete Practice-It Exercise *threeHeads*.

## **Video**

- BJP 5–1, *Random Numbers* http://media.pearsoncmg.com/aw/aw\_reges\_bjp\_2/videoPlayer.php?id=c5-1
- CS Homework Bytes, *Random Numbers, with Elizabeth* [https://www.youtube.com/watch?v=R0MqnEofFvs](http://media.pearsoncmg.com/aw/aw_reges_bjp_2/videoPlayer.php?id=c5-1)
- CSE 142, *Random Numbers* (11:12–17:17) https://uw.hosted.panopto.com/Panopto/Pages/Viewer.aspx?id=fe3ea547-6068-4e56 ab0b-e8f8605dd836&start=672
- CSE 142, *Guessing Game* (17:18–37:13) [https://uw.hosted.panopto.com/Panopto/Pages/Viewer.aspx?id=fe3ea547-6068-4e56](https://uw.hosted.panopto.com/Panopto/Pages/Viewer.aspx?id=fe3ea547-6068-4e56-ab0b-e8f8605dd836&start=672) ab0b-e8f8605dd836&start=1038

# **Forum [discussion](https://uw.hosted.panopto.com/Panopto/Pages/Viewer.aspx?id=fe3ea547-6068-4e56-ab0b-e8f8605dd836&start=1038)**

Lesson 3.14 Random Numbers (TEALS Discourse account required)

# **Lesson 3.15 — Fencepost & Sentinel Loops**

## **Overview**

#### **Objectives —** *Students will be able to…*

- **Describe** when to use fencepost and sentinel loops.
- **Use** proper syntax to construct these control structures.

#### **Assessments —** *Students will…*

**Teach** a mini-lesson explaining the relationship between parameters and values stored in memory

#### **Homework —** *Students will…*

- **Read** BJP 5.3
- **Complete** exercises #6 & 8
- **Summarize** all of your daily notes if not already done

# **Materials & Prep**

- **Projector and computer**
- **Whiteboard and markers**
- **Group copies** of WS 3.15
- **3 or more classroom copies** of the textbook

# **Pacing Gui[de](https://raw.githubusercontent.com/TEALSK12/apcsa-public/master/curriculum/Unit3/WS%203.15.docx)**

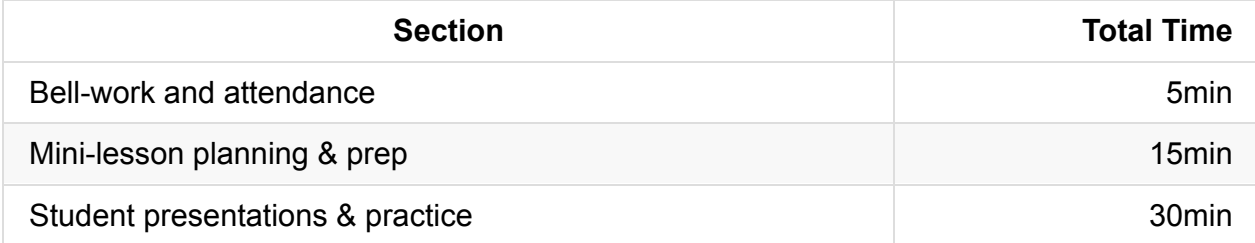

# **Procedure**

Today 3 student teams will teach a lesson on fencepost algorithms, sentinel loops, or sentinel loops with if statements. Your hook will be to turn the class over to students as soon as they enter. Student groups are expected to generate sample questions; let students know that you will collect those questions to use on quizzes or as bellwork.

### **Bell-work and Attendance [5 minutes]**

On the board, on the projector, or in a group handout, let students know that they need to prepare a 5 minute lesson and a 2- 5 minute class activity to teach their topic. Use the grading rubric as outlined here:

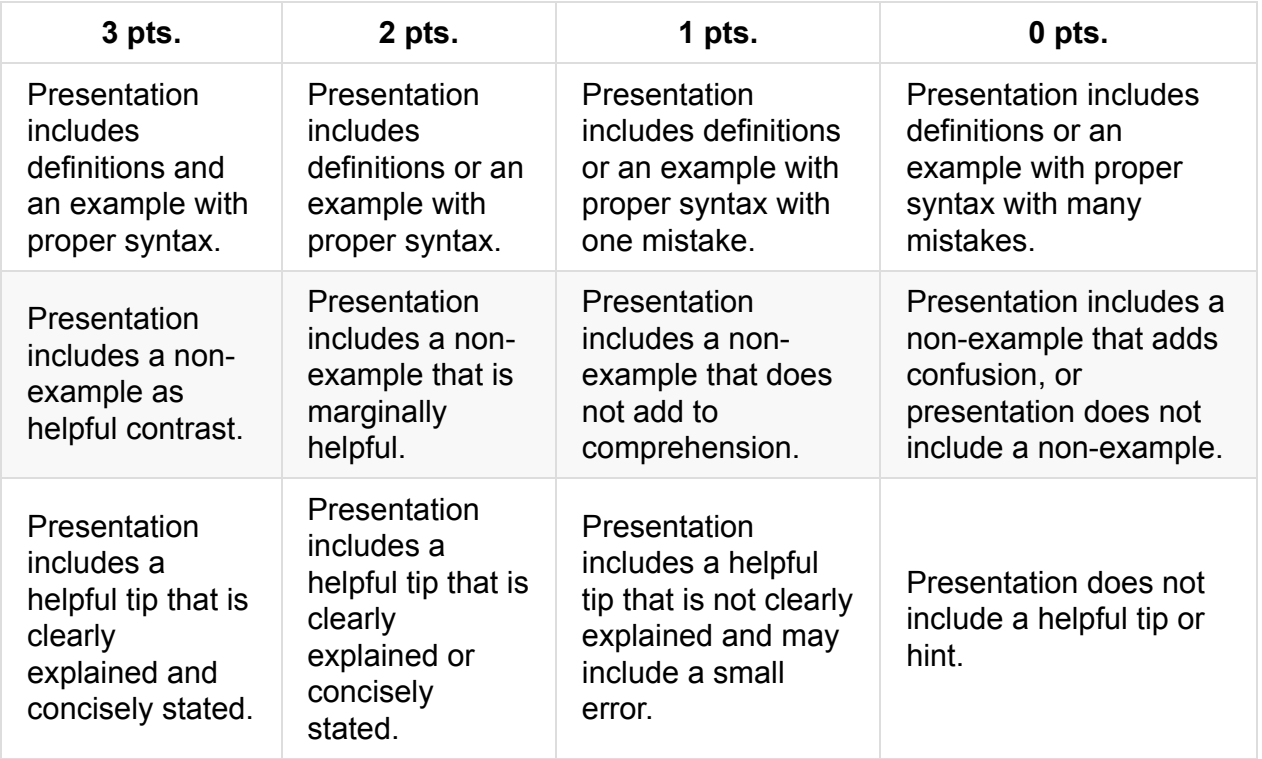

#### **Mini-Lesson Planning & Prep [15 minutes]**

- 1. Assign each group a subsection of section 5.2 "Fencepost Algorithms," and make sure that you circle that assignment on each groups' copy of WWS 3.15. Student groups should take 15 minutes to review their section, re-read the example on the pages following the example, then figure out how they want to explain the algorithm to the class.
- 2. On the board or overhead, give students a few things they should consider in planning their mini lesson:
	- a. Who is going to speak when?

b. How are you going to illustrate the flow of control?

c. What do you need to have up on the board to illustrate your mini-lesson, and who is in charge of writing it out?

d. Where and how will you feature the output produced by your code segment?

e. What is your mini-activity going to look like? (You might want to assign 1–2 people to work on this section while the rest of the group works on the lesson.)

- 3. Have student groups sequentially teach through fencepost algorithms, sentinel loops, and fenceposts with if statements.
- 4. Encourage students to add these strategies to their Tricky Code Cheat Sheet.

### **Student Presentations & Practice [30 minutes]**

## **Accommodation and Differentiation**

If your class learns better through tactile or visio-spatial learning, you can change this assignment to a make-a-poster lesson, having students work in pairs or triplets to create an informative poster on one of the topics. If you're fortunate enough to have a theatrical or musical class, invite them to create a song, poem, or narrated dance/play that teaches their topic. For poems or songs, encourage students to write them out or record them so you can display them around your room.

## **Common Student Questions**

Since your student-instructors won't be able to answer in-depth questions on their topic, you should be ready to assist during the Q & A section of their lesson. Some student questions that have popped up in the past, with their answers, are listed below:

1. The sentinel loop example in the book says that the sentinel value will be read and added to the sum unless we do a fencepost algorithm or if statement. Why is that? Doesn't the test evaluate to false and terminate the loop?

*Write an example on the board in pseudocode or actual code, and trace the flow of control with your marker. In this case, the pseudocode in the book is a bit misleading because it looks like the test will terminate in the header. The prompt for the sentinel is already in the loop body, so the sentinel will be evaluated before loop termination.*

*If you think your class will be comfortable, instruct your teaching group to do this illustration, and just help along.*

- 2. What do you do if you don't know the first value to put in your fencepost algorithm? What if you're getting all of your data from user input?
- 3. When do we know to reverse the order of loop construction? The example from the book has us switching around a lot of stuff for the sentinel loop with if statements.

*Put an example up on the board (or have the student instructors do so), and trace the flow of control before and after rearranging the loop body.*

# **Video**

- BJP 5-3, *Sentinel Loops* http://media.pearsoncmg.com/aw/aw\_reges\_bjp\_2/videoPlayer.php?id=c5-3
- CSE 142, *Fencepost* (0:28-11:20) [https://uw.hosted.panopto.com/Panopto/Pages/Viewer.aspx?id=f9874ea5-8d](http://media.pearsoncmg.com/aw/aw_reges_bjp_2/videoPlayer.php?id=c5-3)4d-4bf1- 8924-ded454847a58&start=28
- CSE 142, *Sentinel Loops* (15:56) [https://uw.hosted.panopto.com/Panopto/Pages/Viewer.aspx?id=f9874ea5-8d4d-4bf1-](https://uw.hosted.panopto.com/Panopto/Pages/Viewer.aspx?id=f9874ea5-8d4d-4bf1-8924-ded454847a58&start=28) 8924-ded454847a58&start=681

# **Forum [discussion](https://uw.hosted.panopto.com/Panopto/Pages/Viewer.aspx?id=f9874ea5-8d4d-4bf1-8924-ded454847a58&start=681)**

Lesson 3.15 Fencepost & Sentinel Loops (TEALS Discourse account required)

# **Lesson 3.16 — Boolean Logic**

# **Overview**

### **Objectives —** *Students will be able to…*

**Write** a game that plays Rock-Paper-Scissors.

### **Assessments —** *Students will…*

**Submit** a program at the end of 2 or 3 class periods.

### **Homework —** *Students will…*

**Outline** Chapter 5 (up to and including BJP 5.3)

# **Materials & Prep**

- **Projector and computer**
- **Whiteboard and markers**
- **Classroom copies** of WS 3.16 (RPS, Pig), DeMorgan's Law, Poster 3.16.1, Poster 3.16.2
- **Link** to rock-paper-scissor game (http://tinyurl.com/bubyvtu)
- **[Poster](https://raw.githubusercontent.com/TEALSK12/apcsa-public/master/curriculum/Unit3/Poster%203.16.2.pdf)** 3.16.1
- **Poster** 3.16.2

Truth tables are an important tool, especially for some AP test questions. If you are not familiar with truth tables, watch this 5 minute tutorial online (http://tinyurl.com/mw8ohof). We recommend instructors draw out the &&, ||, and ! truth tables, and maybe do an intermediate example of a two-operator expression, before getting into the De Morgan's law example later in class.

# **Pacing Guide: Day 1**

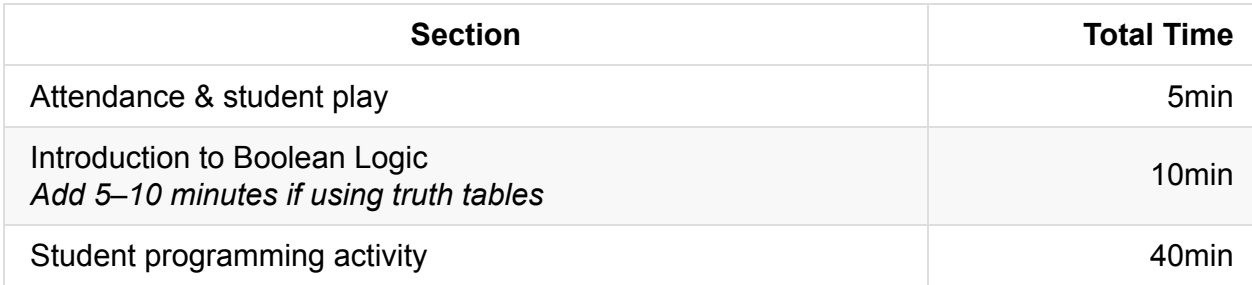

# **Pacing Guide: Day 2**

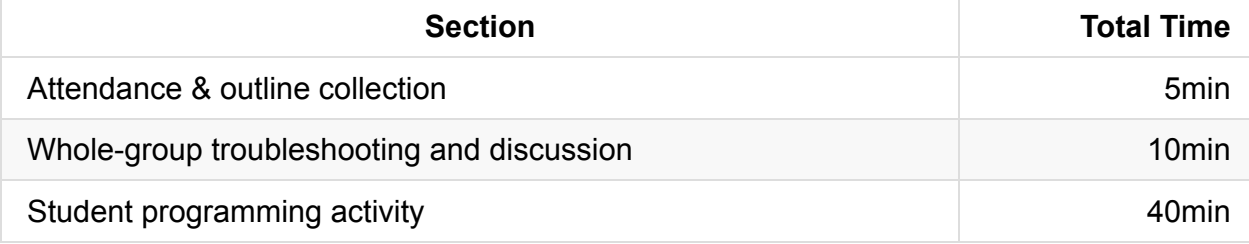

## **Procedure**

In place of bell-work, invite students to warm up for class by visiting the online Rock Paper Scissor game at the link above. After a quick review of Boolean logic and variables, students will be asked to build their own Rock Paper Scissor game. This programming project should take between 2 and 3 55-minute class periods to complete

### **Attendance & Student Play [5 minutes]**

### **Introduction to Boolean Logic [10 minutes]**

- 1. Students should have already reviewed this material as part of last nights' homework assignment. Before moving on to purely mathematical examples, start with a real-life example of how we apply logic. Be sure to change P and Q to statements that are relevant to your students.
	- P: It is a holiday.

Q: My family is having dinner together.

 $!$ (p  $\parallel$  q)  $\Rightarrow$  It is not the case that (it is a holiday OR my family is having dinner together)

!p && !q ⇒ It is not a holiday AND my family is not having dinner together.

 $\circ$  Review & ,  $||$ , and  $||$ , including non-examples:

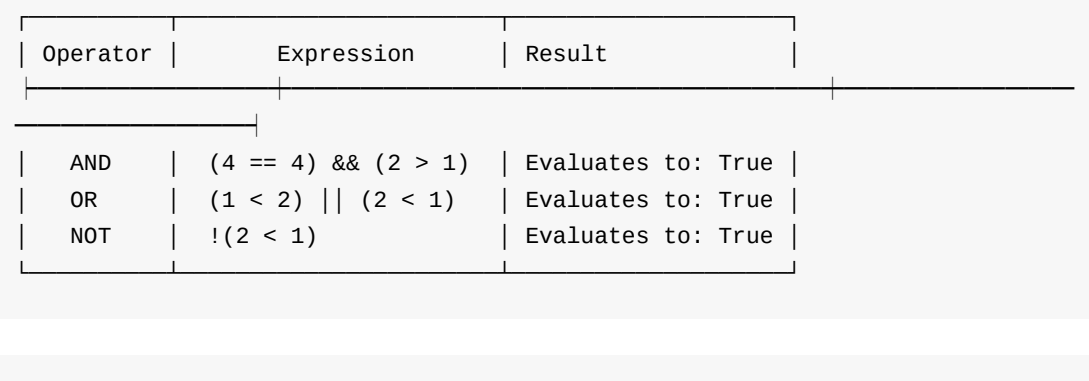

```
if (q == 1 || 2 || 4) \left\{ \right. // ERROR: You must use full Boolean expressions.
   statement;
   statement;
}
if (q == 1 || q == 2 || q == 4) { // Correct
   statement;
   statement;
}
```
- 2. As a special note on negating Boolean expressions, review De Morgan's law (poster 3.16.1). Have students write De Morgan's law on their Tricky Code Cheat Sheet.
	- o If you feel confident working with truth tables, work through the following illustration of De Morgan's laws. On the board or projector, only write table headers as you go (putting them all up at once may lead to panic/distraction for some students).

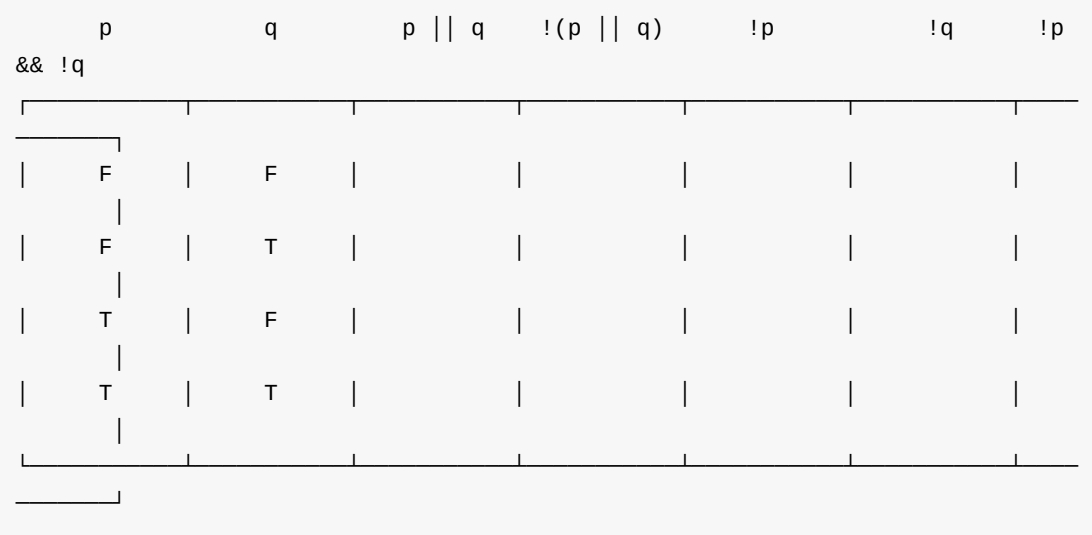

Have students help you fill out every possible combination of Boolean values for p and q.

Ask students to evaluate the logical expression for each value of p and q.

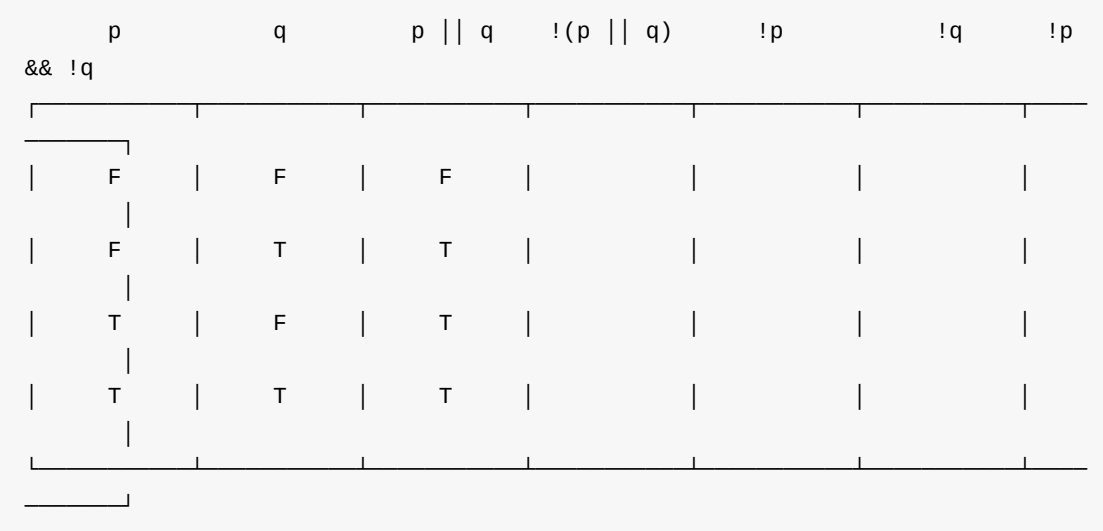

Now have students negate all of the values from the previous column.

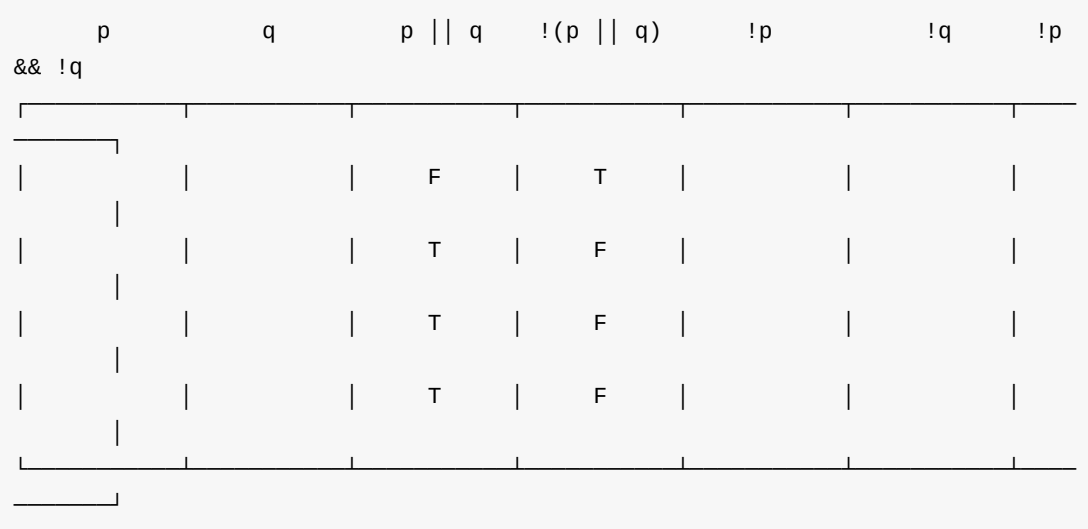

Ask students to complete the values for !p and !q, referring to the values from the first column.

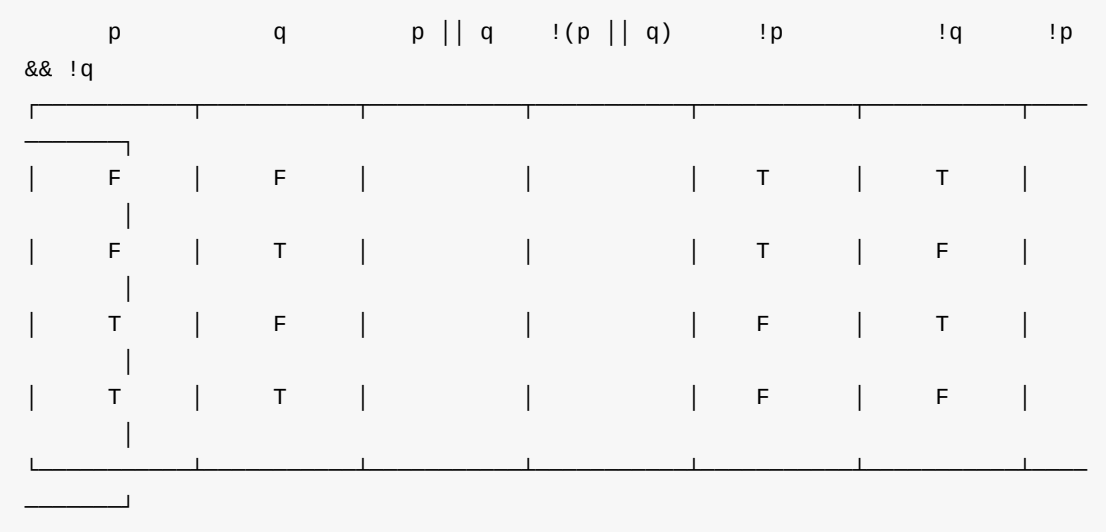

Now have students apply the && operator to !p and !q.

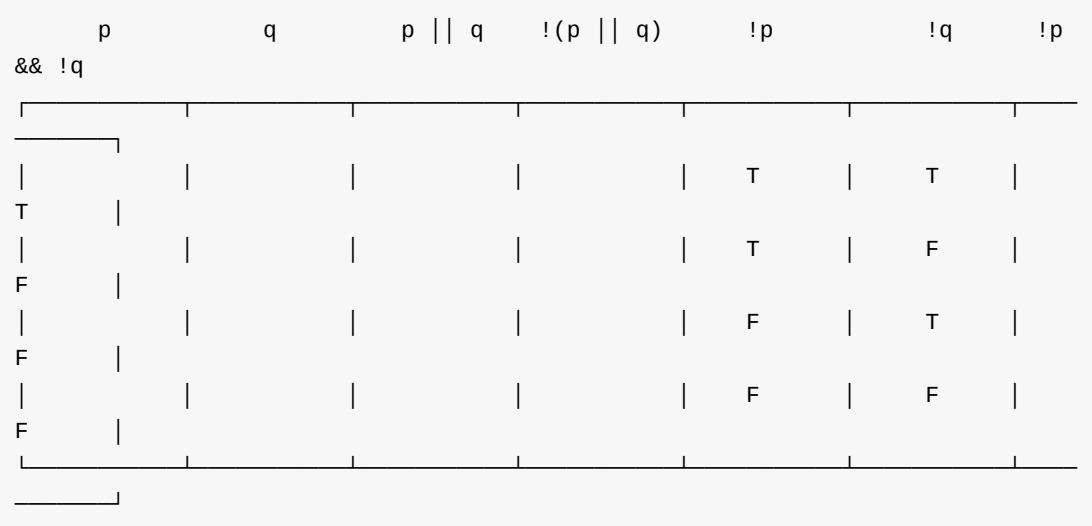

Point out to your students that these two columns are the same. Whenever two columns of a truth table are the same, we say that the expressions (column headings) are equivalent, or interchangeable.

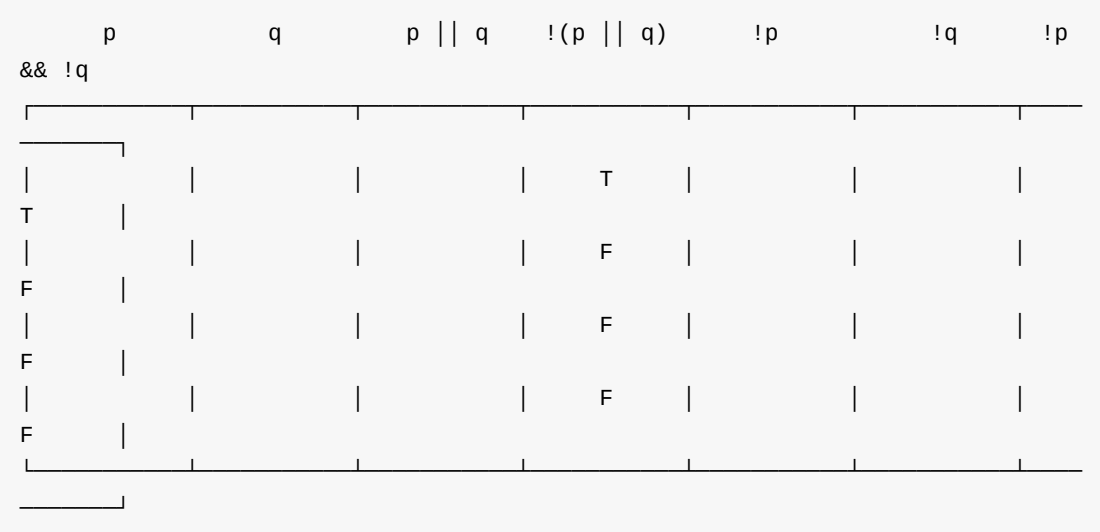

In the illustration above, we showed that  $(1)(p \& q)$  is equivalent to  $(p \& q \& q)$ . Invite students to show the equivalence of  $|(p \& q)$  and  $|p| + |q|$ .

- 3. Review operator precedence on your classroom poster 3.16.2 (or projected overhead, if you're having a student make the poster for you during class).
- 4. Check for student understanding by having students complete Practice-It self-check questions assertions1 and assertions3.

### **Student Programming Activity [40 minutes]**

On the projector, board or as a handout (WS 3.16), give students the following programming prompt. A link to the NY Times article about rock paper scissors is included in the Materials section of this lesson plan.

### **PROGRAMMING ACTIVITY**

#### **Exercise 1**

Write a game that plays many rounds of Rock Paper Scissors. The user and computer will each choose between three items: rock (defeats scissors, but loses to paper), paper (defeats rock, but loses to scissors), and scissors (defeats paper, but loses to rock). If the player and computer choose the same item, the game is a tie.

A good program will prompt for user input, compare input to a computer counter-move, then output a verdict (user loses, wins, or ties), prompt for another round or exit.
• An excellent program will do all that a satisfactory program does, but will use different algorithmic strategies for choosing the best item. Teacher's note: there is no superior strategy—the focus here is to get students to try different approaches and conclude that on their own.

#### **Exercise 2**

You and your partner should test out the game by playing it at least 3 times each. Keep record of how many moves it took before you won or lost the game.

#### **Exercise 3**

Write a program that compares 2 players. Your program should prompt for each player (1) the number of times they played the game, (2) the number of times they won the game, (3) the number of moves for each game. Have the program report which player performs better on the basis of their reported statistics. Test your program by inputting your and your partner's results from Exercise 2.

#### **Exercise 4**

Write a program that plays the dice game Pig. Pig is a 2-player game where the players take turns repeatedly rolling a single 6-sided die. A player repeatedly rolls the die until one of the two events occurs: (1) either the player chooses to stop rolling, in which case the sum of that player's rolls are added to his/her total points, or (2) if the player rolls a 1 at any time, all points from that turn are lots and the turn ends immediately. The first player to reach a score of at least 100 points wins.

#### **To get full credit on this assignment, you must include a structure diagram and/or pseudocode explaining your strategy.**

*Before you begin, take a moment to decide how your computer will pick rock, paper, or scissor. Should the computer pick randomly? Should it pick the same item always? Should it repeat the same item for a time, then switch strategies? Read through the New York Times article on Rock Paper Scissor, and any other online sources you choose to help you draft a plan for your program.*

- Allow students to work in pairs, and encourage pairs to test out each others' programs, look at each others code (to check for errors), etc. If students appear to be working too closely, remind them that each team is responsible for writing their own code.
- Start grading student note-books in small batches (so students are not without their notebooks for too long!)

# **Accommodation and Differentiation**

Invite your artistic students to create posters 3.16.1 and 3.16.2 for your classroom. If needed, work through the 2 Practice-It questions as a whole class.

For your more advanced students, you might encourage them to create more complex algorithms, or more advanced interaction with the user. If they are interested in AI and machine learning, invite them to research the topic and experiment with different techniques on their Rock Paper Scissor program.

## **Misconceptions**

- Students often have the misconception that logical OR  $( \vert \cdot \vert )$  is exclusive OR. In a student's daily life, they can have either brownie or the cupcake. This implies they can have one or the other, not both. However, in boolean logic, "a or b" is also true if *both* are true.
- Students ask why the symbol  $\&$  for AND an  $\vert\vert$  for OR? And why double  $\&$  vs single & .

Java was derived from the C programming language. The designers Kernighan and Richie made design decisions based on prior programming languages of their time. The history of C can be found here: https://www.bell-labs.com/usr/dmr/www/chist.html. Java's use of  $\alpha$  and  $\beta$  is historically based on C.

- A common syntax error by beginner and experienced [programmers](https://www.bell-labs.com/usr/dmr/www/chist.html) alike is typing a single ampersand & or vertical bar | . Single & and | are *bitwise* operators, and are not the same as double & and || which are logical AND and OR, respectively.
- Logical operators AND and OR do not follow English language syntax. For example, testing whether a dice roll is either 7 or 11 could be translated incorrectly to:

 $if (roll == 7 || 11)$  // INCORRECT: Logical operator misconception if  $(roll == 7 || roll == 11)$  // CORRECT

# **Video**

BJP 5-4, *The Boolean Type* http://media.pearsoncmg.com/aw/aw\_reges\_bjp\_2/videoPlayer.php?id=c5-4

# **Forum discussion**

Lesson 3.16 Boolean Logic (TEALS Discourse account required)

# **Lesson 3.17 — Finding & Fixing Errors**

## **Overview**

#### **Objectives —** *Students will be able to…*

- **Find** errors in their returned homework assignments.
- **Correct** their code

#### **Assessments —** *Students will…*

**Re-submit** all homework assignments with corrected answers.

#### **Homework —** *Students will…*

- **Study** for the test by:
	- **Reviewing** all the blue pages at the end of Chapters 3, 4, and 5
	- **Re-reading** sections as needed
- **Submit** 5 questions for review in class tomorrow using electronic survey

# **Materials & Prep**

- **Any student homework assignments** that you have not yet returned
- **Student self-help system** (such as C2B4 or student pairing)
- **Electronic survey** for student review requests

# **Pacing Guide**

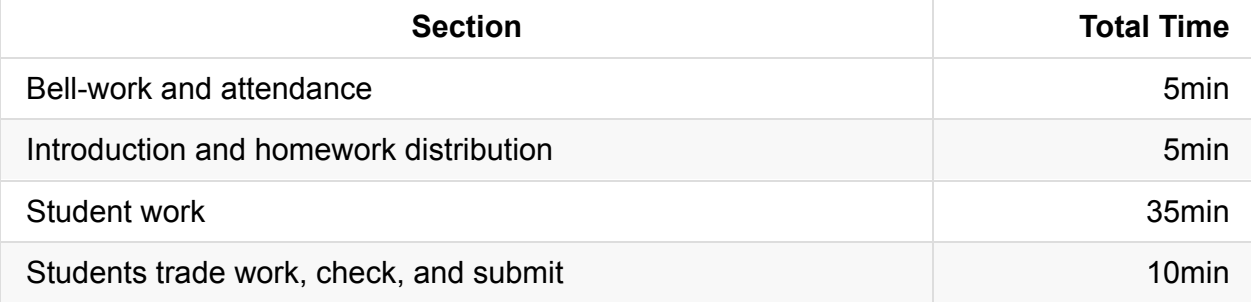

# **Procedure**

Today, students will have the opportunity to correct any incorrect homework assignments. If students did not have time to finish the programming projects from yesterday, you may allow them time to work on those projects today.

### **Bell-work and Attendance [5 minutes]**

#### **Introduction and Homework Distribution [5 minutes]**

- 1. Return student homework packets, or have students place their returned homeworks in a pile on their desk.
- 2. Explain to students that they have the opportunity to get full credit on their homework grades by correcting them now, in class. Ask students for suggestions/ideas on how to make sure they don't miss any errors. (By now students should be used to relying on their error checklist/algorithm.)

### **Student Work [35 minutes]**

Have students work individually to correct their homework grades.

- Offer time checks for students so they stay on task.
- If students have not finished their programming project from vesterday's class, allow them to do so today.

### **Students trade work, check, and turn in [10 minutes]**

At the end of class, have students trade their homework assignments to evaluate each other's corrections before submission.

# **Accommodation and Differentiation**

If you have students who are speeding through this lesson, you should encourage them to tackle programming project 1 in Chapter 5.

If you were unable to finish grading student notebooks yesterday, finish them today while students are working. Return notebooks by the end of class so students may use them to study for the exam.

# **Forum discussion**

Lesson 3.17 Finding & Fixing Errors (TEALS Discourse account required)

# **Lesson 3.18 — Review**

# **Overview**

#### **Objectives —** *Students will be able to…*

**Identify** weaknesses in their Unit 1 knowledge.

#### **Assessments —** *Students will…*

**Create** a personalized list of review topics to guide tonight's study session.

#### **Homework —** *Students will…*

**Study** for tomorrow's test using your targeted review list

# **Materials & Prep**

- **Projector and computer**
- **Whiteboard and marker**
- **Results** from electronic survey of review topics
- **Classroom copies** of the practice test WS 3.18

Once students have submitted their review requests, assemble those topics into categories and prepare to re-teach the topics as need[ed.](https://raw.githubusercontent.com/TEALSK12/apcsa-public/master/curriculum/Unit3/WS%203.18.docx)

# **Pacing Guide**

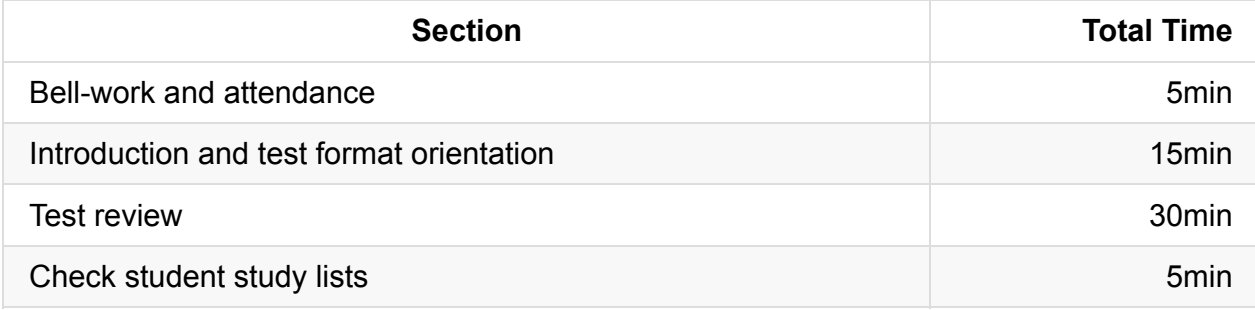

# **Procedure**

### **Bell-work and Attendance [5 minutes]**

#### **Introduction and Test Format Orientation [15 minutes]**

- 1. Clearly indicate that you expect all students to have a list of review topics to study this evening. Periodically remind students that this list will be checked at the end of class.
- 2. Students should already be familiar with the sections of the test, but it doesn't hurt to have students re-read the directions.
- 3. Work through the sample problems on the test as a way of reviewing topics, and answer any questions that students bring up as you go.

### **Test Review [30 minutes]**

1. Work through the various review topics, prioritizing questions that popped up the most.

a. Some questions you may already have addressed while working through the sample test.

b. Be ready for additional questions to pop up as you go. Save yourself the work and use old homework questions and student-generated test questions as examples to work through.

- 2. Use a combination of group-solving questions on the whiteboard, think-pair-share, and timed-response as review strategies.
- 3. After you've completed reviewing an idea, remind the class that they should write down that topic if they feel they still have to review it tonight. (Yes, this will be a reminder every few minutes, but it will pay off later when students start creating review lists without prompting later in the year!)

### **Check student study lists [5 minutes]**

Spend the last 5 minutes of class checking each student's review topic list.

## **Accommodation and Differentiation**

The first practice problem calls a method inside an expression inside a parameter to answer another method call (this sounds crazy, but take a look at the question before you write it off!) Logically, the question makes sense, but it may throw some of your students. Use the question as an opportunity to model proper test-taking strategies:

- Read code line-by-line.
- If stumped on a multiple-choice question, try plugging in the answers to see if they evaluate correctly.
- Write notes and cross out answers on your paper copy of the test.

If you have been using Parsons Problems, on your students' tests you may want to throw in a "full challenge" blank section 2 question during this unit or the next to scaffold your students up to the challenge of a real AP test.

As written, the exams increase in length and complexity with each unit. If your students are all acing the test, challenge your students by modifying the section 2 questions, and adding extra section 1 questions.

# **Forum discussion**

Lesson 3.18 Review (TEALS Discourse account required)

# **Test 2 Guide**

As written, the test for this unit is probably too long for students to complete in one class period. Extra questions have been included so you can:

- 1. Pick and choose which questions will appropriately assess your students.
- 2. Create different versions of the test (if you've noticed that cheating is a problem).
- 3. Simulate an authentic AP test experience.

When modifying the test to suit your students, don't forget to:

- 1. Change the headings on Section I & II to reflect the actual number of questions.
- 2. Change the headings on Section I & II to reflect the correct percentages of their total test score. The AP exam weights Section I & II at 50% of the overall score, each.
- 3. Adjust the test pacing for your class period's time span. The ultimate goal is to work your students up to a pace of 2 minutes per Section I question, and 26 minutes per Section II question (including time for checking).

# **Forum discussion**

Test 2 Guide (TEALS Discourse account required)

# **Lesson 4.00 — Test Review & Reteach**

## **Overview**

#### **Objectives —** *Students will be able to…*

**Re-learn or strengthen** content knowledge and skills from Unit 3.

#### **Assessments —** *Students will…*

- **Re-submit** test answers with updated corrections for partial or full credit
	- Credit depends on instructor preference

#### **Homework —** *Students will…*

- **Read** BJP 6.1
- **Correct** any incorrect test answers by re-answering on a separate sheet of paper
	- To get back credit, they must justify their new answers
	- Staple new answer sheet to old test and turn in tomorrow

## **Materials & Prep**

- **Projector and computer**
- **Whiteboard and markers**
- **Corrected student tests**
- **Student grades** (posted online, emailed to students, or handed back on paper in class)
- **Digital copy of test questions** for projector

**If your class is acing the exams, and you do not feel that you need to re-teach any material, you should skip this lesson and move on directly to LP 4.1. Be sure to update student homework so students have read §6.1.in time for the lesson.**

# **Pacing Guide**

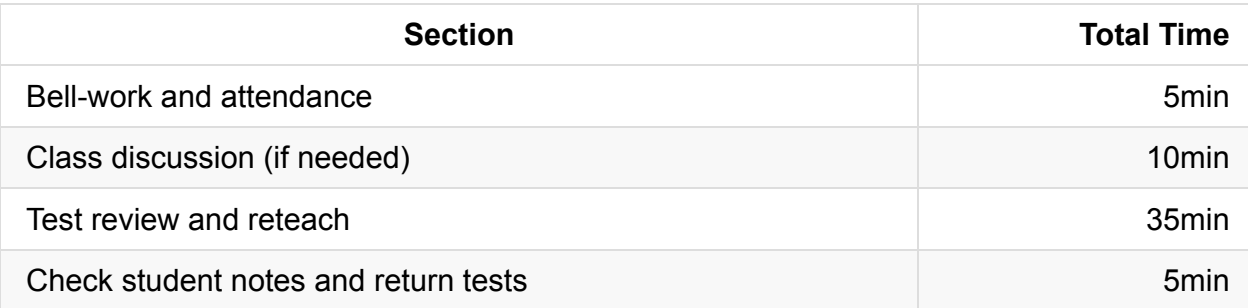

# **Procedure**

Return student grades before class begins or while students are completing the bellwork.

Do not return students' tests before the review session, since you want to motivate students to pay attention to the entire review, taking supplemental notes the entire time.

### **Bell-work and Attendance [5 minutes]**

### **Class Discussion (if needed) [10 minutes]**

- 1. If grades are low, invite the class to a discussion of what can be improved. Begin with student complaints and suggestions to build student buy-in. Ask students:
	- How they felt they were going to do before the test
	- What surprised them once they were taking the test
	- What they felt worked in the first unit (lessons, review strategies, assignments)
	- What do they think they want to change for the second unit
- 2. Once you feel that a dialogue has been established, validate students' feelings, then challenge them (*e.g.* AP courses are stressful, but this is good practice for college, where the pace is faster and professors don't give personalized instruction). In a nonjudgmental, supportive tone, remind students that to be successful in the course:
	- Reading is mandatory
	- Homework is mandatory (And valuable! You will never assign "busy" work.)
	- To better manage their time, students should plan for 1 hour of homework a weeknight, with up to 2 hours of homework each weekend. If this seems impossible, they should meet with you or their guidance counselor to assess whether they can fit in an AP class at this time.
	- $\circ$  It is VERY important to keep your tone sympathetic at this point—an overworked, overstressed, underperforming student will slow your entire class down, and color that student against CS for the future!

### **Test Review and Reteach [30 minutes]**

1. Walk the students through each question on the test, glossing over questions that everyone answered correctly.

a. You can ask for students to volunteer answers, or call on students randomly. Make sure that students explain their logic when they answer. If a student gives an incorrect answer, the explanation will tell you what you need to re-teach or clarify.

b. Do not skip questions that everyone answered correctly, but do not spend more than the time it takes to read the question, and congratulate students' correct answers.

- 2. Project a copy of each question as you review—this will help students recall the question/process the information.
- 3. Make sure that students are taking notes during the re-teach, reminding students that for homework, they will have an opportunity to win back some of the points on their exam.
- 4. For Section II questions, select a sample of student work (with any identifying information obscured), and work through the answer together as a class.

#### **Check student notes and return tests [5 minutes]**

At the end of class, check student notes, and return the tests in hard copy form if applicable.

## **Accommodation and Differentiation**

If students' grades are suffering because the reading assignments are taking them too long, you have a few options (some more drastic than others):

- Set aside classroom time to read through the assignment before students leave.
- Give students the lines of code needed to complete assignments, but in jumbled order. Have students rearrange the lines of code into the proper program (this is called a Parsons Problem).
- Flip your classroom: record your lectures, and have students watch them and take notes for homework. Any classwork drills or worksheets can be distributed for "homework," and the more complicated assignments that would normally be done at home, can be completed with your help when they come to class.

If students don't have a computer to work on Practice-It problems at home, create printed-out sheets that students can write code onto. Class time should then be filled with reading assignments, and more complicated coding practice so you are available to tutor as needed.

Encourage advanced students to take on additional programming challenges. One easy way to do this is to assign Programming Projects from the blue pages at the end of each Chapter. Unit 4 introduces the Magpie lab, a long form programming lab with plenty of enrichment opportunities; encourage students to work on this project if they are ever left with a few minutes after completing a class assignment.

# **Forum discussion**

Lesson 4.00 Test Review & Reteach (TEALS Discourse account required)

# **Lesson 4.01 — Array Basics**

# **Overview**

#### **Objectives —** *Students will be able to…*

**Define, populate, and access** arrays.

#### **Assessments —** *Students will…*

**Complete** exercises with manipulatives on WS 4.1.

#### **Homework —** *Students will…*

- **Read** BJP 7.1 "For-Each Loop" and "The Arrays Class"
- **Complete** self-check questions #1, 7, 9

# **Materials & Prep**

- **Projector and computer**
- **Whiteboard and markers**
- **Classroom copies** of WS 4.1, Poster 4.2
- **Array whiteboards** (see notes at end of lesson) **and dry-erase markers**
- **Student small-group assignments** (~3-4 students per group)
- **Large manipulative** for [teache](https://raw.githubusercontent.com/TEALSK12/apcsa-public/master/curriculum/Unit4/WS%204.1.docx)r [demo](https://raw.githubusercontent.com/TEALSK12/apcsa-public/master/curriculum/Unit4/Poster%204.2.pptx) (**optional**)

# **Pacing Guide**

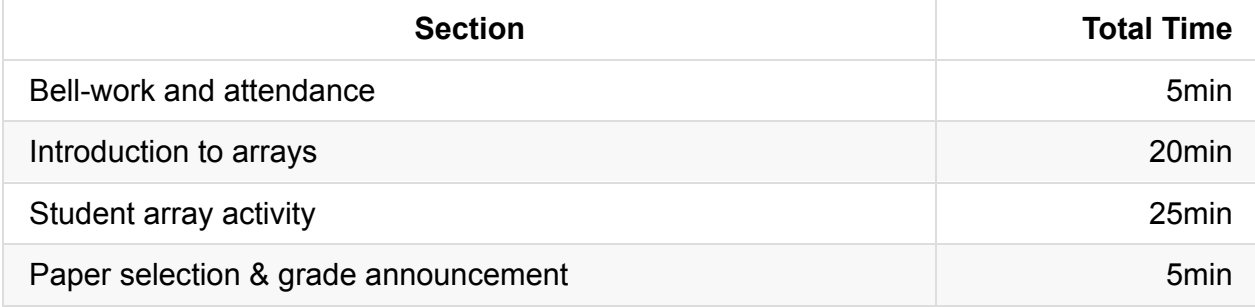

## **Procedure**

Divide your class into small groups today, and have the manipulatives (see below) out at each group station, desk, or workspace. Offer a just-in-time intro to arrays as outlined below, but don't belabor instruction; students may have better success physically working through the activity. Circulate around the room to check for understanding, but let students help and challenge each other.

#### **Bell-work and Attendance [5 minutes]**

#### **Introduction to Arrays [20 minutes]**

- 1. Open up with the example of daily temperature on the slides.
	- Ask the class to build the program, they should reach the point where they calculate the average, but are unable to calculate the days above average as they must access the data a second time.
	- o In order the successfully make the program, we would need to store the temperature for every day.
	- An array is an indexed structure that holds multiple values of the same type. Ask students if they've seen anything in Java that might be an array. (A String can be thought of as an array of characters!)
	- The values stored in an array are called elements. Individual elements are accessed using an integer index (the position). Ask students what element is stored at index 2, 4, and 7 in this string/array.
	- $\circ$  Since an array is an object, you have to construct it (you can't just declare it as a variable).

 $int[]$  numbers = new  $int[10]$ ;

*Nothing is in the highlighted brackets because you're describing what type is going to be contained in the array.*

 $int[]$  numbers = new  $int[10]$ ;

*Here's the name of your array—in this case we're making an array of numbers.*

```
int[] numbers = new int[10];
```
*We use the new keyword since we're constructing an object, then we tell Java how many elements we want to store in our array. In this case we want to store 10 numbers in the array.*

■ Check for student understanding by asking students to tell you how to construct an array that holds 9 integers.

```
int[] numbers = new int[9];
```
Alternatively, you can initialize an array by writing out the full array.

```
int[] numbers = \{0, 1, 2, 3, 4, 5\};
```
2. Both of these sample arrays are only  $\frac{1}{2}$  done right now—they're arrays filled with 0s because Java auto-initializes arrays to a default value of 0 (for char , double , and int ) or false (for boolean). So our *number* array looks something like this:

```
.------------------.---.---.---.---.
| array `numbers`: | 0 | 0 | 0 | 0 |
+------------------+---+---+---+---+
| index | 0 | 1 | 2 | 3 |
`------------------'---'---'---'---'
```
To fill in this array, we need to fill in the values for each location:

 $numbers[0] = 27;$  $numbers[3] = -6;$ 

• Now the array looks like this:

```
.------------------.---.---.---.---.
| array `numbers`: | 27| 0 | 0 |-6 |
+------------------+---+---+---+---+
| index | 0 | 1 | 2 | 3 |
`------------------'---'---'---'---'
```
- 3. Briefly touch on other types of arrays and common errors.
	- You can have arrays of almost anything: String , double , boolean , *etc.* Examples of an instantiated double and boolean array are on the slides. Ask the class what they must change to create these arrays.
- Cover the common index-out-of-bounds exception. If the program calls illegal indexes or indexes outside 0 and the array's length–1, Java will throw you an exception. (It's always nice to go over reasons for exceptions so you don't need to correct them all later!)
- 4. If you have a really big array, you can use a Scanner to grab values from user input, or you can autofill them with a loop:

```
for (int i = 0; i < age.length; i++){
   age[i] = input.nextInt();}
```
As you move across the array (in this case to fill each element with a user-inputted value), we call this "array traversal." You'll need to do this a lot in the future, so you should put a general formula in your Tricky Code Cheat Sheet:

```
for (int i = 0; i < age length; i++){
  \frac{1}{2} do something with age[i];
}
```
### **Student Array Activity [25 minutes]**

- 1. Distribute white boards and markers to group workstations before students get seated.
- 2. If you feel that your students need the additional structure, assign groups to work together on Problem 2.
- 3. Walk around the room, spot-checking for student understanding and answering any student questions.

### **Paper Selection & Grade Announcement [5 minutes]**

At the end of class, consider choosing one group's whiteboard to evaluate as a demonstration for the class.

# **Accommodation and Differentiation**

Rather than assigning groups randomly or by ability, use tiered grouping as a differentiation strategy. Concepts/skills will be covered at different levels of complexity in response to diagnosed needs of each learner. Your tiered group assignments will probably end up changing from one exercise to another, since students' needs and strengths vary with instructional objectives and task types.

You can reduce paper waste and increase student engagement by creating an inexpensive classroom set of "array whiteboards" following these instructions:

- 1. Purchase panel board from your local hardware store (http://tinyurl.com/zgtlbhr)
- 2. Have the assistant cut the board into long strips that you can use as 1 dimensional arrays.
	- i. If you like to use individual whiteboards to check for student understanding, you can have whiteboards cut to individual student squares, then have students line up the little white boards into a one-dimensional array for this exercise.
	- ii. If you plan on using these as array boards, you can either subdivide the boards into element-blocks with black electrical tape, or you can have your students draw the blocks in with their dry erase markers. (The latter option encourages students to construct arrays of different sizes.)
	- iii. Your total number of array white boards should be:

(# small groups in your classroom) \* 2 + 1 instructor array board

3. Use these array-whiteboards to demonstrate the relationship between 1 (and later 2) dimensional arrays during this unit.

In mathematics, a **manipulative** is an object which is designed so that a learner can perceive some mathematical concept by manipulating it, hence its name. The use of manipulatives provides a way for children to learn concepts in a developmentally appropriate, hands-on and experiential way.

[TEST: hello world]

## **Teacher Prior CS Knowledge**

Arrays in Java (and other object oriented programming languages) are classes. This brings the whole object oriented paradigm into play. When declaring an array variable, the variable is now a reference to an array object. In order to create an object from a class the programmer uses the new keyword. There is a distinction between the array reference and the array object. This programming construct allows for multiple reference to point to the same object.

## **Common Mistakes**

Arrays common mistakes:

http://interactivepython.org/runestone/static/JavaReview/ArrayBasics/aMistakes.html

# **[Misconceptions](http://interactivepython.org/runestone/static/JavaReview/ArrayBasics/aMistakes.html)**

- Students understanding of the difference between the index i and the content of the i<sup>th</sup> element stored in a[i].
- Loop bounds:
	- 0-based index arrays,
	- where arrays end, versus array length, and
	- what are the range of indices to express a particular array range.

# **Video**

- BJP 7–1, *Array Simulation* http://media.pearsoncmg.com/aw/aw\_reges\_bjp\_2/videoPlayer.php?id=c7-1
- CSE 142, *Arrays* (1:35–26:06) [https://uw.hosted.panopto.com/Panopto/Pages/Viewer.aspx?id=14058dec-ef](http://media.pearsoncmg.com/aw/aw_reges_bjp_2/videoPlayer.php?id=c7-1)d5-4db3 b841-9d836e92bfb4&start=95
- CS Homework Bytes, *Arrays, with Ariel* [https://www.youtube.com/watch?v=PFohS2HvCgs](https://uw.hosted.panopto.com/Panopto/Pages/Viewer.aspx?id=14058dec-efd5-4db3-b841-9d836e92bfb4&start=95)

# **Forum [discussion](https://www.youtube.com/watch?v=PFohS2HvCgs)**

Lesson 4.01 Array Basics (TEALS Discourse account required)

# **Lesson 4.02 — For-Each Loop & Arrays Class**

# **Overview**

#### **Objectives —** *Students will be able to…*

**Populate and access** arrays using a for-each loop

#### **Assessments —** *Students will…*

**Complete** manipulatives exercises on WS 4.2

#### **Homework —** *Students will…*

- **Read** BJP 7.2 up to "Reversing an Array"
- **Complete** self-check questions #12-14

# **Materials & Prep**

- **Projector and computer**
- **Whiteboard and markers**
- **Classroom copies** of WS 4.2
- **Poster** 4.2
- **Array whiteboards** (see notes at end of LP 4.2) **and dry erase markers**
- **Student small-group [assignm](https://raw.githubusercontent.com/TEALSK12/apcsa-public/master/curriculum/Unit4/WS%204.2.docx)ents** (≈3-4 students per group)
- **Large manipulative** for teacher demo (**optional**)

# **Pacing Guide**

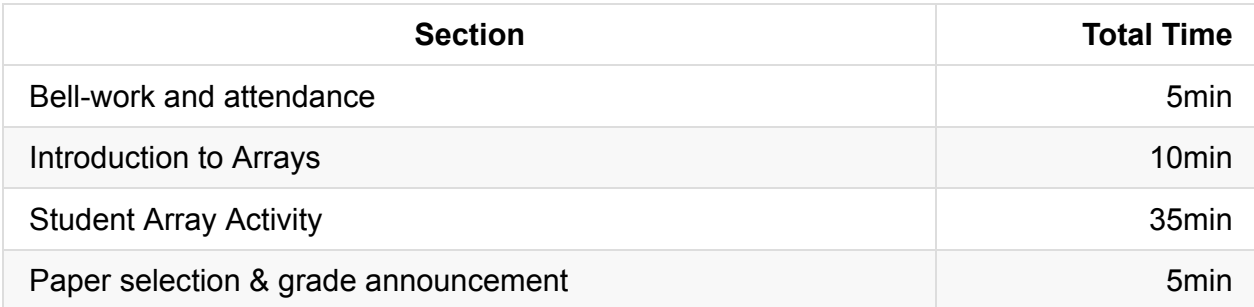

# **Procedure**

As with yesterday's class, divide your class into small groups, and have the manipulatives out at each group station, desk, or workspace. Offer a just-in-time intro to for-each loops, but do not get bogged down in the introductory lesson. Many students will learn from physically practicing the for-each control structure using the array whiteboards. Circulate around the room to check for understanding, but let students help and challenge each other.

#### **Bell-work and Attendance [5 minutes]**

#### **Introduction to Arrays [10 minutes]**

1. Briefly introduce the **for-each loop**, **array initialization**, and the **Arrays class** before dismissing the class to work on their group activity:

If you want to access each element in the array without changing the values (to summarize or count them), you can access them using a for-each loop:

```
for (<type> <name> : <array>){
    <statement>;
    <statement>;
    …
}
```
2. Place an array on the board, demonstrating the quick way to declare an array, and then illustrate how a for-each loop could be used to access the array:

```
int[] fallTemperatures = {55, 50, 59, 69, 48, 30, 48};
```
This initializes an array called fallTemperatures with 7 integer values. Ask students when they might see these temperatures in their region, and how the values in the array would differ during another season or in a different location. It may make

sense in your region to change the array name to winterTemperatures or nightTimeTemperatures, etc.

```
for (int i = 0; i < fallTemperatures. length; i++) {
    if (fallTemperatures[i] > 32) {
        above++;
    }
}
```
This is our traditional loop, which traverses the array and sums up all the temperatures that are above freezing (we assume there is a method called "above" that keeps a running count of how many days were above 32 degrees). We can express this same process with a for-each loop:

```
for (int i : fallTemperatures) {
   if (i > 32) {
       above++;
    }
}
```
with the general form of:

```
for (<type> <name> : <array>) {
   <statement>;
   <statement>;
    …
}
```
Make a point of having your students write a note to remind themselves that foreach loops cannot modify values within an array, only examine each value in sequence.

#### **Student Array Activity [35 minutes]**

- 1. Distribute white boards and markers or paper printouts to group workstations before students get seated.
- 2. If you feel that your students need the additional structure, assign groups to work together.
- 3. If you think students will need the extra guidance, help students together in a wholegroup setting. To help students without giving them the answer outright, point out that:
	- a. numbers[7] evaluates to  $\circ$ .

```
b. numbers[numbers[7]] \rightarrow numbers[0] does NOT evaluate to 0.
```
c. Instead, the memory location  $numbers[0]$  (the index 0 of the numbers array) receives a value.

4. Walk around the room, spot-checking for student understanding and answering any student questions.

### **Paper Selection & Grade Announcement [5 minutes]**

At the end of class, consider choosing one group's whiteboard to evaluate as a demonstration for the class.

## **Accommodation and Differentiation**

If you have a student that would benefit from additional tactile or visiospatial learning exercises, invite him or her to create a classroom poster that contains the same information as Poster 4.2.

Rather than assigning groups randomly or by ability, use tiered grouping as a differentiation strategy. Concepts/skills will be covered at different levels of complexity in response to diagnosed needs of each learner. Your tiered group assignments will probably end up changing from one exercise to another, since students' needs and strengths vary with instructional objectives and task types.

# **Video**

- CSE 142, *Array Traversal* (26:06–33:26) https://uw.hosted.panopto.com/Panopto/Pages/Viewer.aspx?id=14058dec-efd5-4db3 b841-9d836e92bfb4&start=1570
- CSE 142, *For-Each Loop* (19:40–22:40) [https://uw.hosted.panopto.com/Panopto/Pages/Viewer.aspx?id=14058dec-efd5-4db3](https://uw.hosted.panopto.com/Panopto/Pages/Viewer.aspx?id=14058dec-efd5-4db3-b841-9d836e92bfb4&start=1570) b841-9d836e92bfb4&start=1570

# **Forum [discussion](https://uw.hosted.panopto.com/Panopto/Pages/Viewer.aspx?id=14058dec-efd5-4db3-b841-9d836e92bfb4&start=1570)**

Lesson 4.02 For-Each Loop & Arrays Class (TEALS Discourse account required)

# **Lesson 4.03 — Printing, Searching, & Testing for Equality**

## **Overview**

#### **Objectives —** *Students will be able to…*

**Manipulate** single-dimension arrays using a variety of array transversal algorithms.

#### **Assessments —** *Students will…*

- **Teach** a mini-lesson on printing, searching/replacing, testing for equality, reversing an array, or string traversal.
- **Complete** a quiz at the end of Day 2

#### **Homework —** *Students will…*

- **Day 1:** Complete self-check questions #15-17 and exercise 3
- **Day 2:** Read BJP 7.3 and complete self-check questions #19-21

# **Materials & Prep**

- **Group copies** of WS 4.3
- **Assignments** for 5 student groups
- **5 classroom copies** of the textbook (or have students bring their copies to class)
- **Copies of the gr[ading](https://raw.githubusercontent.com/TEALSK12/apcsa-public/master/curriculum/Unit4/WS%204.3.docx) rubric** (on the overhead or printed out; **optional**)

You will need to circle student assignments on point 2 of WS 4.3, so each group knows what topic they are expected to teach.

# **Pacing Guide: Day 1**

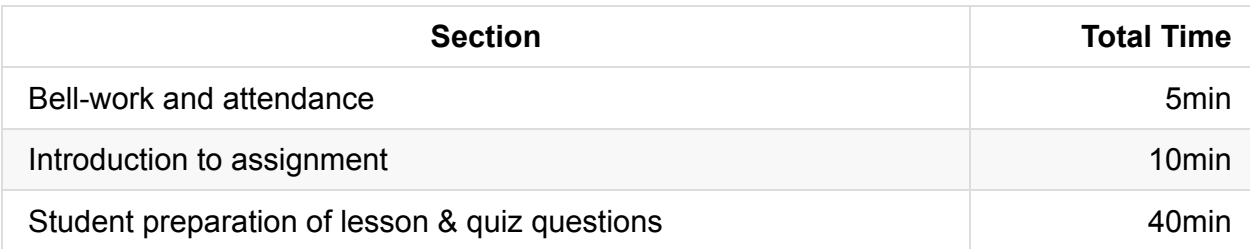

# **Pacing Guide: Day 2**

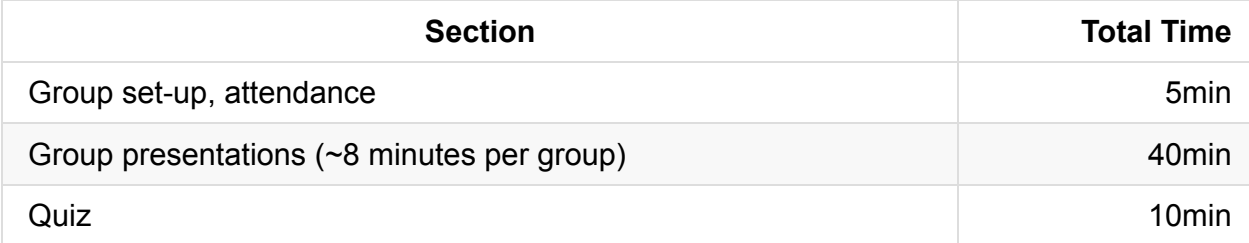

# **Procedure**

Your hook for today's lesson is to turn the reigns over to students immediately. Have instructions printed out and sitting at teamwork stations (or on student desks). Encourage students to answer their own questions using the instruction sheet and textbook. Frequently asked questions and suggestions for student groups are included in Accommodations and **Differentiation** 

### **Bell-work and Attendance [5 minutes]**

### **Introduction to Assignment [10 minutes]**

1. Review the assignment as outlined on WS 4.3, and ask students to explain back to you what their group presentations need to include for full credit. If you need to, review procedures for group work, then split the class into groups.

If you feel it will benefit your class, reviewing or distributing the grading rubric before the assignment should be done at this point.

### **Student Preparation of Lesson and Quiz Questions [40 minutes]**

Give students the class period to prepare their presentation and generate quiz questions for tomorrow's class.

- Use a timer and periodically announce how much time is left in class so students can pace themselves.
- Emphasize to students that they should primarily draw upon their textbooks to help them plan their lesson.
- Answers to commonly asked questions, and tips for the different groups may be found below:

### **FAQ: PRINTING AN ARRAY**

#### **Guidance for student teachers**

- 1. If students are lacking direction, encourage students to refer to the textbook and trace the loop and predict the output of the code that prints the array "list" vertically.
- 2. A good "Tricky Code Cheat Sheet" tip can be found on the same page; any time you see a list of values separated by commas, students should remember to use a fencepost algorithm.

#### **Common Questions/Answers**

1. **When would we encounter an empty array?**

*If you set array values to null, they're actually empty (not just equal to 0 or false). Another way you could get an empty array is if you initialized an array of size 0; then there would be no elements at all!*

#### 2. **Why do we have to include extra code to account for an empty array?**

*We put in "contingency code" to deal with an empty array to be thorough. If we don't handle special cases correctly, Java will throw an exception, so we try to cover our bases and prevent that from happening.*

#### **FAQ: SEARCHING AND REPLACING**

#### **Guidance for student teachers**

- 1. If students are having trouble outlining their lesson, encourage them to teach counting, then locating values in a list. Once they've covered those methods, they can finish up by tracing the sample method replaceAll and explaining the output.
- 2. A good "Tricky Code Cheat Sheet" tip would be the convention of returning -1 if a value is not found in the list.

#### **Common Questions/Answers**

#### 1. **Why do we use a for-each loop for counting occurrences, but not for finding values in a list?**

*Neither one requires you to change the contents of the array! \*\*If we're finding an item in a list and returning its index, then we need to track indexes as we search. That's done naturally with a regular for loop; with a for-each loop, we'd have to manually simulate a for loop to compute the index.*

#### 2. **Why is the method "count" initialized to zero?**

*This is setting up the loop to work correctly—review "priming the pump" analogy if needed.*

### **FAQ: TESTING FOR EQUALITY**

#### **Guidance for student teachers**

- 1. Remind students to include the definition for what makes arrays equivalent (they have the same length and store the same sequence of values).
- 2. If students are struggling with the sequence of their lesson, you might suggest that they being by teaching the sample method "equals," then circling back to explain why testing for inequality is easier than testing for equality.
- 3. A good general tip for the Tricky Code Cheat Sheet would be the common pattern for methods like "equals;" Test all for the ways that the two objects might not be equal, returning false if there are any differences, or true at the very end if all tests are passed.

#### **Common Questions/Answers**

#### 1. **Can't we just use Arrays.equals to see if two arrays are equal?**

*Yes, you can (and should) use this method from the Arrays class. In teaching your unit, your purpose is to familiarize students with the way to write code that tests equals in general. While you might not need it in this particular situation, you may want to tweak the method down the road, and you cannot edit the Arrays.equals method because its not in a class you can edit.*

### **FAQ: REVERSING AN ARRAY**

#### **Guidance for student teachers**

- 1. If students need guidance on structuring their lesson, encourage them to work through the final (correct) method "swap," trace the flow of control and output, then cover why other versions don't work. (They may not present in this order, but covering the correct answer should help them organize their thoughts.)
- 2. A good tip for the Tricky Code Cheat Sheet is to summarize the steps needed to swap two values. This comes up often on the AP exam.

#### **Common Questions/Answers**

1. **Why can't we just swap values by assigning them to each other?**

*If you assign one value to the other, you copy over the values, so ½ way through the process, you've got 2 copies of the same value. The second half of the swap doesn't work!*

2. **Why do we have to stop the swap loop ½ way through the list.length? Won't that just swap ½ of the list?**

*Using a line of 4 – 6 objects (pens, paperclips, whatever you have around the classroom), start by swapping the first & last items, then the next-inner-two, and so on. Count each move as you make it, then pause at the halfway point, pointing out you've conducted length/2 swaps. Proceed with the final swaps, returning objects back to their original place.*

### **FAQ: STRING TRAVERSAL ALGORITHMS**

#### **Guidance for student teachers**

- 1. Encourage the group to spend some time during their lesson on why you use parentheses for most arrays, but not with strings.
- 2. If students are at a loss for how to teach their segment, suggest covering an example and a non-example for contrast. A good non-example would be traversing an array that isn't a string.

#### **Common Questions/Answers**

None.

- 1. Collect quiz questions before the end of class. Check and compile into a quiz for the end of Day 2.
- 2. On Day 2, give each group 5 minutes to present their topic and 3 minutes for questions.

Encourage students to ask questions, and be sure to ask a question or two of each team (depending on how many teams you have).

3. Use the grading rubric as outlined here:

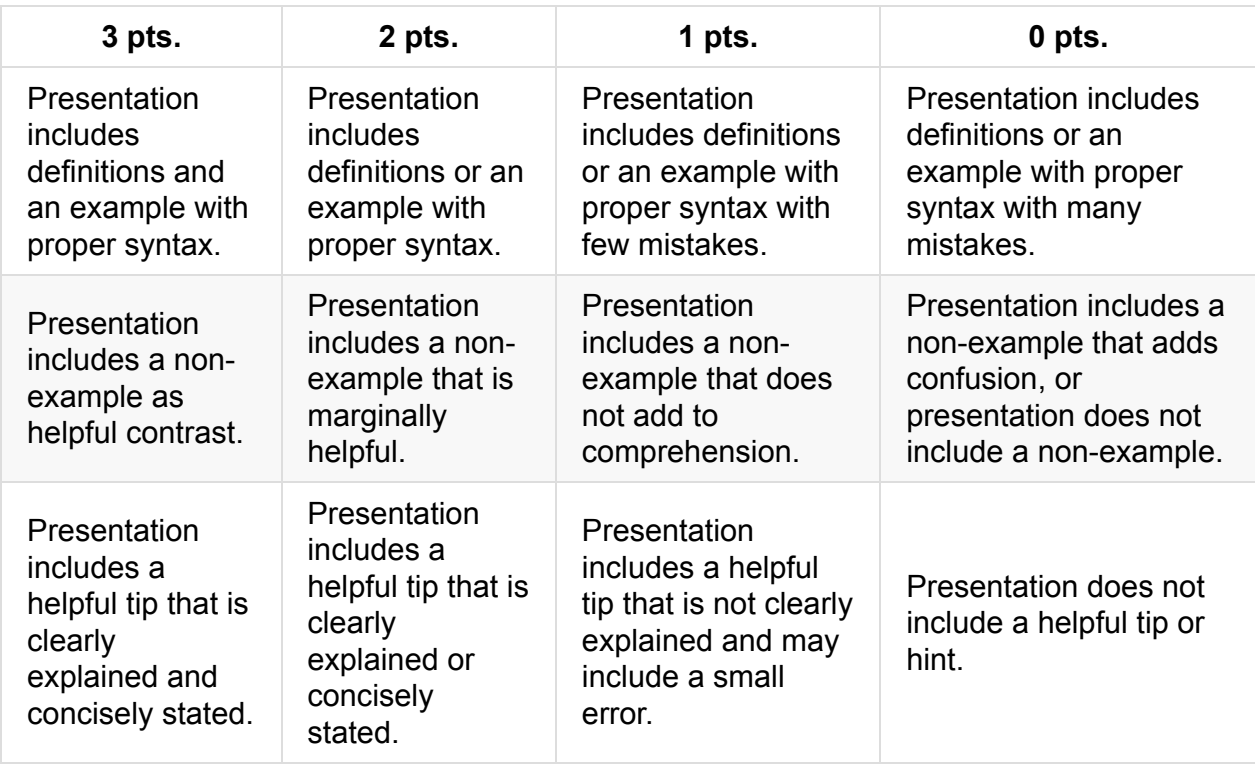

1. Administer the student-generated quiz to assess student understanding.

# **Accommodation and Differentiation**

Circle around the room to help students through reading the text in the textbook. Make sure that each of your working teams are properly stratified (rather than using tiered grouping).

If students are speeding along, encourage students to write down questions to pose to other groups during mini-lessons. If everyone finishes creating their lessons early, start the classroom presentations on Day 1 instead of waiting for Day 2. If only 1 or 2 groups have finished early, encourage groups to rehearse lesson delivery.

# **Video**

BJP 7-2, *Array Traversal Algorithms* http://media.pearsoncmg.com/aw/aw\_reges\_bjp\_2/videoPlayer.php?id=c7-2 CSE 142, *Random Access to Array* (33:26-42:00) https://uw.hosted.panopto.com/Panopto/Pages/Viewer.aspx?id=14058dec-efd5-4db3 b841-9d836e92bfb4&start=2006

# **Forum [discussion](https://uw.hosted.panopto.com/Panopto/Pages/Viewer.aspx?id=14058dec-efd5-4db3-b841-9d836e92bfb4&start=2006)**

Lesson 4.03 Printing, Searching, & Testing for Equality (TEALS Discourse account required)

# **Lesson 4.04 — Reference Semantics**

# **Overview**

#### **Objectives —** *Students will be able to…*

**Compare and contrast** how primitives and arrays are treated when passed as parameters.

#### **Assessments —** *Students will…*

- **Complete** graphic organizers and a worksheet
- **Extra credit:** complete a Pokémon Challenge

#### **Homework —** *Students will…*

- **Read** BJP 7.4 up to "Command-Line Arguments"
- **Complete** exercises #9, 10

# **Materials & Prep**

- **Projector and computer** with this page: http://www.legendarypokemon.net/javacalc.html
- **Whiteboard and markers**
- **Classroom copies** of WS 4.4
- **[Instructor](http://www.legendarypokemon.net/javacalc.html) copy** of WS 4.4 Answer

The "worksheet" for today is a [5-pa](https://raw.githubusercontent.com/TEALSK12/apcsa-public/master/curriculum/Unit4/WS%204.4.docx)ge work packet, so if your school has long lines/production time for the copy machine, plan ahead!

# **Pacing Guide**

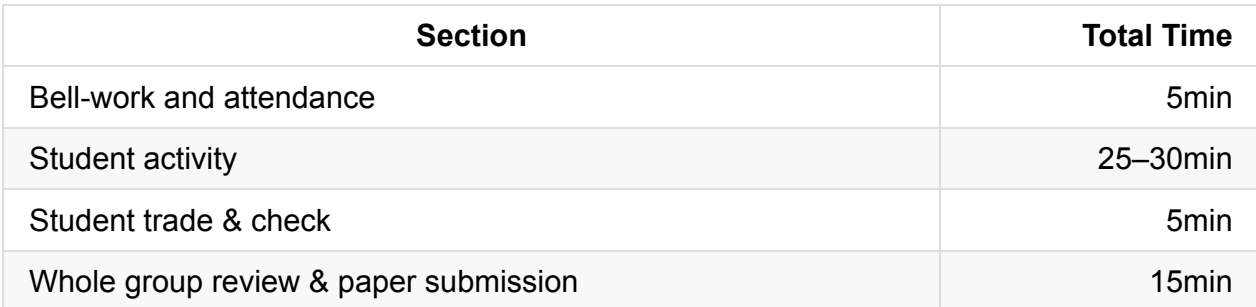

# **Procedure**

Hook your class today with the concept of a "backwards" class structure. Using only the information gleaned from last night's reading (and perhaps some help from a friend), students should work through as much of the worksheet as they can in the time allotted  $\sim$ 30 minutes). Finish the class with whole-class note taking on the topics that were challenging in the sheet.

#### **Bell-work and Attendance [5 minutes]**

### **Student Activity [25-30 minutes]**

Have students start working on WS 4.4 in pairs or alone. Use a timer to help students pace themselves.

### **Students Trade & Check [5 minutes]**

After 25–30 minutes give students a few minutes to check each others' work.

#### **Whole Group Review & Paper Submission**

- 1. As a whole group, ask students for questions they had on the worksheet. Use the answer key included on this to guide instruction.
- 2. Collect worksheets at the end of class.

# **Accommodation and Differentiation**

If you have been using Parson Problems throughout the year, your students will be familiar with the format of Question 8 on the worksheet. For other classes, this may be the first time they've been asked to rearrange provided code. Read through the problem out loud with the

class, then read through the lines of code in the bottom half of the question. Each line of code (even the lone bracket) can be shuffled and re-arranged to provide the correct code sequence.

Student success in this lesson relies heavily on students' having been able to read and comprehend the prior nights' reading. In ELL classrooms, encourage students to open their books and work with the text in front of them, and pair students of differing language abilities.

- If you know your students' reading abilities will not allow for a lesson like this, conduct the lesson as a whole-group, teaching a segment of the chapter and pausing to let students work on a question before moving forward.
- The worksheet matches up sequentially with section 7.3, so you can have students read along with your in the book as you work through the sheet, and/or you can allow advanced students to work on their own as you help the rest of class.

There will probably be a lot of variation in how long it takes students to complete today's assignment.

- Ask students who finish early to design a hands-on demonstration that uses the array whiteboards (and any other materials around the room) to explain the proper answers to the questions on the worksheet. If they come up with any cool demos, use them during student review at the end of the class.
- Be ready with a Pokemon Challenge for the students that speed through the assignment:

## **POKEMON CHALLENGE**

This java based calculator (http://www.legendarypokemon.net/javacalc.html) uses median IVs (initial values) and input EVs (effort values) to calculate a Pokemon's stats on a given level.

Write a method called medianIV that accepts an array of integer IVs as its parameter and returns the median of the numbers in the array.

The median number is the number that appears in the middle of the list if you arrange the elements in order. You can assume that the array is of odd size (so that one element is found in the middle), and that the numbers in the array are between 0 and 99, inclusive. For example, the median of  $[5, 9, 4, 10, 11]$  is 9, and the median of  $[0, 8, 1, 89, 48, 27, 10, 11]$ 30] is 27.

*Hint: Check out the Tally program in chapter 7 for some ideas on what code to use.*

# **Video**

- CSE 142, *Array Initializer* (3:26–5:43) https://uw.hosted.panopto.com/Panopto/Pages/Viewer.aspx?id=acae034a-2b95-4eb3 b3f0-17a77a7b5ff3&start=206
- CSE 142, *Passing array as parameter* (5:44–9:05) [https://uw.hosted.panopto.com/Panopto/Pages/Viewer.aspx?id=acae034a-2b95-4eb3](https://uw.hosted.panopto.com/Panopto/Pages/Viewer.aspx?id=acae034a-2b95-4eb3-b3f0-17a77a7b5ff3&start=206) b3f0-17a77a7b5ff3&start=344
- CSE 142, *Arrays.toString()* (21:19–25:27) [https://uw.hosted.panopto.com/Panopto/Pages/Viewer.aspx?id=acae034a-2b95-4eb3](https://uw.hosted.panopto.com/Panopto/Pages/Viewer.aspx?id=acae034a-2b95-4eb3-b3f0-17a77a7b5ff3&start=344) b3f0-17a77a7b5ff3&start=1278
- CSE 142, *Values vs reference* (25:28–39:18) [https://uw.hosted.panopto.com/Panopto/Pages/Viewer.aspx?id=acae034a-2b95-4eb3](https://uw.hosted.panopto.com/Panopto/Pages/Viewer.aspx?id=acae034a-2b95-4eb3-b3f0-17a77a7b5ff3&start=1278) b3f0-17a77a7b5ff3&start=1528
- CSE 142, *modifying array when passed as parameter* (39:19–43:41) [https://uw.hosted.panopto.com/Panopto/Pages/Viewer.aspx?id=acae034a-2b95-4eb3](https://uw.hosted.panopto.com/Panopto/Pages/Viewer.aspx?id=acae034a-2b95-4eb3-b3f0-17a77a7b5ff3&start=1528) b3f0-17a77a7b5ff3&start=2359

# **Forum [discussion](https://uw.hosted.panopto.com/Panopto/Pages/Viewer.aspx?id=acae034a-2b95-4eb3-b3f0-17a77a7b5ff3&start=2359)**

Lesson 4.04 Reference Semantics (TEALS Discourse account required)
# **Lesson 4.05 — Shifting Values & Arrays of Objects**

### **Overview**

#### **Objectives —** *Students will be able to…*

- **Shift** elements within an array
- **Construct** arrays of objects

#### **Assessments —** *Students will…*

- **Complete** Practice-It questions
- **Model** memory manipulation using array whiteboards

#### **Homework —** *Students will…*

- **Read** BJP 7.4 "Nested Arrays" and BJP 7.5 "Rectangular Two-Dimensional Arrays"
- **Complete** self-check questions #27-29 and exercise #4

# **Materials & Prep**

- **Projector and computer** with this page: http://www.legendarypokemon.net/javacalc.html
- **Classroom whiteboard & markers**
- **Array whiteboard & markers**
- **Small group [assignments](http://www.legendarypokemon.net/javacalc.html) & seating arrangements** (if possible)

If your classroom structure allows it, arrange array whiteboards and markers at stations where students can gather around them to model the concepts you teach during your intro. Ideally, students will be standing huddled around the arrays, actively moving and rearranging items.

# **Pacing Guide**

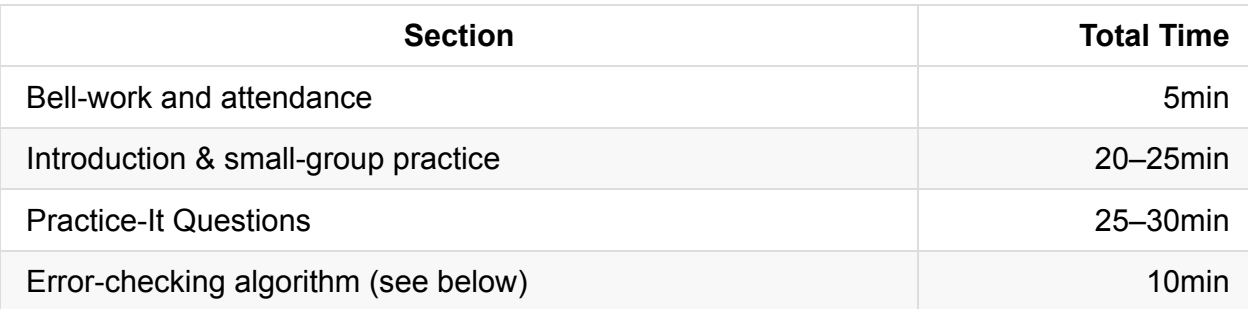

## **Procedure**

Hook your class today by having them in small groups with the array whiteboards during your Introduction. As you write out the code samples on the whiteboard, pause at different stages to model what is happening to the elements stored in memory. As the introduction progresses, ask students to model the changes for the whole class, with you and the other groups replicating their manipulations. The key to this introduction is to have students working through the examples in physical space, so make sure that all groups are working along with their array whiteboards.

#### **Bell-work and Attendance [5 minutes]**

#### **Introduction & Small-Group Practice [10 minutes]**

1. Introduce your example array called metroCardRides (or dailyDrive, milesWalked, whatever represents your students' commute to school), and hold up an array of ints:

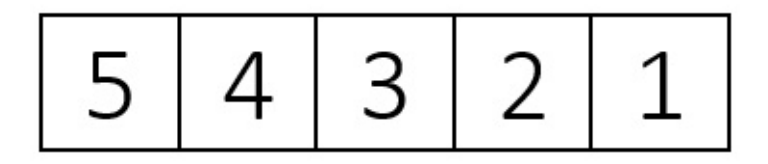

2. Briefly ask your students to direct you in constructing and initializing this array object, then ask students for some ideas as to how to move the 5 from the first element of the array to the last element, so that we end up with  $[4][3][2][1][5]$ .

Give students a minute to try moving numbers around their whiteboards. Most numbers can be moved by shifting down the line with a for loop, but the first element will need to be removed to allow "space" for the shift.

3. Ask students how to store that first element (value 5) into a local variable, then write that code on your main whiteboard.

int first =  $metroCardRides[0]$ ;

Redirect students to the task of shifting the rest of your values on your array. As a class, discuss what you need the code to do, then ask the groups to draft some code and test that code on their array by tracing the code and checking for errors.

4. The correct loop for this loop looks like this:

```
for (int j = 0; j < metroCardRides.length - 1; j++) {
    metroCardRides[j] = metroCardRides[j + 1];}
```
If students use metroCardRides.length instead of metroCardRides.length – 1, walk through the loop on your array whiteboard, demonstrating that metroCardRides.length causes Java to run off the end of the loop since there is no element at index 5. Alternatively, remind students about zero indexing, and see if they catch their own mistake.

- 5. Ask students to remind you (in pseudocode) what all the steps are that are needed to successfully shift the numbers in the array.
	- Model on your array whiteboard what steps have already been successfully written, and ask students what is left to do now that your array looks like this:

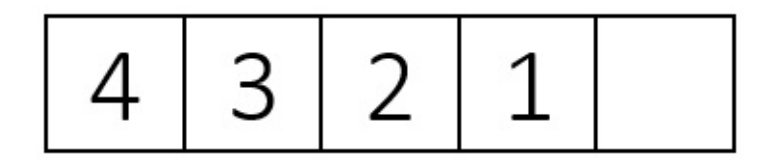

 $\circ$  Select a group to give you the last step that re-inserts the first element at index 4, and ask the class to finish up the complete method, so your final method looks like this:

```
public static void firstToLast (int[] metroCardRides) {
   int first = metroCardRides[0];
   for (int j = 0; j < metroCardRides.length - 1; j++) {
       metroCardRides[j] = metroCardRides[j + 1];
   }
   metroCardRides[metroCardRides.length - 1] = first;
}
```
- 6. If all students understand this method, move the last element to the first position, shifting the other elements one position to the right.
	- Direct students to start working on this challenge by re-setting their whiteboards and modeling the different steps that need to occur.
- Walk around the room, checking that students are on the right path. Students should recognize that they need to temporarily store the last element as a variable now that they're shifting array elements in the other direction.
- 7. Once students have written the code they think is correct, have them trace their own code and manipulate the arrays in their whiteboard.

Encourage students to divide up this task so one student reads the code and another student moves the elements on the whiteboard. All members should be engaged in error checking.

8. The correct final code looks like this:

```
public static void firstToLastRight (int[] metroCardRides) {
    int last = metroCardRides[metroCardRides.length - 1];
    for (int j = metroCardRides.length - 1; j >= 1; j --) {
        metroCardRides[j] = metroCardRides[j - 1];
    }
    metroCardRides[0] = last;}
```
- 9. Spot check student code for an off-by-one error; starting the loop at 0 asks Java to look for a value at index -1, which doesn't exist. (If students are modeling their code execution with the array whiteboards, they should catch this.)
	- If students "correct" this error by starting the loop at 1, ask them to model the code execution with their array white boards for you. The loop overwrites the value at j – 1 with the value at j, so the array will start filling in with all 5s as the loop repeats itself:

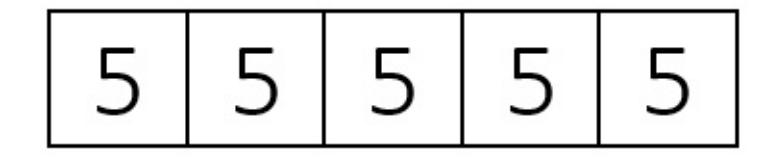

The solution to this is tricky! It might be worth discussing/working as a class if groups are getting stuck on this. The loop needs to shift values right by starting at the left and running backwards. See if you can get students to brainstorm this solution by manipulating the values on their whiteboards first.

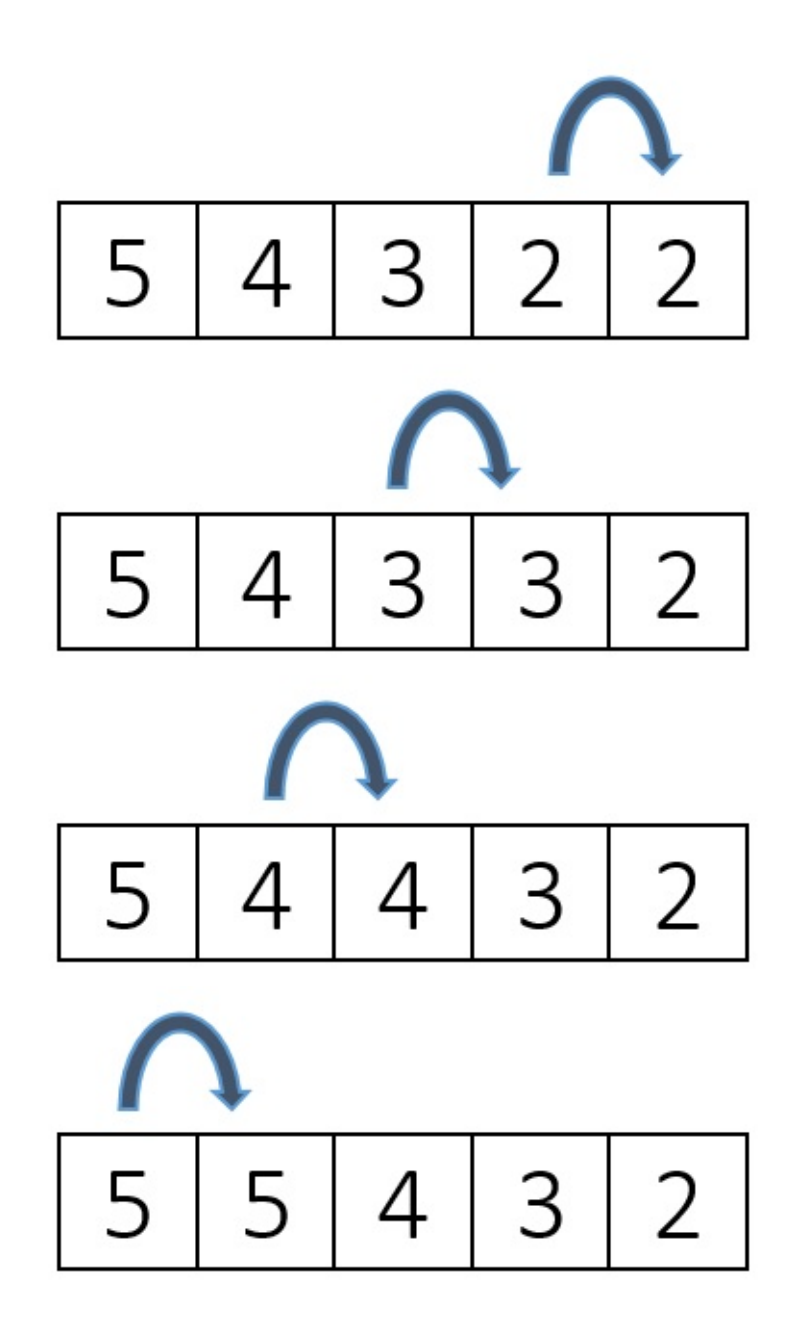

- Now add back in the temporarily-stored value 1 at index 0.
- 10. Collect the array whiteboards (or have students set them aside) and briefly introduce arrays of objects.
	- **This is an optional extension**. Since we haven't studied objects yet, you might want to leave this out if it is too far beyond your students' zone of proximate knowledge.
	- Arrays of objects store reference to objects instead of a primitive type value. Drawing something like this might help student comprehension:

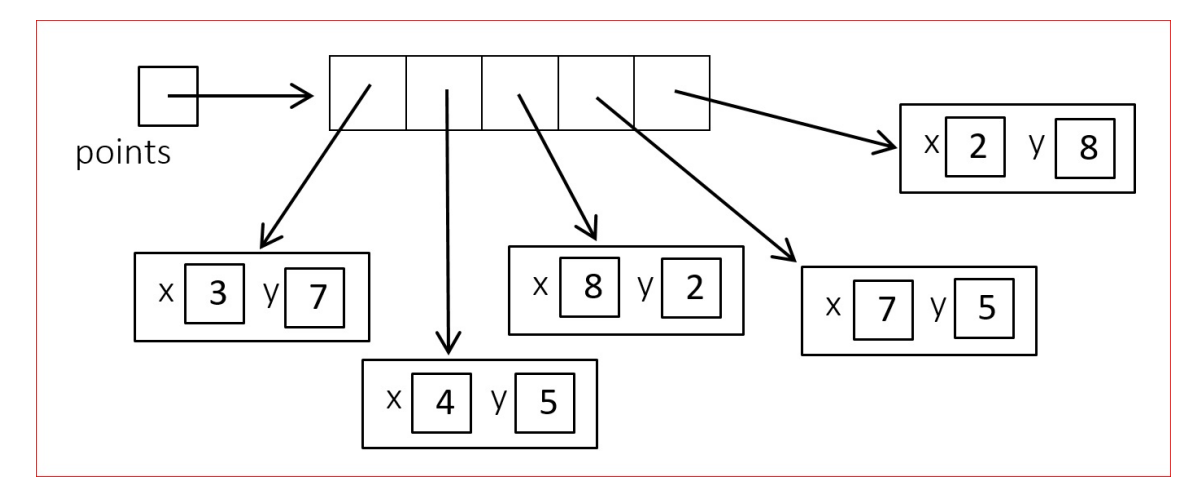

- Ask students leading questions, getting them to tell you that because the array and the array contents are both objects, both need to be constructed.
- Work through an example together as a class; ask students to help you construct an array of points. Your code should look something like this:

```
Point[] points = \{new Point(3, 7),
  new Point(4, 5),
  new Point(8, 2),
  new Point(7, 5),
   new Point(2, 8)
};
```
#### **Practice-It Questions [25-30 minutes]**

1. Depending on the mood and frustration levels in the class, you may choose to have students work in pairs.

a. If students are really having a rough time, work through the first Practice-It question together as a whole group.

- b. Put soft, soothing (but upbeat) music on in the background to encourage work
- 2. Have students log in to Practice-It to complete the following Practice-It self-check questions:
	- a. arrayCodeTracing3
	- b. arrayCodeTracing4
	- c. arrayMystery2
	- d. arrayMystery3
	- e. isPalindrome
- 3. Have students complete Practice-It Exercise append.

4. If more 25% or more of the class is struggling, return to whole group with the stipulation that students who understand the task may continue working independently. Otherwise, encourage peer tutoring, or using the textbook or notebooks for help.

### **Error-Checking Algorithm [10 minutes]**

At the end of class, if time permits, have students draft an algorithm for error-checking (see below for details).

### **Accommodation and Differentiation**

If your class needs additional challenges, make the arrays in your examples a bit more sophisticated. Change the values or add "tricks" to the code, and include some mistakes in your delivery (written or conceptual) to let the students "catch" you. If they don't catch you (and you're a good actor), fumble your way into revealing the mistake in logic or code, and let them catch you so you can model a positive attitude towards error checking.

If students finish this lesson early, have them **draft an algorithm or checklist** that will help students check their loop code when shifting values in an array (what are common errors to look for?).

If the checklist is thorough, brief, and complete, have students create a handout or poster that you can hang up or share with the class.

To adjust for reading/comprehension challenges in the ELL classroom, consider having students work in small groups with the array whiteboards instead of answering questions within Practice It. Give each group/student a print out with the questions, and have them turn in the worksheets at the end of class.

# **Video**

- BJP 7-3–1: *Array shifting algorithm* http://media.pearsoncmg.com/aw/aw\_reges\_bjp\_2/videoPlayer.php?id=c7-3-1
- CSE 142: *Mystery code walk through* (9:06–21:18) [https://uw.hosted.panopto.com/Panopto/Pages/Viewer.aspx?id=acae034a-2b9](http://media.pearsoncmg.com/aw/aw_reges_bjp_2/videoPlayer.php?id=c7-3-1)5-4eb3 b3f0-17a77a7b5ff3&start=560
- CSE 142: *Reversing an array* (43:42–49:30) [https://uw.hosted.panopto.com/Panopto/Pages/Viewer.aspx?id=acae034a-2b95-4eb3](https://uw.hosted.panopto.com/Panopto/Pages/Viewer.aspx?id=acae034a-2b95-4eb3-b3f0-17a77a7b5ff3&start=560) b3f0-17a77a7b5ff3&start=2622

CSE 142: *Absolute values an array* (1:42–5:11) https://uw.hosted.panopto.com/Panopto/Pages/Viewer.aspx?id=acae034a-2b95-4eb3 b3f0-17a77a7b5ff3&start=2622

# **Forum [discussion](https://uw.hosted.panopto.com/Panopto/Pages/Viewer.aspx?id=acae034a-2b95-4eb3-b3f0-17a77a7b5ff3&start=2622)**

Lesson 4.05 Shifting Values & Arrays of Objects (TEALS Discourse account required)

# **Lesson 4.06 — Nested Loop Algorithms & Rectangular Arrays**

### **Overview**

#### **Objectives —** *Students will be able to…*

- **Correctly adjust** nested loop headers for use with arrays.
- **Correctly construct** two-dimensional arrays.

#### **Assessments —** *Students will…*

**Complete** WS 4.6

#### **Homework —** *Students will…*

- **Read** BJP 10.1 up to "Adding to and Removing from an ArrayList"
- **Complete** self-check problems #1 6

### **Materials & Prep**

- **Projector and computer**
- **Whiteboard and markers**
- **Classroom copies** of WS 4.6
- **Array whiteboards**

# **Pacing Guide**

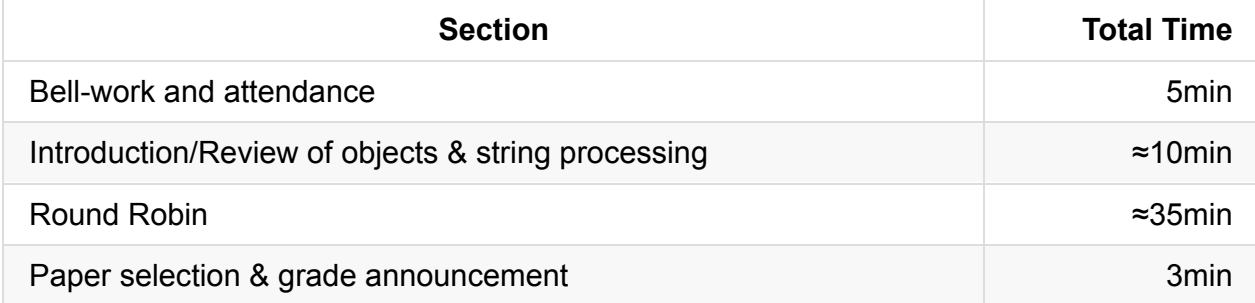

If the instruction takes longer than expected, assign the worksheet to small groups so students can work together collaboratively. This should allow you to complete the lesson in one class period. Alternatively, you can assign students to finish the worksheet at home for homework, or make the worksheet shorter.

### **Procedure**

There are several ways you can teach today's class. You should first check in with your students to see how prepared they are for today's lesson. If students understood most of what they read for homework last night, you can ask students for specific questions, cover only those topics, then move on to the Round-Robin activity. If your class is mostly confused, you can re-teach all of the content, working through several examples with Think Pair Shares before breaking into the Round Robin Activity. An optional Programming Challenge is included at the end of the lesson if your lesson finishes early.

#### **Bell-work and Attendance [5 minutes]**

#### **Introduction/Review of Objects & String Processing [10 minutes]**

- 1. Two dimensional arrays come in handy when tracking certain types of data; adjust the explanation so it's relevant to your students (a grocery store, a Starbucks, a farmer's market).
	- Previously, we might have used an array to keep track of sandwich orders in line at a bodega:

roast beef | turkey turkev  $ham \mid$ 

○ Suppose we have several workers at the bodega making sandwiches, and we want to keep track of the orders each one is working on. We could use multiple arrays, or an array of arrays.

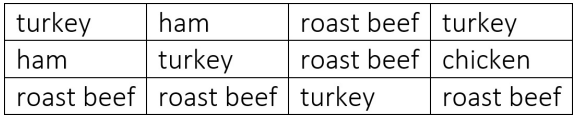

- To traverse multidimensional arrays, we need a new tool to help us fill them.
- 2. Demonstrate a basic nested loop used to switch numbers in an array. Begin by using the array whiteboard to demonstrate what you want the code to do:

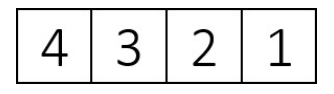

- Challenge the students to come up with pseudocode (or actual code, if they're ready for it) that prints out all of the inversions in this array. An inversion is a pair of numbers in which the first number in the list is greater than the second number. Be sure to emphasize that no elements are being moved or shifted. The output for the array above would be:
	- (4, 3)  $(4, 2)$ (4, 1) (3, 2) (3, 1) (2, 1)

An array

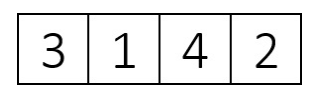

would output:

- (3, 1) (3, 2) (4, 2)
- 3. As your students are working on this problem, encourage them to use the whiteboard arrays to organize their thoughts and visualize the problem. Their pseudocode should look something like this:

```
for (every possible first value) {
    for (every possible second value) {
        if (first value > second value) {
            print (first, second).
        }
    }
}
```
As a whole group, or in individual groups (depending on familiarity with the material), construct the final code:

```
for (int i = 0; i < data.length - 1; i^{++}) {
    for (int j = i + 1; j < data.length; j++) {
        if (data[i] > data[j]) {
            System.out.println ("(" + data[i] + ", " + data[j] + ");}
    }
}
```
As a "Tricky Code Cheat Sheet" tip, you might discuss the general reminder that for an inversion, the second value has to appear after the first value in the list. This means that you only want to compare values that come after the first value, so the inner loop initializes at  $j = i + 1$ .

If students ask why the outer loop ends at  $data.length - 1$ , have them trace the code and predict output using their whiteboards. They should notice that since only pairs of numbers are being compared, the last element of the array will never be a possible first value.

- 4. Ask a volunteer student to help you build a physical representation of a multidimensional array (an array of arrays). Demonstrate the code used to create arrays of multiple dimensions, and have students gather array whiteboards from around the room to show what the arrays would look like in memory:
	- double : one double value  $\circ$

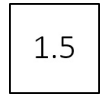

double[] : a 1 dimensional array of doubles  $\circ$ 

$$
3 \mid 1 \mid 4 \mid 2
$$

double[][] : a 2 dimensional array (grid) of doubles

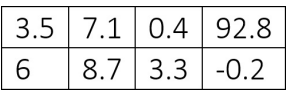

double[][][] : a 3 dimensional array (cube) of doubles  $\circ$ 

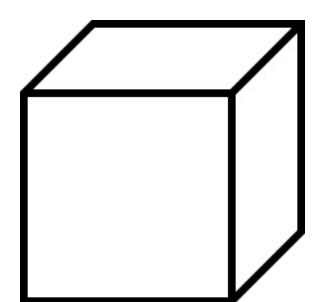

 $\circ$  An array constructed with the code below has 2 rows and 3 columns:

```
double[][] ages = new double[2][3];
```
Have students index the array for you:

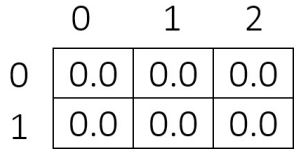

You might opt to give students this general formula for the syntax of declaring and constructing a multidimensional array:

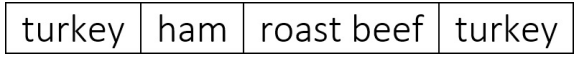

- 5. Run through some examples with your students:
	- To access the 1<sup>st</sup> element of the 2<sup>nd</sup> row: ages[1][0]
	- To access all elements of the 1<sup>st</sup> row: ages[0]
	- To access all elements of the 2<sup>nd</sup> row:  $\frac{1}{\text{ages}[1]}$
- 6. Multidimensional arrays can also be passed as parameters. Have students trace the flow of control and predict the output of the code below:

```
public static void print (double[][] grid) {
    for (int i = 0; i < grid.length; i++) {
        for (int j = 0; j < grid[i].length; j++) {
            System.out.print(grid[i][j] + " ");
        }
        System.out.println();
    }
}
```
- Ask students why you referenced grid.length in the outer loop (the number of rows), and what grid[i].length refers to (the number of columns).
- $\circ$  As a final tip, let students know that for multidimensional arrays,  $\Delta$  Arrays.toString won't work correctly, and they should use Arrays.deepToString instead.

#### **Round Robin [45 minutes]**

1. Round-robin is a drilling and error-checking exercise used with worksheets. At minimum, there should be 1 question for each student (*e.g.* a class of 15 students would need a worksheet with 15 or more questions). Students write their name on the

worksheet, complete the first problem, then pass the paper to the student on the right (or whatever direction you choose). The next student first checks the previous answer, correcting it if need be, then completes the second question. Each student then passes on the paper again. By the end of the exercise, each student has checked and completed each question on the worksheet.

- 2. The hook is that you choose only ONE worksheet from the pile to grade. All students get a grade from that one worksheet. This keeps students invested throughout the exercise. Advanced students will check questions throughout the whole worksheet, and all students will try their best to catch their own (and others') mistakes, since the whole class shares the randomly-selected-paper's grade.
- 3. You should time each question/checking interval, and call "TIME!" when it is time for students to pass along papers.
	- a. Questions 1–4 should take ≈1 minute each.
	- b. Questions 5–9 should take ≈2 minutes each.
	- c. Questions 10–12 should take ≈3 minutes each.
	- d. Questions 13–14 should take ≈4 minutes each.
	- e. Questions 15–16 [Bonus] should take ≈5 minutes each.

Adjust the timing on these questions as needed, but try to keep a brisk pace. Part of the engagement factor is the sense of urgency.

#### **Paper Selection & Grade Announcement [3 minutes]**

If time allows, randomly select the worksheet and announce the class grade with a bit of fanfare, congratulating the class on a job well done. If there are any incorrect answers, use the time at the end of class to review the correct solutions or take questions.

### **Accommodation and Differentiation**

To optimize this exercise, you might consider rearranging students (or creating a passingpath) that mixes students of different coding abilities. The advanced students can use the extra time to correct mistakes made by others; if they are sitting in proximity to the student that made the error, they will have a better chance of explaining the correct answer to them.

Due to the brisk pace of the round-robin rotation, there shouldn't be too much down time for any one student. If your students are finishing faster than the time intervals indicated, reduce the amount of time allotted to maintain a sense of urgency/keep students on task. If finished early, offer a Programming Challenge while you grade the sample worksheet.

# **Common Mistakes**

Two dimensional arrays common mistakes: http://interactivepython.org/runestone/static/JavaReview/Array2dBasics/a2dMistakes.html

# **[Videos](http://interactivepython.org/runestone/static/JavaReview/Array2dBasics/a2dMistakes.html)**

BJP 7-3-2, *Tallying with an Array* http://media.pearsoncmg.com/aw/aw\_reges\_bjp\_2/videoPlayer.php?id=c7-3-2

# **Forum [discussion](http://media.pearsoncmg.com/aw/aw_reges_bjp_2/videoPlayer.php?id=c7-3-2)**

Lesson 4.06 Nested Loop Algorithms & Rectangular Arrays (TEALS Discourse account required)

# **Lesson 4.07 — ArrayList**

## **Overview**

#### **Objectives —** *Students will be able to…*

- **Construct** code using ArrayList.
- **Predict** the output of methods that take arrays as parameters and/or return arrays.

#### **Assessments —** *Students will…*

**Evaluate** statements and **predict** output during a game of grudgeball

#### **Homework —** *Students will…*

- **Outline** Chapter 7 and BJP 10.1 "ArrayList"
- **Complete** self-check questions #3-6 and exercise #3

# **Materials & Prep**

- **Projector and computer** (optional)
- **White paper and markers**
- **Classroom copies** of Poster 4.7
- **Rules** for grudgeball (see website for details: http://toengagethemall.blogspot.com/2013/02/grudgeball-review-game-where-kidsattack.html)
- **Team assignments** that divide your class into 5 or 6 teams
- **Nerf hoop & ball** (or [wastepaper](http://toengagethemall.blogspot.com/2013/02/grudgeball-review-game-where-kids-attack.html) and trash can)
- **Taped 2- and 3-point lines**

Briefly review the rules of Grudgeball if you have forgotten them. If you have removed your 2 and 3 point lines from last time you played, test out your 2 and 3 point lines before class begins.

# **Pacing Guide**

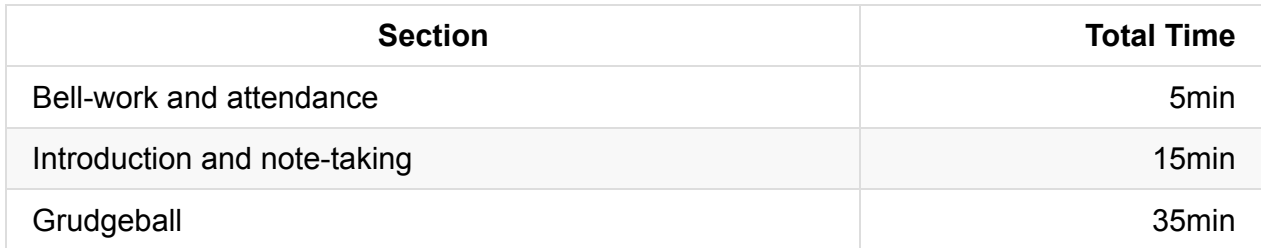

### **Procedure**

To hook your class for today's material, and if space and whiteboard setup allow, set up the grudgeball "court" and scoreboard before class begins. Remind students that lecture content will be tested during the game.

#### **Bell-work and Attendance [5 minutes]**

#### **Introduction and note-taking [10 minutes]**

- 1. Ask students to name some limitations of arrays: shifting values is an ordeal, adding elements requires forming a new, larger array and copying values over, deleting elements leaves empty, unused indexes.
- 2. Introduce the more flexible ArrayList (be sure to remind students that they need to import java.util.ArrayList ):
	- Uses arrays to store values (fast random access)
	- The ArrayList class contains methods to make add, remove, and shift values easily.
	- ArrayList takes a type parameter to determine what kind of values it will use as elements:
		- ArrayList<String> stores a list of Strings.
		- ArrayList<Point> stores a list of Points.
	- $\circ$  If you forget to pass a parameter with the type you want the array to contain, the code won't execute.
- 3. Construct an ArrayList of Strings to demonstrate syntax:

**ArrayList<String>** spongebob = new **ArrayList<String>** ();

Even though the notation looks a bit different, the syntax is fairly similar to what we've used in the past. ArrayList<type> is how we indicate the type—just like you'd use int when declaring a one dimensional or two dimensional array.

```
ArrayList<String> spongebob = new ArrayList<String>();
```
 $\circ$  This is the name of your ArrayList. It can be any non-keyword that you want to use.

ArrayList<String> spongebob = **new** ArrayList<String>();

 $\circ$  Ask students if they can tell you what the new keyword is for (we use the new keyword when constructing an object).

```
ArrayList<String> spongebob = new ArrayList<String> () ;
```
- Whenever you see empty parentheses, it means that you're not using parameters.
- 4. Using Poster 4.7, review some of the methods you can use to manipulate ArrayLists. Add some spongebob elements to your ArrayList :

```
spongebob.add ("Patrick Star");
spongebob.add ("Squidward Tentacles");
spongebob.add ("Mr. Krabs");
spongebob.add ("Pikachu");
spongebob.add ("Sandy Cheeks");
```
Ask students for suggestions on how to print out this ArrayList, and ask them to predict the output:

System.out.println("Some of the characters on Spongebob are " + spongebob);

o Students will probably notice that Pikachu is not a character in the Spongebob cartoon; ask them to refer to Poster 4.7 to suggest some code to remove Pikachu from the list:

spongebob.remove(3); // Pikachu is stored at index 3

Now ask students to add another character from the show to the middle of the list, at index 3:

```
spongebob.add(3, "Plankton");
```
The first parameter 3 indicates the target location, and the second parameter "Plankton" indicates the String to be stored there.

["Patrick Star", "Squidward Tentacles", "Mr. Krabs", "Sandy Cheeks"]

becomes

["Patrick Star", "Squidward Tentacles", "Mr. Krabs", "Plankton"]

5. Briefly review a few other useful ArrayList methods. Students will have an opportunity to practice (and you will have an opportunity to reteach if needed) during Grudgeball, so this can be a quick overview:

#### **ARRAYLIST METHODS OVERVIEW**

**To get an element from the ArrayList and print it**

```
System.out.println(spongebob.get(3));
```
#### **To get the number of elements in the ArrayList and print it**

```
System.out.println(spongebob.size());
```
**To add all the elements in the ArrayList**

```
int sum = \theta;
for (int = 0; i < spongebob.size(); i++) {
    String s = spongebob.get(i);
    sum += s.length();
}
System.out.println("Total of lengths = " + sum);
```
Have students justify your code choices, and ask a student (or students) to trace the code and narrate the steps for the class.

#### **To replace an array element (no shifting)**

```
spongebob.set(3, "Plankton");
```
This would replace Pikachu with Plankton directly, without requiring the shifting of the array.

#### **To clear an array**

```
spongebob.clear();
```
This removes all elements from the list and leaves null values at each index (it's an empty array now).

### **Grudgeball [35 minutes]**

- 1. Divide students into their assigned teams.
- 2. Review the rules for grudgeball, and have the students repeat the rules back to you.
- 3. Using the problems listed below (and any you may add, depending on your class' needs), play grudgeball until a team wins, or until the class period ends.

a. If a class gets the answer wrong, BRIEFLY pause the game to have students offer corrections before moving to the next team's question.

b. If correction seems to be dragging on, jump in and quickly re-teach using the incorrect answer as your example. It is important to keep the pace going to maintain student interest in the game!

Gudgeball problems & answers have been grouped assuming that you have 6 teams. If you have fewer teams, each "round" will be shifted accordingly, so you may have rounds where different teams are practicing different concepts. Judge each team's knowledge gaps, and adjust which questions you ask each group accordingly.

#### **GRUDGEBALL PROBLEMS AND ANSWERS**

*Use a type parameter to declare an ArrayList that:*

a. Stores a list of Strings  $\rightarrow$  ArrayList<String>

- b. Stores a list of integers  $\rightarrow$  ArrayList<Integer> (Wrapper class)
- c. Stores a list of Points  $\rightarrow$  ArrayList<Point>
- d. Stores a list of doubles  $\rightarrow$  ArrayList<Double> (Wrapper class)
- e. Stores a list of soccer teams  $\rightarrow$  ArrayList < String>
- f. Stores a list of temperatures  $\rightarrow$  ArrayList<Double> (Wrapper class)

*Construct an ArrayList:*

g. Called z that stores a list of ints  $\rightarrow$  ArrayList $\leq$  integer $\geq$  arrayList $\leq$ Integer $\geq$ ();

h. Called list that stores a list of Strings  $\rightarrow$  ArrayList<String> list = new ArrayList<String>  $()$ ;

i. Called jose that stores a list of Points  $\rightarrow$  ArrayList<Point> jose = new ArrayList<Point>();

j. Called pokemon that stores a list of Pokémon  $\rightarrow$  ArrayList<String> pokemon = new ArrayList<String>();

k. Called metroCard that stores the number of metrocard rides each student has left on their card today  $\rightarrow$  ArrayList<Integer> metroCard = new ArrayList<Integer>();

### **Accommodation and Differentiation**

In ELL classrooms, read the questions aloud in addition to showing the question on the board or projector. Consider distributing a worksheet with the questions on it so students can write down answers during the game.

### **Common Mistakes**

ArraysList common mistakes:

http://interactivepython.org/runestone/static/JavaReview/ListBasics/listMistakes.html

# **[Misconceptions](http://interactivepython.org/runestone/static/JavaReview/ListBasics/listMistakes.html)**

Java uses 3 different syntax for getting lengths which is a source of student confusion:

```
String.length()
array.length
ArrayList.size()
```
# **Videos**

- BJP 10–1, *Removing from an ArrayLiast* http://media.pearsoncmg.com/aw/aw\_reges\_bjp\_2/videoPlayer.php?id=c10-1
- BJP 10–2, *Adding to an ArrayList of Integers* [http://media.pearsoncmg.com/aw/aw\\_reges\\_bjp\\_2/videoPlayer.php?id=c10-2](http://media.pearsoncmg.com/aw/aw_reges_bjp_2/videoPlayer.php?id=c10-1)
- CSE 142, *ArrayList* (6:40–25:29) [https://uw.hosted.panopto.com/Panopto/Pages/Viewer.aspx?id=efa0eeba-81b](http://media.pearsoncmg.com/aw/aw_reges_bjp_2/videoPlayer.php?id=c10-2)c-497ca1ae-46cda247c563&start=400

CSE 142, *Wrapper Class* (41:53–44:54) https://uw.hosted.panopto.com/Panopto/Pages/Viewer.aspx?id=efa0eeba-81bc-497ca1ae-46cda247c563&start=2510

# **Forum [discussion](https://uw.hosted.panopto.com/Panopto/Pages/Viewer.aspx?id=efa0eeba-81bc-497c-a1ae-46cda247c563&start=2510)**

Lesson 4.07 ArrayList (TEALS Discourse account required)

# **Lesson 4.08 — Finding & Fixing Errors**

### **Overview**

#### **Objectives —** *Students will be able to…*

- **Find** errors in their returned homework assignments.
- **Correct** their code

#### **Assessments —** *Students will…*

**Re-submit** all homework assignments with corrected answers.

#### **Homework —** *Students will…*

- **Review** materials for the Magpie lab by:
	- **Reviewing** all the blue pages at the end of Chapter 7 and Chapter 10 (only the material for section 10.1 of Chapter 10)
- **Submit** 5 questions for review in class tomorrow using electronic survey
- **Update** all summaries in notebook for the upcoming notebook check

### **Materials & Prep**

- **Any student homework assignments** that you have not yet returned
- **Student self-help system** (such as C2B4 or student pairing)
- **Electronic survey** for student review requests

The homework tonight asks students to submit 5 questions for review. Create an electronic survey for students to complete with 6 text fields, one for name, and 5 for questions they have about Ch. 7 and Ch. 10.1 content. Set a deadline by which time students must have submitted 5 questions from the chapters that they would like to see reviewed after completion of the Magpie lab. If students do not have questions, stipulate that they still have to submit something to receive credit, even if it is only questions they think other students may have.

You should score homework from LP 4.7 while students are working so you can turn back those assignments during this class period.

# **Pacing Guide**

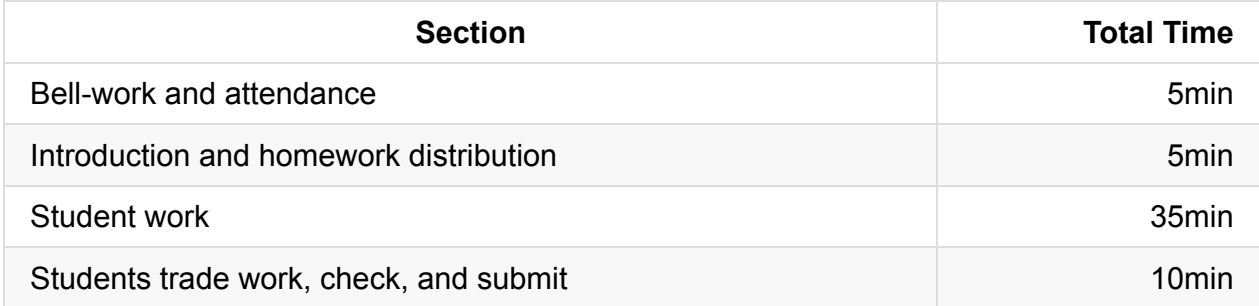

## **Procedure**

Today we continue reinforcing concepts and applying the tools, procedures, and code that were introduced last week. Students will have the opportunity to correct any incorrect homework or classwork assignments. If students did not have time to finish the homework from yesterday, you may allow them time to work on that today.

#### **Bell-work and Attendance [5 minutes]**

#### **Introduction and Homework Distribution [5 minutes]**

- 1. Return student homework packets, or have students place their returned homework in a pile on their desk.
- 2. Explain to students that they have the opportunity to get full credit on their homework grades by correcting them now, in class. Ask students for suggestions/ideas on how to make sure they don't miss any errors.
	- a. By now students should be used to relying on their error checklist/algorithm.

### **Student Work [35 minutes]**

Have students work individually to correct their homework grades.

- Offer time checks for students so they stay on task.
- If students have not finished homework assignments, allow them time today to complete these assignments to turn in for partial credit.

#### **Students trade work, check, and turn in [10 minutes]**

At the end of class, have students trade their homework assignments to evaluate each other's corrections before submission.

# **Accommodation and Differentiation**

In ELL classrooms, pair students and allow them to work together to correct their work.

For those students who have nothing to correct (or finish very early), reward them with silent free time, or allow them to work on a free-choice programming project.

# **Forum discussion**

Lesson 4.08 Finding & Fixing Errors (TEALS Discourse account required)

# **Lesson 4.09 — Magpie Lab**

### **Overview**

#### **Objectives —** *Students will be able to…*

**Complete** a long-form lab, using if statements, algorithms, the Sting class, arrays, and ArrayLists.

#### **Assessments —** *Students will…*

- **Complete** CollegeBoard's AP CS A Magpie Chatbot Lab
- **Answer** assessment questions on the fourth class exam

#### **Homework —** *Students will…*

**Complete** homework assignments as outlined in the Pacing Guide below

# **Materials & Prep**

- **Projector and computer**
- **Magpie Chatbot Lab Teacher's Guide**
- **Classroom copies** of the Magpie Chatbot Lab Student Guide
- **Associated Magpie Chatbot Files**

Read through the Teacher and Student guides ahead of time to familiarize yourself with the parts of this long-form lab. Using the guides, complete the lab on your own to spot possible challenges for your students. Upload all student files onto each computer desktop for student access.

# **Pacing Guide: Day 1**

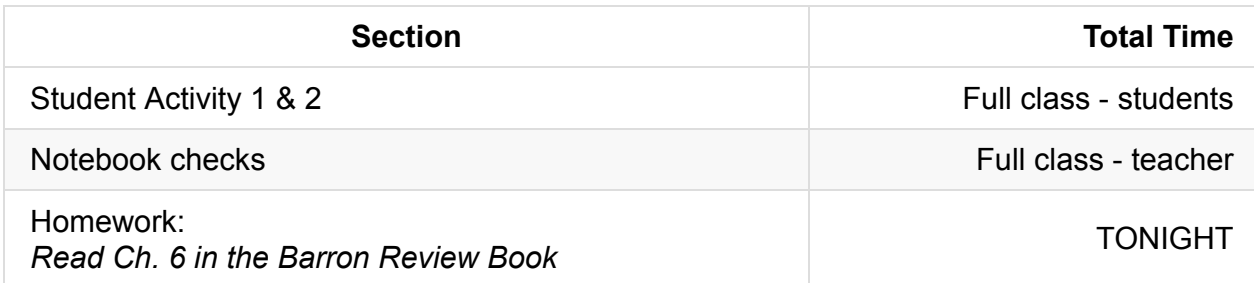

# **Pacing Guide: Day 2**

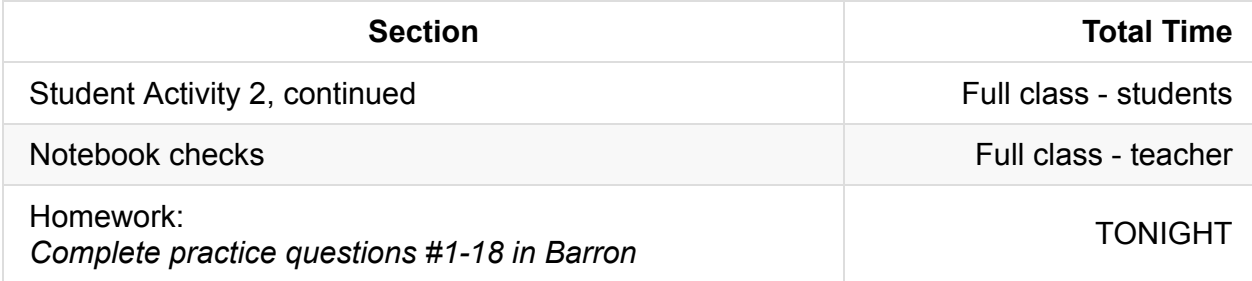

# **Pacing Guide: Day 3**

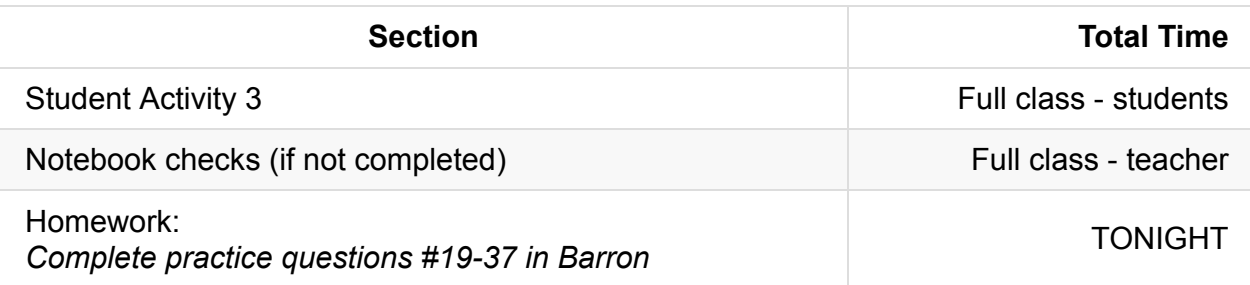

# **Pacing Guide: Day 4**

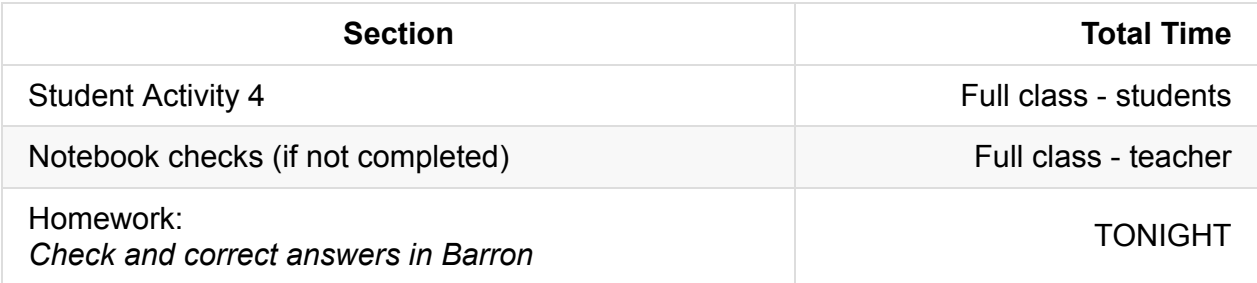

# **Pacing Guide: Day 5**

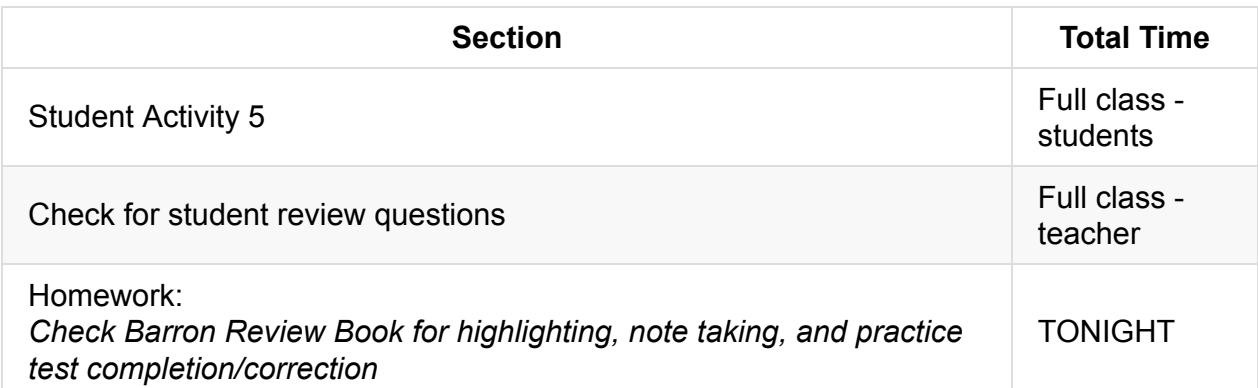

### **Procedure**

All guides, sample code, answer code, and example code may be found in the folder "Milestone 1—Magpie Chatbot Lab." Assessment questions included on the Teacher's guide have been moved to the Unit 4 exam.

#### **About Barron's**

- Barron's is an AP CS A review book that some schools provide students. If your school doesn't provide Barron's there are many alternative homework assignments that can be found at codingbat.com/java or practice-it.
- Alternatively, you can save time spent on the lab by checking activities as homework.

### **General Project Notes**

- To help students start the lab smoothly, start Activity 2 as a whole group. Open Eclipse and guide students through opening the Magpie and Magpie Runner files.
- Encourage students to use their Tricky Code Cheat Sheets, 4 Commandments of Scope, notebooks, textbooks, classroom posters, and homework assignments.
- Offer occasional time-checks to help keep students on pace.
- Grade notebooks and review books in between helping students so students can keep notebooks for homework and studying in the evenings.

# **Accommodation and Differentiation**

In ELL classrooms, read all directions aloud before breaking into individual practice, and allow up to twice the amount of time for completion of the lab. As needed, allow students to pair up to help each other with reading comprehension (but remind students that they each must submit their own code). Each day that you begin the lab, start with a quick survey of student concerns and questions.

Differentiation of the lab assignment can be found on page 14 of the Teacher's guide.

# **Forum discussion**

Lesson 4.09 Magpie Lab (TEALS Discourse account required)

# **Lesson 4.10 — Review**

# **Overview**

#### **Objectives —** *Students will be able to…*

**Identify** weaknesses in their Unit 4 knowledge.

#### **Assessments —** *Students will…*

**Create** a personalized list of review topics to guide tonight's study session.

#### **Homework —** *Students will…*

**• Study** for tomorrow's test using targeted review list

## **Materials & Prep**

- **Projector and computer**
- **Whiteboard and marker**
- **Results** from electronic survey of review topics
- **Classroom copies** of the practice test WS 4.10

Once students have submitted their review requests, assemble those topics into categories and prepare to re-teach the topics as needed. If [you](https://raw.githubusercontent.com/TEALSK12/apcsa-public/master/curriculum/Unit4/WS%204.10.docx) are crunched for time, hold the review session during the second half of Day 5 of the Magpie Chatbot Lab.

# **Pacing Guide**

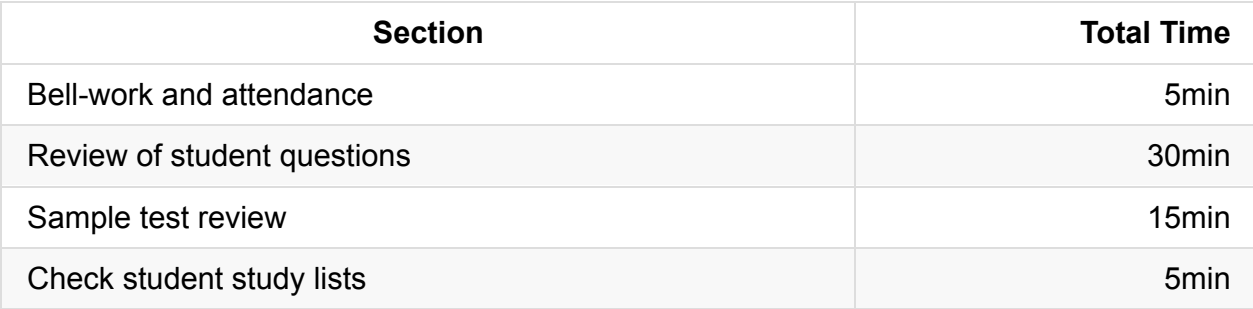

# **Procedure**

#### **Bell-work and Attendance [5 minutes]**

#### **Review of Student Questions [30 minutes]**

- 1. Clearly indicate that you expect all students to have a list of review topics to study this evening. Periodically remind students that this list will be checked at the end of class.
- 2. Begin with a review of student-submitted questions before reviewing the practice questions.

#### **Sample Test Review [15 minutes]**

- 1. Begin review with practice test WS 4.10. Have students work through section I questions, then review the answers as a class.
- 2. Give students time to complete section II questions, then review the answers as a class.
- 3. Finally, work through the various review topics, prioritizing questions that popped up the most.
	- Some questions you may address while working through the sample test.
	- $\circ$  Be ready for additional questions to pop up as you go. Save yourself the work and use old homework questions and student-generated test questions as examples to work through.
- 4. Use a combination of group-solving questions on the whiteboard, think-pair-share, and timed-response as review strategies.
- 5. After you've completed reviewing an idea, remind the class that they should write down that topic if they feel they still have to review it tonight.

#### **Check Student Study Lists [5 minutes]**

Spend the last 5 minutes of class checking each student's review topic list.

### **Forum discussion**

Lesson 4.10 Unit 4 Review (TEALS Discourse account required)

## **Lesson 5.00 — Test Review & Reteach**

### **Overview**

#### **Objectives —** *Students will be able to…*

**Re-learn or strengthen** content knowledge and skills from Unit 4.

#### **Assessments —** *Students will…*

- **Re-submit** test answers with updated corrections for partial or full credit
	- Credit depends on instructor preference

#### **Homework —** *Students will…*

- **Read** BJP 8.1
- **Correct** any incorrect test answers by re-answering on a separate sheet of paper
	- To get back credit, they must justify their new answers
	- Staple new answer sheet to old test and turn in tomorrow

### **Materials & Prep**

- **Projector and computer**
- **Whiteboard and markers**
- **Corrected student tests**
- **Student grades** (posted online, emailed to students, or handed back on paper in class)
- **Digital copy of test questions** for projector

# **Pacing Guide**

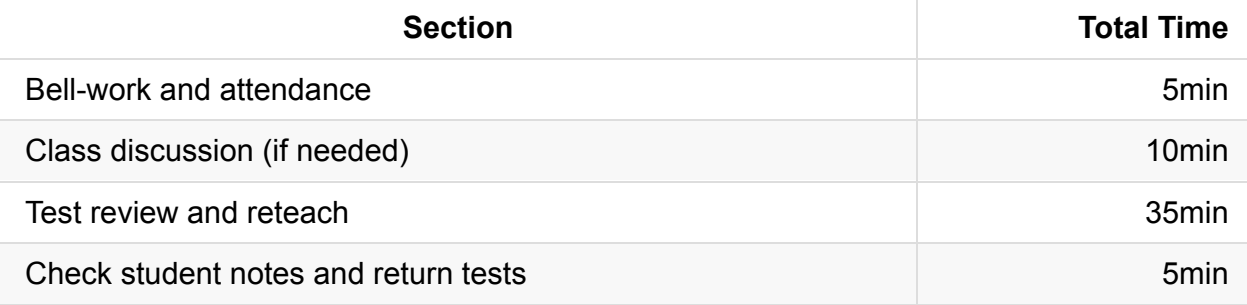

### **Procedure**

Return student grades before class begins or while students are completing the bellwork.

Do not return students' tests before the review session, since you want to motivate students to pay attention to the entire review, taking supplemental notes the entire time.

#### **Bell-work and Attendance [5 minutes]**

### **Class Discussion (if needed) [10 minutes]**

- 1. If grades are low, invite the class to a discussion of what can be improved. Begin with student complaints and suggestions to build student buy-in. Ask students:
	- how they felt they were going to do before the test
	- what surprised them once they were taking the test
	- what they felt worked in the first unit (lessons, review strategies, assignments)
	- what do they think they want to change for the second unit
- 2. Once you feel that a dialogue has been established, validate students' feelings, then challenge them (*e.g.* AP courses are stressful, but this is good practice for college, where the pace is faster and professors don't give personalized instruction).

#### **Test Review and Reteach [30 minutes]**

1. Walk the students through each question on the test, glossing over questions that everyone answered correctly.

a. You can ask for students to volunteer answers, or call on students randomly. Make sure that students explain their logic when they answer. If a student gives an incorrect answer, the explanation will tell you what you need to re-teach or clarify.

b. Do not skip questions that everyone answered correctly, but do not spend more than the time it takes to read the question, and congratulate students' correct answers.

- 2. Project a copy of each question as you review—this will help students recall the question/process the information.
- 3. Make sure that students are taking notes during the re-teach, reminding students that for homework, they will have an opportunity to win back some of the points on their exam.
- 4. For Section II questions, select a sample of student work (with any identifying information obscured), and work through the answer together as a class.

#### **Check student notes and return tests [5 minutes]**

At the end of class, check student notes, and return the tests in hard copy form if applicable.

# **Accommodation and Differentiation**

Encourage advanced students to take on additional programming challenges. One easy way to do this is to assign Programming Projects from the blue pages at the end of each Chapter.

If you have a few students that are struggling with the class, choose these students to create your classroom posters after school or for extra credit.

# **Forum discussion**

Lesson 5.00 Test Review & Reteach (TEALS Discourse account required)

# **Lesson 5.01 — Object Oriented Programming**

### **Overview**

#### **Objectives —** *Students will be able to…*

- **Describe** the relationship between classes, objects, and client code.
- **Predict** the output of the code that uses objects.

#### **Assessments —** *Students will…*

**Complete** Practice-It questions

#### **Homework —** *Students will…*

**Read** BJP 8.2 up to "Mutators and Accessors"

# **Materials & Prep**

- **Projector and computer**
- **Whiteboard and markers**
- **Classroom copies** of WS 5.1.1
- **Classroom copies** of the textbook (or just section 8.1)
- **Bookmarks on student computers (or emailed links) to Bulbapedia**

If you decide to email or link to the Pokemon wiki page, the complete address is: http://bulbapedia.bulbagarden.net/wiki/Main\_Page. Students can also easily search for the page by typing in "bulbapedia" or "pokemon wiki."

# **[Pacing](http://bulbapedia.bulbagarden.net/wiki/Main_Page) Guide**
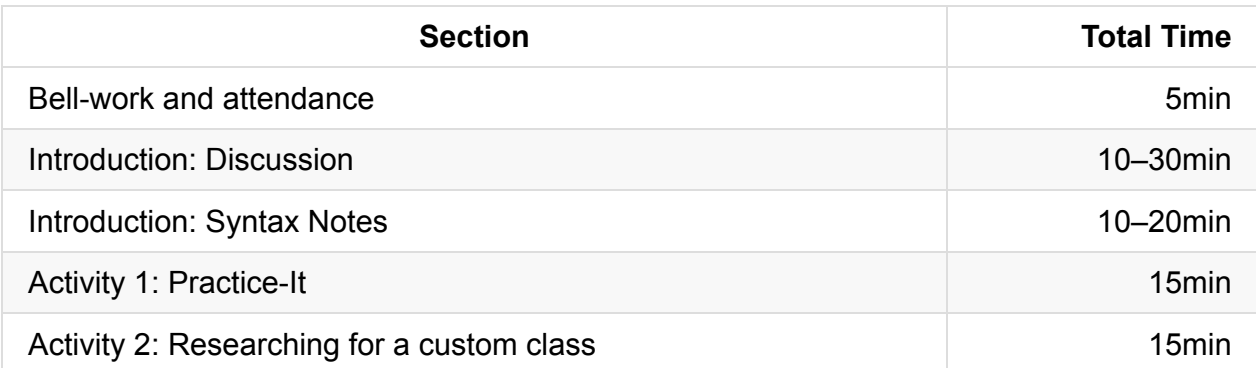

Read through all of the Instructor's notes before you plan this lesson. **In some classrooms, it might be best if you extend this into a two-day lesson.** It is worth it to spend plenty of time discussing concepts of design and debating choices to drive home the idea that object and class construction are completely customizable. If you are expanding this lesson plan to a two-day lesson, use graphic organizer WS 5.1 to help students organize their thoughts from the class discussion during Day 1. A suggested stopping point for Day 1 syntax/notes is indicated by a **dotted line**.

On Day 2, start with the syntax notes below the dotted line, then invite students to complete Activity 1 and 2.

## **Procedure**

If you have the option to rearrange seating, set up student seats in a circle for class discussion. As students filter in, start small discussions with the following talking points: To write personalized programs that handle real-life data, they'll need to know how to design and create their own models of real-life events, phenomena, or processes. Rather than learning new structural code, they're going to start focusing on making design decisions.

Up until now we have used pre-made objects and classes that are given to us by importing java classes (bonus points if students can name some examples). Moving forward, they'll be using customized classes that they've built themselves.

### **Bell-work and Attendance [5 minutes]**

### **Introduction: Discussion [10-30 minutes]**

1. Give students permission to put down their pencils to participate in a discussion (you can review important definitions as part of a recap before class practice). **It's important to get students used to critiquing and debating design decisions before getting into the nuts-and-bolts of objects.**

- What do we mean by "models of real-life events, phenomena, or processes?" In programming, objects are models of something else:
	- The object forecast is a model of a future weather event.
	- The object student1 is a model of an actual student that goes to this school.
	- The object myDog is a model of your pet dog.
- What do we mean by making "design decisions?" To model a forecast, student, or dog, you need to make certain decisions about what data and actions are important to your model. Ask students to offer some design decisions for a forecast object:
	- i. What types of data are important for a local forecast?
	- ii. What sorts of data might be important for a student writing the forecast object in Alaska? Arizona? Oklahoma?
	- iii. What behavior (methods) might we want our forecast object to have?
- Discussion points to bring up/guide students to:
	- If you're interested in forecasting a tornado, you might choose to model the weather with finer granularity than you might opt for if predicting rainfall or cloud cover.
	- Different model components will be appropriate in different situations.
	- Does a forecast written by a student in Arizona need the same inputs and methods as a forecast in Oklahoma? What might be different? The same?
- 2. Work through another design discussion about the student1 or myDog object. How might you design the student1 object in a music school? A martial arts school? A high school or college? What behaviors (methods) and data (states) might they have in common? Which would be different? (Both the music school and martial arts school might include fields for billing information, but only the martial arts school would have fields with emergency medical information.)
	- If students are suggesting overly-complex models of student1 or myDog, use it as an opportunity to discuss **complexity**. Is it always a good idea to add states and behaviors (data and methods)? When is it appropriate to make a model more complex? When do you want to keep it simple?
	- The rule of thumb is to only include the complexity you need. If this language works for your class, tell them to always design around principles of completeness, robustness, and simplicity.
		- Completeness: Does this model do everything I need it to do? Does it contain all the data I need it to contain?
- Robustness: Is this model sufficiently flexible for everything I need it to do? Can I use it in different contexts (this isn't important in this unit, but will become important later.)
- Simplicity: Can my model be simpler? Extra complexity can lead to coding mistakes or errors down the road. I want my code to be easy for other programmers to read/interpret.

### **Introduction: Syntax Notes [10-20 minutes]**

- 1. Distribute graphic organizers WS 5.1 to the students that need extra structure for their notes. Start by showing students the difference between a program that is a set of actions (commands), and a program that contains data and behavior (data and methods).
	- This object digits is a (very simple, and somewhat boring) model of a collection of integers. This model contains state (data) and actions (methods):

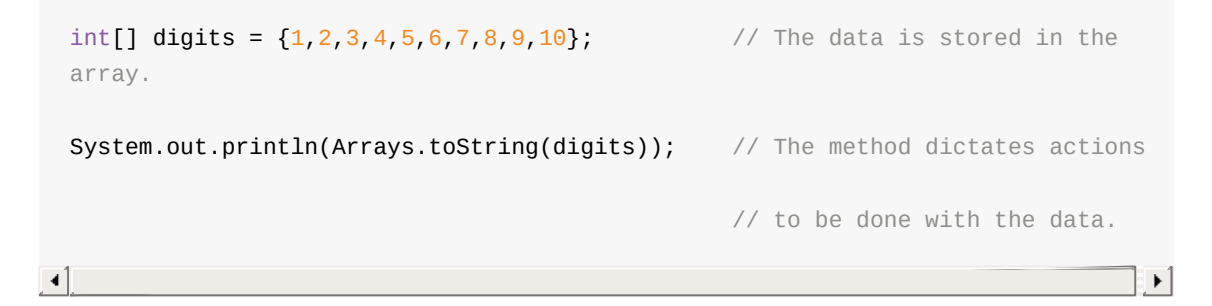

Depending on your class' culture and level of understanding, you might consider a brief side-discussion on other ways we could get the program to print out the array. Ask for students to volunteer some other code, and ask students to argue/debate whether it is easier to write the code from scratch or ask the array to format itself (as above).

- 2. An **object** is a combination of data AND methods. The book refers to these as **state** (content, or data) and **behavior** (methods, or what is to be done with the data).
	- The behavior can modify or report the data contained by the object.
	- The book refers to the data as the "state" of the object
	- Ask students to describe how we use the word "state" in daily life, and ask them to compare to how you use "state" in computer science.
	- Ask students to explain how the word "behavior" applies to an object.
	- By contrast, this is a program that is not an object/model:

```
while (guess != number) {
    System.out.println("Incorrect.");
    System.out.println("Your guess? ");
    guess = console.nextInt();
    numGuesses++;
}
```
Ask students why this isn't an object/model of something. (This program only contains actions, no behavior.)

- 3. The code that uses the objects is called **client code**. You'd never create a model of something (create an object) if you weren't going to use it with other programs (client code).
	- To pull from our earlier example, what sort of program/client code might make use of student1? (An attendance program, a grade records program)
	- What program (client code) might need to access the data and methods (state and behavior) stored in the myDog object? (A veterinarian's digital medical charts, a dog show's registration program)
- 4. Using whichever example is most engaging to your students, have them write 3 objects with proper syntax as a Think-Pair-Share. Before you list the objects, have a brief design conversation as a whole group, so students can decide what data and methods should be included in each object. Some suggested objects:
	- myDog, teachersDog, sistersDog
	- student1, student2, student3
	- o forecastNY, forecastAZ, forecastOK

Ask students if they wrote the same code over and over again, how long it took them, if they can think of another way to make the task easier (some of them might have read about classes the night before).

- 5. A **class** is a blueprint (or outline) that tells Java how to make a particular set of objects. We could save ourselves a lot of time by writing a class Student, which will make sure that every student object has <whatever fields your students decided student should have>.
	- Each object is called an instance of that class.
		- The object myDog is an instance of the Dog class. So is the object teachersDog and sistersDog. What is another instance of the Dog class? (Any individual dog is correct—categories of dog, such as seeingEyeDog are not objects, but probably classes in a hierarchy—more on that later!)
	- Ask students to give instances of the Student and Forecast classes.
- $\circ$  Finally, ask for students to provide examples of their own classes and instances. Some examples:
	- *Class*: ClassroomChair *Instances*: Student 1's Seat, Student 2's seat, *etc.*
	- *Class:* Pens *Instances*: My pen, your pen, the pen on the desk
- If you use these examples, walk around the classroom, physically touching or picking up the instances of each class.
- As you work through these examples, be careful not to generate an example that illustrates a superclass with classes. This will be coming up in the next unit, so it's important not to confuse students.

If a student gives an example that is overly general, you can redirect them towards a more specific example:

**Incorrect Student Example:** Class = Car, Instances = Jetta, Prius, Model T **Correction:** Class = Car, Instances = myCar, yourCar, thatCarOverThere

- A class contains several key components:
	- **Fields** which outline what data (state) the object will hold
	- **Methods** which determine the behavior of each object
	- **Constructors** code that initializes each object as its being constructed with the new keyword
- A class uses encapsulation to protect the object's data from outside access (by the client code). You do this by making each field private.

If you need additional examples, work through the book example of the Point Class, driving home the idea that a class can contain whatever they want/need. If your students are easily grasping these concepts, have the students help you create a boutique/bespoke class Pokémon. The idea here is to give them a design problem that they can work through, making choices about content and behavior that result in a model of the Pokémon game.

### **Activity 1: Practice-It [15 minutes]**

1. Students will be working in groups for much of the week, so have them work independently today. If students are really having a rough time, work through the first Practice-It question together as a whole group.

- 2. Have students read through the Point Class example before moving on to the Practice It questions.
- 3. Have students log in to Practice It to complete the following self-check questions:
	- a. whatIsOOP
	- b. whatIsAnObject
	- c. StringObject
	- d. ReferenceMystery3
	- e. CalculatorObject
- 4. If more 25% or more of the class is struggling, return to whole group with the stipulation that students who get it may continue working independently.

### **Activity 2: Researching For a Custom Class [5 minutes]**

1. Ask students to take a few minutes to research the Pokémon game in earnest. An ongoing design challenge will be for them to construct a model of the Pokémon game that resembles the one they play at home. If they are already familiar with the game, they should visit Bulbapedia to learn how some of the stats are calculated. If they are not familiar with the game, they should watch game examples on YouTube, read the rules and steps on Nintendo's website, or navigate through the intro pages on Bulbapedia. This can be extended as a homework assignment.

If your students have trouble reading, direct them to the following webpages instead of having them search at their own discretion:

- i. http://www.pokemon.com/us/parents-guide/ (Basic overview of the game)
- ii. https://youtu.be/DlEbXH8eUTk?t=1m26s (this is a 30 minute YouTube video of [gameplay—students](http://www.pokemon.com/us/parents-guide/) should either watch it at home or only watch the first 5 - 10 minutes in class)
- iii. http://www.pokemon.com/us/pokedex/ (types of Pokemon)
- iv. http://tinyurl.com/no4mzic (Pokemon with stats)
- v. [http://en.wikipedia.org/wiki/Gameplay\\_](http://www.pokemon.com/us/pokedex/)of\_Pokémon (Wikipedia entry)
- 2. As students [research,](http://tinyurl.com/no4mzic) have them jot down ideas for what type of data and behaviors they would want to include in a [Pokémon](http://en.wikipedia.org/wiki/Gameplay_of_Pok%C3%A9mon) class. What design features do they feel are most important to their model? Encourage students to justify their answers to each other, you, and the class at large.

3. If students show interest, let them read ahead in the textbook to figure out exactly what fields, methods, and constructors they might use in the next class. Ask students to reflect on their current model and think of ways they could improve/change it.

## **Accommodation and Differentiation**

If you have students who are speeding through this lesson, invite them to create a mind map of the concepts introduced today using key vocabulary words. If the mind map is thorough, give the student materials to turn the map into a large-format poster for the classroom.

For students struggling with the vocabulary, ask them to bring in physical objects that can all be classified as the same type. (Perhaps they bring in drink bottles, or types of snacks, or different writing implements.) Using those objects, you should have them create an in-class display that models the relationship between classes and instances of the class. Have students label the physical objects with:

- Class name
- Object
- Instance of [name of class]
- Sample code or pseudocode (on index cards or pieces of paper) for:
	- Fields
	- Constructors
	- Methods

If students need additional anchoring for the "object" concept, ask them if they can guess what object they've worked with before. (String objects, Scanner objects, etc.) Have a brief discussion where you:

- Ask students to provide examples of data stored in String objects (Data includes the characters and their locations, information about the length of the string.)
- Ask student to provide examples of behavior (methods) associated with Strings. (Methods include anything used in the .dot notation, such as  $s.length()$ .)

If you need additional discussion, ask students to discuss the behavior and state of array objects.

# **Teacher Prior CS Knowledge**

Up to this point, students have been consumers of objects. They have used the  $\frac{1}{10}$  string, Scanner , and ArrayList classes. As we move into object oriented programming concepts, students will be able to create classes and objects. This is like being able to read a language to being able to write a language. Both require some knowledge and skill in addition to lots of practice. The knowledge and skill are related for reading and writing, but not necessarily the same.

# **Misconceptions**

Students think class is a collection of objects, rather than a template for creating objects.

# **Videos**

- BJP 8-1, *Defining a Class* http://media.pearsoncmg.com/aw/aw\_reges\_bjp\_2/videoPlayer.php?id=c8-1
- CSE 142, *Intro Object Oriented Programming* (11:26–19:53) [https://uw.hosted.panopto.com/Panopto/Pages/Viewer.aspx?id=2071ef1c-29](http://media.pearsoncmg.com/aw/aw_reges_bjp_2/videoPlayer.php?id=c8-1)12-4b41- 8052-d327180ea215&start=686
- CSE 142, *Class* vs *Object* (26:36–31:43) [https://uw.hosted.panopto.com/Panopto/Pages/Viewer.aspx?id=2071ef1c-2912-4b41-](https://uw.hosted.panopto.com/Panopto/Pages/Viewer.aspx?id=2071ef1c-2912-4b41-8052-d327180ea215&start=686) 8052-d327180ea215&start=686

# **Forum [discussion](https://uw.hosted.panopto.com/Panopto/Pages/Viewer.aspx?id=2071ef1c-2912-4b41-8052-d327180ea215&start=686)**

Lesson 5.01 Object Oriented Programming (TEALS Discourse account required)

# **Lesson 5.02 — Object State & Behavior**

## **Overview**

### **Objectives —** *Students will be able to…*

- **Describe** classes, objects, and client code.
- **Predict** the output of the code that uses objects.

### **Assessments —** *Students will…*

**Complete** WS 5.2 individually or in pairs.

### **Homework —** *Students will…*

- **Read** BJP 8.3 up to "The Keyword this"
- **Complete** self-check questions #9-11, 13-16

### **Materials & Prep**

- **Projector and computer**
- **Whiteboard and markers**
- **Classroom copies** of WS 5.2

You should read the introduction on the Bulbepedia website so you understand the main ideas behind the Pokémon [game.](https://raw.githubusercontent.com/TEALSK12/apcsa-public/master/curriculum/Unit5/WS%205.2.docx) If you search YouTube, you can find recorded games to see how a Pokémon battle starts, progresses, and ends.

## **Pacing Guide**

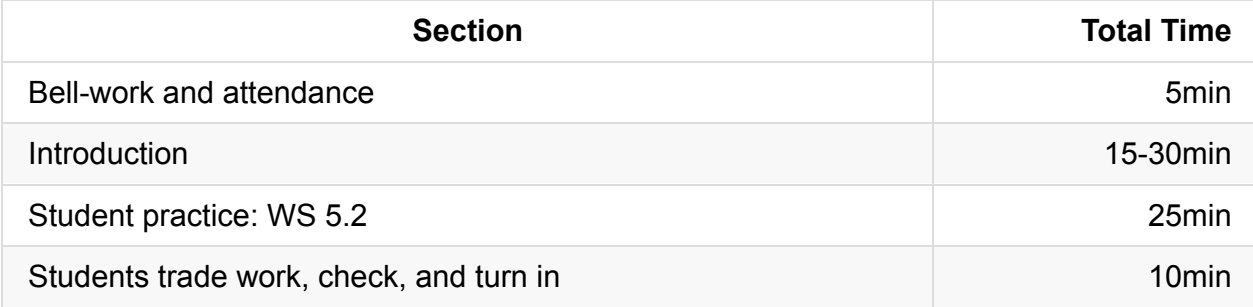

## **Procedure**

Yesterday you asked students to do some research on what fields, constructors, and methods would be appropriate for building a custom-made Pokémon class. Solicit students' input before you work through a Pokémon class example.

Ask students what they think a Pokémon class should include, and why. Encourage students to argue for or against certain design features in the Pokémon class. Should the class include all Pokémon stats? Are there any behaviors (methods) you think all instance objects should have? What are some examples of instances of the Pokémon class? (Any individual Pokémon is an instance of the Pokémon class, for example Pikachu, Bulbasaur.)

### **Bell-work and Attendance [5 minutes]**

### **Introduction [15-30 minutes]**

- 1. Ask students to review their notes from the day before, reminding you what the main components of a class are. (Fields, methods, constructors, and encapsulation.)
	- The syntax for declaring a field is the same as the syntax for declaring normal variables (type followed by semicolon). If your students are feeling confident, invite a volunteer up to declare a field on the whiteboard for your Pokémon class.
	- Remind students that fields signify that EVERY instance object of the class should have that variable inside it, so as their example, they should declare a trait that every instance of Pokémon will have.
	- Your example should look something like this:

```
public class Pokemon {
  private int hp; \frac{1}{2} // Pokémon stats include hit points, or "HP"
   private int attack;
```
o Students will probably start volunteering additional examples once they realize that stats make for good fields. Some other fields include:

```
private int defense;
private int specialAttack;
private int specialDefense;
private int speed;
```
- $\circ$  For the sake of simplicity, try to keep students to 2 or 3 fields for now. Don't just arbitrarily declare this; encourage students to think about how we use classes and objects as models. Ask them to criticize your current model.
	- Does it need to be complex yet?
	- If we opt for simplicity, what are we yielding in sufficiency/robustness?
	- If students agree to keep it simple for now, remind them that they can make a design choice to increase complexity later. Most programmers start with a simpler model and build up as they flesh out their program.

If students need additional examples for appropriate fields, lead students through the following examples (having them add as much of the code as possible). Make sure that students can justify their choices in fields and explain why they would include some data and not others. At every opportunity, repeat the fact that they are **using data to model the real world**:

```
public class Student {
   private String name;
   private int gradeLevel;
   private double gpa;
public class Dog {
  private String breed;
   private double weightInKg;
public class Forecast {
   private double windSpeed;
   private String windDirection;
   private boolean tornadoWarning;
```
- 2. Remind students that in the previous class they learned that objects combine both state (data) and behavior (methods). So far we've created fields in our classes that state what data will be stored in all instance objects.
	- What would be a good method to include in all instances of the Student class?
	- What would be a good method for all instances of the Dog class to have?
	- What method should all forecasts have, no matter what area you're forecasting for?
- 3. Let's add a method inside the object that will report information about the data stored in our Pokémon objects. Because this method is being written within the object, we refer to it as an instance method (it is not in client code).
	- Pokémon get an effort ribbon if their combined stats exceed a certain value. What would the method sumStats look like?

```
public int sumStats() {
   return hp + attack + defense + specialAttack + specialDefense + speed;
}
```
- o Since this method gets information about your Pokémon instance, but doesn't change any of the values, what do you call this type of method? (*Accessor*)
- Is this client code? (*No, it is part of the Pokémon class, which is why we call it an instance method.*)
- 4. Let's write another instance method that will let us change the state (data values) stored in our Pokémon instance objects. In the game, what can you do to cause your stats to change? (Win battles, consume vitamins)
	- Pokémon can use vitamins to boost their stats. Here are some example vitamins for you to use at the board:
		- **hpUp:** + points to HP
		- **protein:** + points to attack
		- **iron:** + points to defense
		- zinc: + points to specialDefense
	- In keeping with our earlier example, a method to update stats with vitamins would look something like this:

```
public void consumeVitamin (int hpUp, int protein) {
   hp += hpUp;
   attack += protein;
}
```
*Students may want to add other vitamins.*

5. Ask students if they can deduce the syntax rules for instance methods based on the two methods we've written so far:

```
public <type> <name> (<type <name>, <type> <name> …) {
    <statement>
    <statement>
    …
}
```
6. Since we know that all instances of our Pokémon class will have initial values to their stats, we could create a constructor to initialize all of our values.

- $\circ$  It often doesn't make sense to have Java auto initialize our stats to 0, so we build our own constructor that requires us to pass initial parameters.
- Have students point out to you the class, fields, and constructor:

```
public class Pokemon {
  private int hp;
  private int attack;
  public Pokemon (int hitpoints, int a) \{ // In a complete versio
n you
      hp = hitpoints; // would include all st
ats.
      attrack = a;}
}
```
7. Now that you used the constructor, it's very easy to create objects! What would an instance of the class Pokémon be? (Any Pokémon type; Pikachu, Bulbasaur, Squirtle, etc.)

Pokemon pikachu = new Pokemon(70, 120);

If students are getting excited about this example, ask them to look up types and their typical initial values (IVs) for hit points and attack. Let them practice constructing new instances of the Pokémon class.

- Ask students how you would add the Pokémon type (electric, ground, rock, etc.) to the constructor.
- Point out that it is incorrect to construct a Pokémon object without passing initial hitPoints and attack parameters. Since you wrote a custom-made constructor for your class, Java won't let you call new Pokémon() anymore. Instead, your code just won't compile.

### **Student Practice: WS 5.2 [25 minutes]**

- 1. Remind students to use their textbooks, notes, classroom resources, and online aids to help them answer the questions on WS 5.2.
- 2. Encourage students to work independently until the last 10 minutes of class.

### **Students trade work, check, and turn in [10 minutes]**

Have students trade and error-check each other's papers. Error-checking partners should write their name on the sheets to share credit for the work.

### **Accommodation and Differentiation**

In classes where reading comprehension is an issue, have students work in pairs today. If you have already created the small group assignments for the next class (see LP 5.3), you can assign pairs that will be in the same group tomorrow.

If you have students who are speeding through this lesson, invite them to create a diagram showing the different parts of a class and instance object that we introduced today. If the diagram is correct and thorough, give the student materials to turn the diagram into a largeformat poster for the classroom.

## **Teacher Prior CS Knowledge**

In *Novice Java Programmers' Conceptions of Object and Class , and Variation Theory* by Eckerdal and Thuné, novice students view objects at three levels:

Objects:

- Object is experienced as a piece of code
- As above, and in addition object is experienced as something that is active in the program
- As above, and in addition object is experienced as a model of some real world phenomenon

Class:

- Class is experienced as an entity in the program, contributing to the structure of the code
- As above, and in addition class is experienced as a description of properties and behavior of the object
- As above, and in addition class is experienced as a description of properties and behavior of the object, as a model of some real world phenomenon

Software developers are adept at seeing objects and classes as models for both real and abstract constructs.

• For the purposes of the AP test, all fields are private. This ensures good programming practice for beginning students because it forces the use of accessors methods: accessors and mutators. The default access for fields when no access modifier is

specified is package private. This means all classes in the same package where the variable is defined can access the field.

# **Misconceptions**

Students add static to class method definitions. Now that Classes have been introduced, static methods that are tied to the class are often confused with non static methods. Students can call static methods without creating an object, however, an object must be created first and the non-static method can be called.

## **Videos**

- BJP 8-2: *Defining a Class* http://media.pearsoncmg.com/aw/aw\_reges\_bjp\_2/videoPlayer.php?id=c8-2
- CSE 142, *Object Oriented Programming State* (19:54–26:25) [https://uw.hosted.panopto.com/Panopto/Pages/Viewer.aspx?id=2071ef1c-29](http://media.pearsoncmg.com/aw/aw_reges_bjp_2/videoPlayer.php?id=c8-2)12-4b41- 8052-d327180ea215&start=686
- CSE 142, *Object Oriented Programming Behavior* (31:44–42:44) [https://uw.hosted.panopto.com/Panopto/Pages/Viewer.aspx?id=2071ef1c-2912-4b41-](https://uw.hosted.panopto.com/Panopto/Pages/Viewer.aspx?id=2071ef1c-2912-4b41-8052-d327180ea215&start=686) 8052-d327180ea215&start=1905
- CSE 142, *Object methods* (45:32–49:41) [https://uw.hosted.panopto.com/Panopto/Pages/Viewer.aspx?id=2071ef1c-2912-4b41-](https://uw.hosted.panopto.com/Panopto/Pages/Viewer.aspx?id=2071ef1c-2912-4b41-8052-d327180ea215&start=1905) 8052-d327180ea215&start=2732

## **Forum [discussion](https://uw.hosted.panopto.com/Panopto/Pages/Viewer.aspx?id=2071ef1c-2912-4b41-8052-d327180ea215&start=2732)**

Lesson 5.02 Object State & Behavior (TEALS Discourse account required)

# **Lesson 5.03 — Object Initialization: Constructors**

### **Overview**

### **Objectives —** *Students will be able to…*

- **Describe** and create classes, objects, and client code.
- **Predict** the output of the code that uses objects.

### **Assessments —** *Students will…*

**Complete** Practice-It questions

### **Homework —** *Students will…*

- **Read** BJP 8.4
	- **Take notes**, since you will have to teach a mini-lesson later in this unit

## **Materials & Prep**

- **Projector and computer** (if you are able to/opt to use Eclipse with your students)
- **Whiteboard and markers**
- **Classroom copies** of WS 5.3.1, WS 5.3.2
- **Student small-group assignments** (3-4 per group)
- **2 dialogue bubbles** (index cards or sticky notes) for each group
- **Roll of tape/glue stick** for [each](https://raw.githubusercontent.com/TEALSK12/apcsa-public/master/curriculum/Unit5/WS%205.3.1.docx) [group](https://raw.githubusercontent.com/TEALSK12/apcsa-public/master/curriculum/Unit5/WS%205.3.2.docx)
- **1 large, 1 medium, and 2 small sticky notes** for each group
- **1 blank sheet of paper** for each group

Most teachers will either already have these materials on hand, or be able to borrow them from another teacher or the main office. You should try to give your classroom teacher at least 1 week notice to get these supplies together.

Template 5.3.1 should be re-sized to ledger or legal sized paper, if it is available in your school. If you have access to these larger pieces of paper, encourage students to write their code largely so students can easily read the examples when they are posted around the

room.

# **Pacing Guide**

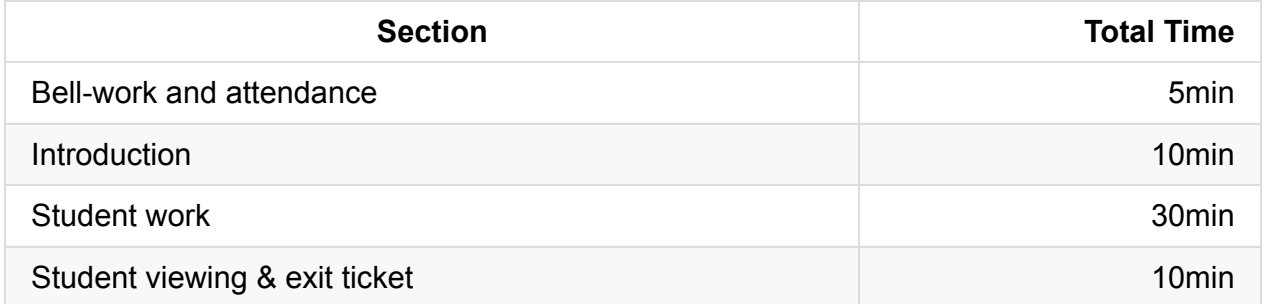

## **Procedure**

This lesson includes two hooks: First, assemble the packets of materials for each group before class, and lay the supplies out for students to see/wonder about. Secondly, introduce today's lesson with a hipster flair (if you can pull it off) by emphasizing the artisanal, custommade, hand-crafted, boutique (etc.) nature of the classes and objects they will be creating today. The sky is the limit! They can choose any class of objects they are interested in for their group work.

If you feel additional motivation is needed, you can offer a prize (TEALS swag, etc.) to the most creative, complete, and correct code sample. Offer some just-in-time instruction, then let the students work together with the guidance of WS 5.3.1

### **Bell-work and Attendance [5 minutes]**

### **Introduction [10 minutes]**

- 1. We know that objects use constructors—you might remember them from earlier in the year when we used the new keyword new to construct a new array.
	- <sup>o</sup> Start your constructor with the keyword public
	- Follow with the class name and whatever parameters you think you should include
		- This is a design question—which parameters do you think should be autoinitialized? When does it make sense to proscribe an initial state?
- 2. Work through the examples we've reviewed in previous classes. What constructor look like for the Student class? The Dog class? A Forecast class?
- Give the first example, but with each example have students offer increasing amounts of the code themselves.
- Ask students if they can think of some situations where they might want to leave out some of the fields from the constructor.

```
public class Student {
   public String name;
    public int gradeLevel;
    public double gpa;
    public Student (String n, int gl, double g) { \frac{1}{1} // It's a good idea to u
se a single
         name = n; \frac{1}{2} and \frac{1}{2} and \frac{1}{2} are \frac{1}{2} and \frac{1}{2} are \frac{1}{2} and \frac{1}{2} are \frac{1}{2} are \frac{1}{2} and \frac{1}{2} are \frac{1}{2} are \frac{1}{2} are \frac{1}{2} are \frac{1}{2} are \frac{1}{2} are \s you are
          gradeLevel = gl; // initializing in the c
onstructor.
         gpa = g; f/dt keeps things simpl
e!
    }
```

```
public class Dog {
 public String breed;
   public double weightInKg;
  public Dog (String b, double w) { \frac{1}{2} // Students may ask why we have to c
reate
      breed = b; \frac{1}{2} // these additional parameter names.
This
      weightInKg = w; // plumbing may feel clumsy, but it'
s just
   } // a step we have to accept in Java.
```

```
public class Forecast {
   public double windSpeed;
   public String windDirection;
   public boolean tornadoWarning;
   public Forecast (double ws, String wd) { \frac{1}{2} // Maybe it doesn't make sens
e to have
       windSpeed = ws; \frac{1}{2} a tornado warning in the f
orecast.
      windDirection = wd;<br>// This is a design choice!
   }
```
Because you have built a custom class with objects that you designed, you can't rely on Java to auto-initialize your objects to zero values like it does for the Array class. The array class has its own constructor that says "set all initial values to zero-equivalents." You will always need to write your own constructor to initialize your new objects.

### **Student Work [30 minutes]**

- 1. If you have a sample (that you did yourself, or that you saved from previous students' work), hold it up as an example for the class, but do not let students look too closely. The idea here is for students to see that there are different sheets of paper and steps to the project; you don't want them looking at details of the code.
- 2. Before you break students into groups, remind the class that they should read through all of the instructions first so they get a good idea of what their "boutique" class is required to do/contain.

a. They should spend at least 5 minutes discussing their approach to program design, potential strengths, and weaknesses of that design, then come to consensus.

b. Warn students that you will ask all group members to justify their design choices. (Follow through with this, walking around the room to spot-check students!)

- 3. Ask students what they should do if they have a question or get hung up on part of the exercise. (Check their notes, check the book, discuss it as a group, and if all that doesn't work, raise their hands for help.)
- 4. Break students into their assigned teams and distribute the materials (worksheets 5.3.1 and 5.3.2) to each group. Invite them to start on reading and design debate.
- 5. If students are struggling with a question, you can refer them to the following sections in their book:
	- a. Steps 1–2 The first half of section 8.2
	- b. Steps 4–11 The second half of section 8.2
	- c. Step 3 The first half of section 8.3
	- d. Step 12 Section 8.1

### **Student Viewing & Exit Ticket [10 minutes]**

- 1. Have students put out their code on desks, or pinned to the wall, and have the entire class visit each Artisanal Class/Object set.
- 2. As a ticket to leave, have students write down their name, the name of another group's class, and how they would declare an object according to that groups' constructor.

## **Accommodation and Differentiation**

For ELL classes, you may want to let students investigate the sample finished product more closely to give them cues on instructions so they can focus on the coding instead. If the task is still slowing the class down too greatly, read the directions aloud to the class, and demonstrate the step required (e.g. selecting the sticky note and sticking it to the template).

More advanced classes will whiz through this activity in 15 minutes or less. If this happens in your classroom, encourage students to:

- add more methods, including comments, and labeling implicit parameters
- add more client code, including comments on the code to explain what it does
- add other classes and objects (on additional templates) and create a model that shows how all the objects, classes, and client code might link together in a larger program
- reserve some time to complete today's homework and move on to Lesson 5.4.

## **Teacher Prior CS Knowledge**

Constructor syntax. Here is the statement for creating an object from class Phone:

```
Phone myPhone = new Phone();
```
Here's the constructor for class Phone:

```
public class Phone {
    public Phone () {
       // Phone constructor code goes here
    }
}
```
If you break down the creation of a Phone object: new Phone () the right hand side Phone () is simply a method call. The method that is called is the constructor. If we now look at the constructor definition public Phone () , it matches the right hand side of the creation of a Phone object. The only difference between calling a constructor when creating an object and a static or non-static method is the return type is implied. A constructor by definition returns a reference to an object in this example, a reference to a Phone. Since the constructor by definition can only return one type, it was removed from the syntax when defining a constructor.

# **Misconceptions**

Students adding void return type to constructor definition. Students are in the habit of specifying a return type for methods. The one case where the return type is not need is when defining the class' constructor. If a return type is specified, the method is treated as a method of the class and not as a constructor. The code will compile but the constructor will never be called.

## **Videos**

- BJP 8-3, *Defining a Class* http://media.pearsoncmg.com/aw/aw\_reges\_bjp\_2/videoPlayer.php?id=c8-3
- CSE 142, *Using vs building objects* (1:41–7:36) [https://uw.hosted.panopto.com/Panopto/Pages/Viewer.aspx?id=0ef2111f-c79](http://media.pearsoncmg.com/aw/aw_reges_bjp_2/videoPlayer.php?id=c8-3)9-4da9 b64a-2d876da98fb0&start=101
- CSE 142, *toString()* (optional) (7:37–23:33) [https://uw.hosted.panopto.com/Panopto/Pages/Viewer.aspx?id=0ef2111f-c799-4da9](https://uw.hosted.panopto.com/Panopto/Pages/Viewer.aspx?id=0ef2111f-c799-4da9-b64a-2d876da98fb0&start=101) b64a-2d876da98fb0&start=457
- CSE 142, *Constructors* (23:34–30:13) [https://uw.hosted.panopto.com/Panopto/Pages/Viewer.aspx?id=0ef2111f-c799-4da9](https://uw.hosted.panopto.com/Panopto/Pages/Viewer.aspx?id=0ef2111f-c799-4da9-b64a-2d876da98fb0&start=457) b64a-2d876da98fb0&start=1414
- CSE 142, *Multiple Constructors* (optional) (30:14–35:37) [https://uw.hosted.panopto.com/Panopto/Pages/Viewer.aspx?id=0ef2111f-c799-4da9](https://uw.hosted.panopto.com/Panopto/Pages/Viewer.aspx?id=0ef2111f-c799-4da9-b64a-2d876da98fb0&start=1414) b64a-2d876da98fb0&start=1814

# **Forum [discussion](https://uw.hosted.panopto.com/Panopto/Pages/Viewer.aspx?id=0ef2111f-c799-4da9-b64a-2d876da98fb0&start=1814)**

Lesson 5.03 Object Initialization: Constructors (TEALS Discourse account required)

# **Lesson 5.04 — Encapsulation**

## **Overview**

### **Objectives —** *Students will be able to…*

**Explain** what encapsulation/abstraction are, and why they are important programming strategies.

### **Assessments —** *Students will…*

**Teach** a mini-lesson on encapsulation/abstraction, using private fields, using class invariants, and changing internal implementations

### **Homework —** *Students will…*

- **Complete** a quiz at the end of Day 2
- **Complete** chapter 8 self-check questions 17-21

### **Materials & Prep**

- **Group copies** of WS 5.4
- **Assignments for 4 student groups**
- **4 classroom copies** of the textbook (or have students bring books to class)
- **Copies of the gr[ading](https://raw.githubusercontent.com/TEALSK12/apcsa-public/master/curriculum/Unit5/WS%205.4.docx) rubric** on the overhead or printed out (optional)

You will need to circle student assignments on point 2 of WS 5.4, so each group knows what topic they are expected to teach.

## **Pacing Guide: Day 1**

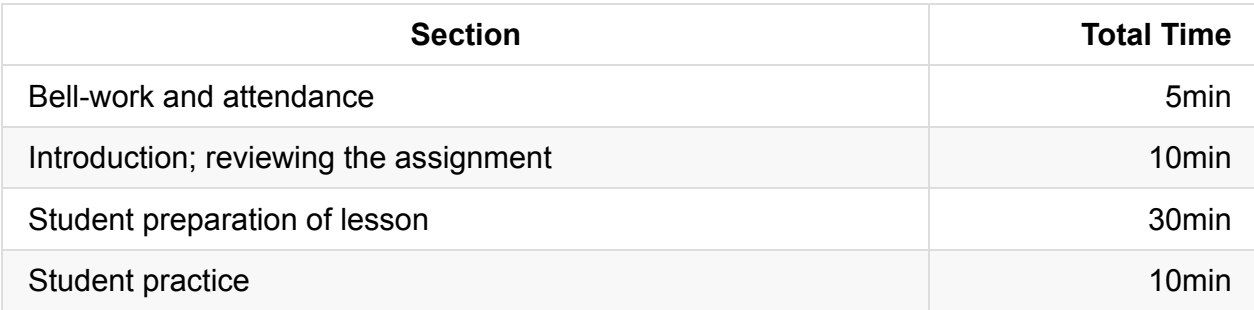

## **Pacing Guide: Day 2**

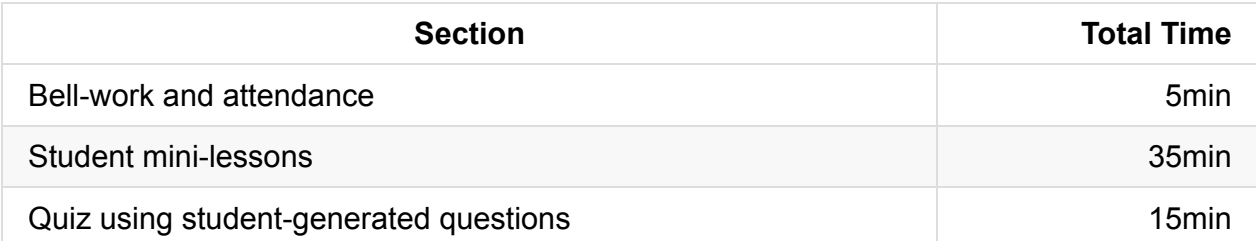

## **Procedure**

Your hook for today's lesson is to turn the reins over to students immediately. Have instructions printed out and sitting at teamwork stations (or on student desks). Encourage students to answer their own questions using the instruction sheet and textbook. Frequently asked questions and suggestions for student groups are included in Accommodations and Differentiation.

### **Bell-work and Attendance [5 minutes]**

### **Introduction & Reviewing the Assignment [10 minutes]**

- 1. Prepare students by telling them that the 4 topics covered today are the 4 subsections of 8.4, the reading that was due today.
- 2. Give students 15 minutes to prepare their presentation and generate quiz questions for tomorrow's class.

a. Use a timer and announce time at 10- and 5- minutes remaining so students can pace themselves.

b. Answers to commonly asked questions, and tips for the different groups may be found below:

### **ASSIGNMENT FAQ**

#### **Encapsulation & Abstraction**

**Guidance for student teachers**

- 1. If students are lacking direction, encourage students to refer to the textbook. A good example of why it's important to encapsulate code can be found in the "Did you know" blue box in section 8.4.
- 2. A good "Tricky Code Cheat Sheet" tip would be for students to form a rule their peers can memorize for when its' appropriate to encapsulate code.

#### **Common Questions/Answers**

1. **Why can't we just ignore code, or promise not to modify it instead of encapsulating it?**

*Most large programs are authored by many people over the course of months or years! Sometimes you don't need (or want) to know the details of another programming segment—if it ain't broke, don't fix it. To keep from accidentally changing code, it's best practice to "protect" it by encapsulation.*

#### **Private Fields**

#### **Guidance for student teachers**

- 1. If students are having trouble outlining their lesson, suggest that they start with the fourth complete version of code in the textbook. If they use the textbook example, make sure they point out which program is the client code.
- 2. A good "Tricky Code Cheat Sheet" tip would be the convention of fields at the top of the class, followed by constructors, followed by methods.

#### **Common Questions/Answers**

#### 1. **What is the scope of private fields?**

*Private fields are visible to all of the code inside the Point class, including the instances of the class. Client code cannot directly refer to an object's fields if you've encapsulated them (marked them as private).*

#### 2. **But what if we still want client code to have to read some of the fields?**

*Write an accessor method (a "get" method). It returns a copy of the field's values to the client, so the client can see the values, but can't modify them.*

#### **Class Invariants**

**Guidance for student teachers**

- 1. Remind students to include the definition of a class invariant for students to record in their notebooks.
- 2. Since we did not cover the this keyword, you should point out to the group that the this keyword in the example allows the code to directly refer to the implicit parameter. Since this might be confusing, you should give this group extra assistance, or assign your most advanced group this lesson.
- 3. Using division/modulus 60 to convert seconds to minutes or minutes to hours as outlined in the book is a useful tip for the "Tricky Code Cheat Sheet."

#### **Common Questions/Answers**

1. **How is enforcing a class invariant different from using a class constant?**

*A class constant will always stay the same value; it does not ever change. A class invariant is a fact about some data that you as the programmer assert will always be true. For instance, in Pokemon, each stat must be less than 255—that is the max value you can have for any one stat. The value itself may go up or down depending on what happens to your Pokemon in the game, but it will always be less than 255.*

2. **Can you use a mutator method to change the class invariants?**

*No, so pick and choose your invariants with caution!*

3. Skip the exceptions example—exceptions are not on the AP exam and will not be tested!

#### **Changing Internal Implementations**

**Guidance for student teachers**

- 1. If students need guidance on structuring their lesson, encourage them to coordinate with the group teaching class invariants, since they will be modifying the code taught by that group. They might also want to refer to the "Did You Know" blue box in the section.
- 2. A good tip for the Tricky Code Cheat Sheet could be the simpler time span code.

#### **Common Questions/Answers**

1. **How come changing the internal design does affect client code?**

*Since you encapsulated your class, the client code won't know that you changed the internal state. The only way your changing the class code can mess with a client program is if you change the constructors or method headers.*

### **Student Preparation of Lesson [30 minutes]**

- 1. Give each group 7 minutes to present their topic and 2 minutes for questions.
- 2. Encourage students to ask questions, and be sure to ask a question or two of each team (depending on how many teams you have).
- 3. Use the grading rubric as outlined here:

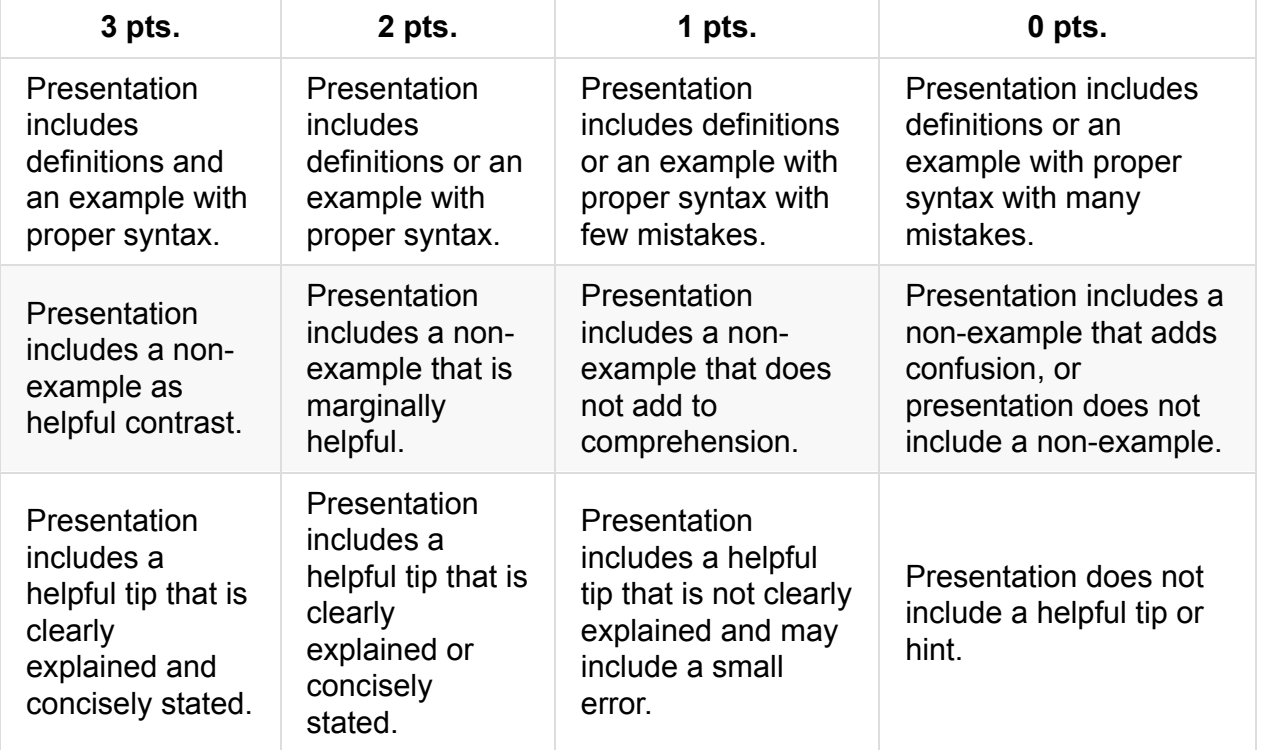

### **Accommodation and Differentiation**

Circle around the room to help students through reading the text in the textbook. Make sure that each of your working teams is properly stratified (rather than using tiered grouping).

If students are speeding along, encourage students to write down questions to pose to other groups during mini-lessons. If a group finishes early, encourage them to rehearse lesson delivery.

## **Teacher Prior CS Knowledge**

Java is inconsistent with its use of encapsulation which could cause confusion with beginning students. When getting the length of a String a, the access method .length() is used. However, when getting the length of an array, the public, though final, instance variable .length is used.

## **Misconceptions**

Students get the notion that because of data encapsulation, classes cannot be fields of another class. Even though the data in the class is protected from being modified directly by other classes, the class itself can be used as fields in other classes.

## **Videos**

- BJP 8-4, *Encapsulation* http://media.pearsoncmg.com/aw/aw\_reges\_bjp\_2/videoPlayer.php?id=c8-4
- CSE 142, *Encapsulation* (35:38–45:58) [https://uw.hosted.panopto.com/Panopto/Pages/Viewer.aspx?id=0ef2111f-c79](http://media.pearsoncmg.com/aw/aw_reges_bjp_2/videoPlayer.php?id=c8-4)9-4da9 b64a-2d876da98fb0&start=2138
- CSE 142, *"this" notation* (optional) (45:59–49:46) [https://uw.hosted.panopto.com/Panopto/Pages/Viewer.aspx?id=0ef2111f-c799-4da9](https://uw.hosted.panopto.com/Panopto/Pages/Viewer.aspx?id=0ef2111f-c799-4da9-b64a-2d876da98fb0&start=2138) b64a-2d876da98fb0&start=2759

## **Forum [discussion](https://uw.hosted.panopto.com/Panopto/Pages/Viewer.aspx?id=0ef2111f-c799-4da9-b64a-2d876da98fb0&start=2759)**

Lesson 5.04 Encapsulation (TEALS Discourse account required)

# **Lesson 5.05 — Finding & Fixing Errors**

### **Overview**

### **Objectives —** *Students will be able to…*

- **Find** errors in their returned homework assignments.
- **Correct** their code

### **Assessments —** *Students will…*

**Re-submit** all homework assignments with corrected answers.

### **Homework —** *Students will…*

- **Review** materials for the Picture lab by:
	- **Reviewing** all the blue pages at the end of Chapter 8
- **Submit** 5 questions for review in class tomorrow using electronic survey
- **Update** all summaries in notebook for the upcoming notebook check

### **Materials & Prep**

- **Any student homework assignments** that you have not yet returned
- **Student self-help system** (such as C2B4 or student pairing)
- **Electronic survey** for student review requests

The homework tonight asks students to submit 5 questions for review. Create an electronic survey for students to complete with 6 text fields, one for name, and 5 for questions they have about Ch. 8 content. Set a deadline by which time students must have submitted 5 questions from Ch.8 that they would like to see reviewed after completion of the Pictures lab. If students do not have questions, stipulate that they still have to submit something to receive credit, even if it is only questions they think other students may have.

## **Pacing Guide**

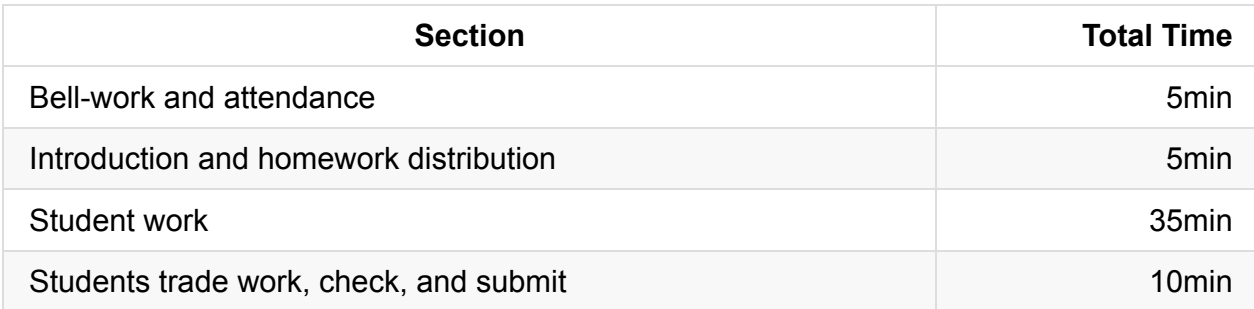

## **Procedure**

Today we continue reinforcing concepts and applying the tools, procedures, and code that were introduced last week. Students will have the opportunity to correct any incorrect homework or classwork assignments. If students did not have time to finish the homework from yesterday, you may allow them time to work on that today.

### **Bell-work and Attendance [5 minutes]**

### **Introduction and Homework Distribution [5 minutes]**

- 1. Return student homework packets, or have students place their returned homeworks in a pile on their desk.
- 2. Explain to students that they have the opportunity to get full credit on their homework grades by correcting them now, in class. Ask students for suggestions/ideas on how to make sure they don't miss any errors.

By now students should be used to relying on their error checklist/algorithm.

### **Student Work [35 minutes]**

Have students work individually to correct their homework grades.

- Offer time checks for students so they stay on task.
- If students have not finished homework assignments, allow them time today to complete these assignments to turn in for partial credit.

### **Students trade work, check, and turn in [10 minutes]**

At the end of class, have students trade their homework assignments to evaluate each other's corrections before submission.

# **Accommodation and Differentiation**

In ELL classrooms, pair students and allow them to work together to correct their work. If you noticed a particular problem was difficult for the majority of students, read the question aloud and help students work through it.

For those students who have nothing to correct (or finish very early), reward them with silent free time, or allow them to work on a free-choice programming project.

# **Forum discussion**

Lesson 5.05 Finding & Fixing Errors (TEALS Discourse account required)

## **Lesson 5.06 — Picture Lab**

### **Overview**

### **Objectives —** *Students will be able to…*

**Complete** a long-form lab, using two-dimensional arrays of objects, array traversing algorithms, program analysis, binary numbers, inheritance, and interfaces.

### **Assessments —** *Students will…*

**Complete** the Picture Lab

### **Homework —** *Students will…*

**A list of homework assignments is provided below.**

## **Materials & Prep**

- **Projector and computer**
- **Picture Lab** Teacher's Guide
- **Classroom copies** of the Picture Lab Student Guide
- **Associated Picture Lab & Picture Lab Extension** Files
- **Digital camera** (**optional**)
- **CD** (**optional**)
- **Egg cartons and small candies** (Skittles or M&Ms) (**optional**)
- **Photo negative** (**optional**)
- **Rectangular mirror** (**optional**)

Read through the Teacher, Student, and Extension guides ahead of time to familiarize yourself with the parts of this long-form lab. Using the guides, complete the lab on your own to spot possible challenges for your students. Upload all student files onto each computer desktop for student access. Don't give the finalClasses folder to your students—it contains sample answers!

**NOTE**: If your students enter the classroom with prior programming knowledge, or if your class is moving through the AP course quickly with ease, you may want to deliver the Text Excel lab (included in Unit 5 materials) instead.

## **Pacing Guide: Day 1**

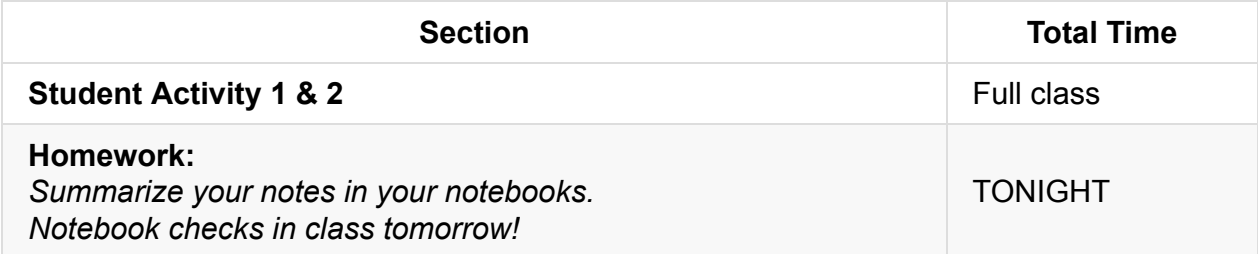

## **Pacing Guide: Day 2**

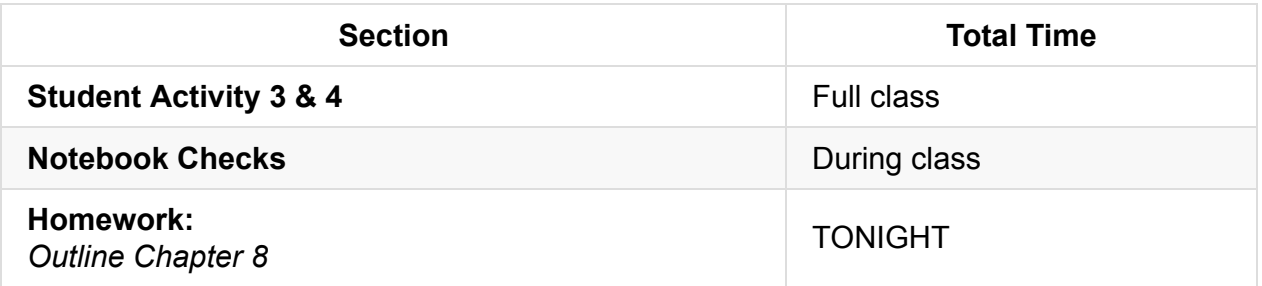

## **Pacing Guide: Day 3**

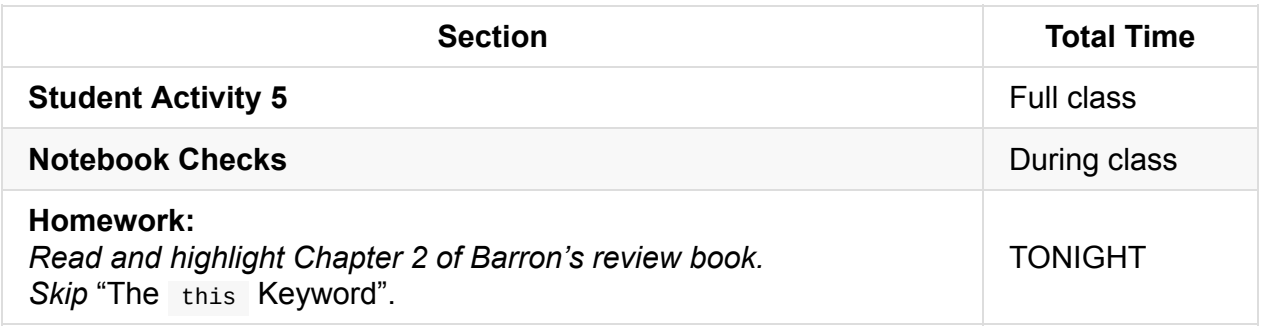

## **Pacing Guide: Day 4**

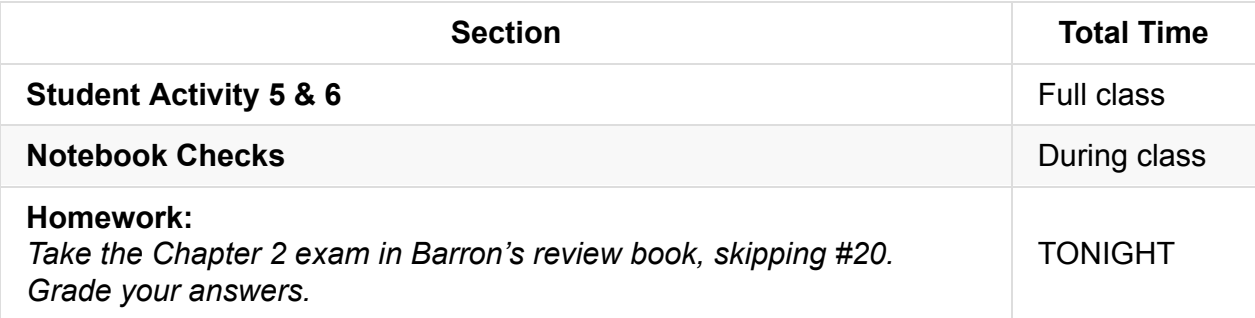

## **Pacing Guide: Day 5**

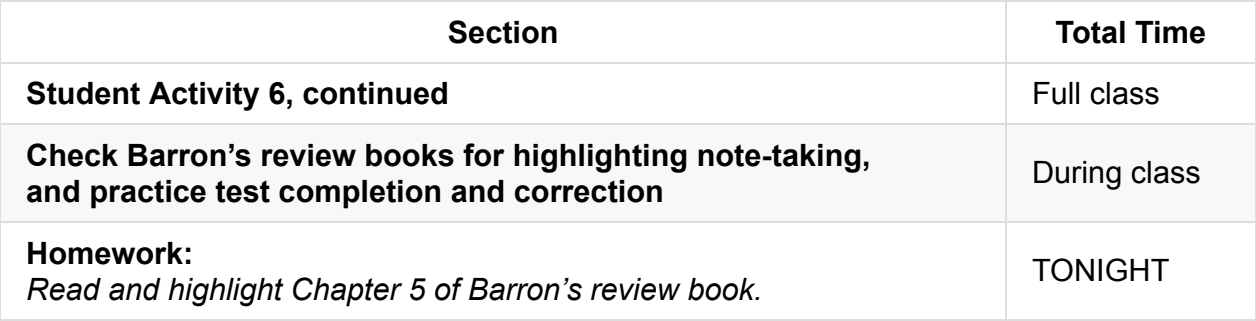

### **Pacing Guide: Day 6**

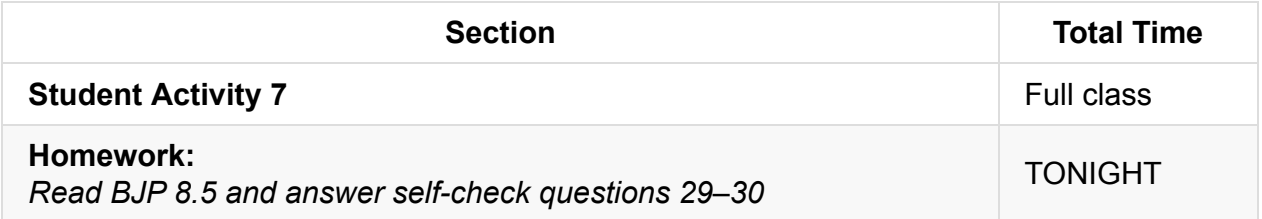

## **Pacing Guide: Day 7**

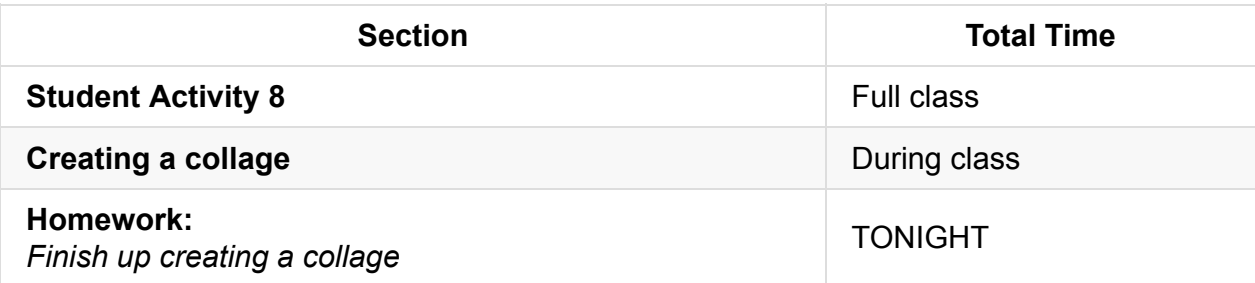

## **Pacing Guide: Day 8**

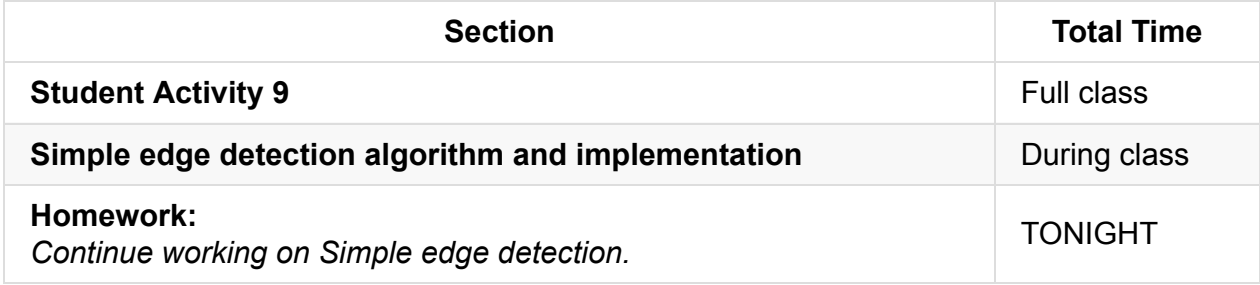

### **Pacing Guide: Day 9**

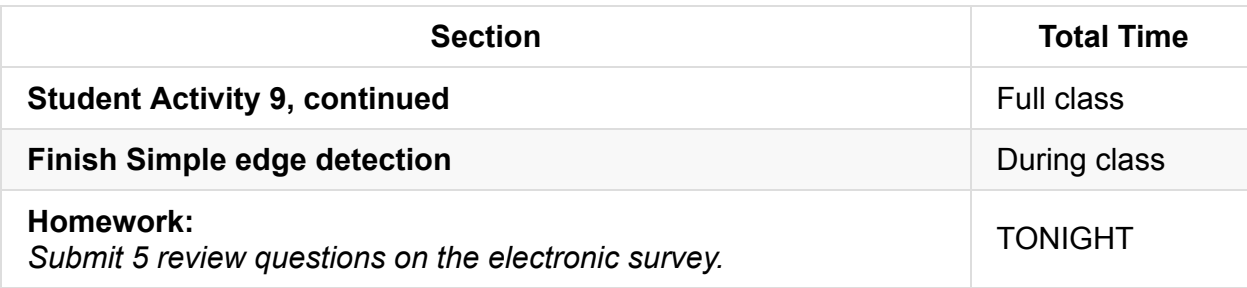

# **About Barron's**

- Barron's is an AP CS A review book that some school provide students. If your school doesn't provide Barron's there are many alternative homework assignments that can be found at http://codingbat.com/java (no classes) or practice-it.
- Alternatively, you can save time spent on the lab by checking activities as Homework.

### **Procedure**

All guides, sample code, answer code, and example code may be found in the folder "Milestone 2 Picture Lab."

- 1. To help students start the lab smoothly, start Activity 1 as a whole group.
- 2. Encourage students to use their Tricky Code Cheat Sheets, 4 Commandments of Scope, notebooks, textbooks, classroom posters, and homework assignments.
- 3. Offer occasional time-checks to help keep students on pace.
- 4. Grade notebooks and review books in between helping students so students can keep notebooks for homework and studying in the evenings.

### **Accommodation and Differentiation**

In ELL classrooms, read all directions aloud before breaking into individual practice, and allow up to twice the amount of time for completion of the lab.

- To save time on the rest of the lab, don't spend too much time reviewing binary numbers, and restrict color exploration (Activity 2) to ~20 minutes.
- Use the tactile exercises as suggested on page 6 of the Teacher's guide (candy exercise and exploring the digital camera).

As needed, allow students to pair up to help each other with reading comprehension (but remind students that they each must submit their own code). Each day that you begin the lab, start with a quick survey of student concerns and questions.

Adaptations for group work can be found on page 19 of the Teacher's guide.

Assessment questions have been relocated to the practice exam, WS 5.7.

## **Forum discussion**

Lesson 5.06 Picture Lab (TEALS Discourse account required)

# **Lesson 5.07 — Review**

## **Overview**

### **Objectives —** *Students will be able to…*

**Identify** weaknesses in their Unit 5 knowledge.

### **Assessments —** *Students will…*

**Create** a personalized list of review topics to guide tonight's study session.

### **Homework —** *Students will…*

**• Study** for tomorrow's test using targeted review list

## **Materials & Prep**

- **Projector and computer**
- **Whiteboard and marker**
- **Results** from electronic survey of review topics
- **Classroom copies** of the practice test WS 5.7

Once students have submitted their review requests, assemble those topics into categories and prepare to re-teach the topics as needed. If [you](https://raw.githubusercontent.com/TEALSK12/apcsa-public/master/curriculum/Unit5/WS%205.7.docx) are crunched for time, hold the review session during the second half of Day 12 of the Picture Lab.

# **Pacing Guide**

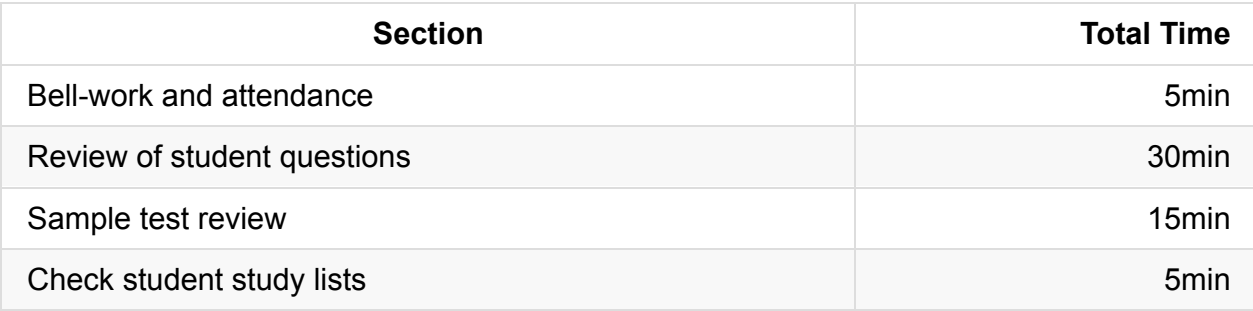
# **Procedure**

#### **Bell-work and Attendance [5 minutes]**

#### **Review of Student Questions [30 minutes]**

- 1. Clearly indicate that you expect all students to have a list of review topics to study this evening. Periodically remind students that this list will be checked at the end of class.
- 2. Begin with a review of student-submitted questions before reviewing the practice questions.

#### **Sample Test Review [15 minutes]**

- 1. Begin review with practice test WS 5.7. Have students work through section I questions, then review the answers as a class.
- 2. Give students time to complete section II questions, then review the answers as a class.
- 3. Finally, work through the various review topics, prioritizing questions that popped up the most.
	- a. Some questions you may address while working through the sample test.

b. Be ready for additional questions to pop up as you go. Save yourself the work and use old homework questions and student-generated test questions as examples to work through.

- 4. Use a combination of group-solving questions on the whiteboard, think-pair-share, and timed-response as review strategies.
- 5. After you've completed reviewing an idea, remind the class that they should write down that topic if they feel they still have to review it tonight.

#### **Check Student Study Lists [5 minutes]**

Spend the last 5 minutes of class checking each student's review topic list.

## **Forum discussion**

Lesson 5.0 Unit 5 Review (TEALS Discourse account required)

## **Lesson 6.00 — Test Review & Reteach**

### **Overview**

#### **Objectives —** *Students will be able to…*

**Re-learn or strengthen** content knowledge and skills from Unit 5.

#### **Assessments —** *Students will…*

- **Re-submit** test answers with updated corrections for partial or full credit
	- Credit depends on instructor preference

#### **Homework —** *Students will…*

- **Read** BJP 9.1
- **Correct** any incorrect test answers by re-answering on a separate sheet of paper
	- To get back credit, they must justify their new answers
	- Staple new answer sheet to old test and turn in tomorrow

### **Materials & Prep**

- **Projector and computer**
- **Whiteboard and markers**
- **Corrected student tests**
- **Student grades** (posted online, emailed to students, or handed back on paper in class)
- **Digital copy of test questions** for projector

# **Pacing Guide**

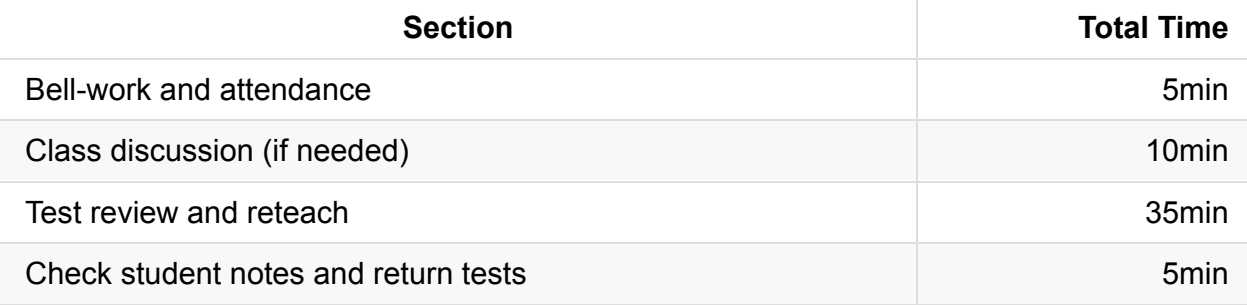

## **Procedure**

Return student grades before class begins or while students are completing the bellwork.

Do not return students' tests before the review session, since you want to motivate students to pay attention to the entire review, taking supplemental notes the entire time.

#### **Bell-work and Attendance [5 minutes]**

### **Class Discussion (if needed) [10 minutes]**

- 1. If grades are low, invite the class to a discussion of what can be improved. Begin with student complaints and suggestions to build student buy-in. Ask students:
	- how they felt they were going to do before the test
	- what surprised them once they were taking the test
	- what they felt worked in the first unit (lessons, review strategies, assignments)
	- what do they think they want to change for the second unit
- 2. Once you feel that a dialogue has been established, validate students' feelings, then challenge them (e.g. AP courses are stressful, but this is good practice for college, where the pace is faster and professors don't give personalized instruction).

#### **Test Review and Reteach [30 minutes]**

1. Walk the students through each question on the test, glossing over questions that everyone answered correctly.

a. You can ask for students to volunteer answers, or call on students randomly. Make sure that students explain their logic when they answer. If a student gives an incorrect answer, the explanation will tell you what you need to re-teach or clarify.

b. Do not skip questions that everyone answered correctly, but do not spend more than the time it takes to read the question, and congratulate students' correct answers.

- 2. Project a copy of each question as you review—this will help students recall the question/process the information.
- 3. Make sure that students are taking notes during the re-teach, reminding students that for homework, they will have an opportunity to win back some of the points on their exam.
- 4. For Section II questions, select a sample of student work (with any identifying information obscured), and work through the answer together as a class.

#### **Check student notes and return tests [5 minutes]**

At the end of class, check student notes, and return the tests in hard copy form if applicable.

# **Accommodation and Differentiation**

Encourage advanced students to take on additional programming challenges. One easy way to do this is to assign Programming Projects from the blue pages at the end of each Chapter.

If you have a few students that are struggling with the class, choose these students to create your classroom posters after school or for extra credit.

# **Forum discussion**

Lesson 6.00 Test Review & Reteach (TEALS Discourse account required)

# **Lesson 6.01 — Inheritance Basics**

## **Overview**

#### **Objectives —** *Students will be able to…*

- **Correctly define** inheritance.
- **Use** proper syntax to extend a class.
- **Illustrate** is-a relationships.
- **Properly implement** constructors of derived classes using super.

#### **Assessments —** *Students will…*

**Complete** a Class Hierarchy poster as indicated in WS 6.1

#### **Homework —** *Students will…*

- **Read** BJP 9.2 up to "DividendStock Behavior."
- **Collect** images that represent instances of the classes created for in-class poster project.

# **Materials & Prep**

- **Projector and computer** (if you are able to/opt to use Eclipse with your students)
- **Whiteboard and markers**
- **Classroom copies** of WS 6.1 Start class poster, Example 6.1
- **Pictures** of Pokémon (http://tinyurl.com/l6mybmr) or Pokémon Cards
- **Student pair assignments**
- **Art supplies** for each [group:](https://raw.githubusercontent.com/TEALSK12/apcsa-public/master/curriculum/Unit6/WS%206.1.docx)
	- Poster paper or cut sheets of [butcher](http://tinyurl.com/l6mybmr) paper
	- Lined paper (at least 3 sheets per group)
	- Markers
	- Glue Sticks
	- Old magazines, flyers, newspapers to cut up for collage
	- Scissors
	- Yarn, string, or embroidery floss
	- Tape, magnets, or tacks to hang finished work

Most of the supplies required for this lesson are readily available in high schools. If the school doesn't have poster paper, butcher paper works well. Other supplies may be available to borrow from the Math, Science, or Art teachers. To get an idea what a final student project should look like, check out the picture of sample student work "Example 6.1."

# **Pacing Guide: Day 1**

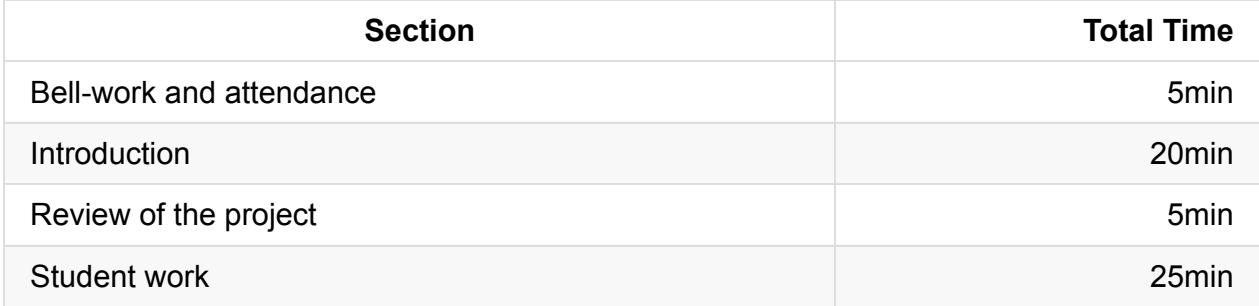

### **Pacing Guide: Day 2**

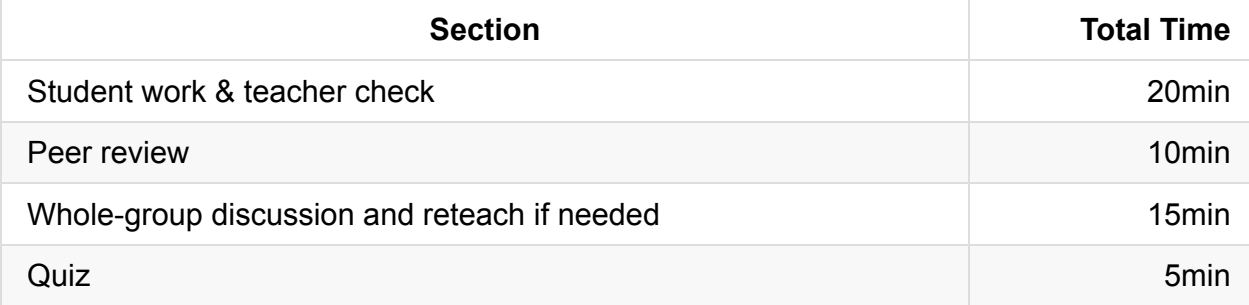

# **Procedure**

Hook your students by prominently displaying pictures or cards of Pokémon, art materials, and sample work (of your own making, or saved from a previous year). To feature the most engaging student examples, look for work that has many instances of each class, and uses classes/objects that are popular with your class. Invoke an air of mystery and don't offer an explanation for any of it.

### **Bell-work and Attendance [5 minutes]**

### **Introduction [20 minutes]**

- 1. Have a class discussion about the Pokémon picture/cards. Ask a few probing questions to model the use of proper programming terminology as you have students work through a starter assignment:
- 2. Ask students what the picture is of. Do they know the names or types of the Pokémon featured? Assign a quick Think-Pair-Share assignment having the students creating the instance of that Pokémon. Here's a sample prompt:

"Create the object Pikachu. Pikachu should have a type, a level, and 2 methods."

3. Show a few more cards/pictures. Ask students to do another Think-Pair-Share with another prompt to create another instance (your prompt should have whatever Pokémon you've just discussed):

"Create the object Squirtle. Squirtle should have a type, a level, and 2 methods."

- 4. Repeat this sequence one more time; showing the cards, and having students create a Pokémon instance object. Your students should be getting annoyed at having to write the same things over and over again.
- 5. Ask students what all of the Pokémon have in common. Encourage them to list additional traits other than the ones you've required them to include in your class exercises.
- 6. Ask students if they can think of a way to create new Pokémon objects without having to "reinvent the wheel" each time. (They might be able to sketch out an answer based on the previous night's readings.)
- 7. Students might suggest subclasses of Pokémon, in which case you should point out that they're creating a class that is included within the larger classification of "all Pokémon."

The individual Pokémon demonstrate an *instance of* the Pokémon class. Each *subclass* of Pokémon is a specialized version of the parent class (or *superclass*) Pokémon.

### **Examples**

- An electric Pokémon is a Pokémon.
- A computer science student is a student.
- A math teacher is a teacher.
- $\circ$  Soda is a drink.

Have students describe the hierarchical structure of each relationship above. Electric Pokémon is a subclass, Pokémon is the superclass. Student is the superclass, computer science student is the subclass. Drink is the superclass, soda is the subclass.

- 8. Confirm understanding by asking for students to generate some examples. In each case, their two categories exhibit a hierarchical connection; one type is a specialized version of the other.
- 9. Ask students to define an inheritance hierarchy in their own words. Briefly discuss why you would want to use inheritance in programming.
	- An **inheritance hierarchy** is a set of hierarchical relationships between classes of objects.
	- **Inheritance** is a programming technique that allows a derived class to extend the functionality of a base class, inheriting all of its state and behavior.)
	- **Superclass** is the parent class in an inheritance relationship.
	- **Subclass, or child class** is the derived class in an inheritance relationship.
- 10. Check for understanding by returning to the examples above, and asking students to give an example of some characteristics (fields) the parent class would have, and what characteristics students would add to the specialized subclasses.

*Example:* Drinks could have a String *name* and boolean *carbonated*, and Soda could add a boolean *caffeinated*.

11. The class header for a subclass that extends the functionality of the parent class looks like this:

```
public class Mammal extends Animal {
public class Motorcycle extends Vehicle {
public class Churro extends Pastry {
```
- Point out that the subclass names are capitalized by convention, and that you always use the *extends* keyword. Give students a moment to think of a few hierarchical relationships in a think-pair-share, and ask several volunteers to come to the front of the room to demonstrate the correct class header.
- 12. For the following example, we will create subclasses that extend the *Drink* superclass written below. If your students need additional practice building classes of objects, you can have them help you write this code. In more advanced classes, you may just reveal this class as a fully-formed starting point to demonstrate how to write subclasses.

```
public class Drink {
  private String name;
  private boolean hasCarbonation;
   private double gramsOfSugar;
   private double ounces;
   public Drink (String n, Boolean h, double g) {
      name = n;hasCarbonation = h;
      gramsOfSugar = g;ounces = 8; //FDA defines a serving as 8 oz.
   }
   public void chug (double gulp) {
      if (ounces < gulp) {
          throw new IllegalArgumentException ("Not enough " + name + " left.");
      } else {
          System.out.println ("Glug, glug, glug!");
          ounces -=gulp;
           System.out.println("You have " + ounces + "oz. of " + name + " left.");
      }
   }
   public String getState() {
      return "liquid";
   }
   public void printLabel() {
       System.out.println ("Enjoy refreshing " + name + " !");
   }
}
```
13. Because the subclass is still a class, you should add fields and constructors, as you do with any class:

```
public class SugarFreeDrink extends Drink {
  private boolean hasSweetener;
  private double caffeineContent;
```
The additional fields hasSweetener and caffeineContent characterize all SugarFreeDrink Drink Objects. You point out to students that SugarFreeDrink "is a kind of Drink ." Spot-check student understanding by asking if objects of the Drink superclass will initialize with a value for hasSweetener or caffeineContent . (*No*.)

14. SugarFreeDrink drinks still have a name, a boolean carbonation value, sugar content, and ounces, but we've added a new fields specifying whether or not the sugar free drinks have caffeine and artificial sweeteners. The constructor then looks like this:

public SugarFreeDrink(String name, boolean hasCarbonation, boolean h, double c) {

- The fields in the subclass' constructor now contain <type> <superclass parameter values> (highlighted), except for the new fields, which still have a formal parameter (in this case h and c).
- To complete the constructor so it can access the fields you already wrote in the superclass, you use the keyword super:

```
// must be first line after constructor header
super(name, hasCarbonation, 0.0);
```
- Notice that we've initialized all objects in the *SugarFreeDrink* class to have 0.0 grams of sugar.
- Complete the constructor with your subclass' new fields:

```
hasSweetener = h;
   caffieneContent = c;
}
```
15. You can also add methods that only apply to your subclass, just the way you normally write object methods:

```
public void printWarningLabel() {
  if (hasSweetener) {
       System.out.println("This drink is not safe for Phenylketonurics.");
   } else {
       System.out.println("This drink contains no artificial sweeteners.");
  }
}
```
#### **Review of the Project [5 minutes]**

- 1. Briefly review the assignment with your students, reading the directions aloud if need be.
- 2. If you haven't already distributed project materials at this point, do so while your students are rearranging into partner pairs.

#### **Student Work [25 minutes]**

- 1. Encourage students to take 5–10 minutes on Step 1. They should review all steps of the project to ensure that their selection of classes lends itself to the project (e.g. they shouldn't pick something they don't know a lot about because they'll have trouble coming up with fields and methods).
- 2. Offer time checks every 10 minutes so students can stay on pace. By the end of the first day, they should have gotten to step 6 or 7. Visit each group to make sure that they haven't veered off course.
- 3. On **day two**, check student work and help students display their work around the room.
- 4. Check that the flow-of-control string (see WS 6.1 for explanation) correctly shows how a method is passed through subclasses to the superclass.
- 5. Remind students to take notes (Step 11 on WS 6.1) to help them remember talking points for later in the class.
- 6. As a whole group, ask students to volunteer what they really liked about others' projects. Solicit questions and critiques, re-teaching if needed.
- 7. Administer quiz 6.1 to assess student understanding.

## **Accommodation and Differentiation**

Encourage advanced students to add additional classes, fields, methods, and client code. If students still have time to spare, encourage them to read on method overriding, and invite them to add that code as well. Students can attach this "extra code" using paper and tape/glue or sticky notes.

If you have a few students that are struggling with the class, give them your starter Drink class and SugarFree subclass, and let them build off of your examples. You can print out your starter code and cut it into pieces and shuffle them so students have to place each line in the correct location (as with a Parson problem).

If your students need further instruction on calling a superclass' constructor, go through a few more examples using the Drink superclass, or classes that you created as a whole group. One example has been outlined below:

```
public class SugarDrink extends Drink {
   private boolean isJuice;
   public SugarDrink (String name, boolean hasCarbonation, double gramsOfSugar,
                      double ounces, boolean iJ) {
       super(name, hasCarbonation, gramsOfSugar, ounces);
       isJuice = iJ;
   }
```
### **Teacher Prior CS Knowledge**

- The Object Oriented Programming (OOP) paradigm could be thought of as mimicking the real world where objects consists of data that define them and actions that can be performed on the data. As you will see, the process of learning OOP is infinitely more complex.
- The pillars of Object Oriented Programming (OOP): inheritance, encapsulation, and polymorphism. In a nutshell inheritance allows for code reuse by defining methods once in a superclass, encapsulation provides data security by hiding data implementation from the user and only allowing methods in the class to modify the data, and polymorphism offers flexibility to the designer by way of methods defined in many forms.

## **Misconceptions**

Students' use of "inheritance" prior to computer science are in the context of inheritance from an ancestor and genetic inheritance of traits. However, in computer science, inheritance is used for classification where the class that inherits (extends) from a more general class (super class). Neither of the students' prior knowledge and use of inheritance is an accurate representation of Java's class structure.

# **Common Mistakes**

Object oriented concepts common mistakes: http://interactivepython.org/runestone/static/JavaReview/OOBasics/ooMistakes.html

## **[Video](http://interactivepython.org/runestone/static/JavaReview/OOBasics/ooMistakes.html)**

BJP 9-1, *Inheritance: Interacting with the Superclass* http://media.pearsoncmg.com/aw/aw\_reges\_bjp\_2/videoPlayer.php?id=c9-1

- CS Homework Bytes, *Inheritance, with Zach* https://www.youtube.com/watch?v=Alv2ApK\_jdo
- CSE 142, *Inheritance* (23:28–35:06) [https://uw.hosted.panopto.com/Panopto/Pages/V](https://www.youtube.com/watch?v=Alv2ApK_jdo)iewer.aspx?id=8a0a0287-877b-42df-99fc-e9f551929bef&start=1408

## **Forum [discussion](https://uw.hosted.panopto.com/Panopto/Pages/Viewer.aspx?id=8a0a0287-877b-42df-99fc-e9f551929bef&start=1408)**

Lesson 6.01 Inheritance Basics (TEALS Discourse account required)

# **Lesson 6.02 — Overriding Methods & Accessing Inherited Code**

### **Overview**

#### **Objectives —** *Students will be able to…*

- **Replace** superclass behavior by writing overriding methods in the subclass.
- **Write** subclass methods that access superclass methods.

#### **Assessments —** *Students will…*

**Add** code to their Class Posters from the previous lesson.

#### **Homework —** *Students will…*

**Read** the rest of BJP 9.2 starting from "The Object Class."

# **Materials & Prep**

- **Projector and computer**
- **Whiteboard and markers**
- **Classroom copies** of WS 6.2
- **Class posters** from 6.1
- **Art supplies** for each group:
	- Markers
	- Poster paper (alternatively printer paper and tape)
	- Tape, magnets, or tacks to hang finished work

# **Pacing Guide**

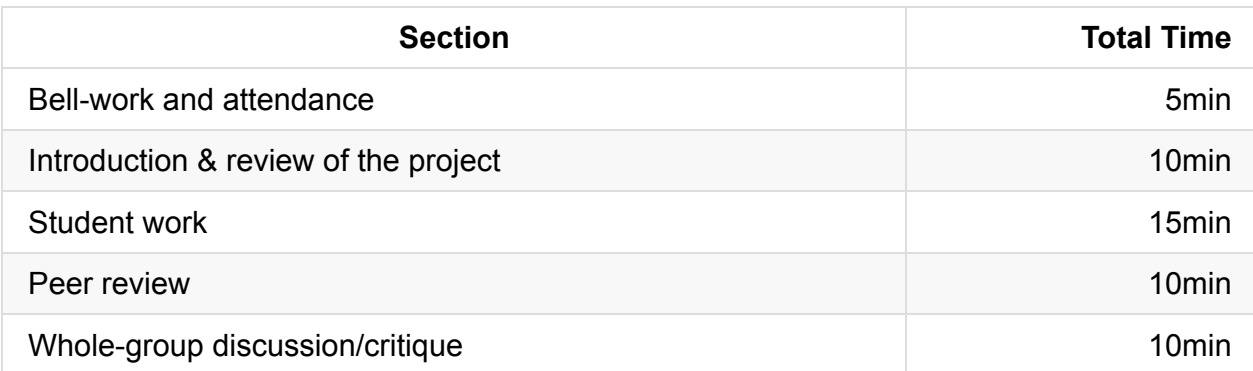

# **Procedure**

Hook your students by prominently displaying art materials, and sample work (of your own making, or saved from a previous year). To feature the most engaging student examples, look for work that has a particularly complex or impressive flow-of-control pattern (see WS. 6.2 for explanation). If you have the time, this would be a great opportunity to display some complex code for students to examine on their own time. The more intricate the string pattern on the poster, the more intriguing the sample will appear.

### **Bell-work and Attendance [5 minutes]**

#### **Introduction & Review of the Project [10 minutes]**

- 1. Inheritance makes it convenient to reuse code between classes. However, sometimes we'll want to specialize code in a subclass, or ignore a method that doesn't apply. Ask students for examples when this might be the case. If they're having trouble thinking of concrete examples, ask them to think of an example from their own class hierarchy that they created in the previous lesson. Some examples to get the class started:
	- Subclass Mammal might have a special case of Animal superclass method *feedYoung* (because they lactate).
	- Subclass *HotDrink* might use a different method chug from the *Drink* superclass (maybe the method involves sipping or burning your tongue).
- 2. Replacing superclass behavior by writing a new version of the methods in the subclass is called **overriding**. To override a method, write the method you want to replace in the subclass! No special syntax is required!
	- Building on our *Drink* example from the last lesson, we can write our own *chug* method for subclass *SugarFreeDrink*:

```
public void chug(double gulp) {
   System.out.println("Yuck, this tastes terrible!");
}
```
 $\circ$  Compare this to the Drink superclass method chug, which is reproduced here for convenience:

```
public void chug (double gulp) { // Superclass Drink method
   if (ounces < gulp) {
       throw new IllegalArgumentException();
   } else {
       System.out.println("Glug, glug, glug!");
       ounces -=gulp;
       System.out.println("You have " + ounces + "oz. of drink left.");
   }
}
```
- 3. Have students point out the differences between the two methods, predict the new output, and offer additional or alternative changes to the overridden *SugarFreeDrink chug* method.
	- Make sure that they (or you) point out that the number of ounces in the drink will NOT be updated in the overridden method as it stands.
- 4. It would be a lot of extra work to re-write the rest of the glug method if all you had wanted to do was add an extra println statement that we put in the overridden method. Fortunately, there is a way to access that method to put it back into our new, overridden method (highlighted below):

```
public void chug (double gulp) {
    System.out.println("Yuck, this tastes terrible!");
    super.chug(gulp);
}
```
- This method now outputs "Yuck, this tastes terrible!", updates the number of ounces to reflect the amount you drank, throws an exception if you don't have any ounces, and outputs the number of ounces left in the drink.
- Ask students why it's valid to call the overridden method *chug*, and reference the superclass method *chug* by the same name. (The superclass method is accessed using dot notation, which tells Java where to direct the flow of control.)
- 5. What if we want to access other information directly from the *Drink* class? Remember, our drink class had a fields for *name*, *hasCarbonation*, *gramsOfSugar*, and *ounces*, but they're all private because we were smart and remembered to encapsulate them.

If we wanted to write a method in our *SugarFreeDrink* subclass that accesses the data contained in *name*, we would have to add a *get* method first in the Superclass *Drink*:

```
public double getName() { // Written in superclass Drink.
  return name;
}
```
This makes a copy of *name* that is public, and can be accessed outside of the *Drink* class. Now we can go ahead and write our subclass method using the accessor (highlighted below):

```
public void advertising() {
   System.out.println (
       "Avoid the extra calories by drinking delicious " + getName() + "ever
y day!!"
   );
}
```
- 6. Have students offer additional examples using the *Drink* superclass, or using examples from their own class hierarchy.
- 7. Complete the introduction by asking students to explain what the difference is between overriding and overloading methods. (Overloading methods is when one class contains multiple methods with the same name, but a different number of parameters sometimes called the *parameter signature*.)

#### **Student Work [15 minutes]**

- 1. Briefly review WS 6.2 with your students, reading the directions aloud if need be.
- 2. If you haven't already distributed project materials at this point, do so while your students are rearranging into partner pairs.
- 3. Encourage students to take 5 10 minutes on Step 1. They should review all steps of the project to ensure that their additional methods make sense.

Announce that you'll offer extra credit to funny or creative code (if that fits in with your teaching style).

4. Offer time checks so students can stay on pace. Before you allow students to begin the peer review tour of others' work, remind them to take notes on their feedback so they will be able to contribute to the group critique/discussion at the end of class.

### **Peer Review [10 minutes]**

Allow students 10 minutes to tour each other's work and offer feedback.

### **Whole-group Discussion/Critique [10 minutes]**

If possible, rearrange student seats into a circle for the critique to encourage informal discussion.

- As a whole group, ask students to volunteer what they really liked about others' projects.
- Solicit questions and critiques, and re-teach if needed.
- Award classroom participation points to all students who contribute to the discussion.

## **Accommodation and Differentiation**

Encourage advanced students to add additional classes, fields, methods, and client code. If students still have time to spare, encourage them to increase code complexity, add additional levels to the class hierarchy, or help their peers.

If you have a few students that are struggling with the assignment, allow them to work in groups of 4, each pair helping the other with their code. If students need additional guidance, have students complete the worksheet as a series of think-pair-shares, where you return to whole group to share and discuss answers before moving on to the next step. **Teaching the class this way will roughly double the time required to complete the exercise.**

## **Misconceptions**

When first learning polymorphism, students learn method override before method overload. However, in order to successfully override a method, the subclass method must have the same method signature as the superclass, otherwise the method will be overloaded. The code must match the method parameters and return type and the methods public, they cannot be private or static. When helping students debug their code where the overridden method is not behaving as anticipated, asking the student if the method signatures match can help find the error on their own.

# **Video**

- BJP 9-2, *Polymorphism* http://media.pearsoncmg.com/aw/aw\_reges\_bjp\_2/videoPlayer.php?id=c9-2
- CSE 142, *Polymorphism* (35:07–49:57) [https://uw.hosted.panopto.com/Panopto/Pages/Viewer.aspx?id=8a0a0287-87](http://media.pearsoncmg.com/aw/aw_reges_bjp_2/videoPlayer.php?id=c9-2)7b-42df-99fc-e9f551929bef&start=2107

# **Forum [discussion](https://uw.hosted.panopto.com/Panopto/Pages/Viewer.aspx?id=8a0a0287-877b-42df-99fc-e9f551929bef&start=2107)**

Lesson 6.02 Overriding Methods & Accessing Inherited Code (TEALS Discourse account required)

# **Lesson 6.03 — Interacting with the Object Superclass**

### **Overview**

#### **Objectives —** *Students will be able to…*

- **Replace** superclass behavior by writing overriding methods in the subclass.
- **Write** subclass methods that access superclass methods.

#### **Assessments —** *Students will…*

- **Complete** Practice-It questions
- **Complete** a worksheet

#### **Homework —** *Students will…*

**Read** BJP 9.3 up to "Interpreting Inheritance Code."

# **Materials & Prep**

- **Projector and computer**
- **Whiteboard and markers**
- **Classroom copies** of WS 6.3, Poster 6.3
- **Poster 6.3**
- **Empty & washed, or non-refrigerated, drink bottles**, with labels affixed (**optional**)

Poster 6.3 is set to print a movie-sized poster of 15" x 20". If you do not want to print a poster this size, access the .pptx version of the poster, and reset the page size to legal, ledger, or whatever larger-format paper you have available to you. Note: Some fonts on this poster print incredibly small.

Arrange the drink bottles in a space where students can pick them up and look at them if need be. Encourage students to look at the bottles to get ideas for fields they can use in their *Drink* subclasses.

# **Pacing Guide**

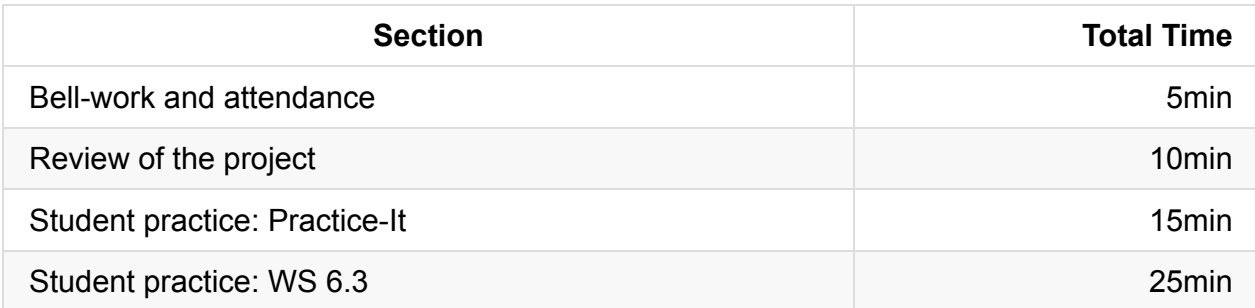

# **Procedure**

Most of student practice today is a review and further integration of the concepts that were introduced since the beginning of this unit. The only new concept being drilled today is the equals method.

### **Bell-work and Attendance [5 minutes]**

#### **Review of the Project [10 minutes]**

- 1. All classes are subclasses of the *Object* class. Whether you write extends in the header or not, all classes inherit the *Object* class. It is built into Java this way, so you never have to explicitly write *extends Object* in a class header.
	- This means that all code inherits some generalized methods that come automatically with the *Object* class.
- 2. The AP exam covers *toString* and *equals* methods only.
	- Ask students if they remember what *toString* method does. (It gives the class name followed by a location in memory, which isn't very helpful, so we always create our own *toString* methods when we create a class.)
	- $\circ$  Ask students if they remember why we can't just use  $==$  to test for equality between objects.
- 3. The == operator tests whether two objects have the same identity, if they refer to the same object, not whether the two objects are in the same state.

```
String z = "z";String a = z + z;
String b = "zz";a == b; // Evaluates to false because a and b refer to different Strings
String c = b;
c == b; // Evaluates to true because c and b refer to the same String
```
4. The default *equals* method (that comes with your *Object* superclass) does the same thing as the == operator. (Since the *equals* method comes from the *Object* superclass, it interprets its input parameter as an object.) But for Strings, the equals method does something smarter:

```
a.equals(b); // Evaluates to true because the content of a and b are the same "
zz"
c.equals(b); // Evaluates to true because c and b refer to the same String
```
- To rewrite an *equals* method that compares object state (to override the *Object* version of the equals method), you need to cast the object in order to let Java know that the objects really can be compared.
- To test if two *Drink* objects have the same name and serving size, you would write an *equals* method that looks like this:

```
public boolean equals(Object o) {
   Drink other = (Drink) o;
   return name.equals(other.name) && (ounces == other.ounces);
}
```
#### **Student Practice: Practice-It [15 minutes]**

- 1. Have students work individually or in pairs to complete the following Practice-It questions:
	- a. subclassSyntax
	- b. inheritanceVariableSyntax
	- c. CarTruck
	- d. CarTruck2
	- e. MonsterTruck

#### **Student Practice: WS 6.3 [25 minutes]**

Once students have completed these exercises, distribute worksheet 6.3.

- Read through the questions aloud, if needed.
- If you are having the students work in Eclipse, be sure to review your procedure for submitting work electronically before students begin.
- Encourage students to explore the drink bottles to get ideas for fields they can use in their *Drink* subclasses.

### **Accommodation and Differentiation**

At this point of the course, introducing TextExcel may be beneficial. Although the students don't have the required knowledge to complete the project (yet), TextExcel and can be useful when explaining polymorphism in the following lesson because of how cells are displayed. If you do decide to go this route, it's a good idea to give your class at least a half-day to work on TextExcel to get a better understanding of the prompt and where they get stuck in the project.

Encourage advanced students to add additional classes, fields, methods, and client code. If students still have time to spare, encourage them to increase code complexity, add additional levels to the class hierarchy, or help their peers.

If you have a few students that are struggling with the assignment, allow them to work in groups of 4, each pair helping the other with their code. If students need additional guidance, have students complete the worksheet as a series of think-pair-shares, where you return to whole group to share and discuss answers before moving on to the next step. **Teaching the class this way will roughly double the time required to complete the exercise.**

# **Misconceptions**

Students often have confusion on the difference between overriding vs overloading methods. The following is a chart of the differences:

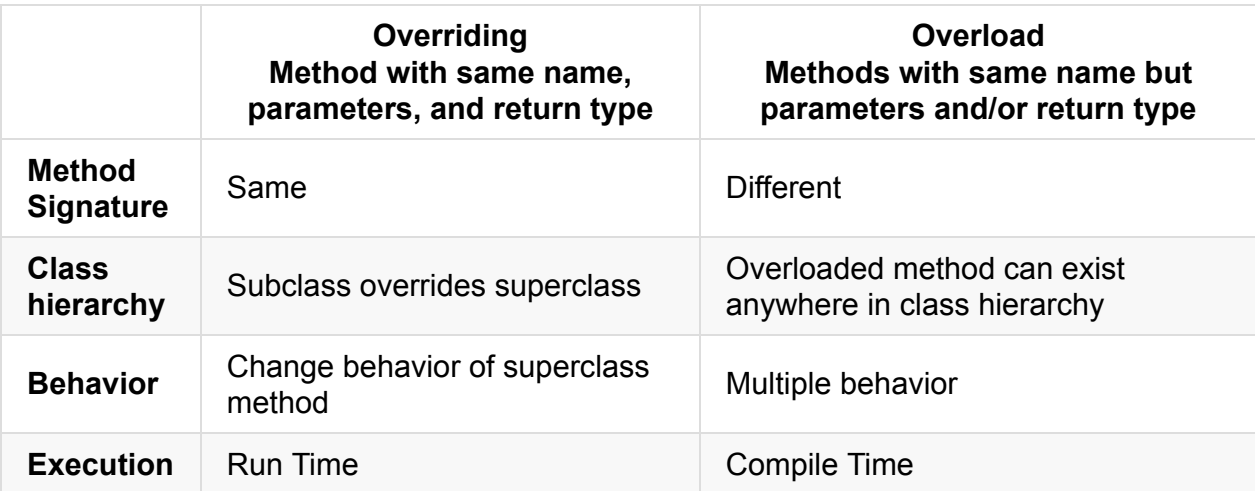

# **Video**

- CSE 143, *Interacting with Objects* (2:46–30:39) https://uw.hosted.panopto.com/Panopto/Pages/Viewer.aspx?id=ed2ec8fa-511a-43fe-9c51-7929dc4f10d8&start=166
- CSE 143, *Interacting walkthrough* (30:40–40:10) [https://uw.hosted.panopto.com/Panopto/Pages/Viewer.aspx?id=ed2ec8fa-511a-43fe-](https://uw.hosted.panopto.com/Panopto/Pages/Viewer.aspx?id=ed2ec8fa-511a-43fe-9c51-7929dc4f10d8&start=166)9c51-7929dc4f10d8&start=1840

### **Forum [discussion](https://uw.hosted.panopto.com/Panopto/Pages/Viewer.aspx?id=ed2ec8fa-511a-43fe-9c51-7929dc4f10d8&start=1840)**

Lesson 6.03 Interacting with the Object Superclass (TEALS Discourse account required)

# **Lesson 6.04 — Polymorphism**

# **Overview**

#### **Objectives —** *Students will be able to…*

- **Define** polymorphism.
- **Trace** the execution of methods through a class hierarchy and predict output.

### **Assessments —** *Students will…*

- **Complete** a Tracing Inheritance guide
- **Complete** WS 6.4

#### **Homework —** *Students will…*

- **Read** BJP 9.4 "Is-a Versus Has-a Relationships."
- **Complete** self-check questions #18, 20

# **Materials & Prep**

- **Projector and computer**
- **Whiteboard and markers**
- **Classroom copies** of WS 6.4.1
- **Tracing Inheritance Guide** WS 6.4.2
- **Class hierarchies and client code** from Section 9.3 (on board or projector)

The Round Robin worksheet is 11 [pages](https://raw.githubusercontent.com/TEALSK12/apcsa-public/master/curriculum/Unit6/WS%206.4.2.docx) long, so it may take a while to print out/copy.

# **Pacing Guide**

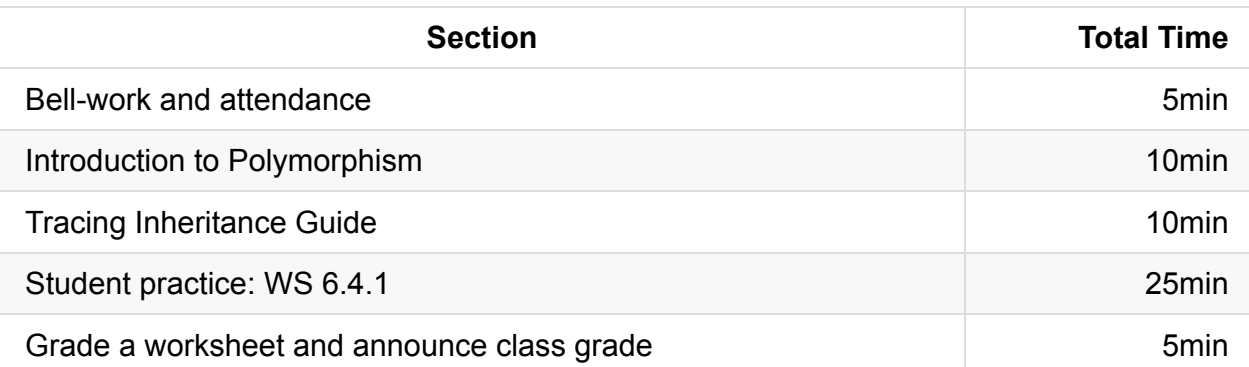

## **Procedure**

Hook your class today by displaying a sample of polymorphic code, and asking students to vote as to whether they think the code is valid. Raise the stakes by offering extra class participation points to the students that vote correctly. Ask students to explain their reasoning behind the answer, and allow a little time for debate.

#### **Bell-work and Attendance [5 minutes]**

#### **Introduction to Polymorphism [10 minutes]**

- 1. Be forewarned that students may have a hard time with polymorphic syntax. Up until now, we've been drilling matching keywords and types. Passing different types as parameters within the same method may seem counterintuitive. You should drill and repeat that such behavior is only valid when substituting subclass objects.
- 2. **Polymorphism** is the ability for the same code to be used with several different types of objects. Although the same code is used, it will behave differently depending on the type (class) of object used.
	- Why does this work? It is legal for a superclass variable to refer to an object of its subclass. Reference variables do not have to exactly match the type of object they refer to!

If public class Lion extends Animal { … } ,

- *then* Animal simba = new Animal();
- *Or* Animal simba = new Lion();
- *or* Lion simba = new Lion();
- *but not* Lion simba = new Animal();
- The object referred to by *simba* refers to a *Lion* object, not an *Animal* object. Methods called on *simba* will behave like a *Lion* object (e.g. the Lion roars). It may be beneficial to discuss the following points with your students:
- i. Lion is a type of Animal so it is okay to assign simba to an Animal .
- ii. Since Lion overrides some of the methods of Animal , when we call those overridden methods, we'll still see the behavior Lion defines.
- iii. When we assign something to an Animal , the only requirement is that it is-aparticular Animal . So we can only access behavior (methods) that the Animal class knows about.
- 3. Ask students to think-pair-share to provide examples of other correct assignment statements. When you call on students for examples, be sure to have students explain how the new objects will behave (what methods apply).
- 4. If TextExcel has already been introduced in any capacity, it's easy to use the Cells as examples. The RealCell class is the superclass to the ValueCell, PercentCell and FormulaCell making it easy to get returned values as a double:

```
RealCell MyCell = (any subcell);myCell.getDoubleValue(); // Returns the double value to be displayed.
```
5. Ask students to walk through the MusicalInstrument example with you.

```
MusicalInstrument[] instruments = \{new MusicalInstrument(),
    new ElectricKeyboard(),
   new Guitar(),
   new ElectricGuitar()
};
for (int i = 0; i < instruments. length; i^{++}) {
    System.out.println(instruments[i]);
    instruments[i].pickSound();
    instruments[i].playNote();
    System.out.println();
}
```
Have your students read the table of outputs (on the slides) and fill in the original method to find their answer. It will help them with the worksheet.

#### **Tracing Inheritance Guide [10 minutes]**

1. Distribute copies of WS 6.4.2 and review the steps that all students should use to determine the output of a polymorphic program like the example you just showed. They should use this handout the way they use their problem-solving algorithm, as a procedure to be used on every polymorphic problem.

2. Demonstrate Step 1: Using the *ABC* example in section 9.3 of the book, diagram the class hierarchy. Give the first example with Tricky Code Tip that the header without *extends* is the superclass, then have students help you fill out the rest of this diagram.

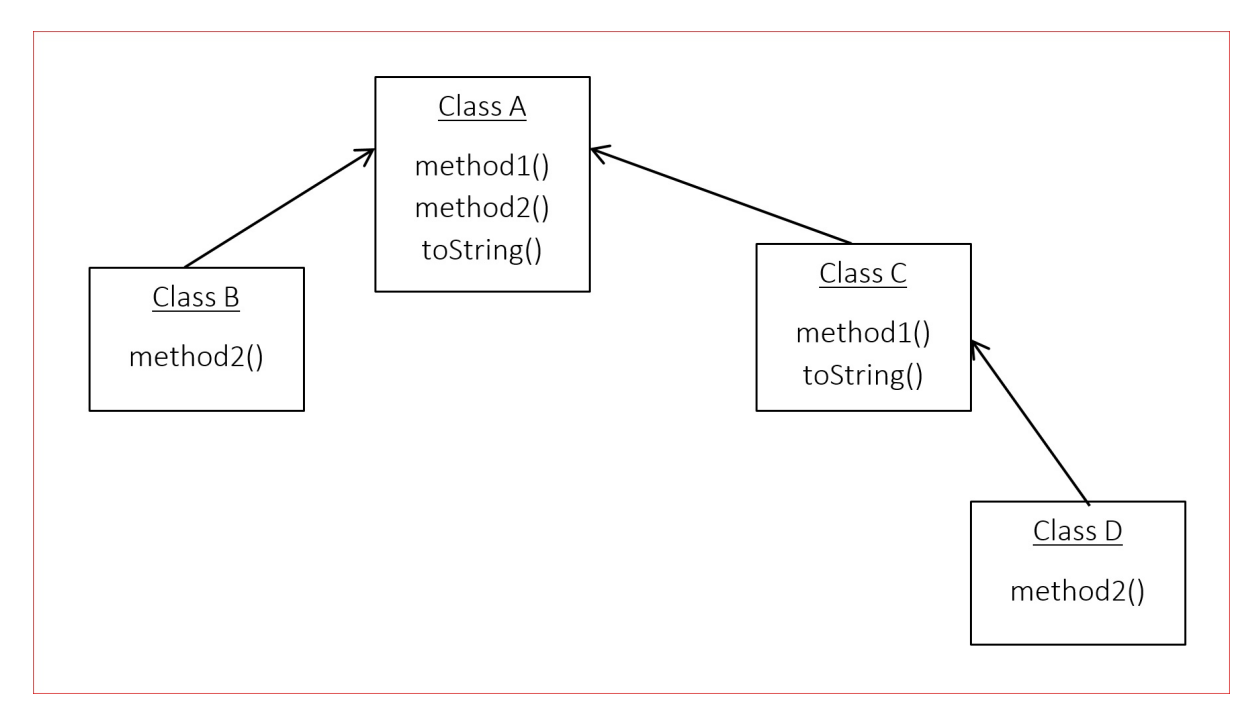

3. Demonstrate Step 2: Starting with class A (as emphasized below), determine the output for each method listed. Have students fill in this table in their notes, volunteering answers for classes  $B, C, and D$ .

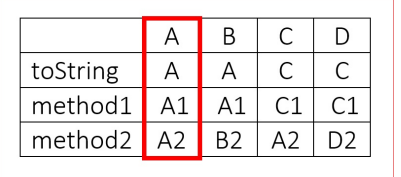

4. Demonstrate Step 3: Project the client code ABCDMain and ask students to use the table to predict the outcome from the code. The correct output is given below:

A A1  $A<sub>2</sub>$ A A1 R<sub>2</sub> C  $C<sub>1</sub>$  $A<sub>2</sub>$ C  $C<sub>1</sub>$ D<sub>2</sub>

Place the class hierarchy for classes  $E$ ,  $F$ ,  $G$  and  $H$  on the projector (also in section 9.3). Give students a few minutes to use the Tracing Inheritance guide to create a table of output for classes  $E$ ,  $F$ ,  $G$  and  $H$ .

# **Student Practice: WS 6.4.1 [25 minutes]**

- 1. Round-robin is a drilling and error-checking exercise used with worksheets. Students write their name on the worksheet, complete the first problem, then pass the paper to the student on the right (or whatever direction you choose). The next student first checks the previous answer, correcting it if need be, then completes the second question. Each student then passes on the paper again. By the end of the exercise, each student has checked and completed each question on the worksheet.
- 2. The hook is that you choose only ONE worksheet from the pile to grade. All students get a grade from that one worksheet. This keeps students invested throughout the exercise. Advanced students will check questions throughout the whole worksheet, and all students will try their best to catch their own (and others') mistakes, since the whole class shares the randomly-selected-paper's grade.
	- i. Since today's worksheet only has 13 questions, your chosen worksheet will only represent a subset of the class.
	- ii. You should still grade one worksheet only, and given everyone the same grade from that one paper. This will keep stakes high for all students, since they won't know which paper you will select to grade.
- iii. You should time each question/checking interval, and call "SWITCH!" when it is time for students to pass along papers. Suggested time limits are given below. If you notice that a time span is too short or too long, adjust all time spans accordingly. Time estimates as given are based off of AP Test timing.
	- i. Question 1 should take 5 minutes; project the *A*, *B*, *C*, and *D* classes on the overhead.
	- ii. Question 2 should take 1 minute.
	- iii. Question 3 should take 5 minutes.
	- iv. Question 4 should take 3 minutes.
	- v. Question 5 should take 2 minutes.
	- vi. Question 6 should take 5 minutes
	- vii. Question 7 should take 3 minutes.
	- viii. Question 8 should take 5 minutes.
	- ix. Question 9–13 should take 2 minutes

Adjust the timing on these questions as needed, but try to keep a brisk pace. Part of the engagement factor is the sense of urgency.

#### **Grade A Worksheet and Announce Class Grade [5 minutes]**

If time allows, randomly select the worksheet and announce the class grade with a bit of fanfare, congratulating the class on a job well done. Otherwise, select one paper to grade after class, then return the paper to the student for study practice.

### **Accommodation and Differentiation**

To optimize this exercise, you might consider rearranging students (or creating a passingpath) that mixes students of different coding abilities. The advanced students can use the extra time to correct mistakes made by others; if they are sitting in proximity to the student that made the error, they will have a better chance of explaining the correct answer to them.

Due to the brisk pace of the round-robin rotation, there shouldn't be too much down time for any one student. If you do find a student that is looking bored, make eye contact with them as you remind the entire class that everyone should be checking the problems handed to them once they are done with solving their assigned problem.

In the ELL classroom, you may need to reduce the number or complexity of questions offered on the worksheet to complete this lesson in one class period.

- Reassign the removed questions as homework, bellwork, or quizzes.
- Read each question aloud for the class.

Do the first few problems (or a smattering of problems throughout the worksheet) as a whole group for additional scaffolding.

Alternatively, you can do the entire assignment, but allow 2 class periods to complete each group.

# **Forum discussion**

Lesson 6.04 Polymorphism (TEALS Discourse account required)

# **Lesson 6.05 — Has-a Relationships**

## **Overview**

#### **Objectives —** *Students will be able to…*

- **Identify and explain** why two classes have an is-a or a has-a relationship.
- **Create** a has-a relationship between two classes

#### **Assessments —** *Students will…*

**Complete** an AP Section II question "Trio"

#### **Homework —** *Students will…*

**Read** BJP 9.5

## **Materials & Prep**

- **Projector and computer** (if you are able to/opt to use Eclipse with your students)
- **Whiteboard and markers**
- **Projection or classroom copies** of WS 6.5 (an AP Section II question)
- **Student pair assignments**
- **Video for hook:** https://vimeo.com/18439821

# **Pacing Gui[de](https://vimeo.com/18439821)**

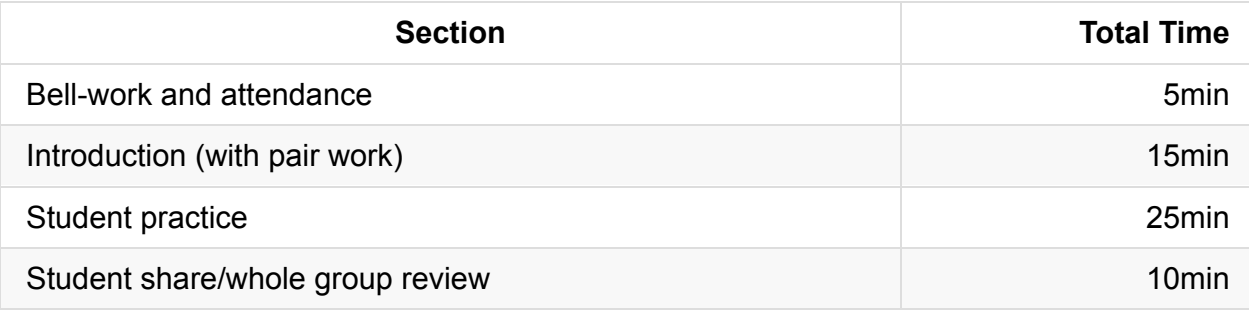

# **Procedure**

Hook your class today with the Shapeshifter video (link in "Materials & Prep"). Ask students what the different animals had in common in the video, and what real animals have in common. What behaviors did the animals have in common? What was a behavior that stuck out as unique to each animal? The idea here is to get students thinking about how to use inheritance (and eventually polymorphism) to reuse code for different classes.

### **Bell-work and Attendance [5 minutes]**

### **Introduction (with pair work) [15 minutes]**

- 1. Continue the class discussion by prompting students to pair up and draw out a class hierarchy including: *Animal*, *Carnivore*, *Tiger*, and *Donkey*.
- 2. After students have created the hierarchy, ask them to consider some behaviors that would also apply to the classes *Zoo* and *Zookeeper*. Students should share these behaviors and jot them down in their notebooks for later reference.
- 3. Using student-generated examples, illustrate the *is-a* relationships, and areas where you might include *has-a* relationships:
	- An *is-a* describes inheritance between a subclass and a superclass. The superclass inherits all the code from the superclass because you can think of it as a subset of the superclass. (Hopefully a student can volunteer an answer like this.)

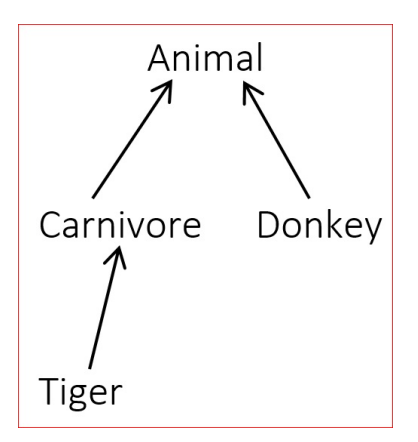

Have students create class hierarchies for ZooStaff and ZooFacilities. (Some staff titles could be zookeeper, customer service representative, or trainer. Typical zoo facilities include bathrooms, gift shops, and cafeterias.)

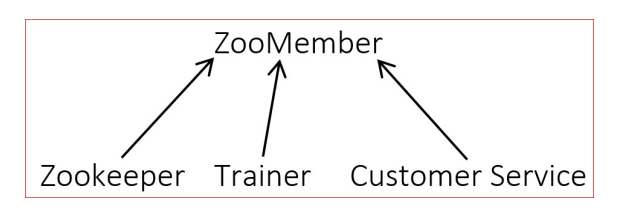

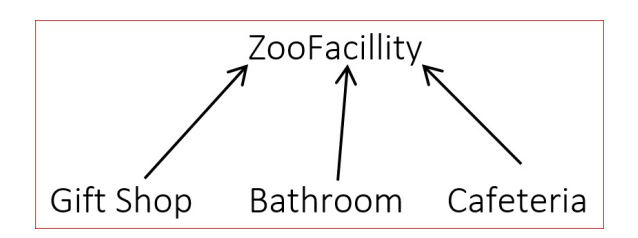

*Has-a* describes the relationship between a class that is client code of another class. The class is a component of the "client class," and one object *contains* the other. To create a *has-a* relationship, write a field in the class that refers to the other class:

```
public class Zoo {
   private Animal [] animals;
   private ZooMember [] zooMembers;
    private ZooFacility [] zooFacilities;
    …
```
We create fields that refer to other classes (highlighted) to create a *has-a* relationship. When you can't substitute one class for another, you should use a has-a relationship. A zoo is not an animal (or array of animals), nor is it a staff member (or array of staff members). A zoo contains, or *has*, all of these components.

#### **Student Practice [25 minutes]**

- 1. Students should remain in their student pairs. If your classroom has computers, students should complete the following exercise in Eclipse, and you should review the protocol for submitting assignments electronically.
- 2. Before students get started, ask students what types of meals they see in fast food restaurants, and what options are typically bundled together. Guide students to discuss:
	- i. Sandwiches: chicken, burger, fish
	- ii. Drinks: soda, water, juice, coffee, milk
	- iii. Sides: French fries, onion rings, tatertots, salad, apple slices

In the examples here, ChickenSandwich, BurgerSandwich, FishSandwich, SodaDrink (*etc.*) are subclasses. A very rich class hierarchy can be formed here! Explain to students that they're going to generate complex code that uses inheritance and polymorphism to model the state and behavior of *ValueMeals*.

- 3. On the projector, whiteboard, or as a handout, give students the 2014 AP exam Section II question 4 problem "Trio." A copy of this problem has been included in your materials as WS 6.5.
- 4. Give students ≈20 minutes to write and debug their sample code. Walk around the room checking on students and offering guidance if they are stuck or on the wrong path. Choose one or two student pairs to share their code with the class during whole-group discussion, and help those students save and transfer their files to the projecting computer.

#### **Student Share/Whole Group Review [10 minutes]**

In a whole group, ask for students to share their code and explain how the established the *has-a* relationship between classes. Check for student understanding by asking why a has-a relationship was more appropriate than creating a *is-a (*hierarchical) relationship.

## **Accommodation and Differentiation**

#### **Common Questions/Issues**

- You may have to remind students to write toString methods in the other classes as well. Have students demonstrate flow of control on the toString method to demonstrate why a toString method in the "client class" will require a toString method in the other classes.
- Check to make sure students are using private fields. If you're seeing many students using public fields, pause the class to lead a whole group discussion about why encapsulation is so important. (The Y2K bug is a particularly exciting example of what happens when we don't encapsulate code. Be sure to describe the panic and doomsday predictions that this caused!)
- If your students have been having trouble tracing the flow of control as a method calls another method in a different class, take some time to demonstrate how to use the stepinto and step-over buttons in Eclipse.
	- The step-over and step-into buttons can be found in the top toolbar.
	- $\circ$  In the screenshot below, the pointer rests on the step-into button, which will advance the flow of control one step at a time. The step-over button will jump to the end location of control once the entire method has executed.
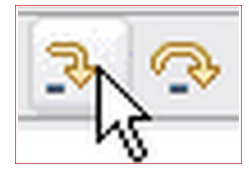

If students complete this assignment quickly, encourage them to increase the complexity and depth of the program. Some ideas to get students started:

- Introduce an Aquarium class with associated *has-a* and *is-a* relationships to some of the classes you already created.
- Create additional subclasses in Animal, or classes such as AquariumStaff as needed.

If you'd like for students to expand on the AP question given, have students:

- Create additional subclasses for Drink/Sandwich/Salad (if not already done)
- Create a Menu of ValueMeal options, and allow user to select the options they want to create a meal
- Add serving sizes to Drink and Side, and create a SuperSizeValueMeal
- Add price to Sandwich/Drink/Salad and have ValueMeal prices be 85% of the total item prices.

If students are struggling with the assignment, allow more time (up to two class periods) to complete the lesson. Read the prompt aloud for the class, and do the steps together if needed. In classes with ELLs, you can distribute saved Eclipse files that contain an entire functional program, with shuffled components. Students will need to organize the code fragments into the proper order (a Parsons problem).

### **Teacher Prior CS Knowledge**

*Is-a* relationships define class hierarchy through inheritance, while *has-a* relationships define classes through the incorporation of component classes.

### **Misconceptions**

*Has-a* implies a one-to-one relationship, while in many cases, classes have a one-to-many relationship. Use examples where the *has-a* (composition) relationship is more than just a 1:1 relationship. For example, a deck of cards has 52 cards.

# **Forum discussion**

Lesson 6.05 Has-a Relationships (TEALS Discourse account required)

# **Lesson 6.06 — Interfaces**

# **Overview**

#### **Objectives —** *Students will be able to…*

**Implement and use** interfaces.

#### **Assessments —** *Students will…*

**Complete** an in-class competition

#### **Homework —** *Students will…*

- **Read** BJP 9.6
- **Summarize notes** in notebook for tomorrow's notebook check
- **For extra credit:**
	- Generate your own class hierarchy that demonstrates the same concepts illustrated by the Financial Class Hierarchy outlined in the book. The extra-credit project is due [one week from assignment].

# **Materials & Prep**

- **Projector and computer** (if you are able to/opt to use Eclipse with your students)
- **White paper and markers**
- **In Class** Poster 6.6
- **Small group assignments** (≈4 people per group)

# **Pacing [Guide](https://raw.githubusercontent.com/TEALSK12/apcsa-public/master/curriculum/Unit6/Poster%206.6.pptx)**

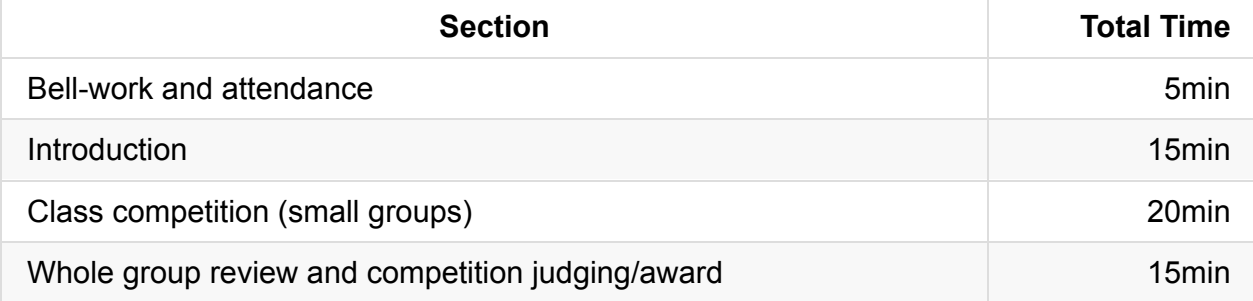

### **Procedure**

Hook your class by announcing a class competition. Feature TEALS swag, extra credit points, free homework passes, or raffle tickets as prizes. Break students into their small groups before beginning your introduction.

#### **Bell-work and Attendance [5 minutes]**

#### **Introduction [10 minutes]**

- 1. Begin with a lecture/discussion about inheritance and interfaces.
- 2. We've seen that inheritance is a useful tool for programming. (Ask students why inheritance is useful: it enables polymorphism and code sharing.)

But inheritance has limitations:

- Ask students if we can inherit code from more than one superclass. (*No.*)
- If you want an is-a relationship or polymorphism, but you don't want to give a subclass access to the code, inheritance won't give you the encapsulation you need.
- 3. There's a special tool we can use called an *interface* that allows you to represent a common *supertype* between classes without actually sharing code.
	- An **interface** consists of a set of method declarations without a method body.
	- Think of the interface as a *promise* of behavior; the method is declared, but not defined. The method *will be* (is promised to be) defined in the subclass method.

If you don't define the method in your subclass (if you don't follow through on your promise), you'll get an error.

4. Demonstrate what this looks like in practice. You can use the example given below, or ask the class to help you generate an example of their own choosing. Start with a sketch so students can visualize the relationships between interfaces and classes, and review inheritance vocabulary as you construct the diagram:

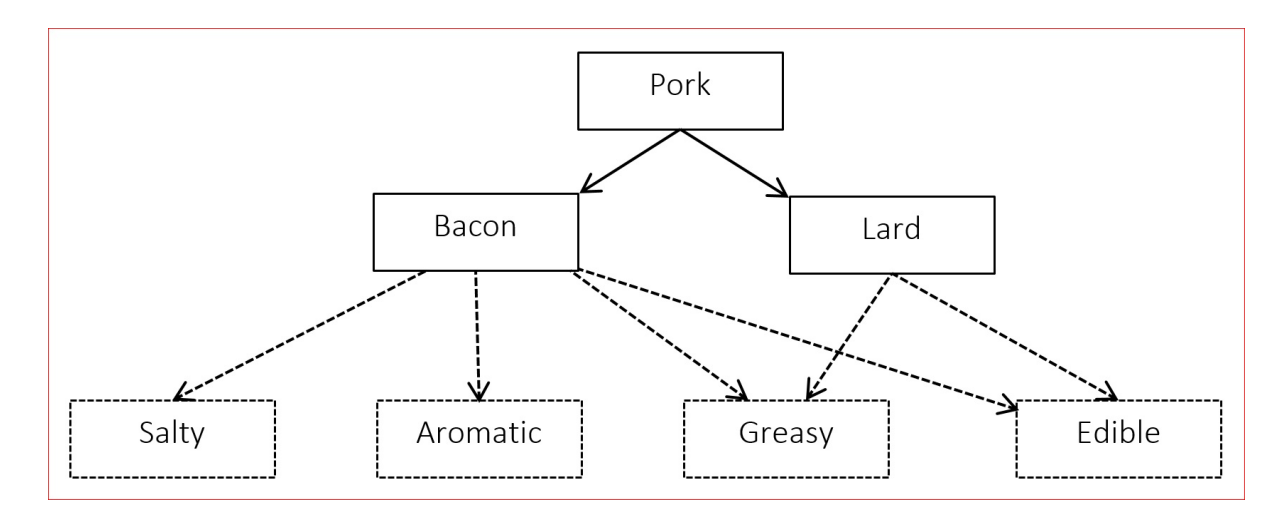

Interfaces are represented by dotted boxes and arrows, class and class hierarchies are represented by solid lines and boxes.

If you wish to show your students that interfaces can be shared by unrelated class hierarchies, you can add to the diagram above as shown below. The color of the interface arrows has been changed to red so it's easier to see where to draw the lines.

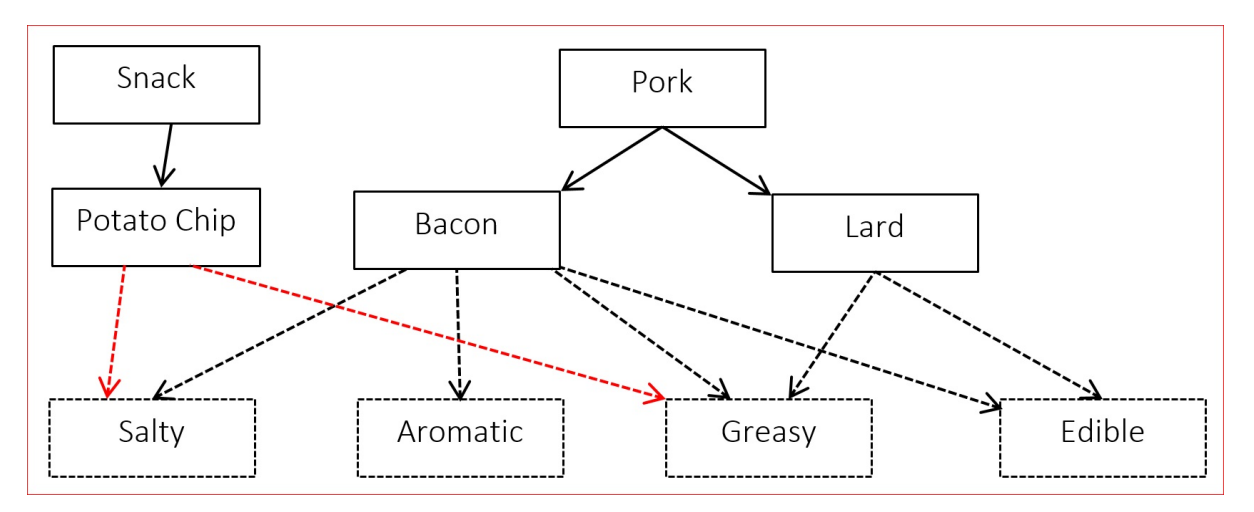

```
public interface Salty { // This is a promise to implement the sodiumCont
ent
   double sodiumContent(); \frac{1}{2} // in the class that implements the Salty interf
ace.
}
public interface Aromatic {
  String describeAroma(); \frac{1}{2} // Notice the lack of "public"! Public is *assum
ed*.
}
public interface Greasy { // Point out that interfaces look just like clas
ses
    double amountOfGreaseInMg(); // but without fields or method bodies
}
public interface Edible {
  double calories();
}
```
5. As you write the class header below, point out the keyword implements and match up the interfaces in the header with the interfaces in the diagram.

```
public class Bacon extends Pork implements Salty, Aromatic, Greasy, Edible {
   private double amountInKg;
   public Bacon(double amount) {
       amountInKg = amount;}
   public double calories() {
       return amountInKg * CALORIES_PER_KG_OF_BACON;
   }
```
- Ask students to point out the header and the constructor. Ask them if they can guess why you included a *calories* method. If they don't remember the answer from their reading assignment, point to the interfaces without any additional comment (you're following through on your *promise* to implement the method).
- Ask students if the *Bacon* class is complete. Have them help you fix it by adding the other methods you promised to implement in the *Aromatic*, *Greasy*, and *Salty* interfaces. Point out Poster 6.6 as an aid to help students write interfaces correctly.

#### **Class Competition (Small Groups) [20 minutes]**

- 1. On the board or overhead, project a series of five interfaces on a theme that you feel will creatively engage your class (you should blank out the parts that you feel will make the example most engaging). Some sample classes and interfaces with suggested methods:
	- i. Subclasses: Red , Orange , Yellow , Green , Blue
		- Interface: color
		- Sample Methods: double wavelengthInNm, Boolean isPrimaryColor
	- ii. Subclasses: Wood , Brick , Adobe , Stone , Canvas
		- Interface: buildingMaterial
		- Sample Methods: string movableHousing, double costPerLb
	- iii. Subclasses: Boeing 747, Pheasant, PaperAirplane, Cannonball
		- Interface: flies
		- Sample Methods: getMaximumAltitude, getRange, getSpeed
- 2. Invite each team to provide a team name, and explain the challenge:
	- i. Students should define classes to implement as many combinations of interfaces as possible.
	- ii. Students must include at least 1 method for each interface.
	- iii. Each class has to implement the interface methods and include a constructor.
- 3. The team with the most combinations of interfaces at the end of the time limit ( $\approx$ 20 minutes) win the competition.

#### **Whole Group Review & Competition Judging/Award [15 minutes]**

Leave time to have groups share their interfaces with the rest of the class during whole group discussion. Pay attention to any particularly creative or wacky examples that students come up with.

### **Accommodation and Differentiation**

If your students require additional practice with interfaces before beginning the class competition, work through building a class *Lard* that implements the interfaces *Greasy* and *FoodItem*.

#### **During the Activity**

If your students require extra scaffolding, generate 1 method for each interface as a whole group before the competition begins. Write these methods on the board with the interfaces for easy reference.

If your students require an extra challenge, change rule *c* (in step 2 of *Activity*) to include additional methods and/or fields.

### **Teacher Prior CS Knowledge**

A student may ask about the *Is-A* and *Has-A* relationships introduced in the previous lesson, which are great for describing inheritance vs composition. But what about interfaces? The relationship that can be used is *Can-Do*. A class that implements an interface can do the behaviors specified in the class it implements.

### **Misconceptions**

Students often have confusion on the difference between extends vs implements. Syntactically is fairly straightforward to extend from a super class and implement from an interface. Conceptually, inheritance (extends) is used to define a class hierarchy where common functionally is factored out into the superclass. In contract, interfaces (implements) is used to separate out the methods definition from the method implementation. No class hierarchy is implied when implementing an interface.

### **Video**

- BJP 9-3, *Implement Comparable Interface* http://media.pearsoncmg.com/aw/aw\_reges\_bjp\_2/videoPlayer.php?id=c10-3
- CS Homework Bytes, *Interface and Abstract Classes, with Elizabeth* [https://www.youtube.com/watch?v=iiZ\\_TIZsE6Q](http://media.pearsoncmg.com/aw/aw_reges_bjp_2/videoPlayer.php?id=c10-3)
- CSE 143, *Interfaces* (note: uses ArrayIntList written in class as an example) (3:43– [26:35\)](https://www.youtube.com/watch?v=iiZ_TIZsE6Q)

https://uw.hosted.panopto.com/Panopto/Pages/Viewer.aspx?id=696d623a-dca4-4b64 bdfd-71d49fc9b47d&start=223

### **Forum [discussion](https://uw.hosted.panopto.com/Panopto/Pages/Viewer.aspx?id=696d623a-dca4-4b64-bdfd-71d49fc9b47d&start=223)**

Lesson 6.06 Interfaces (TEALS Discourse account required)

# **Lesson 6.07 — Programming Project**

### **Overview**

#### **Objectives —** *Students will be able to…*

**Write** complex code that uses polymorphism, inheritance, and interfaces.

#### **Assessments —** *Students will…*

- **Submit** multiple programs electronically
- **Take** two quizzes from the Barron's review book

#### **Homework —**

A list of homework assignments is listed in the Pacing Guide

### **Materials & Prep**

- **Projector and computer**
- **Whiteboard and markers**
- **Classroom copies** of textbook (for Day 4)
- **A sample grocery receipt** (for Day 4)

### **Pacing Guide: Day 1**

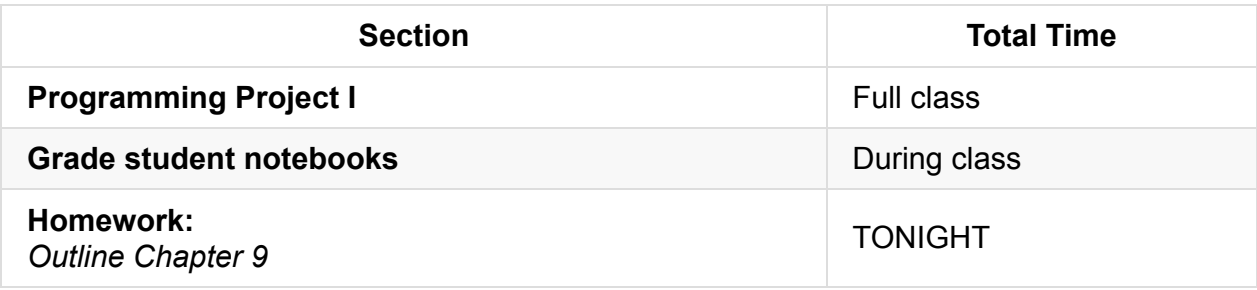

### **Pacing Guide: Day 2**

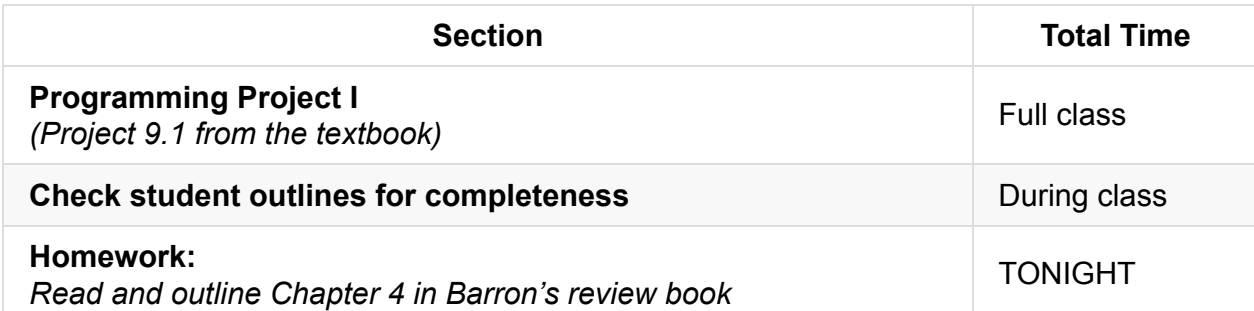

## **Pacing Guide: Day 3**

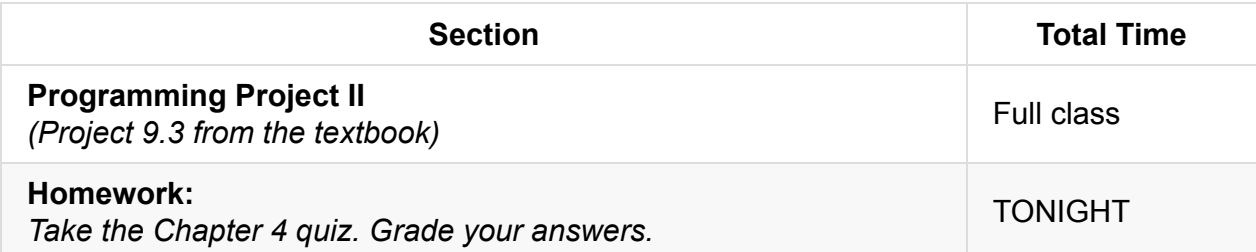

### **Pacing Guide: Day 4**

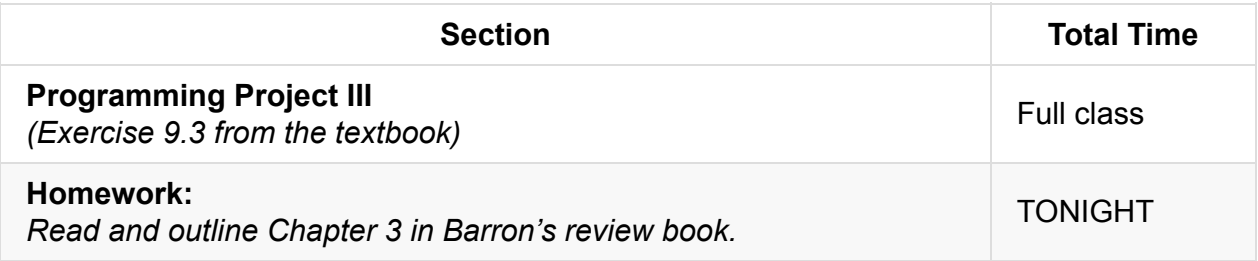

### **Pacing Guide: Day 5**

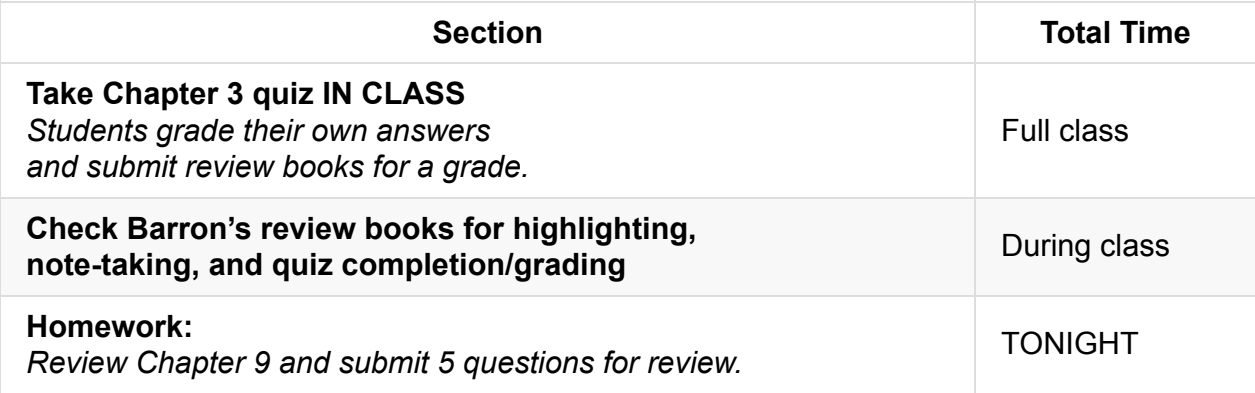

### **Procedure**

Students should complete the programming projects on their own. Read through the instructions with the class, and help students pace themselves by setting progress goals for each day.

Before letting students begin the projects, ask students what resources are available to them so they can help themselves before calling you over. (Notebooks, textbook, class handouts, student work and posters hanging around the room, online resources.

#### **About Barron's**

- Barron's is an AP CS A review book that some schools provide students. If your school doesn't provide Barron's there are many alternative homework assignments that can be found at codingbat.com/java or practice-it.
- Alternatively, you can save time spent on the lab by checking activities as homework.
- If you've chosen to introduce TextExcel earlier, you can assign portions of TextExcel as homework here to save time later in the course. TextExcel like FracCalc takes a lot of in and out of class time to complete, and time saved here saves time for AP test review.

#### **Programming Projects**

On the overhead or shared electronically, provide students with the following programming prompts:

#### **Programming Project I**

Write an inheritance hierarchy of three-dimensional shapes:

- 1. Make a top-level shape interface that has methods for getting information such as the volume and surface area of a three-dimensional shape.
- 2. Then make classes and subclasses that implement various shapes such as cubes, rectangular prisms, spheres, triangular prisms, cones, and cylinders.
- 3. Place common behavior in superclasses whenever possible, and use abstract classes as appropriate.
- 4. Add methods to the subclasses to represent the unique behavior of each threedimensional shape, such as a method to get a sphere's radius.

#### **Programming Project II**

Write an inheritance hierarchy that stores data about sports players.

- 1. Create a common superclass or interface to store information common to any player regardless of sport, such as name, number, and salary.
- 2. Then create subclasses for players of your favorite sports, such as basketball, soccer or tennis.
- 3. Place sport-specific information and behavior (such as kicking, vertical jump height, or speed) into subclasses whenever possible.

#### **Programming Project III**

Have students submit answers to Exercise 9.3 in their textbooks. This assignment will be submitted on paper. As written, students are not given some code that implements GroceryBill, Employee, and Item. If you wish to make this an electronic assignment, you should consider providing students with some starter code.

# **Accommodation and Differentiation**

In some classrooms, you may want to provide the mathematical formulas for finding the volume of spheres, triangular prisms, cones, and cylinders so students can focus on coding rather than finding and translating the math. You can also introduce and reinforce useful vocabulary by providing physical examples of these shapes. If you are having trouble finding prisms, cones, and cylinders, you can make these items out of paper by printing out templates and following the instructions at this website: (**http://tinyurl.com/asz6e69**)

To help students process Programming Project III, you may want to read through exercise 9.3 in the textbook with the class, breaking down the problem into its [parts](http://tinyurl.com/asz6e69) as a whole group. In ELL classrooms, you should bring in physical samples of grocery receipts and pass them around or view them on the projector. Have students point out the different parts of the receipt as they relate to the assignment.

Remind students to always draw a structure diagram, sketch out their plan using pseudocode, and include comments to remind themselves (and you!) of what each section of code is for.

# **Forum discussion**

Lesson 6.07 Programming Project (TEALS Discourse account required)

# **Lesson 6.08 — Finding & Fixing Errors**

### **Overview**

#### **Objectives —** *Students will be able to…*

- **Find** errors in their returned homework assignments.
- **Correct** their code

#### **Assessments —** *Students will…*

**Re-submit** all homework assignments with corrected answers.

#### **Homework —** *Students will…*

- **Review** for the test by by:
	- **Reading over** the blue pages at the end of Chapter 9
- **Submit** 5 questions for review in class tomorrow using electronic survey

### **Materials & Prep**

- **Any student homework assignments** that you have not yet returned
- **Student self-help system** (such as C2B4 or student pairing)
- **Electronic survey** for student review requests

The homework tonight asks students to submit 5 questions for review. Create an electronic survey for students to complete with 6 text fields, one for name, and 5 for questions they have about Ch. 9 content. Set a deadline by which time students must have submitted 5 questions from Ch.9 If students do not have questions, stipulate that they still have to submit something to receive credit, even if it is only questions they think other students may have.

# **Pacing Guide**

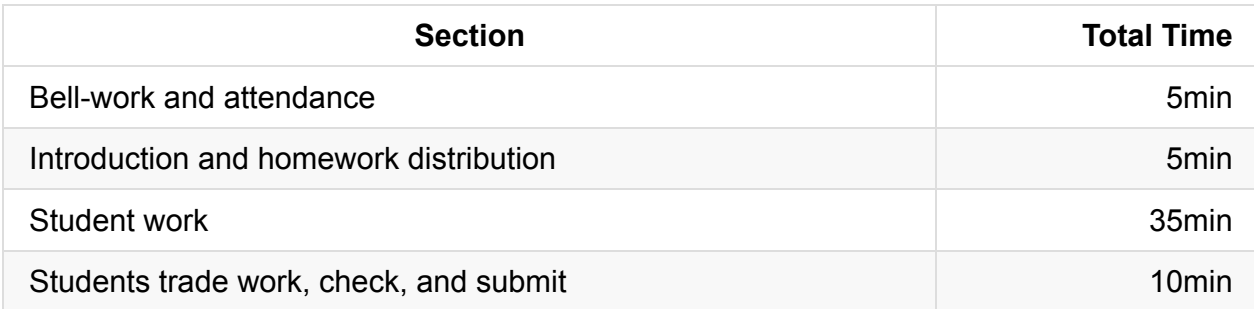

## **Procedure**

Today we continue reinforcing concepts and applying the tools, procedures, and code that were introduced last week. Students will have the opportunity to correct any incorrect homework or classwork assignments. If students did not have time to finish the homework from yesterday, you may allow them time to work on that today.

#### **Bell-work and Attendance [5 minutes]**

#### **Introduction and Homework Distribution [5 minutes]**

- 1. Return student homework packets, or have students place their returned homeworks in a pile on their desk.
- 2. Explain to students that they have the opportunity to get full credit on their homework grades by correcting them now, in class. Ask students for suggestions/ideas on how to make sure they don't miss any errors.

By now students should be used to relying on their error checklist/algorithm.

#### **Student Work [35 minutes]**

Have students work individually to correct their homework grades.

- Offer time checks for students so they stay on task.
- If students have not finished homework assignments, allow them time today to complete these assignments to turn in for partial credit.

#### **Students trade work, check, and turn in [10 minutes]**

At the end of class, have students trade their homework assignments to evaluate each other's corrections before submission.

# **Accommodation and Differentiation**

In ELL classrooms, pair students and allow them to work together to correct their work.

For those students who have nothing to correct (or finish very early), reward them with silent free time, or allow them to work on a free-choice programming project.

# **Forum discussion**

Lesson 6.08 Finding & Fixing Errors (TEALS Discourse account required)

# **Lesson 6.09 — Review**

### **Overview**

#### **Objectives —** *Students will be able to…*

**Identify** weaknesses in their Unit 6 knowledge.

#### **Assessments —** *Students will…*

**Create** a personalized list of review topics to guide tonight's study session.

#### **Homework —** *Students will…*

**• Study** for tomorrow's test using targeted review list

# **Materials & Prep**

- **Projector and computer**
- **Whiteboard and marker**
- **Results** from electronic survey of review topics

Once students have submitted their review requests, assemble those topics into categories and prepare to re-teach the topics as needed.

# **Pacing Guide**

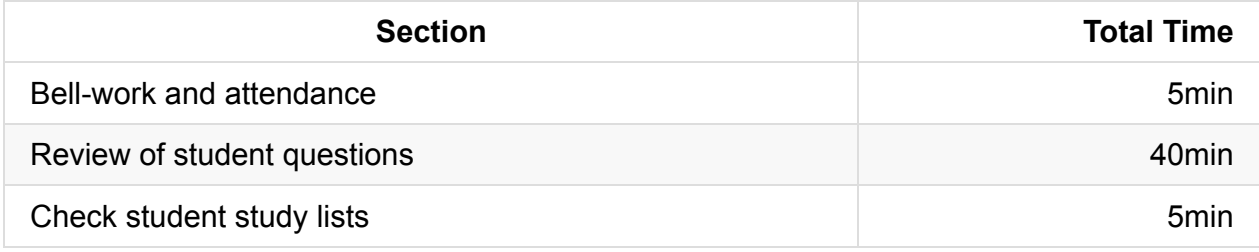

### **Procedure**

#### **Bell-work and Attendance [5 minutes]**

#### **Review of Student Questions [30 minutes]**

- 1. Clearly indicate that you expect all students to have a list of review topics to study this evening. Periodically remind students that this list will be checked at the end of class.
- 2. Begin with a review of student-submitted questions before reviewing the practice questions.
- 3. Finally, work through the various review topics, prioritizing questions that popped up the most.
	- Some questions you may address while working through the sample test.
	- Be ready for additional questions to pop up as you go. Save yourself the work and use old homework questions and student-generated test questions as examples to work through.
- 4. Use a combination of group-solving questions on the whiteboard, think-pair-share, and timed-response as review strategies.
- 5. After you've completed reviewing an idea, remind the class that they should write down that topic if they feel they still have to review it tonight.

#### **Check Student Study Lists [5 minutes]**

Spend the last 5 minutes of class checking each student's review topic list.

# **Forum discussion**

Lesson 6.09 Unit 6 Review (TEALS Discourse account required)

# **Test 5 Guide**

As written, the test for this unit is probably too long for students to complete in one class period. Extra questions have been included so you can:

- 1. Pick and choose which questions will appropriately assess your students.
- 2. Create different versions of the test (if you've noticed that cheating is a problem).
- 3. Simulate an authentic AP test experience.

When modifying the test to suit your students, don't forget to:

- 1. Change the headings on Section I & II to reflect the actual number of questions.
- 2. Change the headings on Section I & II to reflect the correct percentages of their total test score. The AP exam weights Section I & II at 50% of the overall score, each.
- 3. Adjust the test pacing for your class period's time span. The ultimate goal is to work your students up to a pace of 90 seconds per Section I question, and 26 minutes per Section II question (including time for checking).
- 4. Keep track of which questions you remove from the test so you can use them during Unit 9 test prep/review.

Even in the final (reduced-size) version, the test will be very long. Be sure to take this into account when photocopying versions of the test. If you teach multiple sections of this class, you may want to have students use bubble-in sheets so you can erase student markings and re-use test packets between class periods.

### **Forum discussion**

Test 5 Guide (TEALS Discourse account required)

## **Lesson 7.00 — Test Review & Reteach**

*N.B. THIS LESSON IS OPTIONAL* (See below for details.)

### **Overview**

#### **Objectives —** *Students will be able to…*

**Re-learn or strengthen** content knowledge and skills from Unit 6.

#### **Assessments —** *Students will…*

- **Re-submit** test answers with updated corrections for partial or full credit
	- Credit depends on instructor preference

#### **Homework —** *Students will…*

- **Read** BJP 13.1 up to "Sorting."
- **Correct** any incorrect test answers by re-answering on a separate sheet of paper
	- To get back credit, they must justify their new answers
	- Staple new answer sheet to old test and turn in tomorrow

### **Materials & Prep**

- **Projector and computer**
- **Whiteboard and markers**
- **Corrected student tests**
- **Student grades** (posted online, emailed to students, or handed back on paper in class)
- **Digital copy of test questions** for projector

To accommodate for late-year scheduling drift, Unit 7 is planned with 4 periods of "wiggle room." Unit 7 includes a long-format lab that takes a minimum of 11 55-minute class periods to complete. **If you feel that you need to plan additional time for students to complete the Elevens lab, skip this review lesson, and assign test review and correction as a homework assignment.** Allow students to work together on the assignment so they can

help each other with correcting answers. It is a good idea to check with each group before they leave class to ensure that they have A) exchanged contact information, B) have set up a location and time to do the assignment together.

The rest of the homework assignments can be shifted accordingly, since there are fewer homework assignments than there are days of the Elevens lab (see LP 7.3 for homework schedule).

### **Pacing Guide**

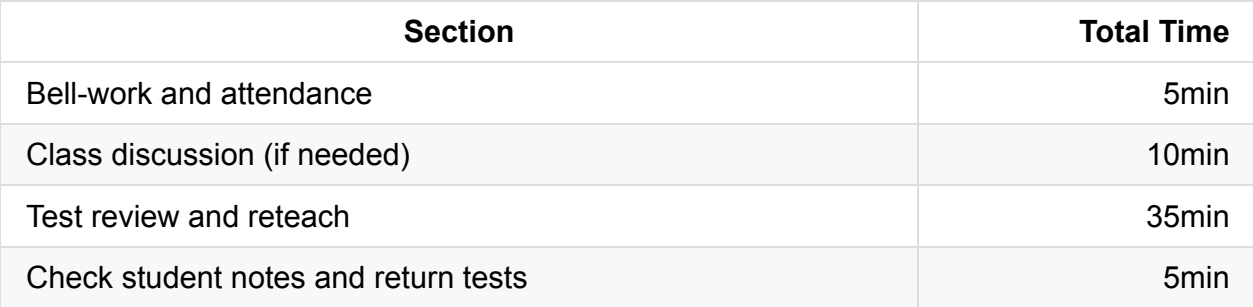

### **Procedure**

Return student grades before class begins or while students are completing the bellwork.

Do not return students' tests before the review session, since you want to motivate students to pay attention to the entire review, taking supplemental notes the entire time.

#### **Bell-work and Attendance [5 minutes]**

#### **Class Discussion (if needed) [10 minutes]**

- 1. If grades are low, invite the class to a discussion of what can be improved. Begin with student complaints and suggestions to build student buy-in. Ask students:
	- how they felt they were going to do before the test
	- what surprised them once they were taking the test
	- what they felt worked in the first unit (lessons, review strategies, assignments)
	- what do they think they want to change for the second unit
- 2. Once you feel that a dialogue has been established, validate students' feelings, then challenge them (*e.g.* AP courses are stressful, but this is good practice for college, where the pace is faster and professors don't give personalized instruction).

#### **Test Review and Reteach [30 minutes]**

- 1. Walk the students through each question on the test, glossing over questions that everyone answered correctly.
	- i. You can ask for students to volunteer answers, or call on students randomly. Make sure that students explain their logic when they answer. If a student gives an incorrect answer, the explanation will tell you what you need to re-teach or clarify.
	- ii. Do not skip questions that everyone answered correctly, but do not spend more than the time it takes to read the question, and congratulate students' correct answers.
- 2. Project a copy of each question as you review—this will help students recall the question/process the information.
- 3. Make sure that students are taking notes during the re-teach, reminding students that for homework, they will have an opportunity to win back some of the points on their exam.
- 4. For Section II questions, select a sample of student work (with any identifying information obscured), and work through the answer together as a class.

#### **Check student notes and return tests [5 minutes]**

At the end of class, check student notes, and return the tests in hard copy form if applicable.

### **Accommodation and Differentiation**

Encourage advanced students to take on additional programming challenges. One easy way to do this is to assign Programming Projects from the blue pages at the end of each Chapter.

If you have a few students that are struggling with the class, choose these students to create your classroom posters after school or for extra credit.

# **Forum discussion**

Lesson 7.00 Test Review & Reteach (TEALS Discourse account required)

# **Lesson 7.01 — Searching Algorithms**

# **Overview**

#### **Objectives —** *Students will be able to…*

**Compare and contrast** the different search algorithms.

#### **Assessments —** *Students will…*

**Complete** some short-answer questions.

#### **Homework —** *Students will…*

- **Read** BJP 13.1 "Sorting."
- **Complete** self-check questions #4-6 and exercises #1-3

# **Materials & Prep**

- **Projector and computer**
- **Whiteboard and markers**
- **Classroom copies** of WS 7.1
- **CS Unplugged Activity:** Searching Algorithms (http://csunplugged.org/searchingalgorithms/)
- **Classroom copies** of [Battlesh](https://raw.githubusercontent.com/TEALSK12/apcsa-public/master/curriculum/Unit7/WS%207.1.docx)ip 1A, 1A', 1B, 1B', 2A, 2A', 2B, 2B'
	- Included in the CS [Unplugged](http://csunplugged.org/searching-algorithms/) activity
	- **10-15 slips of paper** with different integers printed on them (1 integer per paper)
	- **Individually wrapped small candies**
	- **Student pair assignments**

# **Pacing Guide**

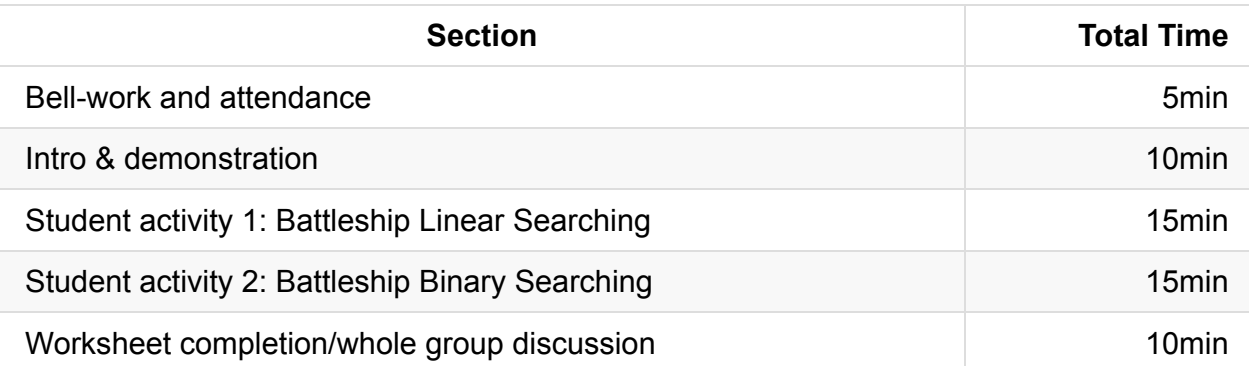

### **Procedure**

Hook your students by placing the bowl of candy somewhere visible. Before the introductory lecture, announce that today's class is a "game day," and students will spend their time investigating computer algorithms by playing Battleship.

#### **Bell-work and Attendance [5 minutes]**

#### **Intro & Demonstration [10 minutes]**

- 1. Begin with a lecture/discussion about search algorithms.
- 2. Computers are useful because they can manage large collections of data quickly and easily. Ask students to give some examples about how large collections of information are managed by computers.

*Examples:* Data about items for sale are accessed as bar codes, schools store data about students, which can be accessed by student name, ID number, or grade level, weathermen store historical and current data about atmospheric conditions, etc.

3. Large collections of data aren't manageable unless we are able to search for a particular data point (datum).

*Example:* When you search the internet, you're searching for a single keyword (or phrase) called a "search key" within a particular webpage (or set of webpages).

- 4. Even though computers work very quickly, when we deal with searching large datasets, we need to use algorithms that are quick to use. A difference of a second or two is actually quite a lot when you think about how many times a day we use searches.
	- Using your phone, the class clock, a watch, stopwatch, or your computer, demonstrate for the class what 3 seconds feels like. Ask students to imagine each websearch taking that long.
- $\circ$  Demonstrate 10 seconds, and ask students to imagine what would happen in a grocery store if each item scanned took 10 seconds for the price look-up. Ask for estimates on how long it would take a single family to check out groceries for the week, and have students offer predictions as to how this would affect business and consumer experience in the store.
- 5. When we decide as program designers which searching or sorting algorithms to use, we factor in:
	- i. The size of the data array
	- ii. The space efficiency of the algorithm (how much memory it uses)
	- iii. Run-time efficiency (how fast it executes)
- 6. *DEMONSTRATION:* Using the CS Unplugged guide "Introductory Activity," get your students thinking about the process of and relationship between searching and sorting data. Use the introductory activity to introduce the Battleship games.

#### **Student Activity 1: Battleship Linear Searching [15 minutes]**

- 1. On the projector or the board, review the rules for Battleships A Linear Searching Game from the CS Unplugged activity. Distribute sheets 1A and 1B to student pairs (face down so students don't see each other's papers).
- 2. Distribute WS 7.1 so students can answer questions as they play the Battleship games.
- 3. Give students ≈15 minutes to play the Battleship game and answer the corresponding questions on their worksheets. Students that complete the game with enough time to do a second round should receive 1A' and 1B'. Be sure to pace your students by announcing 5 minutes before transition.

#### **Student Activity 2: Battleship Binary Searching [15 minutes]**

- 1. Using the CS Unplugged guide for Battleships A Binary Searching Game, explain the updated rules for this game. Distribute sheets 2A and 2B to student pairs (face down).
- 2. Remind students to answer the questions on their worksheets.
- 3. Give students ≈15 minutes to complete the game and answer their worksheets, then call the class together for a whole group discussion of their answers. Students that complete the game with enough time to do a second round should receive 2A' and 2B'.

#### **Worksheet Completion/Whole-Group Discussion [10 minutes]**

Discuss the worksheet questions as a class, assessing student understanding and reteaching as needed.

# **Accommodation and Differentiation**

To ensure that students understand the assignment, read the questions on WS 7.1 before students begin the activity.

Help students with metacognition by checking in with student pairs during the activities. Ask them to explain their decision making process to you, and if they are having trouble articulating their algorithms, ask them to explain one decision at a time.

Whenever possible, you should encourage students to do 2 rounds of Battleship for each search algorithm. This will allow students to track their own learning.

If your students are advancing through the course quickly and easily, you can augment this unit by having students write code to implement sequential or binary search. Assign further reading in the textbook (the latter  $\frac{1}{2}$  of Chapter 13), and discuss with students how they can implement code that operate like the processes explored during class.

### **Teacher Prior CS Knowledge**

- A binary search can be written using iteration, but binary search lends itself to well to recursion. At this point in the curriculum, students have not learned recursion. You can revisit the binary search algorithm after introducing recursion.
- Big-O notation is not part of the AP CS A exam. However, some method of denoting relative size, whether it be time or memory usage, needs to be introduced. You can use big-O notation or invent one your own.
- The execution time of a linear search is *n*² while the execution time of binary search is n·log<sub>2</sub>(n). It is not necessary for students to fully understand logarithms in order to understand that binary search is faster than linear search for large values of *n*.

### **Video**

BJP 13-1, *Binary Search* http://media.pearsoncmg.com/aw/aw\_reges\_bjp\_2/videoPlayer.php?id=c13-1 CSE 143, *Binary Search* (1:57–12:41) https://uw.hosted.panopto.com/Panopto/Pages/Viewer.aspx?id=67aa1877-adc1-41d9- 9bb6-1621cfa8a99e&start=107

# **Forum [discussion](https://uw.hosted.panopto.com/Panopto/Pages/Viewer.aspx?id=67aa1877-adc1-41d9-9bb6-1621cfa8a99e&start=107)**

Lesson 7.01 Searching Algorithms (TEALS Discourse account required)

# **Lesson 7.02 — Sorting Algorithms**

### **Overview**

#### **Objectives —** *Students will be able to…*

**Compare and contrast** different sorting methods and **evaluate** their relative speed and efficiency.

#### **Assessments —** *Students will…*

**Complete** some short answer questions on worksheets

#### **Homework —** *Students will…*

**Read** BJP 13.1 "Shuffling." (**Check Differentiation for advanced homework assignment and alternate classroom activities**)

# **Materials & Prep**

- **Projector and computer**
- **Whiteboard and markers**
- **CS Unplugged Activity:** Sorting Algorithms (http://csunplugged.org/sorting-algorithms)
- **Balance scales** (one for each group of students)
- **Classroom copies** of worksheet activities (included in CS Unplugged Activity)
- **Sets of 8 containers** of equal size but different [weights](http://csunplugged.org/sorting-algorithms) (one for each group)
- **Student pair/group assignments**

Your physics, mathematics, or chemistry teacher may have weight sets and scales that you can use for this lesson. If you do not have weight sets, using prescription bottles, M&M Mini containers, or old film canisters filled with different amounts of sand will also work. If you do not have time to collect entire sets of these items, placing pennies, beans, or sand in sealed paper lunch bags will work in a pinch (warning: this can get messy if your students aren't careful!). It's important to choose opaque containers so students don't take the shortcut of eyeballing the weights instead of using the scale.

If you cannot find balance scales, directions on how to make a set can be found on these websites:

- https://kriegerscience.wordpress.com/2011/09/28/how-to-make-a-set-of-weighingscales/
- http://www.wikihow.com/Make-a-Balance-Scale-for-Kids

# **Pacing [Guide:](http://www.wikihow.com/Make-a-Balance-Scale-for-Kids) Day 1**

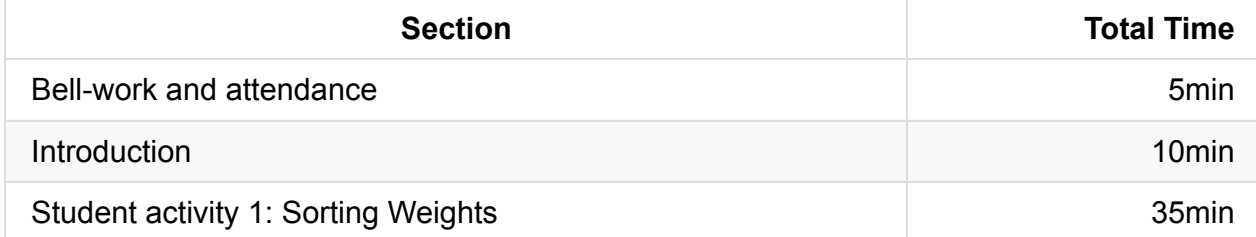

### **Pacing Guide: Day 2**

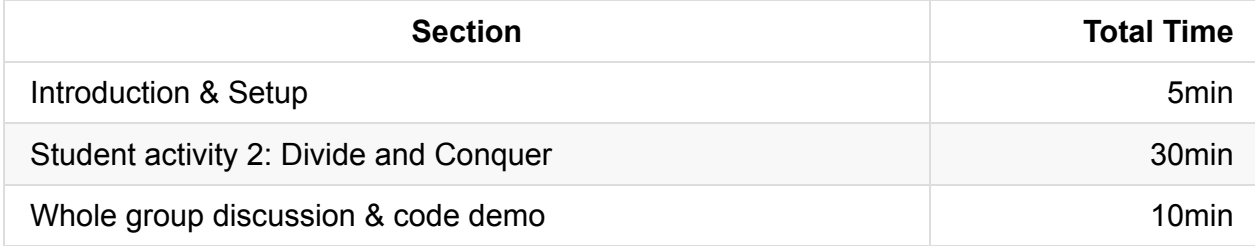

# **Procedure**

Hook your students by placing the materials for the lesson out around the room.

#### **Bell-work and Attendance [5 minutes]**

#### **Introduction [10 minutes]**

- 1. Lead a class discussion about why it would be important to sort data:
	- $\circ$  Ask students which searching method went faster yesterday (binary search), and what a prerequisite for this type of search was (array needs to be ordered/sorted).
	- Ask for additional examples of when it might be important to sort data. (Sorting songs in iTunes, sorting homework assignment files on your home computer, sorting goods in a store by location, price, or type, etc.)

#### **Student Activity 1: Sorting Weights [35 minutes]**

- 1. Distribute worksheets for "Sorting Weights" to student pairs or groups.
- 2. Review the directions with the class, and distribute materials.
	- $\circ$  If your class is not familiar with how to use the scales, take a few minutes to demonstrate the proper way to read the scales and record the weight data.
	- <sup>o</sup> Be sure to remind students to count how many comparisons they make during the activity!
	- Make the "extra for experts" question mandatory.
- 3. Give students ≈35 minutes to complete this activity—they will need to make 28 comparisons for this exercise.

# **DAY 2**

#### **Student Activity 2: Divide and Conquer [30 minutes]**

- 1. Briefly review the next activity for the "Divide and Conquer" activity.
	- Point out to students that they must try out the additional sorting methods on the last page (insertion sort or bubble sort).
	- Remind students to keep track of how many comparisons they make for each type of sort.
- 2. Give students ~30 minutes to complete this activity, then call the class together for a whole group discussion of their answers.

#### **Whole Group Discussion & Code Demonstration [10 minutes]**

- 1. Discuss the worksheet questions as a class; ask students:
	- what sorting algorithms were the quickest
	- which sorting algorithms should use more memory
	- $\circ$  which sorting algorithms they've used in their lives, and what those situations were. (Some examples to get them started include sorting notes or homework into date order, organizing shuffled cards, etc.)

2. The AP subset does not include specific sorting code, but students are required to conceptually understand the mechanisms used in each of the sorting algorithms. Students should be familiar with the best- and worst-case scenarios for each of the sorting algorithms. Give the students a summary of this information by having students copy the notes below, or by offering this information as a handout.

#### **SORTING ALGORITHMS**

#### **Selection Sort**

For an array of n elements, the array is sorted after n-1 passes. After the ith pass, the first i elements are in their sorted position.

The steps are:

- 1. The algorithm divides the input list into two parts: the sublist of items already sorted, which is built up from left to right at the front (left) of the list, and the sublist of items remaining to be sorted that occupy the rest of the list.
- 2. Initially, the sorted sublist is empty and the unsorted sublist is the entire input list.
- 3. The algorithm proceeds by finding the smallest (or largest, depending on sorting order) element in the unsorted sublist, exchanging it with the leftmost unsorted element (putting it in sorted order), and moving the sublist boundaries one element to the right.

A useful animation of selection sort can be found on Wikipedia here: (http://tinyurl.com/muo8ycd).

#### **[Insertion](http://tinyurl.com/muo8ycd) Sort**

For an array of i elements, the array is sorted after n-1 passes. After the ith pass, the first i elements are sorted with respect to each other, but not in their final sorted positions. The worst-case for insertion sort is when the array is initially sorted in reverse order (because sorting takes the most number of comparisons/moves). The best-case scenario is if the array is initially sorted in increasing order (because no elements will have to be moved).

The steps are:

- 1. Insertion sort iterates, consuming one input element each repetition, and growing a sorted output list.
- 2. Each iteration, insertion sort removes one element from the input data, finds the location it belongs within the sorted list, and inserts it there.
- 3. It repeats until no input elements remain.

A useful animation of insertion sort can be found on Wikipedia here: (http://tinyurl.com/ldw8bj6).

# **[Accommodat](http://tinyurl.com/ldw8bj6)ion and Differentiation**

If your students need more time to complete the exercise, have them skip the bubblesearch exercise.

Have several shuffled decks of cards available for students to sort if they finish the exercise early. You can time student sorting and turn it into a competition if you need to offer extra engagement/motivation.

Encourage students to write the algorithms for different sorting methods in their own words. If a student comes up with a particularly well-worded example, encourage them to turn it into a poster or handout for the entire class to use.

If you have enough time, and your students are following along well, have your students practice implementing sorting code. Use AP questions (like #17 in the 2009 exam) to give students practice at recognizing a right-to-left selection sort and choosing the correct inner for loop.

#### **Optional Lesson**

An **alternative lesson plan** is outlined here. This lesson examines the sorting methods in greater detail, and takes at least 2 class periods to conduct. If you are pressed for time, you should not use these plans since they take more time to cover, and address the material in a more challenging way (though the activities are cleverly disguised as fun)!

- 1. Introduce these activities in lieu of the ones mentioned in the lesson plan above.
	- Bring 8 students to front of classroom, give each a piece of paper with a unique simple number on it, which they hold so class can see.
	- $\circ$  Pick "SortMasters" from the remainder of the class to give the 8 students instructions about how to get into smallest-to-biggest order.
	- $\circ$  Allow the first two SortMasters to give instructions without commentary, unless it looks like they are explicitly using selection sort (move lowest/biggest number to one end) or insertion sort (move a number to correct position) or bubble sort (A and B are in wrong order, so swap), in which case name what they are doing and encourage them to be explicit in describing their instructions.
- $\circ$  In this first activity, do not worry about explicit comparisons of two numbers at a time, SortMasters can pick smallest/largest directly.
- If the first two SortMasters have not shown insertion or selection sort, tell the class that they're going to look at this more systematically/algorithmically now.
	- If selection sort not covered– ask a new SortMaster who should go first? Who should go second (selection sort)?
	- If insertion sort not covered ask a new SortMaster to start with asking whether second person should go before or after first? Where third person should go relative to first and second?
- o Students back to seats; ask for a comparison of selection vs. insertion sort:
	- Selection: Who goes in the next position?
	- Insertion: Into which position does the next person go?
- 2. **Activity 1A:** Introduce idea that while SortMasters could eyeball everyone to see who goes next, computers can only compare two things at a time.
	- Distribute balances and weights. Instruct each team to start with weights 1-8 in order. Activity 1A is essentially same as Activity 1, except you explicitly tell students to use the idea of Selection Sort when ordering their weights.
	- <sup>o</sup> Students discuss questions in their groups, answering questions including number of comparisons.
- 3. **Activity 1B:** Students then move on to Activity 1B, same as 1A, except examining insertion sort. Students should be explicitly told to reset their weights in initial order.
	- $\circ$  As a trick, set up initial weights for most groups in random order, but at least one group should have initial positions in ascending weight order, and another with weights in descending weight order.
	- $\circ$  Come back to class discussion. Expect groups to have similar numbers of compares for selection sort, but widely different numbers for insertion sort.
	- As a "grand reveal," announce the different start conditions, so students will discover this significant behavior difference between selection and insertion.

### **Teacher Prior CS Knowledge**

- Many students learn bubble sort as one of the first sorting algorithms. Given bubble sorts large amount of swapping in the worst case, it is a terrible sorting algorithm. However, if you ask students to form a line creating a random list and then to get in size place order, the algorithm they usually use is some sort of bubble sort where each student is compared to the student next to them.
- When given a deck of random cards and asked to sort them, students usually come up with either selection sort or insertion sort. However, the selectin sort used to sort the random cards is different from the actual algorithm used. Selection sort swaps the next smallest (or largest) item in the list. However, when students select the next smallest item, they insert it in the cards already sorted and shift the remaining cards down. You can implement a selection sort in this manner, it takes a much larger number of swaps.

### **Misconceptions**

Selection sort requires the use of indexes in an array in order to keep track of the next lowest (or highest) item. This requires students to think in one more level of abstraction. Often times students will start with saving the number and then realize they need the index. What they end up with is two variables, one for the saved number and one for the index.

### **Video**

- BJP 13-2, *Sorting* http://media.pearsoncmg.com/aw/aw\_reges\_bjp\_2/videoPlayer.php?id=c13-2
- CSE 143, *Bubble Sort* (optional) (8:34–13:38) [https://uw.hosted.panopto.com/Panopto/Pages/Viewer.aspx?id=1fdd364a-4d0](http://media.pearsoncmg.com/aw/aw_reges_bjp_2/videoPlayer.php?id=c13-2)1-49cf-96b3-ce2f67b77dcf&start=514
- CSE 143, *Insertion Sort* (13:39–16:13) [https://uw.hosted.panopto.com/Panopto/Pages/Viewer.aspx?id=1fdd364a-4d01-49cf-](https://uw.hosted.panopto.com/Panopto/Pages/Viewer.aspx?id=1fdd364a-4d01-49cf-96b3-ce2f67b77dcf&start=514)96b3-ce2f67b77dcf&start=819
- CSE 143, *Selection Sort* (16:14–17:21) [https://uw.hosted.panopto.com/Panopto/Pages/Viewer.aspx?id=1fdd364a-4d01-49cf-](https://uw.hosted.panopto.com/Panopto/Pages/Viewer.aspx?id=1fdd364a-4d01-49cf-96b3-ce2f67b77dcf&start=819)96b3-ce2f67b77dcf&start=974

### **Forum [discussion](https://uw.hosted.panopto.com/Panopto/Pages/Viewer.aspx?id=1fdd364a-4d01-49cf-96b3-ce2f67b77dcf&start=974)**

Lesson 7.02 Sorting Algorithms (TEALS Discourse account required)
## **Lesson 7.03 — Elevens Lab**

### **Overview**

#### **Objectives —** *Students will be able to…*

**Complete** a long-form lab, demonstrating effective use of object-oriented program design, program implementation and analysis, and standard data structures and algorithms.

#### **Assessments —** *Students will…*

**Complete** the Elevens Lab

#### **Homework —** *Students will…*

**A list of homework assignments is provided below.**

### **Materials & Prep**

- *Elevens* **Lab Teacher's Guide**
- **Classroom copies** of the *Elevens* Lab Student Guide
- **Associated** *Elevens* **Lab Activity Starter Code**

Read through the Teacher, Student, and Extension guides ahead of time to familiarize yourself with the parts of this long-form lab. Using the guides, complete the lab on your own to spot possible challenges for your students. Since later starter code packages include answers to the earlier sections of the lab, we recommend that you *do not* upload all student files onto computer desktops for student access. If possible, email *ActivityN Starter Code* to students the day of the lab. Otherwise, upload files manually to each desktop before each class period.

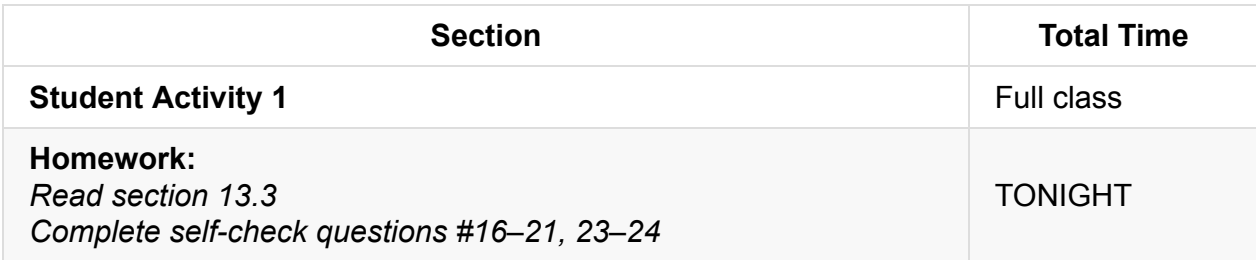

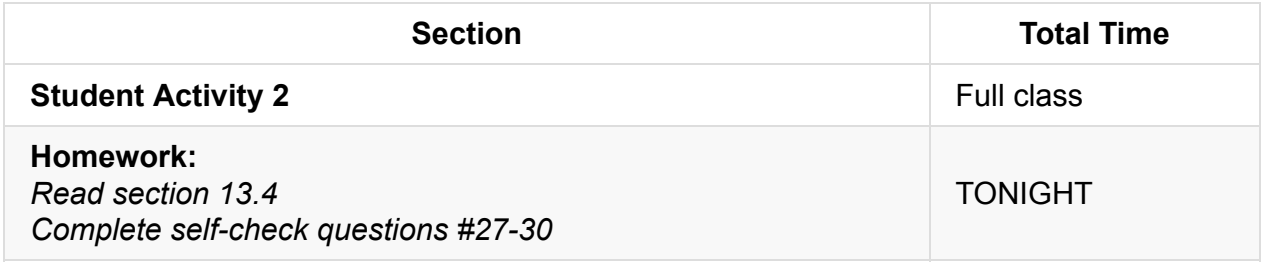

### **Pacing Guide: Day 3**

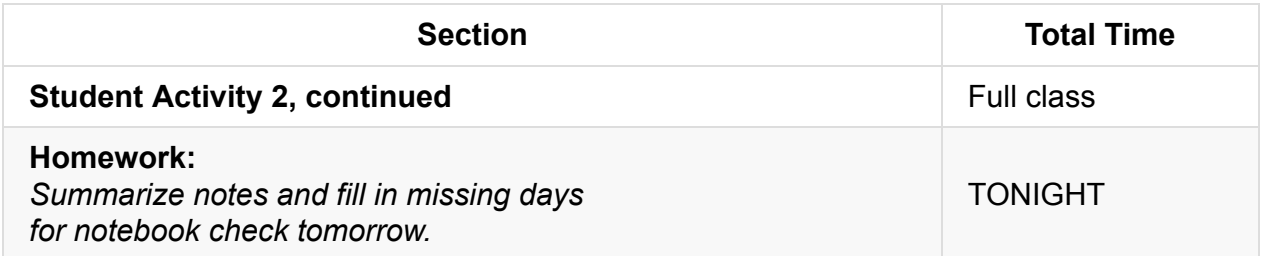

### **Pacing Guide: Day 4**

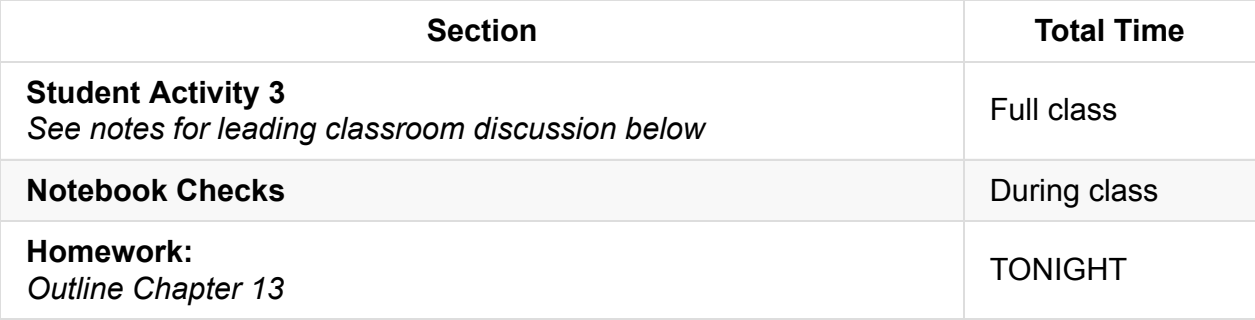

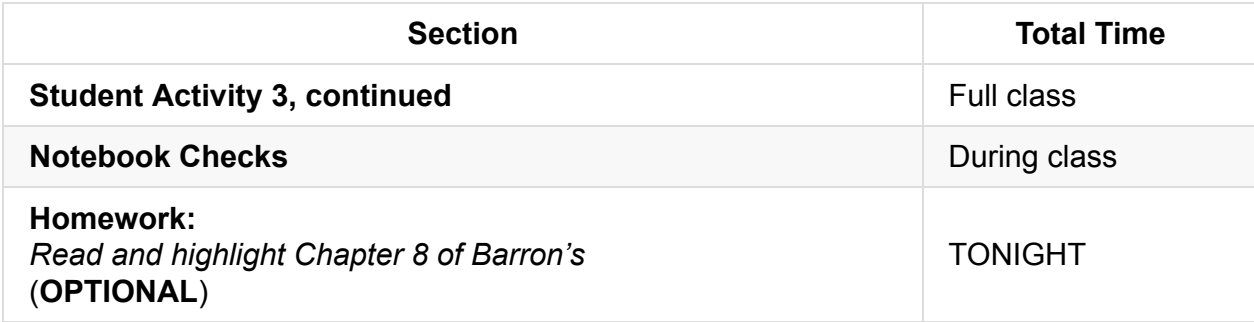

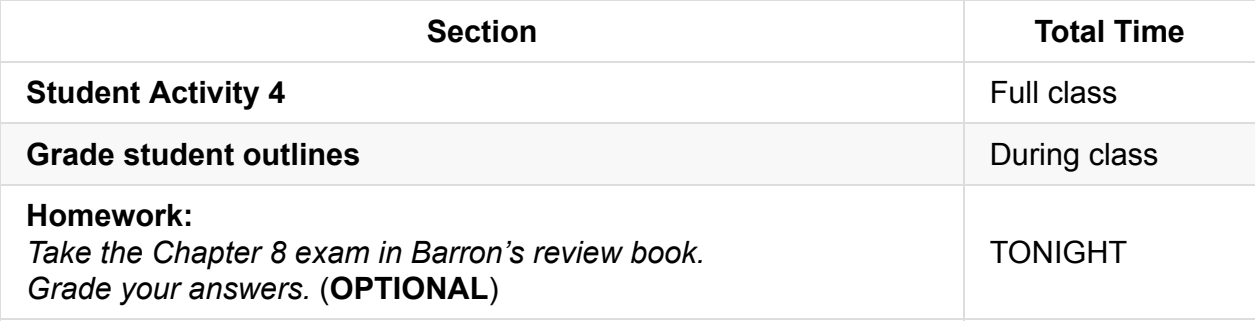

## **Pacing Guide: Day 7**

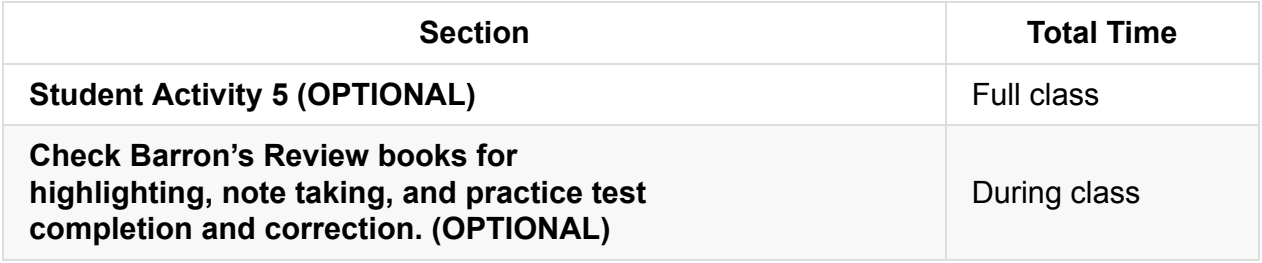

### **Pacing Guide: Day 8**

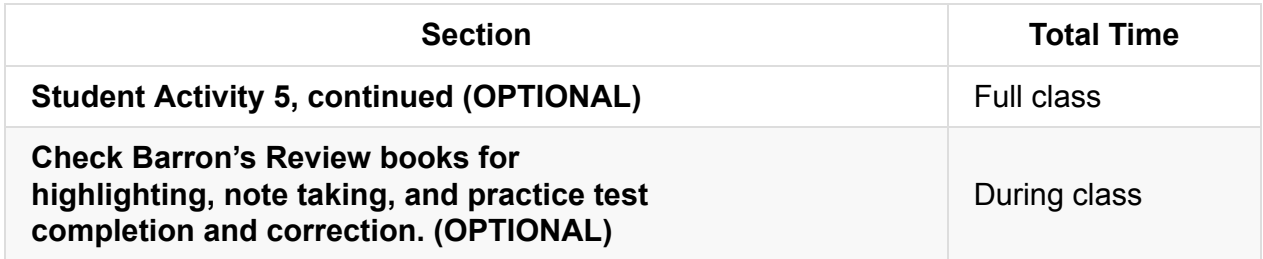

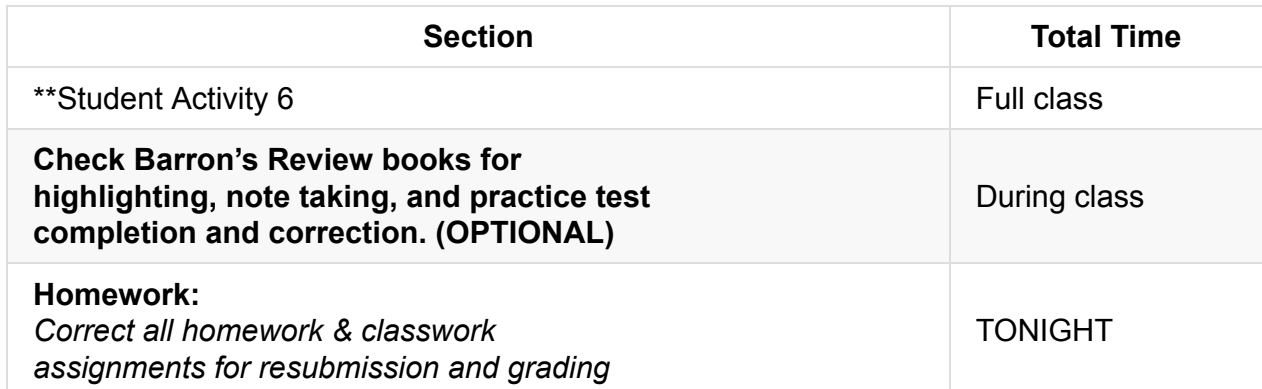

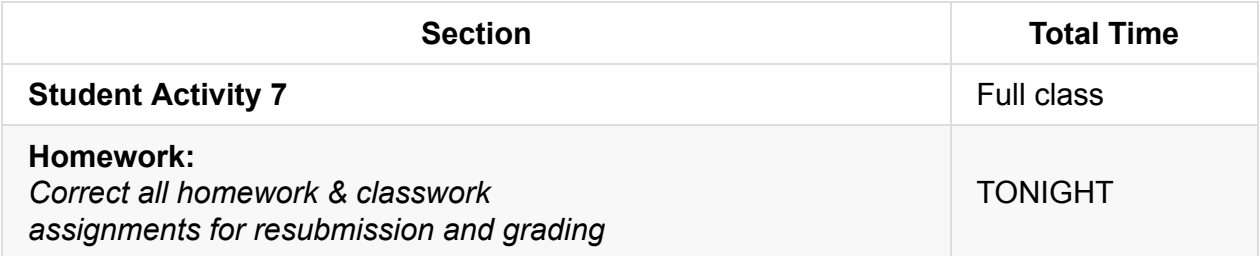

# **Pacing Guide: Day 11**

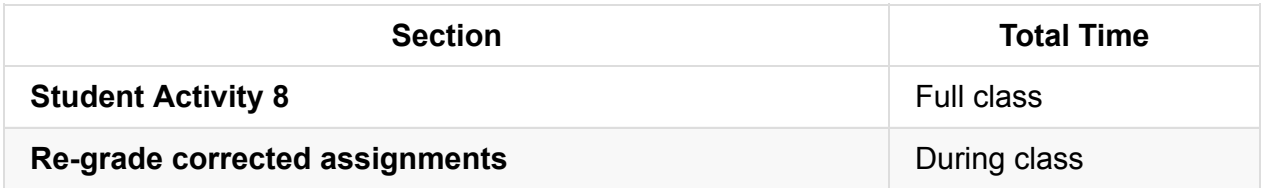

### **Pacing Guide: Day 12**

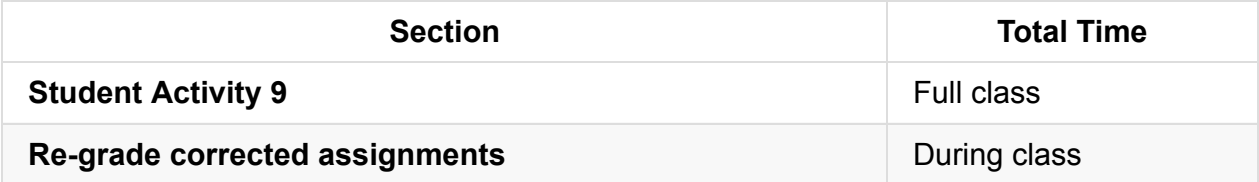

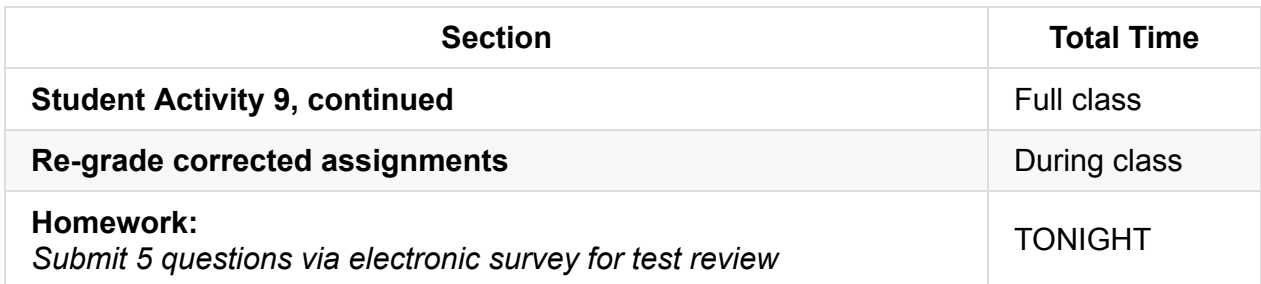

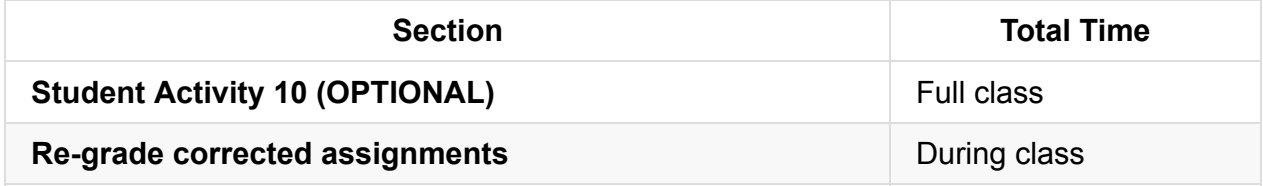

### **Pacing Guide: Day 15**

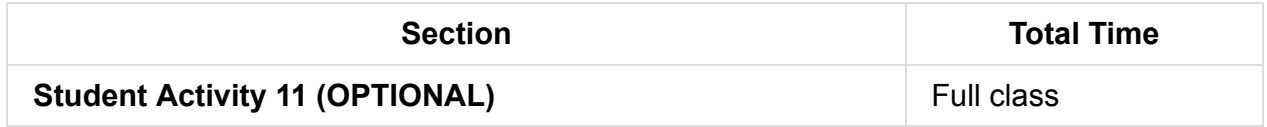

### **Pacing Guide: Day 16**

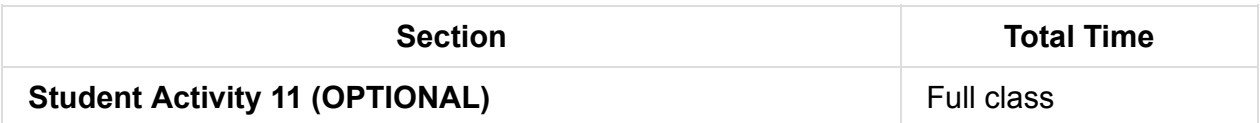

### **Procedure**

All guides, sample code, answer code, and example code may be found in the folder "Milestone 3 Elevens Lab."

- 1. To help students start the lab smoothly, start Activity 1 as a whole group.
- 2. Encourage students to use their Tricky Code Cheat Sheets, 4 Commandments of Scope, notebooks, textbooks, classroom posters, and homework assignments.
- 3. Offer occasional time-checks to help keep students on pace.
- 4. Grade notebooks and review books in between helping students so students can keep notebooks for homework and studying in the evenings.

#### **About Barron's**

Barron's is an AP CS A review book that some schools provide students. If your school doesn't provide Barron's there are many alternative homework assignments that can be found at codingbat.com/java or practice-it.

Alternatively, you can save time spent on the lab by checking activities as homework.

#### **Notes for Introduction Lecture for Activity 3**

- 1. The teacher's guide recommends leading the activity with a discussion on what makes a good shuffling algorithm.
	- The Collections class has a method called shuffle that accepts a list as its parameter, and rearranges its elements randomly:

```
Collections.shuffle(list); // Where list is the name of the array you want
to shuffle.
```
Ask students what System.out.println method they could call to get the top card (or first element) of the array.

System.out.println("Top card = " + list.get $(0)$ );

### **Accommodation and Differentiation**

Each day that you begin the lab, start with a quick survey of student concerns and questions. As needed, allow students to pair up to help each other with reading comprehension (but remind students that they each must submit their own code).

• Adaptations for group work can be found on page 17 of the Teacher's guide.

In ELL classrooms, read all directions aloud before breaking into individual practice, and allow up to twice the amount of time for completion of the lab.

To save time on the lab, skip lessons marked as optional.

Encourage advanced students to work through the optional lab activities. Otherwise, these students can serve as student TAs, helping others when they get stuck on code. Remind student TAs not to give answers directly, but to ask leading questions and modeling solutions to similar problems.

# **Forum discussion**

Lesson 7.03 Elevens Lab (TEALS Discourse account required)

# **Lesson 7.04 — Review**

### **Overview**

#### **Objectives —** *Students will be able to…*

**Identify** weaknesses in their Unit 7 knowledge.

#### **Assessments —** *Students will…*

**Create** a personalized list of review topics to guide tonight's study session.

#### **Homework —** *Students will…*

**• Study** for tomorrow's test using targeted review list

## **Materials & Prep**

- **Projector and computer**
- **Whiteboard and marker**
- **Results** from electronic survey of review topics

Once students have submitted their review requests, assemble those topics into categories and prepare to re-teach the topics as needed.

# **Pacing Guide**

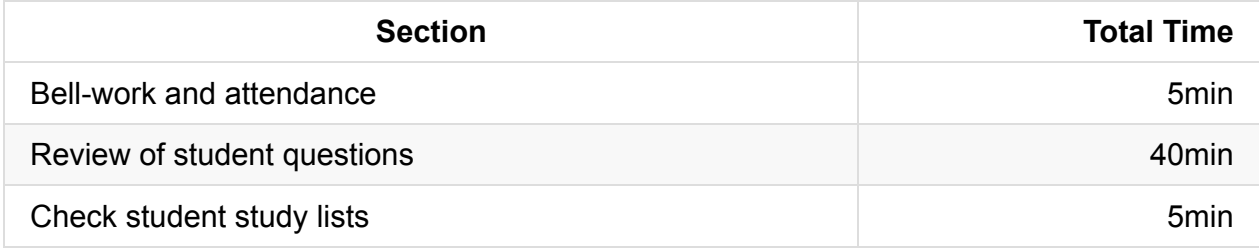

### **Procedure**

#### **Bell-work and Attendance [5 minutes]**

#### **Review of Student Questions [30 minutes]**

- 1. Clearly indicate that you expect all students to have a list of review topics to study this evening. Periodically remind students that this list will be checked at the end of class.
- 2. Begin with a review of student-submitted questions before reviewing the practice questions.
- 3. Finally, work through the various review topics, prioritizing questions that popped up the most.
	- Some questions you may address while working through the sample test.
	- Be ready for additional questions to pop up as you go. Save yourself the work and use old homework questions and student-generated test questions as examples to work through.
- 4. Use a combination of group-solving questions on the whiteboard, think-pair-share, and timed-response as review strategies.
- 5. After you've completed reviewing an idea, remind the class that they should write down that topic if they feel they still have to review it tonight.

#### **Check Student Study Lists [5 minutes]**

Spend the last 5 minutes of class checking each student's review topic list as a class participation grade.

### **Forum discussion**

Lesson 7.04 Unit 7 Review (TEALS Discourse account required)

# **Test 6 Guide**

As written, the test for this unit is probably too long for students to complete in one class period. Extra questions have been included so you can:

- 1. Pick and choose which questions will appropriately assess your students.
- 2. Create different versions of the test (if you've noticed that cheating is a problem).
- 3. Simulate an authentic AP test experience.

When modifying the test to suit your students, don't forget to:

- 1. Change the headings on Section I & II to reflect the actual number of questions.
- 2. Change the headings on Section I & II to reflect the correct percentages of their total test score. The AP exam weights Section I & II at 50% of the overall score, each.
- 3. Adjust the test pacing for your class period's time span. The ultimate goal is to work your students up to a pace of 90 seconds per Section I question, and 26 minutes per Section II question (including time for checking).
- 4. Keep track of which questions you remove from the test so you can use them during Unit 9 test prep/review.

Even in the final (reduced-size) version, the test will be very long. Be sure to take this into account when photocopying versions of the test. If you teach multiple sections of this class, you may want to have students use bubble-in sheets so you can erase student markings and re-use test packets between class periods.

### **Forum discussion**

Test 6 Guide (TEALS Discourse account required)

## **Lesson 8.00 — Test Review & Reteach**

### **Overview**

#### **Objectives —** *Students will be able to…*

**Re-learn or strengthen** content knowledge and skills from Unit 7.

#### **Assessments —** *Students will…*

- **Re-submit** test answers with updated corrections for partial or full credit
	- Credit depends on instructor preference

#### **Homework —** *Students will…*

- **Read** BJP 12.1 up to "Structure of Recursive Solutions"
- **Correct** any incorrect test answers by re-answering on a separate sheet of paper
	- To get back credit, they must justify their new answers
	- Staple new answer sheet to old test and turn in tomorrow

### **Materials & Prep**

- **Projector and computer**
- **Whiteboard and markers**
- **Corrected student tests**
- **Student grades** (posted online, emailed to students, or handed back on paper in class)
- **Digital copy of test questions** for projector

# **Pacing Guide**

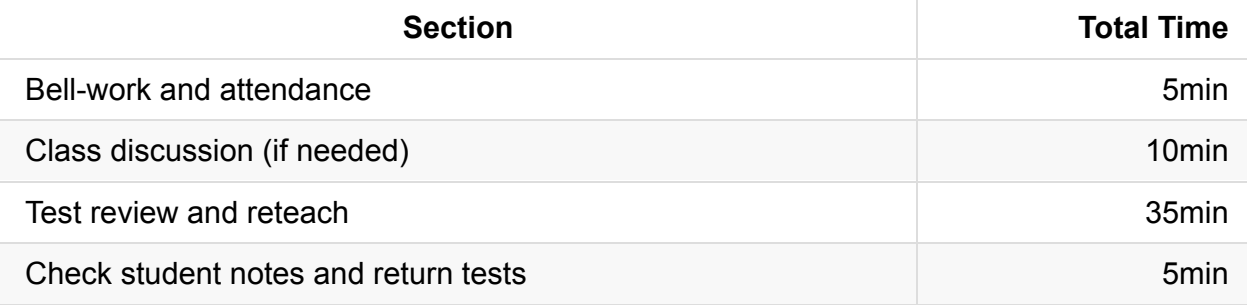

### **Procedure**

Return student grades before class begins or while students are completing the bellwork.

Do not return students' tests before the review session, since you want to motivate students to pay attention to the entire review, taking supplemental notes the entire time.

#### **Bell-work and Attendance [5 minutes]**

#### **Class Discussion (if needed) [10 minutes]**

- 1. If grades are low, invite the class to a discussion of what can be improved. With your coteachers and/or TAs you should decide how to shift focus as the AP test is right around the corner. With your students, you should follow the same post-mortem format as in other review units, but with the AP exam in mind.
	- Do your students want to focus on Section II test taking strategies?
	- o Perhaps they feel they need to drill quick-response Section I questions?
	- As a sanity-check, students should be reminded that they only have 1.5 minutes to solve each Section I question on the AP. If they are note near this pace, or if this is an unrealistic goal (due to language and/or reading barriers), decide as a class to focus on test-taking strategies (skipping, guessing, process of elimination) to reduce anxiety and recoup some potentially lost points.
- 2. Once you feel that a dialogue has been established, validate students' feelings then challenge them (*e.g.* AP courses are stressful, but this is good practice for college, where the pace is faster and professors don't give personalized instruction). Students can get very discouraged during this time of year. Inspire and amuse your class by pointing out old word walls or assignments (if you still have them up), showing students how far they have come since the beginning of the school year.

#### **Test Review and Reteach [30 minutes]**

- 1. Walk the students through each question on the test, glossing over questions that everyone answered correctly.
	- You can ask for students to volunteer answers, or call on students randomly. Make sure that students explain their logic when they answer. If a student gives an incorrect answer, the explanation will tell you what you need to re-teach or clarify.
- Do not skip questions that everyone answered correctly, but do not spend more than the time it takes to read the question, and congratulate students' correct answers.
- 2. Project a copy of each question as you review—this will help students recall the question/process the information.
- 3. Make sure that students are taking notes during the re-teach, reminding students that for homework, they will have an opportunity to win back some of the points on their exam.
- 4. For Section II questions, select a sample of student work (with any identifying information obscured), and work through the answer together as a class.

#### **Check student notes and return tests [5 minutes]**

At the end of class, check student notes, and return the tests in hard copy form if applicable.

## **Accommodation and Differentiation**

Encourage advanced students to take on additional programming challenges. One easy way to do this is to assign Programming Projects from the blue pages at the end of each Chapter.

If you have a few students that are struggling with the class, choose these students to create your classroom posters after school or for extra credit.

# **Forum discussion**

Lesson 8.00 Test Review & Reteach (TEALS Discourse account required)

# **Lesson 8.01 — Thinking Recursively**

# **Overview**

#### **Objectives —** *Students will be able to…*

**Define** recursion.

#### **Assessments —** *Students will…*

- **Describe** recursive methods
- **Compare** iterative and recursive methods during a class discussion

#### **Homework —** *Students will…*

**Read** the rest of BJP 12.1

## **Materials & Prep**

- **Projector and computer**
- **Whiteboard and markers**
- **Bookmarks** on each computer (or URL on projector) for (http://www.softschools.com/games/logic\\_games/tower\\_of\\_hanoi)

You should familiarize yourself with the Tower of Hanoi as needed. The (exhaustive) Wikipedia article covers the different [algorithms](http://www.softschools.com/games/logic\_games/tower\_of\_hanoi) that may be used to solve the problem (here: http://en.wikipedia.org/wiki/Tower\_of\_Hanoi). If you are pressed for time, you should read the introduction, origins, iterative and recursive solutions only. The story/legend associated with the puzzle is summarized here:

(http://[www.qef.com/oise/hanoi/hanoi01.html\).](http://en.wikipedia.org/wiki/Tower_of_Hanoi)

# **[Pacing](http://www.qef.com/oise/hanoi/hanoi01.html) Guide**

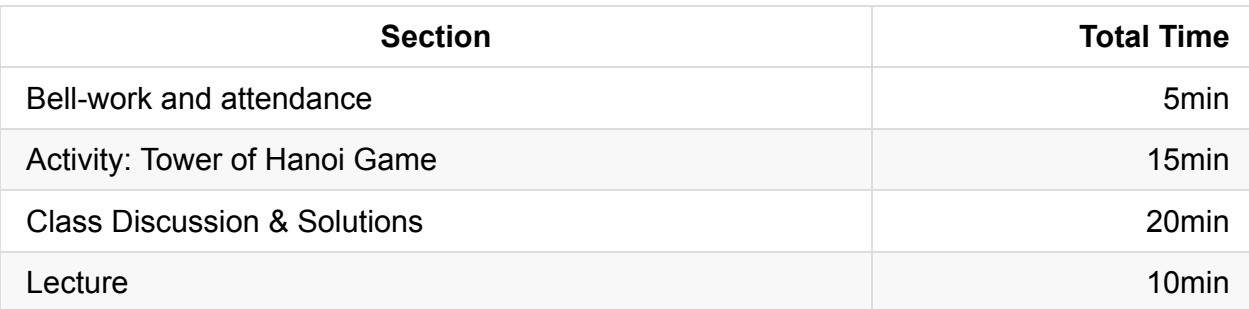

# **Procedure**

Your hook today is to invite students to play the Tower of Hanoi game as soon as they enter the classroom. You should not offer any clues or hints as to why they are playing the game; only supply the information outlined in the "Activity" section below.

#### **Bell-work and Attendance [5 minutes]**

#### **Activity: Tower of Hanoi Game [15 minutes]**

- 1. Have students navigate to the Tower of Hanoi game at the link listed in "Materials & Prep".
- 2. Tell students that they have 15 minutes to win the game.
	- As they play the game, they should take notes on what strategies have worked and which ones have failed. (Point out that they are devising their own algorithms.)
	- They are not allowed to navigate to any other website. (If you do catch students cheating, it's actually a bonus! They're taking the initiative to learn and understand an algorithm that uses recursion J)
- 3. If students finish early:
	- Invite them to try to optimize their solution
	- Invite them to try the game using a larger stack of rings.
- 4. After 10–15 minutes of play (or sooner, if you have a particularly advanced class), call the class back together for a whole group discussion.

#### **Class Discussion & Solutions [20 minutes]**

- 1. Begin the group discussion with the following series of warm-up questions. Use these soft-ball questions to engage students who are usually shy or quiet in class.
	- Did you enjoy the game?
- Did you win/solve the game?
- How long did it take you to solve the game?
- $\circ$  Have any of you ever played this game before? Have you heard of this game before?
- 2. If your class is interested in such things, explain to them the history of the game and its initial legend (this information can be found following the links in "Materials & Prep.")
- 3. Ask your students about their solutions (or non-solutions, if no one has correctly solved the problem in the time allotted).
	- What steps do you take to solve the problem? What does your algorithm look like?
		- If students suggest an iterative solution (for an example, refer to the Wikipedia page), point out that there is a faster/more efficient algorithm they can use.
		- If a student suggests a recursive solution (if you need an example, check the Wikipedia page), point out that this solution is the fastest solution to the problem. In the world of computing, that's a great thing! But in the story about the Buddhist monks, we probably wouldn't want to share this solution with them.
	- Did anyone use a different set of steps or rules (heuristics) to solve the problem?
	- As a design approach, what should be our first step in thinking about solving this solution? (Can we break the problem down into smaller problems that are easier to solve?)
- 4. Once you've completed a discussion about the algorithms' students used, watch the animation as a class, asking students to point out what patterns they see in the solution.
	- Link to animation is here: http://www.eisbox.net/blog/2009/04/06/tower-of-hanoianimation/
	- A less attractive, but easier to follow animation can be found here: [https://www.youtube.com/channel/UCMDuzeB8MqT\\_-AwFGT8qQ-g/search?](http://www.eisbox.net/blog/2009/04/06/tower-of-hanoi-animation/) query=Hanoi

#### **Lecture [10 [minutes\]](https://www.youtube.com/channel/UCMDuzeB8MqT_-AwFGT8qQ-g/search?query=Hanoi)**

- 1. Provide students with the following definitions:
	- **Iteration/Iterative**: A programming technique in which you describe actions to be repeated typically using a loop.
	- **Recursion/Recursive**: A programming technique in which you describe actions to be repeated using a method that calls itself.
- 2. Ask students which algorithms from your class discussion were iterative, and which ones were recursive. You should see if students can come up with a "rule of thumb" that helps them decide when a method is recursive instead of iterative. (The key is that the method will call itself in the method body!)
- 3. If time allows, watch the animation again, and ask students to narrate the animation using recursive pseudocode. (Correct answers will include rules like "To move a pile of height N from A to C, move the pile of height N-1 from A to B, move the Nth disc from A to C, then move the pile of height N-1 from B to C." This is a tough problem to articulate —the important part is that students understand that breaking the problem into smaller parts is the key to finding the simplest problem to solve (next lesson will discuss the "base case.")

**Be sure to spot check students for understanding during the class discussion and note-taking session.** If you would rather assess students formally, give students a quick ticket-to-leave assignment: have them hand you a piece of paper with their name and their definition of recursion as they walk out the door.

# **Accommodation and Differentiation**

If students need additional modeling of iterative and recursive methods, review these examples outlined in the book chapter:

The writeStars program takes an integer parameter n and produces a line of output with n stars on it. Here's the iterative solution (you know it's iterative because it uses a loop):

```
public static void writeStars (int n) {
    for (int i = 1; i \le n; i++) {
        System.out.print("*");
    }
    System.out.println();
}
```
• This same program can be written using a recursive version of the writeStars method (we know it's a recursive method because it calls itself in the method body):

```
public static void writeStars (int n) {
   if (n==0) {
       System.out.println();
   } else {
       System.out.print("*");
       writeStars(n-1);
   }
}
```
If your students are speeding through this lesson, ask them to try out the algorithms proposed during the class discussion. Have students track how many moves each approach takes, and have your students explain if a recursive method is faster.

For a broader discussion of self-reference in other contexts (language, art, and literature) get students thinking about terms like "never again" or play Carli Simon's "You're So Vain" (https://youtu.be/b6UAYGxiRwU).

### **[Teacher](https://youtu.be/b6UAYGxiRwU) Prior CS Knowledge**

Many problems can be solved with either iteration or recursion. In general, iterative solutions run faster than recursive solutions because the recursive call has the added overhead of making a function call. In addition, there is a memory cost to each function call. Many compilers can optimize certain types of recursive algorithms like tail recursion to minimize the difference in execution time and memory usage.

# **Misconceptions**

When the base case is met execution of the recursive call ends and execution continues from the initial recursive call. This may be conceptually true for tail recursion but although desirable, not all recursive calls conform to this pattern.

# **Common Mistakes**

Recursion common mistakes: http://interactivepython.org/runestone/static/JavaReview/Recursion/rMistakes.html

### **[Video](http://interactivepython.org/runestone/static/JavaReview/Recursion/rMistakes.html)**

- BJP 12-1, *Recursive Tracing* http://media.pearsoncmg.com/aw/aw\_reges\_bjp\_2/videoPlayer.php?id=c12-1
- CS Homework Bytes, *Recursion, with Maxine* [https://www.youtube.com/watch?v=a2Op-yPcm-A](http://media.pearsoncmg.com/aw/aw_reges_bjp_2/videoPlayer.php?id=c12-1)
- CSE 143, *Recursion* (6:32–32:28) [https://uw.hosted.panopto.com/Panopto/Pages/Vie](https://www.youtube.com/watch?v=a2Op-yPcm-A)wer.aspx?id=c698c41a-6872-46d3- 9c55-87ce2ba78276&start=392

# **Forum [discussion](https://uw.hosted.panopto.com/Panopto/Pages/Viewer.aspx?id=c698c41a-6872-46d3-9c55-87ce2ba78276&start=392)**

Lesson 8.01 Thinking Recursively (TEALS Discourse account required)

# **Lesson 8.02 — Writing Recursive Solutions**

### **Overview**

#### **Objectives —** *Students will be able to…*

- **Identify** recursive methods.
- **Predict** the output (or return value) of recursive methods.

#### **Assessments —** *Students will…*

**Evaluate** statements and **predict** output during a game of grudgeball

#### **Homework —** *Students will…*

- **Read** BJP 12.2
- **Complete** self-check questions #5, 7-9 and exercise #1

# **Materials & Prep**

- **Projector and computer** (optional)
- **White paper and markers**
- **Rules** for grudgeball (see website for details: http://toengagethemall.blogspot.com/2013/02/grudgeball-review-game-where-kidsattack.html)
- **Team assignments** that divide your class into 5 or 6 teams
- **Nerf hoop & ball** (or [wastepaper](http://toengagethemall.blogspot.com/2013/02/grudgeball-review-game-where-kids-attack.html) and trash can)
- **Taped 2- and 3-point lines**

Briefly review the rules of Grudgeball if you have forgotten them. If you have removed your 2 and 3 point lines from last time you played, test out your 2 and 3 point lines before class begins. If you do not wish to play Grudgeball in your classroom (or if you are unable to), most Grudgeball questions can be found in the self-check question bank for 12.1.

# **Pacing Guide**

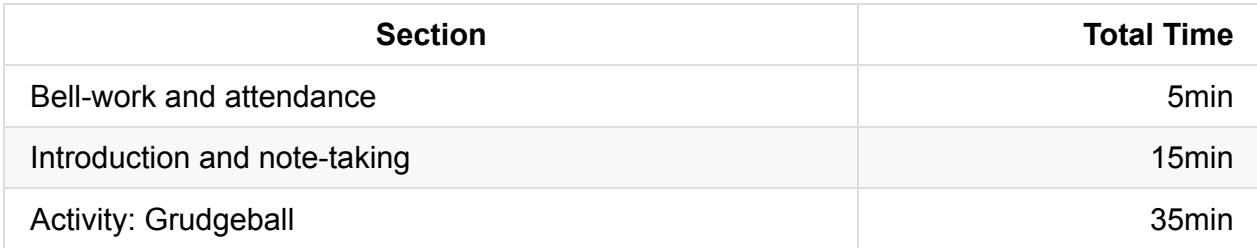

### **Procedure**

To hook your class for today's material, and if space and whiteboard setup allow, set up the grudgeball "court" and scoreboard before class begins. Remind students that lecture content will be tested during the game.

#### **Bell-work and Attendance [5 minutes]**

#### **Introduction and note-taking [10 minutes]**

1. Begin by asking students what makes a method recursive (it calls itself). Ask students to offer suggestions as to how to write a recursive method. Using pseudocode (or actual code, if they offer it), outline their suggestion on the board. It should look something like this:

```
public static void writeStars (int x) {
   writeStars(x - 1); // Prints a star.
}
```
- 2. Don't worry if students don't include a base case! Congratulate your students on remembering that the method calls itself, then ask students how this method is supposed to stop. (It won't! This is called infinite recursion.) To make sure that you write recursive methods that work, you need to remember 2 key ingredients:
	- **Base case**: a case within a recursive solution that is so simple, it can be solved without needing to call the method again (a recursive call).
	- **Recursive case**: A case within a recursive solution that involves reducing the overall problem to a simpler problem of the same kind that can be solved by a recursive call.
- 3. Add these 2 ingredients to the example you currently have on the board. It should look something like this:

```
public static void writeStars (int x) {
   if (x == 0) {
       // This is the base case: "write 0 stars" needs no additional method.
        System.out.println();
    } else {
       // This is the recursive case: write one star, then write however many
       // stars are left.
        System.out.println("*");
       writeStars(x - 1);
   }
}
```
- 4. Emphasize to students that you can write more than one recursive case, but you must always have at least 1 base case and 1 recursive case, or the code won't work. (Because you need both types of cases, recursive solutions are often written as if/else or nested statements.)
- 5. Ask students to explain what doesn't work about this code, and ask them to correct the recursive code here:

```
public static void writeStars (int x) {
   System.out.print("*");
   writeStars(n-1);
}
```
There's a recursive case, which is good, but there is no base case! This causes infinite recursion since it has no way of stopping. Instead of stopping at 0 stars (which is what the base case would be), the code will try to write -1, -2, -3… stars forever!

#### **Activity: Grudgeball [35 minutes]**

- 1. Divide students into their assigned teams.
- 2. Review the rules for grudgeball, and have the students repeat the rules back to you.
- 3. Using the problems listed below (and any you may add, depending on your class' needs), play grudgeball until a team wins, or until the class period ends.
	- $\circ$  If a class gets the answer wrong, BRIEFLY pause the game to have students offer corrections before moving to the next team's question.
	- If correction seems to be dragging on, jump in and quickly re-teach using the incorrect answer as your example. It is important to keep the pace going to maintain student interest in the game!

Gudgeball problems & answers have been grouped assuming that you have 6 teams. If you have fewer teams, each "round" will be shifted accordingly, so you may have rounds where different teams are practicing different concepts. Judge each team's knowledge gaps, and adjust which questions you ask each group accordingly.

4. Questions for your Grudgeball game are listed below:

#### **GRUDGEBALL PROBLEMS**

#### **Conceptual Questions**

- a) What is recursion?
- b) How does a recursive method differ from an iterative method?
- c) What do you look for in a recursive method? (What parts does it have?)
- d) What is a base case?
- e) What is a recursive case?
- f) Does a recursive method need to have both base and recursive cases?
- g) Why does a recursive method need to have a base case and a recursive case?
- h) Can a recursive method have more than one base case?
- i) Can a recursive method have more than one recursive case?
- j) What happens if a recursive solution is missing a base case?

#### **Predict-the-Output Questions**

Use the following method for questions  $k - s$ :

```
public static void mystery1 (int n) {
   if (n \leq 1) {
        System.out.print(n);
    } else {
        mystery1(n / 2);
        System.out.print(", " + n);
    }
}
```
What is the output produced by the method call indicated?

```
k) mystery1(1);
\ln mystery1(2);
m) mystery1(3);
n) mystery1(4);
```

```
o) mystery1(16);
p) mystery1(30);
q) mystery1(100);
r) mystery1(-1);
```
s) mystery1(2.2);

#### **Predict-the-Output Questions (continued)**

Use the following method for questions  $t - x$ :

```
public static void mystery2 (int n) {
   if (n > 100) {
       System.out.print(n);
   } else {
       mystery2(2*n);
       System.out.print(", " + n);
   }
}
```
What output is produced by the method call indicated?

- t) mystery2(113);
- u) mystery2(70);
- v) mystery2(42);
- w) mystery2(30);
- x) mystery2(10);

### **Accommodation and Differentiation**

In ELL classrooms, read the questions aloud in addition to showing the question on the board or projector. Consider distributing a worksheet with the questions on it so students can write down answers during the game.

If students are having difficulty with the "predict the output" questions, a step-by-step explanation of how a recursive method executes can be found here (http://tinyurl.com/lablr3h). You can pattern your explanations/re-teaching to students using the same method.

### **[Misconceptio](http://tinyurl.com/lablr3h)ns**

- When the recursive call is made, mistakenly thinking the same parameter is being used instead of a distinct copy for the recursive call.
- The only time the base case is called is if the initial call is the base case.

# **Video**

BJP 12-2, *Implementing a Recursive Function* http://media.pearsoncmg.com/aw/aw\_reges\_bjp\_2/videoPlayer.php?id=c12-2

# **Forum [discussion](http://media.pearsoncmg.com/aw/aw_reges_bjp_2/videoPlayer.php?id=c12-2)**

Lesson 8.02 Writing Recursive Solutions (TEALS Discourse account required)

# **Lesson 8.03 — Mechanics of Recursion**

## **Overview**

#### **Objectives —** *Students will be able to…*

**Model** how recursive methods execute.

#### **Assessments —** *Students will…*

- **Write** a recursive method
- **Model** the execution of that method for the instructor
- **Model** a method written by their peers

#### **Homework —** *Students will…*

**Complete** self-check #6, 10 and exercise #3

# **Materials & Prep**

- **Projector and computer** for hook (https://youtu.be/3WBvS\_n2oTY)
- **Whiteboard and markers**
- **Classroom copies** of WS 8.3, Teacher Demo 8.3
- **One pair of scissors** for each grou[p](https://youtu.be/3WBvS_n2oTY)
- **Small group assignments** (~4 students per group)
- **Classroom copies** of the [textb](https://raw.githubusercontent.com/TEALSK12/apcsa-public/master/curriculum/Unit8/WS%208.3.docx)ook (**[optional](https://raw.githubusercontent.com/TEALSK12/apcsa-public/master/curriculum/Unit8/Teacher%20Demo%208.3.docx)**)
- **Printout** for Teacher Demo 8.3 (**optional**)

Carefully read through the "Mechanics of Recursion" example in section 12.2. You should make a copy of WS 8.3 for yourself and do today's activity before delivering the lesson so you can smoothly demonstrate (and check) how to model a recursive method. If you decide to model an example for the class before the activity, use the pre-printed example so students can't just copy their sample method from the book.

# **Pacing Guide [Optional, Lessons Vary]**

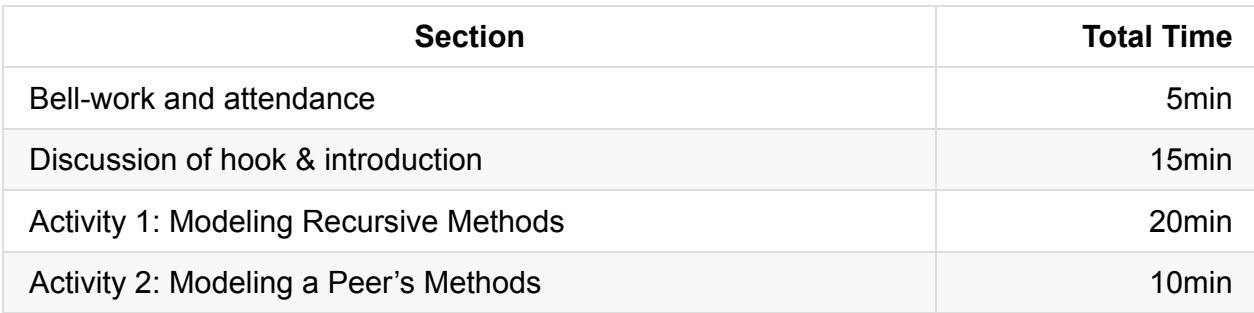

## **Procedure**

On your classroom projector or screen, have the animation of the Dragon Curve playing on a loop (link in "Materials and Prep"). Adjust the player to play 2x speed to keep student interest; you may want to mute the music. As bell-work, ask students how this animation is an example of recursion. Their explanation should describe the recursive case in pseudocode.

#### **Bell-work and Attendance [5 minutes]**

#### **Discussion of Hook & Introduction [15 minutes]**

- 1. Begin by reviewing the hook/Bellwork with students. There may be some debate as to what the recursive and base cases are for this curve; allow time for students to argue and come to consensus. Students should understand that (A) the base case is just a single straight line, and (B) the recursive case involves repeated the line with a 90° turn.
- 2. There's an important distinction to be made here: the animations linked to from this lesson show recursion from the "bottom up." This is not the way that recursion works. The modeling activity is a better representation of the recursive process; the animations are meant only to demonstrate how even the simplest recursive method can quickly yield large, complex results.

If you feel it might be helpful to show your students a recursive implementation of drawing the dragon curve, you can find one here: https://scratch.mit.edu/projects/65378560/.

If your class is fairly advanced, you may want to skip Teacher Demo 8.3. Advanced students will benefit from [exploring](https://scratch.mit.edu/projects/65378560/) the model on their own as outlined in WS 8.3. However, for many classes additional scaffolding will be needed.

- 3. To perform the demo, you should:
	- Cut out the cards in the Teacher Demo 8.3
- If you have a classroom projector, do the demonstration under the capture so your cards are magnified to the point where students in the back of the classroom can see what you are doing. If you do not have a magnifying projector, you may want to do this demo as you walk around the class, showing students what is on each card.
- $\circ$  Explain to students that you are modeling Java's call stack. A call stack is the way that Java keeps track of the sequence of methods that have been called. The model your using today is another way of tracking flow-of-control.
- Tell students that in your example you'll be modeling a method that reverses a list of words. When students break into groups for the activity, they will be writing their own recursive methods and modeling Java's call stack for the methods that have been called.
- Briefly review the reverse method introduced in 12.2.
- 4. Show students the first piece of paper form Teacher Demo 8.3 with the method definition.
	- i. This should look pretty familiar to students, but have them point out to you the recursive case (input.nextLine()) to review.
	- ii. Point out to students the new feature on your model that holds the local variable line. Ask students what they think this represents? (It is a place in the computer's memory that stores the variable line.)
	- iii. Ask students to narrate what happens when we call the reverse method.
	- iv. Write the this variable on the slip of paper, and ask students what happens next. The method will get called again—but because recursion works differently than iterative code, we don't just run through the method again like with a loop.
	- v. Take out the second copy of the reverse method, and place it over the first paper, as indicated in the textbook. Have students walk you through the method again and tell you what local variable will get written in the storage space at the bottom of the paper ("is").
	- vi. Repeat these steps until you have reached the base case (the fifth sheet of paper). Ask students what the local variable is, and discuss what happens when there is no word left to reverse. (The input.hasNextLine() returns false, so that method terminates.)
	- vii. Now remove that fifth card from the pile, revealing the fourth copy of the method again. Let students know that Java returns to where it was before it executed the call that just terminated.
- i. Ask students what happens next. (We print the line "no?" and terminate.) Write this output on the board so students can keep track of the output.
- ii. This means that Java now goes to the place where it was before it terminated this call. Ask students what you should do now in your modeling of this recursive method. (Take off this card, and reveal the third method card.)
- viii. Continue in this way until you have returned to the first card.
- ix. If you need to repeat sections of this demo, do so until you feel that 50% of your class understands the process. At this point, students should be able to help each other learn the concepts during their activity.

#### **Activity 1: Modeling Recursive Methods [20 minutes]**

- 1. Direct students to read through all the directions first before beginning the activity. Point out to them that they will be completing their own demo (similar to the one you just completed) using their own code.
- 2. Break students into small groups and distribute worksheets and scissors.
- 3. Keep students on pace by announcing 10- and 5-minute warnings.
- 4. If students complain about having to rewrite their recursive code so many times, point out that it's a good thing that we only have to type out the recursive code once! In reality, the method doesn't exist as many copies (that would take up a lot of memory!) We're just using physical examples to keep track of how Java is calling each "round" of the recursive method.
- 5. As students work, check first for correct recursive methods, then make a second round having students perform their modeling activity for you.
- 6. Be sure each group explains:
	- Where the base case is, and when the base case occurs.
	- Where the recursive case is.
	- What causes the method to advance to the next round of recursion.
	- What causes the method to terminate.
	- Where Java returns to after a method has terminated.
	- What the output is.
- 7. If students do not answer all of these questions correctly, give them time to regroup and assess them again after they have corrected their thinking.

#### **Activity 2: Modeling a Peer's Methods [10 minutes]**

- 1. After 20 minutes (or when students finish), have groups trade code sheets, and challenge the groups to work their way through the code again.
- 2. Keep them on pace by announcing time (they only have 10 minutes for this second activity). Visit each group and ask for groups to model these new methods for you.
- 3. You can opt to select some student groups that have a smooth presentation to share with the entire class before class dismisses.

#### **Activity 3: Iterative to Recursive and Vice-Versa [Optional]**

1. Introduce iterative and recursive methods that produce the same result. For example, here is an iterative and recursive example for solving factorials:

```
// Recursive | // Iteration
int factorial(int n) { \qquad \qquad | int factorial(int n) {
   if (n == 1) { | int product = 1;
       return 1; \vert for (int i = 2; i <= n; i++)
{
   \} else { \qquad \qquad | product * = i;
       return n*factorial(n-1); | | }
   } | return product;
} and the set of the set of the set of the set of the set of the set of the set of the set of the set of the set of the set of the set of the set of the set of the set of the set of the set of the set of the set of the se
```
- 2. Invite your class to take a recursive function and turn it into an iterative function. You can provide a new recursive function or they can use one's they've previously worked with. To help your class, put the recursive step into a for loop that worked to reach the base case  $[i (=<-)(#)]$ .
- 3. Discuss what needed to change between the recursive and iterative calls.
- 4. Now, ask your class to do the inverse; take an iterative function and turn it into a recursive one. Based off your discussion and the previous change between recursion and iteration, this task should be easier.

#### **Activity 4: Creating Fractals with Recursion [Optional]**

1. Explain to your students that the dragon curve we worked with earlier is called a fractal, a fractal being a geometric figure in which each part has the same statistical character as the whole. They follow a pattern in which similar patterns recur at progressively smaller scales.

- 2. Invite your class to create the dragon curve in pseudocode, they should notice that the figure (they don't know how to draw) rotates 90° around its near point.
- 3. Now, as an easier activity, we're going to play with the Koch curve, which the code can be found here on stack: http://stackoverflow.com/questions/13000994/koch-snowflakejava-recursion. Explain all parts of this program, specifically the level, turning, the recursion in drawKochCurve, and the gpdraw package being used (myPencil and [myPaper\).](http://stackoverflow.com/questions/13000994/koch-snowflake-java-recursion)

The Koch curve follows three rules:

- i. Divide the line segment into three segments of equal length.
- ii. Draw an equilateral triangle that has the middle segment from step 1 as its base and points outward.
- iii. Remove the line segment that is the base of the triangle from step 2.
- 4. As a fun lesson, let your class play with the values, altering the Koch curve to create new designs. Award prizes to special and unique fractals students create or require that a fractal (and its code) be turned in at the end of class. If your class is comfortable with the activity, you can introduce color for myPencil which opens a door for interesting designs.

### **Accommodation and Differentiation**

While all students should write their OWN algorithm, you should encourage students to work in pairs or small groups so they can share ideas and help each other organize their thoughts. This is particularly important in ELL classrooms, where emergent English speakers can pair with advanced English learners. If some students want to do this project all on their own, let them.

If you have students who are speeding through this lesson, you should encourage them to:

- Create a mnemonic or acrostic to remember all the steps for checking syntax errors
- Make a poster for the classroom illustrating the mnemonic or acrostic
- Help another student with the worksheet (explain, not solve-for-them)

# **About Error Checking in Eclipse**

If your students are enthusiastic about the Dragon Curve, expand on the discussion by pointing out that there are 2 repetitions in the Dragon curve, one left and one right. This means that there are 2 lists in the recursive code.

Ask students to speculate on what the curve would look like with 4 repetitions. An animation of a 3D dragon curve can be found here: (https://youtu.be/BnUTikyR1CU)

For less-advanced classrooms, you may want to pre-populate the group worksheets with recursive methods. This will allow students to focus on [processing](https://youtu.be/BnUTikyR1CU) the execution of the method rather than struggling with syntax. This is not recommended unless you are very pressed for time. In most cases, students should be practicing properly writing recursive code.

# **Video**

BJP 12-3, *Implementing a Recursive Method* http://media.pearsoncmg.com/aw/aw\_reges\_bjp\_2/videoPlayer.php?id=c12-3

### **Forum [discussion](http://media.pearsoncmg.com/aw/aw_reges_bjp_2/videoPlayer.php?id=c12-3)**

Lesson 8.03 Mechanics of Recursion (TEALS Discourse account required)

# **Lesson 8.04 — MergeSort**

### **Overview**

#### **Objectives —** *Students will be able to…*

- **Use** mergeSort to sort an ArrayList.
- **Use** recursion to traverse and Array.

#### **Assessments —** *Students will…*

**Build** a merge algorithm to be applied in mergeSort.

#### **Homework —** *Students will…*

**Summarize** notes for notebook check tomorrow

### **Materials & Prep**

- **Projector and Computer**
- **Whiteboard and Markers**
- **Electronic survey** for student review requests

The homework tonight asks students to submit 2 questions for review; the number is reduced for this until since there is far less material than usual. Create an electronic survey for students to complete with 3 text fields, one for name, and 2 for questions they have about Ch. 12 content. Set a deadline by which time students must have submitted 2 questions from Ch. 12 If students do not have questions, stipulate that they still have to submit something to receive credit, even if it is only questions they think other students may have.

# **Pacing Guide**

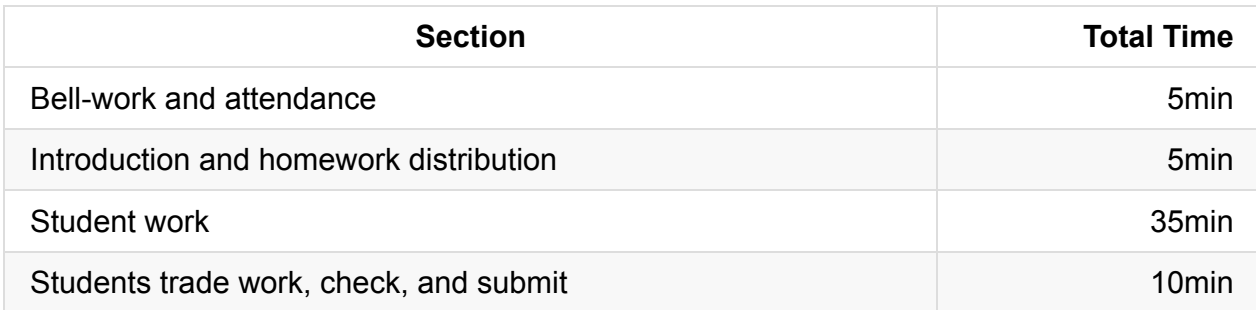

# **Procedure**

Today we will return to sorting and cover MergeSort. MergeSort acts recursively; it takes a list, splits it down into single elements, and compares the elements, merging them together in an orderly fashion. The first part of the lesson covers merge as it's conceptually easier, the second part of the lesson covers the splitting of the list.

#### **Bell-work and Attendance [5 minutes]**

#### **Introduction to MergeSort [5 minutes]**

- 1. Begin your lecture by bringing the class back to selection and insertion sort. Make the case that selection and insertion sort both work, but take more time for your computer to process (graph in slides).
- 2. Show your class an example diagram of mergeSort; they should realize (with your help) that the worst case performance for mergeSort is faster than either selection or insertion sort.

#### **Merge [15 minutes]**

- 1. Invite your class to try and merge two sorted lists of numbers. How would we compute a single sorted list containing all the numbers in list 1 and list 2? Have your class set up the pseudocode.
	- We must maintain an index for each list starting at 0.
	- We must create and empty list to hold the result.
	- When we haven't exhausted our two lists, insert the smallest element at the point in the new list and advance the index.

2. Let your class work for 10 minutes to try and create the merge function. Using the responses they come up with, lead them to the correct merge function. (Shown on slides, using ArrayList<Integer>)

## **MergeSort [30 minutes]**

1. Challenge your class to try and implement merge into a sorting algorithm. Those who have done the reading should have an idea about where to get started, but may get stuck on the recursive portion.

You can give them these instructions to get started:

- i. If the list's size is 0 or 1, just return the original list (as it is already sorted)
- ii. Split the list parameter into two lists, of (roughly) equal size: list 1 and 2.
- iii. Sort both list 1 and 2.
- iv. Merge the two sorted lists, and return the result.
- 2. For lab today, your class will be tasked with making this mergeSort algorithm. At the end of class post the solution up on the board.

Provide hints throughout the process, namely:

- i. When the list's size is 0 or 1 and you return the original, that is your base case.
- ii. Split your lists based off ArrayList.size().
- iii. The merge function does merging.
- 3. If the class is struggling, walk through the entire mergeSort algorithm with them, mergeSort is covered by the AP so a base level of understanding is important.

#### **Accommodation and Differentiation**

In ELL classrooms, pair students and allow them to work together to correct their work. If you noticed a particular problem was difficult for the majority of students, read the question aloud and help students work through it.

For those students who have nothing to correct (or finish very early), reward them with silent free time, or allow them to work on a free-choice programming project.

### **Video**

CSE 143, *Selection Sort* (17:22–28:11) https://uw.hosted.panopto.com/Panopto/Pages/Viewer.aspx?id=1fdd364a-4d01-49cf-96b3-ce2f67b77dcf&start=1042

# **Forum [discussion](https://uw.hosted.panopto.com/Panopto/Pages/Viewer.aspx?id=1fdd364a-4d01-49cf-96b3-ce2f67b77dcf&start=1042)**

Lesson 8.04 MergeSort (TEALS Discourse account required)
# **Lesson 8.05 — Finding & Fixing Errors**

### **Overview**

#### **Objectives —** *Students will be able to…*

- **Find** errors in their returned homework assignments.
- **Correct** their code

#### **Assessments —** *Students will…*

**Re-submit** all homework assignments with corrected answers.

#### **Homework —** *Students will…*

- **Review** materials for the quiz by:
	- **Reviewing** all the blue pages at the end of Chapter 12 for sections 12.1 and 12.2
	- **Outline** Chapter 12 up to section 12.3
- **Submit** 2 questions for review in class tomorrow using electronic survey

### **Materials & Prep**

- **Any student homework assignments** that you have not yet returned
- **Student self-help system** (such as C2B4 or student pairing)
- **Electronic survey** for student review requests

The homework tonight asks students to submit 2 questions for review; the number is reduced for this until since there is far less material than usual. Create an electronic survey for students to complete with 3 text fields, one for name, and 2 for questions they have about Ch. 12 content. Set a deadline by which time students must have submitted 2 questions from Ch. 12 If students do not have questions, stipulate that they still have to submit something to receive credit, even if it is only questions they think other students may have.

### **Pacing Guide**

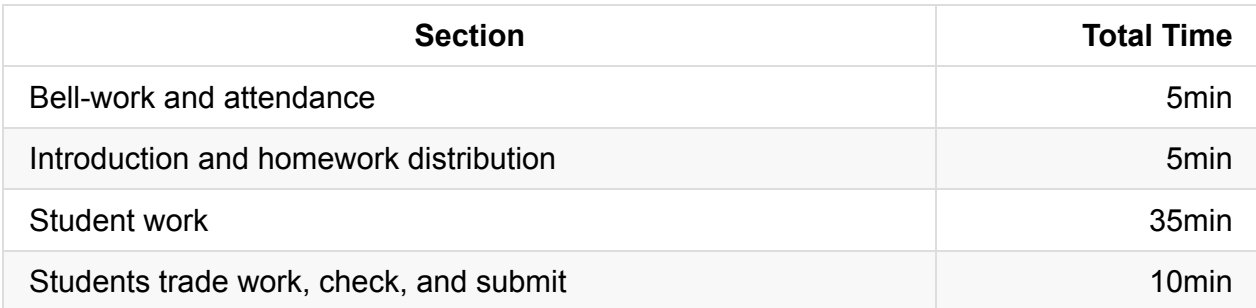

## **Procedure**

Today we continue reinforcing concepts and applying the tools, procedures, and code that were introduced earlier. Students will have the opportunity to correct any incorrect homework or classwork assignments. It may be the case that students need to practice the modeling exercise from the previous lesson. You should set up a section of the room for students to help each other model code execution quietly.

#### **Bell-work and Attendance [5 minutes]**

#### **Introduction and Homework Distribution [5 minutes]**

- 1. Return student homework packets, or have students place their returned homeworks in a pile on their desk.
- 2. Collect the homework assignments from last night, and quickly grade them while students are working on their other assignments. Return those works back immediately so students can correct any errors.

Some of the assignments from the night before may take a while to grade (especially exercise 12.3). You may want to have students help you with the grading, or extend the classwork to homework. If you cannot grade 12.3 before the end of class, you might want to integrate this exercise into your test review session.

3. Explain to students that they have the opportunity to get full credit on their homework grades by correcting them now, in class. Ask students for suggestions/ideas on how to make sure they don't miss any errors.

By now students should be used to relying on their error checklist/algorithm.

#### **Student Work [35 minutes]**

Have students work individually to correct their homework grades.

- Offer time checks for students so they stay on task.
- If students have not finished homework assignments, allow them time today to complete these assignments to turn in for partial credit.

#### **Students trade work, check, and turn in [10 minutes]**

At the end of class, have students trade their homework assignments to evaluate each other's corrections before submission.

### **Accommodation and Differentiation**

In ELL classrooms, pair students and allow them to work together to correct their work. If you noticed a particular problem was difficult for the majority of students, read the question aloud and help students work through it.

For those students who have nothing to correct (or finish very early), reward them with silent free time, or allow them to work on a free-choice programming project.

## **Forum discussion**

Lesson 8.05 Finding & Fixing Errors (TEALS Discourse account required)

# **Lesson 8.06 — Review**

### **Overview**

#### **Objectives —** *Students will be able to…*

**Identify** weaknesses in their Unit 8 knowledge.

#### **Assessments —** *Students will…*

**Complete** Quiz 8.5.

#### **Homework —** *Students will…*

**Read and highlight** Study for Quiz

## **Materials & Prep**

- **Projector and computer**
- **Whiteboard and marker**
- **Results** from electronic survey of review topics

Once students have submitted their review requests, assemble those topics into categories and prepare to re-teach the topics as needed. Rather than using an entire class period for a test, we're condensed the Chapter 12 topics into a quiz. This should allow you more time to start reviewing for the AP exam.

## **Pacing Guide**

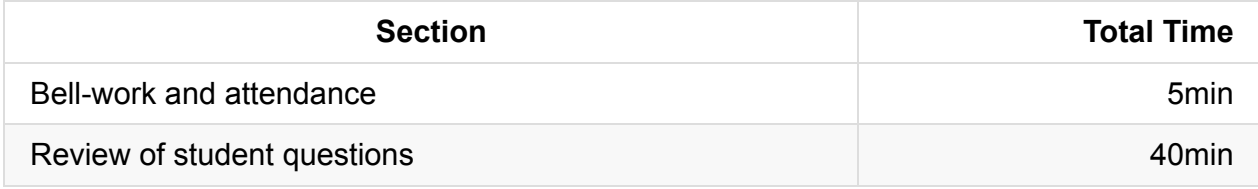

### **Procedure**

At the beginning of class today:

- Remind students that the quiz is at the end of class today.
- Review student-submitted questions.

### **Bell-work and Attendance [5 minutes]**

#### **Review of Student Questions [30 minutes]**

- 1. Work through the various review topics, prioritizing questions that popped up the most.
	- $\circ$  Some questions you may address while working through the sample test.
	- Be ready for additional questions to pop up as you go. Save yourself the work and use old homework questions and student-generated test questions as examples to work through.
- 2. Use a combination of group-solving questions on the whiteboard, think-pair-share, and timed-response as review strategies.
- 3. After you've completed reviewing an idea, remind the class that they should write down that topic if they feel they still have to review it tonight.

### **Check Student Study Lists [5 minutes]**

Spend the last 5 minutes of class checking each student's review topic list.

## **Accommodation & Differentiation**

The quiz features a recursive method to produce the Fibonacci sequence. If your students need extra help/scaffolding, you might want to show students this YouTube video (https://youtu.be/dsmBRUCzS7k) and lead a class discussion to ensure students are familiar with the math involved.

# **Forum [discussio](https://youtu.be/dsmBRUCzS7k)n**

Lesson 8.06 Review & Quiz (TEALS Discourse account required)

## **Lesson 8.08 — Quiz Review & Reteach**

### **Overview**

#### **Objectives —** *Students will be able to…*

**Re-learn or strengthen** content knowledge and skills from Unit 8.

#### **Assessments —** *Students will…*

- **Re-submit** test answers with updated corrections for partial or full credit
	- Credit depends on instructor preference

#### **Homework —** *Students will…*

- **Complete** the assessment in Chapter 7 of Barron's Review Book
- **Correct** any incorrect quiz answers by re-answering on a separate sheet of paper
	- To get back credit, they must justify their new answers
	- Staple new answer sheet to old test and turn in tomorrow

### **Materials & Prep**

- **Projector and computer**
- **Whiteboard and markers**
- **Corrected student tests**
- **Student grades** (posted online, emailed to students, or handed back on paper in class)
- **Digital copy of test questions** for projector

## **Pacing Guide**

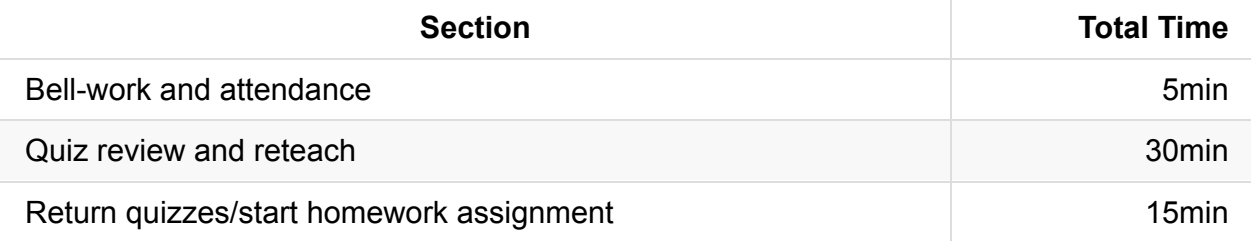

### **Procedure**

Return student grades before class begins or while students are completing the bellwork.

Do not return students' quizzes before the review session, since you want to motivate students to pay attention to the entire review, taking supplemental notes the entire time.

#### **Bell-work and Attendance [5 minutes]**

#### **Quiz Review & Reteach [30 minutes]**

- 1. If grades are low, invite the class to a discussion of what can be improved. With your coteachers and/or TAs you should decide how to shift focus as the AP test is right around the corner. With your students, you should follow the same post-mortem format as in other review units, but with the AP exam in mind.
	- Do your students want to focus on Section II test taking strategies?
	- Perhaps they feel they need to drill quick-response Section I questions?
	- As a sanity-check, students should be reminded that they only have 1.5 minutes to solve each Section I question on the AP. If they are note near this pace, or if this is an unrealistic goal (due to language and/or reading barriers), decide as a class to focus on test-taking strategies (skipping, guessing, process of elimination) to reduce anxiety and recoup some potentially lost points.

Students can get very discouraged during this time of year. Inspire and amuse your class by pointing out old word walls or assignments (if you still have them up), showing students how far they have come since the beginning of the school year.

- 2. Walk the students through each question on the test, glossing over questions that everyone answered correctly.
	- You can ask for students to volunteer answers, or call on students randomly. Make sure that students explain their logic when they answer. If a student gives an incorrect answer, the explanation will tell you what you need to re-teach or clarify.
	- Do not skip questions that everyone answered correctly, but do not spend more than the time it takes to read the question, and congratulate students' correct answers.
- 3. Project a copy of each question as you review—this will help students recall the question/process the information.
- 4. Make sure that students are taking notes during the re-teach, reminding students that for homework, they will have an opportunity to win back some of the points on their exam.
- 5. For Section II-type questions, select a sample of student work (with any identifying information obscured), and work through the answer together as a class.

#### **Return Quizzes/Start Homework Assignment [15 minutes]**

At the end of class, if time allows, return the quizzes and allow students some time to begin their homework assignment.

### **Accommodation and Differentiation**

Encourage advanced students to take on additional programming challenges. One easy way to do this is to assign Programming Projects from the blue pages at the end of each Chapter. Section 12.5 has an excellent recursive graphics lab that would be a wonderful assignment for advanced students.

If you have a few students that are struggling with the class, choose these students to create your classroom posters after school or for extra credit.

### **Forum discussion**

Lesson 8.08 Quiz Review & Reteach (TEALS Discourse account required)

# **Lesson 9.00 — Reviewing for the AP Exam**

### **Topic Review & Re-teaching**

To get a sense for which topics your class needs to review, we recommend administering a Barron's practice exam as a pre-test, another as a post-test after some review, then the 2009 released AP CS A exam (the most recent fully-released exam) as a final practice.

The 2009 exam includes GridWorld questions (Free response question 2, multiple choice questions 21–25). Instructors could have students skip these now obsolete questions, or replace them with questions of similar difficulty from the 2004 exam to allow an AP score to be reasonably computed.

As you re-teach concepts, practice questions and assessments can be gleaned from the Bellevue International Mastery Tests (included as a file within the Unit 9 materials). These tests, written and graciously shared by Arthur Watson, provide an easy way to retest your students. Should you decide to use these resources, keep the following in mind:

- 1. The tests do not include recursion, searching, or sorting since these were the most recently covered units before whole-year review.
- 2. There are 3 versions of each test (A, B, and C). Versions are similar, so students can retake each exam after working on material to earn a higher score.
- 3. As it gets closer to AP test time, Arthur lets his class use the *A* version test/answer keys to study for the *B* and *C* versions.

### **Practice Questions**

Whether in-class or for homework, giving students ample opportunities to drill test questions will help them overcome test anxiety. The resources listed below provide practice material using different learning modalities:

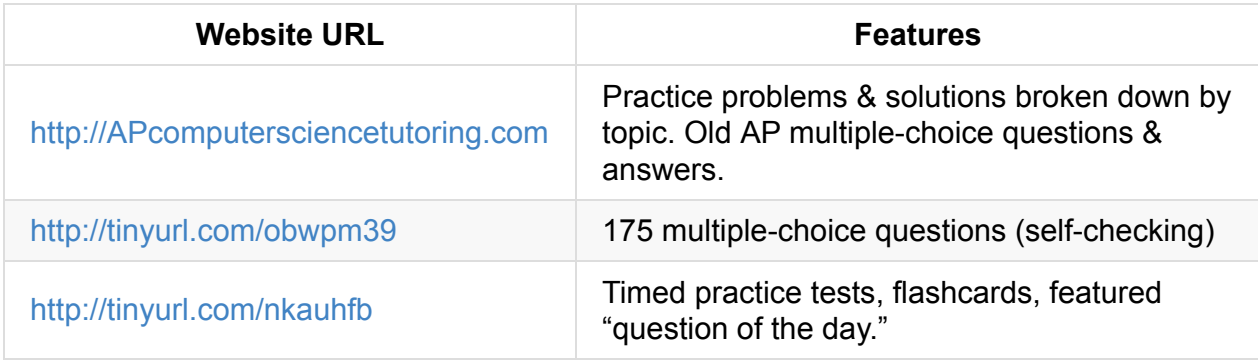

# **Test [Taking](http://tinyurl.com/nkauhfb) Strategies**

If you have been using the exams provided with this curriculum, students should be familiar with the directions and guiding text of the AP exam. During review, you should push the testtaking strategies covered in the websites referenced below:

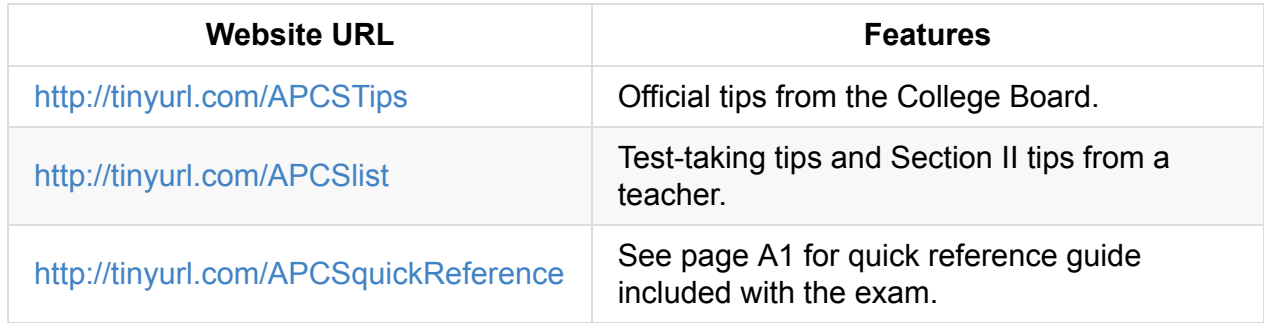

## **[Accommodation](http://tinyurl.com/APCSquickReference) & Differentiation**

There are 3 available practice exams you can give to your students. For ELL classrooms, start by giving the first practice exam with a little extra time (~ 10 minutes) on each section, so they have time to get used to pacing and reading.

After you have re-taught topics, assigned practice timed practice at home, give the next exam at full time, and ask the students to report back to you what they felt were the most challenging aspects of the exam.

If students report that reading is slowing them down, take a class period or two to drill the word wall vocabulary. Have students practice reading and explaining questions to each other. At this point, repetition is key. Strengthening topic-specific vocabulary and recall will be more beneficial than reviewing additional topics.

Some fun vocabulary review strategies include:

• Pictionary: encourage students to write some code (or find, or circle it in a sample of code on the board or projector) to illustrate a concept or term.

Vocabulary bingo: Print out word wall words (or challenging concepts) on bingo cards (you can make them online here: http://osric.com/bingo-card-generator/). Rather than just calling out words, call the definition of the term or project an example of the concept in sample code, having students come up with the word they need to find on the bingo sheet.

If your students are speeding through the review sessions, add additional challenges by sticking to Section II questions. Students can access Section II questions from 2009 – 2014 on the AP CS website here: http://tinyurl.com/m7ljyec. The most recent released Section II test questions and scoring rubric are included with Unit 9 materials. 2014's questions and scoring rubric are available on the AP web site.

# **Forum discussio[n](http://apcentral.collegeboard.com/apc/public/exam/exam_information/2000.html)**

Lesson 9.0 Reviewing for the AP Exam (TEALS Discourse account required)

# **AP Computer Science A Curriculum Development**

This project contains the source for the TEALS AP Computer Science A Curriculum. Content can be browsed in the following ways:

- On GitBook The official source for the book
- On GitHub From the repository contents on GitHub
- Locally From a local clone of the development repository

# **St[yle](https://github.com/TEALSK12/apcsa-public/blob/master/SUMMARY.md) Guidelines**

Please read the Style Guidelines before modifying the contents of this repo. They're short and ensure consistency across the docset.

## **Authors**

- Christine Keefe (Curriculum Developer)
- Nathaniel Granor (TEALS Coordinator)

# **License**

This work is licensed under a Creative Commons Attribution-NonCommercial-ShareAlike 4.0 International license. See LICENSE.md for the full license.

## **[Acknowledgements](https://creativecommons.org/licenses/by-nc-sa/4.0/)**

#### **TEALS Summer Fellows**

- Ben Watsky
- Julian Boss

#### **Markdown Conversion & Repo Setup**

Steve Hollasch

• Kenney Chan

### **Special Thanks**

- Glenn Durfee
- Peter Durham

#### **AP CS Curriculum Squad Volunteers**

- Kevin Wilson
- Leo Franchi
- Miki Friedman
- Jim Steinberger
- Robyn Moscowitz
- Eric Halsey
- Kevin Trotter
- Andrew Smith
- Paul Roales
- David Broman
- Yael Elmatad
- Glenn Durfee
- Peter Durham
- Nelson Collin
- Ralph Case
- Charley Williams
- Jeffrey Booth

#### **AP CS Curriculum Squad Teachers**

- Nate Binz
- Janet Roberts
- Brett Wortzman
- Ingrid Roche

# **TEALS AP CS A Curriculum — How to Contribute**

# **Repository Location**

The curriculum's source code is hosted on Github at https://github.com/TEALSK12/apcsapublic. Restricted instructor-only content is hosted at https://github.com/TEALSK12/apcsa**instructor** 

Did you catch an error in the TEALS AP CS A [curriculum,](https://github.com/TEALSK12/apcsa-public) or perhaps have an idea for an addition that would make it better? If so, we'd love to see what you've got!

### **Methods of Contributing**

We can accept changes and suggestions to this repo in a bunch of different ways, so here they are from least involved to most.

#### **Casual Communication**

You can make comments either in our Slack channel (#apcsa-curriculum in https://tealsk12.slack.com) or to us personally via email to Kenney Chan or Steve Hollasch. If you have a GitHub account, though, it's better to submit an issue, as there's a higher guarantee that it won't get lost.

#### **Submit an Issue**

The best way to make sure your feedback is recognized, tracked, and handled is to submit an issue on GitHub. You'll need a GitHub account to do this.

### **Submit a Pull [Request](https://github.com/TEALSK12/apcsa-public/issues) [\(PR\)](https://github.com/join)**

This is the most involved route, but more powerful. It works for all kinds of issues, from fixing typos to making radical changes in curriculum. Of course, if you decide on something massive, make sure to vet the idea with us first.

If you're doing something small or obvious, and you're comfortable, feel free to just go straight to a pull request. For anything else, you might want to first submit an issue. In the issue, mention that you're willing to do the work yourself. If the idea is sound, we'll give you the green light before you commit any effort or time.

### **How to Submit a Pull Request (Advanced)**

The following steps outline the easiest way to submit a PR:

- 1. Create a local working clone of the apcsa repository. If you haven't done this before, just go to the main code page and hit the "Clone or download" button. Explaining how to use Git is outside the scope of this page, so you'll need to know how to do this already.
- 2. Create and c[heckout](https://github.com/TEALSK12/apcsa-public) a feature branch for your work. (The master branch is protected, and you won't be able to submit changes there.)
- 3. Make your changes in the feature branch. Make sure you follow the style guidelines as you do so.
- 4. Push your branch up to the GitHub repo. For example, if you work on the command line, and your feature branch is named "moar-glitter", then you'd do this:

git push origin --set-upstream moar-glitter

This just needs to happen once to establish the connection between your local branch and a branch of the same name up on GitHub. After that, if you have more changes to add, you can just git push while working in your feature branch.

- 5. When you're done and ready for review (and all of your commits have been pushed), head to the main code page. There you should see your branch in a highlighted box with a "Compare & pull request" button on the right. If not, you can just hit the "New pull request" button. If you did the latter, there will be two buttons to control which branch is going to merge into [which.](https://github.com/TEALSK12/apcsa-public) In this case, the base branch should be master , and the compare branch should be moar-glitter . Once that's set, be sure to enter a descriptive comment about the pull request. If there's an associated issue, include the issue number, prefixed with a  $#$  character. For example, if this is a fix for issue 137, include #137 in the comments.
- 6. Finally, hit the "Create pull request" button. This will automatically notify the reviewers. Several things could happen:
	- A reviewer approves your PR and merges it into master . Gitbook will see the changes and automatically build an update with your changes within a few minutes.
- A reviewer rejects your PR. This shouldn't happen if you got approval in a submitted issue. If not, you should get a clear explanation why the change was not accepted.
- A reviewer may point out problems with your PR, and request changes before approving. You'll need to monitor your PR to catch this. One aid is that GitHub tracks nofications in the upper right corner of the web pages (the bell icon), and should alert you to change requests.
- 7. After the dust has settled, *please delete your feature branch* from the GitHub repo. You may of course choose to keep it in any local clones, but this will keep the primary repo clean of branch clutter. The one exception to this is if your feature is long-running, and you plan to issue a string of PRs as work progresses.

Hopefully, all went well, and you've helped to make our curriculum even better -- *thank you!*